# **Oracle Financial Services Behavior Detection Release 8.1.2.1.0 June 2022 Administration Guide**

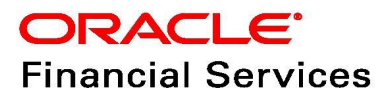

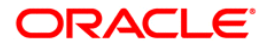

## Notice Page

OFS Behavior Detection Administration Guide

Copyright © 2022 Oracle and/or its affiliates. All rights reserved.

This software and related documentation are provided under a license agreement containing restrictions on use and disclosure and are protected by intellectual property laws. Except as expressly permitted in your license agreement or allowed by law, you may not use, copy, reproduce, translate, broadcast, modify, license, transmit, distribute, exhibit, perform, publish, or display any part, in any form, or by any means. Reverse engineering, disassembly, or decompilation of this software, unless required by law for interoperability, is prohibited.

The information contained herein is subject to change without notice and is not warranted to be errorfree. If you find any errors, please report them to us in writing.

If this is software or related documentation that is delivered to the U.S. Government or anyone licensing it on behalf of the U.S. Government, then the following notice is applicable:

U.S. GOVERNMENT END USERS: Oracle programs, including any operating system, integrated software, any programs installed on the hardware, and/or documentation, delivered to U.S. Government end users are "commercial computer software" pursuant to the applicable Federal Acquisition Regulation and agency-specific supplemental regulations. As such, use, duplication, disclosure, modification, and adaptation of the programs, including any operating system, integrated software, any programs installed on the hardware, and/or documentation, shall be subject to license terms and license restrictions applicable to the programs. No other rights are granted to the U.S. Government.

This software or hardware is developed for general use in a variety of information management applications. It is not developed or intended for use in any inherently dangerous applications, including applications that may create a risk of personal injury. If you use this software or hardware in dangerous applications, then you shall be responsible to take all appropriate fail-safe, backup, redundancy, and other measures to ensure its safe use. Oracle Corporation and its affiliates disclaim any liability for any damages caused by use of this software or hardware in dangerous applications.

Oracle and Java are registered trademarks of Oracle and/or its affiliates. Other names may be trademarks of their respective owners.

Intel and Intel Xeon are trademarks or registered trademarks of Intel Corporation. All SPARC trademarks are used under license and are trademarks or registered trademarks of SPARC International, Inc. AMD, Opteron, the AMD logo, and the AMD Opteron logo are trademarks or registered trademarks of Advanced Micro Devices. UNIX is a registered trademark of The Open Group.

This software or hardware and documentation may provide access to or information about content, products, and services from third parties. Oracle Corporation and its affiliates are not responsible for and expressly disclaim all warranties of any kind with respect to third-party content, products, and services unless otherwise set forth in an applicable agreement between you and Oracle. Oracle Corporation and its affiliates will not be responsible for any loss, costs, or damages incurred due to your access to or use of third-party content, products, or services, except as set forth in an applicable agreement between you and Oracle.

For information on third party licenses, click [here](https://docs.oracle.com/cd/E61555_01/licensing.htm).

# **Document Control**

### **Table 1: Document Control**

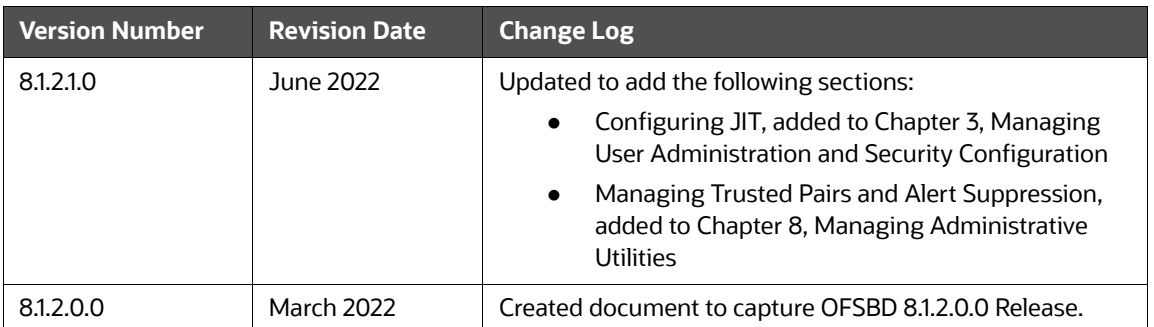

## **Contents**

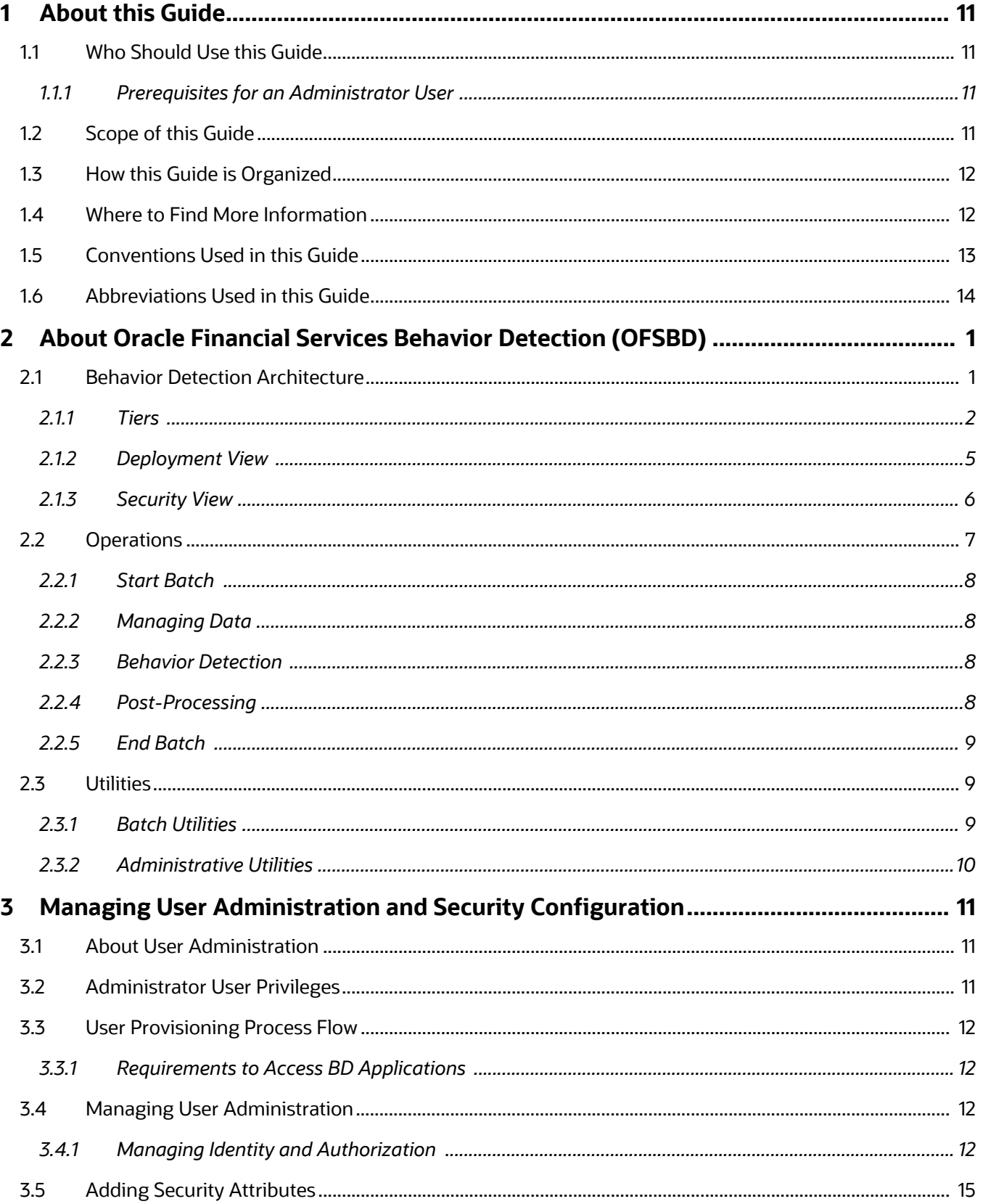

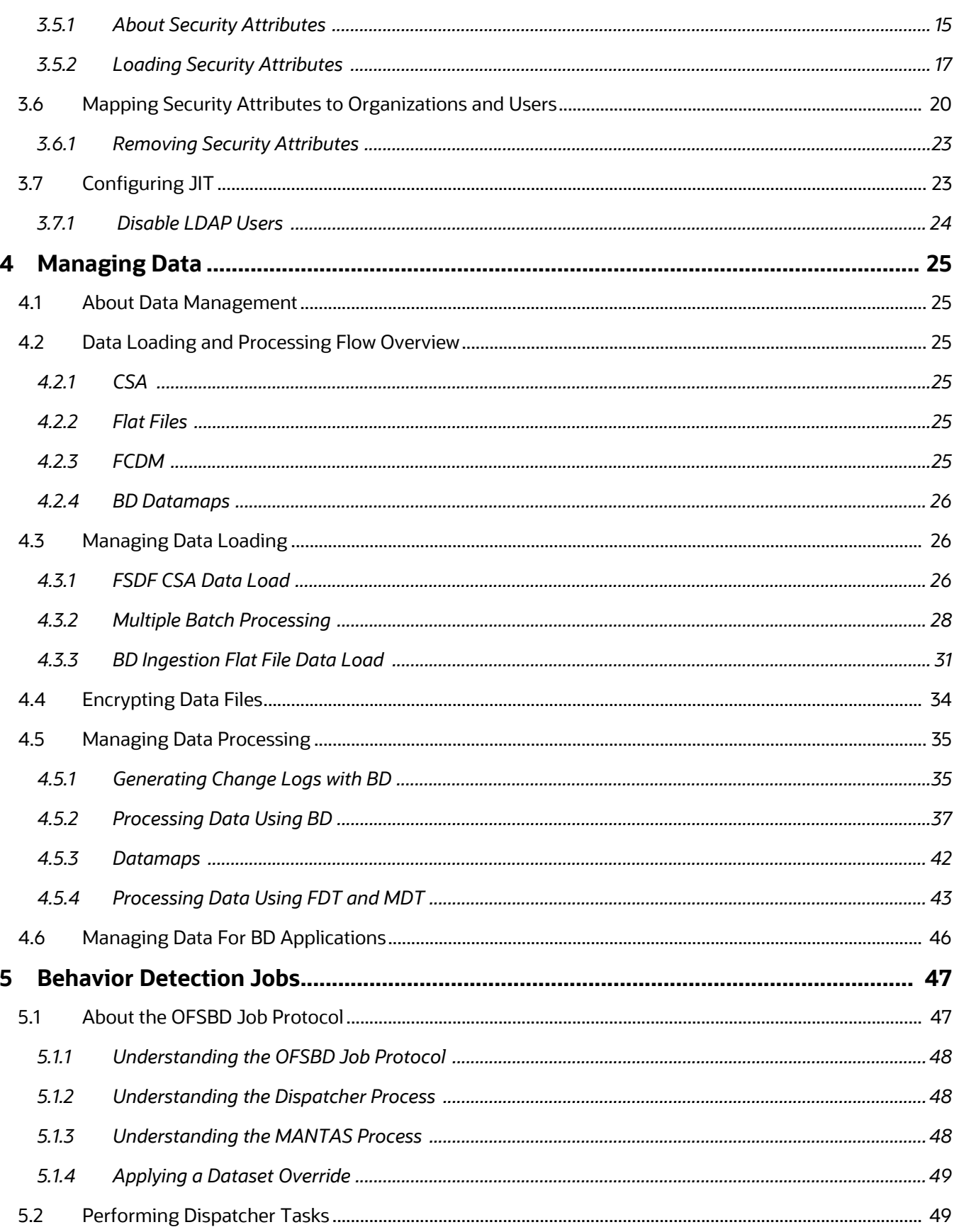

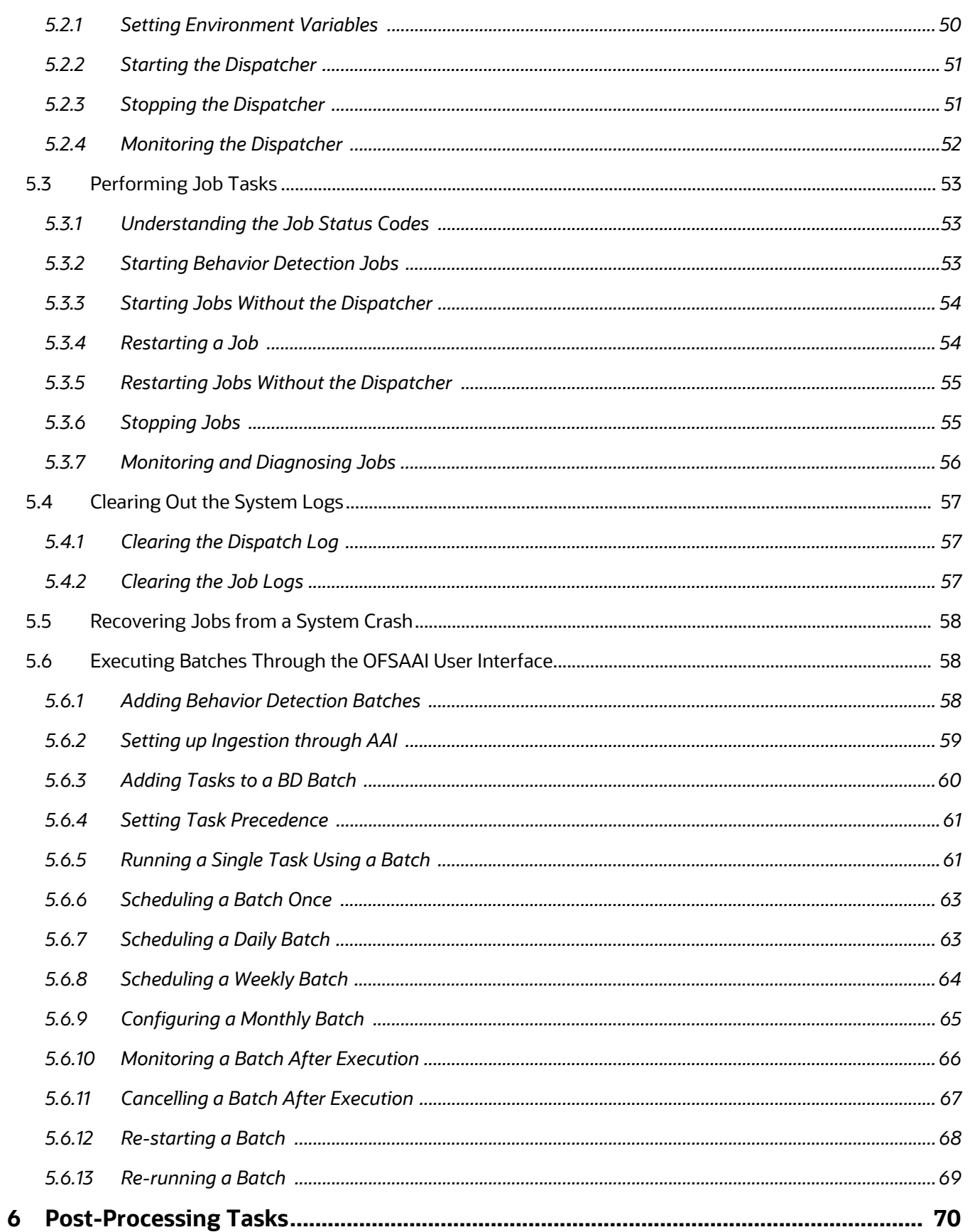

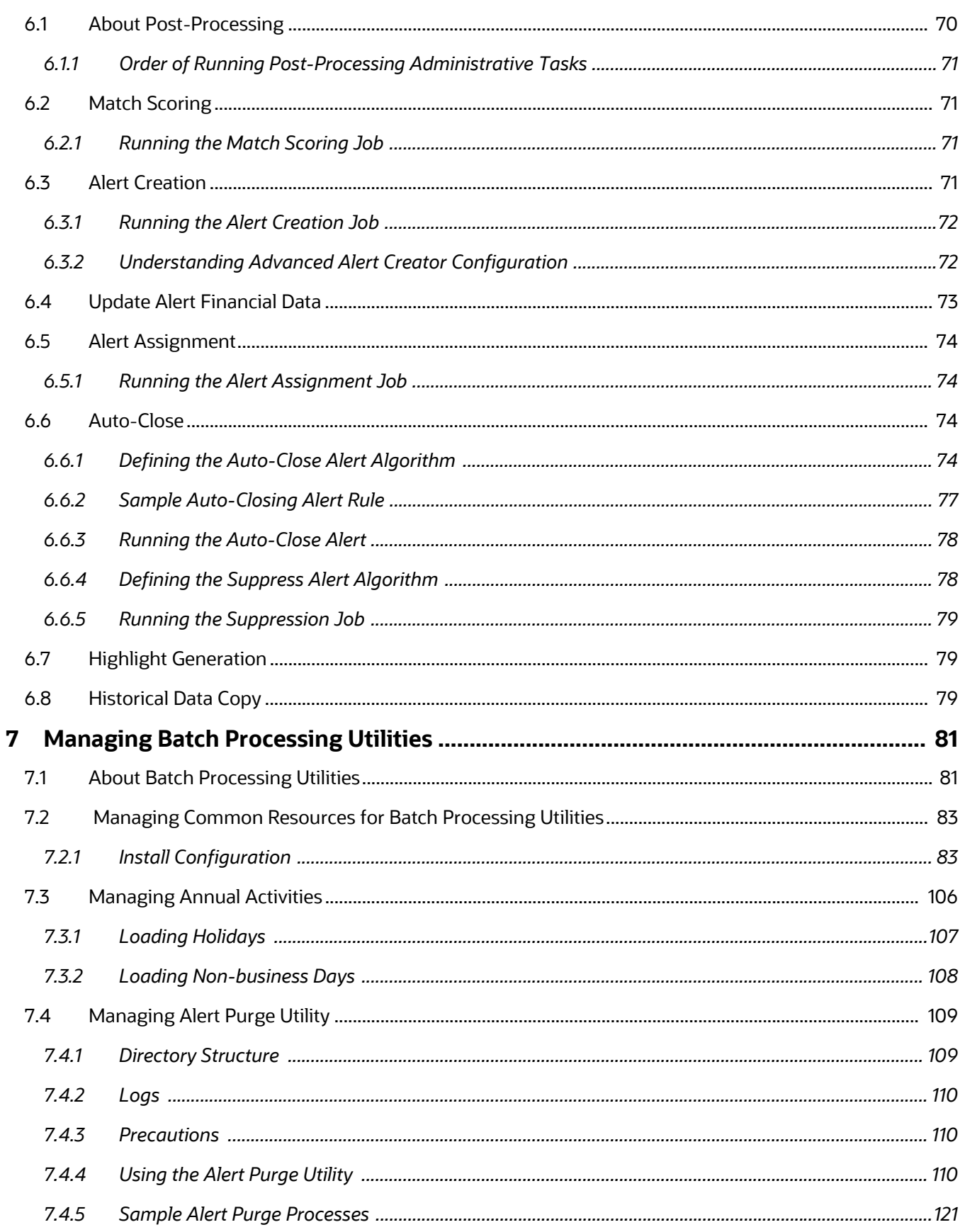

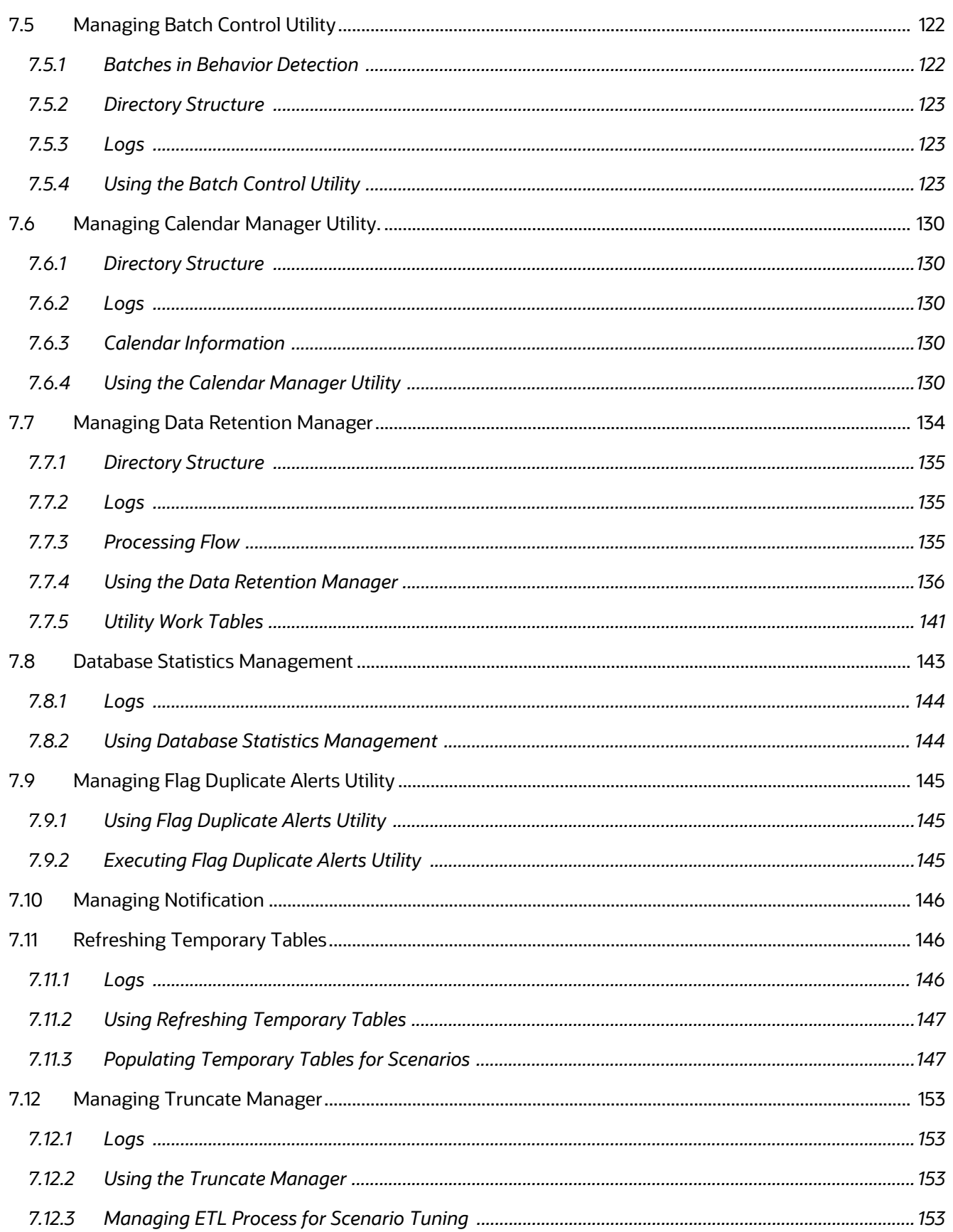

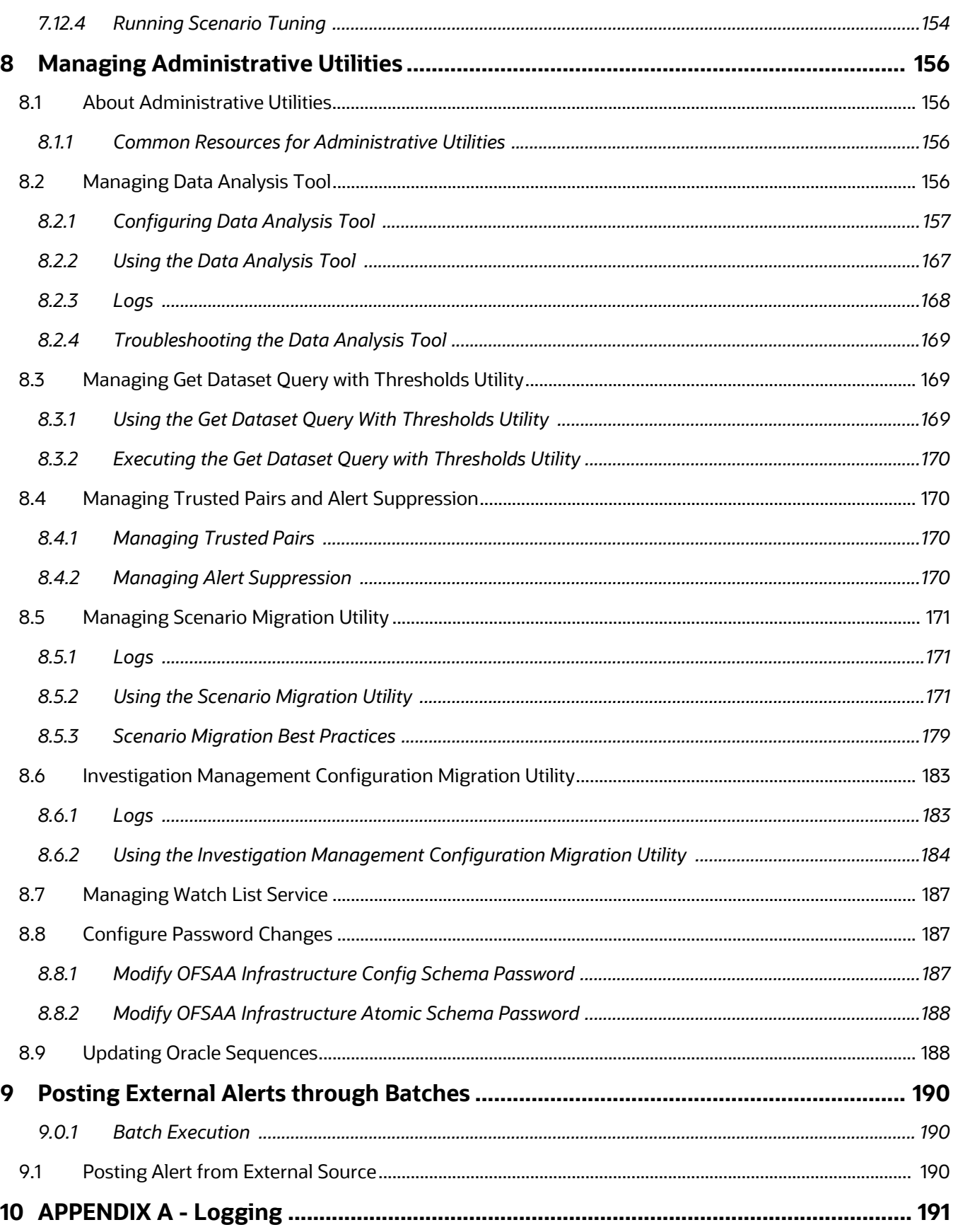

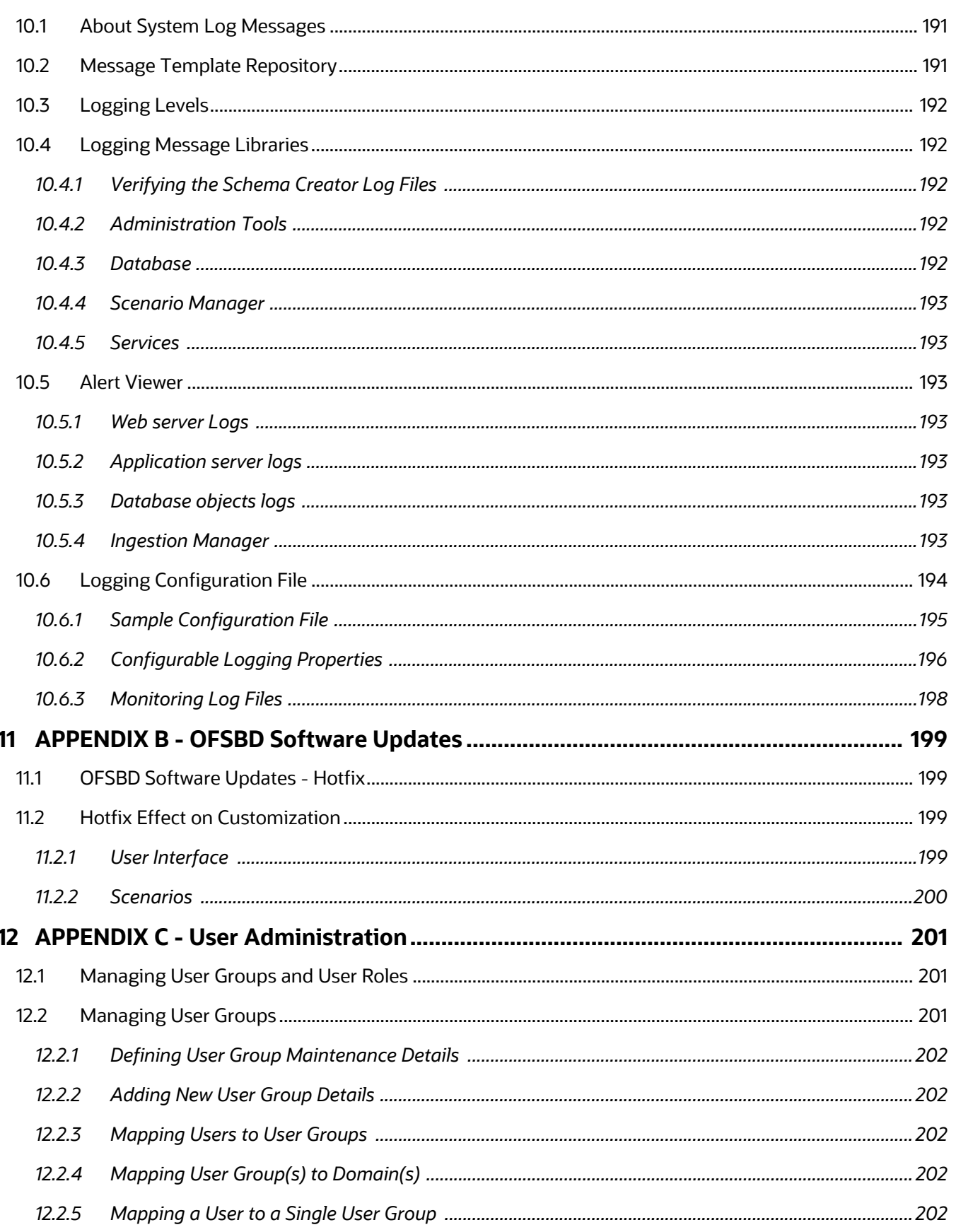

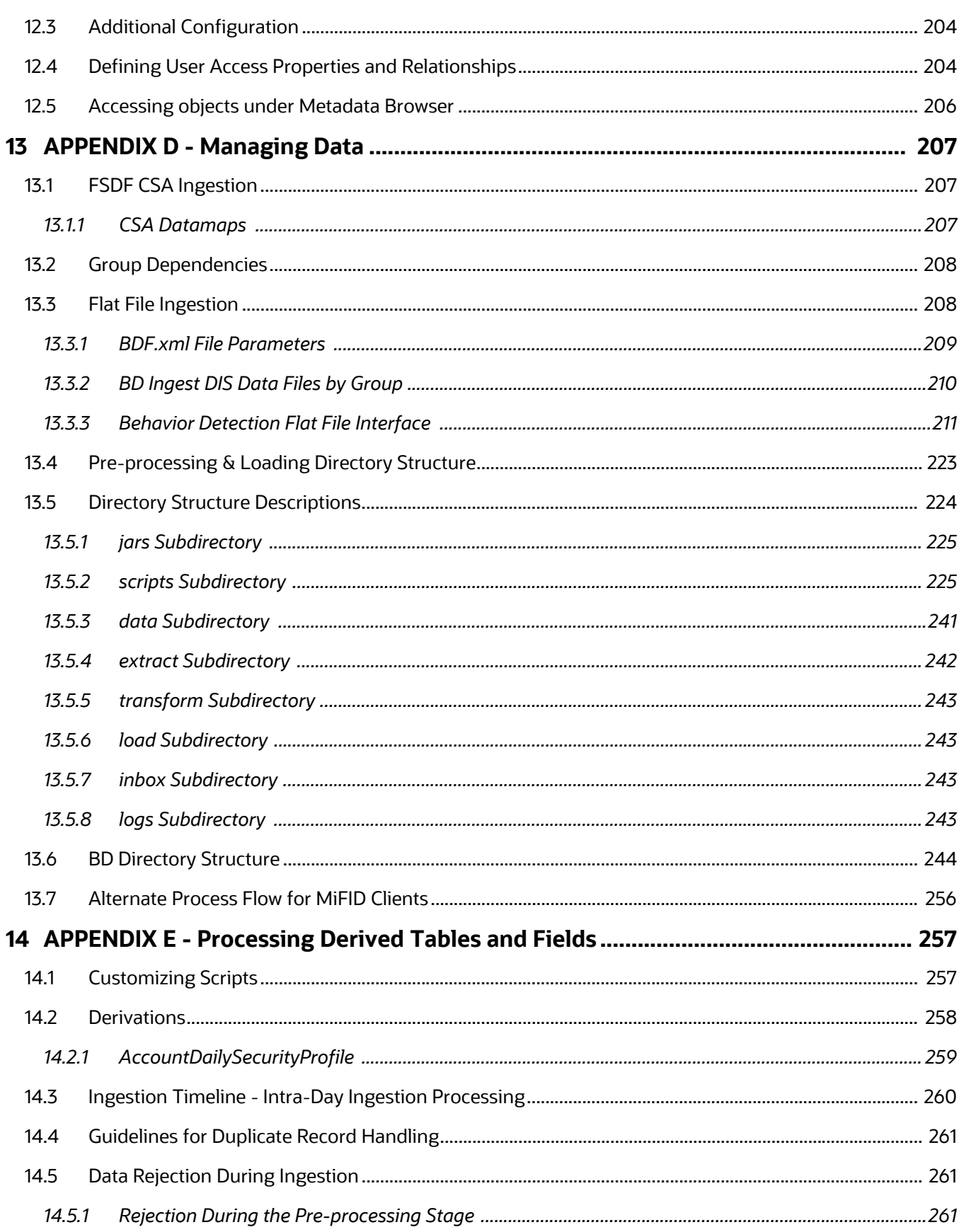

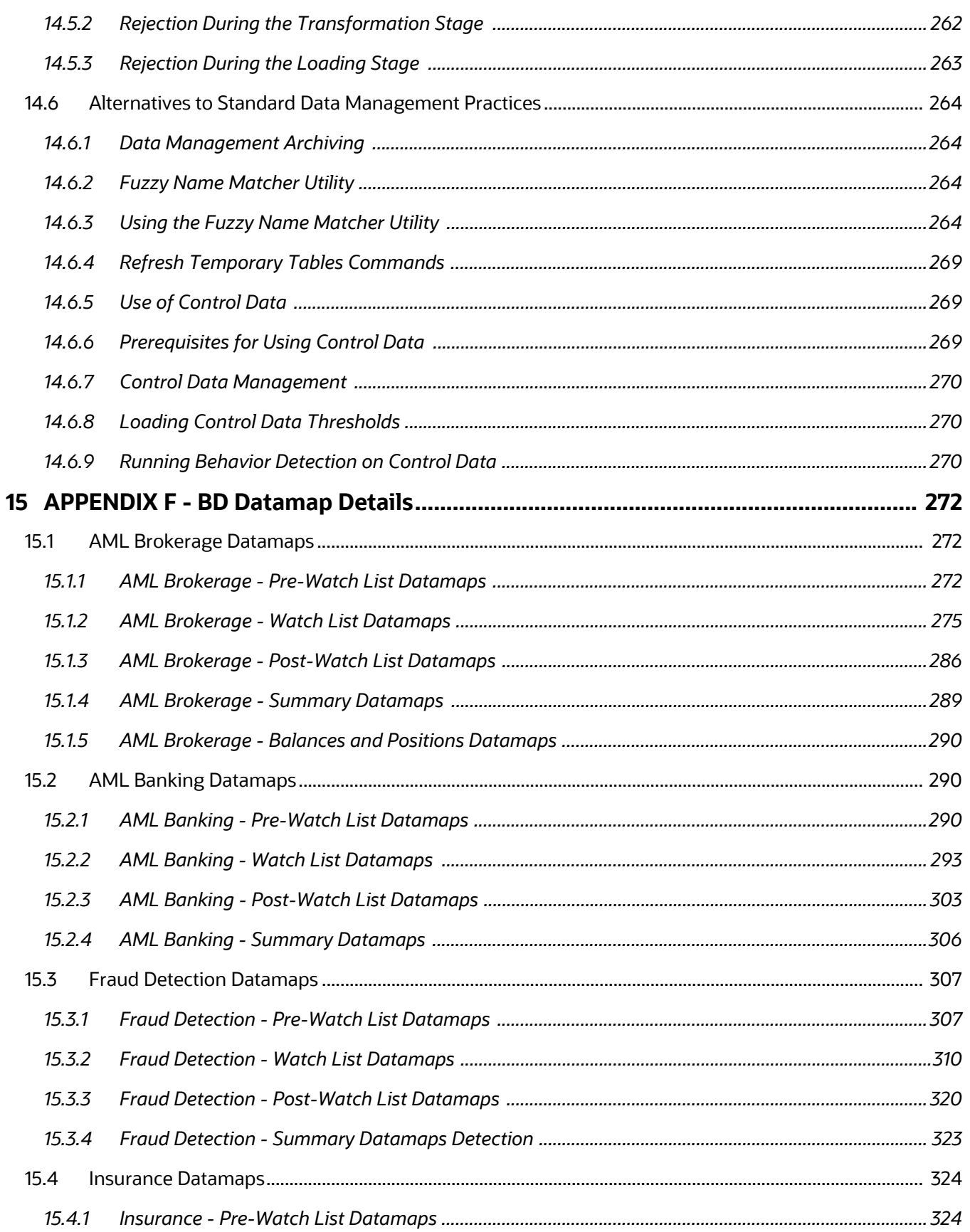

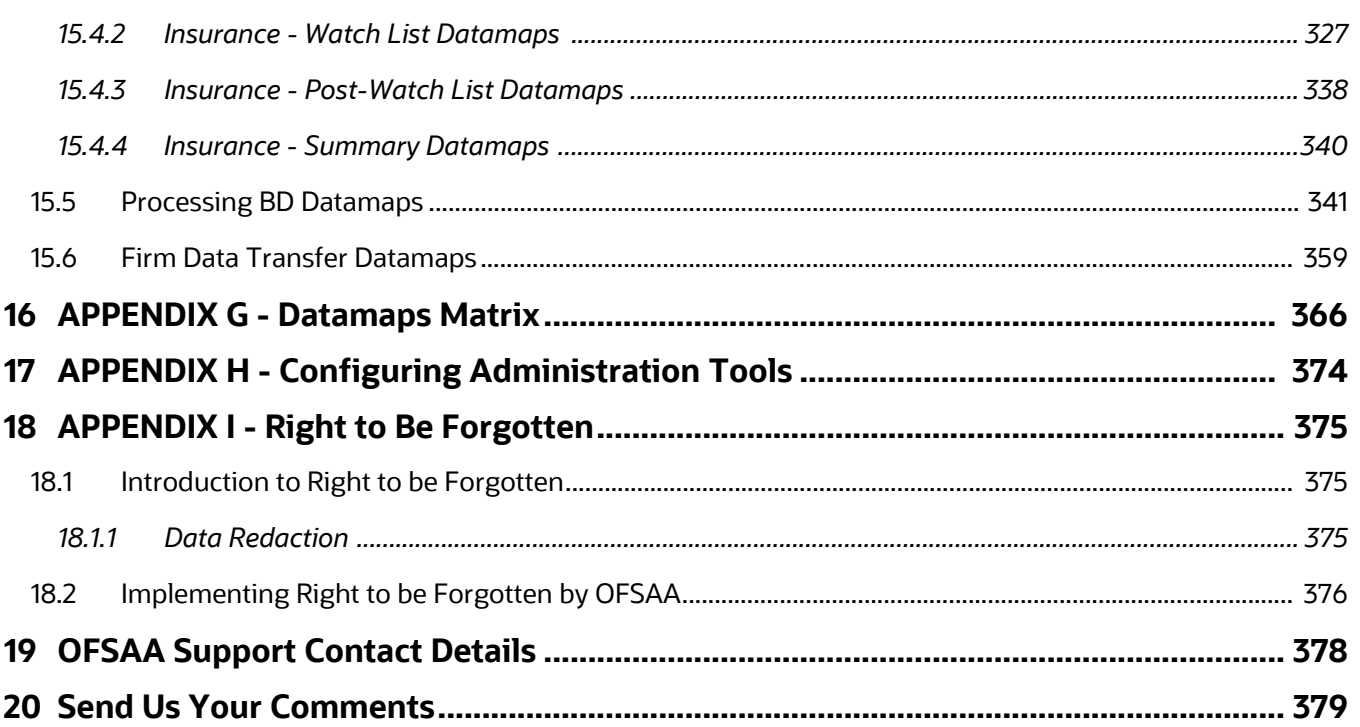

# <span id="page-13-0"></span>**1 About this Guide**

This guide explains the concepts behind the Oracle Financial Services Behavior Detection (OFSBD), and provides comprehensive instructions for proper system administration, as well as daily operations and maintenance. This section focuses on the following topics:

- [Who Should Use this Guide](#page-13-1)
- [Scope of this Guide](#page-13-3)
- **•** [How this Guide is Organized](#page-14-0)
- [Conventions Used in this Guide](#page-15-0)

# <span id="page-13-1"></span>**1.1 Who Should Use this Guide**

This *Administration Guide* is designed for use by the Installers and System Administrators. Their roles and responsibilities, as they operate within OFSBD, include the following:

- **Installer:** Installs and configures OFSBD at a specific deployment site. The Installer also installs and upgrades any additional Oracle Financial Services solution sets and requires access to deployment-specific configuration information, such as machine names and port numbers).
- **System Administrator:** Configures, maintains, and adjusts the system, and is usually an employee of a specific Oracle customer. The System Administrator maintains user accounts and roles, monitors data management and Alert Viewer, archives data, loads data feeds, and performs post-processing tasks. In addition, the System Administrator can reload cache.

**NOTE** Administrators who have access to any of the Financial Crime and Compliance Management (FCCM) modules such as Anti-Money Laundering, Fraud, and so on, will get unrestricted access to the administration utilities that are required to administer the module.

# <span id="page-13-2"></span>**1.1.1 Prerequisites for an Administrator User**

User must have knowledge of UNIX and LINUX.

# <span id="page-13-3"></span>**1.2 Scope of this Guide**

This guide describes the physical and logical architecture of the OFSBD. It also provides instructions for installing and configuring OFSBD, its subsystem components, and any third-party software required for operation.

OFSBD is powered by advanced data mining algorithms and sophisticated pattern recognition technologies. It provides an open and scalable infrastructure that supports rich, end-to-end functionality across all Oracle Financial Services solution sets. OFSBD's extensible, modular architecture enables a customer to deploy new solution sets readily as the need arises.

This guide provides information about how to administer the following products:

- Anti-Money Laundering (AML)
- Fraud

**NOTE** Your implementation may not include all of these products.

# <span id="page-14-0"></span>**1.3 How this Guide is Organized**

The *Administration Guide*, includes the following chapters:

- Chapter 2, *About Oracle Financial Services Behavior Detection (OFSBD),* provides a brief overview of the Oracle Financial Services Framework and its components.
- [Managing User Administration and Security Configuration](#page-27-3) covers the required day-to-day operations and maintenance of OFSBD users, groups, and organizational units.
- [Managing Data](#page-41-6), describes the operation and process flow of data management subsystem components.
- **[Behavior Detection Jobs](#page-63-2) provides an overview of the BDF job protocol and procedures for per**forming various tasks that relate to starting, stopping, and recovering jobs.
- [Post-Processing Tasks](#page-86-2) explains how to customize the OFSBD features that affect presentation of user information on the desktop.
- **[Managing Batch Processing Utilities](#page-97-2) provides information about the OFSBD utilities related to** the batch process.
- [Managing Administrative Utilities](#page-172-4) provides information about the OFSBD utilities that are independent of the batch process.
- [Posting External Alerts through Batches](#page-206-3) provides information about how to post alerts from an external system into the OFSBD.
- [APPENDIX A Logging](#page-207-3), describes the OFSBD logging features.
- [APPENDIX B OFSBD Software Updates](#page-215-4), describes the application of OFSBD software updates (hotfix) and their impact on customization.
- [APPENDIX C User Administration,](#page-217-3) describes the user administration of the Oracle Financial Services Behavior Detection.
- [APPENDIX D Managing Data](#page-223-3), describes the BDF file parameters, the FSDF datamaps, the Data Quality group names and the BDF interface files, and the directory structures.
- [APPENDIX E Processing Derived Tables and Fields,](#page-273-2) describes the additional data processing activities that can be performed in the BD applications.
- [APPENDIX F BD Datamap Details](#page-288-3) lists the Datamap XML and their use in OFSBD.
- [APPENDIX G Datamaps Matrix](#page-382-1) lists which datamaps are required for each solution set.
- [APPENDIX H Configuring Administration Tools](#page-390-1) describes how to configure the Administration Tools feature.
- [APPENDIX I Right to Be Forgotten](#page-391-3) provides instructions on how to configure the Right to be Forgotten feature used in the OFSAA Data Foundation applications.

# <span id="page-14-1"></span>**1.4 Where to Find More Information**

For more information about Oracle Financial Services, refer to the following Behavior Detection application documents, which can be found at

http://docs.oracle.com/cd/E60570\_01/homepage.htm

- Scenario Manager User Guide
- Administration Tools User Guide
- Services Guide
- Data Interface Specification (DIS)
- **•** BD Configuration Guide
- BD Installation Guide
- KYC Administration Guide

Additionally, you may find pertinent information in the OFSAAI documentation, found at the following link: [http://docs.oracle.com/cd/E60058\\_01/homepage.htm](http://docs.oracle.com/cd/E60058_01/homepage.htm)

- Oracle Financial Services Analytical Applications Infrastructure User Guide
- Oracle Financial Services Analytical Applications Infrastructure Installation and Configuration

For installation and configuration information about Sun Java System, BEA, and Apache software, refer to the appropriate documentation that is available on the associated websites.

# <span id="page-15-0"></span>**1.5 Conventions Used in this Guide**

This table lists the conventions used in this guide and their associated meanings.

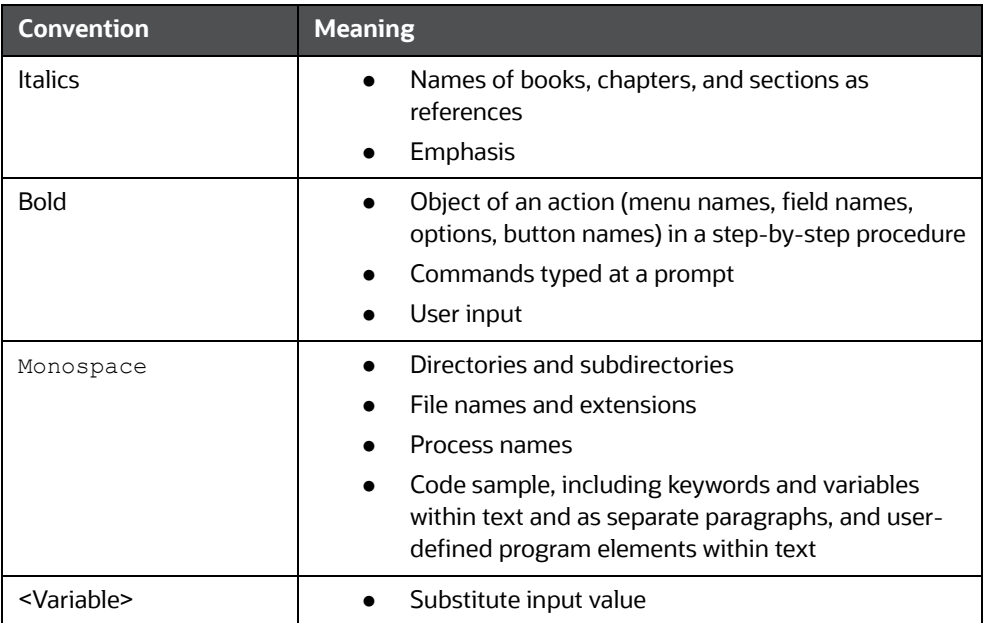

### **Table 1: Conventions Used in this Guide**

# <span id="page-16-0"></span>**1.6 Abbreviations Used in this Guide**

This table lists the abbreviations used in this guide and their associated descriptions.

### **Table 2: Abbreviations Used in this Guide**

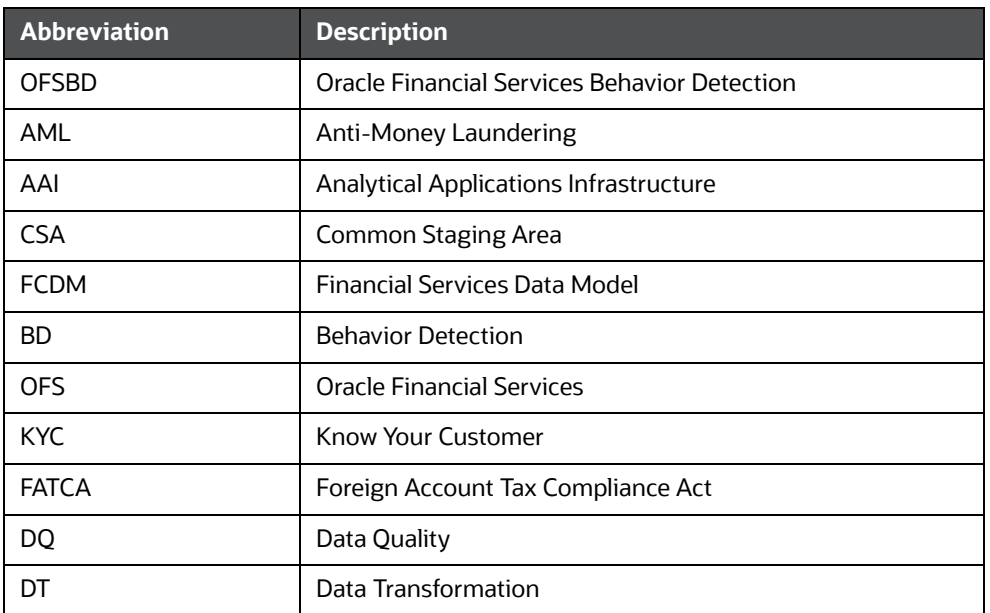

# <span id="page-17-0"></span>**2 About Oracle Financial Services Behavior Detection (OFSBD)**

This chapter provides a brief overview of the Oracle Financial Services Behavior Detection (OFSBD) in terms of its architecture and operations.

This chapter focuses on the following topics:

- [Behavior Detection Architecture](#page-17-1)
- **[Operations](#page-23-0)**
- **[Utilities](#page-25-1)**

# <span id="page-17-1"></span>**2.1 Behavior Detection Architecture**

An architecture is a blueprint of all the parts that together define the system: its structure, interfaces, and communication mechanisms. A set of functional views can describe an architecture.

The following views illustrate the implementation details of the architecture:

- **Tiers:** Illustrates system components and their dependencies.
- **[Deployment View](#page-21-0):** Illustrates the deployment of components to processing nodes.
- **[Security View](#page-22-0):** Emphasizes the security options between processing nodes through a specialized deployment view.

The following sections describe these views.

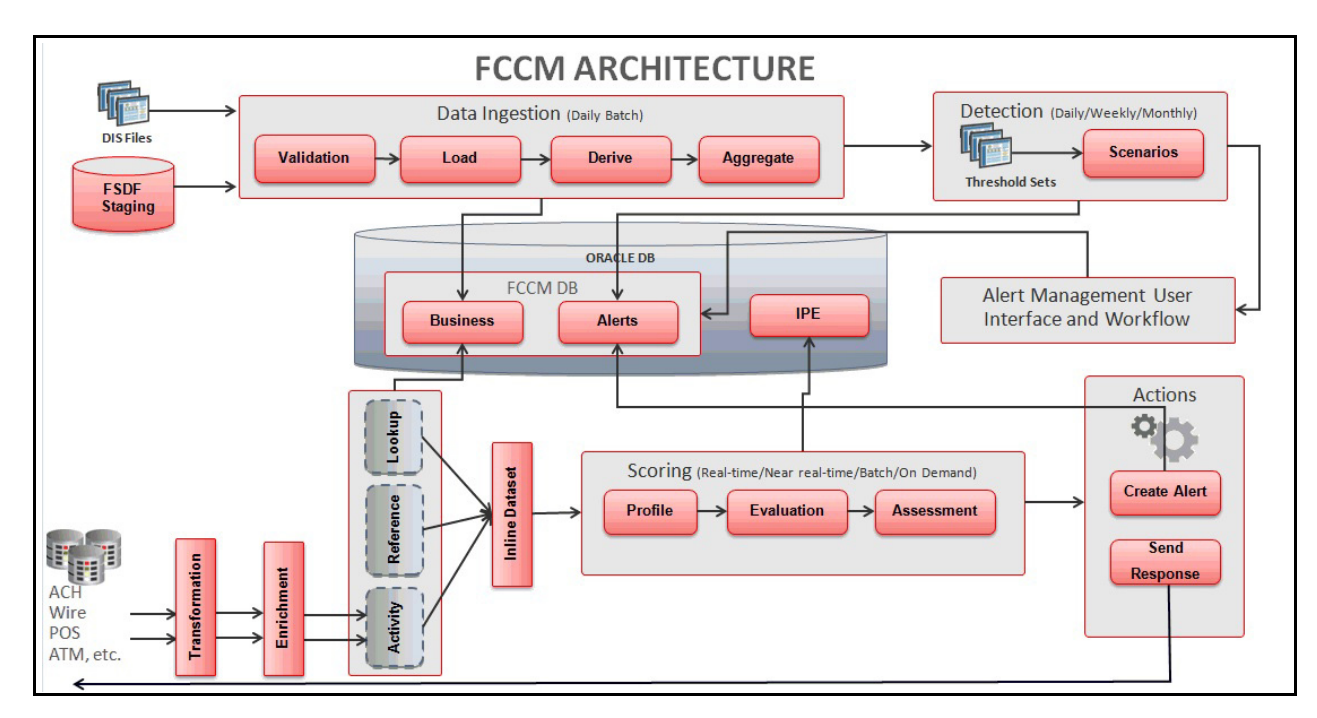

### **Figure 1: OFSBD Architecture**

The architecture is composed of a series of tiers and components. Each tier can include one or more components that are divided into small installable units. A solution set requires installation of the associated components.

## <span id="page-18-0"></span>**2.1.1 Tiers**

Tiers represent a product or logical grouping of products under which there may be common components and subsystems. The following image is a graphical representation of the tiers:

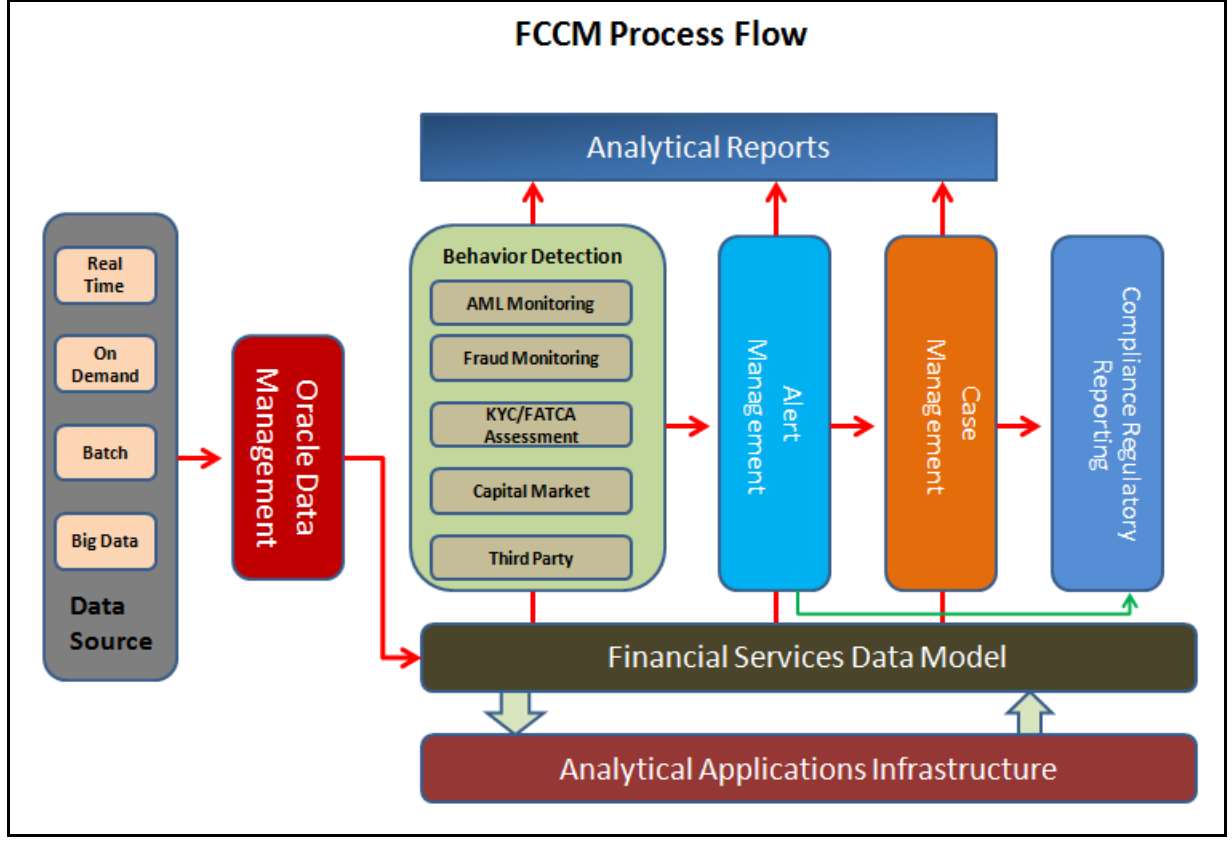

## **Figure 2: Tiers**

The following are the tiers:

- [Oracle Financial Services Analytical Applications Infrastructure \(OFSAAI\)](#page-18-1)
- [Oracle Financial Services Behavior Detection \(OFSBD\)](#page-18-2)
- [Oracle Financial Services Behavior Detection Applications](#page-20-0)

The following sections describe the tiers and their components.

## <span id="page-18-1"></span>**2.1.1.1 Oracle Financial Services Analytical Applications Infrastructure (OFSAAI)**

Oracle Financial Services Analytical Applications Infrastructure is the complete end-to-end Business Intelligence solution that allows you to tap your organization's vast store of operational data to track and respond to business trends. It also facilitates analysis of the processed data. Using OFSAAI, you can query and analyze data that is complete, correct, and consistently stored at a single place. It can filter data that you are viewing and using for analysis.

## <span id="page-18-2"></span>**2.1.1.2 Oracle Financial Services Behavior Detection (OFSBD)**

Oracle Financial Services Behavior Detection (OFSBD) contains the following subsystems:

 **Data Management:** Provides data preparation logical functions, which include adapters for files and messages. The functions also include datamap XML for data derivations and aggregations.

- **Behavior Detection:** Provides data access, behavior detection, and job services, which include Oracle Financial Services Behavior Detection (OFSBD), Financial Services Data Model (FCDM), and scenarios specific to a particular solution set.
- **Alert Viewer**: Provides a user interface and workflow for managing alerts, reporting, and searching business data.
- A set of components further divides each OFSBD subsystem. Components are units of a tier that can be installed separately onto a different server. [Table 3 on page 3](#page-19-0) outlines the tiers and components. When installed, contents and files related to these components can be located in the folder listed in the Directory Name column. The location and paths to these folders may vary depending on your specific implementation. In some cases, individual deployments can add subsystems to meet a client's custom requirements.

### **Table 3: Data Management Components**

<span id="page-19-0"></span>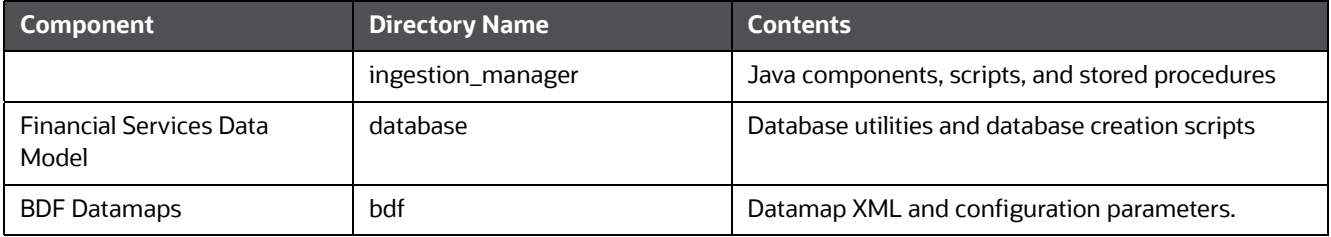

### **Table 4: Behavior Detection Components**

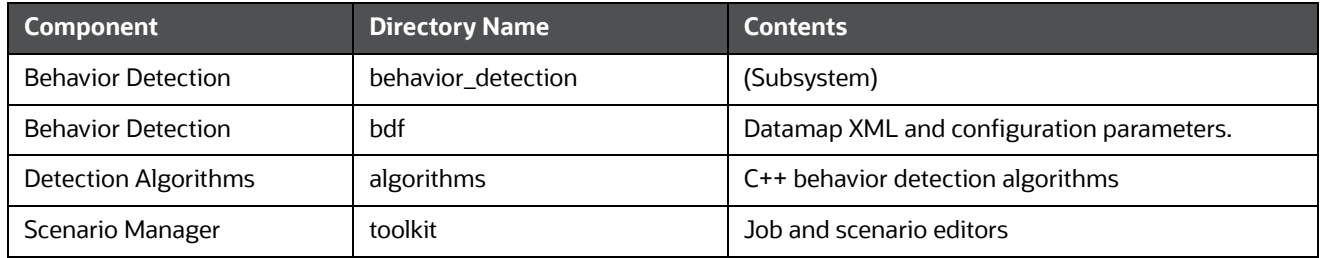

### **Table 5: Alert Viewer Components**

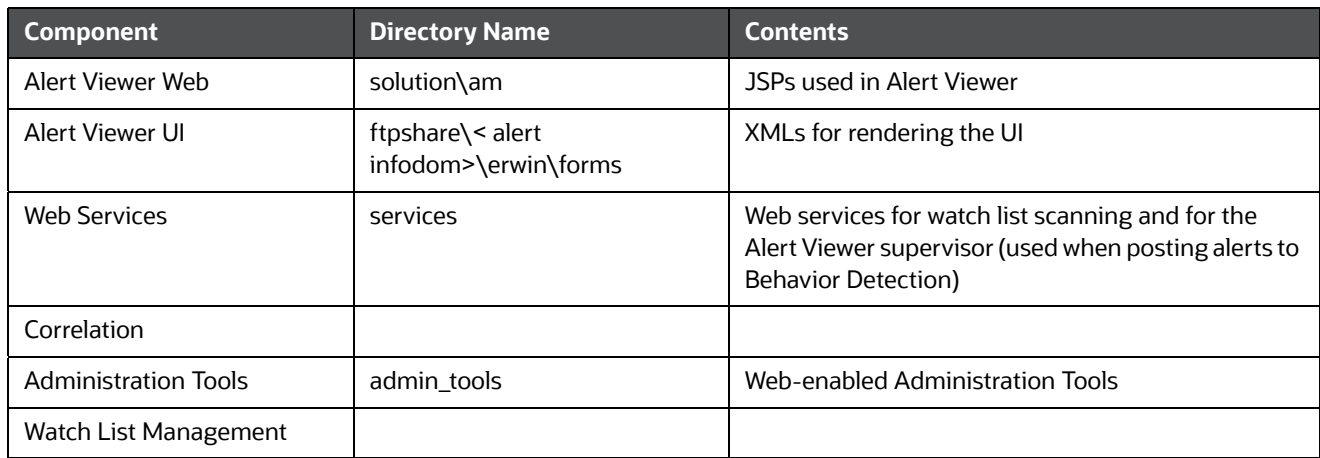

### **2.1.1.2.1 Data Management**

The Oracle Financial Services Ingestion Manager receives, transforms, and loads Market data, Business data (such as, Transactions or Orders and Trades), and Reference data (such as Account and Customer and Employee information) that alert detection processing requires. The template for receiving this information is defined in the [D](http://docs.oracle.com/cd/E60570_01/homepage.htm)ata Interface Specification *(DIS).* The Ingestion Manager typically receives Market data from a real-time Market data feed or file adapter interface, and both Business and Reference data through the file adapter interface. The Data Management subsystem transforms Market, Business, and Reference data to create derived attributes that the detection algorithms require (much of the loaded data is as is). The system extracts and transforms data and subsequently loads the data into the database. After loading the base tables, the Oracle client's job scheduling system invokes processing datamaps to derive and aggregate data. The Data Management component also uses the Fuzzy Name Matcher Utility to compare names found in source data with names in the Watch List.

The Oracle client implements Ingestion Manager by setting up a batch process that conforms to the general flow that this chapter describes. Typically, the system uses a job scheduling tool such as AAI Batch Scheduler to control batch processing of Ingestion Manager.

### **2.1.1.2.2 Behavior Detection**

OFSBD uses sophisticated pattern recognition techniques to identify behaviors of interest, or scenarios, that are indicative of potentially interesting behavior. A *pattern* is a specific set of detection logic and match generation criteria for a particular type of behavior. These behaviors can take multiple representations in a firm's data.

OFSBD detection modules are divided into scenarios that typify specific types of business problems or activities of interest. The scenarios are grouped into scenario classes that represent categories of behaviors or situations that have common underlying characteristics. The scenario class dictates the action choices available and the data that is displayed when an alert is created.

### **2.1.1.2.3 Alert Viewer**

An alert represents a unit of work that is the result of the detection of potentially suspicious behavior by Oracle Scenarios. OFSBD routinely generates alerts as determined by the configuration of the application in your environment, typically nightly, weekly, monthly, and quarterly. Alerts can be automatically assigned to an individual or group of users and can be reassigned by a user. Alert Viewer contains the following components:

- Alert Viewer to support triage of an alert
- Correlations
- Watch List Management

## <span id="page-20-0"></span>**2.1.1.3 Oracle Financial Services Behavior Detection Applications**

Oracle solutions, such as Anti-Money Laundering, Fraud Detection, Alert Purge, Currency Transaction Reporting, and FATCA Management, extend the Oracle Financial Services Behavior Detection Applications pack. Each adds domain-specific content to provide the required services for addressing a specific business problem. It includes reusable domain artifacts such as scenarios, input data transformation code, and profiling scripts. A solution set also provides the required presentation packages and custom application objects for supporting user-interface functionality specific to the business domain.

## <span id="page-21-0"></span>**2.1.2 Deployment View**

The OFSBD architecture from the perspective of its deployment illustrates deployment of the major subsystems across servers. Additionally, the deployment view shows the primary communications links and protocols between the processing nodes.

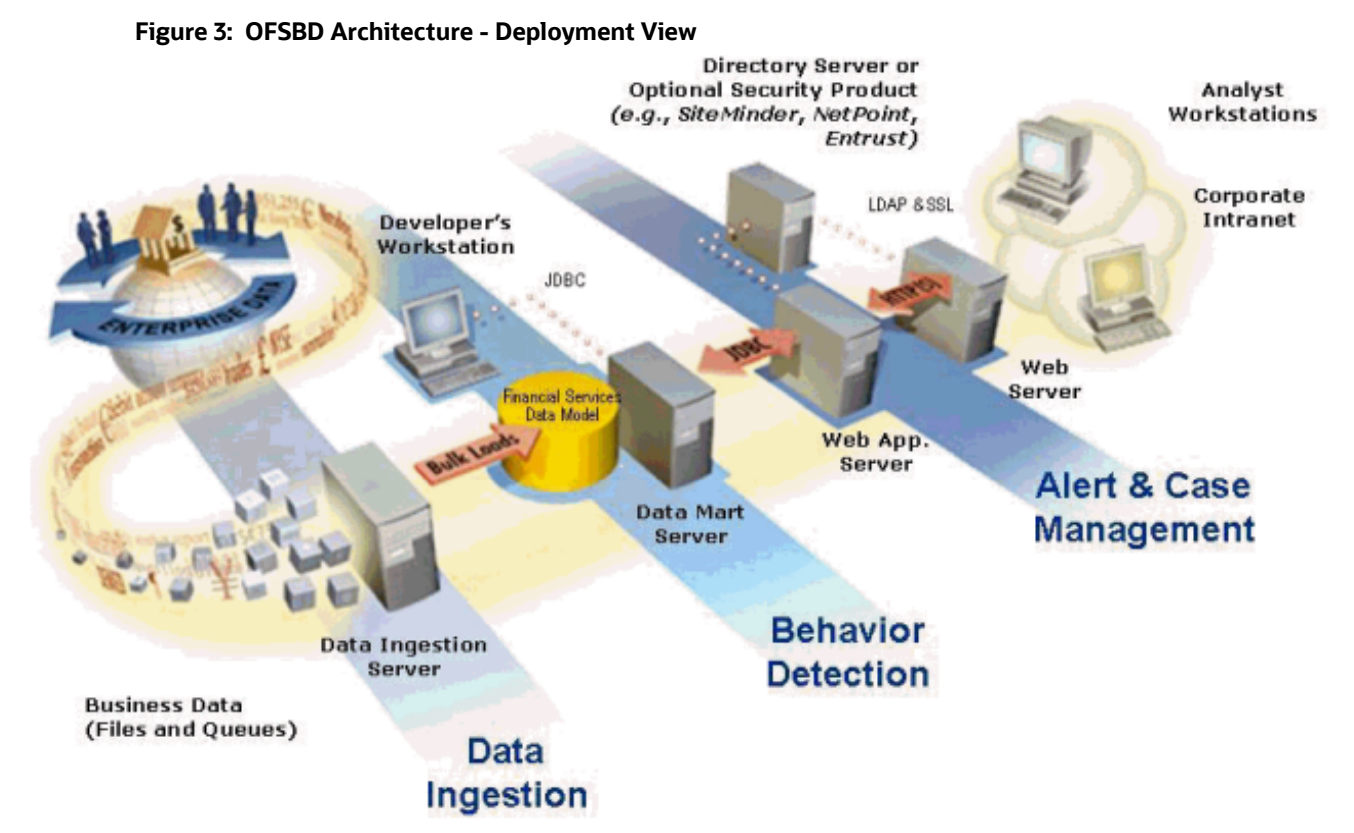

The complex interactions between the components of the Alert Viewer and Enterprise Case Management tiers becomes apparent in the deployment view. The Alert Viewer and Enterprise Case Management tiers require the following:

- Web browser
- Web server
- Web application server

Oracle Financial Services Alert Viewer and Enterprise Case Management tiers use OFSAAI for handling both authentication and authorization. The Alert & Case Management subsystem also supports the use of an External Authentication Management (EAM) tool to perform user authentication at the web server, if a customer requires it.

OFSBD components can operate when deployed on a single computer or when distributed across multiple computers. In addition to being horizontally scalable, OFSBD is vertically scalable in that replication of each of the components can occur across multiple servers.

## <span id="page-22-0"></span>**2.1.3 Security View**

The security view describes the architecture and use of security features of the network in a Behavior Detection architecture deployment. Behavior Detection uses an inbuilt Security Management System (SMS) for its authentication and authorization. The SMS has a set of database tables which store information about user authentication.

Installation of 128-bit encryption support from Microsoft can secure the web browser. Oracle encourages using the Secure Socket Layer (SSL) between the web browser and web server for login transaction, while the web Application server uses a browser cookie to track a user's session. This cookie is temporary and resides only in browser memory. When the user closes the browser, the system deletes the cookie automatically.

Behavior Detection uses Advanced Encryption Standard (AES) security to encrypt passwords that reside in database tables in the ATOMIC schema on the database server and also encrypts the passwords that reside in configuration files on the server.

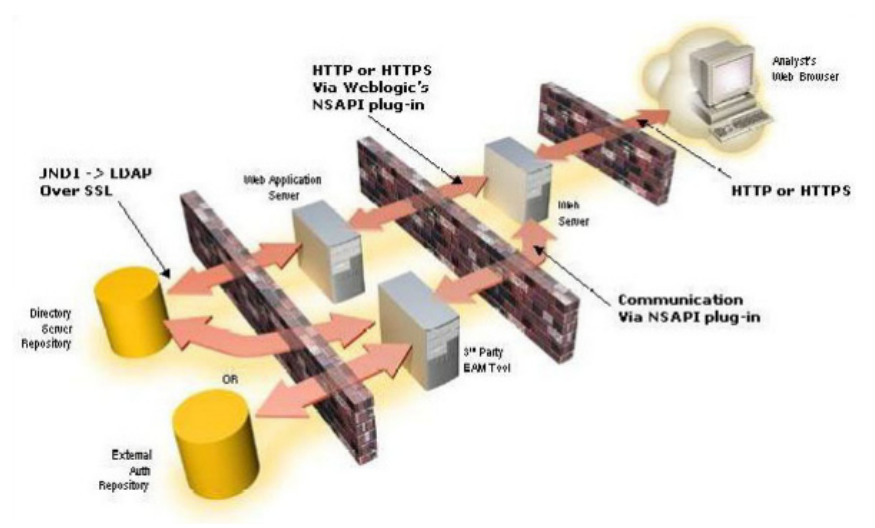

**Figure 4: Security View**

The EAM tool is an optional third-party pluggable component of the security view. The tool's integration boundaries provide an Authorization header, form field with principal, or embedded principal to the web Application server through a web server plug-in. The tool also passes the same user IDs that the OFSBD directory server uses.

# <span id="page-23-0"></span>**2.2 Operations**

As the OFSBD administrator, you coordinate the overall operations of OFSBD: Data Management, Behavior Detection, and Post-Processing.

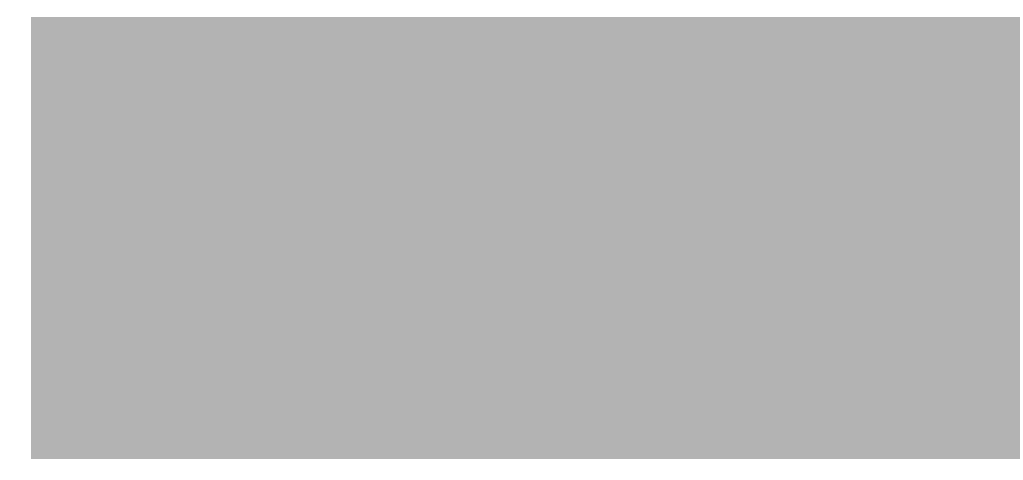

**Figure 5: OFSBD Architecture—Behavior Detection Framework Processing**

<span id="page-23-1"></span>In a production environment, an Oracle client typically establishes a processing cycle to identify occurrences of behaviors of interest (that is, scenarios) at a specific frequency.

As [Figure](#page-23-1) 5 illustrates, each cycle of OFSBD process begins with Data Management, Behavior Detection, and Post-Processing, which prepares the detection results for presentation for the users.

Several factors determine specific scheduling of these processing cycles, including availability of data and the nature of the behavior that the system is to detect. The following sections describe each of the major steps in a typical production processing cycle:

- **•** [Start Batch](#page-24-0)
- [Managing Data](#page-24-1)
- [Behavior Detection](#page-24-2)
- [Post-Processing](#page-24-3)
- [End Batch](#page-25-0)

## <span id="page-24-0"></span>**2.2.1 Start Batch**

Using the Batch Control Utility, you can manage the beginning of the OFSBD batch process (see Chapter 7, *[Managing Batch Processing Utilities](#page-97-2)* on page 81 for more information).

## <span id="page-24-1"></span>**2.2.2 Managing Data**

The OFSBD Ingestion Manager controls the Data Management process. The Data Interface Specification *(DIS)* contains specific definition of the types and format of business data that can be accepted for ingestion.

The Ingestion Manager supports files and messages for the ingestion of data. Data Management involves receiving source data from an external data source in one of these forms. The Ingestion Manager validates this data against the *DIS*, applies required derivations and aggregations, and populates the OFSBD database with the results (see *Chapter 4 - Managing Data* for more information).

## <span id="page-24-2"></span>**2.2.3 Behavior Detection**

During Behavior Detection, OFSBD Algorithms control the scenario detection process. The Detection Algorithms search for events and behaviors of interest in the ingested data in the FCDM. Upon identification of an event or behavior of interest, the algorithms record a match in the database.

OFSBD executes the following processes in this order to find and record scenario matches:

- 1. The system populates temporary tables in the database; some scenarios depend on these tables for performance reasons.
- 2. A network creation process generates and characterizes networks, filtering the links that the system evaluates in the construction of these networks. This is only relevant for certain scenarios.
- 3. A match is created by executing scenarios. These scenarios are used to detect the behaviors of interest that correspond to patterns or the occurrences of prespecified conditions in business data. The process also records additional data that the analysis of each match may require.

## <span id="page-24-3"></span>**2.2.4 Post-Processing**

During post-processing of detection results, Behavior Detection prepares the detection results for presentation to users. Preparation of the results depends upon the following processes:

- **Match Scoring**: Computes a ranking for scenario matches indicating a degree of risk associated with the detected event or behavior.
- **Alert Creation**: Packages the scenario matches as units of work (that is, alerts), potentially grouping similar matches together, for disposition by end users. This is applicable when multiple matches with distinct scores are grouped into a single alert.
- **Update Alert Financial Data**: Records additional data for alerts such as the related Investment Advisor or Security involved in the alert which may be useful for display and analysis.
- **Alert Assignment**: Determines the user or group of users responsible for handling each alert.
- **Auto-Close**: Based on configurable rules, closes alerts which are considered to be of lower priority based on attributes of the alert or the alert focus.
- **Highlight Generation**: Generates highlights for alerts that appear in the alert list in the Alert Viewer subsystem and stores them in the database.
- **Historical Data Copy**: Identifies the records against which the current batch's scenario runs generated alerts and copies them to archive tables. This allows for the display of a snapshot of information as of the time the alert behavior was detected.
- **Alert Notification:** Sends e-mail to assignees about the alerts that are assigned to them.

## <span id="page-25-0"></span>**2.2.5 End Batch**

The system ends batch processing when processing of data from the Oracle client is complete (see *Ending a Batch Process,* for more information). The Alert & Case Management subsystem then controls the alert and case management processes. See Alert Viewer User Guide for more information.

# <span id="page-25-1"></span>**2.3 Utilities**

OFSBD database utilities enable you to configure and perform pre-processing and post-processing activities. The following sections describe these utilities.

- Batch Utilities
- **•** Administrative Utilities

## <span id="page-25-2"></span>**2.3.1 Batch Utilities**

Behavior Detection database utilities enable you to configure and perform batch-related system preprocessing and post-processing activities.

- **Alert Purge Utility**: Provides the capability to remove erroneously generated matches, alerts, and activities.
- **Batch Control Utility**: Manages the start and termination of a batch process (from Data Management to alert post-processing) and enables access to the currently running batch.
- **Calendar Manager Utility**: Updates calendars in the system based on pre-defined business days, holidays, and *days off*, or non-business days.
- **Data Retention Manager:** Provides the capability to manage the processing of partitioned tables in Behavior Detection. This utility purges data from the system based on configurable retention period defined in database.
- **Database Statistics Management**: Manages statistics in the database.
- **Flag Duplicate Alerts Utility**: Enables you to run a script daily after the generation of alerts to identify pairs of alerts that are possible duplicates and adds a system comment to each alert.
- **Refreshing Temporary Tables**: Refreshes temporary tables that the Behavior Detection process uses and estimates statistics for the newly populated tables.
- **Truncate Manager**: Truncates tables that require complete replacement of their data.

For more information on Administrative Utilities, see Managing Batch Processing Utilities.

# <span id="page-26-0"></span>**2.3.2 Administrative Utilities**

Several Behavior Detection database utilities that configure and perform system pre-processing and post-processing activities are not tied to the batch process cycle:

- **Data Analysis Tool:** Assists a Data Miner or Data Analyst in determining how well a customer has populated the Production Data Model.
- **Get Dataset Query with Thresholds Utility:** Enables you to extract dataset SQL complete with substituted thresholds for analysis of the SQL outside of the Behavior Detection application.
- **Scenario Migration Utility:** Extracts scenarios, datasets, networks, and associated metadata from a database to flat files and loads them into another environment.
- **Alert Correlation Rule Migration Utility**: Enables you to move correlation rules and their audit trails from a source environment to a target environment.
- **Investigation Management Configuration Migration Utility**: Enables you to load data related to alerts into the OFSBD.
- **Watch List Services**: Enables you to query the BD watch lists to find a specific or a partial match.
- **Alert Processing Web Services**: Enables you to execute additional processing steps in an existing service operation.
- **Password Manager Utility**: Enables you to change a password for a specific user in a subsystem apart from Alert Viewer and administration tools.
- **Oracle Sequences**: Enables you to update and maintain the Oracle sequences used in OFSBD.
- For more information on Administrative Utilities, see Managing Administrative Utilities.

# <span id="page-27-0"></span>**3 Managing User Administration and Security Con- figuration**

<span id="page-27-3"></span>This chapter provides instructions for setting up and configuring the Security Management System (SMS) to support Behavior Detection (BD) applications, user authentication, and authorization.

This chapter focuses on the following topics:

- [About User Administration](#page-27-1)
- [Administrator User Privileges](#page-27-2)
- **[User Provisioning Process Flow](#page-28-0)**
- **•** [Managing User Administration](#page-28-2)
- **•** [Adding Security Attributes](#page-31-0)
- [Mapping Security Attributes to Organizations and Users](#page-36-0)

# <span id="page-27-1"></span>**3.1 About User Administration**

User administration involves creating and managing users and providing access rights based on their roles. This

section discusses the following:

- Administrator permissions
- Creating and mapping users and user groups
- Loading and mapping security attributes

# <span id="page-27-2"></span>**3.2 Administrator User Privileges**

The following table lists the access permissions of the administrators depending on the different product suite under BD:

## **Table 6: Access Permissions for Administrators**

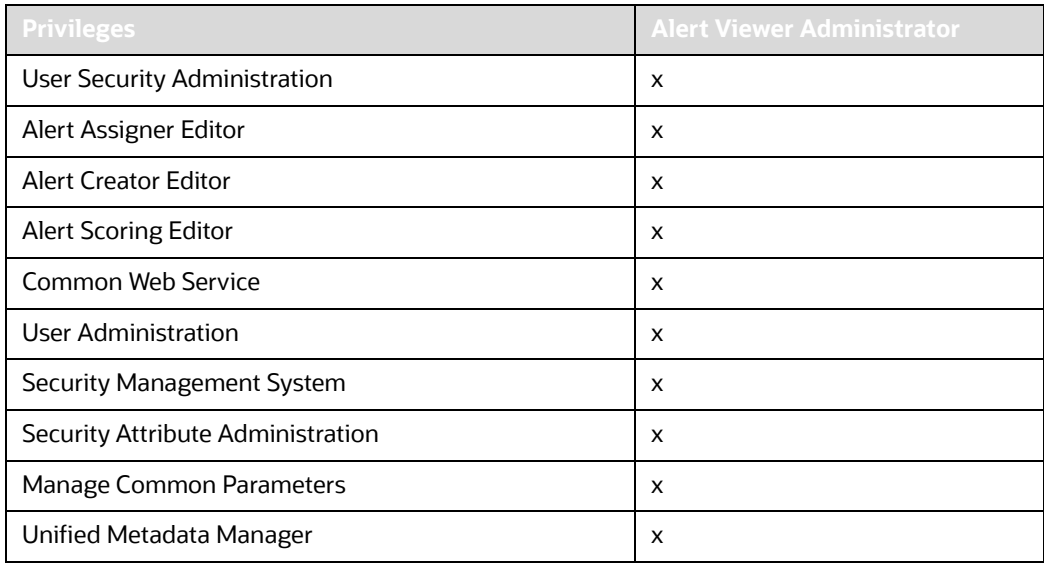

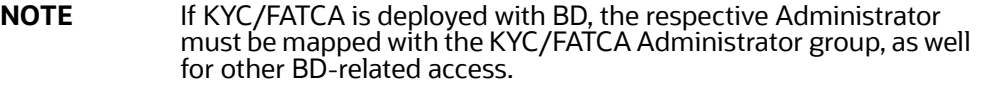

# <span id="page-28-0"></span>**3.3 User Provisioning Process Flow**

The following table lists the various actions and associated descriptions of the user administration process flow:

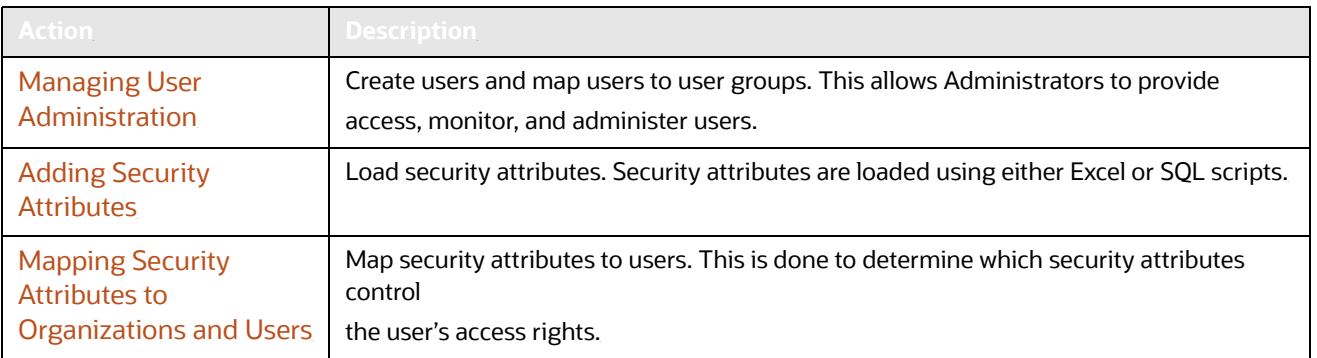

## **Table 7: User Provisioning Process Flow**

## <span id="page-28-1"></span>**3.3.1 Requirements to Access BD Applications**

A user gains access to BD applications based on the authentication of a unique user ID and password. To access the BD applications, you must fulfill the following conditions:

## **Table 8: Requirements**

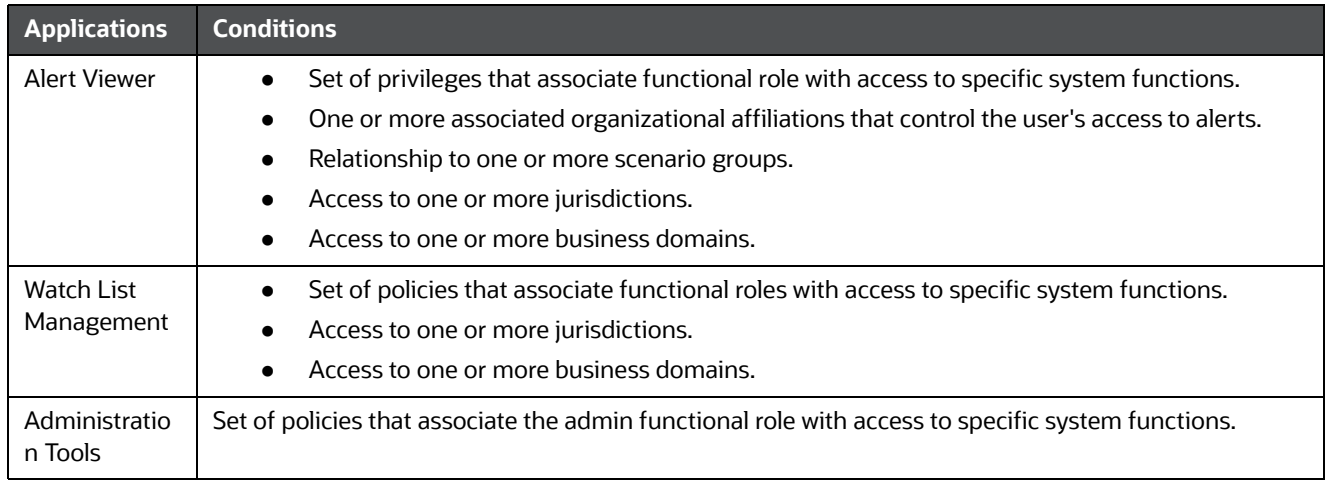

# <span id="page-28-2"></span>**3.4 Managing User Administration**

This section allows you to create, map, and authorize users defining a security framework which has the ability to restrict access to the respective BD applications.

## <span id="page-28-3"></span>**3.4.1 Managing Identity and Authorization**

This section explains how to create a user and provide access to BD applications.

This section covers the following topics:

- **[Managing Identity and Authorization Process Flow](#page-29-1)**
- [Creating and Authorizing Users and User Groups](#page-29-0)
- [Mapping Users with User Groups](#page-30-0)

## <span id="page-29-1"></span>**3.4.1.1 Managing Identity and Authorization Process Flow**

The following figure shows the process flow of identity management and authorization:

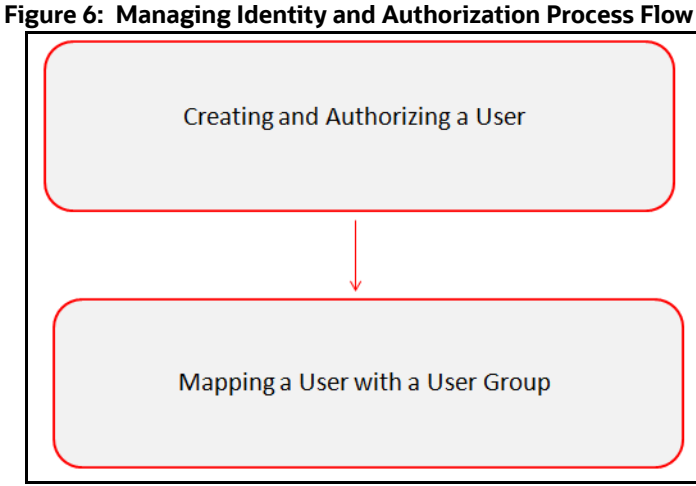

The following table lists the various actions and associated descriptions of the user administration process flow:

### **Table 9: Administration Process Flow**

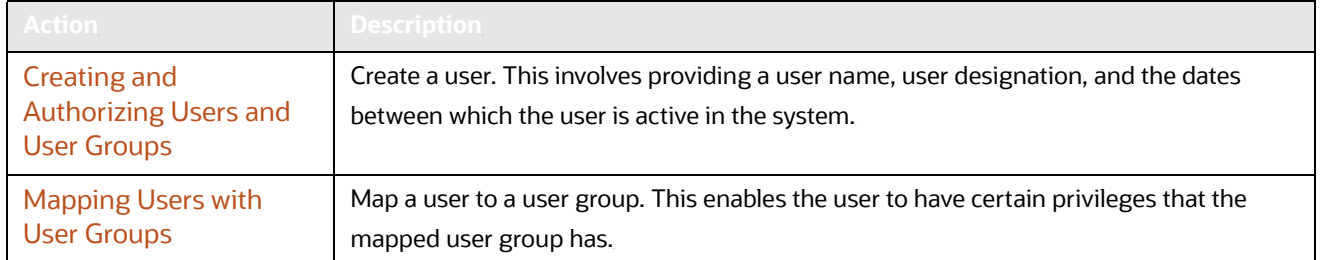

## <span id="page-29-0"></span>**3.4.1.2 Creating and Authorizing Users and User Groups**

The SYSADMN and SYSAUTH roles can be provided to users in the BD application. User and role associations are established using Security Management System (SMS) and are stored in the config schema. User security attribute associations are defined using Security Attribute Administration.

For more information on creating and authorizing a user, see *Chapter 9*, Oracle Financial Services Analytical Applications Infrastructure 8.0.4 User Guide.

## <span id="page-30-0"></span>**3.4.1.3 Mapping Users with User Groups**

This section explains how to map Users and User Groups. With this, the user will have access to the privileges as per the role. The SYSADMN user maps a user to a user group in the BD application.The following table describes the predefined Alert Viewer User Roles and corresponding User Groups.

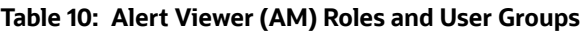

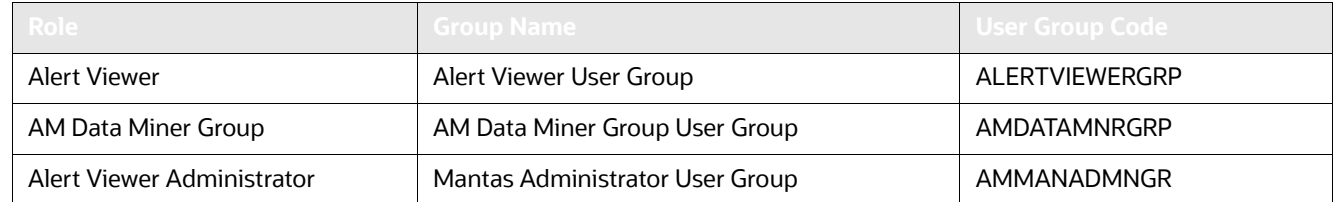

The following table describes the KYC and FATCA Case Management User Roles and corresponding User Groups.

**Table 11: FATCA Case Management Roles and User Groups**

| Role:                           | <b>Group Name</b>                   | <b>User Group Code</b> |
|---------------------------------|-------------------------------------|------------------------|
| <b>KYC Relationship Manager</b> | KYC Relationship Manager User Group | <b>CMKYCRMUG</b>       |
| <b>KYC Supervisor</b>           | KYC Investigator User Group         | <b>CMKYCINVSTGTRUG</b> |
| <b>KYC Analyst</b>              | <b>KYC Analyst User Group</b>       | <b>CMKYCANALYSTUG</b>  |
| <b>KYC Administrator</b>        | <b>KYC Administrator User Group</b> | <b>KYCADMNGRP</b>      |
| <b>FATCA Supervisor</b>         | <b>FATCA Supervisor User Group</b>  | <b>FTCASUPERVISRUG</b> |
| <b>FATCA Analyst</b>            | <b>FATCA Analyst User Group</b>     | <b>FTCAANALYSTUG</b>   |
| <b>FATCA Auditor</b>            | <b>FATCA Auditor User Group</b>     | <b>FTCAAUDITORUG</b>   |
| <b>FATCA Administrator</b>      | <b>FATCA Admin User Group</b>       | <b>FTCAADMINUG</b>     |

The following table describes the Watch List User Roles and corresponding User Groups .

### **Table 12: Watch List Roles and User Groups**

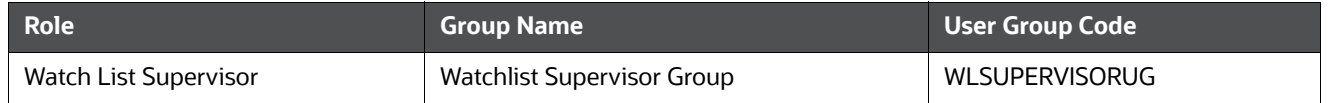

If you want to change the user group mapping for users who are already mapped to one or more groups, you must deselect the preferences for the Home page if it has been set. To change the preferences, follow these steps:

- 1. In the Home page, click the user name. A drop-down list appears.
- 2. Click **Preferences**. The Preferences page appears.
- 3. Select the appropriate Property Value.
- 4. Click **Save**.

Users should not be mapped to both the CR Supervisor/Analyst role and IP Manager/Manager Supervisor role. The only acceptable role combinations for a user are the Employee role and one of the following four roles:

- **•** CR Supervisor
- CR Analyst
- IP Manager
- Manager Supervisor

The maximum role combinations should be limited to two. For more information on mapping User with User Groups, see Oracle Financial Services Analytical Applications Infrastructure User Guide.

For any customized user group creation and user group-role mapping, see [APPENDIX C - User](#page-217-3)  [Administration](#page-217-3).

# <span id="page-31-0"></span>**3.5 Adding Security Attributes**

This section explains about security attributes, the process of uploading security attributes, and mapping security

attributes to users in the BD application.

This section covers the following topics:

- [About Security Attributes](#page-31-1)
- [Loading Security Attributes](#page-33-0)

## <span id="page-31-1"></span>**3.5.1 About Security Attributes**

Security Attributes help an organization classify their users based on their geography, jurisdiction, and business domain, in order to restrict access to the data that they can view.

You need to map the roles with access privileges, and since these roles are associated with user groups, the users associated with the user groups can perform activities throughout various functional areas in the BD application.

## **3.5.1.1 Types of Security Attributes**

The following are the security attributes:

- **[Jurisdiction](#page-31-2)**
- [Business Domain](#page-32-0)
- [Scenario Group](#page-32-1)
- **•** [Organization](#page-32-2)

### <span id="page-31-2"></span>**3.5.1.1.1 Jurisdiction**

OFSFCCM solutions use Jurisdictions to limit user access to data in the database. Records from the Oracle client that the Ingestion Manager loads must be identified with a jurisdiction and users of the system must be associated with one or more jurisdictions. In the Alert Viewer system, users can view only data or alerts associated with jurisdictions to which they have access. You can use a jurisdiction to divide data in the database. For example:

- **Geographical:** Division of data based on geographical boundaries, such as countries, states, and so on.
- **Organizational:** Division of data based on different legal entities that compose the client's business.
- **Other:** Combination of geographic and organizational definitions. In addition, it is client driven and can be customized.

In most scenarios, a jurisdiction also implies a threshold that enables use of this data attribute to define separate threshold sets based on jurisdictions. The list of jurisdictions in the system reside in the KDD JRSDCN table.

**NOTE** BD application supports up to 1000 jurisdictions.

### <span id="page-32-0"></span>**3.5.1.1.2 Business Domain**

Business domains are used for data access controls similar to jurisdiction but have a different objective. The business domain can be used to identify records of different business types such as Private Client verses Retail customer, or to provide more granular restrictions to data such as employee data. The list of business domains in the system resides in the KDD\_BUS\_DMN table. The system tags each data record provided through the Ingestion Manager to one or more business domains. It also associates users with one or more business domains in a similar fashion. If a user has access to any of the business domains that are on a business record, the user can view that record.

The business domain field for users and data records is a multi-value field. For example, you define two business domains:

- Private Client
- Retail Banking

A record for an account that is considered both has BUS\_DMN\_SET=ab. If a user can view business domain **a** or **b**, the user can view the record. You can use this concept to protect special classes of data, such as data about executives of the firm. For example, you can define a business domain as *e: Executives*. You can assign this business domain to the employee, account and customer records that belong to executives. Thus, only specific users of the system have access to these records. If the executive's account is identified in the Private Client business domain as well, any user who can view Private Client data can view the executive's record. Hence, it is important not to apply too many domains to one record.

The system also stores business domains in the KDD CENTRICITY table to control access to Research against different types of entities. Derived External Entities and Addresses inherit the business domain set that is configured in KDD CENTRICITY for those focus types.

### <span id="page-32-1"></span>**3.5.1.1.3 Scenario Group**

Scenario groups are used for data access controls. A scenario group refers to a group of scenarios in the BD applications that identify a set of scenario permissions and to which a user has access rights. The list of scenario groups in the system resides in the KDD\_SCNRO\_GRP table.

## <span id="page-32-2"></span>**3.5.1.1.4 Organization**

Organizations are used for data access controls. Organizations are user group to which a user belongs. The list of Organizations in the system resides in the KDD ORG table.

## <span id="page-33-0"></span>**3.5.2 Loading Security Attributes**

This section covers the following topics:

[Loading Security Attributes through SQL Scripts](#page-33-2)

## <span id="page-33-2"></span>**3.5.2.1 Loading Security Attributes through SQL Scripts**

This section covers the following topics:

- **•** [Loading Jurisdictions](#page-33-3)
- [Loading Scenario Groups](#page-34-0)
- **[Loading Scenario Group Memberships](#page-34-1)**
- **•** [Loading Organizations](#page-35-0)

### <span id="page-33-3"></span><span id="page-33-1"></span>**3.5.2.1.1 Loading Jurisdictions**

To load jurisdictions in the database, follow these steps:

1. Add the appropriate record to the  $KDD_JJSDCN$  database table as mentioned in [Table 13.](#page-33-1)

### **Table 13: Loading Jurisdictions**

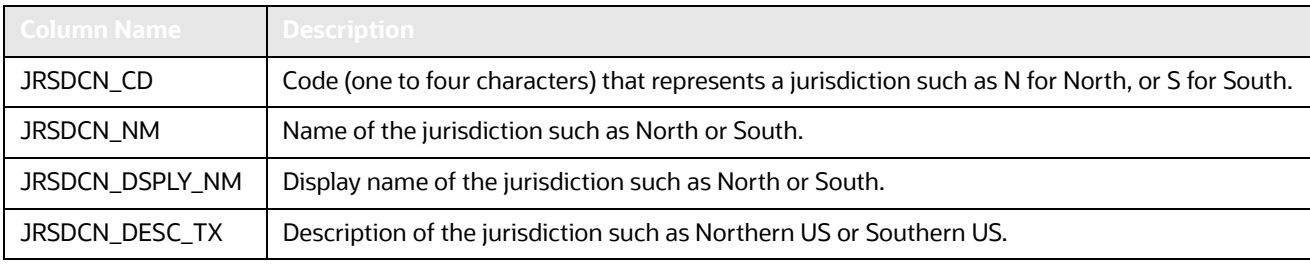

**NOTE** The data in the KDD JRSDCN database table is loaded through the ATOMIC schema.

2. Add records to the table using an SQL script similar to the sample script in following figure:

```
INSERT INTO KDD_JRSDCN (JRSDCN_CD, 
JRSDCN_NM, JRSDCN_DSPLY_NM, JRSDCN_DESC_TX)
VALUES ('E', 'East', 'East', 'Eastern')
```
**NOTE** The KDD JRSDCN table is empty after system initialization and needs to be populated before the system can operate.

### **3.5.2.1.2 Loading Business Domains**

To load a business domain, follow these steps:

1. Add the appropriate user record to the KDD BUS DMN database table as mentioned in [Table 14](#page-33-4). **Table 14: KDD\_BUS\_DMN Table Attributes** 

<span id="page-33-4"></span>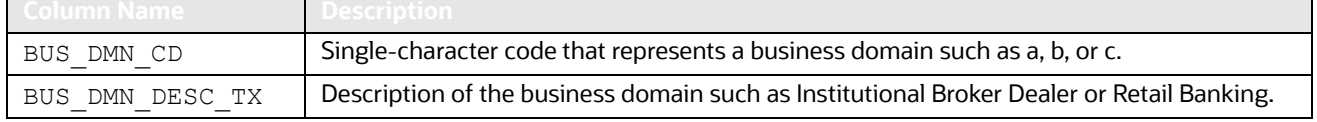

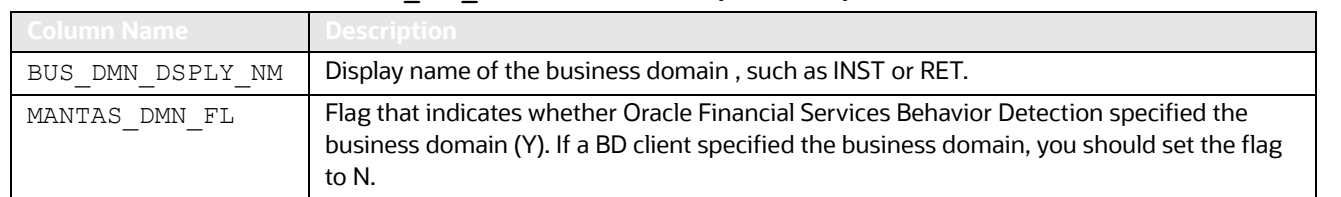

### **Table 14: KDD\_BUS\_DMN Table Attributes (Continued)**

The KDD BUS DMN table already contains predefined business domains for the Oracle client.

2. Add more records to the table using a SQL script similar to the sample script in the following figure:

```
INSERT INTO KDD BUS DMN (BUS DMN CD, BUS DMN DESC TX, BUS DMN DSPLY NM,
MANTAS DMN FL) VALUES ('a', 'Compliance Employees', 'COMP', 'N');
```

```
INSERT INTO KDD_BUS_DMN (BUS_DMN_CD, BUS_DMN_DESC_TX, BUS_DMN_DSPLY_NM, 
MANTAS_DMN_FL) VALUES ('b', 'Executives' 
'EXEC', 'N');
```
COMMIT;

3. Update the KDD CENTRICITY table to reflect access to all focuses within the business domain with the following command:

```
update KDD CENTRICITY set bus dmn st = 'a'where KDD CENTRICITY. CNTRY TYPE CD = 'SC'
```
## <span id="page-34-2"></span><span id="page-34-0"></span>**3.5.2.1.3 Loading Scenario Groups**

To load a Scenario Group, follow these steps:

1. Add the appropriate value in the KDD\_SCNRO\_GRP database table as mentioned in [Table 15](#page-34-2)*.*

**Table 15: KDD\_SCNRO\_GRP Table Attributes**

| <b>Column Name</b> | <b>Description</b>        |
|--------------------|---------------------------|
| SCNRO GRP ID       | Scenario group identifier |
| SCNRO_GRP_NM       | Scenario Group Name       |

2. Add more records to the table by using a SQL script similar to the sample script in the following figure.

INSERT INTO KDD SCNRO GRP(SCNRO GRP ID, SCNRO GRP NM) VALUES (66, 'BEX'); INSERT INTO KDD\_SCNRO\_GRP(SCNRO\_GRP\_ID,SCNRO\_GRP\_NM) VALUES (77,'CST'); COMMIT;

## <span id="page-34-1"></span>**3.5.2.1.4 Loading Scenario Group Memberships**

To load a Scenario Group Membership, follow these steps:

1. Add the appropriate value in the KDD\_SCNRO\_GRP\_MEMBERSHIP database table as mentioned in [Table 16.](#page-35-1)

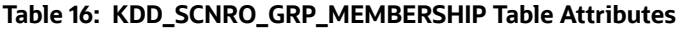

<span id="page-35-1"></span>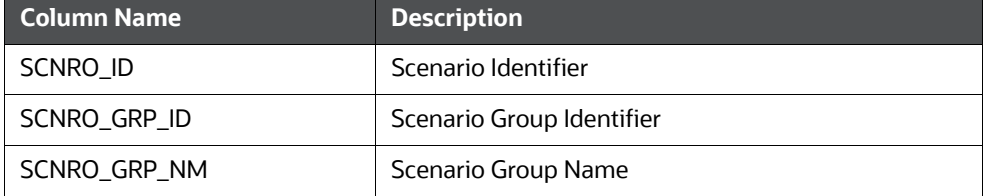

2. Add more records to the table using a SQL script similar to the sample script in the following figure.

```
INSERT INTO KDD_SCNRO_GRP_MEMBERSHIP 
(SCNRO_ID,SCNRO_GRP_ID,SCNRO_GRP_NM) VALUES (113000016,66,'BEX') ;
INSERT INTO KDD_SCNRO_GRP_MEMBERSHIP 
(SCNRO_ID,SCNRO_GRP_ID,SCNRO_GRP_NM) VALUES (113000016,77,'CST') ;
```
### <span id="page-35-2"></span><span id="page-35-0"></span>**3.5.2.1.5 Loading Organizations**

To load an organization in the database, follow these steps:

1. Add the appropriate user record to the  $KDD$  ORG database table as mentioned in [Table 17](#page-35-2).

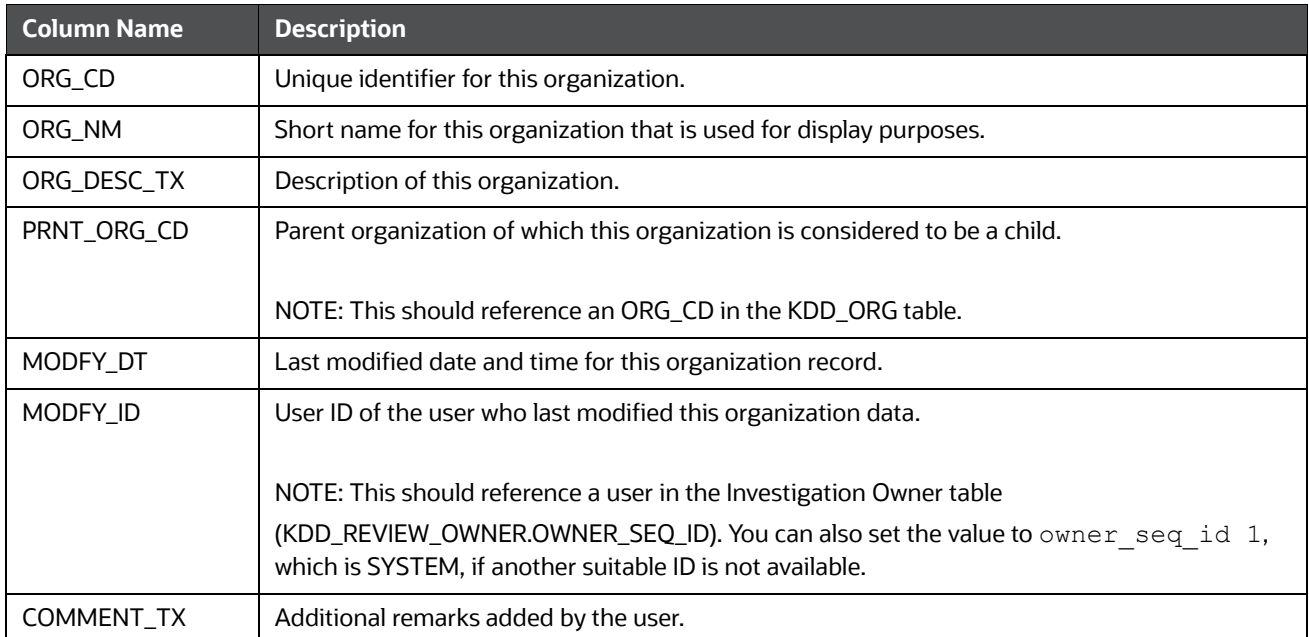

### **Table 17: KDD\_ORG Table Attributes**

2. Add more records to the table using a SQL script similar to the sample script in the following figure.

```
INSERT INTO KDD_ORG 
(ORG_CD,ORG_NM,ORG_DESC_TX,PRNT_ORG_CD,MODFY_DT,MODFY_ID,COMMENT_TX)
```
```
VALUES ('ORG1','COMPLIANCE ORG','DEPARTMENT FOR INVESTIGATION','ORG1 
PARENT ORG','01-JUN-2014',1234,'ADDING KDD_ORG ENTRIES')
```
# **3.6 Mapping Security Attributes to Organizations and Users**

The Mapping Security Attributes to Users functionality/section enables you to determine which security attribute controls a user's access. Using this UI, an Administrator can map both Organizations and Users to different Security attributes.

To map a Security Attribute, follow these steps:

- 1. Login as the Alert Viewer Administrator. The OFSAAI Applications page is displayed.
- 2. Click **Financial Services Money Laundering**.
- 3. In the Navigation List, select **Behavior Detection**, then select **Administration**. The *Anti Money Laundering* page is displayed.
- 4. Mouse over the Administration menu, select the User Administration sub-menu, and click **Security Attribute Administration**. The *Security Attribute Administration* page is displayed.
- 5. Select user type from Choose User Type drop-down list. The following options are available:
- **•** Organization
- User.

Before proceeding with providing a user access through this UI, ensure that you have created a user and all necessary data is available in the appropriate database tables.

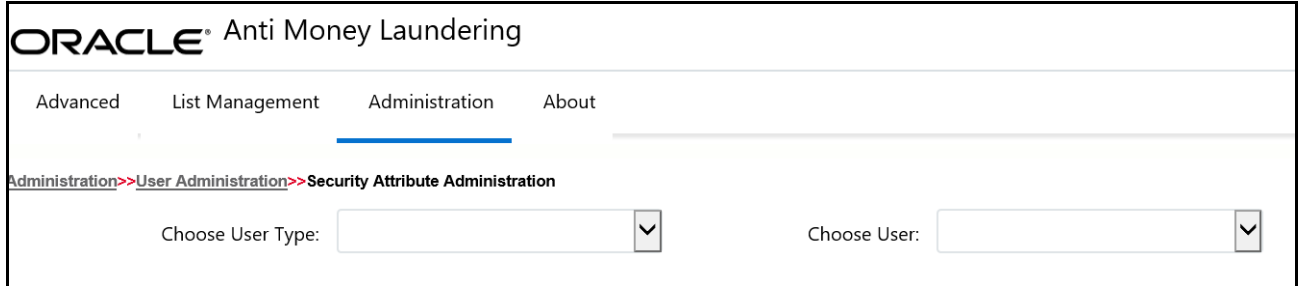

#### **Figure 7: Security Attribute Administration**

Depending on the User Type you have selected, the available options in the Choose User drop down list is updated. Select the user from Choose User drop-down list. The relevant *Security Attribute Administration* page is displayed.

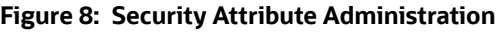

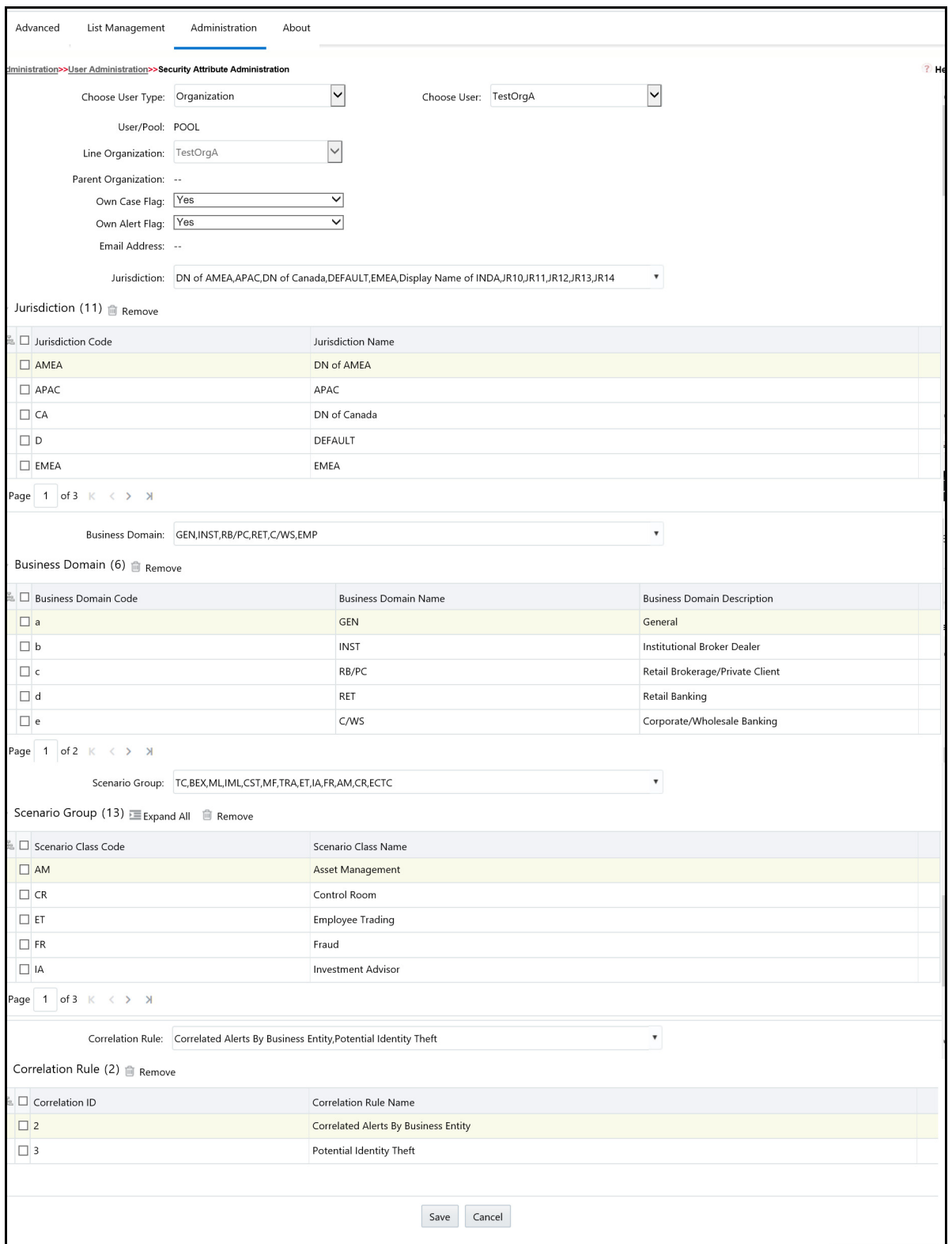

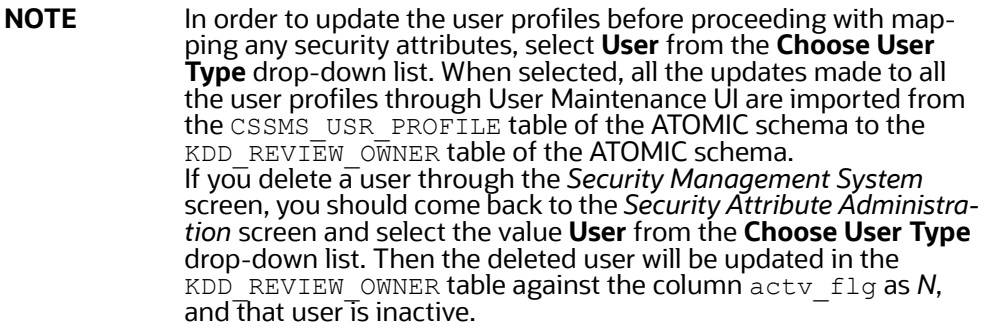

#### **Table 18: Security Attributes**

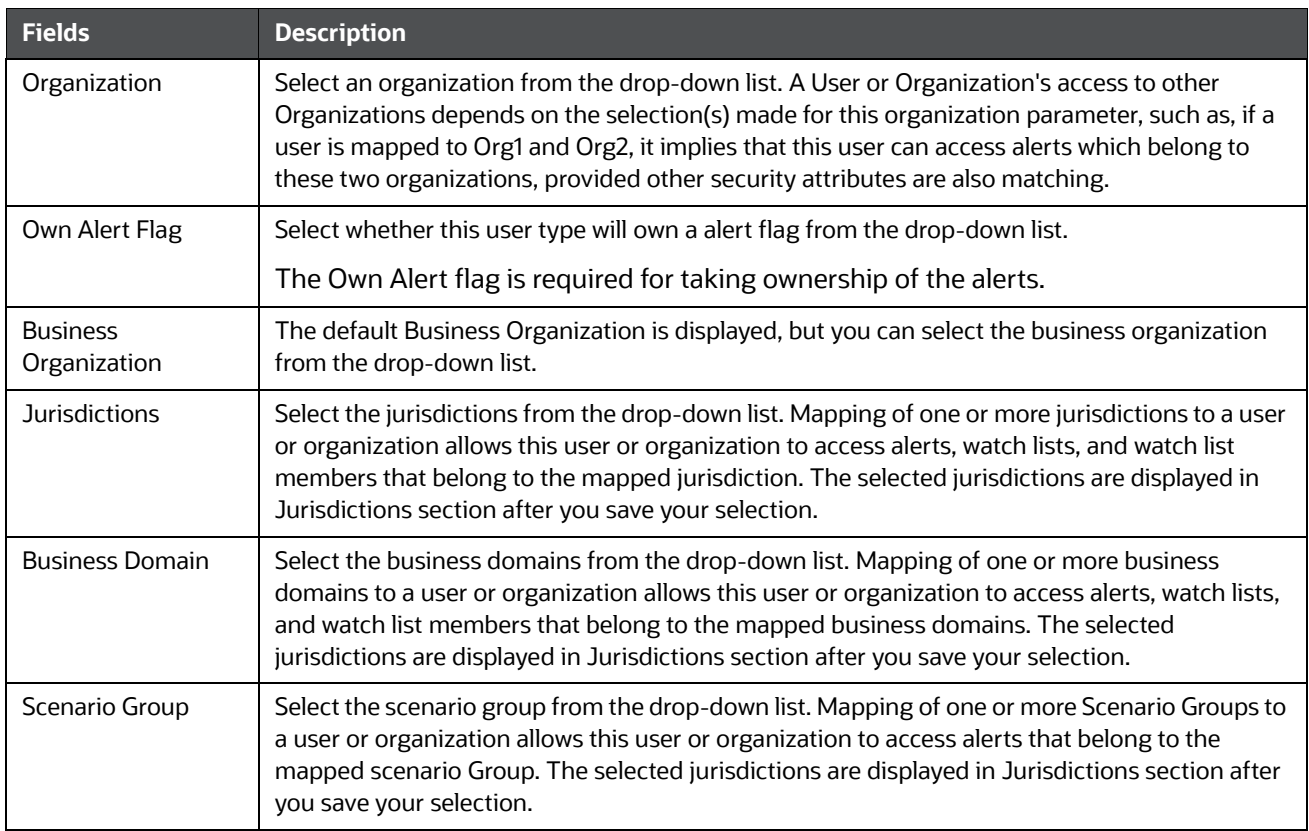

- 6. Click **Save**. The following confirmation message displays: *Would you like to save this action?*
- 7. Click **OK**. The following confirmation message displays: *The update operation successful.*
- 8. Click **OK**. The updated *Security Attribute* page is displayed.

## **3.6.1 Removing Security Attributes**

This section allows you to delete the mapped security with Users.

To remove security attributes, follow these steps:

- 1. Navigate to the *Security Attributes* page.
- 2. Select one or more check boxes in the respective security attributes such as Business Domain, Jurisdictions, and so on.
- 3. Click Remove. The following confirmation message displays: *Are you sure you want to delete this records*?
- 4. Click **OK**. The selected record is deleted from the list.
- 5. Click **Save**. The changes are updated.

# **3.7 Configuring JIT**

To configure Just in Time (JIT) security attributes, follow these steps:

- 1. Login as the SYSADMN and update the following in the System Configuration Details.
	- Select the Authentication Type as LDAP Authentication and SMS Authorization and click **Add**. Provide your LDAP Server Details and click **Save**.
	- Check the **JIT Provisioning Enabled** option.
- 2. If a new user is added to a group or existing user is removed from a group, in the next login, remapping of the security attributes will be done only if the JIT\_IS\_SYNC\_GRP\_ENABLED parameter is set to 'Y'. Execute the following statement to enable JIT sync.

```
UPDATE CONFIGURATION set paramvalue = 'Y' where paramname
```

```
='JIT_IS_SYNC_GRP_ENABLED';
```
COMMIT;

3. Create Application UserGroups and Users mappings in the LDAP Server.

In the Atomic Schema, a new table FCC\_GROUP\_SEC\_ATTR\_MAP is introduced to configure the Security attributes mapping to the Application User Groups.

- 4. Log in to the Atomic Schema and configure the following security attributes to the User groups.
	- **Populate the V\_GROUP\_CD column with the User groups mapped to User.**
	- For OFSBD, valid values for the V\_SEC\_ATTR\_CD column are JRSDCN,ORG,BUSDMN,COR-R\_ID,SCNRO\_GRP\_ID
	- For OFSBD, valid values for the V\_SEC\_ATTR\_VAL column are Jurisdiction, Organization, Business domain, Correlation and Scenario Group. These are available in KDD\_JRSDCN, KDD\_ORG , KDD\_BUS\_DMN, KDD\_CORR\_RULE and KDD\_SCNRO table respectively.

For Configuring Security Mapping for the Pool Users, the FCC\_GROUP\_SEC\_ATTR\_MAP table in the Atomic Schema has been used:

- 5. Log in to the Atomic Schema and configure the following security attributes to the User groups.
	- Populate the V\_GROUP\_CD column with the LORG group created.
	- For OFSBD, valid values for V\_SEC\_ATTR\_CD column are JRSDCN,ORG,BUSDMN,COR-R\_ID,SCNRO\_GRP\_ID.
- For OFSBD, valid values for V\_SEC\_ATTR\_VAL column are Jurisdiction, Organization, Business domain, Correlation and Scenario Group. These are available in KDD\_JRSDCN, KDD\_ORG , KDD\_BUS\_DMN, KDD\_CORR\_RULE and KDD\_SCNRO table respectively.
- 6. Configure the following additional User Attributes:
	- Alert Own Flag: Create the ALERTOWNFLUG group in LDAP Server and map to the User in LDAP. If the Alert Own Flag for a User should be Y then map this group to the User.If the Alert Own Flag for a User should be N, then make sure it is not mapped to the User.
	- Reporting/Line Organization: Create a User group with Prefix as ORG\_CD (from the KDD\_ORG table) and suffix as LORG. For example: If TestOrgA is the Line organization then create a User group as TESTORGALORG.

**NOTE** If the Usergroup is created and mapped to the Infodom/Segment and LINEORG Role in the OFSAA Application, then it should also be created in LDAP and mapped to the User. Verify that only one LORG group is mapped for a user. If the LORG Group is mapped as part of any other Application then there is no need to map again.

- 7. Login as the New User in the Application and verify the Security attributes are correctly mapped.
- 8. If no changes are required for User group mapping and only Security attribute mapping changes are necessary, then log in with the Admin user and navigate to Batch Maintenance to create a Batch.
	- For OFSBD, add the BD task FN\_FCC\_JIT\_SYNCH.

### **3.7.1 Disable LDAP Users**

To disable users who are disabled on LDAP, follow these steps:

- 1. Log in as the Admin user and Navigate to Batch Maintenance and create a Batch.
- 2. For OFSBD, add the BD task FN\_FCC\_DISABLE\_USR to the newly created Batch.
- 3. Edit the Task by providing one or more User IDs, enclosed in Single Quotes (') in the Parameter Section. Multiple IDs must be comma (,) separated .

For example: 'AMSUP,KYCADMN' where AMSUP,KYCADMN are users to be disabled in the KDD\_REVIEW\_OWNER table.

# **4 Managing Data**

This chapter explains how your raw business data can be loaded into the Oracle Financial Services Data Model (FCDM) in various ways. The following approaches are available either through the OFSDF Common Staging Area Model (CSA) or converting the raw data into Data Interface Specification (DIS) flat files.

This chapter focuses on the following topics:

- [About Data Management](#page-41-0)
- [Data Loading and Processing Flow Overview](#page-41-1)
- [Managing Data Loading](#page-42-0)
- **[Managing Data Processing](#page-51-0)**
- [Managing Data For BD Applications](#page-62-0)

## <span id="page-41-0"></span>**4.1 About Data Management**

Data Management consists of following activity:

 **Data Processing**: Data loaded into the FCDM is processed for data derivation and data aggregation using the BDF processing datamaps. The processing refers to the wide range of activities to include data enrichment and data transformation.

# <span id="page-41-1"></span>**4.2 Data Loading and Processing Flow Overview**

In BD applications, data is loaded into the FCDM from the following data sources:

- BD Flat File Interface
- Common Staging Area (CSA) in FSDF

Data stored in the FCDM is then processed using BD processing datamaps where additional data derivations and aggregations are stored in the FCDM.

### **4.2.1 CSA**

The CSA provides a single repository for data storage for multiple functional areas and applications having the Common Staging Area Model and Reporting Data Model. The Common Staging Area Model provides a simplified, unified data sourcing area for inputs required by FCCM using BD.

### **4.2.2 Flat Files**

The flat files contain data provided by the client. This data is loaded into the Financial Services Data Model (FCDM).

### **4.2.3 FCDM**

The FCDM is a database which consists of well organized business data for analysis. It determines the structured data which stores persistent information in a relational database and is specified in a data modeling language.

## **4.2.4 BD Datamaps**

The BD datamaps load Business, Market and Reference data required for alert processing. It does the data derivation and aggregation after the BD Ingestion Manager loads the base tables.

# <span id="page-42-0"></span>**4.3 Managing Data Loading**

Your raw business data can be loaded into the Oracle Financial Crimes Data Model (FCDM) in various ways. The following approaches are available either through the OFSDF Common Staging Area Model (CSA) or converting the raw data into Data Interface Specification (DIS) files.

The following approaches are used to load the data:

- [FSDF CSA Data Load](#page-42-1)
- [Multiple Batch Processing](#page-44-0)
- **[BD Ingestion Flat File Data Load](#page-47-0)**
- [Managing Data Processing](#page-51-0)

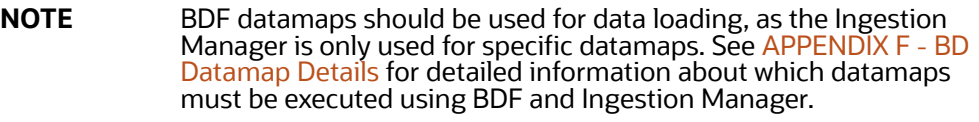

### <span id="page-42-1"></span>**4.3.1 FSDF CSA Data Load**

This section covers the following topics:

- **[Using Behavior Detection Datamaps](#page-42-2)**
- [Multiple Batch Processing](#page-44-0)

### <span id="page-42-2"></span>**4.3.1.1 Using Behavior Detection Datamaps**

The Behavior Detection (BD) datamap takes the data from the CSA, enhances it, and then loads it into a target database table (FCDM). The Data Interface Specification (DIS) datamaps are used to load clientprovided data, either through DIS files as specified in the DIS or through CSA tables.

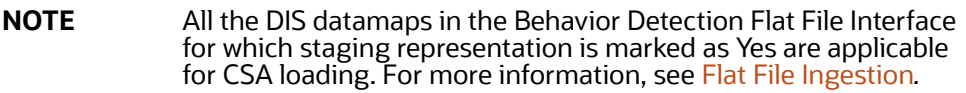

To load data in the FCDM using BD, follow these steps:

- 1. Configure the DIS.source parameter to FSDW. For more information on configuring other parameters, see [Behavior Detection Flat File Interface](#page-227-0).
- 2. Execute the Account datamap which loads data into the Account (ACCT) table using the following sample script:

<OFSAAI Installed Directory>/bdf/scripts/execute.sh Account

This step can be repeated for all datamaps for which staging representation is marked as *Yes*.If there are any errors or rejections in loading data, refer to the <OFSAAI Installed Directory>/bdf/logs path to know about the errors in the log file.

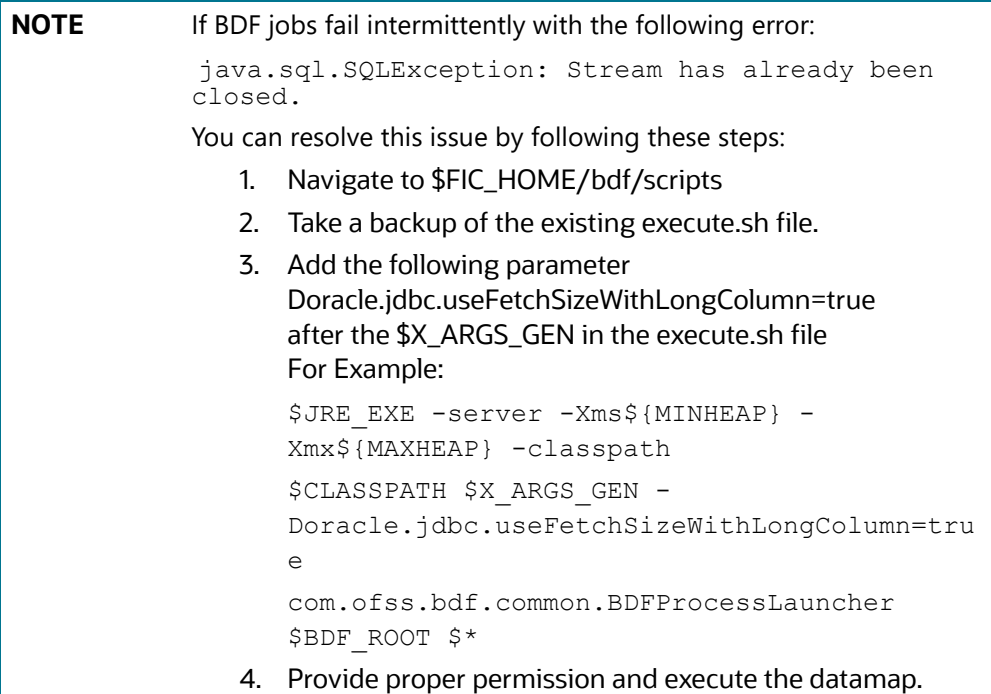

### **4.3.1.2 AccountProfitAndLoss Datamap**

Follow these steps to run the AccountProfitAndLoss Datamaps.

- 1. Stg\_Account\_Balances cannot have Multiple Legal Entity entries and not supported by the current version of the product.
- 2. You have to populate the data for the below two metadata tables:
	- DIM\_BALANCE\_TYPE
	- STG\_BALANCE\_TYPE\_MASTER
- 3. Insert Scripts for metadata tables:

```
insert into Stg_Balance_Type_Master (FIC_MIS_DATE, V_BALANCE_TYPE, 
V_BALANCE_TYPE_DESC, V_BALANCE_TYPE_NAME, V_DATA_ORIGIN)
```

```
values (<to be provided by client>, 'TOTAL PL BASE AM', 'Change in the total
market value of all security positions held by the account expressed in base 
currency.', 'Total Profit Loss - Base', <client to populate source system 
name>)
```
/

insert into Stg\_Balance\_Type\_Master (FIC\_MIS\_DATE, V\_BALANCE\_TYPE, V\_BALANCE\_TYPE\_DESC, V\_BALANCE\_TYPE\_NAME, V\_DATA\_ORIGIN)

values (<to be provided by client>, 'OPTION\_PL\_BASE\_AM', 'Change in the total market value of all option security positions held by the account expressed in base currency.', 'Option Profit Loss - Base', <client to populate source system name>)

```
/
insert into Dim Balance Type (N_BALANCE_TYPE CD, V_BALANCE_TYPE,
V_DESCRIPTION, V_CREATED_BY, V_LAST_MODIFIED_BY, D_LAST_MODIFIED_DATE,
D_CREATED_DATE, FIC_MIS_DATE, F_LATEST_RECORD_INDICATOR, D_RECORD_START_DATE,
D_RECORD_END_DATE, V_BALANCE_TYPE_NAME, V_DATA_ORIGIN)
values (1, 'TOTAL_PL_BASE_AM', 'Change in the total market value of all 
security positions held by the account expressed in base currency.', null, 
null, null, null, null, null, null, null, 'Total Profit Loss - Base', <client 
to populate source system name>)
/
insert into Dim_Balance_Type (N_BALANCE_TYPE CD, V BALANCE TYPE,
V_DESCRIPTION, V_CREATED_BY, V_LAST_MODIFIED_BY, D_LAST_MODIFIED_DATE,
D_CREATED_DATE, FIC_MIS_DATE, F_LATEST_RECORD_INDICATOR, D_RECORD_START_DATE,
D_RECORD_END_DATE, V_BALANCE_TYPE_NAME, V_DATA_ORIGIN)
values (2, 'OPTION PL BASE AM', 'Change in the total market value of all
option security positions held by the account expressed in base currency.', 
null, null, null, null, null, null, null, null, 'Option Profit Loss - Base', 
<client to populate source system name>)
```

```
/
```
## <span id="page-44-0"></span>**4.3.2 Multiple Batch Processing**

Behavior Detection aollows segregation of WatchList (WL) such that the multiple countries can be processed in a single instance in parallel. The risk and WatchList information associated to each country's WatchList and WatchList members are maintained correctly.

This section covers the following topics:

- [Run BDF Ingestion in Parallel for Multiple Batches](#page-44-1)
- [Configure WatchList Management UI to Support Multiple Batches](#page-47-1)
- [BD Ingestion Flat File Data Load](#page-47-0)

### <span id="page-44-1"></span>**4.3.2.1 Run BDF Ingestion in Parallel for Multiple Batches**

This supports the segregation of WatchList (WL) such that the multiple Countries can be processed in a single instance.

To run the BDF Ingestion in parallel for multiple batches, follow these steps.

- 1. Start Mantas Batch. This can be a default batch (DLY).
- 2. Set Mantas Date.
- 3. Create a copy of KDD\_PRCSNG\_BATCH\_CONTROL for each batch you plan to run in parallel.

The new KDD\_PRCSNG\_BATCH\_CONTROL table should be suffixed with <\_first two characters of the batch name>. This must be done only once, unless a new batch is being added.

For Example: To create copy of KDD\_PRCSNG\_BATCH\_CONTROL for the France (FR) batch, CREATE TABLE KDD\_PRCSNG\_BATCH\_CONTROL\_FR AS SELECT \* FROM KDD\_PRCSNG\_BATCH\_CONTROL WHERE 1=2;

4. Insert data for running multiple batches into the KDD\_PRCSNG\_BATCH, KDD\_PRCSNG\_BATCH\_CONTROL\_<first two characters of the batch name> and KDD\_PRCSNG\_BATCH\_SRC tables.

For Example: France (FR) batch.

```
INSERT INTO KDD_PRCSNG_BATCH (PRCSNG_BATCH_NM, PRCSNG_BATCH_DSPLY_NM, 
PRCSNG_ORDER, EOD_BATCH_NM, PRCSNG_BATCH_DESC)
VALUES ('FR','France Batch',11,'FR', NULL);
INSERT INTO KDD_PRCSNG_BATCH_CONTROL_FR (PRCSNG_BATCH_ID, DATA_DUMP_DT, 
PRCSNG_BATCH_NM, EOD_PRCSNG_BATCH_FL)
VALUES (100, '10-DEC-15', 'FR', 'Y');
INSERT INTO KDD_PRCSNG_BATCH_SRC (PRCSNG_BATCH_NM, SRC_ORIGIN, SRC_DESC)
VALUES ('FR', 'FR', 'France');
```
COMMIT;

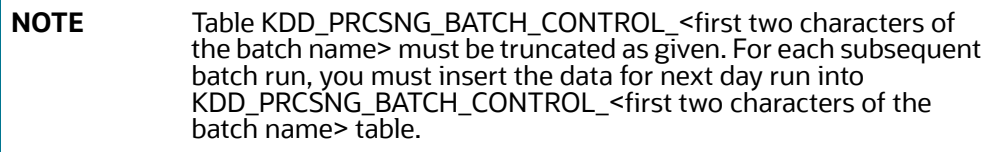

5. Insert relevant data into the KDD\_PRCSNG\_BATCH\_JRSDCN\_MAP table. This table includes mapping between PRCSNG\_BATCH\_NM and JRSDCN\_CD and is specifically used by the WLM UI.

For Example:

INSERT INTO KDD\_PRCSNG\_BATCH\_JRSDCN\_MAP (PRCSNG\_BATCH\_NM, JRSDCN\_CD) VALUES ('FR', 'EMEA');

INSERT INTO KDD\_PRCSNG\_BATCH\_JRSDCN\_MAP (PRCSNG\_BATCH\_NM, JRSDCN\_CD) VALUES ('SG', 'APAC');

COMMIT;

- 6. Create two directories under \$FIC\_HOME/bdf/config:
	- datamaps\_org
	- queries\_org
- 7. Grant 755 permission to these two directories.
- 8. Copy the original bdf datamaps from the \$FIC\_HOME/bdf/config/datamaps to \$FIC\_HOME/ bdf/config/datamaps\_org directory and the CSA queries from \$FIC\_HOME/bdf/config/queries to \$FIC\_HOME/bdf/config/queries\_org directory (this is a onetime activity).

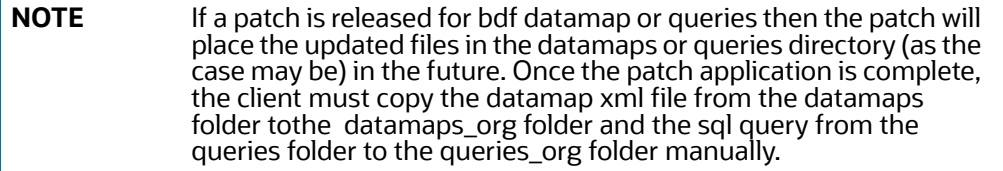

9. Six sub-directories exist under the \$FIC\_HOME/bdf/config/derivations directory. Create a copy of each of these sub-directories and the contents of the sub-directory, then suffix <\_first two characters of the batch name> to it.

For Example: For France (FR) batch the sub-directory account will be copied (along with its contents) as Account\_FR. If your batch is for Singapore (SG) the sub-directory will be copied as Account\_SG.

10. If your implementation contains custom BDF datamap parameter files under \$FIC\_HOME/bdf/ config/custom directory, then copy and suffix <\_first two characters of the batch name>.xml to those.

For Example: Copy the custom parameter file for an account as Account\_FR for France (FR) batch.

In BDF.xml file Make full refresh FALSE i.e. change below parameter from <Parameter name="Load.FullRefresh" type ="BOOLEAN" value="true"/> to <Parameter name="Load.FullRefresh" type ="BOOLEAN" value="false"/> Also change the value of below parameter from "FILE" to "FSDW" as this patch will only work for CSA ingestion <Parameter name="DIS.Source" type ="STRING" value="FILE"/> change to <Parameter name="DIS.Source" type ="STRING" value="FSDW"/>

- 11. Before the daily batch run, the following tables must be truncated:
	- FO\_TRXN\_STAGE
	- FO\_TRXN\_PARTY\_STAGE
	- FO\_TRXN\_PARTY\_STAGE\_RISK
	- CLIENT\_BANK\_SMRY\_MNTH
	- ACCT\_PEER\_TRXN\_SMRY\_MNTH
	- HH\_SMRY\_MNTH
	- HH\_BAL\_POSN\_SMRY

**ATTENTION** If this is not done, for the next day run, an ORA-00001: unique constraint violation error on PK's occurs for these tables. This is only applicable if you want to run multiple batches in parallel using parallel\_bdf.sh script provided with the patch.

To run BDF datamaps with this patch applied, r need to use execute.sh. Instead they will be using "parallel\_bdf.sh" for the same. "parallel\_bdf.sh" file is located at path \$FIC\_HOME/bdf/scripts. Grant 755 permission to the same. "parallel\_bdf.sh" takes two input parameters. First one is the BDF datamap name and the second parameter is <first two characters of the batch name>.

Command:

parallel\_bdf.sh <BDF datamap name> <first two characters of the batch name> To run the same, navigate to \$FIC\_HOME/bdf/scripts folder and run "parallel\_bdf.sh" by giving it the required two parameters

Example for France (FR) batch command would be:

parallel\_bdf.sh Account FR parallel\_bdf.sh AccountAddress FR parallel\_bdf.sh AccountPhone FR

parallel\_bdf.sh Account\_AccountCustRiskUpd FR parallel\_bdf.sh PreviousWatchList\_WatchList FR parallel\_bdf.sh NameMatchStaging FR parallel\_bdf.sh WireTransaction\_FrontOfficeTransaction FR parallel\_bdf.sh WireTransaction\_FrontOfficeTransactionRevAdj FR

If your other batch is for example Singapore (SG) then your command would look like:

parallel\_bdf.sh Account SG parallel\_bdf.sh AccountAddress SG parallel\_bdf.sh AccountPhone SG parallel\_bdf.sh Account\_AccountCustRiskUpd SG parallel\_bdf.sh PreviousWatchList\_WatchList SG parallel\_bdf.sh NameMatchStaging SG parallel\_bdf.sh WireTransaction\_FrontOfficeTransaction SG parallel\_bdf.sh WireTransaction\_FrontOfficeTransactionRevAdj SG

- 12. When the BDF ingestion ends for a batch, the respective KDD\_PRCSNG\_BATCH\_CONTROL\_<first two characters of batch name> table must be truncated. This is required for WLM UI functionality for the particular batch to be unlocked.
- 13. Once BDF ingestion completes for all the batches, end the default batch started at **Step 1** by executing End Mantas Batch.
- 14. Detection (which includes Scenarios) and Post Processing jobs continue to run in sequence. In order to proceed with detection and post processing jobs you must run start mantas batch and set mantas date for a particular batch.

Once all jobs for the said batch are completed, run end mantas batch. Repeat this step for all the batches in your system in sequence.

For Example**:** To run detection and post processing jobs for the France (FR) batch you will start mantas batch for FR (France), set mantas date and run the jobs for FR batch. Once all jobs are over for FR batch, run end mantas batch for FR.

Do the same for other batches, such as US (United States), SG (Singapore) and so on.

### <span id="page-47-1"></span>**4.3.2.2 Configure WatchList Management UI to Support Multiple Batches**

To configure ingestion to run in parallel for multiple batches, follow these steps. This is a one time activity.

- 1. Navigate to the \$FIC\_HOME/ficweb/webroot/WEB-INF/classes folder.
- 2. Edit file WLM.properties as follows:

# Client needs to Configure the BatchMode-Allowed values are Y for Single Batch and N for Multiple Batch Mode. Default Value is Y SingleBatch=Y

For supporting multiple batches this needs to be set to 'N' SingleBatch=N

3. Once configured, regenerate the war and deploy the war file.

## <span id="page-47-0"></span>**4.3.3 BD Ingestion Flat File Data Load**

The loading process receives, transforms, and loads Market, Business, and Reference data that alert detection and assessment investigation processing requires. After loading the base tables, the Oracle client's job scheduling system invokes BD datamaps to derive and aggregate data.

This section covers the following topics:

- **[Overview](#page-48-0)**
- [Using Behavior Detection Datamaps](#page-48-1) (Known as BD datamaps)
- [Using Pre-processing and Loading](#page-48-2) (Known as runDP- runDL)

#### <span id="page-48-0"></span>**4.3.3.1 Overview**

All DIS datamaps in the Behavior Detection Flat File Interface for which staging representation is marked as Yes are applicable for Flat File loading. For more information, see [Flat File Ingestion](#page-224-0)*.*

#### <span id="page-48-1"></span>**4.3.3.2 Using Behavior Detection Datamaps**

The Behavior Detection (BD) datamap takes the data from the flat files, enhances it, and then loads it into a target database table (FCDM).

To load data in the FCDM using Flat Files, follow these steps:

- 1. Place the ASCII.dat flat files in the <OFSAAI Installed Directory>/bdf/inbox directory.
- 2. Configure the DIS.source parameter to FILE. For more information on configuring other parameters, see [APPENDIX D - Managing Data](#page-223-0)*.*
	- Configure the DIS. Source parameter to FILE-EXT for loading flat files through the external table. In order to load the flat files using the external table, the ext tab dir path variable must also be set to the inbox directory and the database UNIX account must have read and write privileges to it.
- 3. Execute the Account datamap which loads into the Account (ACCT) table:

<OFSAAI Installed Directory>/bdf/scripts/execute.sh Account.

**NOTE** If there are any errors in loading, refer to the <OFSAAI Installed Directory>/bdf/logs path.

### <span id="page-48-2"></span>**4.3.3.3 Using Pre-processing and Loading**

The pre-processor component (runDP) use XML configuration files in the  $/$ config $/$ datamaps directory to verify that the format of the incoming Oracle client data is correct and validate its content, specifically:

- **Error-checking of input data**
- Assigning sequence IDs to records
- Resolving cross-references to reference data
- Checking for missing records
- Flagging data for insertion or update

The loader component (runDL) receive pre-processed Reference data and business data. The components then load this data into the database.

**NOTE** The Pre-processor addresses only those files that match naming conventions that the DIS describes, and which have the date and batch name portions of the file names that match the current data processing date and batch. Oracle clients must only supply file types required by the solution sets on their implementation.

To load data in the FCDM using Pre-processing and Loading, follow these steps:

- 1. Place the ASCII.dat flat files in the <OFSAAI Installed Directory>/ ingestion manager/inbox directory. The component then performs data validation and prepares the data for further processing.
- 2. Execute runDP and runDL using the following sample scripts:
- For runDP:<OFSAAI Installed Directory>/ingestion manager/scripts/runDP.sh AccessEvents
- For runDL:<OFSAAI Installed Directory>/ingestion manager/scripts/runDL.sh AccessEvents

Pre-processors place output files in the directories that Table 25 lists. The following figure summarizes Pre-processing input and output directories.

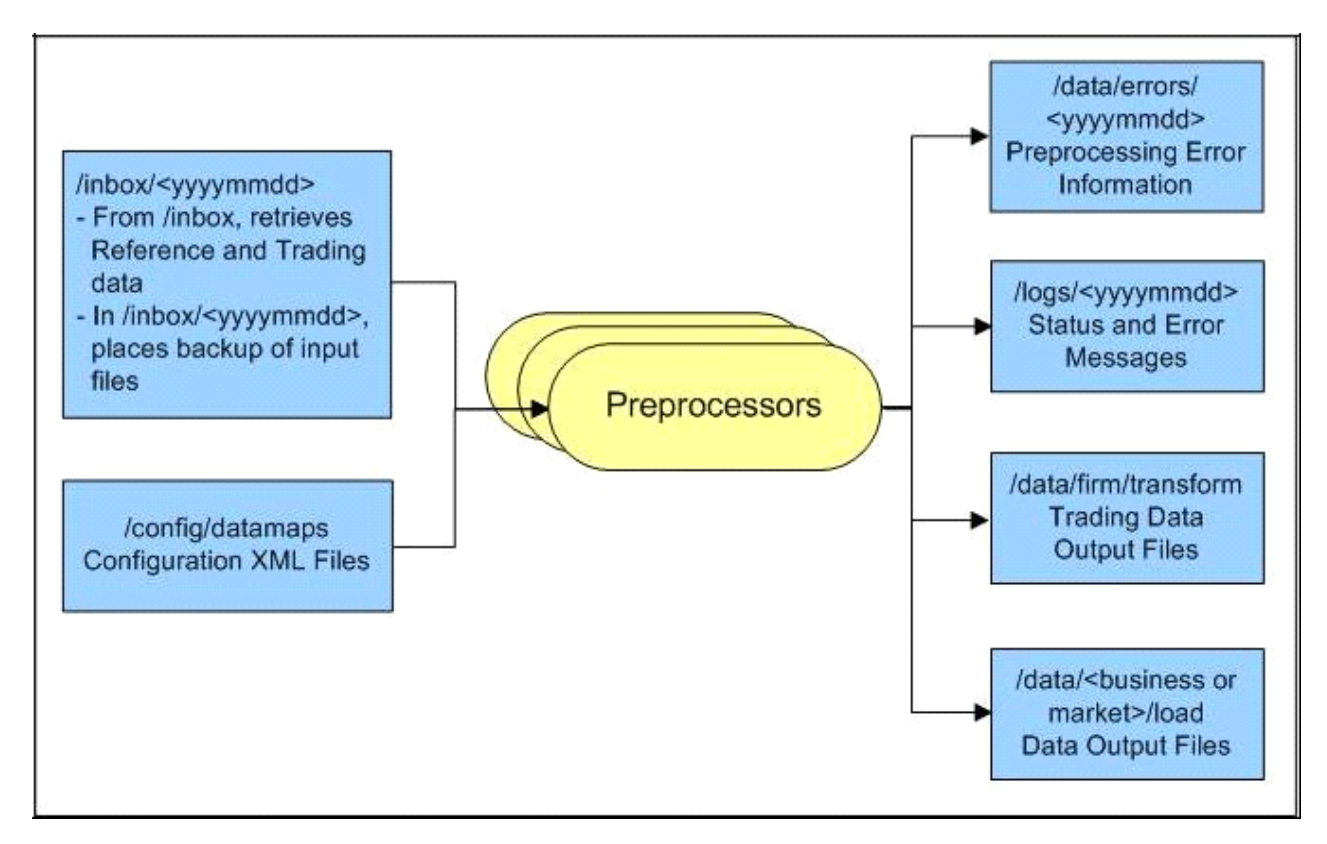

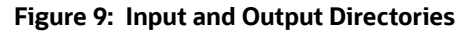

**NOTE** For more information on the directory structure, see APPENDIX D -[Managing Data](#page-223-0).

#### **4.3.3.3.1 Configuring RunDP/RunDL**

For flat files, Behavior Detection receives firm data in ASCII.dat flat files, which an Oracle client's data extraction process places in the /inbox directory.

#### **4.3.3.3.2 Ways of Data Loading**

This section covers the following topics:

- [Full Refresh Data Loading](#page-50-0)
- [Incremental \(Delta\) Data Loading](#page-50-1)

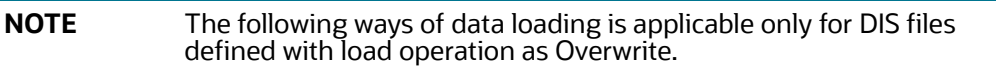

#### <span id="page-50-0"></span>*4.3.3.3.2.1 Full Refresh Data Loading*

For full refresh data loading, first data is truncated and then new data is inserted. For example, suppose five records are loaded on Day 1. If new data is required on Day 2 based on the business keys defined on the DIS files, a full refresh data load can be done.

To do a full refresh data load, set load.fullrefresh to true in the <OFSAAI Installed Directory>/bdf/config/BDF.xml path. For more information, see [BDF.xml File Parameters.](#page-225-0)

The time taken to do a full refresh data load is less than for an incremental load, although complete data must be provided every time.

#### <span id="page-50-1"></span>*4.3.3.3.2.2 Incremental (Delta) Data Loading*

For incremental data loading, the following can be done:

- Data can be merged
- Existing data can be updated
- New data can be inserted

For example, suppose five records are loaded on Day 1. If four new records need to be inserted and one existing record needs to be updated based on the business keys defined on the DIS files, an incremental data load can be done.

To do an incremental data load, set load.fullrefresh to false in the <OFSAAI Installed Directory>/bdf/config/BDF.xml path. For more information, see [BDF.xml File Parameters.](#page-225-0)

**NOTE** The time taken to do an incremental data load is more than for a full refresh data load, although there is no need to give complete data every time. Only updated or new data is required.

## **4.4 Encrypting Data Files**

To minimize exposure of data or personal information to users with access to the server, Oracle clients can encrypt ingestion files using a simple encryption technique which requires a generic 16 digit encryption key, combination of numericals and alphabets, such as: AmritaP123456789

Standard "AES" key spec and transformation "AES/ECB/PKCS5Padding" are used for encryption and decryption. Client can encrypt files using these on their own.

To run data ingestion on encrypted files, follow these steps:

1. Encrypt the ingestion files by running encryptFileUtil.sh, as shown below:

```
encryptFileUtil.sh <ALG_FILE_PWD> false 
<absolute path to the ingestion files you want to encrypt>
```
#### For example:

```
encryptFileUtil.sh AmritaP123456789 false /scratch/ofsaaweb/BD806A/bdf/
inbox/Account_20151209_DLY_01.dat
```
2. Update the BDF.Encryption.Password parameter in the bdf.xml file in <FIC\_HOME>/config/ install path with the encryption key as shown below:

```
<Parameter name="BDF.Encryption.Password" type="STRING" 
value="<Encryption Key>"/>
```
3. Update the BDF.Encryption.Enable parameter in the bdf.xml file in  $\leq$ FIC\_HOME>/config/ install path with the encryption key as shown below: <Parameter name="BDF.Encryption.Enable" type="STRING" value="true"/>

Run execute.sh to invoke file ingestion.

# <span id="page-51-0"></span>**4.5 Managing Data Processing**

This section explains the concept of data processing and various methods of data processing.

This section covers the following topics:

- [Generating Change Logs with BD](#page-51-1)
- [Processing Data Using BD](#page-53-0)
- **[Processing Data Using FDT and MDT](#page-59-0)**

The following tables are currently supported for change log functionality:

- Account
- AccountAddress
- AccountPhone
- AccountEmailAddress
- AccountToCustomer
- Customer
- CustomerAddress
- CustomerPhone
- CustomerEmailAddress
- AccountRestriction
- InsurancePolicyToCustomer
- EmployeeAddress
- SettlementInstruction

## <span id="page-51-1"></span>**4.5.1 Generating Change Logs with BD**

Change log and Change log summary records with BD will be generated through BD.

When loading referential DIS files that are defined as Overwrite, it is possible for BD to generate Change Log records which signify when certain fields associated with a reference data entity have changed. This is done by comparing the contents of the DIS file with the current contents of the associated database table. For performance reasons, this change log processing can be done when external tables are used to load the DIS files, so it is a requirement that DIS. Source=FILE-EXT. This requires an external directory, which is created during installation. In order to give access to an Oracle user, place the .dat files in the external directory.

The change log records can also be derived with DIS.Source = 'FSDW' (CSA Ingestion). While FILE EXT derives the change log based on comparison of reference data with newly ingested modified data (through the DAT FILE) on the next day, with the DIS.Source=FSDW, the change log is derived on comparing the reference data which is loaded to FCDM tables from staging table data.

**NOTE** To derive the change log records the change log parameters in <OFSAAI Installed Directory>/BDF/config/BDF.xml should be uncommented. The change log can only be derived from the second day onwards. Since change log functionality derives changes by comparing the data of two days, the first day data acts as a reference against which the second daydata is compared and changes are derived.

Change log records can be generated in the following ways:

.

- Compare fields on a single reference data record that can be identified by a primary key. For example, an Account record can be identified by an Account Identifier. When an Account file is ingested, the Primary Customer Identifier on Account XYZ is compared to the Primary Customer Identifier currently in the database for Account XYZ. If they are different, then a Change Log record is created. This process only accounts for updates to already existing records. Change Log records are not created for new reference data records or deleted reference data records.
- Compare the set of values for a given field on several reference data records that map to a given key.

For example, an Account Address record is identified with a combination of Account Identifier and Address Record Number. However, the information required is whether an Account Address record for a given Account has a field value that is different than any other Account Address record for that Account. For example, every Account Address record has a Country field. If there are two Account Address records for Account XYZ in the database with values for Country of US and CN, respectively. On the next day, an Account Address file is processed and there is an Account Address for Account XYZ with a value for Country of IR. A Change Log record is generated for the Country field of this Account Address record. Furthermore, in the case of Account Address, it is not just the Account Identifier of an Account Address record that is of interest. The Address Purpose is also of interest. So when we look in the database for Account Address records that match a given Account Address record in a DIS file, we look to match both the Account Identifier field and the Address Purpose field.

This processing is controlled by parameters in <OFSAAI Installed Directory>/bdf/config/ BDF. xml. All of these parameters have been commented out, which means change log processing is turned off by default. To derive the change log records if DIS.Source = 'FILE-EXT', the relevant parameters for the DIS files of interest should be copied to <OFSAAI Installed Directory>/bdf/ config/custom/BDF.xml and uncommented.

#### **Table 19: Change Log Parameters**

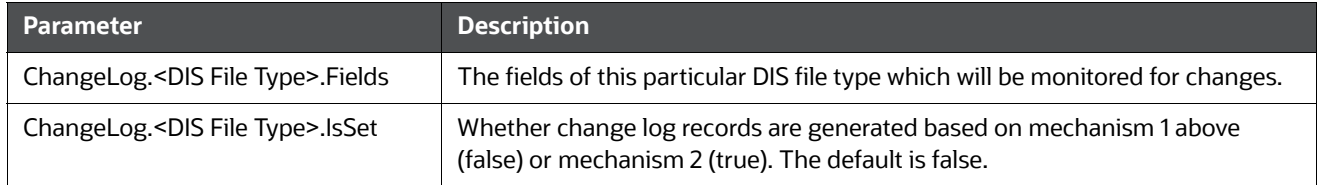

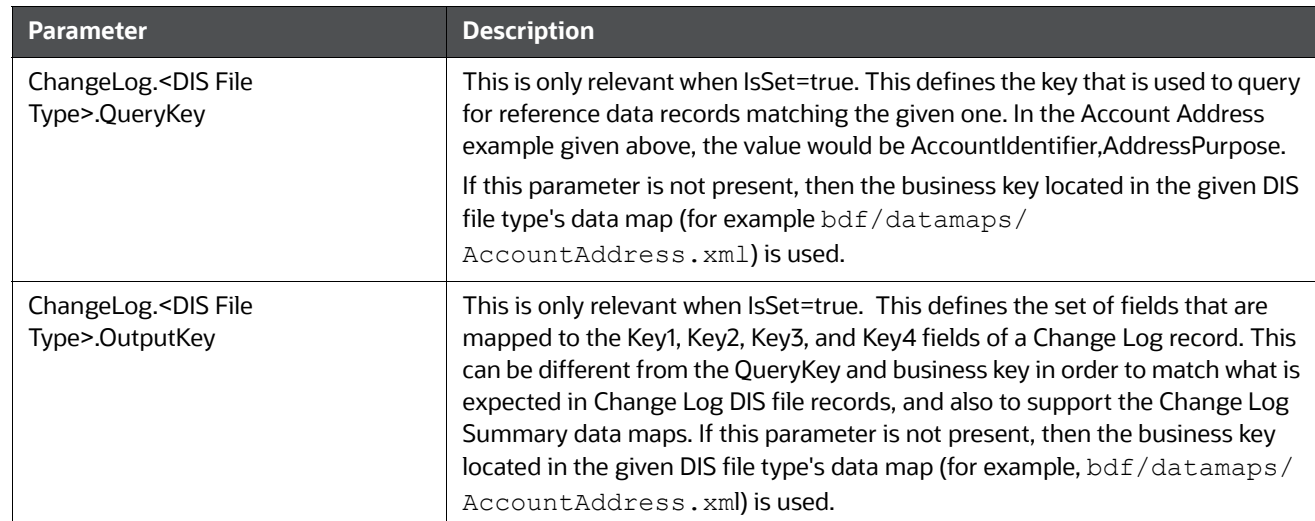

#### **Table 19: Change Log Parameters**

To turn on Change Log processing for a given DIS file type, all the parameters for that file type must be uncommented. The values of the ChangeLog. <DIS File Type>. Fields parameter are preset based on the needs of the KYC application. If different fields are required, then this parameter should be changed. It is not necessary to change any of the other parameters.

For Example: If Address Street line fields are to be considered for change log generation, then the ChangeLog.<DIS File Type>. Fields parameter should be changed for that particular table as shown below.

```
<Parameter name="ChangeLog.AccountAddress.Fields" type ="STRING" 
value="Country, Region, State, City, PostalCode, MailHandlingInstruction"
list="true"/>
```
#### should be changed to

```
<Parameter name="ChangeLog.AccountAddress.Fields" type ="STRING" 
value="Country, Region, State, City, PostalCode, MailHandlingInstruction, StreetLi
ne1, StreetLine2, StreetLine3, StreetLine4, StreetLine5, StreetLine6"
list="true"/>
```
As in the example above, StreetLine1,StreetLine2,StreetLine3,StreetLine4,StreetLine5 and StreetLine6 will also be considered for change log generation. Similar steps can be followed for other change log related tables well.

Change Log records are written to the CHG\_LOG table as the DIS file is being loaded. There are no additional scripts to be run. As soon as the parameters are uncommented, Change Log records are generated the next time DIS files are loaded.

## <span id="page-53-0"></span>**4.5.2 Processing Data Using BD**

This section covers the following topics:

- [About BD Datamaps](#page-54-0)
- [BD Derived Datamap Types](#page-54-1)
- [Datamap Categories](#page-55-0)
- [Processing Datamaps](#page-55-1)
- Configuring Risk Zones
- **[Customizing Review Reason Text](#page-57-0)**
- [Datamaps](#page-58-3)

#### <span id="page-54-0"></span>**4.5.2.1 About BD Datamaps**

The BD datamap component is responsible for taking data from one or more source files or staging tables, transforming and enhancing it, and then loading it into a target database table.

The following types of datamaps are available:

- **DIS datamaps**: DIS datamaps are used to ingest client provided data, either through DIS files as specified in the DIS or through tables in the FSDF.
- **Derived datamaps**: Derived datamaps are used to transform the client provided data and populate other tables for use by scenarios and/or UI functionality.

BD datamaps can perform the following activities:

- Update summaries of trading, transaction, and instruction activity
- Assign transaction and entity risk through watch list processing
- Update various Balances and Positions derived attributes

For a complete list of the BD datamaps used in OFSAAI and a brief explanation of the each datamap, see [APPENDIX F - BD Datamap Details](#page-288-0)

#### <span id="page-54-1"></span>**4.5.2.2 BD Derived Datamap Types**

The Oracle solution implemented determines the required BD datamaps, or a subset thereof:

- [AML Brokerage Datamaps](#page-55-2)
- [AML Banking Datamaps](#page-58-0)
- [Fraud Detection Datamaps](#page-58-1)
- **•** [Insurance Datamaps](#page-58-2)
- **[Market Derived Datamaps](#page-59-1)**

**WARNING Warning:** If you are running multiple solutions, you must perform table comparisons to avoid running duplicate datamaps.

The following table describes the columns in the datamap tables that each section provides.

#### **Table 20: Datamap Table Descriptions**

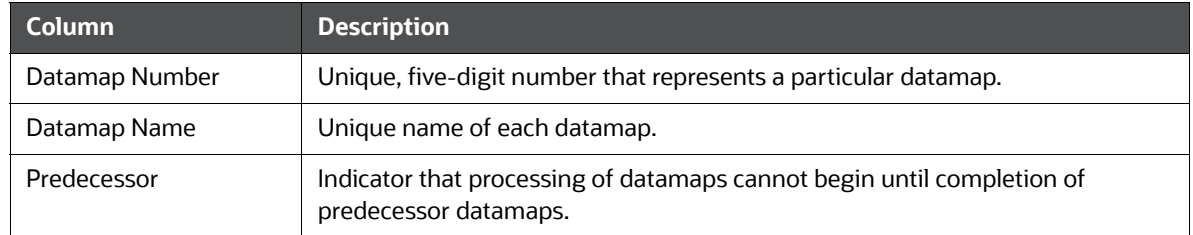

### <span id="page-55-0"></span>**4.5.2.3 Datamap Categories**

Each datamap can include one or more of the following categories:

- **Optional**
- Pre-Watch List
- Watch List
- Post-Watch List
- Summary
- Balances and Positions

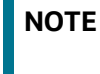

The Datamap categories may or may not be required for all solutions.

### <span id="page-55-1"></span>**4.5.2.4 Processing Datamaps**

This section provides the required datamaps for deriving and aggregating data based on the solution. Discussions of the datamaps appear in the order that processing must execute them during data loading, and include tables that describe each datamap. Datamap numbers that the accompanying tables provide also reflect this order.

Where predecessors exist, processing of datamaps cannot begin until completion of *predecessor* datamaps. These dependencies, or predecessors, may be internal to the datamap type, or external to the datamap type such as Summary datamaps dependent on watch list datamaps.

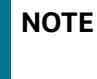

**NOTE** If there is any performance issue with the running sequence of datamaps, it can be re-arranged. However. the predecessor for the datamap must be completed before running the datamap.

**Example**: The following is the order for the datamap to run:

FrontOfficeTransactionParty\_InstnSeqID

FrontOfficeTransactionParty\_HoldingInstnSeqID

If there is any performance issue with the datamap FrontOfficeTransactionParty\_HoldingInstnSeqID, the datamap position can be rearranged in the batch script. Since there is the possibility that the previous process (FrontOfficeTransactionParty\_InstnSeqID) is still running, the current datamap is waiting for the resources to be released.

#### **4.5.2.4.1 Example for Internal Dependency**

For example, processing can run the FrontOfficeTransactionParty InstnSeqID datamap immediately after completion of FinancialInstitution FOTPSPopulation and AccountToClientBank\_FOTPSInstitutionInsert.

#### **4.5.2.4.2 Example for External Dependency**

Processing cannot run the AccountProfile Trade datamap until and unless the FrontOfficeTransactionPartyRiskStage\_EntityActivityRiskInsert datamap is run.

### <span id="page-55-2"></span>**4.5.2.5 AML Brokerage Datamaps**

The following sections describe the Datamaps that are required for deriving and aggregating data for the AML Brokerage solution:

- [AML Brokerage Pre-Watch List Datamaps](#page-288-1)
- [AML Brokerage Watch List Datamaps](#page-291-0)
- [AML Brokerage Post-Watch List Datamaps](#page-302-0)
- [AML Brokerage Summary Datamaps](#page-305-0)
- [AML Brokerage Balances and Positions Datamaps](#page-306-0)

Each section provides a table that illustrates the datamaps and order of each datamap. This table describes the process by datamap number, datamap name, and internal or external predecessors, if any.

Optional Datamaps are used to perform processing to support other datamaps in multiple functional areas. These datamaps may or may not be completely relevant to a particular solution set. Execute the datamap if a scenario in your implementation requires this information.

#### **4.5.2.6 Trusted Pair**

Trusted pair Tables can be ingested using two ingestion processes, either DIS File or CSA tables, to populate the KDD\_TRUSTED\_PAIR and KDD\_TRUSTED\_PAIR\_MBR business tables.

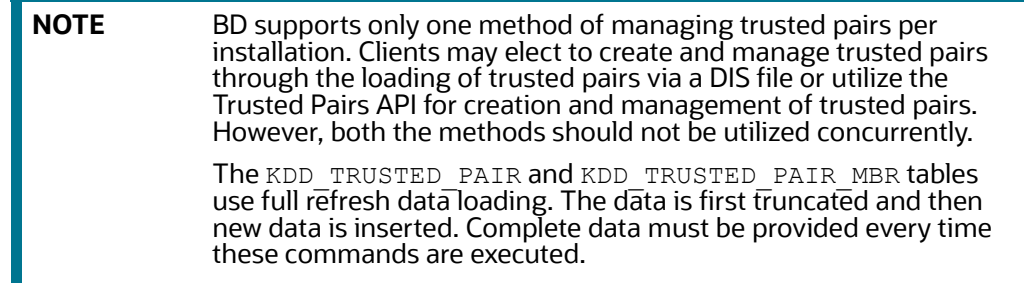

#### **4.5.2.6.1 DIS File Ingestion**

The Trusted Pair DIS file is different from typical DIS file. In this, the same DIS file is used to populate two separate tables; KDD\_TRUSTED\_PAIR and KDD\_TRUSTED\_PAIR\_MBR. These tables can be populated by executing the following commands:

- runDP.sh TrustedPair
- runDL.sh TrustedPair
- runDL.sh TrustedPairMember

#### **4.5.2.6.2 CSA Ingestion**

The Trusted Pair CSA ingestion is different from typical CSA ingestion. Two separate tables KDD\_TRUSTED\_PAIR and KDD\_TRUSTED\_PAIR\_MBR are populated from the same CSA table. These tables can be populated by executing the following commands:

execute.sh TrustedPair

execute.sh TrustedPairMember

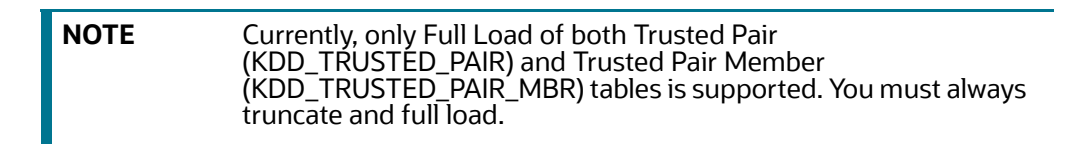

#### **4.5.2.7 Configuring Risk Zones**

Risk Zones are the threshold value by which an increase in a party's effective risk will trigger a review of the trusted pair is configurable. However, if the party's risk has not increased by enough points to move it to a higher risk zone, then no risk review action is initiated on the trusted pair.

In any case, the party's risk will be updated on the applicable Trusted Pair member record.

The default risk zones are configured as:

RiskZone1Lower=1

RiskZone1Upper=3

RiskZone2Lower=4

```
RiskZone2Upper=5
```
RiskZone3Lower=6

```
RiskZone3Upper=7
```
RiskZone4Lower=8

```
RiskZone4Upper=10
```
The ranges of risk values within each zone are configurable but the number of risk zones shall remain at 4. If an implementation chooses not to use all Risk Zones then they can *disable* them by setting the risk ranges out of bounds. For example, Risk Zone 1 and Risk Zone 2 may have a lower and upper value of 0.

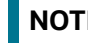

**NOTE** Ensure that the trusted pair file is run before the risk zones.

### <span id="page-57-0"></span>**4.5.2.8 Customizing Review Reason Text**

Where the party's effective risk has increased by enough points to move it to a higher *risk zone*, the system also records the reason for marking the record for review. This is done using the TrustedPairReviewReasonText1 and TrustedPairReviewReasonText2 parameters.

Sample strings currently used for *review reason text* are as follows:

TrustedPairReviewReasonText1=Recommend Cancel - risk of <Party1> increased from <A> to <B>

TrustedPairReviewReasonText2= and risk of <Party2> increased from <C> to <D>

The string for Review Reason Text parameters is translatable. You can change these strings except the values in angular brackets like <Party1>, <A>, <B>, <Party2>, <C>, and <D>.

If the system determines that the Trusted Pair record that has experienced a *threshold triggering risk increase* is still in a Risk Escalated Recommend Cancel (RRC) state (that is, a Supervisor has not reviewed the recommendation), the system appends the *new review reason text* to the *existing reason*  *text* on the current Recommend Cancel version of the Trusted Pair record. A semi-colon (;) and a single space is used as the method of appending.

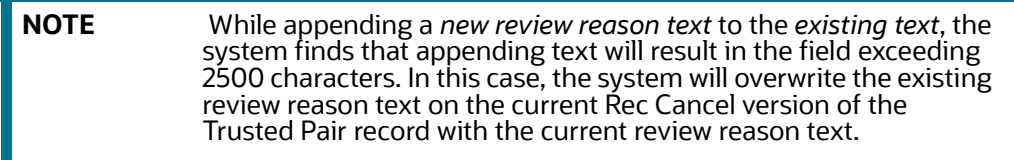

These parameters for configuring *risk zones* and customizing *review reason text* are located in the <OFSAAI Installed Directory>/bdf/config/BDF.xml file. Risk review only happens if managing tp from ui is set to Y in the installMantas.properties.sample properties file.

**NOTE** Datamaps 10970,10980,10990, 11000,11010,11020 can be run in parallel.

### <span id="page-58-3"></span>**4.5.3 Datamaps**

This section displays the different BD datamap types and covers the following topics:

- [AML Banking Datamaps](#page-58-0)
- [Fraud Detection Datamaps](#page-58-1)
- **•** [Insurance Datamaps](#page-58-2)
- **Configuring Risk Zones**

### <span id="page-58-0"></span>**4.5.3.1 AML Banking Datamaps**

The following sections describe the required datamaps for deriving and aggregating data for the AML Banking solution:

- [AML Banking Pre-Watch List Datamaps](#page-306-1)
- [AML Banking Watch List Datamaps](#page-309-0)
- [AML Banking Post-Watch List Datamaps](#page-319-0)
- [AML Banking Summary Datamaps](#page-322-0)

### <span id="page-58-1"></span>**4.5.3.2 Fraud Detection Datamaps**

The following sections describe the datamaps that are required for deriving and aggregating data for Fraud Detection:

- [Fraud Detection Pre-Watch List Datamaps](#page-323-0)
- [Fraud Detection Watch List Datamaps](#page-326-0)
- [Fraud Detection Post-Watch List Datamaps](#page-336-0)
- **•** [Fraud Detection Summary Datamaps Detection](#page-339-0)

#### <span id="page-58-2"></span>**4.5.3.3 Insurance Datamaps**

The following sections describe the datamaps that are required for deriving and aggregating data for the Insurance Solution:

- [Insurance Pre-Watch List Datamaps](#page-340-0)
- [Insurance Watch List Datamaps](#page-343-0)
- [Insurance Post-Watch List Datamaps](#page-354-0)
- **•** [Insurance Summary Datamaps](#page-356-0)

### <span id="page-59-1"></span>**4.5.3.4 Market Derived Datamaps**

The following are the datamaps that are required for deriving and aggregating market data:

- InsideQuote\_Derived
- MarketCenterQuote\_Derived
- ReportedMarketSale\_Derived

For information on the predecessors for the datamaps, see [Processing BD Datamaps](#page-357-0).

## <span id="page-59-0"></span>**4.5.4 Processing Data Using FDT and MDT**

The following sections describe how Ingestion Manager processes trade-related data, orders and executions, and trades through the Firm Data Transformer (FDT). This section covers the following topics:

- [FDT Process Flow](#page-59-2)
- **[Populating Summary Information for Market data](#page-62-1)**

### <span id="page-59-2"></span>**4.5.4.1 FDT Process Flow**

The following figure illustrates the FDT process flow:

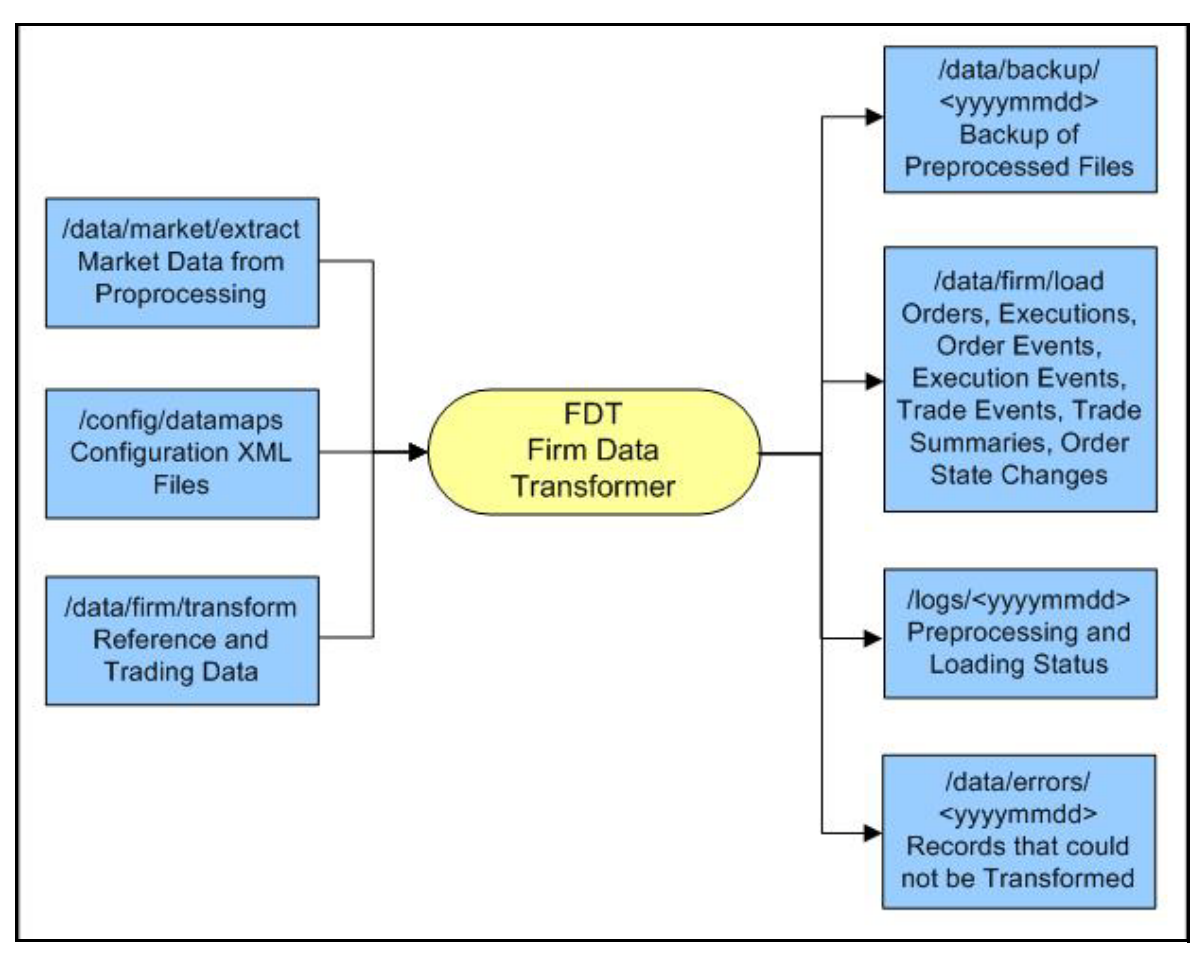

#### **Figure 10: Firm Data Transformer (FDT) Processing**

The FDT performs the following actions:

- Processes all files that reside in the /data/firm/transform directory for the current date and batch.
- Terminates automatically after processing files that it found at startup.
- Ignores files that the system adds after processing begins; the system may process these files by starting FDT again, after exiting from the previous invocation.

Order and Trade Execution files are processed through the Firm Data Transformer (FDT). Before running runFDT.sh, Pre-processor has to be executed, using the following commands:

```
<OFSAAI Installed Directory>/ingestion_manager/scripts/runDP.sh 
TradeExecution
```

```
<OFSAAI Installed Directory>/ingestion_manager/scripts/runDP.sh Order
```
<OFSAAI Installed Directory>/ingestion\_manager/scripts/runDP.sh OpenOrder

During execution of the runFDT.sh script, the FDT performs the following actions:

- Enriches data.
- Produces summary records for orders and trades.
- Calculates derived values to support detection needs.
- Derives state chains (that is, order life cycle states, marketability states, and displayability states).
- Provides data for loading into FCDM.

The system executes the FDT with the  $runFDT$ . sh script; the following provides a sample command:

<OFSAAI Installed Directory>/ingestion\_manager/scripts/runFDT.sh

When Ingestion Manager executes  $\texttt{runFDT}$  .  $\texttt{sh},$  it places output files in the directories in [Table](#page-60-0) 21.

#### **Table 21: runFDT.sh Output Directories**

<span id="page-60-0"></span>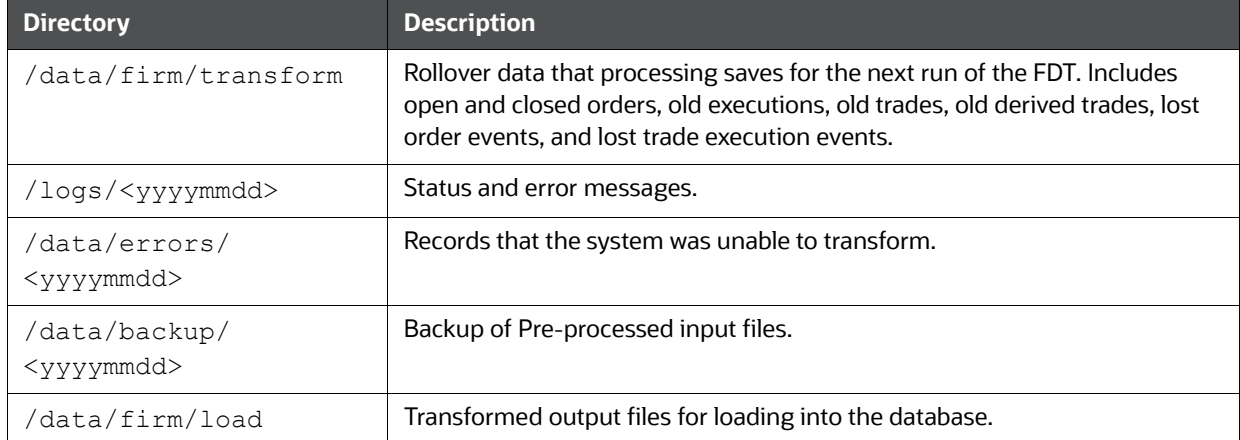

After running run FDT, the system executes data loaders using the runDL.sh script; the following provides a sample command:

<OFSAAI Installed Directory>/ingestion\_manager/scripts/runDL.sh Order

<OFSAAI Installed Directory>/ingestion\_manager/scripts/runDL.sh OrderSummary

```
<OFSAAI Installed Directory>/ingestion_manager/scripts/runDL.sh 
TradeExecution
<OFSAAI Installed Directory>/ingestion_manager/scripts/runDL.sh Execution
<OFSAAI Installed Directory>/ingestion_manager/scripts/runDL.sh Trade
<OFSAAI Installed Directory>/ingestion_manager/scripts/runDL.sh DerivedTrade
```
FDT processes are also available with BDF. To perform this action, you must execute the following datamaps in the order given:

- 1. OpenOrderStage
- 2. OrderStage
- 3. TradeExecutionEventStage
- 4. Scrty\_TradeExecutionStageInsert
- 5. Scrty\_OrderStageInsert
- 6. MktCntr\_OrderStageInsert
- 7. OrderStage\_DQupdate
- 8. TradeExecutionEventStage\_DQupdate
- 9. OrderStage\_FDTupdate
- 10. OrderStage\_RmngQtupdate
- 11. OrderSummary
- 12. OrderSummary\_OpenOrdrInsrt
- 13. OrderSummary\_QtyUpdate
- 14. OrderStage\_OpenOderUpd
- 15. OrderSummary\_Update
- 16. OrderStage\_OrdrSeqUpd
- 17. OrderEvent\_OrderStage
- 18. Execution\_NewEvents
- 19. Execution\_CancelAndReplace
- 20. Execution\_CancelEvents
- 21. Execution\_CorrectionEvents
- 22. Trade\_NewEvents
- 23. Trade\_CancelAndReplace
- 24. Trade\_CorrectionEvents
- 25. Trade\_CancelEvents
- 26. Trade\_DerivedTrade
- 27. Trade\_OrigSeqIDUpd
- 28. Trade\_ParentSeqIDUpd
- 29. Trade\_RplcngSeqIDUpd
- 30. TradeExecutionEvent\_Trade
- 31. TradeExecutionEvent\_Execution
- 32. TradeExecutionEvent\_CancelReplaceTrade
- 33. TradeExecutionEvent\_FirmRefTrade
- 34. TradeExecutionEvent\_MktRefTrade
- 35. Trade\_RefData
- 36. Execution\_Update.

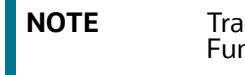

**NOTE** Trade related Data maps cannot run using Multi Batch Functionality.

### <span id="page-62-1"></span>**4.5.4.2 Populating Summary Information for Market data**

As part of end of day processing, Market and Trade data summary information gets updated in the following path of the Java Utility:

```
<OFSAAI Installed Directory>/ingestion_manager/scripts/
process_firm_summary.sh
```
# <span id="page-62-0"></span>**4.6 Managing Data For BD Applications**

This section explains different methods used to load and process data in various BD applications. Data Loading For AML/Fraud/KYC/FATCA/CTR Applications.

The following table provides the steps required to load data for Behavior Detection Applications.

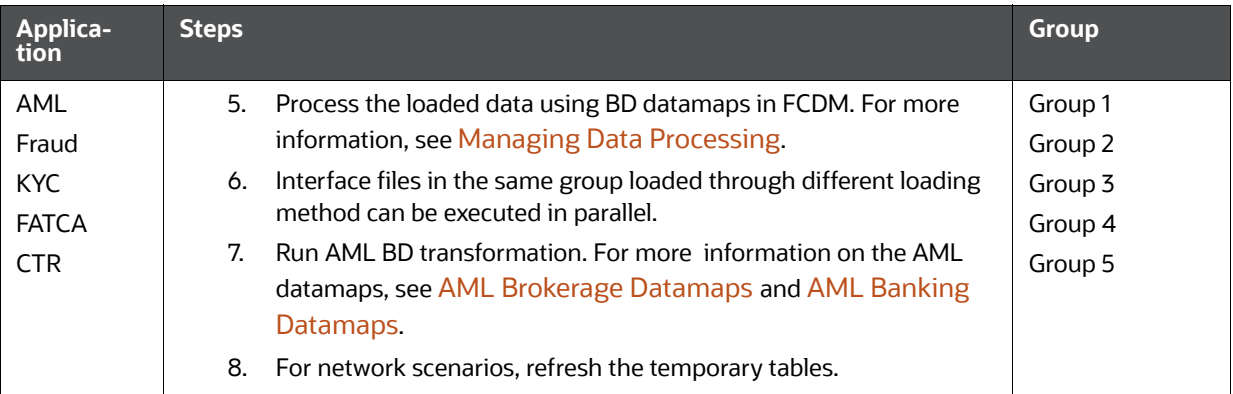

#### **Table 22: Managing Application Data**

# **5 Behavior Detection Jobs**

This chapter provides an overview of the OFSBD Job Protocol and explains how the System Administrator monitors jobs, and starts and stops jobs when necessary. In addition, it describes the necessary scripts that you use for OFSBD jobs. This chapter focuses on the following topics:

- [About the OFSBD Job Protocol](#page-63-0)
- [Performing Dispatcher Tasks](#page-65-0)
- [Performing Job Tasks](#page-69-0)
- [Clearing Out the System Logs](#page-73-0)
- [Recovering Jobs from a System Crash](#page-74-0)
- [Executing Batches Through the OFSAAI User Interface](#page-74-1)

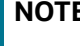

**NOTE** If you are using a job script that allows for multiple parameters, the values for the parameters must be separated by spaces ( ) and not commas (,).

# <span id="page-63-0"></span>**5.1 About the OFSBD Job Protocol**

The system initiates all OFSBD jobs by using a standard operational protocol that utilizes each job's metadata, which resides in a standard set of database tables. OFSBD Job Protocol processes include the following:

- Dispatcher**:** Polls the job metadata for new jobs that are ready for execution. This daemon process starts a MANTAS process for each new job.
- Mantas**:** Creates a new job entry based on a template for the job that has the specific parameters for this execution of the job (that is, it clones a new job).

The OFSBD administrator invokes the dispatcher and MANTAS processes by running the shell scripts that are mentioned in [Table](#page-63-1) 23.

<span id="page-63-1"></span>

| <b>OFSBD Job Protocol</b><br><b>Process Shell Script</b> | <b>Description</b>                                                                                                    |
|----------------------------------------------------------|----------------------------------------------------------------------------------------------------|
| start mantas.sh                                          | Starts all OFSBD jobs. This script invokes the cloner and MANTAS processes. This is the<br>integration point for a third-party scheduling tool such as Maestro or AutoSys.                                                                                                    |
| start chkdisp.sh                                         | Calls on the <i>check dispatch.sh</i> script to ensure that the <i>dispatcher</i> runs.                                                                                                    |
| stop chkdisp.sh                                          | Stops the <b>dispatcher</b> process.                                                                                                    |
| restart mantas.sh                                        | Changes job status codes from the ERR status to the RES status so that the <b>dispatcher</b> can<br>pick up the jobs with the RES status.                                                                                                    |
| recover mantas.sh                                        | Changes job status codes for jobs that were running at the time of a system crash to the<br>ERR status. After running this script, the restart mantas. sh script must be run to<br>change the ERR status code to RES in order for the <b>dispatcher</b> to be able to pick up these<br>jobs. |

**Table 23. OFSBD Job Protocol Shell Scripts**

In the OFSBD Job Protocol, the processes use a variety of metadata that the OFSBD database provides. Some of this metadata specifies the jobs and their parameters that are associated with the regular operations of an OFSBD installation. Some of this metadata captures the status of job execution and is useful for monitoring the progress of an OFSBD operational cycle.

This section covers the following topics:

- [Understanding the OFSBD Job Protocol](#page-64-0)
- [Understanding the Dispatcher Process](#page-64-1)
- [Understanding the MANTAS Process](#page-64-2)
- [Applying a Dataset Override](#page-65-1)

## <span id="page-64-0"></span>**5.1.1 Understanding the OFSBD Job Protocol**

 OFSBD Jobs are created through the Scenario Manager. Jobs are grouped together to run in parallel through Job Template Groups in the KDD JOB TEMPLATE table. These templates associate an algorithm to run with parameters that the algorithm requires. Template groups enable you to identify what jobs to run.

The following table provides an example of a job template group with two job templates.

**Table 24: KDD\_JOB\_TEMPLATE with Sample Job Template Group**

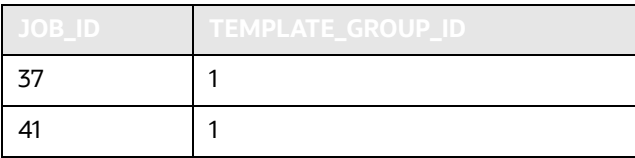

## <span id="page-64-1"></span>**5.1.2 Understanding the Dispatcher Process**

The dispatcher process polls the job metadata waiting for jobs that must be run. To control system load, the *dispatcher* also controls the number of jobs that run in parallel.

Generally, the dispatcher process should be running continuously, although it is possible to run jobs without a dispatcher.

For each job in the template group, the dispatcher runs a MANTAS process. The dispatcher tracks jobs for status and completion, and reports any failure to the dispatch log.

If you observe job failures when running on the AIX operating system, it may be due to resource constraints of the AIX system. In this case, you must try reducing the number of jobs you are attempting to run in parallel or try running the jobs sequentially.

Refer to *[Starting the Dispatcher](#page-67-0)* and *[Stopping the Dispatcher](#page-67-1)* for more information.

## <span id="page-64-2"></span>**5.1.3 Understanding the MANTAS Process**

The dispatcher runs jobs using the MANTAS process. This process runs the appropriate algorithm, tracks status in the KDD\_JOB and KDD\_RUN tables. One MANTAS process can result in multiple KDD\_RUN records.

The MANTAS process also logs job progress and final status.

## <span id="page-65-1"></span>**5.1.4 Applying a Dataset Override**

The dataset override feature permits dataset customizations specific to your site, which can be retained outside of the scenario metadata. The override to a dataset definition is stored in a file accessible by the Behavior Detection engine. The dataset override feature allows improved performance tuning and the ability to add filters that are applicable only to your site's dataset.

When the system runs a job, it retrieves the dataset definition from the database. The Behavior Detection engine looks in the configured directory to locate the defined dataset override. The engine uses the override copy of the dataset instead of the copy stored in the scenario definition in the database, if a dataset override is specified.

The following constraints apply to overriding a dataset:

- The columns returned by the dataset override must be identical to those returned by the product dataset. Therefore, the dataset override does not support returning different columns for a pattern customization to use.
- The dataset override can use fewer thresholds than the product dataset, but cannot have more thresholds than the product dataset. Only thresholds applied in the dataset from the scenario are applied.

If a dataset override is present for a particular dataset, the override applies to all jobs that use the dataset.

### **5.1.4.1 Configuring the Dataset Override Feature**

To configure a dataset override, follow these steps:

1. Modify the install.cfg file for algorithms to identify the directory where override datasets are stored.

The file resides in the following directory:

```
<OFSAAI Installed Directory>/behavior_detection/algorithms/MTS/
mantas_cfg/
install.cfg
```
The dataset override is specified with this property:

kdd.custom.dataset.dir

**NOTE** Specify the directory for the above given property using a full directory path, not a relative path. If you do not (or this property is not in the install.cfg file), the system disables the dataset override automatically.

2. Create the dataset override file in the specified directory with the following naming convention:

dataset<DATASET\_ID>.txt

The contents of the file should start with the SQL definition in  $KDD$   $DATASET.SQL$  TX. This SQL must contain all of the thresholds still represented such as @Min\_Indiv\_Trxn\_Am.

# <span id="page-65-0"></span>**5.2 Performing Dispatcher Tasks**

The **dispatcher** service runs on the server on which OFSBD is installed. Once the dispatcher starts, it runs continuously unless a reason warrants shutting it down or it fails due to a problem in OFSBD.

This section covers the following topics:

- [Setting Environment Variables](#page-66-0)
- **•** [Starting the Dispatcher](#page-67-0)
- [Stopping the Dispatcher](#page-67-1)
- [Monitoring the Dispatcher](#page-68-0)

## <span id="page-66-0"></span>**5.2.1 Setting Environment Variables**

Environment variables are set up during the OFSBD installation process. These generally do not require modification thereafter.

All behavior detection scripts and processes use the system.env file to establish their environment.

### **5.2.1.1 About the System.env File**

The following table describes environment variables in the system.env file. This file can be found at <OFSAAI Installed Directory>/behavior\_detection/algorithms/MTS/share

#### **Table 25: OFSBD Environment Variables in system.env File**

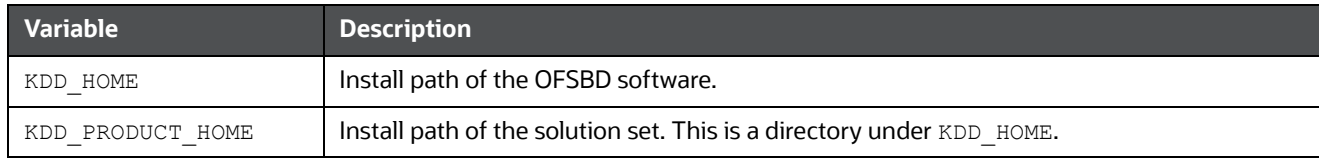

The following table describes database environment variables in the system.env file.

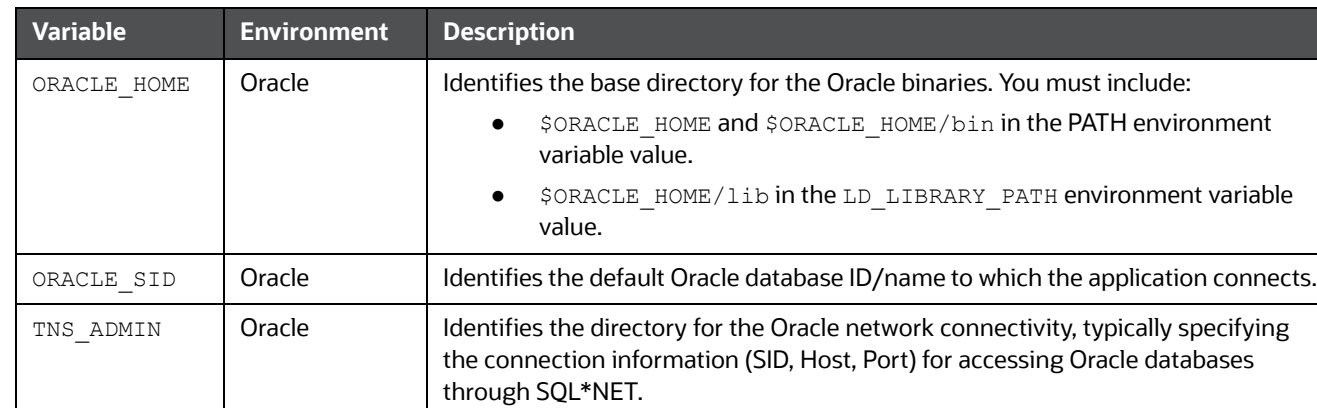

#### **Table 26: Database Environment Variables in system.env File**

The following table shows operating system variables in the system.env file.

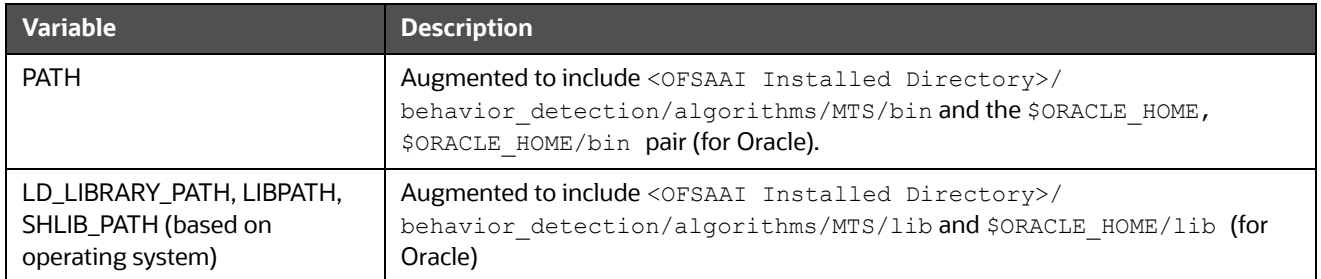

#### **Table 27: Operating System Environment Variables in system.env File**

## <span id="page-67-0"></span>**5.2.2 Starting the Dispatcher**

Although multiple jobs and MANTAS instances can run concurrently in OFSBD, only one dispatcher service per database per installation should run at one time.

Oracle provides a script to check the status of the dispatcher automatically and restart it, if necessary. Oracle recommends this method of running the dispatcher.

To start the dispatcher, follow these steps:

1. Verify that the dispatcher is not already running by typing

ps -ef | grep dispatch and pressing **Enter** at the system prompt.

If the dispatcher is running, an instance of the dispatcher appears on the screen for the server. If the dispatcher is not running, proceed to Step 2.

2. Type start chkdisp.sh <sleep time> and press **Enter** at the system prompt to start the dispatcher.

The dispatcher queries the database to check for any new jobs that must be run. In between these checks, the dispatcher sleeps for the time that you specify through the <sleep time> parameter (in minutes).

Optional parameters include the following:

- dispatch name: Provides a unique name for each dispatcher when running multiple dispatchers on one machine.
- JVM size: Indicates the amount of memory to allocate to Java processing. The script executes and ends quickly. The dispatcher starts and continues to run in the background.

## <span id="page-67-1"></span>**5.2.3 Stopping the Dispatcher**

You do not normally shut down the dispatcher except for reasons such as the following:

- Problems while executing scenarios, make it necessary to stop processing.
- The dispatcher and job processes are reporting errors.
- The dispatcher is not performing as expected.
- You must shut down the system for scheduled maintenance.

• You want to run the start mantas.sh, restart mantas.sh, or recover mantas.sh script without the dispatcher already running. You can then save your log files to the server on which you are working rather than the server running the dispatcher.

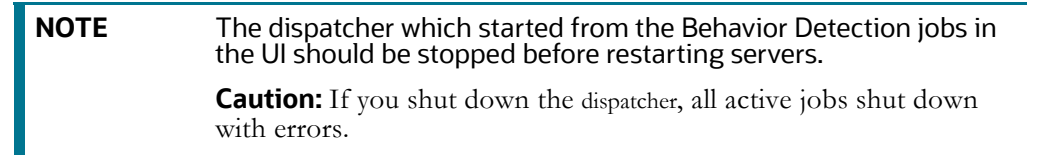

When you are ready to restart the dispatcher and you want to see which jobs had real errors and which jobs generated errors only because they were shut down during processing, review the error messages in the job logs.

For those jobs that shut down and generate errors because the dispatcher shut down, a message similar to the following appears: Received message from dispatcher to abort job. If the job generates a real error, a message in the job log file indicates the nature of the problem.

To view active jobs and then shut down the dispatcher, follow these steps:

1. Type **ps -efw | grep mantas** and press **Enter** at the system prompt.

All instances of the MANTAS process that are running appear on the screen. Only one instance of MANTAS should run for each active job.

2. Type **stop\_chkdisp.sh <**dispatcher **name>** and press **Enter** at the system prompt. This script shuts down the dispatcher.

## <span id="page-68-0"></span>**5.2.4 Monitoring the Dispatcher**

The install.cfg file that was set up during server installation contains the kdd.dispatch.joblogdir property that points to a log file directory. The log directory is a repository that holds a time-stamped record of dispatcher and job processing events.

Each time the dispatcher starts or completes a job, it writes a status message to a file called dispatch. log in the log directory. This log also records any failed jobs and internal dispatcher errors. The dispatch. log file holds a time-stamped history of events for all jobs in the chronological sequence that each event occurred.

To monitor the dispatch.log file as it receives entries, follow these steps:

- 1. Change directories to the log directory.
- 2. Type **tail -f dispatch.log** and press **Enter** at the system prompt.

The log file scrolls down the screen.

- 3. Press **Ctrl+C** to stop viewing the log file.
- 4. Type **lpr dispatch.log** and press **Enter** at the system prompt to print the dispatch.log file.

**NOTE Caution:** The dispatch.log file can be a lengthy printout.

# <span id="page-69-0"></span>**5.3 Performing Job Tasks**

At the system level, the OFSBD administrator can start, restart, copy, stop, monitor, and diagnose jobs. This section cover the following topics:

- [Understanding the Job Status Codes](#page-69-1)
- **[Starting Behavior Detection Jobs](#page-69-2)**
- [Starting Jobs Without the Dispatcher](#page-70-0)
- [Restarting a Job](#page-70-1)
- [Restarting Jobs Without the Dispatcher](#page-71-0)
- [Stopping Jobs](#page-71-1)
- [Monitoring and Diagnosing Jobs](#page-72-0)

## <span id="page-69-1"></span>**5.3.1 Understanding the Job Status Codes**

The following status codes are applicable to job processing and the dispatcher. The OFSBD administrator sets these codes through an OFSBD Job Editor:

- **NEW (start):** Indicates a new job that is ready to be processed.
- **RES (restart):** Indicates that restarting the existing job is necessary.
- **IGN (ignore):** Indicates that the dispatcher should ignore the job and not process it. This status identifies Job Templates.

The following status codes appear in the  $KDD$  JOB table when a job is processing:

- **RUN (running):** Implies that the job is running.
- **FIN (finished):** Indicates that the job finished without errors.
- **ERR (error):** Implies that the job terminated due to an error.

## <span id="page-69-2"></span>**5.3.2 Starting Behavior Detection Jobs**

The OFSBD administrator starts jobs by running the start\_mantas.sh script.

To start a new job in OFSBD, follow these steps:

- 1. Create the new job and job description through an OFSBD Job Editor in the Scenario Manager. OFSBD automatically assigns a unique ID to the job when it is created.
- 2. Associate the new job to a Job Template Group using the KDD JOB TEMPLATE table (Refer to section *[Understanding the OFSBD Job Protocol](#page-64-0)* on page 48 for more information).
- 3. Execute the start\_mantas.sh script as follows:

start\_mantas.sh <template id>

The following events occur automatically:

- 1. The job goes into the job queue.
- 2. The dispatcher starts the job in turn, invoking the MANTAS process and passing the job ID and the thread count to the MANTAS process.
- 3. The MANTAS process creates the run entries in the OFSBD metadata tables. Each job consists of one or more runs.

4. The MANTAS process handles the job runs.

After a job runs successfully in OFSBD, you can no longer copy, edit, or delete the job. The start mantas.sh script waits for all jobs in the template group to complete.

## <span id="page-70-0"></span>**5.3.3 Starting Jobs Without the Dispatcher**

Clients who use multiple services to run jobs for one OFSBD database must run the jobs without dispatcher processes. If the client does use dispatchers on each machine, each dispatcher may run each job, which causes duplicate detection results.

To run a job template without a dispatcher, add the parameter  $-\text{nd}$  to the command line after the template ID, as follows:

start\_mantas.sh <template id> -nd

Doing so causes the start mantas. sh script to execute all jobs in the template, rather than depending on the dispatcher to run them. The jobs in the template group run in parallel.

The dispatcher can ensure that it is only running a set number of max jobs at any given time (so if the max is set to 10 and a template has 20 jobs associated to it, only 10 run simultaneously). When running without the dispatcher, you must ensure that the number of jobs running do not overload the system. In the event a job run dies unexpectedly (that is, not through a caught exception but rather a fatal signal), you must manually verify whether any jobs are in the RUN state but do not have a MANTAS process still running, which would mean that the job threw a signal. You must update the status code to ERR to restart the job.

To start a new job in Behavior Detection Framework without the **dispatcher**, follow these steps:

1. Create the new job and job description through an OFSBD Job Editor.

OFSBD automatically assigns a unique ID to the job when it is created.

- 2. Associate the job to a Job Template Group using the KDD JOB TEMPLATE table.
- 3. Execute the start mantas.sh script with the following parameters:

```
start mantas.sh <template id> [-sd DD-MON-YYYY]
[-ed DD-MON-YYYY] [-nd]
```
where the optional job parameters  $-sd$  and  $-ed$  (start date and end date, respectively) are used to constrain the data that an algorithm job pulls back.

For example, if these parameters are passed into an Alert Creator job, the Alert Creator considers only matches for a grouping that has a creation date within the range that the parameters specify.

After a job runs successfully in OFSBD, you can no longer copy, edit, or delete the job.

## <span id="page-70-1"></span>**5.3.4 Restarting a Job**

Restarting a job is necessary when one or both of the following occurs:

- The dispatcher generates errors and stops during MANTAS processing. When the dispatcher is running, the OFSBD administrator can restart a job (or jobs) by changing each job's status code from ERR to RES.
- A job generates errors and stops during MANTAS processing. If a job stops processing due to errors, correct the problems that caused the errors in the job run and restart the job.

If the dispatcher stops, all jobs stop. You must restart the dispatcher and restart all jobs, including the job that generated real errors.

To restart a job, follow these steps:

If the dispatcher has stopped, restart it.

- 1. Type restart mantas.sh <template group id> at the system prompt.
- 2. Press **Enter**.

When the dispatcher picks up a job from the job queue that has a code of RES, it automatically restarts the job (Refer to section *[Starting Behavior Detection Jobs](#page-69-2)* on page 53 for more information).

By default, the restart mantas.sh script looks for jobs run on the current day. To restart a job that was run on a specific date, you must provide the optional date parameter such as restart mantas.sh <template group id> <DD-MON-YYYY>.

## <span id="page-71-0"></span>**5.3.5 Restarting Jobs Without the Dispatcher**

Restarting a job without the dispatcher is necessary when a job generates errors and stops during MANTAS processing. If a job stops processing due to errors, correct the problems that caused the errors in the job run and restart the job.

To start a new job in OFSBD, execute the restart mantas.sh script with the following parameters:

restart\_mantas.sh <template id> [-sd DD-MON-YYYY] [-ed DD-MON-YYYY] [-nd]

where the optional job parameters  $-sd$  and  $-ed$  (start date and end date, respectively) are used to constrain the data that an algorithm job pulls back.

## <span id="page-71-1"></span>**5.3.6 Stopping Jobs**

It may be necessary to stop one or more job processes when dispatcher errors, job errors, or some other event make it impossible or impractical to continue processing. In addition to stopping the processes, administrative intervention may be necessary to resolve the cause of the errors.

To stop a job, you must stop its associated MANTAS process. To obtain the process IDs of active jobs and mantas processes, follow these steps:

1. Type **ps -efw | grep mantas** and press **Enter** at the system prompt.

The MANTAS processes that are running appear on the computer screen as shown in the following example:

00000306 7800 1843 0 Jul 16 ttyiQ/iAQM 0:00

/kdd\_data1/kdd/server/bin/mantas -j 123

The MANTAS process ID number appears in the first display line in the second column from the left (7800). The job ID number appears in the second display line in the last column (-j 123).

- 2. Find the job and MANTAS process ID that you want to stop.
- 3. Type **kill <mantas process ID>** at the system prompt and press **Enter**.

This command stops the MANTAS process ID, which also stops its associated job.
# **5.3.7 Monitoring and Diagnosing Jobs**

In addition to the dispatch.log file that records events for all jobs, the system creates a job log for each job. A job log records only the events that are applicable to that specific job. By default, a job log resides in the \$KDD\_PRODUCT\_HOME/logs directory. You can configure the location of this log in the <OFSAAI Installed Directory>/behavior\_detection/algorithms/MTS/mantas\_cfg/install.cfg file.

\$KDD\_PRODUCT\_HOME is the path of <OFSAAI Installed Directory>/behavior\_detection/algorithms/MTS

If you do not know the location of the log directory, check the install.cfg file. The log.mantaslog.location property indicates the log location. The default is \$KDD\_PRODUCT\_HOME/ logs, but this location is configurable.

When troubleshooting a job processing problem, first look at the file dispatch. Log for the sequence of events that occurred before and after errors resulted from a job. Then, look at the job log to diagnose the cause of the errors. The job log provides detailed error information and clues that can help you determine why the job failed or generated errors.

The log file name for a job appears in the following format in the log directory:

#### job<job\_id>-<date>-<time>.log

where  $\lt j$ <sub>ob</sub> id> is the job ID and  $\lt$ date> and  $\lt$ time> represent the job's starting timestamp.

If the job errors occurred due to a problem at the system level, you may must resolve it. If you believe that the job errors were generated due to incorrect setups in OFSBD, you should notify the System Administrator, who can correct the problem setups.

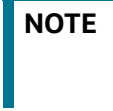

.

**NOTE** The dispatch.log may contain a JVM core dump. This does not indicate the actual cause of an error. In order to find the underlying error, you must refer to the job log

To monitor a specific job or to look at the job log history for diagnostic purposes, follow these steps:

1. Type **tail -f <log>** at the system prompt and press **Enter**, where <log> is the name of the job log file.

The job log scrolls down the screen.

- 2. Press **Ctrl+C** to stop the display.
- 3. Type **lpr** job<job\_id>-<date>-<time> at the system prompt and press **Enter** to print the job log.

**NOTE Caution:** This job log file may be a lengthy printout.

# **5.4 Clearing Out the System Logs**

Periodically, you must clear out the dispatch and job log files. Otherwise, the files become so large that they are difficult to use as diagnostic tools and their size can impact the performance of the system.

Oracle recommends that the Oracle client establish a policy as to the frequency for clearing the logs and whether to archive them before clearing.

> **NOTE Caution:** Before you shut down the dispatcher to clear the system logs, verify that no jobs are active.

This section covers the following topics:

- [Clearing the Dispatch Log](#page-73-0)
- [Clearing the Job Logs](#page-73-1)

# <span id="page-73-0"></span>**5.4.1 Clearing the Dispatch Log**

To clear the dispatch.log file, follow these steps:

- 1. Shut down the dispatcher by following the procedure for Stopping the dispatcher (Refer to section [Stopping the Dispatcher](#page-67-0) for more information).
- 2. Type cd <\$KDD\_PRODUCT\_HOME>/logs at the system prompt, where <\$KDD\_PRODUCT\_HOME> is your product server installation directory.
- 3. Type rm dispatch.log to clear the dispatcher log.
- 4. Type **start\_chkdisp.sh <sleep time>** and press **Enter** to restart the dispatcher.

Refer to [Starting the Dispatcher](#page-67-1) for more information.

# <span id="page-73-1"></span>**5.4.2 Clearing the Job Logs**

To clear the job logs, follow these steps:

- 1. Stop the dispatcher. (Refer to section [Stopping the Dispatcher](#page-67-0) for more information).
- 2. Type cd <directory> at the system prompt, where <directory> is your log directory.

By default, a job log resides in the directory \$KDD\_PRODUCT\_HOME/logs. You can configure the location of this log in the <OFSAAI Installed Directory>/behavior detection/algorithms/ MTS/mantas\_cfg/ install.cfg file.

If you do not know the location of the log directory, check the  $install.cfg$  file. The log.mantaslog.location property indicates the log location; the default is \$KDD\_PRODUCT\_HOME/logs but this location is configurable.

- 3. Do either of the following:
- Type  $rm$  job<job  $id$ >-<date>-<time>.log at the log directory prompt to clear one job log, where <job\_id>-<date>-<time> is the name of a specific job log.
- Type  $rm$  job\* to clear all job logs.
- 4. Restart the dispatcher.

# **5.5 Recovering Jobs from a System Crash**

If the system crashes, all active jobs ( $status_cdd = RUN$ ) fail. You can recover the jobs by running the script recover mantas.sh. This script changes the status\_cd to RES so that these jobs can restart and finish running. The recover mantas.sh script has an optional parameter—the date on which the system ran the start mantas.sh script. This parameter has a DD-MM-YYYY format. The default value is the current date.

Running the recover mantas.sh script with this parameter ensures the script recovers only the jobs started that day. The dispatcher must be running to pick up the restarted jobs. This results in either a successful completion (status cd = FIN) or failure (status cd = ERR).

You can restart jobs that ended in failure by running the restart mantas.sh script. The restart mantas.sh <template group id> script changes the status\_cd from ERR to RES for any jobs passed in the template group that have a status\_cd of ERR for the dispatcher to pickup.

# **5.6 Executing Batches Through the OFSAAI User Interface**

System Administrator users can run Behavior Detection jobs and Post Processing jobs from the OFSAAI UI. Activities can be performed through a batch process that can be executed once a year or periodically such as Daily, Weekly, Monthly, Quarterly, and Half-yearly depending on a firm's requirement.

For the batches to start, iccserver, router, AM and message server must be started in the same sequence as mentioned. For more information on starting servers, refer to the Oracle Financial Services Advanced Analytical Applications Infrastructure (OFS AAAI) Applications Pack Installation and Configuration Guide.

This section includes the following topics:

- [Adding Behavior Detection Batches](#page-74-0)
- [Adding Tasks to a BD Batch](#page-76-0)
- [Setting Task Precedence](#page-77-1)
- [Running a Single Task Using a Batch](#page-77-0)
- [Scheduling a Batch Once](#page-79-0)
- [Scheduling a Daily Batch](#page-79-1)
- [Scheduling a Weekly Batch](#page-80-0)
- [Configuring a Monthly Batch](#page-81-0)
- [Monitoring a Batch After Execution](#page-82-0)
- [Cancelling a Batch After Execution](#page-83-0)
- [Re-starting a Batch](#page-84-0)
- [Re-running a Batch](#page-85-0)

Available cursors in database should be set to a minimum of 1000. Before restarting the Webserver, dispatcher should be ended.

# <span id="page-74-0"></span>**5.6.1 Adding Behavior Detection Batches**

To add a batch, follow these steps:

- 1. Login as the Alert Viewer Administrator. The OFSAAI Applications page is displayed.
- 2. Click **Financial Services Money Laundering**.
- 3. In the Navigation List, select **Common Tasks**, then select **Operations**, then **Batch Maintenance**. The Batch Maintenance page is displayed.
- 4. In the Batch Name section, click .**Add**. The Add Batch Definition page is displayed.

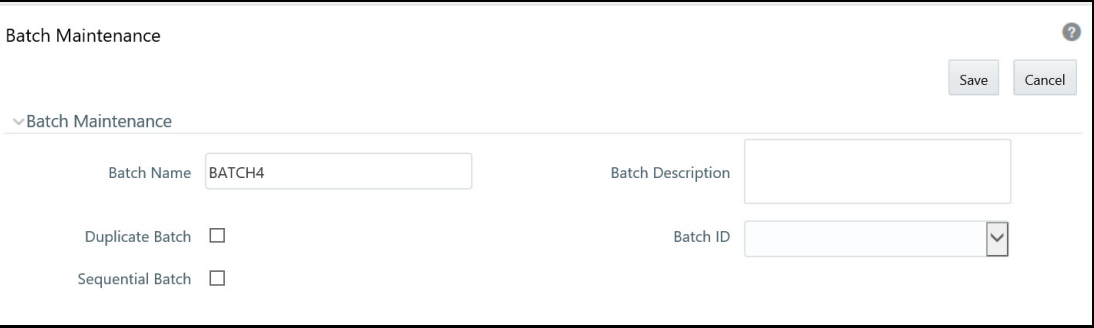

#### **Figure 11: Add Batch Definition page**

5. Enter the batch details as described in the following table:

**Table 28: New Batch Details**

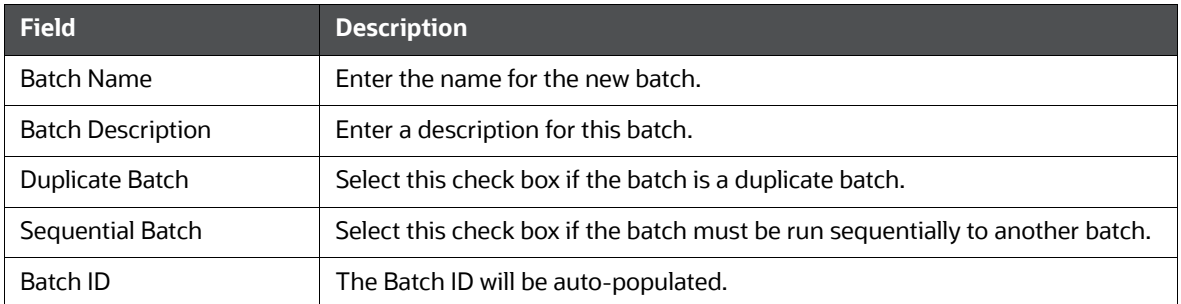

6. Click **Save**. The added batch appears in the Batch Name section of the Batch Maintenance page.

# **5.6.2 Setting up Ingestion through AAI**

Ingestion through AAI can be achieved by calling the customized shell scripts from the OFSAA Framework Batch Operations Module. The following scripts can be customized through OFSAAI:

- o set mantas date.sh
- start mantas batch.sh
- runDP.sh
- runDL.sh
- execute.sh
- runFDT.sh
- end\_mantas\_batch.sh
- process\_firm\_summary.sh
- process\_market\_summary.sh

The custom shell script must be kept under <FIC\_HOME>/ficdb/bin and associated to an OFSAAI Data Transformation (DT).

The following Custom shell scripts are present in <FIC\_HOME>ficdb/bin, which can be used directly in OFSAAI Data Transformation (DT).

- SetMantasDate.sh
- StartMantasBatch.sh
- AlertAssignment.sh
- EndMantasBatch.sh

For more information about OFSAAI Data Transformation (DT), refer to *Post Load Changes* in the *[Oracle Financial Services Analytical Applications Infrastructure User Guide](http://docs.oracle.com/cd/E60058_01/PDF/8.0.4.x/8.0.4.0.0/OFSAAI_User_Guide_8.0.4.0.0.pdf)*.

Similarly, you must create custom shell scripts for the following and associate them to an OFSAAI Data Transformation (DT).

- runDP.sh
- runDL.sh
- **execute.sh**
- runFDT.sh
- process\_firm\_summary.sh
- process\_market\_summary.sh

### <span id="page-76-0"></span>**5.6.3 Adding Tasks to a BD Batch**

To add tasks to an existing batch or newly created batch definition, follow these steps:

- 1. Login as the Alert Viewer Administrator. The OFSAAI Applications page is displayed.
- 2. Click **Financial Services Money Laundering**.
- 3. In the Navigation List, select **Common Tasks**, then select **Operations**, then **Batch Maintenance**. The Batch Maintenance page is displayed.

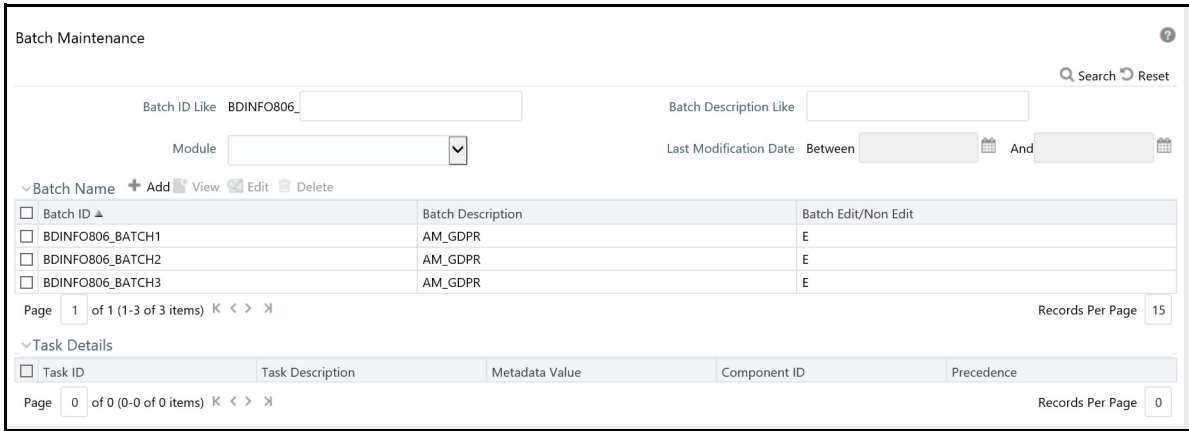

**Figure 12: Batch Maintenance Page**

For further instructions on how to add a new batch or add tasks to an existing batch, see the *Batch Maintenance* section in the *Operation* chapter of the *Oracle Financial Services Advanced Analytical Applications Infrastructure(OFSAAAI) User Guide*.

# <span id="page-77-1"></span>**5.6.4 Setting Task Precedence**

After you have created a task, you must indicate which tasks must be executed prior to the newly created task in a batch.

To set task precedence, follow these steps:

- 1. Login as the Alert Viewer Administrator. The OFSAAI Applications page is displayed.
- 2. Click **Financial Services Money Laundering**.
- 3. In the Navigation List, select **Common Tasks**, then select **Operations**, then **Batch Maintenance**. The Batch Maintenance page is displayed.

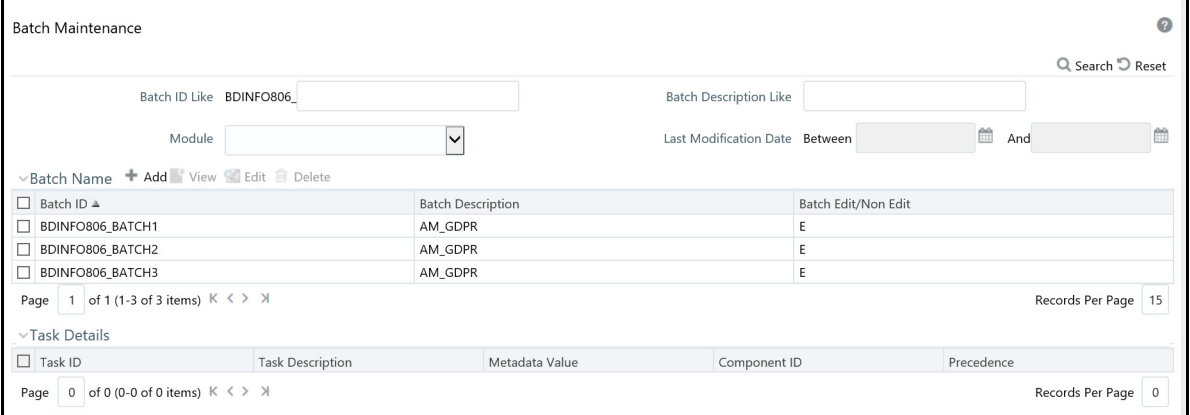

#### **Figure 13: Batch Maintenance page**

- 4. In the Batch Name section, select the batch that you want to set task precedence for.
- 5. In the Task Details section, click  $\overline{\mathbb{G}}$ . The Task Precedence Mapping window is displayed.
- 6. Move the tasks which must be executed prior to this task from the Available Tasks pane to the Selected Tasks pane.
- 7. Click **OK** after you have selected all tasks which must precede the task. The selected tasks are listed in the Precedence column of the Task Details section.

# <span id="page-77-0"></span>**5.6.5 Running a Single Task Using a Batch**

From the Batch Execution page, you can also run a single task from a batch. .

**NOTE** Running a single task using a batch is not a recommended approach and should be done only for debugging a particular task.

To run a single task using a batch, follow these steps:

- 1. Login as the Alert Viewer Administrator. The OFSAAI Applications page is displayed.
- 2. Click **Financial Services Money Laundering**.
- 3. In the Navigation List, select **Common Tasks**, then select **Operations**, then **Batch Execution**. The Batch Execution page is displayed.

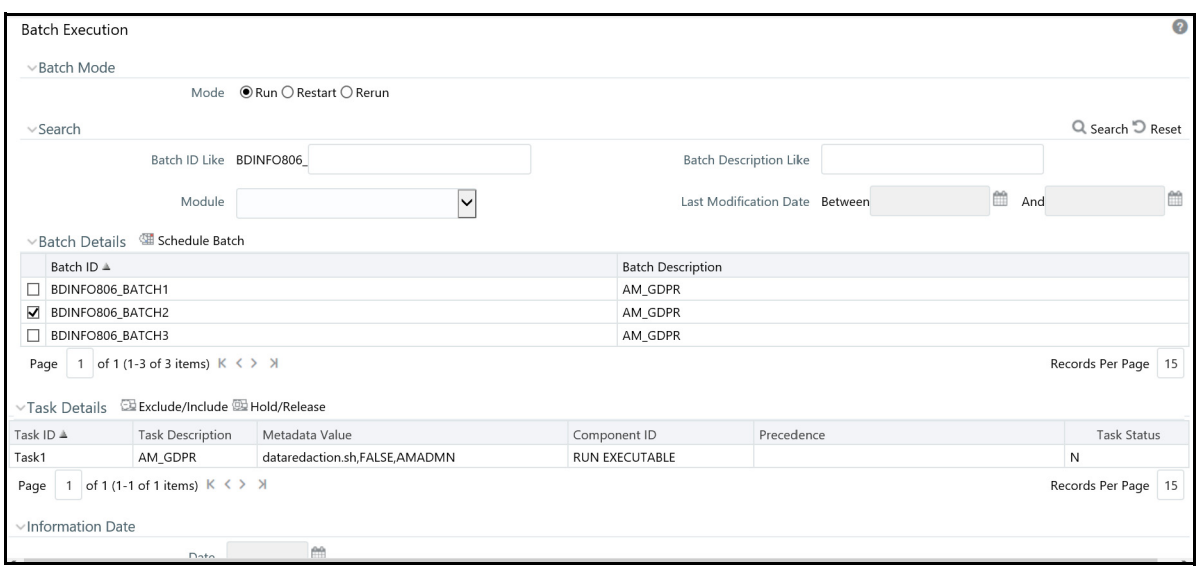

#### **Figure 14: Batch Execution page**

- 4. In the Batch Details section, select the particular batch that you want to execute.
- 5. In the Task Details section, click **Exclude/Include**. The Task Mapping window is displayed.

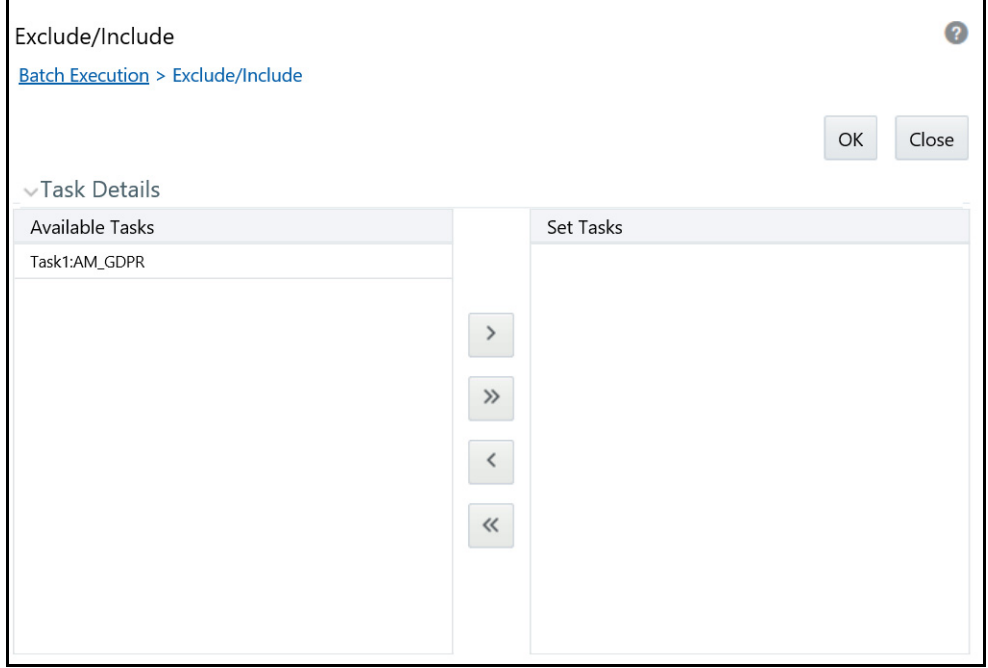

#### **Figure 15: Task Mapping Window**

- 6. Retain the tasks that you want to execute under Available Tasks section and move the rest to the Set Tasks section.
- 7. Click **OK**. The following warning message is displayed: *If you exclude a task, it will be skipped when executing the batch but, the precedence will not be altered. Do you want to exclude the selected tasks)?*
- 8. Click **OK**.

9. Click **Execute Batch**.

# <span id="page-79-0"></span>**5.6.6 Scheduling a Batch Once**

To schedule a batch that you want to run only once, follow these steps:

- 1. Login as the Alert Viewer Administrator. The OFSAAI Applications page is displayed.
- 2. Click **Financial Services Money Laundering**.
- 3. In the Navigation List, select **Common Tasks**, then select **Operations**, then **Batch Scheduler**. The Batch Scheduler page is displayed.
- 4. Select a batch that you want to schedule from the list of available batches. The Batch Scheduler section is expanded and displays additional options.

#### 5. Click **New Schedule**.

- 6. Set the frequency of the new schedule as **Once**.
- 7. Enter the schedule time of the batch by specifying the **Start Date** and the **Run Time**.

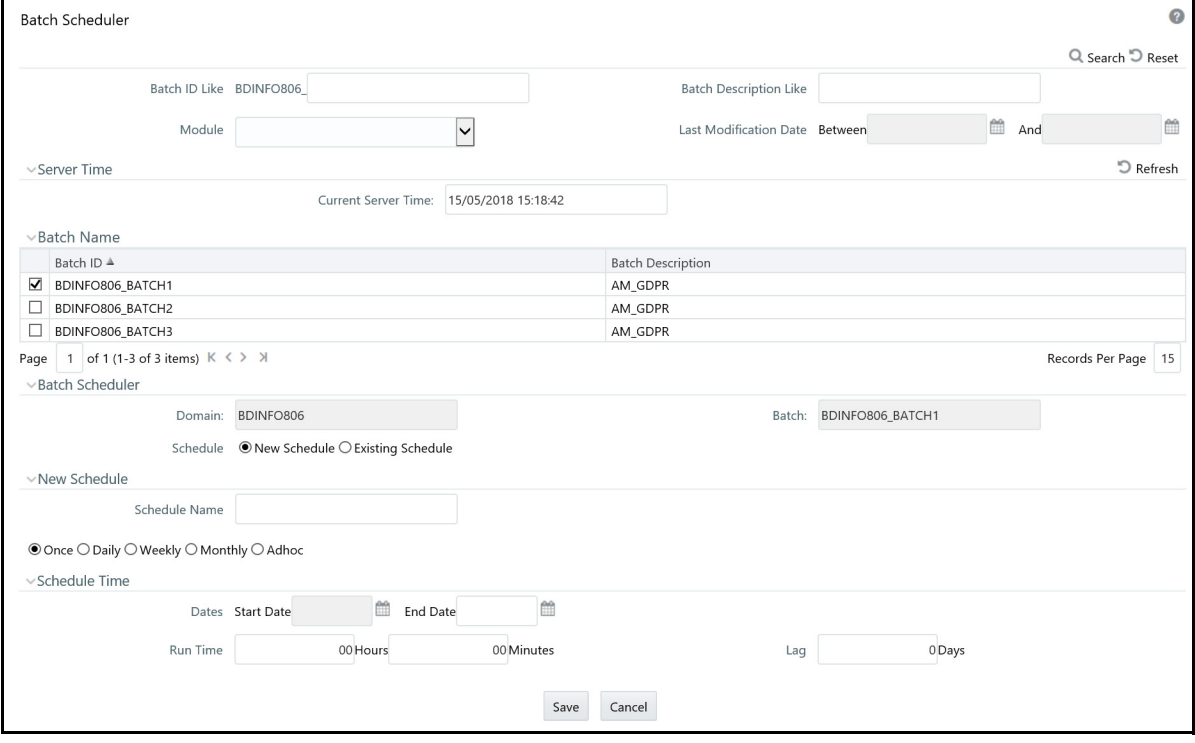

**Figure 16: Scheduling a Batch Once**

8. Click **Save**. The batch will run at the specified date and time.

# <span id="page-79-1"></span>**5.6.7 Scheduling a Daily Batch**

To schedule a batch that you want to run daily, follow these steps:

- 1. Login as the Alert Viewer Administrator. The OFSAAI Applications page is displayed.
- 2. Click **Financial Services Money Laundering**.
- 3. In the Navigation List, select **Common Tasks**, then select **Operations**, then **Batch Scheduler**. The Batch Scheduler page is displayed.
- 4. Select a batch that you want to schedule from the list of available batches. The Batch Scheduler section is expanded and displays additional options.
- 5. Click **New Schedule**.
- 6. Set the frequency of the new schedule as **Daily**.
- 7. Enter the schedule time of the batch by specifying the **Dates**, **Run Time**, and **Every** information.

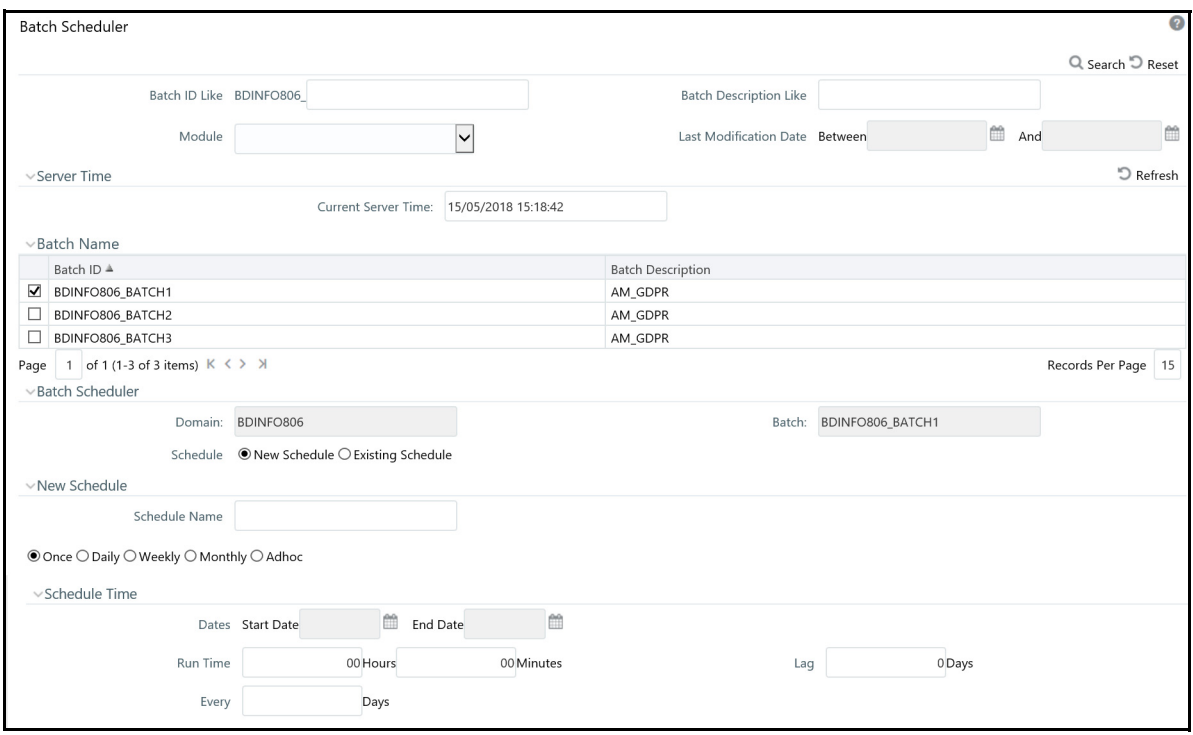

**Figure 17: Scheduling a Daily Batch**

8. Click **Save**. The batch will run at the specified date and time.

### <span id="page-80-0"></span>**5.6.8 Scheduling a Weekly Batch**

To schedule a batch that you want to run weekly, follow these steps:

- 1. Login as the Alert Viewer Administrator. The OFSAAI Applications page is displayed.
- 2. Click **Financial Services Money Laundering**.
- 3. In the Navigation List, select **Common Tasks**, then select **Operations**, then **Batch Scheduler**. The Batch Scheduler page is displayed.
- 4. Select a batch that you want to schedule from the list of available batches. The Batch Scheduler section is expanded and displays additional options.
- 5. Click **New Schedule**.
- 6. Set the frequency of the new schedule as **Weekly**.
- 7. Enter the schedule time of the batch by specifying the **Dates**, **Run Time**, **Every, Working days of the Week** information.

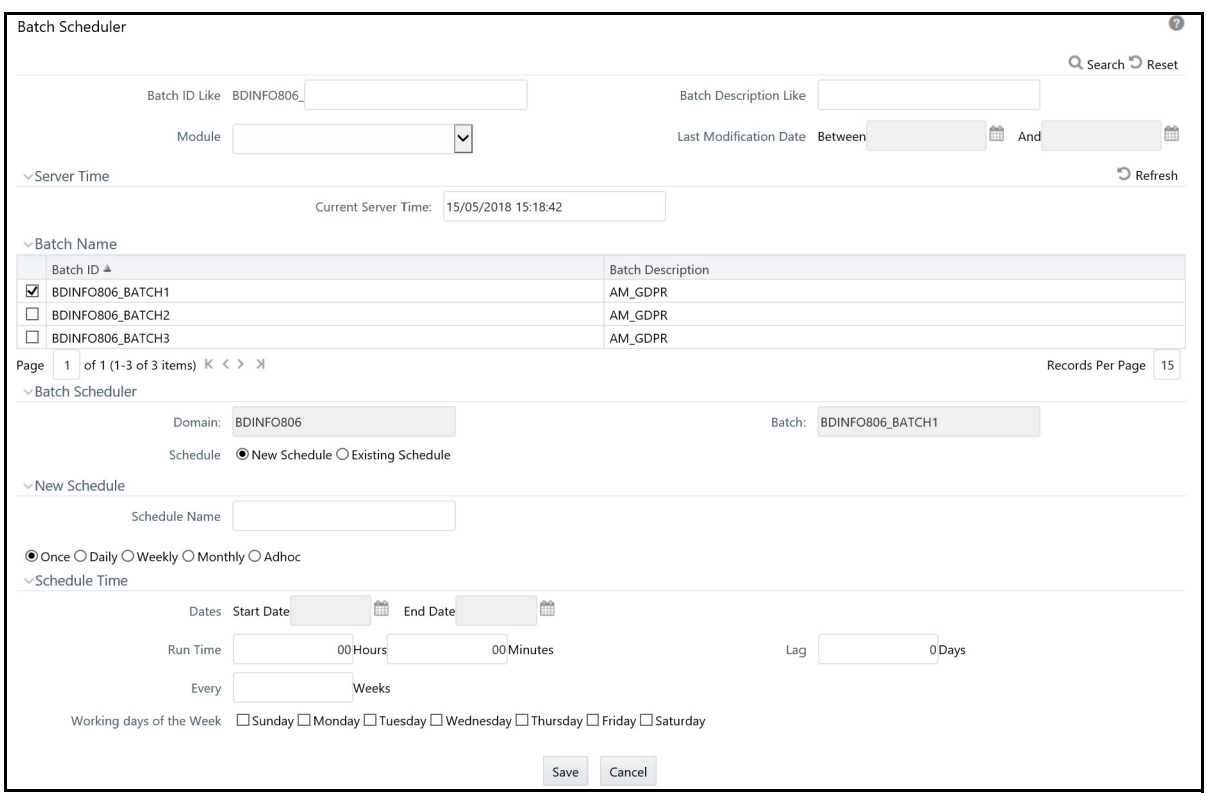

**Figure 18: Scheduling a Weekly Batch**

8. Click **Save**. The batch will run at the specified date and time.

### <span id="page-81-0"></span>**5.6.9 Configuring a Monthly Batch**

To schedule a batch that you want to run monthly, follow these steps:

- 1. Login as the Alert Viewer Administrator. The OFSAAI Applications page is displayed.
- 2. Click **Financial Services Money Laundering**.
- 3. In the Navigation List, select **Common Tasks**, then select **Operations**, then **Batch Scheduler**. The Batch Scheduler page is displayed.
- 4. Select a batch that you want to schedule from the list of available batches. The Batch Scheduler section is expanded and displays additional options.
- 5. Click **New Schedule**.
- 6. Set the frequency of the new schedule as **Monthly**.
- 7. Enter the schedule time of the batch by specifying the **Dates**, and **Run Time** information.

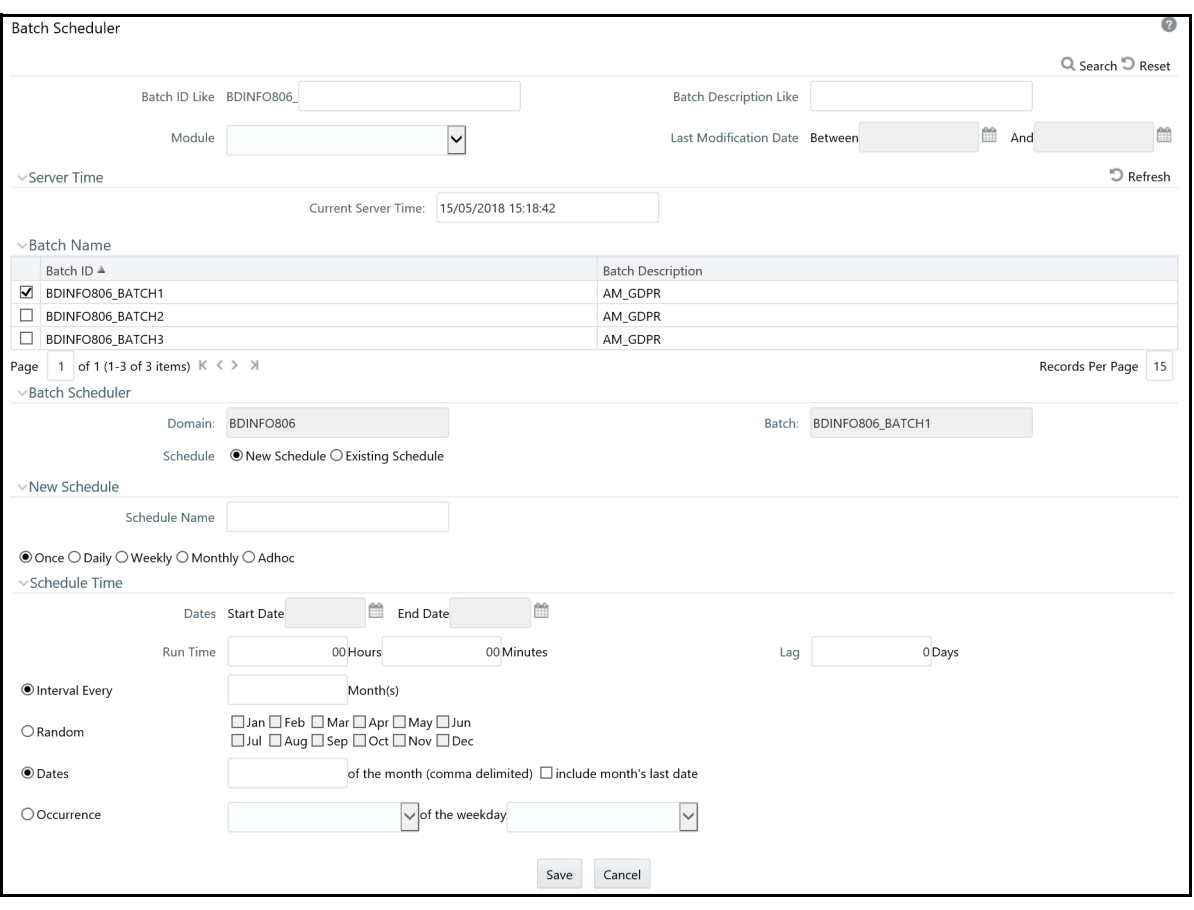

**Figure 19: Configuring a Monthly Batch**

8. Click **Save**. The batch will run at the specified date and time.

### <span id="page-82-0"></span>**5.6.10 Monitoring a Batch After Execution**

Monitoring a batch helps you track the status of execution of an individual task that was included in the batch. Through monitoring, you can also track the batch status which in turn helps you in debugging.

To monitor a batch after it is executed, follow these steps:

- 1. Login as the Alert Viewer Administrator. The OFSAAI Applications page is displayed.
- 2. Click **Financial Services Money Laundering**.

#### 3. In the Navigation List, select **Common Tasks**, then select **Operations**, then **Batch Monitor**. The Batch Monitor page is displayed.

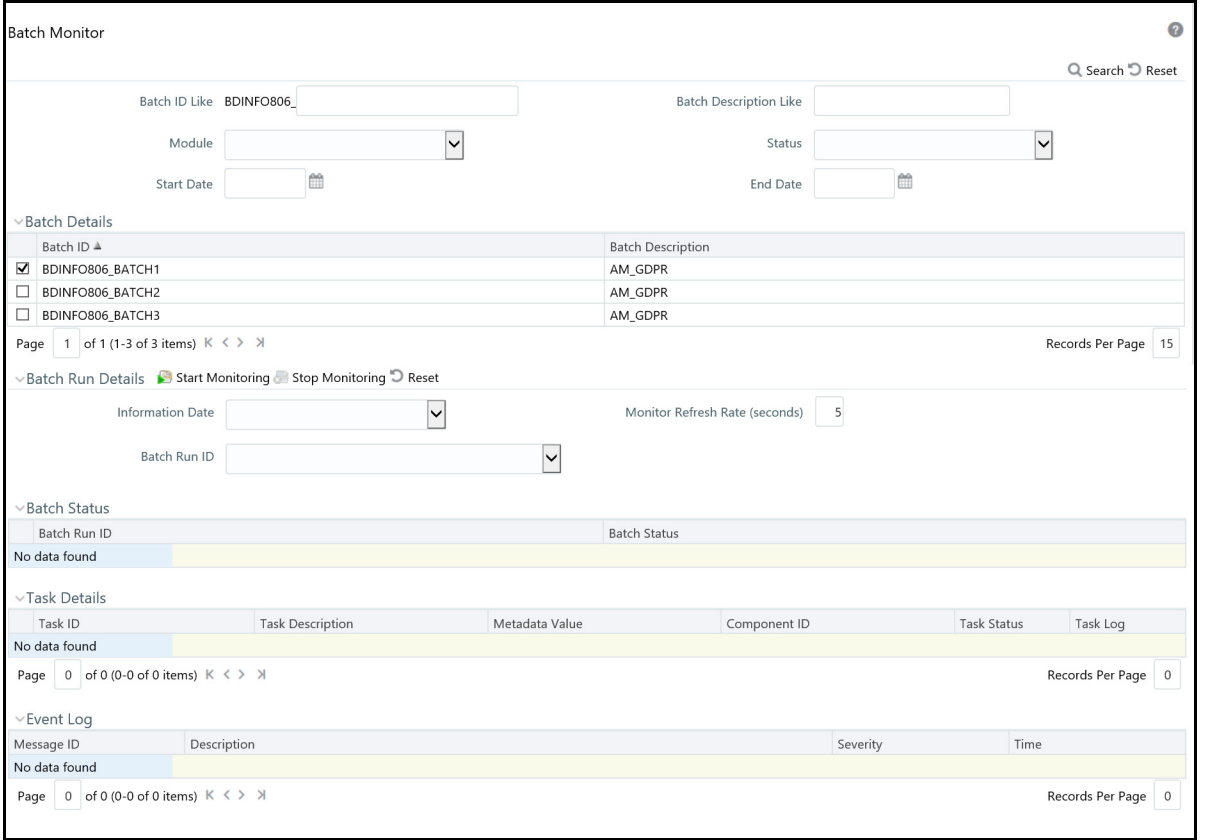

#### **Figure 20: Batch Monitor Page**

- 4. Select a batch from the Batch Details lists that you want to monitor.
- 5. From Batch Run Details section, select an Information Date and the Batch Run ID from the dropdown list.
- 6. Click **Start Monitoring** to start the monitoring. The Batch Status, Task Details, and Event Log sections are populated with information about this batch's execution.

# <span id="page-83-0"></span>**5.6.11 Cancelling a Batch After Execution**

Cancellation of a batch cancels a current batch execution.

**NOTE** This is not recommended and should be done only when the batch was fired accidentally or when a particular is taking too long to execute.

To cancel a batch after it is executed, follow these steps:

- 1. Login as the Alert Viewer Administrator. The OFSAAI Applications page is displayed.
- 2. Click **Financial Services Money Laundering**.
- 3. In the Navigation List, select **Common Tasks**, then select **Operations**, then click **Batch Cancellation**. The Batch Cancellation page is displayed.

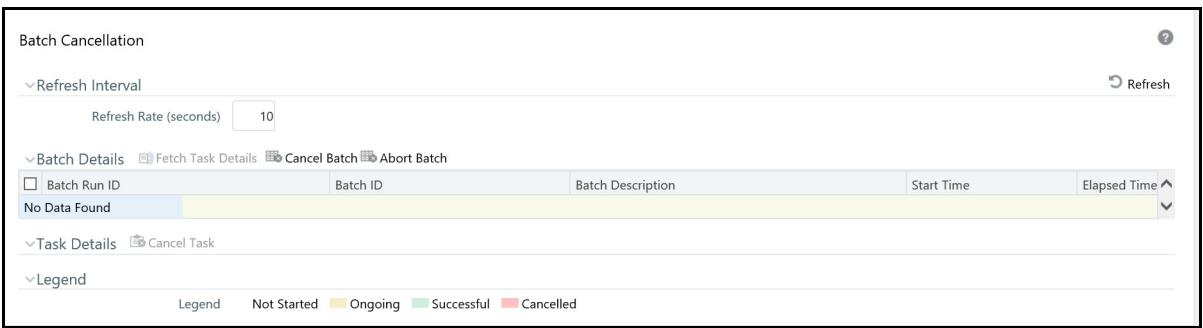

#### **Figure 21: Batch Cancellation Page**

- 4. Under the Batch Details section, select the batch whose execution you want to cancel.
- 5. Click **Cancel Batch**.

# <span id="page-84-0"></span>**5.6.12 Re-starting a Batch**

You can restart a batch execution when they have fail in their execution. When you restart a batch, it starts from the task at which it had failed. This happens when the failed task issue is debugged and resolved.

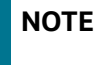

**NOTE** It is recommended that you debug and resolve a failed task before restarting the batch execution.

To restart a batch execution, follow these steps:

- 1. Login as the Alert Viewer Administrator. The OFSAAI Applications page is displayed.
- 2. Click **Financial Services Money Laundering**.
- 3. In the Navigation List, select **Common Tasks**, then select **Operations**, then click **Batch Execution**. The Batch Execution page is displayed.
- 4. Select **Restart** from the Batch Mode section.

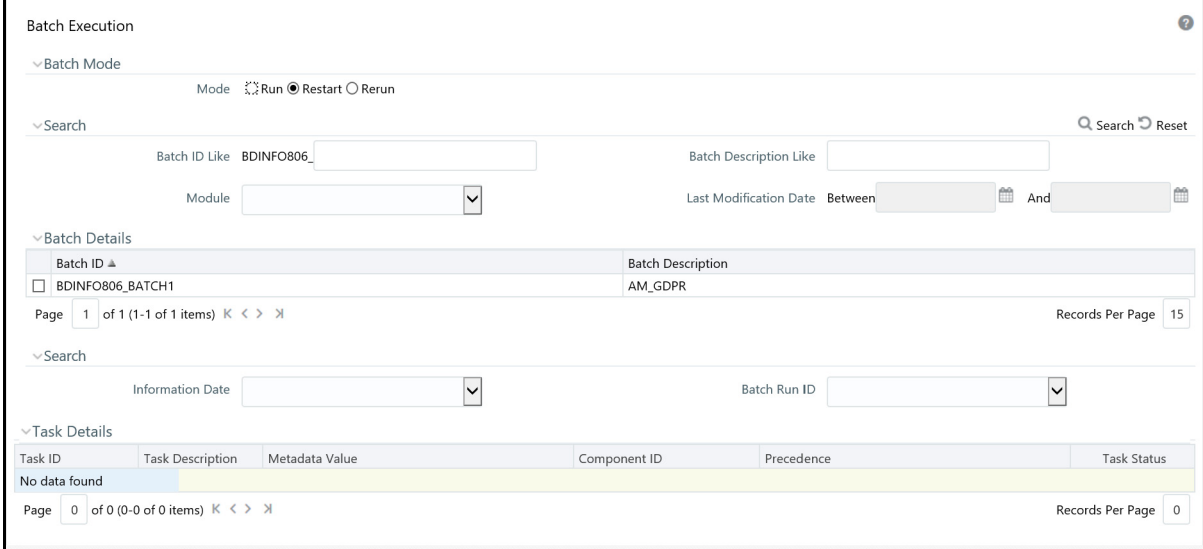

#### **Figure 22: Re-starting a Batch**

- 5. Select the batch from the Batch Details section that you want to restart.
- 6. Select the Information Date and Batch Run ID for the selected batch from the drop-down list.
- 7. Click **Execute Batch**.

### <span id="page-85-0"></span>**5.6.13 Re-running a Batch**

You can rerun a batch execution when you want all the tasks from a successful batch execution to be executed again from the beginning. When a successfully executed batch is rerun, a different Batch Run ID is created for each instance for the same Information Date.

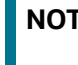

**NOTE** Creation of different Batch Run ID for each rerun of a batch is optional depending upon a firm's requirement.

To rerun a batch, follow these steps:

- 1. Login as the Alert Viewer Administrator. The OFSAAI Applications page is displayed.
- 2. Click **Financial Services Money Laundering**.
- 3. In the Navigation List, select **Common Tasks**, then select **Operations**, then click **Batch Execution**. The Batch Execution page is displayed.
- 4. Select **Rerun** from the Batch Mode section.
- 5. Select the batch from the Batch Details section that you want to rerun.
- 6. Select the Information Date and Batch Run ID for the selected batch from the drop-down list.
- 7. Click **Execute Batch**.

# **6 Post-Processing Tasks**

This chapter defines the following post-processing administrative tasks:

- [About Post-Processing](#page-86-0)
- Augmentation
- [Match Scoring](#page-87-0)
- [Alert Creation](#page-87-1)
- [Update Alert Financial Data](#page-89-0)
- **•** [Alert Assignment](#page-90-0)
- [Auto-Close](#page-90-1)
- Automatic Alert Suppression
- [Highlight Generation](#page-95-0)
- [Historical Data Copy](#page-95-1)

# <span id="page-86-0"></span>**6.1 About Post-Processing**

During post-processing of ingested data, Behavior Detection prepares the detection results for presentation to users. Preparation of the results depends upon the following processes:

- **Augmentation:** Collects information for pattern detection, which enables proper display or analysis of these results may be required. This process is automatically executed at the end of each scenario run.
- [Match Scoring](#page-87-0)**:** Computes a ranking for scenario matches indicating a degree of risk associated with the detected event or behavior (Refer to [Match Scoring](#page-87-0) for more information).
- [Alert Creation](#page-87-1)**:** Packages the scenario matches as units of work (that is, alerts), potentially group-ing similar matches together, for disposition by end users (Refer to [Alert Creation](#page-87-1) for more information).
- [Update Alert Financial Data](#page-89-0)**:** Records additional data for alerts such as the related Investment Advisor or Security involved in the alert. (Refer to [Update Alert Financial Data](#page-89-0) for more information).
- [Alert Assignment](#page-90-0)**:** Determines the user or group of users responsible for handling each alert (Refer to [Alert Assignment](#page-90-0) for more information).
- [Auto-Close](#page-90-1) **(optional):** Closes alerts that are of a lower priority to the business (Refer to [Auto-](#page-90-1)[Close](#page-90-1) for more information).
- Automatic Alert Suppression **(optional):** Suppresses alerts that share specific scenario and focal entity attributes for a particular time frame (Refer to Automatic Alert Suppression for more information).
- [Highlight Generation](#page-95-0)**:** Generates highlights for alerts that appear in the alert list in the Alert Viewer subsystem and stores them in the database (Refer to [Highlight Generation](#page-95-0) for more information).
- [Historical Data Copy](#page-95-1)**:** Identifies the records against which the current batch's scenario runs gen-erated alerts and copies them to archive tables (Refer to [Historical Data Copy](#page-95-1) for more information).

You can re-run any failed post-processing job.

### **6.1.1 Order of Running Post-Processing Administrative Tasks**

Run the post-processing administrative tasks in this order:

- 1. Match Scoring (501)
- 2. Multi Match Alert Creation (502)
- 3. Single Match Alert Creation (503)
- 4. Update Alert Financial Data
- 5. Alert Scoring (504)
- 6. Alert Assignment
- 7. Auto-Close (506)
- 8. Highlight Generation
- 9. Historical Data Copy

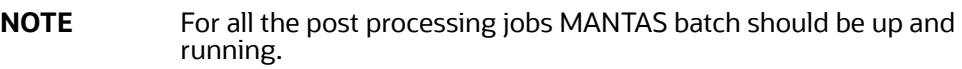

# <span id="page-87-0"></span>**6.2 Match Scoring**

Behavior Detection provides a mechanism to compute a score for matches to provide an initial prioritization. Match Scoring rules are created using the Scoring Editor from the Administration Tools. Refer to the Administration Tools User Guide for more information.

# **6.2.1 Running the Match Scoring Job**

The Match Scoring job is part of the Behavior Detection subsystem. Behavior Detection delivers job template group 501 to run the Match Scoring job.

To run the Match Scoring job, follow the steps:

- 1. Verify that the dispatcher is running.
- 2. Run the start mantas.sh  $\leq$ template id> script as follows:

start\_mantas.sh 501

All new matches in the system are scored.

# <span id="page-87-1"></span>**6.3 Alert Creation**

Matches are converted into alerts with the Alert Creator processes. These processes are part of the Behavior Detection subsystem.

The system uses two types of Alert Creator jobs:

- Multi-match Alert Creator: Generates alerts for matches that share a common focus, are from scenarios in the same scenario group, and possibly share other common attributes. Each focus type has a separate job template.
- Single-match Alert Creator: Generates one alert per match.

**NOTE** The KDD JRSDCN table is empty after system initialization and requires populating before the system can operate. If a new jurisdiction is to be added, it should be added to KDD JRSDCN table.

# **6.3.1 Running the Alert Creation Job**

The Alert Creator is part of the Behavior Detection subsystem. Behavior Detection provides default job templates and job template groups for running Alert Creator. These jobs can be modified using Administration Tools. Refer to the Administration Tools User Guide, for more information.

The following sections describe running each type of Alert Creator.

### **6.3.1.1 To Run Multi-match Alert Creator**

To run the multi-match Alert Creator, follow the steps:

- 1. Verify that the dispatcher is running.
- 2. Run the start mantas.sh script as follows:

start\_mantas.sh 502

where 502 is the job template that Behavior Detection provides to run the Alert Creator algorithm.

### **6.3.1.2 To Run Single Match Alert Creator**

To run the single match Alert Creator, follow the steps:

- 1. Verify that the dispatcher is running.
- 2. Run the start mantas.sh script as follows:

start\_mantas.sh 503

where 503 is the job template that Behavior Detection provides to run the Alert Creator algorithm.

# **6.3.2 Understanding Advanced Alert Creator Configuration**

The Alert Creator algorithm can support grouping strategies that the Administration Tools do not support. To use these advanced strategies, you must enter Alert Creator rules directly into the database. The following section discusses these advanced rules.

### **6.3.2.1 Advanced Rules**

The executable retrieves new, unowned single matches generated from specified types of scenarios. It then groups them based on one of four implemented algorithms and a specified list of bindings for grouping. It requires parameter settings to designate:

- Choice of grouping algorithm to use.
- Scenario types associated with the set of matches to consider for grouping.
- Bindings on which to base break group compatibility.

#### **6.3.2.1.1 Grouping Algorithms**

When grouping algorithms, choose from the following:

- **BIND\_MATCH:** The Alert Creation module creates alerts based on matches with matching bindings/values based on a provided list of bindings to use when determining *groupability*.
- **BIND\_BEHAVIOR\_SCENARIO\_CLASS:** The Alert Creation module creates alerts based on matches with matching scenario group code and with matching bindings/values based on a provided list of bindings to use when determining *groupability*.
- **BIND\_BEHAVIOR\_SCENARIO:** The Alert Creation module creates alerts based on matches with matching scenario ID and with matching bindings/values based on a provided list of bindings to use when determining *groupability*.
- **BIND\_BEHAVIOR\_PATTERN:** The Alert Creation module creates alerts based on matches with matching pattern ID and with matching bindings/values based on a provided list of bindings to use when determining *groupability*.
- **SINGLE\_ALERT\_MATCH:** The Alert Creation module creates alerts for all remaining matches. A alert is created for each of the remaining matches, as long as they bind one of the centricity names in the bindings string. This is the *catch all* algorithm that ensures that all matches that have a bound centricity value and a corresponding alert is created.

For a BIND\_MATCH grouping rule, the system compares bindings (KDD\_BREAK\_BINDING) values for matches to determine whether it can group matches together into an alert.

For example, the grouping algorithm interprets ! TRADER ?ASSOC\_SCRTY to create an alert; each break set to be grouped must have a TRADER binding in which the values for that binding must match and each must either have an ASSOC SCRTY binding in which the values match OR each must be missing the ASSOC\_SCRTY binding. Alerts that mentioned ASSOC\_SCRTY could only be grouped with other alerts that mentioned ASSOC\_SCRTY. Similarly, alerts that did not mention ASSOC\_SCRTY could only be grouped with other alerts that did not mention ASSOC\_SCRTY.

This list is order-dependent and at least one binding should be marked as required using an exclamation point (!) to prevent grouping of all miscellaneous matches into one big break. The order helps determine the centricity in the first binding name in the binding string. The centricity name is used to determine the alert's centricity ID.

# <span id="page-89-0"></span>**6.4 Update Alert Financial Data**

OFSBD provides some enhanced data on alerts to support searching by alerts based on business data. For example, Trader-focused alerts may be searched based on the security involved in the activity. Update Alert Financial Data is the process that populates this information.

To update alert financial data, run the following command from the <OFSAAI Installed Directory>/ database/db\_tools/bin directory:

upd\_kdd\_review\_fin.sh <br/> <br/>batch\_id> <YYYYMMDD>

If <batch id> and the batch date <YYYYMMDD> are not provided, the system derives this data for matches created in the current batch. The log for this process is under the <OFSAAI Installed Directory>/database/db\_tools/logs directory. The name of the file is run\_stored\_procedure.log.

# <span id="page-90-0"></span>**6.5 Alert Assignment**

OFSBD provides a mechanism to assign alerts to a predefined owner (either an individual user or a pool of users). When performing alert assignment, the module fetches new, unowned alerts for a given product and assigns them to an owner using a rule-based strategy.

You can configure assignment rules by using the Administration Tools. Refer to the Administration Tools User Guide, for more information.

The assignment framework allows customers to write their own Java code to replace the product functionality with their own customized functionality. The modules that can be replaced include the assignment-eligible objects, the assignment rule processing logic, and the manner in which the assignment results are output (currently results are written out to the database for batch assignment, or passed back in a SOAP XML response for the assignment web services call). For more information on how to take advantage of this feature, please contact Oracle Support.

# **6.5.1 Running the Alert Assignment Job**

The Alert Assignment Job is part of the OFSBD subsystem.

To run an Alert Assignment job, follow these steps:

1. Run the execute.sh script as follows:

<OFSAAI Installed Directory>/bdf/scripts/execute.sh AlertAssignment

By default, Behavior Detection writes log messages for this script in the  $\leq$ OFSAAI Installed Directory>/bdf/logs/<Processing Date>/AlertAssignment.log file.

# <span id="page-90-1"></span>**6.6 Auto-Close**

OFSBD provides a mechanism to close alerts automatically that do not warrant investigation. The system can close alerts based on their age, status, score, focus type, generating scenario, or any combination of these attributes. The system regularly evaluates all candidate alerts and closes each alert that satisfies the criteria. The system maintains closed alerts for audit purposes and they are still available for display such as from the Relationship tab in the OFSBD UI) and processing , such as by reopening an alert.

# **6.6.1 Defining the Auto-Close Alert Algorithm**

The KDD\_AUTO\_CLOSE\_ALERT table provides all operation sets, and their respective operations, that the system uses to determine whether it should close an alert. The table includes the following:

- Operations are logical expressions that can be used to close alerts such as alert score > 50, age > 30. A set of operations based on the same attribute, such as score, form an operation set.
- The OPRTN SET ID column is a grouping of mutually exclusive operations. Each operation specifies the next step that is applied to alerts that satisfy the operation. This next step is either to close the alert or execute the Next operation Set (NEXT\_OPRTN\_SET\_ID column), or branch to further evaluate the alerts.
- The XPRSN\_ORDER\_ID column sets up an order of precedence by which the system attempts to satisfy the operations. Enter NULL if the entry is linked from another entry that has a value in the XPRSN\_ORDER\_ID column.
- The ALERT ATTR ID column identifies the attribute of the alert for evaluation.
- The OPRTR cD column specifies the type of operation to be performed. Allowed values are  $=$ ,  $!=$ ,  $>$ ,  $<$ ,  $>$ =,  $<$ =, contains, or IN. While using the IN operator, the right-hand side variables should be separated by | such as NW | OP.
- The value in the VALUE\_TX column provides the right-hand side of the operation being evaluated.
- If the current operation is satisfied, and it is not the final operation in the operation set (indicated by a NULL value in the NEXT\_OPRTN\_SET\_ID column), the process jumps to the NEXT\_OPRT-N\_SET\_ID. If the NEXT\_OPRTN\_SET\_ID is NULL, and the operation is true, the system closes the alert.
- The DMN CD column is the OFSBD product code.
- The CLS\_ACTIVITY\_TYPE\_CD column specifies the activity type code of the closing action to associate with an alert that is closed by this rule. This column is optional. If the column is NULL, the system uses the default auto-close activity type code.
- The CMMNT TX column specifies an optional text comment to associate with an alert that is closed by this rule.

The Auto-Close Alert algorithm does not close a locked alert. The system locks an alert when an analyst investigates it, and then unlocks it when the analyst releases it. All locked alerts are skipped until the next time the Auto-Close Alert algorithm is run. The OFSBD administrator must fill in rows in the KDD\_AUTO\_CLOSE\_ALERT table with the criteria for auto-closing the alerts.

The system uses the KDD REVIEW table to provide available attributes for use in the Auto-Close algorithm.

### **6.6.1.1 To Set Up Auto-Close Rules**

To set up auto-close rules, follow the steps:

1. Formulate the criteria for auto-closing alerts using the attributes in the Alert Closing Attributes (KDD\_AUTO\_CLOSE\_ALERT) table. The Alert Identifier (ALERT\_ATTR\_ID) column is needed later in this set of instructions.

The following table describes commonly used Alert Closing Attributes.

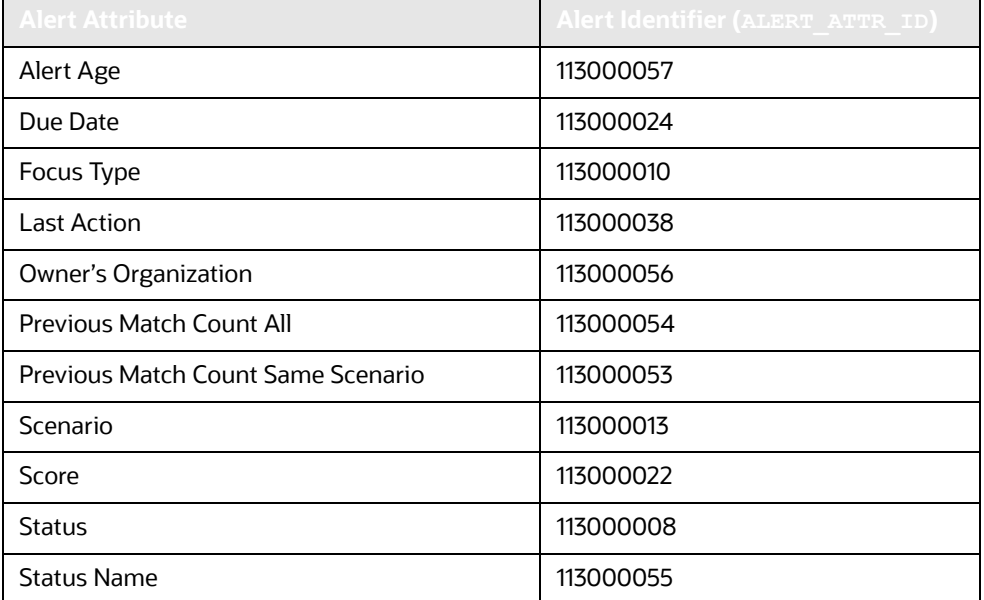

#### **Table 29: Commonly Used Alert Closing Attributes**

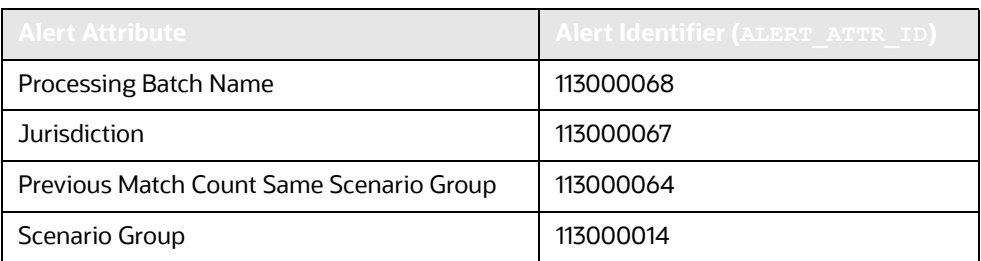

#### **Table 29: Commonly Used Alert Closing Attributes (Continued)**

### **6.6.1.2 To View All Alert Closing Attributes**

To view a full set of Alert Closing Attributes, run the following query:

1. Select A.ATTR\_ID, A.ATTR\_NM

```
From KDD ATTR A, KDD DATASET ATTR B
```
where A.ATTR ID=B.ATTR ID and B.DATASET ID=113000002

**NOTE** If the alert attribute that corresponds with a particular alert identifier contains a NULL value, the Auto-Close algorithm does not interpret these values and returns a fatal Behavior Detection error.

2. Formulate operations for the auto-closing criteria.

Operations contain only one mathematical operator such as >, <, or =. Operation sets include one or more operations chained together by the NEXT OPRTN SET column.

3. Determine an order of precedence for the operations (that is, what to test first, second, and so forth).

Each operation's precedence must be unique within the KDD\_AUTO\_CLOSE\_ALERT table. An error occurs if two operations have the same precedence. All operations must have precedence or the system does not test them.

- 4. Assign an operation ID to each operation. This ID must be unique within KDD\_AUTO\_CLOSE\_ALERT.
- 5. Assign an operation ID to each operation within each operation set.

Use IDs close together for operations within the same operation set. The system uses this ID to link together operations within the same operation set by placing the next ID for testing in the Next Operation ID (NEXT\_OPRTN\_SET\_ID) column.

- 6. Determine the rows to insert into the KDD\_AUTO\_CLOSE\_ALERT table from the following columns:
- o OPRTN SET ID is the operation set ID.
- XPRSN\_ORDER\_ID, the operation ID, the precedence must be unique for each operation across the table. This column can contain a NULL value.

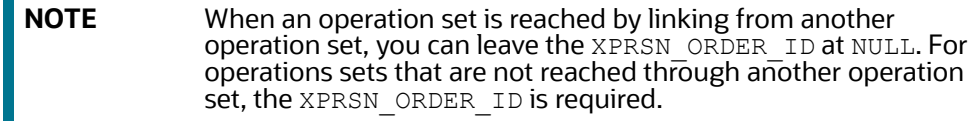

- ALERT ATTR ID (Refer to Step 1).
- OPRTR CD is the mathematical operator for the operation.
- VALUE TX is the right-hand side of the operation.
- NEXT OPRTN SET ID is the ID that identifies the next operation in the operation set, or NULL if no operations exist. Inserting an ID into the NEXT\_OPRTN\_SET column previously called creates a loop and results in an error.
- DMN CD is the OFSBD product code.
- The CLS ACTIVITY TYPE CD column specifies the activity type code of the closing action. The activity type code that this column specifies must exist in the KDD\_ACTIVITY\_TYPE\_CD table and the KDD\_ACTIVITY\_TYPE\_CD. Verify that the AUTO\_CLOSE\_FL is set to 'y' for this code to be valid.
- The CMMNT TX column specifies an optional text comment.
- 7. Insert the needed rows into the KDD AUTO CLOSE ALERT table.

### **6.6.2 Sample Auto-Closing Alert Rule**

You may want to close an alert when the match score is less than 75 and the status code is equal to *NW* (New), or the review is more than 30 days old. If so, follow the steps:

1. Determine the ATTR\_ID for the columns to reference in the KDD\_REVIEW table.

```
SCORE has ATTR_ID 113000022.
STATUS has ATTR_ID 113000008.
AGE has ATTR_ID 113000057.
```
2. Formulate the operations:

The match score is less than 75 and the status code is equal to  $NW = (SCORE < 75)$  AND (STATUS = NW)

Reviews more than thirty days old =  $(AGE > 30)$ 

3. Determine an order of precedence for the criteria.

For example, to determine whether reviews are more than thirty days old, assign ( $AGE > 30$ ) a precedence of 1, and  $(SCORE < 75)$  AND  $(STATUS = NW)$  a precedence of 2.

4. Assign an operation ID to each operation within the operation set.

The operation ID must be unique within the database. The numbers may be any number not already in the table.

```
OPRTN SET ID 100 -> (SCORE < 75) AND (STATUS = NW)
```
OPRTN SET ID 200  $\rightarrow$  (AGE > 30)

5. Assign an ID to each operation within the already divided operations:

```
OPRTN SET ID 100 \rightarrow (SCORE < 75)
OPRTN SET ID 101 \rightarrow (STATUS = NW)
OPRTN SET ID 200 \rightarrow (AGE > 30)
```
6. Assign the next operation set to chain the operations together.

*Optionally*: assign or close an activity type code and/or comment to the operation.

7. Insert the rows into the KDD AUTO CLOSE ALERT table.

The following table resembles the entries into the KDD\_AUTO\_CLOSE\_ALERT table for the (AGE > 30) auto-close alert.

| OPRT-<br>I SET I | <b>XPRSN OR</b><br>I DER IDI | <b>ALERT</b><br>ATTR ID | <b>COPRES</b><br>'TR CD | VAL-<br>UE TX | <b>NEXT O-</b><br>I SET ID | <b>DMN</b><br>7 CD/ | CLS AC- | <b>MMNT TX</b>                  |
|------------------|------------------------------|-------------------------|-------------------------|---------------|----------------------------|---------------------|---------|---------------------------------|
| 200              |                              | 1130000<br>057          | >                       | 30            | <b>NULL</b>                | <b>MTS</b>          | MTS 203 | Close if age<br>greater than 30 |

**Table 30: KDD\_AUTO\_CLOSE\_ALERT (AGE > 30)**

<span id="page-94-0"></span>The NEXT\_OPRTN\_SET\_ID is NULL because this operation set contains only one operation. [Table](#page-94-0) 31 shows how to set it to the next operation's ID within the operation set.

> The following table resembles entries into the KDD\_AUTO\_CLOSE\_ALERT table for the (SCORE < 75) and  $(STATUS = NW)$  auto-close alert.

| OPRT-<br>N_SET_ID | <b>XPRSN ORD</b><br>ER ID | <b>ALERT</b><br>ATTR ID | OPR-<br>TR_CD | VAL-7<br><b>UE_TX</b> | NEXT_O-7<br><b>PRT-</b><br><b>J_SET_ID</b> | DMN_C      | CLS.<br><b>ACTĪVI-</b><br>$TY$ <sub>_</sub> C <sub>D</sub> | CMMNT<br>TX |
|-------------------|---------------------------|-------------------------|---------------|-----------------------|--------------------------------------------|------------|------------------------------------------------------------|-------------|
| 100               |                           | 11300002                | $\,<\,$       | 75                    | 101                                        | <b>MTS</b> | <b>NULL</b>                                                | <b>NULL</b> |
| 101               | <b>NULL</b>               | 1130000<br>08           | $=$           | <b>NW</b>             | <b>NULL</b>                                | <b>MTS</b> | <b>NULL</b>                                                | <b>NULL</b> |

**Table 31: KDD\_AUTO\_CLOSE\_ALERT (SCORE < 75) and (STATUS = "NW")**

# **6.6.3 Running the Auto-Close Alert**

Auto-Close Alert is part of the Behavior Detection subsystem. OFSBD provides default job templates and job template groups for running Auto-Close Alert. You can modify these jobs using the Administration Tools. Refer to the Administration Tools User Guide for more information.

To run Auto-Close Alert, follow the steps:

- 1. Verify that the dispatcher is running.
- 2. Run the start mantas.sh script as follows:

start\_mantas.sh 506

where, 506 is the job template that OFSBD provides to run the Auto-Close algorithm.

# **6.6.4 Defining the Suppress Alert Algorithm**

The Suppress Alert algorithm does not suppress locked alerts. The system locks an alerts while an analyst takes an action on it, and then unlocks the alert when the analyst releases it. The system skips all locked alerts until the next time it runs the Suppress Alert component. When a user takes an action on an existing alert to suppress future alerts, the suppression rule populates the KDD\_AUTO\_SUPPR\_ALERT table with the criteria for automatically suppressing and canceling suppression of the alerts.

# **6.6.5 Running the Suppression Job**

The suppression job is part of the Behavior Detection subsystem. OFSBD provides default job templates and job template groups for running Auto-Close Alert. You can modify these jobs using the Administration Tools. Refer to the Administration Tools User Guide for more information.

To run the suppression job, follow the steps:

- 1. Verify that the dispatcher is running.
- 2. Run the start mantas.sh script as follows:

start\_mantas.sh 507

where, 507 is the job template that OFSBD provides to run the suppression job algorithm.

# <span id="page-95-0"></span>**6.7 Highlight Generation**

The Alert Viewer subsystem displays alert and match highlights in the Alert List and Alert Context sections of the OFSBD UI. The system calculates and stores these highlights in the database as part of the batch cycle using the following shell script:

run\_highlights.ksh

This script is part of the Database Tools that resides in the  $\langle$ OFSAAI Installed Directory>/ database/db\_tools/bin directory. This script attaches to the database using the user that the utils.database.username property identifies in the <OFSAAI Installed Directory>/database/ db\_tools/mantas\_cfg/install.cfg file. You run highlight generation after the creation of alerts and before the system ends the batch with the end mantas batch.sh script.

By default, Behavior Detection writes log messages for this script in the  $\langle$ OFSAAI Installed Directory>/database/db\_tools/logs/highlights.log file.

# <span id="page-95-1"></span>**6.8 Historical Data Copy**

Behavior Detection maintains records that are directly involved with detected behaviors in a set of archive, or ARC, tables. The Historical Data Copy (HDC) process identifies the records against which the current batch's scenario runs generated alerts and copies them to the ARC tables.

The run\_hdc.ksh and upd\_kdd\_review\_fin.sh must run upon completion of all detection and other alert post-processing , such as scoring and assignment, but before the system ends the batch with the following shell script:

end\_mantas\_batch.sh

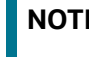

**NOTE** This script is part of the Database Tools that reside in the <OFSAAI Installed Directory>/database/db\_tools/bin directory.

The run\_hdc.ksh shell script manages the HDC process. This process connects to the database as the user that the truncate.database.username property identifies in the <OFSAAI Installed Directory>/database/db\_tools/mantas\_cfg/install.cfg file. This property should identify the *Atomic Schema user*, a user in the database with write access to tables in Behavior detection Atomic schema.

To improve performance, you can adjust two configurable parameters in the <OFSAAI Installed Directory>/database/db\_tools/mantas\_cfg/install.cfg file.

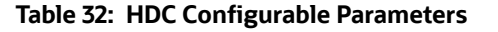

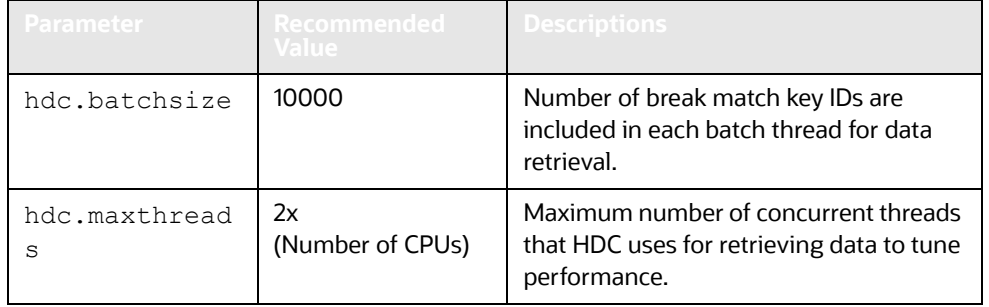

By default, Behavior Detection writes log messages for this script in the <OFSAAI Installed Directory>/database/db\_tools/logs/hdc.log file.

# **7 Managing Batch Processing Utilities**

OFSBD provides utilities that enable you to set up and modify a selection of batch-related database processes. The chapter focuses on the following topics:

- [About Batch Processing Utilities](#page-97-0)
- [Managing Common Resources for Batch Processing Utilities](#page-99-0)
- **[Managing Annual Activities](#page-122-0)**
- **[Managing Alert Purge Utility](#page-125-0)**
- [Managing Batch Control Utility](#page-138-0)
- [Managing Calendar Manager Utility.](#page-146-0)
- [Managing Data Retention Manager](#page-150-0)
- [Database Statistics Management](#page-159-0)
- **[Managing Flag Duplicate Alerts Utility](#page-161-0)**
- **•** [Managing Notification](#page-162-0)
- Managing Push E-mail Notifications
- [Refreshing Temporary Tables](#page-162-1)
- [Managing Truncate Manager](#page-169-0)
- [Managing ETL Process for Scenario Tuning](#page-169-1)

# <span id="page-97-0"></span>**7.1 About Batch Processing Utilities**

Behavior Detection database utilities enable you to configure and perform batch-related system preprocessing and post-processing activities.

- [Managing Alert Purge Utility](#page-125-0): Provides the capability to remove alerts (along with their matches and activities) generated erroneously or which have exceeded the retention policies of the organization.
- [Managing Batch Control Utility](#page-138-0): Manages the start and termination of a batch process (from data management to alert post-processing) and enables access to the currently running batch.
- [Managing Calendar Manager Utility.](#page-146-0): Updates calendars in the OFSBD system based on predefined business days, holidays, and days off or non-business days.
- [Managing Data Retention Manager](#page-150-0)**:** Provides the capability to manage the processing of partitioned tables in Behavior Detection. This utility purges data from the system based on configurable retention period defined in database.
- [Database Statistics Management](#page-159-0): The system uses a script to manage Oracle database statistics. These statistics determine the appropriate execution path for each database query.
- [Managing Flag Duplicate Alerts Utility:](#page-161-0) Enables you to run a script daily after the generation of alerts to identify pairs of alerts that are possible duplicates and adds a system comment to each alert.
- Push E-mail Notification: Enables you to configure users of the Alert Viewer subsystem to receive e-mail when alerts are assigned to them.
- [Managing Notification:](#page-162-0) Enables you to configure users of Alert Viewer to receive UI notifications based upon actions taken on alerts, to which, they are associated or when the alert is nearing a due date.
- [Refreshing Temporary Tables:](#page-162-1) Refreshes temporary tables that the behavior detection process uses and estimates statistics for the newly populated tables.
- [Managing Truncate Manager:](#page-169-0) Truncates tables that require complete replacement of their data.

[Figure](#page-98-0) 23 illustrates the frequency with which you use these batch-related database utilities when managing activities: daily, weekly, monthly, annually, or as needed.

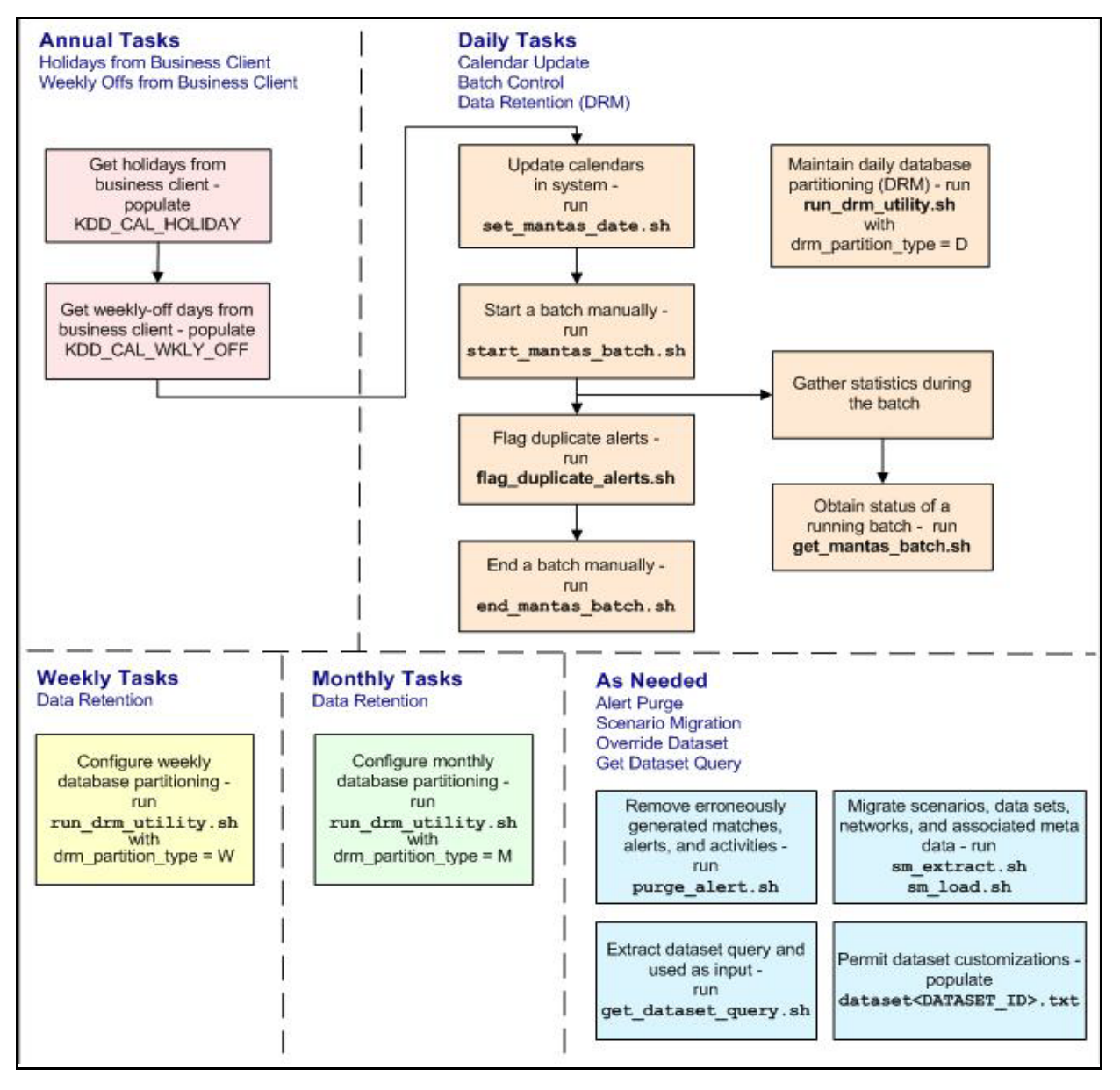

<span id="page-98-0"></span>**Figure 23: Managing Database Activities with Utilities**

[Figure](#page-98-0) 23 illustrates the following:

- Daily tasks are initially dependent on the annual tasks that you perform, such as obtaining holiday and weekly off-days from an Oracle client.
- Daily tasks can include updating Behavior Detection calendars and managing batch processes. You may must configure data partitioning on a daily, weekly, or monthly basis.

Tasks that you perform when needed can include deleting extraneous or invalid matches and alerts, or migrating scenarios and other information from one environment to another , such as from test to production.

**NOTE** Either the Sber Bank IRS Batch or Product IRS Batch should be executed. Do not execute these batches together or in sequence.

# <span id="page-99-0"></span>**7.2 Managing Common Resources for Batch Processing Utilities**

Configuration files enable the utilities to share common resources such as database configuration, directing output files, and setting up logging activities. Common resources include the following:

- [Install Configuration](#page-99-1)
- [Log4j2.xml Configuration](#page-112-0)

### <span id="page-99-1"></span>**7.2.1 Install Configuration**

Configuration information resides in the <OFSAAI Installed Directory>/database/ db tools/mantas cfg/install.cfg configuration file. The configuration file contains modifiable instructions for Oracle database drivers and provides information that each utility requires. It also provides the user name and password that you must connect to the database. In this file, you can modify values of specific utility parameters, change the locations of output files, and specify database details for extraction and data loading.

The install.cfg file contains information unique to each utility and common configuration parameters; headings in the file clearly identify a utility's parameters. You can also modify the current logging configuration , such as activate or deactivate particular logging levels and specify locations for logging entries.

[Figure](#page-112-1) 24 (which appears on the next several pages) provides a sample  ${\tt install.cfg}$  file with common and utility-specific information. Logging information appears at the end of the file. You should ensure that the ATOMIC schema name is in uppercase.

```
# @(#)Copyright (c) 2018 Oracle Finanacial Services Software Inc. All 
Rights Reserved.
# @(#) $Id: install.cfg $
#
# This configuration file supports the following database utilities:
# Calendar Mangager
# Batch Control
# Truncate Manager
# Scenario Migration
# Alert Purge
# Data Retention Manager
# Email Notification
# Data Analysis Tool
# The file contains some properties that are common and specific 
properties for each
# of the tools.
```
(*Continued from previous page)* ################ COMMON CONFIGURATION ENTRIES ####################### NLS\_LENGTH\_SEMANTICS=CHAR database.driverName=oracle.jdbc.driver.OracleDriver utils.database.urlName=jdbc:oracle:thin:@ofss2221324.in.oracle.com:1521 :Ti5O12L64 utils.database.username=f802\_fccm utils.database.password=NzBXdzslR43hh0nWkaqYvA== schema.algorithms.owner=f802 fccm schema.algorithms.password=NzBXdzslR43hh0nWkaqYvA== schema.web.owner=f802\_fccm schema.web.password=NzBXdzslR43hh0nWkaqYvA== schema.report.owner=f802 fccm schema.report.password=NzBXdzslR43hh0nWkaqYvA== schema.mantas.owner=f802\_fccm schema.mantas.password=NzBXdzslR43hh0nWkaqYvA== utils.miner.user=f802\_fccm utils.miner.password=NzBXdzslR43hh0nWkaqYvA== schema.business.owner=f802\_fccm schema.business.password=NzBXdzslR43hh0nWkaqYvA== schema.market.owner=f802\_fccm schema.market.password=NzBXdzslR43hh0nWkaqYvA== utils.data.directory=/scratch/ofsaadb/BD802\_Final/BD802FL/database/ db\_tools/data ingest.user=f802\_fccm ingest.password=NzBXdzslR43hh0nWkaqYvA== schema.kdd.owner=f802\_fccm schema.kdd.password=NzBXdzslR43hh0nWkaqYvA== casemng.schema.owner=f802\_fccm casemng.schema.password=NzBXdzslR43hh0nWkaqYvA== ################ CALENDAR MANAGER CONFIGURATION ##################

(Continued from previous page) ############### BATCH CONTROL CONFIGURATION ##################### # When ending the batch, age alerts in calendar or business days age.alerts.useBusinessDays=Y ############### TRUNCATE MANAGER ################################ # Specify the database username and password for truncation manager truncate.database.username=\${ingest.user} truncate.database.password=\${ingest.password} ################ SCENARIO MIGRATION CONFIGURATION ####################### #### GENERAL SCENARIO MIGRATION SETTINGS #Specify the flags for whether scoring rules and wrapper datasets need to be extracted or loaded score.include=N wrapper.include=N #Specify the Use Code for the scenario. Possible values are 'BRK' or 'EXP' load.scnro.use=BRK #If custom patterns exist for a product scenario, set to 'Y' when loading a scenario hotfix. #This should normally be set to 'N'. load.ignore.custom.patterns=N #Specify the full path of depfile and name of fixfile used for extraction and loading #Note : fixfile need not be specified in case of loading sm.depfile=/scratch/ofsaadb/BD802\_Final/BD802FL/database/db\_tools/ mantas\_cfg/dep.cfg

```
(Continued from previous page)
extract.database.password=${utils.database.password}
# Specify the case schema name for both extraction and load .
caseschema.schema.owner=f802 fccm
# Specify the jdbc driver details for connecting to the source database
extract.conn.driver=${database.driverName}
extract.conn.url=jdbc:oracle:thin:@ofss2221324.in.oracle.com:1521/
Ti5O12L64
#Source System Id
extract.system.id=
# Specify the schema names for Extract
extract.schema.mantas=${schema.mantas.owner}
extract.schema.case=f802_fccm
extract.schema.business=${schema.business.owner}
extract.schema.market=${schema.market.owner}
extract.user.miner=${load.user.miner}
extract.miner.password=${utils.miner.password}
# File Paths for Extract
#Specify the full path in which to place extracted scenarios
extract.dirname=/scratch/ofsaadb/BD802_Final/BD802FL/database/db_tools/
data
#Specify the full path of the directory where the backups for the 
extracted scripts would be maintained
extract.backup.dir=/scratch/ofsaadb/BD802_Final/BD802FL/database/
db_tools/data/temp
#Controls whether jobs and thresholds are constrained to IDs in the 
product range (product.id.range.min
# through product.id.range.max). Values are Y and N. If the range is not
```

```
(Continued from previous page)
extract.product.range.only=N
extract.product.range.check=N
#### LOAD
# Specify the jdbc driver details for connecting to the target database
load.conn.driver=${database.driverName}
load.conn.url=${utils.database.urlName}
#Target System ID
load.system.id=Ti5O12L64
# Specify the schema names for Load
load.schema.mantas=${schema.mantas.owner}
load.schema.case=f802_fccm
load.schema.business=${schema.business.owner}
load.schema.market=${schema.market.owner}
load.user.miner=${utils.miner.user}
load.miner.password=${utils.miner.password}.
#Directory where scenario migration files reside for loading
load.dirname=/scratch/ofsaadb/BD802_Final/BD802FL/database/db_tools/
data
# Specify whether threshold can be updated
load.threshold.update=Y
# Specify whether score can be updated
load.score.update=Y
# Specify whether or not to verify the target environment on load
verify.target.system=N
################ ALERT PURGE CONFIGURATION ##########################
# Set the Alert Purge input variables here.
# (use the word "null" as the value of any parameters that are not
 to be used)
#
```

```
(Continued from previous page)
# Specify whether or not to purge the data 
purge=Y
# Specify batch size for which commit should perform
batch_size=5000
job=null
scenario=null
# enter dates, with quotes in the following format:
# 'DD-MON-YYYY HH24:MI:SS'
start_date=null
end_date=null
alert_status=NW
# Specify purge db user
purge.database.user=f802_fccm
# Specify purge db user password.
purge.database.password=
# Specify whether alerts has to be purged or not.
purge_alert_flag=Y
# Specify whether fatca cases/assessments has to be purged or not.
purge fatca flag=Y
# Specify whether case has to be purged or not.
purge case flag=Y
# Specify defualt rule set.
purge default rule set=
# Specify total number of threads should be used for the process.
purge threads no=10
(Continued on next page)
```

```
(Continued from previous page)
# Specify report directory for report on process performed.
purge_report_directory=
# Specify product version
purge_product_version=
#Base Working Directory required to put the temporary log from Database 
Server
ap.storedproc.logdir=/tmp
#The common Path required to put the SQL files to execute
commonSQLFilePath=/scratch/ofsaadb/BD802_Final/BD802FL/database/
db_tools/data
######### DATA RETENTION MANAGER CONFIGURATION ########################
#
# Set the Data Retention Manager input variables here.
##
drm_operation=P
drm_partition_type=D
drm_owner=${schema.business.owner}
drm_object_name=A
drm weekly proc_fl=N
######### Email Notification ##########################################
#
# The following sections contain information on configuring email
# notification information. If you wish to use Exchange, you must 
purchase
# Java Exchange Connector, obtain a license and the jec.jar file. The 
license
# file must be placed in the mantas cfg file, and the jec.jar file must
be
# copied to the db tools/lib directory. Then, edit the file
# db tools/bin/run push email.ksh, uncomment the JEC JARS= line.
#
#######################################################################
#
# Currently only smtp, smtps, or exchange
```

```
(Continued from previous page)
# From address for sent mails. This is ignored in Exchange mode. If 
omitted in SMTP mode, the mail account associated
# with the Unix/Linux account is used.
email.from=
# SMTP settings
email.smtp.host=mailhost.us.oracle.com
# smtp port is usually 25 for smtp, 465 for smtps
email.smtp.port=25
email.smtp.auth=false
email.smtp.user=
email.smtp.password=
email.smtp.useHTML=true
# Exchange settings *** See above for instructions to enable this ***
  Your Exchange administrator should help identify these settings
#
email.exchange.server=
email.exchange.domain=
email.exchange.user=
email.exchange.password=
email.exchange.prefix=Exchange
email.exchange.mailbox=
email.exchange.useSSL=true
email.exchange.useFBA=true
email.exchange.useNTLM=false
email.exchange.draftsfoldername=drafts
email.exchange.useHTML=true
#HTML email styles
email.style.header=font-family:Arial, Helvetica, sans-serif;font-
size:10pt; color:black;
email.style.hr=color: #555; background-color: #f00; height: 1px;
email.style.title=font-family:Arial, Helvetica, sans-serif;font-style: 
bold;font-size:12pt;
email.style.message=font-family:Arial, Helvetica, sans-serif;font-
size:11pt;
```
```
(Continued from previous page)
email.style.tr=font-size:10pt
email.style.td=border:1px solid #000; border-collapse:collapse; 
padding: 4px
email.style.footer=font-family:Arial, Helvetica, sans-serif;font-
size:10pt; color:black;
email.style.disclaimer=font-style: italic;
######### PDF ARCHIVE CONFIGURATION #########################
# Set the maximum number of pdf export threads.
pdf.archival.maxthreads=3
# Number of alerts/cases per export web service call.
pdf.archival.service.batchsize=5
# URL of the Alert Viewer service
alertviewer.service.url=@ALERT_VIEWER_SERVICE_URL@
######### HIGHLIGHTS GENERATION CONFIGURATION #########################
#
# Set the default currency code.
#
# See /mantas cfg/etc/xml/CUR Currencies.xml for supported currency
# codes.
#
currency.default=USD
######### HDC CONFIGURATION #########################
#
# Set the maximum number of hdc threads.
#
hdc.maxthreads=1
hdc.batchsize=10000
######### Data Analysis Tool CONFIGURATION #########################
#
# Username and password for connecting to the database
```

```
(Continued from previous page)
# Input file for analysis
dat.analysis.input=/scratch/ofsaadb/BD802_Final/BD802FL/database/
db_tools/mantas_cfg/analysis_aml.xml
# Output file and file format control
dat.analysis.output=/scratch/ofsaadb/BD802_Final/BD802FL/database/
db_tools/data/analysis.html
# Valid values for dat.output.format are HTML and TEXT
dat.output.format=HTML
# Delimiter only applies to TEXT output format
dat.output.delimiter=,
######### Execute Query Tool CONFIGURATION #########################
#
# Username and password for connecting to the database
eqt.database.username=${ingest.user}
eqt.database.password=${ingest.password}
############# Database Builder Utility Configuration ###############
#
# File containing tokens and their value
db_tools.tokenfile=/scratch/ofsaadb/BD802_Final/BD802FL/database/
db_tools/mantas_cfg/db_variables.cfg
Oracle.DuplicateRow=1
Oracle.ObjectExists=955,2260,2275,1430,1442,1451,957,1408,2261,1543
Oracle.ObjectDoesNotExist=942,1418,1434,2441,904,4043,1927,2443
dbscript.execution.users=(system|business|mantas|market|miner|ingest|re
port|kdd|algorithms|case|config|fatca|ctr|kyc|fsdf|dbutil|web)
############# Correlation Migration Utility Configuration 
###############
#
corrRuleMig.CorrRuleFileNm=
corrRuleMig.loadHistory=Y
aps service url=http://:8070/mantas/services/AlertProcessingService
```

```
(Continued from previous page)
############# Config Migration Utility Configuration ###############
config.filenm.prefix=Config
#################### LOG CONFIGURATION ################################
#
# Trace SQL exception. Set to "true" for SQL tracing,
# "verbose" to trace low-level JDBC calls
#
com.sra.kdd.tools.database.debug=true
# Specify which priorities are enabled in a hierarchical fashion, i.e., 
if
# DIAGNOSTIC priority is enabled, NOTICE, WARN, and FATAL are also 
enabled,
# but TRACE is not.
# Uncomment the desired log level to turn on appropriate level(s).
# Note, DIAGNOSTIC logging is used to log database statements and will 
slow
# down performance. Only turn on if you need to see the SQL statements 
being
# executed.
# TRACE logging is used for debugging during development. Also only 
turn on
# TRACE if needed.
log.fatal=true
log.warning=true
log.notice=true
log.diagnostic=true
log.trace=true
log.time.zone=US/Eastern
# Specify whether logging for a particular level should be performed
# synchronously or asynchronously.
log.fatal.synchronous=true
log.warning.synchronous=true
log.notice.synchronous=true
```
log diagnostic s nch ono s t e

(Continued from previous page) # (class name, line number, etc.) cannot be obtained when logging # asynchronously. Therefore, if this information is desired (i.e. specified # below), the above synchronous properties must be set accordingly (for the # levels for which this detailed information is desired). Also note that this # type of detailed information can only be obtained for Java code. log.format=%d [%t] %p %m%n # Specify the full path and filename of the message library. log.message.library=/scratch/ofsaadb/BD802\_Final/BD802FL/database/ db tools/mantas cfg/etc/mantas database message lib en.dat # Specify the full path to the categories.cfg file log.categories.file.path=/scratch/ofsaadb/BD802\_Final/BD802FL/database/ db\_tools/mantas\_cfg/ # Specify where a message should get logged for a category for which there is # no location property listed above. # This is also the logging location of the default MANTAS category unless # otherwise specified above. # Note that if this property is not specified, logging will go to the console. log.default.location=/scratch/ofsaadb/BD802\_Final/BD802FL/database/ db\_tools/logs/Utilities.log # Specify the location (directory path) of the mantaslog, if the mantaslog # was chosen as the log output location anywhere above. # Logging will go to the console if mantaslog was selected and this property is # not given a value. log.mantaslog.location=/scratch/ofsaadb/BD802\_Final/BD802FL/database/ db\_tools/logs/mantaslog.log # Specify the hostname of syslog if syslog was chosen as the log output location

# anywhere above.

```
(Continued from previous page)
log.smtp.hostname=
# Specify the maxfile size of a logfile before the log messages get 
rolled to
# a new file (measured in MBs).
# If this property is not specified, the default of 10 MB will be used.
log.max.size=
#NOTE: The values for the following variables need not be changed
# Specify the ID range for wrapper datasets
dataset.wrapper.range.min=113000001
dataset.wrapper.range.max=114000000
```
**Figure 24: Sample** install.cfg **File**

## <span id="page-112-0"></span>**7.2.1.1 Log4j2.xml Configuration**

In the <OFSAAI Installed Directory>/database/db\_tools/log4j2.xml files file, you can modify the default location to where you want to direct logging output for each utility. The entries that you make require a specific format; the file contains instructions and examples of correct formatting. [Figure](#page-122-0) 25 provides a sample Log4j2.xml file.

```
<?xml version="1.0" encoding="UTF-8" ?>
<!DOCTYPE log4j:configuration SYSTEM "log4j.dtd">
<log4j:configuration xmlns:log4j="http://jakarta.apache.org/log4j/">
<Appenders>
<RollingFile name="CALENDAR_MANAGER" append="true" 
filePattern="@ORION_DB_DBTOOLS_PATH@/logs/calendar_manager.log">
    <FileName>@ORION_DB_DBTOOLS_PATH@/logs/calendar_manager.log</FileName>
    <PatternLayout>
     <Pattern>[%d{E dd/M/yyyy hh:mm:ss}] [CALENDER_MANAGER] [%5p] - %m%n</Pattern
    </PatternLayout>
    <Policies>
     <SizeBasedTriggeringPolicy size="10000kb"/>
    </Policies>
    <DefaultRolloverStrategy max="20"/>
   </RollingFile>
<RollingFile name="PURGE_UTIL" append="true" filePattern="@ORION_DB_DBTOOLS_PATH@
purge.log">
    <FileName>@ORION_DB_DBTOOLS_PATH@/logs/purge.log</FileName>
    <PatternLayout>
     <Pattern>[%d{E dd/M/yyyy hh:mm:ss}] [PURGE_UTIL] [%5p] - %m%n</Pattern>
    </PatternLayout>
    <Policies>
     <SizeBasedTriggeringPolicy size="10000kb"/>
    </Policies>
    <DefaultRolloverStrategy max="20"/>
   </RollingFile>
<RollingFile name="BATCH_CONTROL" append="true" filePattern="@ORION_DB_DBTOOLS_PA
logs/batch_control.log">
    <FileName>@ORION_DB_DBTOOLS_PATH@/logs/batch_control.log</FileName>
    <PatternLayout>
```

```
(Continued from previous page)
<SizeBasedTriggeringPolicy size="10000kb"/>
</Policies>
    <DefaultRolloverStrategy max="20"/>
  </RollingFile>
<RollingFile name="DATA_RETENTION_MANAGER" append="true" 
filePattern="@ORION_DB_DBTOOLS_PATH@/logs/DRM_Utility.log">
    <FileName>@ORION_DB_DBTOOLS_PATH@/logs/DRM_Utility.log</FileName>
    <PatternLayout>
   <Pattern>[%d{E dd/M/yyyy hh:mm:ss}] [DATA_RETENTION_MANAGER] [%5p] - %m%n<
Pattern>
    </PatternLayout>
    <Policies>
     <SizeBasedTriggeringPolicy size="10000kb"/>
    </Policies>
    <DefaultRolloverStrategy max="20"/>
   </RollingFile>
<RollingFile name="TRUNCATE_MANAGER" append="true" 
filePattern="@ORION_DB_DBTOOLS_PATH@/logs/truncate_manager.log">
    <FileName>@ORION_DB_DBTOOLS_PATH@/logs/truncate_manager.log</FileName>
    <PatternLayout>
     <Pattern>[%d{E dd/M/yyyy hh:mm:ss}] [TRUNCATE_MANAGER] [%5p] - %m%n</
Pattern>
    </PatternLayout>
    <Policies>
     <SizeBasedTriggeringPolicy size="10000kb"/>
    </Policies>
    <DefaultRolloverStrategy max="20"/>
   </RollingFile>
<RollingFile name="COMMON_UTILITIES" append="true" 
filePattern="@ORION_DB_DBTOOLS_PATH@/logs/common_utilities.log">
    <FileName>@ORION_DB_DBTOOLS_PATH@/logs/common_utilities.log</FileName>
    <PatternLayout>
```
(Continued from previous page) <SizeBasedTriggeringPolicy size="10000kb"/> </Policies> <DefaultRolloverStrategy max="20"/> </RollingFile> <RollingFile name="EXTRACT" append="true" filePattern="@ORION\_DB\_DBTOOLS\_PATH@/ logs/extract.log"> <FileName>@ORION\_DB\_DBTOOLS\_PATH@/logs/extract.log</FileName> <PatternLayout> <Pattern>[%d{E dd/M/yyyy hh:mm:ss}] [EXTRACT] [%5p] - %m%n</Pattern> </PatternLayout> <Policies> <SizeBasedTriggeringPolicy size="10000kb"/> </Policies> <DefaultRolloverStrategy max="20"/> </RollingFile> <RollingFile name="LOAD" append="true" filePattern="@ORION\_DB\_DBTOOLS\_PATH@/ logs/load.log"> <FileName>@ORION\_DB\_DBTOOLS\_PATH@/logs/load.log</FileName> <PatternLayout> <Pattern>[%d{E dd/M/yyyy hh:mm:ss}] [LOAD] [%5p] - %m%n</Pattern> </PatternLayout> <Policies> <SizeBasedTriggeringPolicy size="10000kb"/> </Policies> <DefaultRolloverStrategy max="20"/> </RollingFile> <RollingFile name="REFRESH\_TEMP\_TABLE" append="true" filePattern="@ORION\_DB\_DBTOOLS\_PATH@/logs/refresh\_temp\_table.log"> <FileName>@ORION\_DB\_DBTOOLS\_PATH@/logs/refresh\_temp\_table.log</FileName> <PatternLayout> <Pattern>[%d{E dd/M/yyyy hh:mm:ss}] [REFRESH\_TEMP\_TABLE] [%5p] -

```
(Continued from previous page)
<SizeBasedTriggeringPolicy size="10000kb"/>
    </Policies>
    <DefaultRolloverStrategy max="20"/>
  </RollingFile>
<RollingFile name="RUN_STORED_PROCEDURE" append="true" 
filePattern="@ORION_DB_DBTOOLS_PATH@/logs/run_stored_procedure.log">
    <FileName>@ORION_DB_DBTOOLS_PATH@/logs/run_stored_procedure.log</FileName>
    <PatternLayout>
     <Pattern>[%d{E dd/M/yyyy hh:mm:ss}] [RUN_STORED_PROCEDURE] [%5p] - %m%n</
Pattern>
    </PatternLayout>
    <Policies>
     <SizeBasedTriggeringPolicy size="10000kb"/>
    </Policies>
    <DefaultRolloverStrategy max="20"/>
   </RollingFile>
<RollingFile name="GET_DATASET_QUERY" append="true" 
filePattern="@ORION_DB_DBTOOLS_PATH@/logs/get_dataset_query.log">
    <FileName>@ORION_DB_DBTOOLS_PATH@/logs/get_dataset_query.log</FileName>
    <PatternLayout>
     <Pattern>[%d{E dd/M/yyyy hh:mm:ss}] [GET_DATASET_QUERY] [%5p] - %m%n</
Pattern>
    </PatternLayout>
    <Policies>
     <SizeBasedTriggeringPolicy size="10000kb"/>
    </Policies>
    <DefaultRolloverStrategy max="20"/>
   </RollingFile>
<RollingFile name="DATA_ANALYSIS_TOOL" append="true" 
filePattern="@ORION_DB_DBTOOLS_PATH@/logs/data_analysis_tool.log">
    <FileName>@ORION_DB_DBTOOLS_PATH@/logs/data_analysis_tool.log</FileName>
    <PatternLayout>
```

```
(Continued from previous page)
<SizeBasedTriggeringPolicy size="10000kb"/>
    </Policies>
    <DefaultRolloverStrategy max="20"/>
   </RollingFile>
<RollingFile name="DB_BUILDER" append="true" 
filePattern="@ORION_DB_DBTOOLS_PATH@/logs/db_builder.log">
    <FileName>@ORION_DB_DBTOOLS_PATH@/logs/db_builder.log</FileName>
    <PatternLayout>
     <Pattern>[%d{E dd/M/yyyy hh:mm:ss}] [DB_BUILDER] [%5p] - %m%n</Pattern>
    </PatternLayout>
    <Policies>
     <SizeBasedTriggeringPolicy size="10000kb"/>
    </Policies>
    <DefaultRolloverStrategy max="20"/>
   </RollingFile>
<RollingFile name="ARCHIVE_PDF" append="true" 
filePattern="@ORION_DB_DBTOOLS_PATH@/logs/pdf_archive.log">
    <FileName>@ORION_DB_DBTOOLS_PATH@/logs/pdf_archive.log</FileName>
    <PatternLayout>
     <Pattern>[%d{E dd/M/yyyy hh:mm:ss}] [ARCHIVE_PDF] [%5p] - %m%n</Pattern>
    </PatternLayout>
    <Policies>
     <SizeBasedTriggeringPolicy size="10000kb"/>
    </Policies>
    <DefaultRolloverStrategy max="20"/>
   </RollingFile>
<RollingFile name="HIGHLIGHT_GENERATOR" append="true" 
filePattern="@ORION_DB_DBTOOLS_PATH@/logs/highlight_generator.log">
    <FileName>@ORION_DB_DBTOOLS_PATH@/logs/highlight_generator.log</FileName>
    <PatternLayout>
     <Pattern>[%d{E dd/M/yyyy hh:mm:ss}] [HIGHLIGHT_GENERATOR] [%5p] -
```
(Continued from previous page) <SizeBasedTriggeringPolicy size="10000kb"/> </Policies> <DefaultRolloverStrategy max="20"/> </RollingFile> <RollingFile name="HDC" append="true" filePattern="@ORION\_DB\_DBTOOLS\_PATH@/logs/ hdc.log"> <FileName>@ORION\_DB\_DBTOOLS\_PATH@/logs/hdc.log</FileName> <PatternLayout> <Pattern>[%d{E dd/M/yyyy hh:mm:ss}] [HDC] [%5p] - %m%n</Pattern> </PatternLayout> <Policies> <SizeBasedTriggeringPolicy size="10000kb"/> </Policies> <DefaultRolloverStrategy max="20"/> </RollingFile> <RollingFile name="REPORT" append="true" filePattern="@ORION\_DB\_DBTOOLS\_PATH@/ logs/report.log"> <FileName>@ORION\_DB\_DBTOOLS\_PATH@/logs/report.log</FileName> <PatternLayout> <Pattern>[%d{E dd/M/yyyy hh:mm:ss}] [REPORT] [%5p] - %m%n</Pattern> </PatternLayout> <Policies> <SizeBasedTriggeringPolicy size="10000kb"/> </Policies> <DefaultRolloverStrategy max="20"/> </RollingFile> <Console name="stdout" target="SYSTEM\_OUT"> <PatternLayout> <pattern> [%-5level] %d{yyyy-MM-dd HH:mm:ss.SSS} [%t] %c{1} - %msg%n </pattern>>

```
(Continued from previous page)
 <Loggers>
      <Logger name="CALENDAR_MANAGER" level="info" additivity="false">
  <AppenderRef ref="CALENDAR_MANAGER" level="trace"/>
  <AppenderRef ref="stdout" level="error"/>
      </Logger>
<Logger name="PURGE_UTIL" level="info" additivity="false">
  <AppenderRef ref="PURGE_UTIL" level="trace"/>
  <AppenderRef ref="stdout" level="error"/>
      </Logger>
  <Logger name="BATCH_CONTROL" level="info" additivity="false">
  <AppenderRef ref="BATCH_CONTROL" level="trace"/>
  <AppenderRef ref="stdout" level="error"/>
      </Logger>
  <Logger name="HDC" level="info" additivity="false">
  <AppenderRef ref="HDC" level="trace"/>
  <AppenderRef ref="stdout" level="error"/>
      </Logger>
  <Logger name="HIGHLIGHT_GENERATOR" level="info" additivity="false">
  <AppenderRef ref="HIGHLIGHT_GENERATOR" level="trace"/>
  <AppenderRef ref="stdout" level="error"/>
      </Logger>
<Logger name="DATA_RETENTION_MANAGER" level="info" additivity="false">
  <AppenderRef ref="DATA_RETENTION_MANAGER" level="trace"/>
  <AppenderRef ref="stdout" level="error"/>
      </Logger>
```

```
(Continued from previous page)
</Logger>
   <Logger name="DB_BUILDER_SQL" level="info" additivity="false">
  <AppenderRef ref="DB_BUILDER" level="trace"/>
  <AppenderRef ref="stdout" level="error"/>
      </Logger>
   <Logger name="EXTRACT" level="info" additivity="false">
  <AppenderRef ref="EXTRACT" level="trace"/>
  <AppenderRef ref="stdout" level="error"/>
      </Logger>
   <Logger name="CORRRULEMIGRATIONUTIL_EXTRACT" level="info" additivity="false">
  <AppenderRef ref="EXTRACT" level="trace"/>
  <AppenderRef ref="stdout" level="error"/>
      </Logger>
   <Logger name="CONFIGURATIONMIGRATIONUTIL_EXTRACT" level="info" 
additivity="false">
  <AppenderRef ref="EXTRACT" level="trace"/>
  <AppenderRef ref="stdout" level="error"/>
      </Logger>
   <Logger name="LOAD" level="info" additivity="false">
  <AppenderRef ref="LOAD" level="trace"/>
  <AppenderRef ref="stdout" level="error"/>
      </Logger>
  <Logger name="CORRRULEMIGRATIONUTIL_LOAD" level="info" additivity="false">
  <AppenderRef ref="LOAD" level="trace"/>
  <AppenderRef ref="stdout" level="error"/>
      </Logger>
  <Logger name="CONFIGURATIONMIGRATIONUTIL_LOAD" level="info" additivity="false">
```

```
(Continued from previous page)
   <Logger name="REFRESH_TEMP_TABLE" level="info" additivity="false">
  <AppenderRef ref="REFRESH_TEMP_TABLE" level="trace"/>
  <AppenderRef ref="stdout" level="error"/>
      </Logger>
   <Logger name="RUN_STORED_PROCEDURE" level="info" additivity="false">
  <AppenderRef ref="RUN_STORED_PROCEDURE" level="trace"/>
  <AppenderRef ref="stdout" level="error"/>
      </Logger>
   <Logger name="GET_DATASET_QUERY" level="info" additivity="false">
  <AppenderRef ref="GET_DATASET_QUERY" level="trace"/>
  <AppenderRef ref="stdout" level="error"/>
      </Logger>
   <Logger name="REPORT" level="info" additivity="false">
  <AppenderRef ref="REPORT" level="trace"/>
  <AppenderRef ref="stdout" level="error"/>
      </Logger>
  <Logger name="DATA_ANALYSIS_TOOL" level="info" additivity="false">
  <AppenderRef ref="DATA_ANALYSIS_TOOL" level="trace"/>
  <AppenderRef ref="stdout" level="error"/>
      </Logger>
     <Root level="error">
       <AppenderRef ref="stdout"/>
     </Root>
   </Loggers>
حلمم معامل <mark>حاك</mark>
```
**Figure 25: Sample Logging Information in the Log4j2.xml File**

# <span id="page-122-0"></span>**7.3 Managing Annual Activities**

OFSBD requires that you perform certain calendar management tasks at least annually: loading holidays and weekly off-days from an Oracle client. This ensures that OFSBD has the necessary information for populating its own business calendars.

This section covers the following topics:

- [Loading Holidays](#page-123-0)
- [Loading Non-business Days](#page-124-0)

# <span id="page-123-0"></span>**7.3.1 Loading Holidays**

On an annual basis, you must populate holidays for the upcoming calendar year into the Behavior Detection KDD\_CAL\_HOLIDAY database table. This ensures that the table contains holidays for at least the next year. [Figure](#page-124-1) 26 provides an example of a SQL script for loading the table.

```
INSERT INTO KDD_CAL_HOLIDAY ( CLNDR_NM, CLNDR_DT, 
HLDY_NM,
HLDY TYPE CD ) VALUES ( 'SYSCAL', TO DATE( '01/01/
2017',
'MM/DD/YYYY'), 'New Year''s Day - 2017', 'C');
INSERT INTO KDD_CAL_HOLIDAY ( CLNDR_NM, CLNDR_DT, 
HLDY_NM,
HLDY TYPE CD ) VALUES ( 'SYSCAL', TO DATE( '01/16/
2017',
'MM/DD/YYYY'), 'Martin Luther King Jr.''s Birthday 
-2017', 'C');
INSERT INTO KDD_CAL_HOLIDAY ( CLNDR_NM, CLNDR_DT, 
HLDY_NM,
HLDY TYPE CD ) VALUES ( 'SYSCAL', TO DATE( '02/20/
2017',
'MM/DD/YYYY'), 'President''s Day - 2017', 'C');
INSERT INTO KDD_CAL_HOLIDAY ( CLNDR_NM, CLNDR_DT, 
HLDY_NM,
HLDY TYPE CD ) VALUES ( 'SYSCAL', TO DATE( '04/14/
2017',
'MM/DD/YYYY'), 'Good Friday - 2017', 'C');
INSERT INTO KDD_CAL_HOLIDAY ( CLNDR_NM, CLNDR_DT, 
HLDY_NM,
HLDY TYPE CD ) VALUES ( 'SYSCAL', TO DATE( '05/29/
2017',
'MM/DD/YYYY'), 'Memorial Day - 2017', 'C');
INSERT INTO KDD_CAL_HOLIDAY ( CLNDR_NM, CLNDR_DT, 
HLDY_NM,
```
#### **Figure 26: Sample KDD\_CAL\_HOLIDAY Table Loading Script**

<span id="page-124-1"></span>The following table describes the contents of the KDD CAL HOLIDAY table.

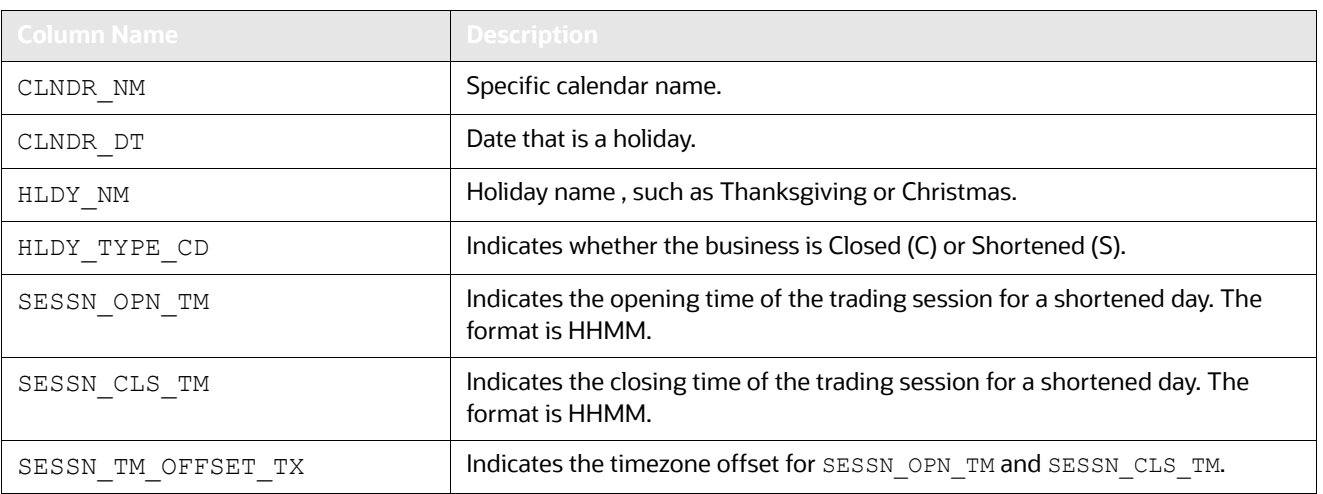

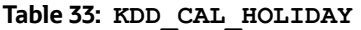

When the system runs the set\_mantas\_date.sh script, it queries the KDD\_CAL\_HOLIDAY table for the maximum date for each calendar in the table.

If the maximum date is less than 90 days ahead of the provided date, the process logs a warning message that the specific calendar's future holidays need updating. If any calendars have no holiday records, the system logs a Warning message that the specific calendar has no recorded holidays for the appropriate date range.

# <span id="page-124-0"></span>**7.3.2 Loading Non-business Days**

After obtaining non-business days (or weekly off-days; typically Saturday and Sunday) from an Oracle client, load this information for the upcoming calendar year into the KDD CAL WKLY OFF table.

The following text provides an example of an SQL script for loading the table.:

```
INSERT INTO KDD_CAL_WKLY_OFF (CLNDR_NM, DAY_OF_WK) VALUES (
  'SYSCAL', 1);
INSERT INTO KDD_CAL_WKLY_OFF (CLNDR_NM, DAY_OF_WK) VALUES (
  'SYSCAL', 7);
```
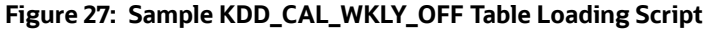

By default, the system identifies Saturdays and Sundays as non-business days in the system calendar (SYSCAL). The following table describes the contents of the KDD CAL WKLY OFF table.

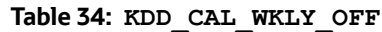

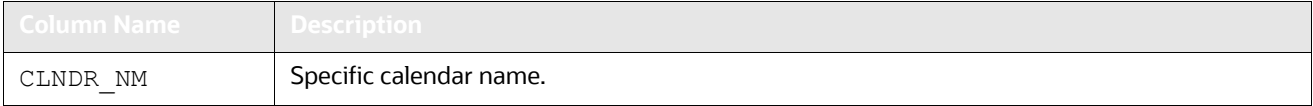

#### **Table 34: KDD\_CAL\_WKLY\_OFF**

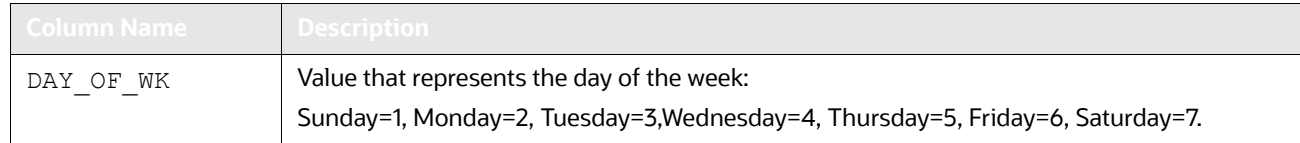

If the table does not contain records for any calendar in the list, the system logs a Warning message that the specific calendar contains no weekly off-days.

# **7.4 Managing Alert Purge Utility**

The ingestion of certain data can result in the creation of false matches, alerts, and activities. While correction and data re-ingestion is possible, the system does not remove these erroneously generated matches, alerts, and activities automatically.

There may also be cases when the alerts have been residing in the database due to the retention policies imposed by the regulatory bodies, or the internal policies of the respective organization.

The Alert Purge Utility enables you to identify and remove such matches, alerts, and activities selectively, based on a number of parameters (like the Behavior Detection Job ID, Behavior Detection Scenario ID, Behavior Detection Scenario Class, or a date range with optional alert status codes). Additional parameters enable you to simulate a purge run to determine all found matches, alerts, and activities using the input parameters. You can also limit the alerts in the purge process only to those that contain false matches.

The utility consists of a UNIX shell script, Java executables, a XML File and a configuration file in which you define the process parameters to use in the purge processing. The system directs output to a configurable log file; processing appends this log with information about subsequent executions of the scripts.

This section covers the following topics:

- [Directory Structure](#page-125-0)
- [Logs](#page-126-0)
- [Precautions](#page-126-1)
- [Using the Alert Purge Utility](#page-126-2)
- [Sample Alert Purge Processes](#page-137-0)

# <span id="page-125-0"></span>**7.4.1 Directory Structure**

The following table describes the directory structure for the Alert Purge Utility.

#### **Table 35: Alert Purge Utility Directory Structure**

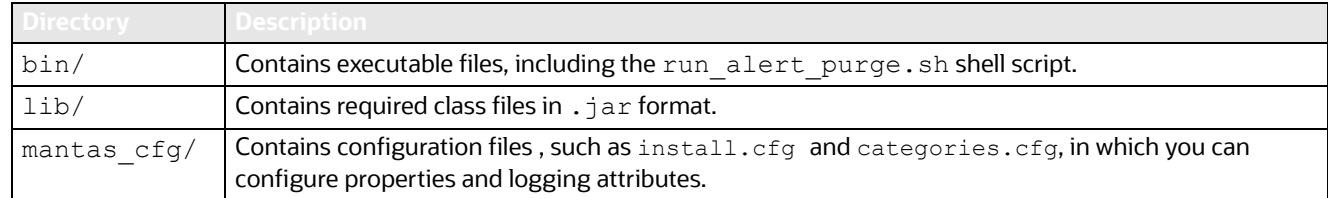

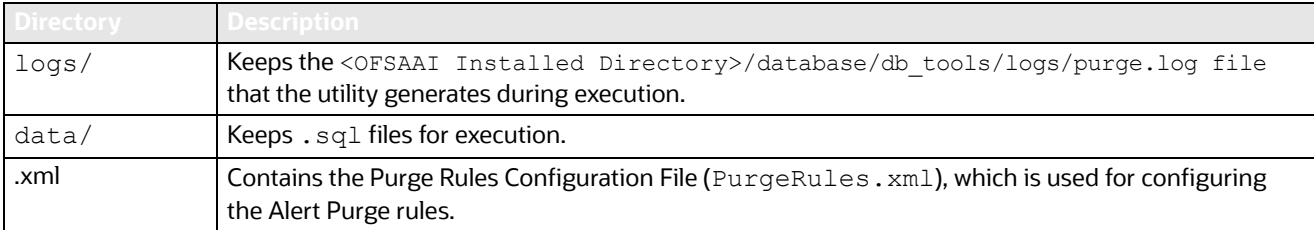

## **Table 35: Alert Purge Utility Directory Structure**

# <span id="page-126-0"></span>**7.4.2 Logs**

As the Alert Purge Utility performs alert detection activities, it generates a log that it enters in the <OFSAAI Installed Directory>/database/db\_tools/logs/purge.log file (the logging process time-stamps all entries). The log file contains relevant information such as status of the purge processing, log-relevant information, and error records.

You can modify the current logging configuration for the Alert Purge Utility in the <OFSAAI Installed Directory>/database/db tools/log4j2.xml files. For more information about logging in these configuration files, refer to *[Managing Common Resources for Batch Processing Utilities](#page-99-0)* on [page](#page-99-0) 83 and Appendix 10, "APPENDIX A - Logging," on page 190 for more information.

# <span id="page-126-1"></span>**7.4.3 Precautions**

You use the utility to rid the system of falsely-generated matches and alerts. Other than recorded information in the <OFSAAI Installed Directory>/database/db\_tools/logs/purge.log file, the system does not capture audit information for this process. The utility does not update other alerts' prior counts as a result of purging alerts.

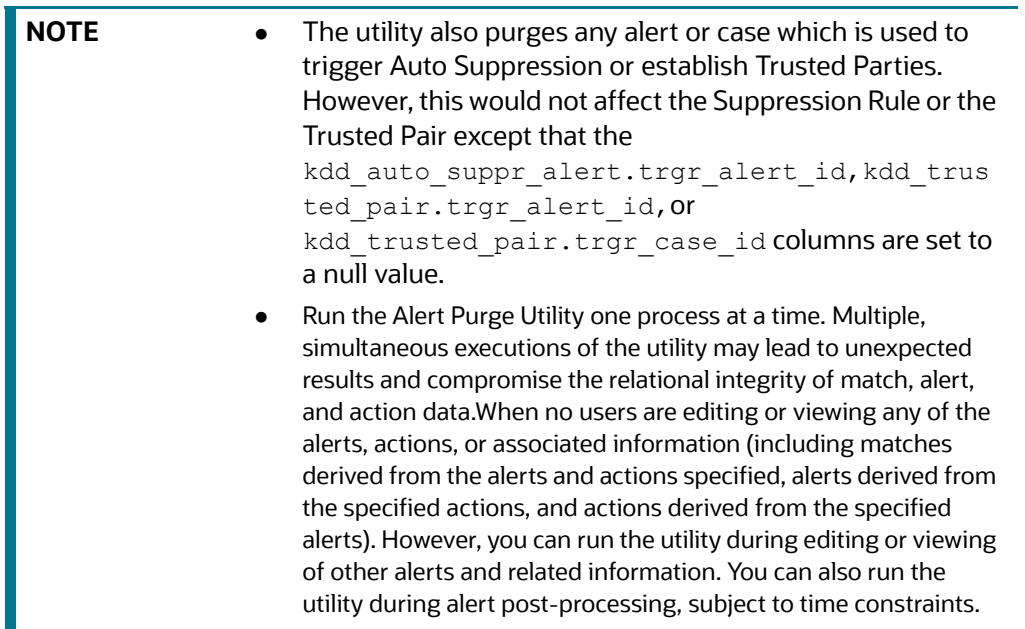

# <span id="page-126-2"></span>**7.4.4 Using the Alert Purge Utility**

The Alert Purge Utility is not part of an automated batch process. You run this manual process only when necessary (refer to [Figure](#page-98-0) 23). The following sections describe configuring and executing the utility, as well as the utility's process flow:

- **•** [Configuring the Alert Purge Utility](#page-127-0)
- [Executing the Alert Purge Utility](#page-135-0)
- [Processing for Purging](#page-136-0)

## <span id="page-127-0"></span>**7.4.4.1 Configuring the Alert Purge Utility**

To configure the Alert Purge Utility, follow these steps:

- 1. Navigate to the <OFSAAI Installed Directory>/database/db tools/mantas cfg.
- 2. Edit the parameters in the install.cfg file to the desired settings. This file contains common configuration information that the Alert Purge Utility and other utilities require for processing (refer to [Figure 24](#page-112-0) ). The following is a sample section from the install.cfg file for configuration information specific to this utility:

```
################ ALERT PURGE CONFIGURATION ##########################
# Set the Alert Purge input variables here.
# (use the word "null" as the value of any parameters that are not
# to be used)
#
# Specify whether or not to consider Matches
limit_matches=N
# Specify whether or not to purge the data 
purge=Y
# Specify batch size for which commit should perform
batch_size=5000
job=null
scenario=null
# enter dates, with quotes in the following format:
    'DD-MON-YYYY HH24:MI:SS'
start_date=null
end_date=null
```

```
(Continued from previous page)
alert_status=NW
# Specify purge db user
purge.database.user=f802_fccm
# Specify purge db user password.
purge.database.password=
# Specify whether alerts has to be purged or not.
purge_alert_flag=Y
# Specify whether fatca cases/assessments has to be purged or not.
purge fatca flag=Y
# Specify whether case has to be purged or not.
purge case flag=Y
# Specify defualt rule set.
purge default rule set=
# Specify total number of threads should be used for the process.
purge threads no=10
# Specify report directory for report on process performed.
purge report directory=
# Specify product version
purge_product_version=
#Base Working Directory required to put the temporary log from 
Database Server
```
appears to the stored process of the stored process  $\mathcal{A}_t$ 

#### **Figure 28: Configuration Information**

Not specifying a value of *null* , such as leaving a value blank, in this section of the install.cfg file causes undesirable results.

The following table describes required and optional parameters for this utility.

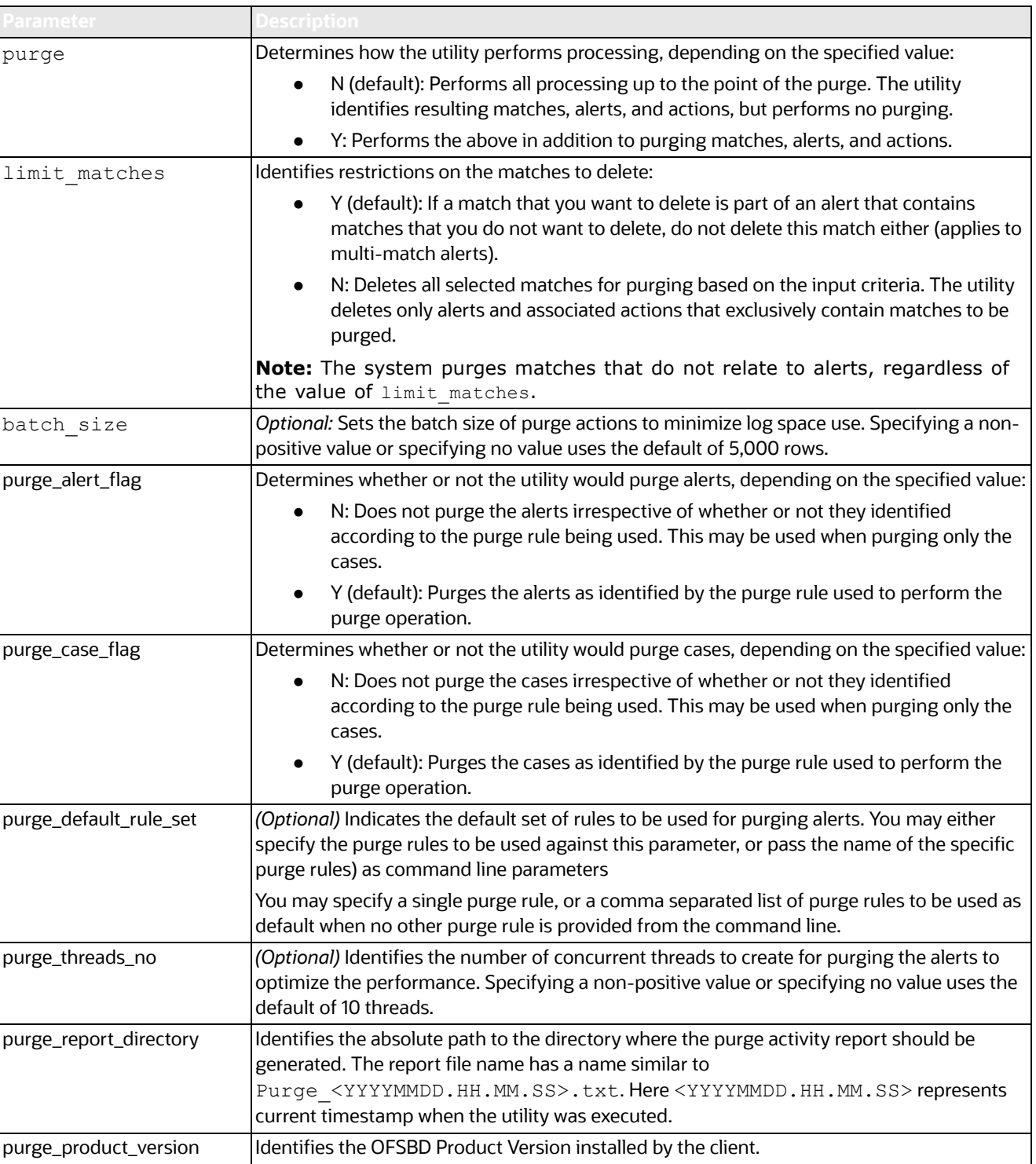

## **Table 36: Alert Purge Utility Parameters**

The <OFSAAI Installed Directory>/database/db\_tools/mantas\_cfg/etc/xml/ PurgeRules.xml file contains purge rules configuration information that the Alert Purge Utility requires for processing. The following sample section from the PurgeRules. xml file provides configuration information for this utility.

```
<?xml version="1.0" encoding="utf-8"?>
<xs:RuleSet xmlns:xs="http://namespaces.mantas.com/RuleSet">
  <Alert>
     <Rule id="1">
     <IdentifierList>286,4565,4537</IdentifierList>
  <ScenarioIdList>114697002</ScenarioIdList>
       <ScenarioClassList>CR</ScenarioClassList>
       <CreateDate>
         <StartDate>2011-05-25</StartDate>
         <EndDate>2011-05-25</EndDate>
       </CreateDate>
       <DomainCode>MTS</DomainCode>
       <BatchId>2</BatchId>
       <ThresholdSetIds>118745206,118710066</ThresholdSetIds>
       <LastActionDate>
         <StartDate>2016-05-25</StartDate>
         <EndDate>2016-05-25</EndDate>
       </LastActionDate> 
       <Status>CL</Status>
       <JobIds>102202</JobIds>
    </Rule>
    </Alert>
   <Case>
     <Rule id="2">
       <IdentifierList>CA51300004,CA3773,CA3757,CA3766</
IdentifierList>
       <CaseTypeList>FR_EE,FR_ON</CaseTypeList>
       <CreateDate>
         <Age>1Y</Age>
       </CreateDate>
       <LastActionDate>
         <StartDate>2016-06-22</StartDate>
         <EndDate>2016-06-22</EndDate>
</LastActionDate>
     </Rule>
```
## **Figure 29: Configuration Information**

The following table describes the Purge Rules Configuration Parameters.

## **Table 37: Alert Purge Utility Parameters**

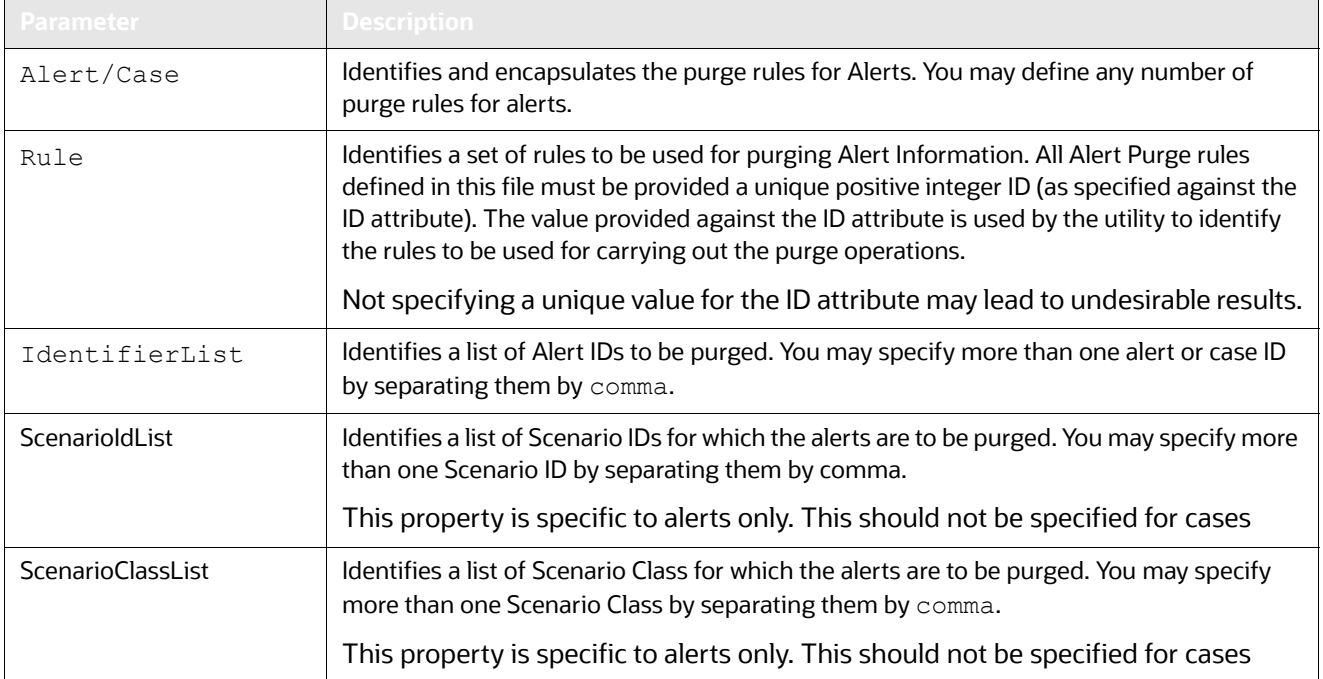

| <sup>9</sup> arameter | Description                                                                                                    |
|-----------------------|----------------------------------------------------------------------------------------------------|
| CreateDate            | Identifies the dates to be considered for purging the alerts by their creation date. The date<br>range may be provided in terms of Start Date or End Date, or the Age of the Alert or Case<br>calculated from the current day/month/year.                                                                                                    |
|                       | <b>StartDate:</b> Identifies the date from when the alerts are to be considered for<br>$\bullet$<br>purging. The date should be provided in the format YYYY-MM-DD.                                                                                                    |
|                       | <b>EndDate:</b> Identifies the date up to which the alerts are to be purged. The date<br>$\bullet$<br>should be provided in the format YYYY-MM-DD                                                                                                    |
|                       | Age: Identifies the age of the Alert/Case to be purged relative to the current<br>date/month/year. Acceptable values for this parameter constitutes a non-<br>negative number followed by D (Days), M (Months) or Y (Years). If we specify age<br>of a record is 1 Day means it should complete 1 day in the database. That is from<br>current day to yesterday. |
|                       | The example below gives more details: (Assume Current date: 21 NOV 2012)                                                                                                    |
|                       | Case1:                                                                                                    |
|                       | (i) if age = 1Y: Date range would be considered: 21 NOV 2012 to 21 NOV 2011<br>(includes both days)                                                                                                    |
|                       | (ii) if age = 5Y: Date range would be considered: 21 NOV 2012 to 21 NOV 2007<br>(includes both days)                                                                                                    |
|                       | Case2:                                                                                                    |
|                       | (i) if age = 1M: Date range would be considered: 21 NOV 2012 to 21 OCT 2012<br>(includes both days)                                                                                                    |
|                       | (ii) if age = 5M: Date range would be considered: 21 NOV 2012 to 21 JUN 2012<br>(includes both days)                                                                                                    |
|                       | Case3:                                                                                                    |
|                       | (i) if age = 1D: Date range would be considered: 21 NOV 2012 to 20 NOV 2012<br>(includes both days)                                                                                                    |
|                       | (ii) if age = 5D: Date range would be considered: 21 NOV 2012 to 16 NOV 2012<br>(includes both days)                                                                                                    |
|                       | (iii) if age = 0D: Date range would be considered: 21 NOV 2012 to 21 NOV 2012<br>(that is, current date only)                                                                                                    |
|                       | If only EndDate is specified, utility would consider it as on or before that date, in<br>case of only StartDate being provided, utility would consider it as on or after that<br>date. In-case both dates are specified utility would consider both the dates and<br>the dates in between them.                                                                  |
| Batchld               | Identifies the list of Batch IDs for which the alerts should be purged.                                                                                                    |
|                       | This property is specific to alerts only.                                                                                                    |

**Table 37: Alert Purge Utility Parameters (Continued)**

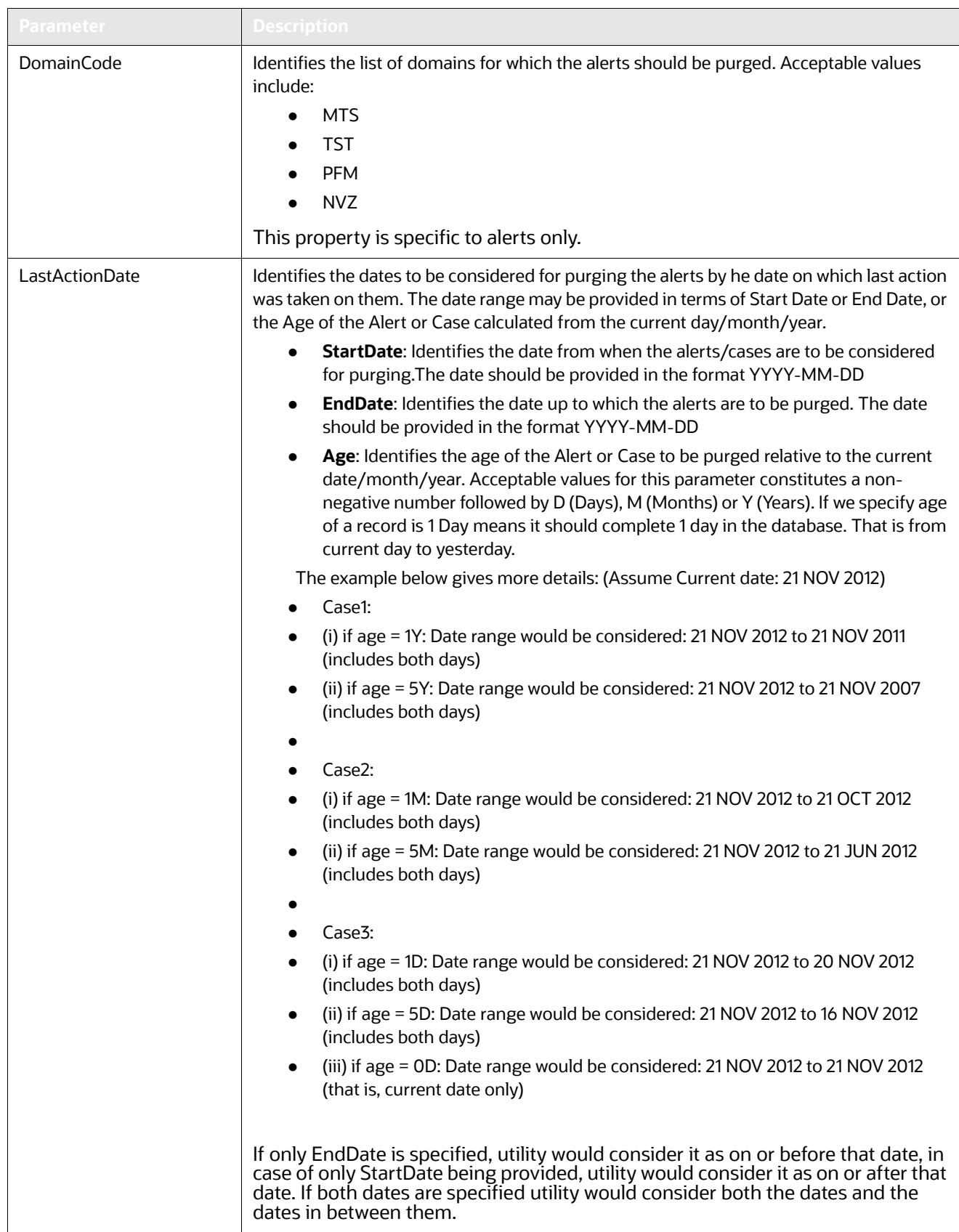

## **Table 37: Alert Purge Utility Parameters (Continued)**

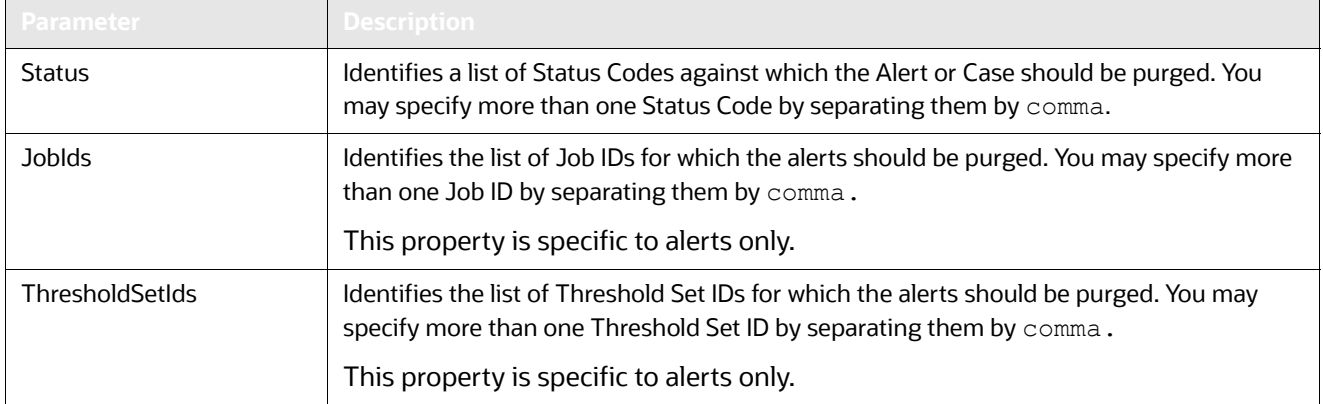

#### **Table 37: Alert Purge Utility Parameters (Continued)**

# <span id="page-135-0"></span>**7.4.4.2 Executing the Alert Purge Utility**

To execute the Alert Purge Utility, follow these steps:

1. Verify that the Behavior Detection database is operational:

tnsping <database instance name>

- 2. Verify that the <OFSAAI Installed Directory>/database/db tools/mantas cfg/ install.cfg configuration file contains the correct source database connection and logging information.
- 3. Access the directory where the shell script resides:

```
cd <OFSAAI Installed Directory>/database/db_tools/bin
```
4. Start the Alert Purge shell script:

run\_alert\_purge.sh -purge

Executing this command sets the environment classpath and starts the utility. You may also pass command line arguments to the utility, and execute the utility in any of the following ways:

 $\bullet$  You may pass a list of purge rules (as configured in  $\text{PurgeRules}.xml$  file) separated by a comma (,) following the convention of alert rule  $\langle$ i0> for alert-related rules and case rule  $\langle i0\rangle$  for case-related rules; here i0 is an integer representing the corresponding rule number in the purgeRules.xml file.

```
./run alert purge.sh -purge
alert rule <i0>,alert rule <i1>, case rule <i2>...
```
 You may instruct the utility not to purge any alerts, but only cases, and vice-versa. If the value passed is 'alert=N' the utility considers this as no to purge alerts

```
./run alert purge.sh -purge alert=N
```
If the value passed is  $'case=N'$  the utility considers this as no to purge cases

```
./run alert purge.sh -purge case=N
```
You may instruct the utility only to simulate the purge process and not purge the alerts by passing a command line parameter 'test=Y'. In this case, the utility considers this as running in test mode and generates the report of alerts that would have purged.

```
./run alert purge.sh -purge test=Y
```
You can provide all these parameters or a combination of these parameters irrespective of order, once at a time, to the utility as shown in the example below:

```
./run alert purge.sh -purge case=N alert rule <i0>,alert rule<i1>
test=Y
```
**NOTE** If the utility is executed without any command line arguments, the utility considers purging the alerts as configured in the install.cfg file.

# <span id="page-136-0"></span>**7.4.4.3 Processing for Purging**

The process for purging is as follows:

- 1. Once you execute the run\_alert\_purge.sh script, the Alert Purge Utility generates a listing of actions, matches, and alerts or cases that it must purge according to the rules specified at the command line, or the default rule set configured in the install.cfgfile.
- 2. After the script is executed, the actions, alerts, and cases are recorded in the <OFSAAI Installed Directory>/database/db\_tools/logs/purge.log file.

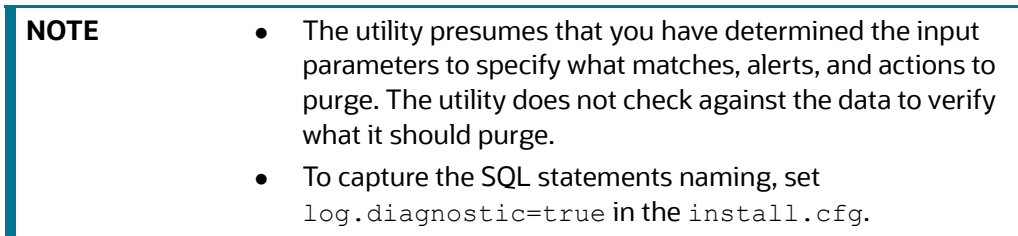

- 3. The utility then purges actions, then matches, then alerts, according to the contents of the KDD AP ACTION, KDD AP MATCH, and KDD AP ALERT tables.
- 4. The utility captures purging results and any errors in the purge.log and a report (having the naming convention Purge <YYYYMMDD.HH.MM.SS>.txt) files.

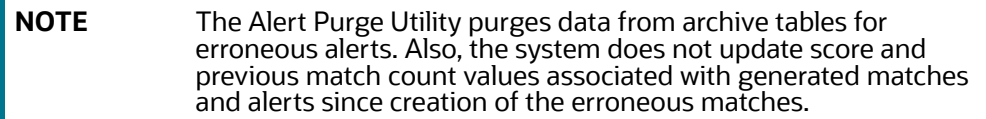

## **7.4.4.3.1 Automatic Restart Capability**

The Alert Purge Utility has an automatic restart capability in that any interruption in the purge processing resumes at that point, regardless of the input parameters. The system documents log information about the interruption in the <OFSAAI Installed Directory>/database/db tools/logs/ purge.log file. Otherwise, any restart that has not progressed to the purge component behaves as a new processing run.

The restart capability allows interrupted purges to resume at a convenient point, but is unable to execute all desired input parameters.

# <span id="page-137-0"></span>**7.4.5 Sample Alert Purge Processes**

This section includes examples of the Purge Alerts process based on input parameters. These example patterns are also applicable for filtering cases.

## **7.4.5.1 Example 1**

If user specifies only one rule 'xyz' for purging alerts and assume it as follows:

```
<Alert>
………
     <Rule id="xyz">
       <IdentifierList>3775,3731,3669,3663</IdentifierList>
<Status>CL</Status>
</Rule>
…….
```
</Alert>

The utility filters in the existing alerts for IDs 3775,3731,3669,3663 and\* status having Closed (CL).

Here and\* specifies the logical and operation specified by sql.

In this case, the alert has closed status among the existing alert IDs of (3775, 3731, 3669, and 3663).

<Alert>

```
……….
<Rule id="xyz">
<IdentifierList>3775,3731,3669,3663</IdentifierList>
<Status>CL</Status>
<ScenarioIdList>114697002, 114690106</ScenarioIdList>
<JobIds>456789</JobIds>
</Rule>
………
```
</Alert>

The utility filters in the existing alerts for IDs 3775,3731,3669,3663 and\* having status Closed (CL) and\* having Scenario IDs 114697002,114690106 and having Job Id 456789.

# **7.4.5.2 Example 2**

If user specifies multiple rules for purging:

```
<Alert>
……….
<Rule id="pqr">
<IdentifierList>3775, 3731,3669,3663</IdentifierList>
<Status>CL</Status>
<JobIds>456789</JobIds>
</Rule>
<Rule id="xyz">
<ScenarioIdList>114697002,114690106</ScenarioIdList>
```

```
<CreateDate>
<StartDate>2011-05-25</StartDate>
<EndDate>2011-05-29</EndDate>
</CreateDate>
</Rule>
………
</Alert>
```
The utility prepares a query to filter alerts so that rule 'pqr' (fetches alerts as per the single rule described above) or\* rule 'xyz' (fetches alerts as per the single rule described above) or\*... That is, union of the alerts from all the rules would be filtered.

Here or\* specifies the logical or operation specified by sql.

# **7.5 Managing Batch Control Utility**

The Batch Control Utility enables you to manage and record the beginning and ending of a Behavior Detection batch process. It also enables you to access the currently running batch. You control the process through a job scheduling tool such as Maestro or Unicenter Autosys.

This utility consists of a Java file that resides in the directory <OFSAAI Installed Directory>/ database/db\_tools/lib and UNIX script files that reside in <OFSAAI Installed Directory>/ database/db\_tools/bin:

- start mantas batch.sh starts the batch process.
- end mantas batch.sh ends the batch process.
- get mantas batch.sh obtains the name of the currently running batch.

The utility also uses common parameters in the configuration file <OFSAAI Installed Directory>/ database/db\_tools/mantas\_cfg/install.cfg (refer to *[Install Configuration](#page-99-1)* on page 83 for more information).

This section covers the following topics:

- [Batches in Behavior Detection](#page-138-0)
- [Directory Structure](#page-139-0)
- [Logs](#page-139-1)
- [Using the Batch Control Utility](#page-139-2)

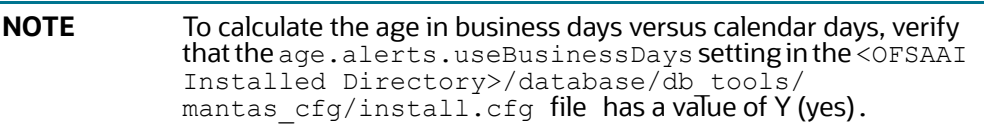

# <span id="page-138-0"></span>**7.5.1 Batches in Behavior Detection**

Except for the Alert Viewer subsystem, batches govern all other activity in the Behavior Detection system. A batch provides a method of identifying a set of processing. This includes all activities associated with data management and Behavior Detection.

Deployment of a system can be with a single batch or with multiple batches. You can use multiple batches to permit intra-day processing to generate results several times per day, or to separate processing based on servicing multiple time zones.

Behavior Detection provides two types of batches:

- **End-of-day**: Represent processing at the completion of a business day for a set of data. Some processes are only appropriate for end-of-day batches. For example, daily activity summary derivations and calculating alert ages are activities that occur only in end-of-day batches. Multiple end-of-day batches per day can run if the Behavior Detection installation supports multiple time zones , such as New York and Singapore.
- **Intra-day**: Used when loading data between end-of-day batches to obtain more frequent detection results. For example, running a batch of trading-compliance scenarios at 10:00 A.M. can identify behaviors relevant to the opening of the market without waiting for the end of the day to be able to act.

# <span id="page-139-0"></span>**7.5.2 Directory Structure**

[Table](#page-139-3) 38 provides the directory structure for the Batch Control Utility, in <OFSAAI Installed Directory>/database/db\_tools/:

#### **Table 38: Batch Control Utility Directory Structure**

<span id="page-139-3"></span>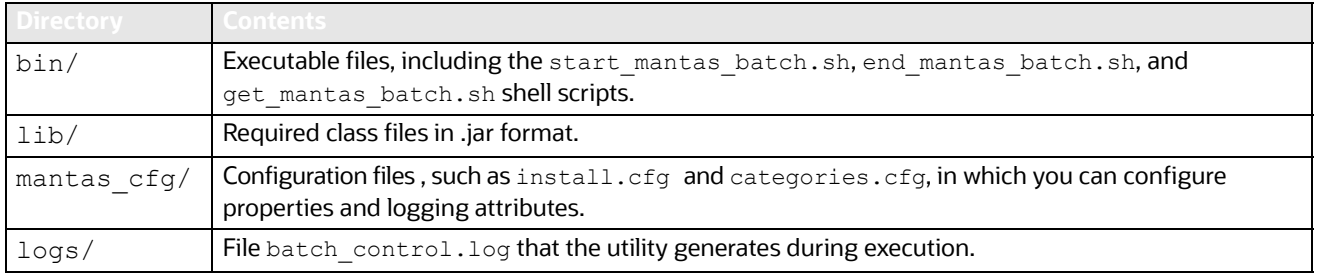

# <span id="page-139-1"></span>**7.5.3 Logs**

As the Batch Control Utility manages batch processing, it generates a date-stamped log in the <OFSAAI Installed Directory>/database/db\_tools/logs/batch\_control.log file. The log file contains relevant information such as status of various batch control processes, results, and error records.

You can modify the current logging configuration for the Alert Purge Utility in the <OFSAAI Installed Directory>/database/db tools/log4j2.xml files. For more information about logging in these configuration files, refer to *[Managing Common Resources for Batch Processing Utilities](#page-99-0)* on [page](#page-99-0) 83, and Appendix 10, "APPENDIX A - Logging," on page 190, for more information.

# <span id="page-139-2"></span>**7.5.4 Using the Batch Control Utility**

The Batch Control Utility typically runs as part of automated processing that a job scheduling tool such as Maestro or Unicenter AutoSys controls. The utility starts and terminates through a shell script, using values in parameters that particular configuration files contain.

You can use the Batch Control Utility to run the following types of batches:

 **End-of-day**: Represent processing at the completion of a business day for a set of data. Some processes are only appropriate for end-of-day batches. For example, daily activity summary derivations and calculating alert ages are activities that occur only in end-of-day batches. Multiple

end-of-day batches per day can run if the Behavior Detection installation supports multiple time zones , such as New York and Singapore.

 **Intra-day**: Used when loading data between end-of-day batches to obtain more frequent detection results. For example, running a batch of trading-compliance scenarios at 10:00 A.M. can identify behaviors relevant to the opening of the market without waiting for the end of the day to be able to act.

The following sections describe this process, including tasks that you can perform when configuring the utility or running it manually (that is, starting, stopping, or obtaining a batch name).

- [Configuring the Batch Control Utility](#page-140-0)
- [Setting Up Batches](#page-140-1)
- [Starting a Batch Process Manually](#page-142-0)
- [Processing for Batch Start](#page-143-0)
- [Ending a Batch Process](#page-144-0)
- [Processing for End Batch](#page-144-1)
- **[Identifying a Running Batch Process](#page-145-0)**
- [Obtaining a Batch Name](#page-145-1)

# <span id="page-140-0"></span>**7.5.4.1 Configuring the Batch Control Utility**

To configure the batch control utility, follow these steps:

- 1. Navigate to the <OFSAAI Installed Directory>/database/db tools/mantas cfg/ install.cfg file.This file contains common configuration information that Batch Control and other utilities require for processing (see [Figure 24](#page-112-0) ).
- 2. Use the following sample section from the install.cfg file to input configuration information specific to this utility, including the single parameter that batch control requires.

```
############### BATCH CONTROL CONFIGURATION 
#####################
# When ending the batch, age alerts in calendar 
or business days.
```
## **Figure 30: Configuring Batch Control Utility**

The value of the age.alerts.useBusinessDays parameter indicates that at completion of an end-ofday batch process, the Behavior Detection application calculates the age of active alerts by number of calendar days (N) or business days (Y). The value of this parameter resides in the KDD CAL table (refer to Table 47 [on page](#page-148-0) 132, for more information).

The utility connects to the database employing the user that the utils.database.username property specifies in the install.cfg file.

# <span id="page-140-1"></span>**7.5.4.2 Setting Up Batches**

OFSBD delivers with a default batch called DLY. The KDD PRCSNG BATCH table includes this batch and must contain all batches in the system. When a batch starts as part of an automated process, it uses the batch names and other start-up information in this table. The DLY processing batch with ALL as the source origin is reserved for instances where one batch load is required, ignoring source systems. If you

wish to associate specific source systems to DLY, then the DLY/ALL record must be deleted from the KDD\_PRCSNG\_BATCH\_SRC table.

The following table provides the contents of the KDD\_PRCSNG\_BATCH table.

| <b>Column Name</b>       | <b>Description</b>                                                                                                    |
|--------------------------|----------------------------------------------------------------------------------------------------|
| PRCSNG BATCH NM          | Name of the batch, such as DLY.                                                                                                    |
| PRCSNG BATCH DSPLY<br>ΝM | Readable name for the batch, such as Daily.                                                                                                    |
| PRCSNG ORDER             | Relative order of a batch run within processing.                                                                                                    |
| EOD BATCH NM             | Name of the batch that is this batch's end-of-day. This name is the same as the name<br>for PRCSNG BATCH NM if the row represents an end-of-day batch. |
| PRCSNG BATCH NM          | Description of this processing batch.                                                                                                    |

**Table 39: KDD\_PRCSNG\_BATCH Table Contents**

Each row in the KDD PRCSNG BATCH table represents a batch. Each batch identifies the batch that is the corresponding end-of day batch. The following examples illustrate this concept:

- [Single Batch](#page-141-0)
- [Single Site Intra-day Processing](#page-141-1)
- **•** [Multiple Countries](#page-142-1)

## <span id="page-141-0"></span>**7.5.4.2.1 Single Batch**

In this example, the KDD PRCSNG BATCH table contains a single batch per day. This is typical of deployment of a single geography for which a solution set does not require detection more than once daily. The KDD PRCSNG BATCH table may look similar to the example in [Table](#page-141-2) 40.

## **Table 40: Sample KDD\_PRCSNG\_BATCH Table with Single Batch**

<span id="page-141-2"></span>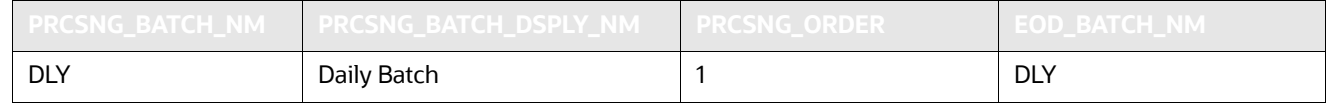

#### <span id="page-141-3"></span><span id="page-141-1"></span>**7.5.4.2.2 Single Site Intra-day Processing**

In this intra-day batch example, the system is servicing a single time zone but runs an additional batch during the day to identify behaviors related to overnight trading, as [Table](#page-141-3) 41 describes.

#### **Table 41: Sample KDD\_PRCSNG\_BATCH Table with Intra-day Processing**

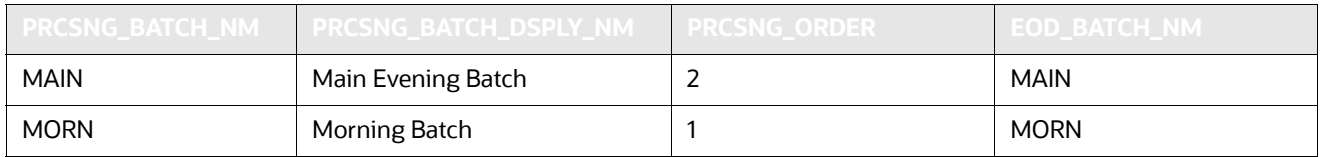

In this configuration, run the Calendar Manager Utility only during the MORN batch. Refer to *[Managing](#page-146-0)  [Calendar Manager Utility.](#page-146-0)* on page 130, for more information. You can run the Data Retention Manager either in the MORN or MAIN batch. If you run it in the MAIN batch, define at least one *buffer* partition so that the MORN batch does not fail due to inadequate partitions.

Refer to [Managing Data Retention Manager](#page-150-0), for more information.

#### <span id="page-142-1"></span>**7.5.4.2.3 Multiple Countries**

As an Oracle client loading data through CSA, the system groups various source systems into one processing batch, so that it can call upon a specific batch and load data from specific source systems within that batch. This allows the handling of different batch loads from different countries running on the same staging instance. The association of the source systems to processing batch are captured in the KDD\_PRCSNG\_BATCH\_SRC FCDM table. The following columns are available in this table:

#### **Table 42: KDD\_PRCSNG\_BATCH\_SRC FCDM Columns**

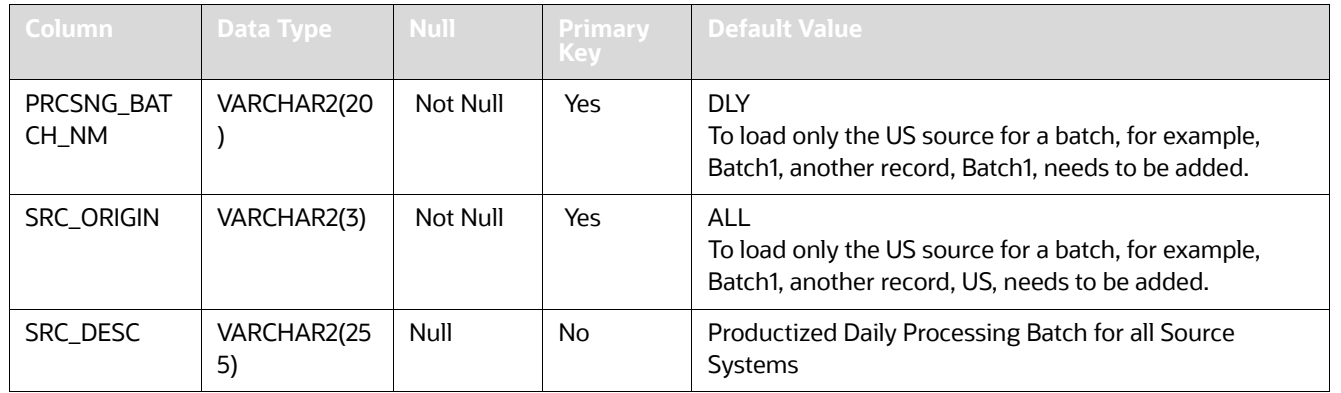

If you want to load only the US source for a batch, for example, Batch1, then another record, US Source System Load, needs to be added.

A single deployment supports detection against data from New York, London, and Hong Kong. In this case, three batches are all end-of-day batches, as [Table](#page-142-2) 43 describes.

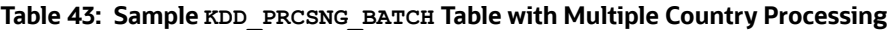

<span id="page-142-2"></span>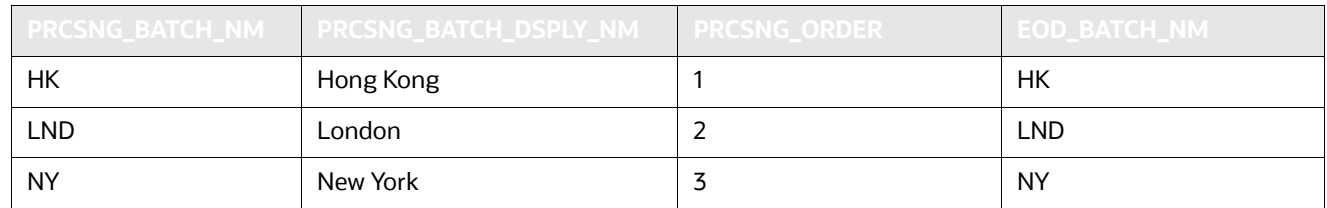

Since Hong Kong's markets open first, this is the first batch. You should run the Calendar Manager and Data Retention Manager at the start of the HK batch.

Upon setup of the batches, Behavior Detection processing begins with the start\_mantas\_batch.sh shell script. The final step in a batch is calling the end mantas batch. sh shell script.

## <span id="page-142-0"></span>**7.5.4.3 Starting a Batch Process Manually**

To start a batch manually, follow these steps:

1. Verify that the Behavior Detection database is operational:

tnsping <database instance name>

2. Verify that the <OFSAAI Installed Directory>/database/db tools/mantas cfg/ install.cfg configuration file contains the correct source database connection information. 3. Access the directory where the shell script resides:

cd <OFSAAI Installed Directory>/database/db\_tools/bin

4. Run the batch control shell script:

start\_mantas\_batch.sh <br/>batch name>

where <batch name> is the name of the batch. This parameter is case-sensitive.

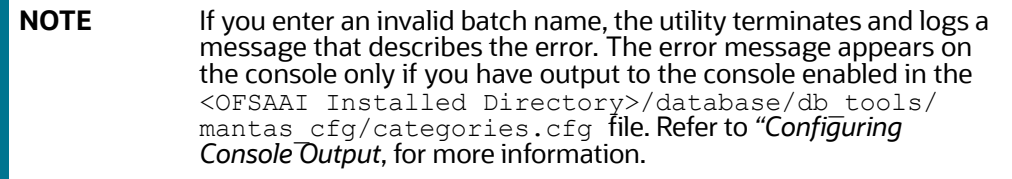

## <span id="page-143-0"></span>**7.5.4.4 Processing for Batch Start**

After establishing the required Java environment and initiating various Java processing activities, the Batch Control Utility does the following:

- 1. The utility verifies that the provided batch name contains only the characters A-Z, a-z, and 0-9 by querying the KDD PRCSNG BATCH table ([Table 43](#page-142-2)).
- 2. The utility determines whether a batch is running by querying the KDD\_PRCSNG\_BATCH\_CONTROL table. The following table describes the KDD PRCSNG BATCH CONTROL table.

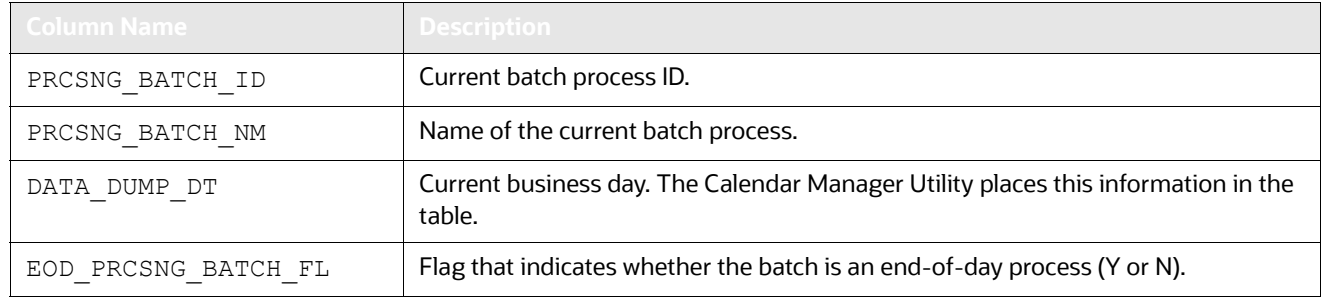

#### **Table 44: KDD\_PRCSNG\_BATCH\_CONTROL Table Contents**

3. The utility records information about the batch in the KDD\_PRCSNG\_BATCH\_HIST table. This table contains a history of all batches that appear by start date and end date.

The following table describes the KDD\_PRCSNG\_BATCH\_HIST table.

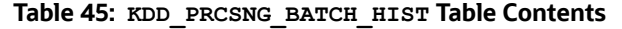

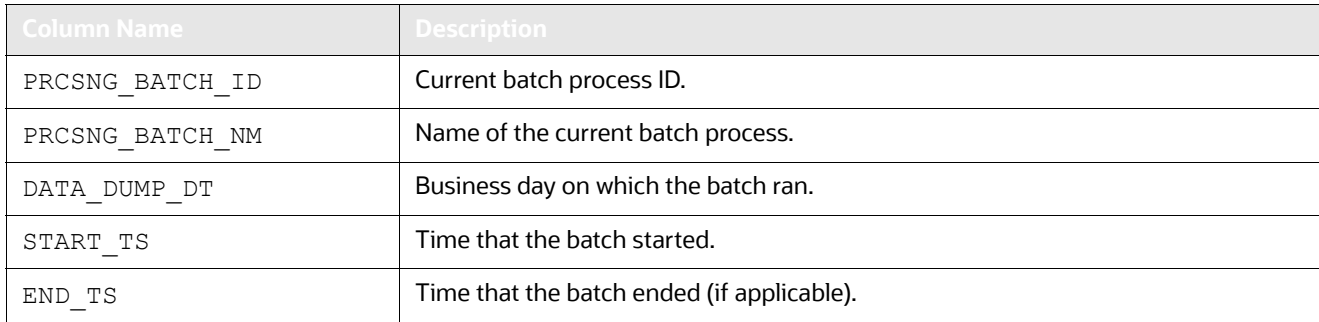
**Table 45: KDD\_PRCSNG\_BATCH\_HIST Table Contents**

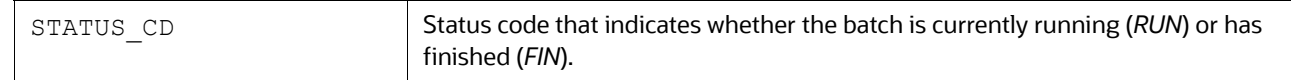

4. The Batch Control Utility logs a message in the <OFSAAI Installed Directory>/ database/ db tools/logs/batch\_control.log file, stating that the batch process has begun.

Querying the KDD\_PRCSNG\_BATCH\_HIST table for confirmation that the batch has started displays information similar to that in [Figure](#page-144-0) 31. In the last entry, note the appearance of RUN for STATUS CD and lack of end time in END TS.

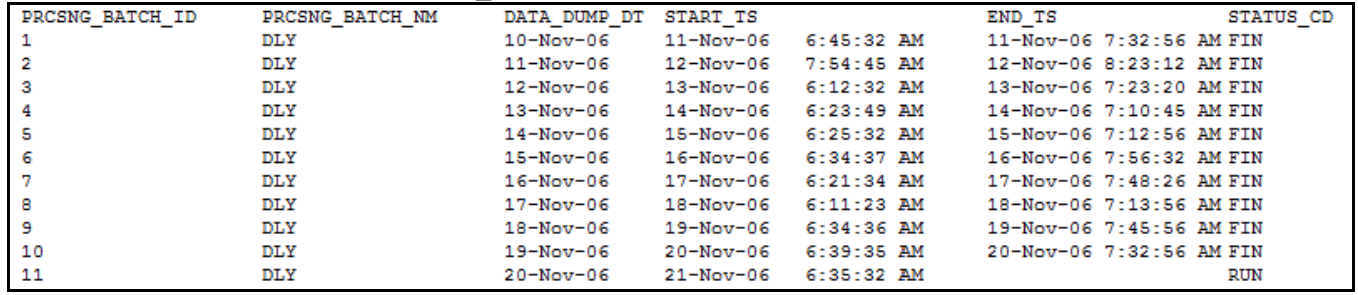

**Figure 31: Sample KDD\_PRCSNG\_BATCH\_HIST Table—Batch Start Status**

### <span id="page-144-0"></span>**7.5.4.5 Ending a Batch Process**

When a batch ends as part of an automated process, the utility retrieves the batch name and other information from the KDD\_PRCSNG\_BATCH table (refer to [Table](#page-141-0) 39).To stop a batch process manually, follow these steps:

1. Verify that the Behavior Detection database is operational.

tnsping <database instance name>

- 2. Verify that the <OFSAAI Installed Directory>/database/db tools/mantas cfg/ install.cfg configuration file contains the correct source database connection information.
- 3. Access the directory where the shell script resides:

cd <OFSAAI Installed Directory>/database/db\_tools/bin

4. Start the batch shell script:

end mantas batch.sh

If you enter an invalid batch name, the utility terminates and logs a message that describes the error. The error message appears on the console only if you have output to the console enabled in the <OFSAAI Installed Directory>/database/db\_tools/mantas\_cfg/ categories.cfg configuration file.

### **7.5.4.6 Processing for End Batch**

After establishing the required Java environment and initiating various Java processing activities, the Batch Control Utility does the following:

1. Determines whether a batch is running by querying the KDD\_PRCSNG\_BATCH\_CONTROL table (refer to [Table 44 on page 127](#page-143-0)).

2. Records information about the batch in the KDD\_PRCSNG\_BATCH\_HIST\_table (refer to [Table 45 on page 127](#page-143-1)). This table contains a history of all batches that appear by start date and end date. [Figure 32](#page-145-0) illustrates a sample table query; an end time-stamp in END\_TS and status of FIN in STATUS\_CD for the bolded entry indicates that the batch has ended.

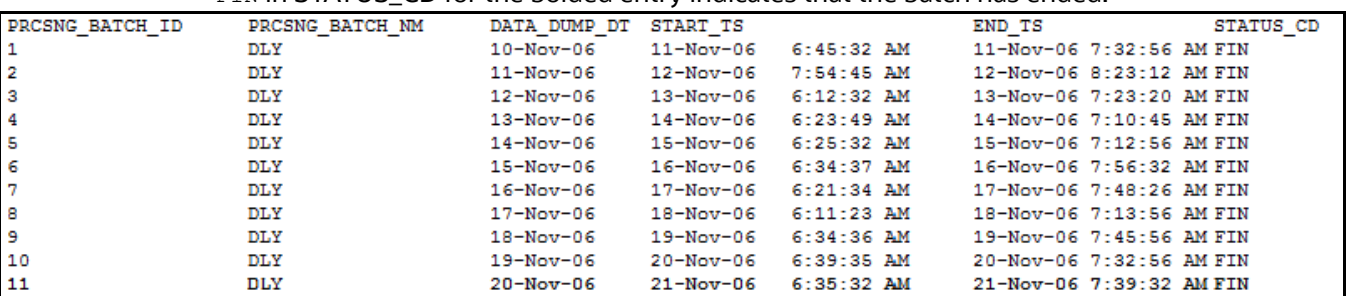

### <span id="page-145-0"></span>**Figure 32: Sample KDD\_PRCSNG\_BATCH\_HIST Table—Batch End Status**

- 3. Calculates the age of all open alerts and writes it to KDD\_REVIEW. AGE if the EOD\_BATCH\_FL is  $Y$ in the KDD\_PRCSNG\_BATCH\_CONTROL table.
- 4. Updates the KDD\_REVIEW table for all alerts from the current batch to set the Processing Complete flag to  $\overline{Y}$ . This makes the alerts available for alert viewer.
- 5. Deletes any records in the KDD DOC table that the system marks as temporary and are older than 24 hours.
- 6. Logs a message in the <OFSAAI Installed Directory>/database/db tools/logs/ batch control.log file, stating that the end batch process has begun.

## **7.5.4.7 Identifying a Running Batch Process**

**Caution:** At times, you may must know the name of a currently running batch, or verify that a batch is active. For example, during intra-day detection processing, many batches may be running simultaneously and you must identify one or more by name. If you set the batch control logging to display at the console, be aware that log messages are mixed with the output of the shell script; the output can be difficult to read.

### **7.5.4.7.1 To Obtain a Batch Name**

To identify a running batch process, follow these steps:

1. Access the directory where the shell script resides:

cd <OFSAAI Installed Directory>/database/db\_tools/bin

2. Start the batch shell script:

get\_mantas\_batch.sh

The name of the currently running batch is written to standard output (refer to *Configuring Console Output* on page 138, for more information).

### **7.5.4.8 Obtaining a Batch Name**

After establishing the required Java environment and initiating various Java processing activities, the Batch Control Utility does the following:

1. The utility retrieves the name of the currently running batch from the KDD\_PRCSNG\_BATCH\_CONTROL table (refer to [Table 44 on page 127\)](#page-143-0).

The utility returns the batch name to standard output.

# <span id="page-146-4"></span>**7.6 Managing Calendar Manager Utility**.

After loading holidays into the KDD\_CAL\_HOLIDAY table and weekly off-days into the KDD CAL WKLY OFF table, you can use the Calendar Manager Utility to update and manage OFSBD system calendars. The <OFSAAI Installed Directory>/database/db tools/mantas cfg/ install.cfg configuration file contains modifiable inputs that you use to run the utility (refer to Install [Configuration](#page-99-0) for more information).

This section contains the following topics:

- [Directory Structure](#page-146-0)
- [Logs](#page-146-1)
- [Calendar Information](#page-146-2)
- [Using the Calendar Manager Utility](#page-146-3)

# <span id="page-146-0"></span>**7.6.1 Directory Structure**

The following table provides the directory structure for the Calendar Manager Utility in  $\langle$ OFSAAI Installed Directory>/database/db\_tools/.

#### **Table 46: Calendar Manager Utility Directory Structure**

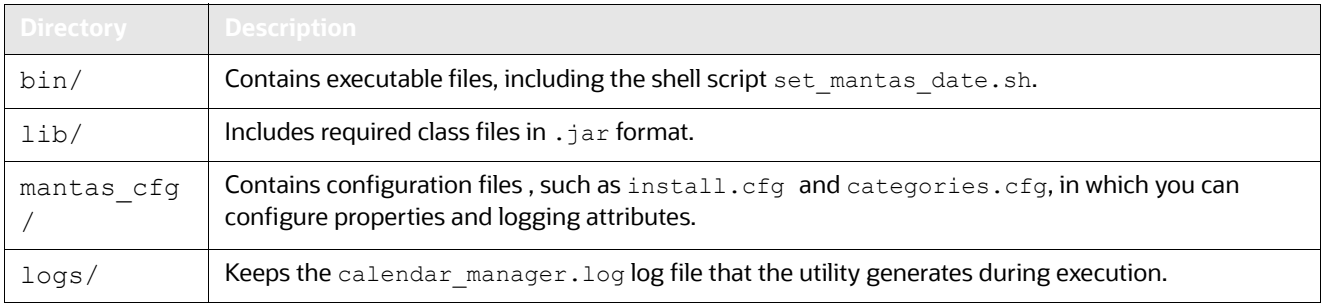

## <span id="page-146-1"></span>**7.6.2 Logs**

As the utility updates the calendars in the OFSBD system, it generates a log that it enters in the <OFSAAI Installed Directory>/database/db\_tools/logs/calendar\_manager.log file (the logging process time-stamps all entries). The log file contains relevant information such as status of the various Calendar Manager processes, results, and error records.

You can modify the current logging configuration for the Alert Purge Utility in the <OFSAAI Installed Directory>/database/db\_tools/log4j2.xml files. For more information about logging in these configuration files, refer to *[Managing Common Resources for Batch Processing Utilities](#page-99-1)* on [page](#page-99-1) 83, and Appendix 10, "APPENDIX A - Logging," on page 190, for more information.

# <span id="page-146-2"></span>**7.6.3 Calendar Information**

The Calendar Manager Utility obtains all holidays and weekly off-days for loading into the OFSBD calendars by retrieving information from the KDD\_CAL\_HOLIDAY and KDD\_CAL\_WKLY\_OFF tables (refer to [Table](#page-124-0) 33 and [Table](#page-124-1) 34). These tables contain calendar information that an Oracle client has provided regarding observed holidays and non-business days.

# <span id="page-146-3"></span>**7.6.4 Using the Calendar Manager Utility**

The Calendar Manager Utility runs as part of automated processing that a job scheduling tool such as Maestro or Unicenter AutoSys controls. The utility runs through a shell script, using values in parameters that the install.cfg file contains. The utility then populates the KDD CAL database table with relevant OFSBD business calendar information.

The following sections describe this process, including tasks that you can perform when configuring the utility or running it manually.

- **•** [Configuring the Calendar Manager Utility](#page-147-0)
- **[Executing the Calendar Manager Utility](#page-147-1)**
- [Updating the](#page-148-0) KDD CAL Table

## <span id="page-147-0"></span>**7.6.4.1 Configuring the Calendar Manager Utility**

The <OFSAAI Installed Directory>/database/db\_tools/mantas\_cfg/install.cfg file contains common configuration information that Calendar Manager and other utilities require for processing (refer to [Figure](#page-112-0) 24). The following sample section from the install.cfg file provides configuration information specific to this utility, including default numerical values in the utility's two required parameters.

```
################ CALENDAR MANAGER CONFIGURATION 
##################
# The look back and look forward days of the 
provided date.
# These values are required to update the KDD_CAL 
table. The
# maximum look back or forward is 999 days.
```
- calendar. lookBack: Determines how many days to iterate backward from the provided date during a calendar update.
- calendar.lookForward: Determines how many days to iterate forward from the provided date during a calendar update.

The maximum value that you can specify for either of these parameters is 999 days.

The lookback period should be at least 90 days and as long as any alerts are likely to be open. The lookforward period does not must be more than 10 days. This is used when calculating projected settlement dates during data management.

**Warning:** When you have configured the system to calculate alert and case age in Business Days, the calendar date of the current system date and the calendar date of the alert or case creation must be included in the calendar. As such, if you are running with a business date that is substantially behind the current system date, you should set the lookForward parameter for the calendar manager sufficiently high to ensure that the system date is included on the calendar. Additionally, if you have alerts that are open for a very long period, you should set the lookBack parameter sufficiently high to include the dates of your oldest open alerts. If the business calendar does not cover either of these dates, the processing reverts to calculating age in Calendar days.

> The utility connects to the database employing the user that the utils.database.username property specifies in the install.cfg file.

### <span id="page-147-1"></span>**7.6.4.2 Executing the Calendar Manager Utility**

You can manage the Calendar Manager Utility as part of automated processing. You can run the utility either inside a batch process (that is, after calling the start\_mantas\_batch.sh script) or outside a batch.

### **7.6.4.2.1 Starting the Utility Manually**

To start the Calendar Manager Utility, follow these steps:

1. Verify that the Behavior Detection database is operational:

tnsping <database instance name>

- 2. Verify that the <OFSAAI Installed Directory>/database/db tools/mantas cfg/ install.cfg configuration file contains the correct source database connection information.
- 3. Go to the directory where the shell script resides:

cd <OFSAAI Installed Directory>/database/db\_tools/bin

4. Start the calendar manager shell script:

set\_mantas\_date.sh YYYYMMDD

where YYYYMMDD is the date on which you want to base the calendar , such as *20161130* for November 30, 2016. The utility then verifies that the entered date is valid and appears in the correct format.

If you do not enter a date or enter it incorrectly, the utility terminates and logs a message that describes the error. The error message displays on the console only if you have output to the console enabled in the <OFSAAI Installed Directory>/database/db tools/mantas cfg/ categories.cfg configuration file. refer to *Configuring Console Output,* on page 138, for more information.

### <span id="page-148-0"></span>**7.6.4.3** Updating the **RDD** CAL Table

The Calendar Manager Utility retrieves information that it needs for updating OFSBD business calendars from the KDD\_CAL\_HOLIDAY and KDD\_CAL\_WKLY\_OFF database tables. It then populates the KDD\_CAL table accordingly. That is, for each calendar name found in the KDD\_CAL\_WKLY\_OFF and KDD CAL HOLIDAY tables, the utility creates entries in KDD CAL.

The following table provides the contents of the KDD CAL table.

<span id="page-148-1"></span>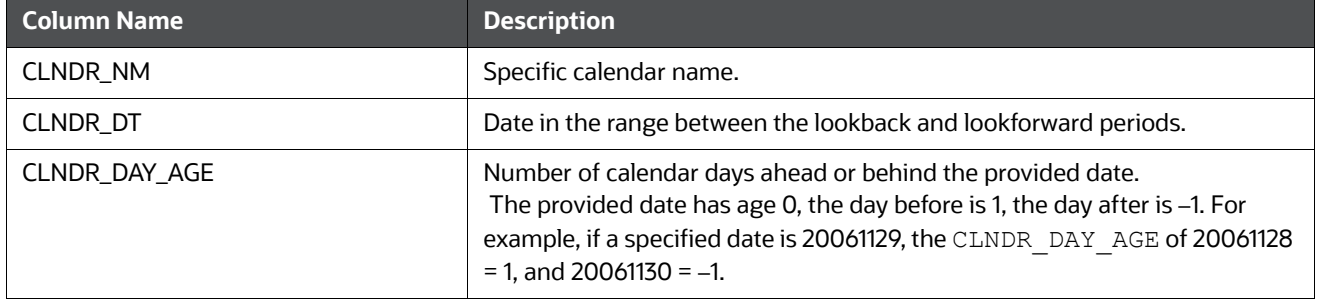

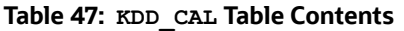

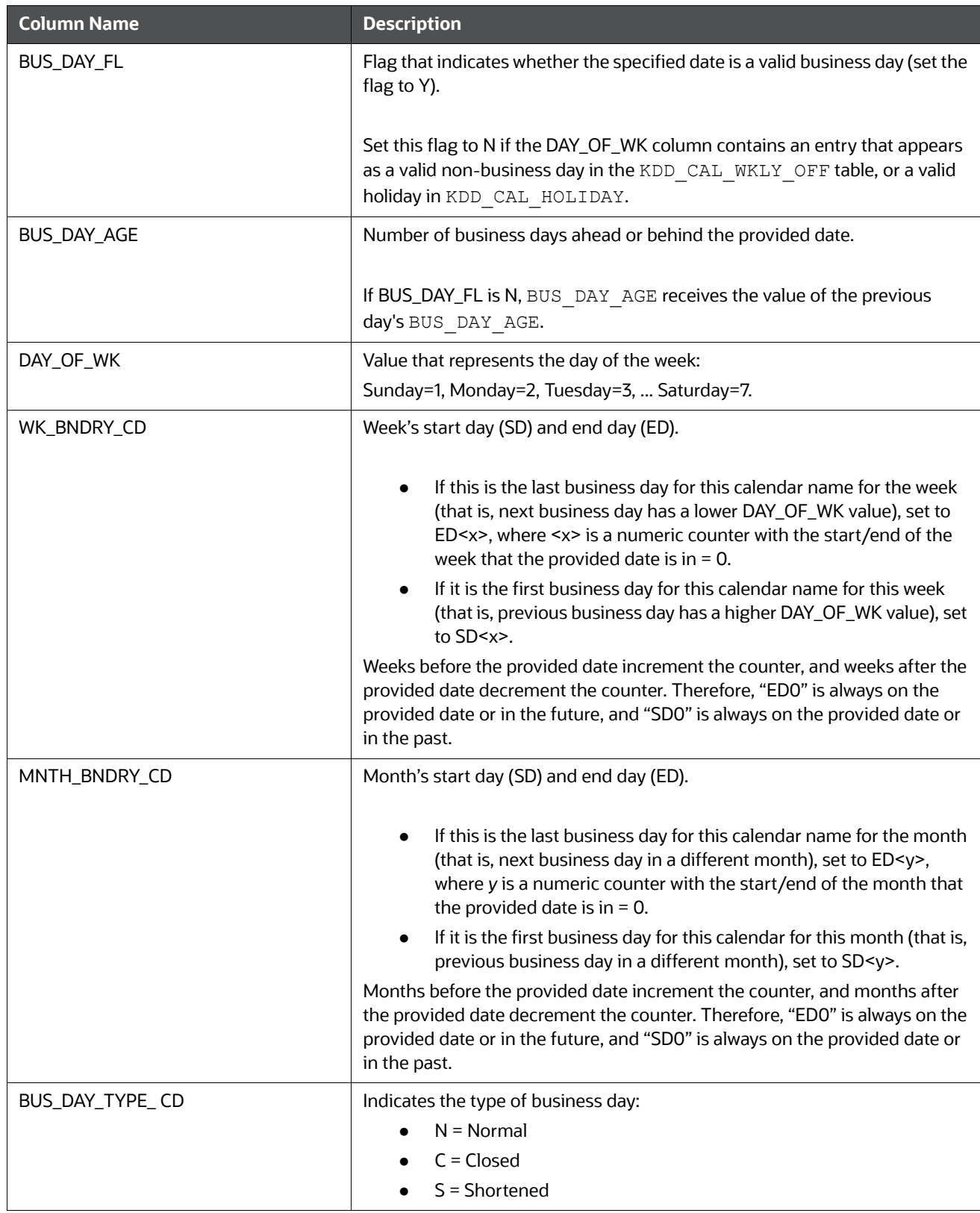

#### **Table 47: KDD\_CAL Table Contents (Continued)**

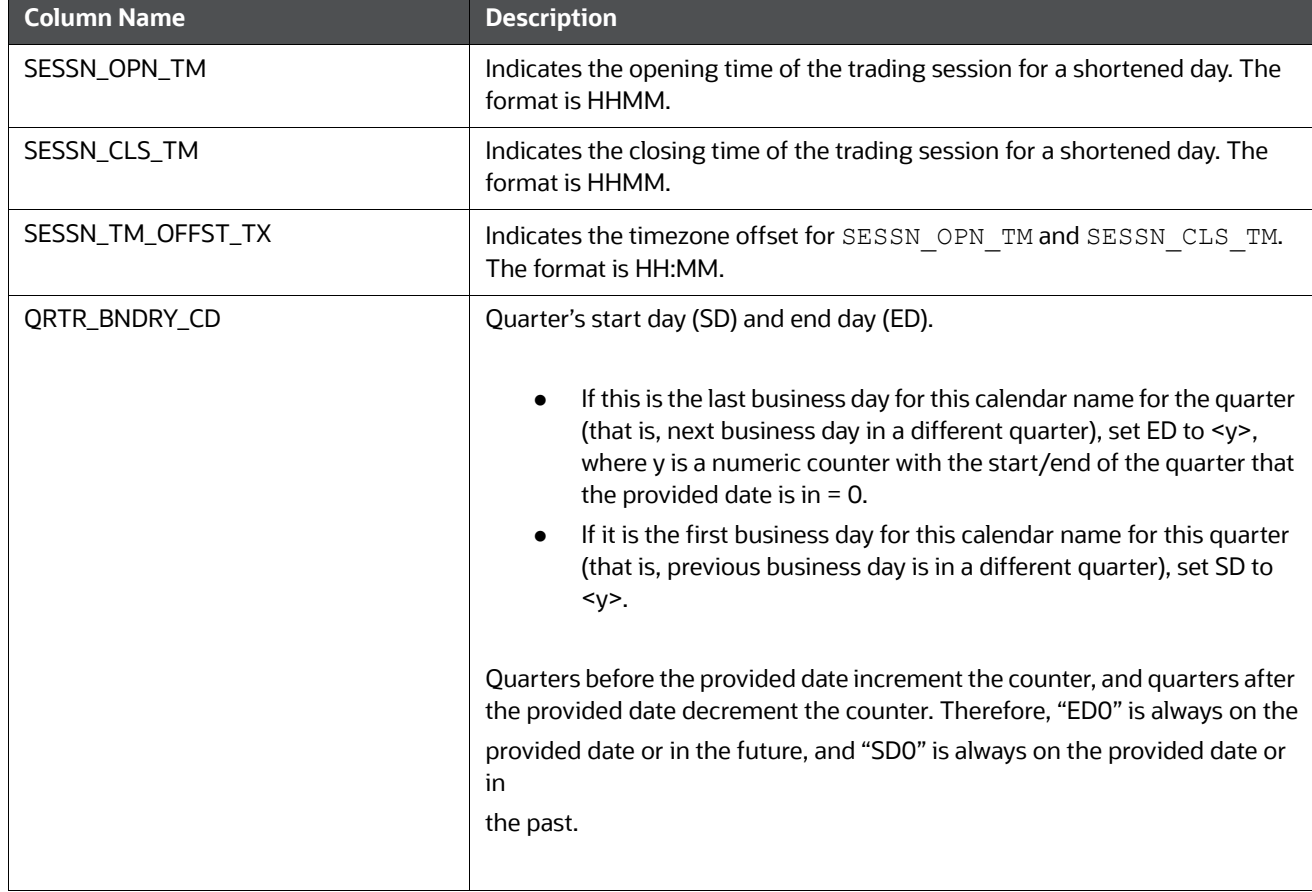

**Table 47: KDD\_CAL Table Contents (Continued)**

If a batch is running, the system uses the date provided in the call to start the set mantas date.sh script. This script updates the KDD\_PRCSNG\_BATCH\_CONTROL.DATA\_DUMP\_DT field.

# **7.7 Managing Data Retention Manager**

Behavior Detection relies on Oracle partitioning for maintaining data for a desired retention period, providing performance benefits, and purging older data from the database. The data retention period for business and market data is configurable. Range partitioning of the tables is by date.

The Data Retention Manager enables you to manage Oracle database partitions and indexes on a daily, weekly, and/or monthly basis (refer to [Figure 23 on page 82](#page-98-0)). This utility allows special processing for trade-related database tables to maintain open order, execution, and trade data prior to dropping old partitions. As administrator, you can customize these tables.

The utility accommodates daily, weekly, and monthly partitioning schemes. It also processes specially configured Mixed Date partitioned tables. The Mixed Date tables include partitions for Current Day, Previous Day, Last Day of Week for weeks between Current Day and Last Day of Previous Month, and Last Business Day of Previous Two Months.

The Data Retention Manager can:

- Perform any necessary database maintenance activities, such as rebuilding global indexes.
- Add and drop partitions, or both, to or from the date-partitioned tables.

Data Retention Manager provides a set of SQL procedures and process tables in the Behavior Detection database. A shell script and a configuration file that contain the various inputs set the environment that the utility uses.

This section covers the following topics:

- **•** [Directory Structure](#page-151-0)
- [Logs](#page-151-1)
- [Processing Flow](#page-151-2)
- [Using the Data Retention Manager](#page-152-0)
- [Utility Work Tables](#page-157-0)

## <span id="page-151-0"></span>**7.7.1 Directory Structure**

The following table provides the directory structure for the Data Retention Manager.

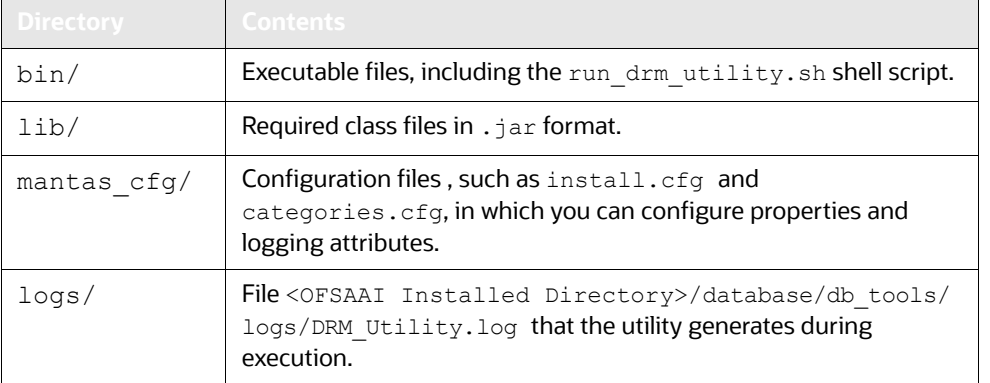

#### **Table 48: Data Retention Manager Directory Structure**

## <span id="page-151-1"></span>**7.7.2 Logs**

Oracle stored procedures implement Data Retention Manager and conducts some logging on the database server. A configuration parameter in the install.cfg file controls the path to which you store the logs on the database server.

As the Data Retention Manager performs partitioning and indexing activities, it generates a log that it enters in the <OFSAAI Installed Directory>/database/db tools/logs/DRM\_Utility.log file (the logging process time-stamps all entries). The log file contains relevant information such as status of the various processes, results, and error records.

You can modify the current logging configuration for the Alert Purge Utility in the <OFSAAI Installed Directory>/database/db tools/log4j2.xml files. For more information about logging in these configuration files, refer to *[Managing Common Resources for Batch Processing Utilities,](#page-99-1)* on [page](#page-99-1) 83, and Appendix 10, "APPENDIX A - Logging," on page 190, for more information.

## <span id="page-151-2"></span>**7.7.3 Processing Flow**

[Figure](#page-152-1) 33 illustrates the Data Retention Manager's process flow for daily, weekly, and monthly partitioning. Based on a table's retention period, the utility drops the oldest partition and then adds a new partition.

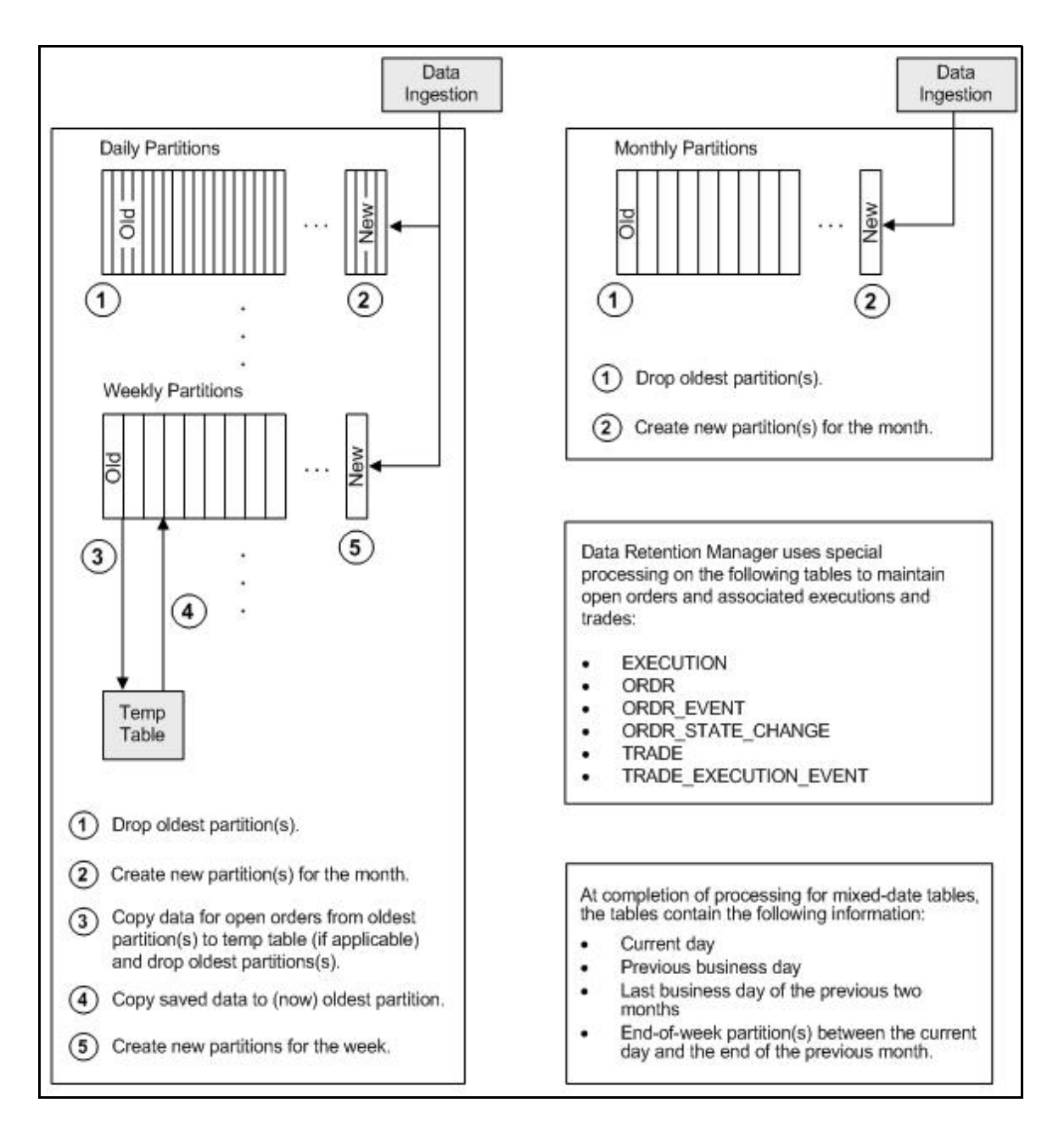

**Figure 33: Database Partitioning Process**

# <span id="page-152-1"></span><span id="page-152-0"></span>**7.7.4 Using the Data Retention Manager**

The Data Retention Manager typically runs as part of automated processing that a job scheduling tool such as Maestro or Unicenter AutoSys controls. However, you can run Data Retention Manager manually on a daily, weekly, or monthly basis to manage database tables.

The following sections describe how to configure and execute the utility and maintain database partitions and indexes.

- [Configuring the Data Retention Manager](#page-153-0)
- [Executing the Data Retention Manager](#page-154-0)
- [Creating Partitions](#page-155-0)
- [Maintaining Partitions](#page-156-0)
- [Maintaining Indexes](#page-157-1)

## <span id="page-153-0"></span>**7.7.4.1 Configuring the Data Retention Manager**

To configure the Data Retention Manager, follow these steps:

- 1. Navigate to the <OFSAAI Installed Directory>/database/db tools/mantas cfg/ install.cfg file.This file contains common configuration information that Data Retention Manager and other utilities require for processing
- 2. Use the sample install.cfg file in [Figure 24](#page-112-0) to do a configuration.

The configuration parameters in the  $install.cfg$  are only used if command line parameters are not provided. It is strongly recommended that you provide command line parameters instead of using the install.cfg parameters.

> The Data Retention Manager automatically performs system checks for any activity that may result in an error , such as insufficient space in the tablespace. If it discovers any such activity, it logs a Warning message that identifies the potential problem. If Data Retention Manager fails to run successfully, you can configure the utility so that the ingestion process for the following day still proceeds.

The following sample section from the  $install.cfg$  file provides other configuration information specific to this utility, including required and optional parameters.

```
######### DATA RETENTION MANAGER CONFIGURATION 
##################
# Set the Data Retention Manager input variables 
here.
##
drm_operation=P
drm partition type=A
drm_owner=${schema.mantas.owner}
drm_object_name=A
```
### **Figure 34: install.cfg Data Retention Manager Configuration**

This example shows default values that the system uses only when calling the utility with no command line parameters. The following table describes these parameters.

### **Table 49: Data Retention Manager Processing Parameters**

<span id="page-153-1"></span>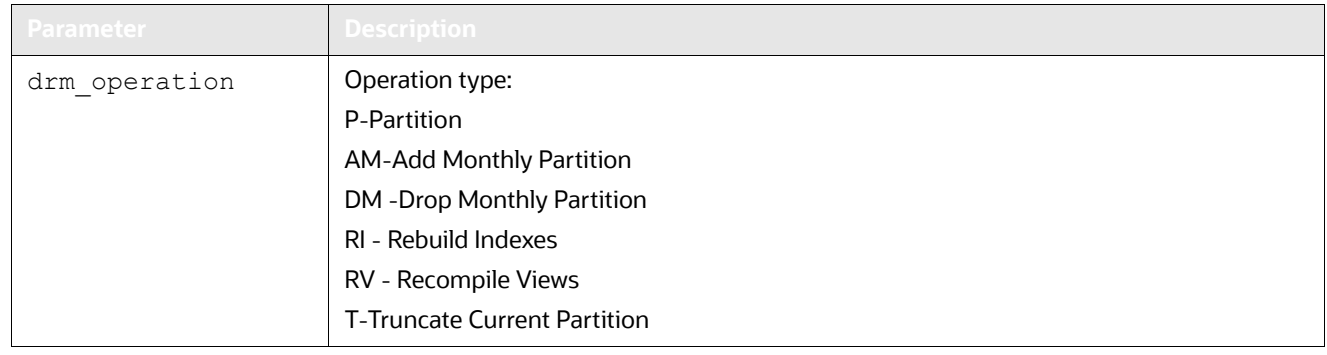

| <b>Parameter</b>  | <b>Description</b>                                                 |
|-------------------|--------------------------------------------------------------------|
| drm partition typ | Partition type:                                                    |
| е                 | D-Daily                                                            |
|                   | W-Weekly                                                           |
|                   | M- Monthly                                                         |
|                   | X-Mixed-Date                                                       |
|                   | A- All Partitions (Daily, Weekly, Monthly)                         |
| drm owner         | Owner of the object (Atomic schema owner).                         |
| drm object name   | Object name.                                                       |
|                   | If performing an operation on all objects, the object name is A.   |
| drm weekly proc f | Flag that determines whether partitioning occurs weekly (Y and N). |
|                   |                                                                    |

**Table 49: Data Retention Manager Processing Parameters (Continued)**

The system processes Daily partitioned tables  $(drm$  partition type=D) and Mixed-date partitioned tables  $($ drm partition type=X) simultaneously. Therefore, you need only specify D or X to process these tables.

An example for the Mixed-date partition, for the present date 20050711, is:

```
P20050711 (Current Day)
P20050708 (Previous Day and End of week #1)
P20050701 (End of previous week #2)
P20050630 (End of previous Month #1)
P20050624 (End of previous week #3)
P20050617 (End of previous week #4)
P20050531 (End of previous Month #2)
```
### <span id="page-154-0"></span>**7.7.4.2 Executing the Data Retention Manager**

Before you execute the Data Retention Manager, ensure that users are not working on the system. To avoid conflicts, Oracle recommends that you use this utility as part of the end-of-day activities.

The Data Retention Manager should be executed nightly for Daily partitioned and Mixed-date partitioned tables, after the calendar has been set for the next business day. For weekly and monthly partitioned tables, the Data Retention Manager should be executed prior to the end of the current processing period.

Oracle recommends running the Data Retention Manager on Thursday or Friday for weekly partitioned tables and on or about the 23rd of each month for monthly partitioned tables.

Be sure to set the system date with the Calendar Manager Utility prior to running the Data Retention Manager (refer to [Managing Calendar Manager Utility.,](#page-146-4) for more information).

#### **7.7.4.2.1 Running the Data Retention Manager**

To run the Data Retention Manager manually, follow these steps:

1. Verify that the Behavior Detection database is operational:

tnsping <database instance name>

- 2. Verify that the <OFSAAI Installed Directory>/database/db tools/mantas cfg/ install.cfg configuration file contains the correct source database connection information.
- 3. Access the directory where the shell script resides:

cd <OFSAAI Installed Directory>/database/db\_tools/bin

4. Start the batch shell script with the parameters in [Table 49](#page-153-1):

run\_drm\_utility.sh <drm\_operation> <drm\_partition\_type> <drm\_owner> <drm\_object\_name> <drm\_weekly\_proc\_fl>

The following are examples of running the script:

- To run the utility for all daily tables in the ATOMIC schema, execute the script:
- run\_drm\_utility.sh P D BUSINESS A N
- To run the utility to drop a monthly partition of the BUSINESS table ACCT SMRY\_MNTH, execute the script as follows (using the same parameters as in the previous example):
- run\_drm\_utility.sh DM M BUSINESS ACCT\_SMRY\_MNTH N

### <span id="page-155-0"></span>**7.7.4.3 Creating Partitions**

To create partition names, use the formats in the following table .

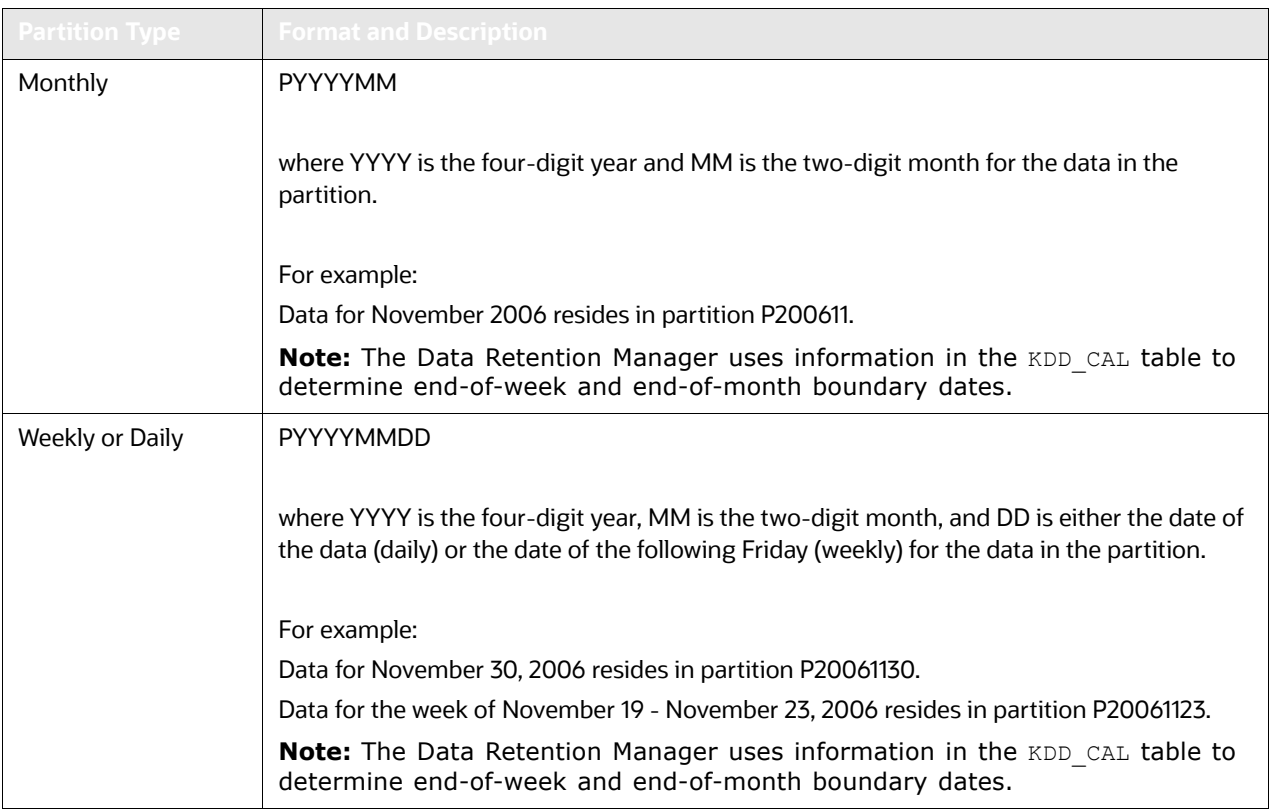

#### **Table 50: Partition Name Formats**

Data Retention Manager assesses the current status of partitions on the specified table to determine the requested partition. If the system previously fulfilled the request, it logs a warning message.

> The Data Retention Manager does not support multiple partition types on a single table. If an Oracle client wants to alter the partitioning scheme on a table, that client must rebuild the table using the new partitioning scheme prior to utilizing the Data Retention Manager. Then you can update the values in the Data Retention Manager tables to reflect the new partitioning scheme.

## <span id="page-156-0"></span>**7.7.4.4 Maintaining Partitions**

Partition maintenance procedures remove old data from the database so that the database does not continue to grow until space is insufficient. Daily, weekly, or monthly maintenance is necessary for tables that have daily, weekly, and monthly partitions, respectively.

To maintain Partitions, follow these steps:

- 1. Copies information related to open orders from the oldest partitions to temp tables (EXECUTION, ORDR, ORDR EVENT, ORDR STATE CHANGE TRADE and TRADE\_EXECUTION\_EVENT)
- 2. Drops the oldest partitions for all partition types.
- 3. Inserts the saved data into what is now the oldest partition (applicable to tables with open orders).
- 4. Creates new partitions.
- 5. Recompiles the views that scenarios use.

### **7.7.4.4.1 Managing Daily Partitioning Alternative**

The Data Retention Manager also enables you to build five daily partitions on a weekly basis. To build partitions, follow these steps:

- 1. Execute the run drm utility.sh shell script
- 2. Set the drm\_weekly\_proc\_flg parameter to Y.For more information, refer to [Table 49](#page-153-1).

This procedure eliminates the must perform frequent index maintenance; Oracle recommends doing this for large market tables.

This approach builds the daily partitions for the next week. When creating the five daily partitions on a weekly basis, the Data Retention Manager should be executed prior to the end of the current week, to create partitions for the next week.

You must set the WEEKLY\_ADD\_FL parameter in the KDD\_DR\_MAINT\_OPRTN table to Y so that the procedure works correctly. For more information about this parameter, refer to Table 51 [on page](#page-157-2) 141, for more information.

#### **7.7.4.4.2 Partition Structures**

The structures of business data partitions and market data partitions differ in the following ways:

- Business data partitions are pre-defined so that weekdays (Monday through Friday) are business days, and Saturday and Sunday are *weekly off-days*. Business data tables use all partitioning types.
- You can use the Calendar Manager Utility to configure a business calendar as desired. For more information about this utility, refer to *[Managing Calendar Manager Utility.](#page-146-4)* on page 130, for more information.
- Market data partitions hold a single day of data. The partitions use the PYYYYMMDD convention, where YYYYMMDD is the date of the partition.

### **7.7.4.4.3 Recommended Partition Maintenance**

You should run partition maintenance as appropriate for your solution set. Oracle recommends that you run partition maintenance for AML on a daily basis (after setting the business date through the Calendar Manager Utility, and prior to the daily execution of batch processing), and Trading Compliance at least once a week.

Oracle recommends that you use the P (Partition) option when running the Data Retention Manager, as it drops older partitions and adds appropriate partitions in a single run of the utility.

When performing monthly maintenance, you can add or drop a partition independently, as the following procedures describe.

### **7.7.4.4.4 Managing Alternative Monthly Partition**

As part of an alternative method of monthly partition maintenance, you can either add or drop a monthly database partition. as described in the following section:

### *7.7.4.4.4.1 Adding a Monthly Database Partition*

To add a monthly partition, run the utility's shell script as follows (refer to [Table](#page-153-1) 49 for parameters):

run\_drm\_utility.sh AM M BUSINESS <object> N

where  $AM$  is the drm operation parameter that implies adding a monthly partition.

#### *7.7.4.4.4.2 Dropping a Monthly Database Partition*

To drop a monthly partition, run the utility's shell script as follows (refer to [Table](#page-153-1) 49 for parameters):

run\_drm\_utility.sh DM M BUSINESS <object> N

where,  $DM$  is the drm operation parameter that implies dropping a partition.

### <span id="page-157-1"></span>**7.7.4.5 Maintaining Indexes**

As part of processing, the Data Retention Manager automatically rebuilds the database index and index partitions that become unusable. You do not need to maintain the indexes separately.

The utility enables you to rebuild global indexes by executing the following command:

run drm utility.sh RI M BUSINESS <object> N

where RI is the drm operation parameter that implies rebuilding indexes.

## <span id="page-157-0"></span>**7.7.5 Utility Work Tables**

The Data Retention Manager uses the following work tables during database partitioning:

- [KDD\\_DR\\_MAINT\\_OPRTN Table](#page-157-3)
- [KDD\\_DR\\_JOB Table](#page-159-0)
- $\bullet$

## <span id="page-157-3"></span><span id="page-157-2"></span>**7.7.5.1 KDD\_DR\_MAINT\_OPRTN Table**

The KDD\_DR\_MAINT\_OPRTN table contains the processing information that manages Data Retention Manager activities. The following table provides these details.

### **Table 51: BUSINESS.KDD\_DR\_MAINT\_OPRTN Table Contents**

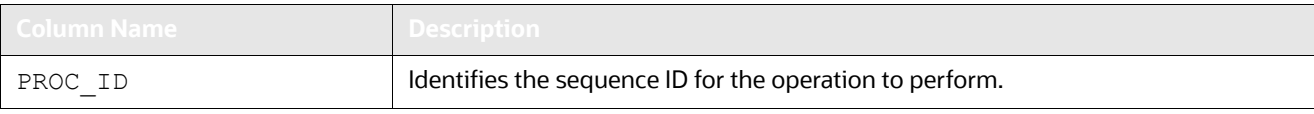

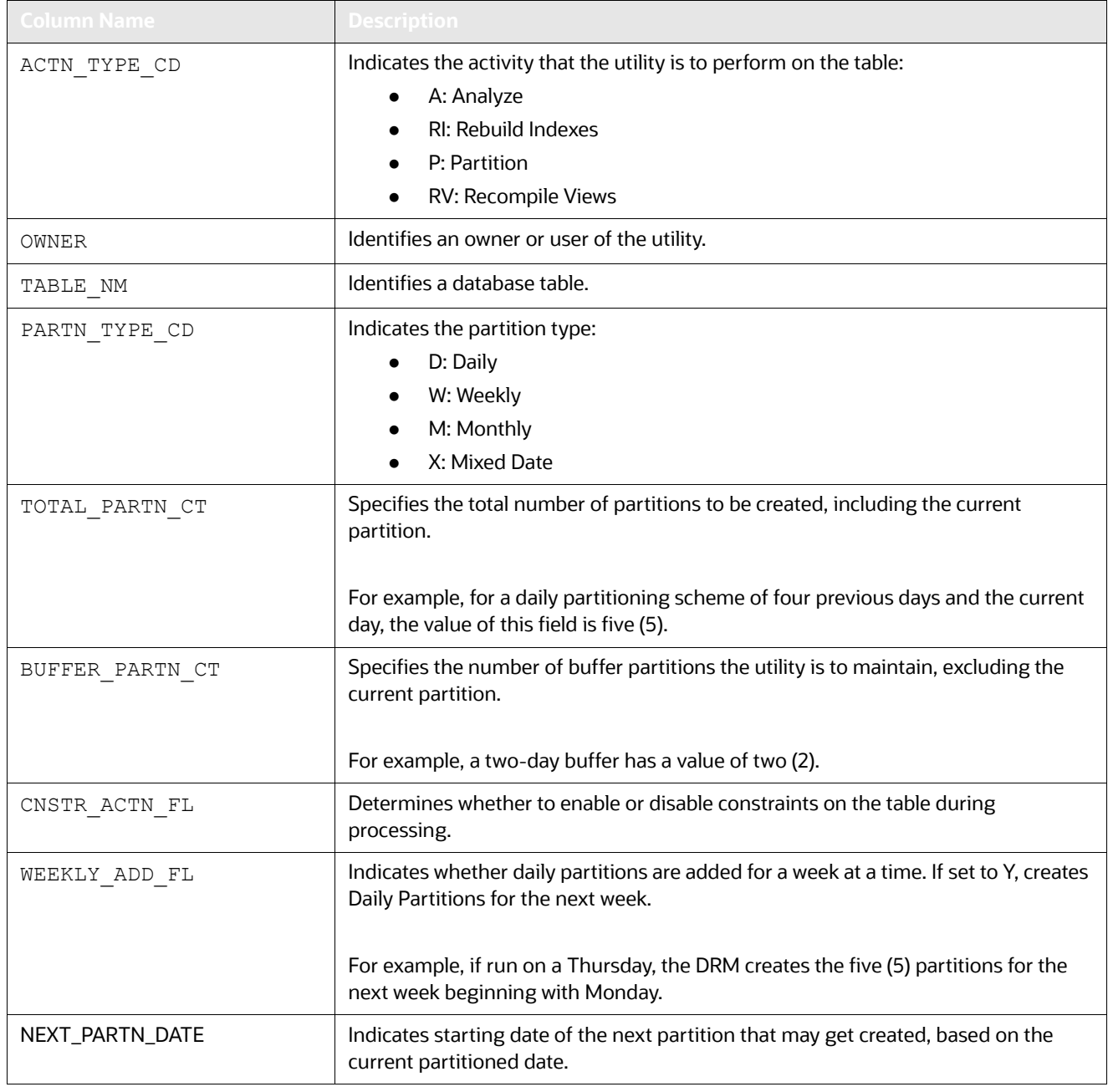

### **Table 51: BUSINESS.KDD\_DR\_MAINT\_OPRTN Table Contents (Continued)**

**Caution:** For weekly partitioned tables, do not set the value to Y.

## <span id="page-159-0"></span>**7.7.5.2 KDD\_DR\_JOB Table**

The KDD\_DR\_JOB table stores the start and end date and time and the status of each process that the Data Retention Manager calls. The following table provides these details.

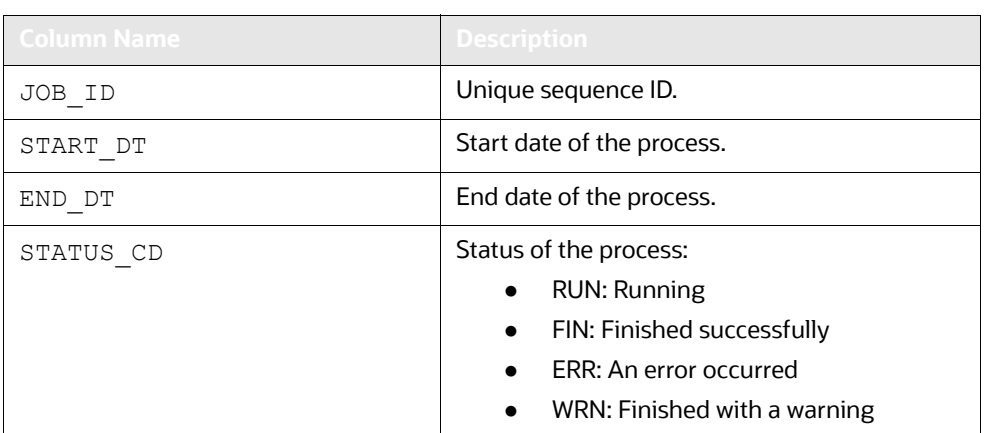

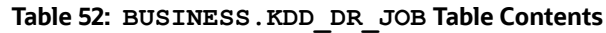

## **7.7.5.3 KDD\_DR\_RUN Table**

The KDD\_DR\_RUN table stores the start and end date and time and status of individual process runs that are associated with a table. The following table provides these details.

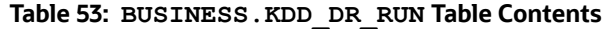

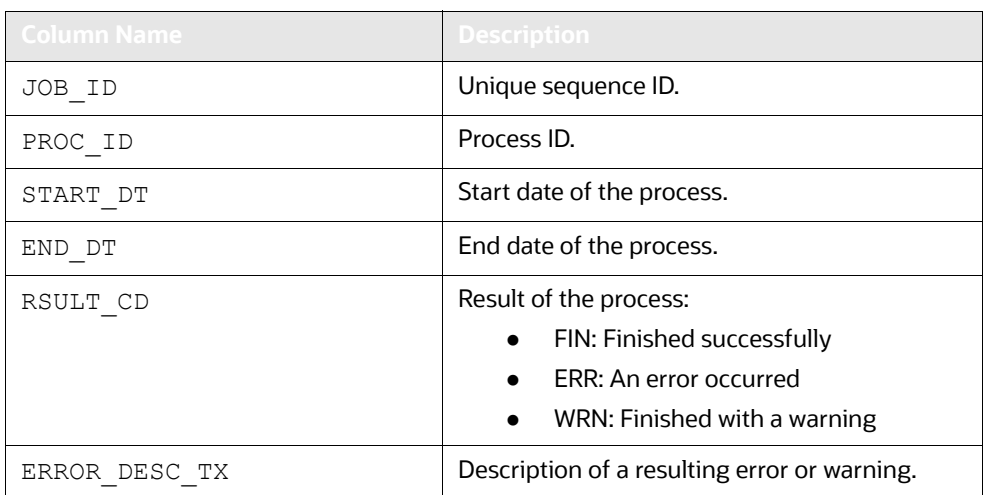

The system also uses the KDD\_CAL table to obtain information such as the dates of the last-day-ofprevious-month and end-of-weeks. Refer to [Table](#page-148-1) 47 for contents of the KDD\_CAL table.

# **7.8 Database Statistics Management**

The system uses a script to manage Oracle database statistics. These statistics determine the appropriate execution path for each database query.

# **7.8.1 Logs**

The log.category.RUN\_STORED\_PROCEDURE property controls logging for the process.location entry in the <OFSAAI Installed Directory>/database/db\_tools/mantas\_cfg/categories.cfg file.

# **7.8.2 Using Database Statistics Management**

The system calls the script as part of nightly processing at the appropriate time and with the appropriate parameters:

• analyze\_mantas.sh <analysis\_type> [TABLE\_NAME]

The  $\langle$  analysis type> parameter can have one of the following values:

- DLY POST LOAD: Use this value to update statistics on tables that the system just loaded (for BUSINESS and MARKET related tables).
- ALL: Use this once per week on all schemas.
- DLY POST HDC: Use this value to update statistics of the alert-related archived data (in \_ARC tables) that the Behavior Detection UI uses to display alerts. It is recommended that you do not modify this table. The Behavior Detection Historical Data Copy procedures uses this table to archive alert-related data.
- DLY PRE HDC: Use this value to update statistics of the Mantas related tables that contain the alert-related information. It is recommended that you do not modify this table. The Behavior Detection Historical Data Copy procedures uses this table to archive alert-related data.
- DLY POST LINK: Use this value to update statistics of the Mantas related tables that contain network analysis information. Run this option at the conclusion of the network analysis batch process.

The [TABLE\_NAME] parameter optionally enables you to analyze one table at a time. This allows scheduling of the batch at a more granular level, analyzing each table as processing completes instead of waiting for all tables to complete before running the analysis process.

The metadata in the KDD\_ANALYZE\_PARAM table drive these processes. For each table this table provides information about the method of updating the statistics that you should use for each analysis type. Valid methods include:

- EST STATS: Performs a standard statistics estimate on the table.
- EST\_PART\_STATS: Estimates statistics on only the newest partition in the table.

**NOTE** For the EST STATS and EST PART STATS parameters, the default sample size that the analyze procedure uses is now based on DBMS\_STATS.AUTO\_SAMPLE\_SIZE.

 IMP\_STATS: Imports statistics that were previously calculated. When running an ALL analysis, the system exports statistics for the tables for later use.

Failure to run the statistics estimates can result in significant database performance degradation.

These scripts connect to the database using the user that the utils.database.username property specifies, in the <OFSAAI Installed Directory>/ database/db\_tools/mantas\_cfg/install.cfg file. The install.cfg file also contains the following properties:

schema.mantas.owner

The system derives schema name from this property.

For the ATOMIC Schema, there is no separate script for managing Oracle database statistics. But for improved query performance, we have to manage the Oracle database statistics periodically. Following are the sample commands.

To analyze table wise use, use the following commands:

ANALYZE table <Table name> compute statistics;

Example: ANALYZE table KDD ACCOUNT compute statistics;

We can also perform whole schema analyze periodically.

# **7.9 Managing Flag Duplicate Alerts Utility**

This section covers the following topics:

- **[Using Flag Duplicate Alerts Utility](#page-161-1)**
- [Executing Flag Duplicate Alerts Utility](#page-161-0)

The Flag Duplicate Alerts Utility enables you to run a script daily after the generation of alerts. This script identifies the pairs of alerts that are possible duplicates. It then adds a system comment to each alert and identifies the paired alert in the comment as a *Possible Duplicate*.

External Entity-focused scenarios in Behavior Detection can generate alerts either on external identifiers , such as external account ID, or on names of parties outside the bank. The logic of the scenarios only generates the name-focused alerts when the name has been found with multiple (or no) external identifiers. This check is made across all transactions, not just the transactions involved in a particular alert. As a result, a single run of an External Entity-focused scenario can generate alerts involving the exact same transactions, one alert focused on the external Party ID, and one alert focused on the external Party Name.

# <span id="page-161-1"></span>**7.9.1 Using Flag Duplicate Alerts Utility**

The Flag Duplicate Alerts Utility looks at alerts that meet the following criteria:

- Entity focus (EN)
- Status of New (NW)
- Generated in the current running batch on the current date

The utility selects and compares alerts that meet the listed criteria above. It then determines whether generation of the alert is based on the same set of transactions for the same scenario and with different focuses , such as if one alert is an ID and the other is a Name. The utility flags these alerts as possible duplicates and adds a system comment which can be viewed on the Audit tab of the alert (each alert cross-references the other). For example:

Possible duplicate of alert **xxxxx**.

# <span id="page-161-0"></span>**7.9.2 Executing Flag Duplicate Alerts Utility**

To execute the Flag Duplicate Alerts Utility, run the following script after the Alert Creator, Assigner, and Auto-Close processes (jobs) have completed:

<OFSAAI Installed Directory>/database/db\_tools/bin/flag\_duplicate\_alerts.sh

The system writes log information for this process to the following location:

<OFSAAI Installed Directory>/database/db\_tools/logs/run\_stored\_procedure.log

# **7.10 Managing Notification**

Notifications appear on the UI on the Home page and help alert users to items requiring their attention.

Notifications can be classified into two categories (depending on the method of generation):

- [Event Based](#page-162-0)
- [Batch Based](#page-162-1)

### <span id="page-162-0"></span>**7.10.0.1 Event Based**

These notifications are always associated with an event. Following are the event based notifications:

- **Re-assigned alerts notification**: Notification is generated to the new owner of the Alert upon reassignment of the alert. If the user who reassigned the alert is also the new owner, no notification is generated. If the new owner is a pool then notification is generated to all users who are members of the organization represented by that pool.
- **Alert Data Transfer Unsuccessful**: In Asynchronous alert data transfer mode, if the data transfer during promotion of an alert to a case or linking of an alert to a case is Unsuccessful, then a notification is generated to the user who is taking the action, the owner of the alert, and the owner of the case, and then assigned to the user of the case.

### <span id="page-162-1"></span>**7.10.0.2 Batch Based**

These notifications are the result of processing of end mantas batch.sh. Following are the batch based notifications:

 **Alerts Near Due Date notifications**: Notification is generated to the owner of the alerts if the due date of the alert falls within the configurable parameter set in Installation parameter table.

These notifications are generated after the complete execution of Batch (provide the batch name) and can be seen in the Notification Grid in landing page. Each user sees the notifications which are relevant to them.

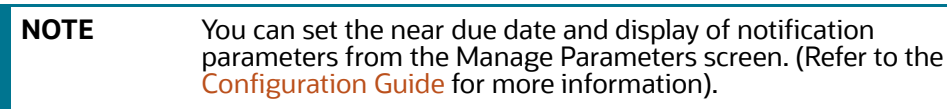

# **7.11 Refreshing Temporary Tables**

Some behavior detection patterns use the temporary tables as part of the detection process.

## **7.11.1 Logs**

The log.category.REFRESH\_TEMP\_TABLE.location property in the <OFSAAI Installed Directory>/database/db\_tools/mantas\_cfg/categories.cfg file controls logging for this process. The system writes log information for this process to the following location:

<OFSAAI Installed Directory>/database/db\_tools/logs/refresh\_temp\_table.log

# **7.11.2 Using Refreshing Temporary Tables**

The BD ATOMIC schema defines these tables; the tables have corresponding views that are used to populate them. Prior to running these patterns, run the refresh temp table.sh script. The script has the following calling signature:

refresh\_temp\_table.sh <table\_name> <view\_name>

where:

- table name identifies the name of the table to populate.
- view name identifies the name of the view to run to populate the table.

This procedure deletes all records in the target table prior to running the view to populate it. It then estimates statistics for the newly populated table. This procedure logs into the database with the user that the utils.miner.user property identifies in the <OFSAAI Installed Directory>/database/ db tools/mantas cfg/install.cfg file.

# **7.11.3 Populating Temporary Tables for Scenarios**

Scenarios typically depend on data management to complete processing. However the following scenarios depend on population of Temp Tables to populate data.

- 1. (IML/CU) Hidden Relationships
- 2. (FR/AC) Networks of Accounts, Entities, and Customers
- 3. (ML/AC) Networks of Accounts, Entities, and Customers
- 4. (CST/AC) Customers Who Have Experienced a Large Loss Recently
- 5. (CST/HH) Customers Who Have Experienced a Large Loss Recently

The Link Analysis scenario also depends on the network job creation before the sequence matcher part of the scenario runs.

## **7.11.3.1 IML-HiddenRelationships-dINST**

To populate the temporary tables for IML-HiddenRelationships-dINST scenario, follow these steps:

- 1. Execute the following refresh temporary table processes (these commands can be run in parallel).
	- If you run a scenario with the Include records for active batch parameter  $=$  'N' (All records loaded during lookback period will analyzed regardless of the name of the batch process which means it will include records from other batches in a multi-country installation)
- <OFSAAI Installed Directory>/database/db\_tools/bin/refresh\_temp\_table.sh
- TMP\_HIDREL\_NT\_JRNL TMP\_HIDREL\_NT\_JRNL\_VW
- <OFSAAI Installed Directory>/database/db\_tools/bin/refresh\_temp\_table.sh
- $\bullet$  TMP HIDREL NT WIRE TMP HIDREL NT WIRE VW
- <OFSAAI Installed Directory>/database/db\_tools/bin/refresh\_temp\_table.sh
- TMP\_HIDREL\_NT\_ACTAXID TMP\_HIDREL\_NT\_ACTAXID\_VW
- <OFSAAI Installed Directory>/database/db\_tools/bin/refresh\_temp\_table.sh
- TMP\_HIDREL\_NT\_ACADDR TMP\_HIDREL\_NT\_ACADDR\_VW
- <OFSAAI Installed Directory>/database/db\_tools/bin/refresh\_temp\_table.sh
- TMP\_HIDREL\_NT\_ACPHONE TMP\_HIDREL\_NT\_ACPHONE\_VW
- <OFSAAI Installed Directory>/database/db\_tools/bin/refresh\_temp\_table.sh
- TMP\_HIDREL\_NT\_ACEMAIL TMP\_HIDREL\_NT\_ACEMAIL\_VW
- <OFSAAI Installed Directory>/database/db\_tools/bin/refresh\_temp\_table.sh
- TMP\_HIDREL\_NT\_ACPSWRD TMP\_HIDREL\_NT\_ACPSWRD\_VW
- <OFSAAI Installed Directory>/database/db\_tools/bin/refresh\_temp\_table.sh
- TMP\_HIDREL\_NT\_INST TMP\_HIDREL\_NT\_INST\_VW
- <OFSAAI Installed Directory>/database/db\_tools/bin/refresh\_temp\_table.sh
- TMP\_HIDREL\_NT\_WIREACBENE TMP\_HIDREL\_NT\_WIREACBENE\_VW
- <OFSAAI Installed Directory>/database/db\_tools/bin/refresh\_temp\_table.sh
- TMP\_HIDREL\_NT\_WIREACORIG TMP\_HIDREL\_NT\_WIREACORIG\_VW
- <OFSAAI Installed Directory>/database/db\_tools/bin/refresh\_temp\_table.sh
- TMP\_HIDREL\_NT\_CUACTAXID TMP\_HIDREL\_NT\_CUACTAXID\_VW
- <OFSAAI Installed Directory>/database/db\_tools/bin/refresh\_temp\_table.sh
- TMP\_HIDREL\_NT\_CUACADDR TMP\_HIDREL\_NT\_CUACADDR\_VW
- <OFSAAI Installed Directory>/database/db\_tools/bin/refresh\_temp\_table.sh
- TMP\_HIDREL\_NT\_CUACPHONE TMP\_HIDREL\_NT\_CUACPHONE\_VW
- <OFSAAI Installed Directory>/database/db\_tools/bin/refresh\_temp\_table.sh
- TMP\_HIDREL\_NT\_CUACEMAIL TMP\_HIDREL\_NT\_CUACEMAIL\_VW
	- ) If you run scenario with parameter Include records for active batch = 'Y' Only records loaded during the lookback period with batch name which is currently active will be analyzed which means it will not include records from other batches in a multi-country installation).
- <OFSBDF Installed Directory>/database/db\_tools/bin/refresh\_temp\_table.sh
- TMP\_HIDREL\_NT\_JRNL TMP\_HIDREL\_NT\_JRNL\_BATCH\_VW
- <OFSAAI Installed Directory>/database/db\_tools/bin/refresh\_temp\_table.sh
- TMP\_HIDREL\_NT\_WIRE TMP\_HIDREL\_NT\_WIRE\_ BATCH\_VW
- <OFSAAI Installed Directory>/database/db\_tools/bin/refresh\_temp\_table.sh
- TMP\_HIDREL\_NT\_ACTAXID TMP\_HIDREL\_NT\_ACTAXID\_ BATCH\_VW
- <OFSAAI Installed Directory>/database/db\_tools/bin/refresh\_temp\_table.sh
- TMP\_HIDREL\_NT\_ACADDR TMP\_HIDREL\_NT\_ACADDR\_ BATCH\_VW
- <OFSAAI Installed Directory>/database/db\_tools/bin/refresh\_temp\_table.sh
- TMP\_HIDREL\_NT\_ACPHONE TMP\_HIDREL\_NT\_ACPHONE\_ BATCH\_VW
- <OFSAAI Installed Directory>/database/db\_tools/bin/refresh\_temp\_table.sh
- TMP\_HIDREL\_NT\_ACEMAIL TMP\_HIDREL\_NT\_ACEMAIL\_ BATCH\_VW
- <OFSAAI Installed Directory>/database/db\_tools/bin/refresh\_temp\_table.sh
- TMP\_HIDREL\_NT\_ACPSWRD TMP\_HIDREL\_NT\_ACPSWRD\_ BATCH\_VW
- <OFSAAI Installed Directory>/database/db\_tools/bin/refresh\_temp\_table.sh
- TMP\_HIDREL\_NT\_INST TMP\_HIDREL\_NT\_INST\_ BATCH\_VW
- <OFSAAI Installed Directory>/database/db\_tools/bin/refresh\_temp\_table.sh
- TMP\_HIDREL\_NT\_WIREACBENE TMP\_HIDREL\_NT\_WIREACBENE\_ BATCH\_VW
- <OFSAAI Installed Directory>/database/db\_tools/bin/refresh\_temp\_table.sh
- TMP\_HIDREL\_NT\_WIREACORIG TMP\_HIDREL\_NT\_WIREACORIG\_ BATCH\_VW
- <OFSAAI Installed Directory>/database/db\_tools/bin/refresh\_temp\_table.sh
- TMP\_HIDREL\_NT\_CUACTAXID TMP\_HIDREL\_NT\_CUACTAXID\_ BATCH\_VW
- <OFSAAI Installed Directory>/database/db\_tools/bin/refresh\_temp\_table.sh
- TMP\_HIDREL\_NT\_CUACADDR TMP\_HIDREL\_NT\_CUACADDR\_ BATCH\_VW
- <OFSAAI Installed Directory>/database/db\_tools/bin/refresh\_temp\_table.sh
- TMP\_HIDREL\_NT\_CUACPHONE TMP\_HIDREL\_NT\_CUACPHONE\_ BATCH\_VW
- <OFSAAI Installed Directory>/database/db\_tools/bin/refresh\_temp\_table.sh
- <OFSBDF Installed Directory>/database/db\_tools/bin/refresh\_temp\_table.sh
- TMP\_HIDREL\_NT\_CUACEMAIL TMP\_HIDREL\_NT\_CUACEMAIL\_BATCH\_ BATCH\_VW
- 2. Execute the link analysis/network generation job. The product job template ID is 114698616.
	- If you ran a scenario where the Include records for active batch parameter = 'N' (All records loaded during lookback period will analyzed regardless name of batch process) then insert the record to KDD\_PARAM\_BINDING following these steps:
- insert into KDD PARAM BINDING values ('filter by batch', 'Link Analysis', <param\_set\_id>, <true or false>)
- For example:
- insert into KDD\_PARAM\_BINDING values ('filter by batch', 'Link Analysis', 114698653, 'false')
- Run the Link Analysis IGN job which has a 'false' value in KDD\_PARAM\_BINDING
- 3. Execute the scenario job with appropriate value in parameter Include records for active batch . The product job template ID is 116200024.

### **7.11.3.2 ML-NetworkOfAcEn-fAC**

To populate the temporary tables for ML-NetworkOfAcEn-fAC scenario, follow these steps:

- 1. Execute these refresh temporary table processes (these commands can be run in parallel):
- If you run a scenario with parameter Include records for active batch = 'N' (All records loaded during lookback period will analyzed regardless of the name of the batch process which means it will include records from other batches in a multi-country installation)

<OFSAAI Installed Directory>/database/db\_tools/bin/refresh\_temp\_table.sh

TMP\_NETACENCU\_NT\_ACCTADDR TMP\_NETACENCU\_NT\_ACCTADDR\_VW

<OFSAAI Installed Directory>/database/db\_tools/bin/refresh\_temp\_table.sh

TMP\_NETACENCU\_NT\_ACCTEMAIL TMP\_NETACENCU\_NT\_ACCTEMAIL\_VW

<OFSAAI Installed Directory>/database/db\_tools/bin/refresh\_temp\_table.sh

TMP\_NETACENCU\_NT\_ACCTPHONE TMP\_NETACENCU\_NT\_ACCTPHONE\_VW <OFSAAI Installed Directory>/database/db\_tools/bin/refresh\_temp\_table.sh TMP\_NETACENCU\_NT\_ACCTPSWRD TMP\_NETACENCU\_NT\_ACCTPSWRD\_VW <OFSAAI Installed Directory>/database/db\_tools/bin/refresh\_temp\_table.sh TMP\_NETACENCU\_NT\_ACCTTAXID TMP\_NETACENCU\_NT\_ACCTTAXID\_VW <OFSAAI Installed Directory>/database/db\_tools/bin/refresh\_temp\_table.sh TMP\_NETACENCU\_NT\_CUACADDR TMP\_NETACENCU\_NT\_CUACADDR\_VW <OFSAAI Installed Directory>/database/db\_tools/bin/refresh\_temp\_table.sh TMP\_NETACENCU\_NT\_CUACEMAIL TMP\_NETACENCU\_NT\_CUACEMAIL\_VW <OFSAAI Installed Directory>/database/db\_tools/bin/refresh\_temp\_table.sh TMP\_NETACENCU\_NT\_CUACPHONE TMP\_NETACENCU\_NT\_CUACPHONE\_VW <OFSAAI Installed Directory>/database/db\_tools/bin/refresh\_temp\_table.sh TMP\_NETACENCU\_NT\_CUACTAXID TMP\_NETACENCU\_NT\_CUACTAXID\_VW <OFSAAI Installed Directory>/database/db\_tools/bin/refresh\_temp\_table.sh TMP\_NETACENCU\_NT\_JRNL TMP\_NETACENCU\_NT\_JRNL\_VW <OFSAAI Installed Directory>/database/db\_tools/bin/refresh\_temp\_table.sh TMP\_NETACENCU\_NT\_WIREACBENE TMP\_NETACENCU\_NT\_WIREACBENE\_VW <OFSAAI Installed Directory>/database/db\_tools/bin/refresh\_temp\_table.sh TMP\_NETACENCU\_NT\_WIREACORIG TMP\_NETACENCU\_NT\_WIREACORIG\_VW <OFSAAI Installed Directory>/database/db\_tools/bin/refresh\_temp\_table.sh TMP\_NETACENCU\_NT\_WIRETRXN TMP\_NETACENCU\_NT\_WIRETRXN\_VW

 If you run a scenario with parameter Include records for active batch = 'Y' Only records loaded during the lookback period with batch name which is currently active will be analyzed[which means it will not include records from other batches in a multi-country installation)

<OFSAAI Installed Directory>/database/db\_tools/bin/refresh\_temp\_table.sh TMP\_NETACENCU\_NT\_ACCTADDR TMP\_NETACEN\_ACCTADDR\_BATCH\_VW <OFSAAI Installed Directory>/database/db\_tools/bin/refresh\_temp\_table.sh TMP\_NETACENCU\_NT\_ACCTEMAIL TMP\_NETACEN\_ACCTEMAIL\_BATCH\_VW <OFSAAI Installed Directory>/database/db\_tools/bin/refresh\_temp\_table.sh TMP\_NETACENCU\_NT\_ACCTPHONE TMP\_NETACEN\_ACCTPHONE\_BATCH\_VW <OFSAAI Installed Directory>/database/db\_tools/bin/refresh\_temp\_table.sh TMP\_NETACENCU\_NT\_ACCTPSWRD TMP\_NETACEN\_ACCTPSWRD\_BATCH\_VW <OFSAAI Installed Directory>/database/db\_tools/bin/refresh\_temp\_table.sh TMP\_NETACENCU\_NT\_ACCTTAXID\_TMP\_NETACEN\_ACCTTAXID\_BATCH\_VW <OFSAAI Installed Directory>/database/db\_tools/bin/refresh\_temp\_table.sh TMP\_NETACENCU\_NT\_CUACADDR TMP\_NETACEN\_CUACADDR\_BATCH\_VW <OFSAAI Installed Directory>/database/db\_tools/bin/refresh\_temp\_table.sh

TMP\_NETACENCU\_NT\_CUACEMAIL TMP\_NETACEN\_CUACEMAIL\_BATCH\_VW <OFSAAI Installed Directory>/database/db\_tools/bin/refresh\_temp\_table.sh TMP\_NETACENCU\_NT\_CUACPHONE TMP\_NETACEN\_CUACPHONE\_BATCH\_VW <OFSAAI Installed Directory>/database/db\_tools/bin/refresh\_temp\_table.sh TMP\_NETACENCU\_NT\_CUACTAXID TMP\_NETACEN\_CUACTAXID\_BATCH\_VW <OFSAAI Installed Directory>/database/db\_tools/bin/refresh\_temp\_table.sh TMP\_NETACENCU\_NT\_JRNL TMP\_NETACEN\_JRNL\_BATCH\_VW <OFSAAI Installed Directory>/database/db\_tools/bin/refresh\_temp\_table.sh TMP\_NETACENCU\_NT\_WIREACBENE TMP\_NETACEN\_WIREBENE\_BATCH\_VW <OFSAAI Installed Directory>/database/db\_tools/bin/refresh\_temp\_table.sh TMP\_NETACENCU\_NT\_WIREACORIG TMP\_NETACEN\_WIREORIG\_BATCH\_VW <OFSAAI Installed Directory>/database/db\_tools/bin/refresh\_temp\_table.sh TMP\_NETACENCU\_NT\_WIRETRXN TMP\_NETACEN\_WIRETRXN\_BATCH\_VW

- 2. Execute the link analysis/network generation job. The product job template ID is 114698120.
- If you run a scenario with parameter Include records for active batch = 'N', then insert a record to KDD\_PARAM\_BINDING using the following instructions:
- insert into KDD\_PARAM\_BINDING values ('filter by batch', 'Link Analysis', <param\_set\_id>, <true or false>)
- For Example
- insert into KDD\_PARAM\_BINDING values ('filter\_by\_batch', 'Link Analysis', 118745109, 'false')
- Run the Link Analysis IGN job which has a 'false' value in KDD\_PARAM\_BINDING
- If you run a scenario with parameter Include records for active batch = 'Y' then insert a record to KDD\_PARAM\_BINDING using the following instructions:
- insert into KDD PARAM BINDING values ('filter by batch', 'Link Analysis', <param\_set\_id>, <true or false>)
- For Example
- insert into KDD\_PARAM\_BINDING values ('filter\_by\_batch', 'Link Analysis', 118745110, 'true')
- Run the Link Analysis IGN job which has a 'true' value in KDD\_PARAM\_BINDING
- 3. Execute the scenario job. The product job template ID is 114698631.

### **7.11.3.3 FR-NetworkOfAcEn-fAC**

To populate the temporary tables for FR-NetworkOfAcEn-fAC scenario, follow these steps:

1. Execute these refresh temporary table processes (these commands can be run in parallel.):

<OFSAAI Installed Directory>/database/db\_tools/bin/refresh\_temp\_table.sh TMP\_FRNTWRK\_NT\_ACCTADDR TMP\_FRNTWRK\_NT\_ACCTADDR\_VW

<OFSAAI Installed Directory>/database/db\_tools/bin/refresh\_temp\_table.sh TMP\_FRNTWRK\_ACCTEMAIL TMP\_FRNTWRK\_ACCTEMAIL\_VW

<OFSAAI Installed Directory>/database/db\_tools/bin/refresh\_temp\_table.sh TMP\_FRNTWRK\_ACCTPHONE TMP\_FRNTWRK\_ACCTPHONE\_VW

<OFSAAI Installed Directory>/database/db\_tools/bin/refresh\_temp\_table.sh TMP\_FRNTWRK\_ACCTPSWRD TMP\_FRNTWRK\_ACCTPSWRD\_VW

<OFSAAI Installed Directory>/database/db\_tools/bin/refresh\_temp\_table.sh TMP\_FRNTWRK\_ACCTTAXID TMP\_FRNTWRK\_ACCTTAXID\_VW

<OFSAAI Installed Directory>/database/db\_tools/bin/refresh\_temp\_table.sh TMP\_FRNTWRK\_CUACADDR TMP\_FRNTWRK\_CUACADDR\_VW

<OFSAAI Installed Directory>/database/db\_tools/bin/refresh\_temp\_table.sh TMP\_FRNTWRK\_CUACEMAIL TMP\_FRNTWRK\_CUACEMAIL\_VW

<OFSAAI Installed Directory>/database/db\_tools/bin/refresh\_temp\_table.sh TMP\_FRNTWRK\_CUACPHONE TMP\_FRNTWRK\_CUACPHONE\_VW

<OFSAAI Installed Directory>/database/db\_tools/bin/refresh\_temp\_table.sh TMP\_FRNTWRK\_CUACTAXID TMP\_FRNTWRK\_CUACTAXID\_VW

<OFSAAI Installed Directory>/database/db\_tools/bin/refresh\_temp\_table.sh TMP\_FRNTWRK\_JRNL TMP\_FRNTWRK\_JRNL\_VW

<OFSAAI Installed Directory>/database/db\_tools/bin/refresh\_temp\_table.sh TMP\_FRNTWRK\_WIREACBENE TMP\_FRNTWRK\_WIREACBENE\_VW

<OFSAAI Installed Directory>/database/db\_tools/bin/refresh\_temp\_table.sh TMP\_FRNTWRK\_WIREACORIG TMP\_FRNTWRK\_WIREACORIG\_VW

<OFSAAI Installed Directory>/database/db\_tools/bin/refresh\_temp\_table.sh TMP\_FRNTWRK\_WIRETRXN TMP\_FRNTWRK\_WIRETRXN\_VW

- 2. Execute the link analysis/network generation job. The product job template ID is 118745091.
- 3. Execute the scenario job. The product job template ID is 117350084.

### **7.11.3.4 CST-Losses**

To populate the temporary tables for CST-LOSSES scenario, follow these steps:

1. Execute this refresh temporary table process:

<OFSAAI Installed Directory>/database/db\_tools/bin/refresh\_temp\_table.sh VWCST\_lOSSES\_AC\_ASM\_TMP VWCST\_lOSSES\_AC\_ASM

2. Execute the scenario job.

### **7.11.3.5 CST-UncvrdLongSales-dRBPC**

To populate the temporary table UNCVRD\_LONG\_TRADE\_TEMP for CST-UncvrdLongSales-dRBPC scenario, follow these steps:

This should be run after the ingestion is completed, just before the scenario job runs.

- 1. Execute this to refresh temporary table process: <OFSAAI Installed Directory>/database/db\_tools/ run p\_uncvrdlongsales\_ew.sh
- 2. Execute the scenario job.

# **7.12 Managing Truncate Manager**

The data management subsystem calls the run\_truncate\_manager.sh script to truncate tables that require complete replacement of their data.

# **7.12.1 Logs**

The log.category.TRUNCATE\_MANAGER.location property in the <OFSAAI Installed Directory>/ database/db\_tools/mantas\_cfg/categories.cfg file controls logging for this utility. The system writes log information for this process to the following location:

<OFSAAI Installed Directory>/database/db\_tools/logs/truncate\_manager.log

# **7.12.2 Using the Truncate Manager**

For the runcate manager.sh script to take the table name as an argument, the table must exist in the BD ATOMIC schema. The script logs into the database using the user that the truncate.database.username property specifies in the <OFSAAI Installed Directory>/database/ db\_tools/mantas\_cfg/install.cfg file.

The script has the following calling signature:

run\_truncate\_manager.sh <table\_name>

**NOTE** This process is not intended to be called independently; only the Ingestion Manager subsystem should use it.

# **7.12.3 Managing ETL Process for Scenario Tuning**

For inserting and updating records into the KDD\_TA\_ML\_DATA, KDD\_TA\_BC\_DATA, and KDD\_TA\_TC\_DATA tables, there are two shell scripts that are used to call the database procedures. These are:

- run insert ta utility.sh This script calls the P\_TA\_ML\_INSERT\_BREAKS, P\_TA\_B-C\_INSERT\_BREAKS, and P\_TA\_TC\_INSERT\_BREAKS procedures, which insert data into the KDD\_TA\_ML\_DATA, KDD\_TA\_BC\_DATA, and KDD\_TA\_TC\_DATA tables, respectively, based on the CREAT\_TS of the alerts in relation to the LAST\_RUN\_DT from KDD\_TA\_LAST\_RUN (values for RUN TYPE CD are ML I, BC I, and TC I).
- run update ta utility.sh This script calls the P\_TA\_ML\_UPDATE, P\_TA\_BC\_UPDATE, and P\_TA\_TC\_UPDATE procedures, which update QLTY\_RTNG\_CD in the KDD\_TA\_ML\_DATA, KDD\_TA\_BC\_DATA, and KDD\_TA\_TC\_DATA tables, respectively, for any *Review* closed since the last run based on LAST\_RUN\_DT from KDD\_TA\_LAST\_RUN (values for RUN\_TYPE\_CD\_are ML\_U,

BC\_U, and TC\_U). The CLS\_CLASS\_CD value from KDD\_REVIEW is used as the new QLTY\_RT-NG\_CD.

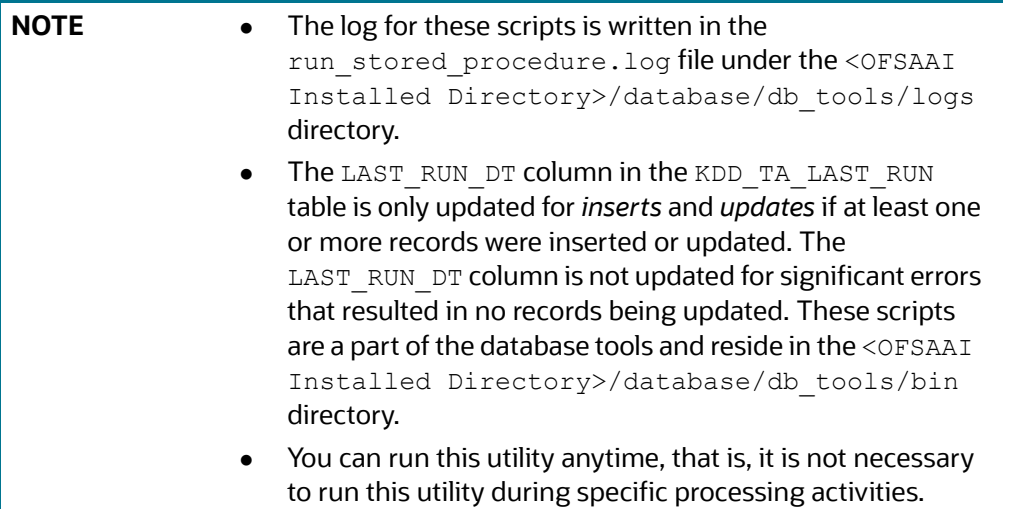

# **7.12.4 Running Scenario Tuning**

To run the scenario tuning utility, follow these steps:

1. Go to ATOMIC schema and execute the following query:

```
select distinct (creat_ts)
   from kdd_review t
 where t.review_type_cd = 'AL'
    and SCNRO_DISPL_NM <> 'User Defined'
    and PRCSNG_BATCH_NM = 'DLY';
```
- 2. Set date as per dates returned from above SQL. Say CREATE\_TS is 05/21/2013 in kdd\_review table than we will set a date 05/17/2013 (Friday of last week) from the \$FICHOME/database/ db\_tools/bin folder.
- 3. Execute the following command:

```
start mantas batch.sh DLY
```
set\_mantas\_date.sh 20130517 --(Friday of last week)

4. Execute DRM utility to create partitions, refer to [Table 49 on page 137](#page-153-1) for parameter values:

```
run_drm_utility.sh <Partition> <Weekly> <schema> <Table name> 
<drm_weekly_proc_fl>
```
There should be different variations for each Oracle product. For example:

```
run_drm_utility.sh P W ATOMIC KDD_TA_ML_DATA N
run_drm_utility.sh P W ATOMIC KDD_TA_BC_DATA N
run drm utility.sh P W ATOMIC KDD TA TC DATA N
```
5. Execute the following Insert and Update Scenario Tuning scripts from \$FICHOME/database/ db\_tools/bin folder:

```
run_insert_ta_utility.sh
run_update_ta_utility.sh
```
6. Repeat the above process if you have more than one date returned from the query in Step 1.

# **8 Managing Administrative Utilities**

OFSBD provides utilities that enable you to set up or modify a selection of database processes. This chapter focuses on the following topics:

- [About Administrative Utilities](#page-172-0)
- [Managing Data Analysis Tool](#page-172-1)
- [Managing Get Dataset Query with Thresholds Utility](#page-185-0)
- **[Managing Trusted Pairs and Alert Suppression](#page-186-0)**
- **[Managing Scenario Migration Utility](#page-187-0)**
- **Managing Alert Correlation Rule Migration Utility**
- **[Investigation Management Configuration Migration Utility](#page-199-0)**
- **[Managing Watch List Service](#page-203-0)**
- **[Configure Password Changes](#page-203-1)**
- **[Updating Oracle Sequences](#page-204-0)**

# <span id="page-172-0"></span>**8.1 About Administrative Utilities**

Several Behavior Detection database utilities that configure and perform system pre-processing and post-processing activities are not tied to the batch process cycle:

- **[Managing Data Analysis Tool](#page-172-1):** Assists a Data Miner or Data Analyst in determining how well a customer has populated the Production Data Model.
- **[Managing Get Dataset Query with Thresholds Utility:](#page-185-0)** Enables the extraction of dataset SQL complete with substituted thresholds for analysis of the SQL outside of the Behavior Detection application.
- **[Managing Scenario Migration Utility](#page-187-0):** Extracts scenarios, datasets, networks, and associated metadata from a database to flat files and loads them into another environment.

# **8.1.1 Common Resources for Administrative Utilities**

Configuration files enable the utilities to share common resources such as database configuration, directing output files, and setting up logging activities.

# <span id="page-172-1"></span>**8.2 Managing Data Analysis Tool**

The Data Analysis Tool enables you to determine how well a customer has populated the Production Data Model. By reviewing the quality of data in each of the tables that the schema identifies, the Data Analysis Tool indicates how well the supplied data can support scenarios. The tool does not make assumptions about data quality. Rather, it provides a repeatable way to run a set of analytical queries across the data. You can then use the results to direct further analysis.

The following are the key features of the Data Analysis Tool:

- Counts all table rows in the schema.
- Identifies unique values and their distribution against the table.
- Determines the number of null occurrences for a specified column.
- Determines the number of padded spaces that occur for a specified column.

• Checks referential integrity between tables.

The following sections provide instructions for using the tool:

- [Configuring Data Analysis Tool](#page-173-0)
- [Using the Data Analysis Tool](#page-183-0)
- [Logs](#page-184-0)
- [Troubleshooting the Data Analysis Tool](#page-185-1)

The tool provides its results in either a text or Hypertext Markup Language (HTML) file. You can then use these results to direct an investigation for data quality.

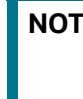

**IE** To use the Data Analysis Tool effectively, you must have basic knowledge of Structured Query Language (SQL) and Extensible Markup Language (XML).

# <span id="page-173-0"></span>**8.2.1 Configuring Data Analysis Tool**

The Data Analysis Tool uses the install.cfg and analysis.xml (or similar) configuration files. You edit either file in a text editor such as vi. To produce well-formed XML files, however, you should edit the XML file in a validating XML editor.

This section covers the following topics:

- **[Configuring General Tool Properties](#page-173-1)**
- [Configuring the Analysis XML File](#page-174-0)

## <span id="page-173-1"></span>**8.2.1.1 Configuring General Tool Properties**

Use the Data Analysis Tool to configure the general tool properties.

To access the Data Analysis Tool, follow these steps:

- 1. Navigate to the install.cfg file that resides in <OFSAAI Installed Directory>/ database/db\_tools/mantas\_cfg.
- 2. Refer to the table below. The table provides the configuration instructions for the properties that the Data Analysis Tool uses in the install.cfg file.

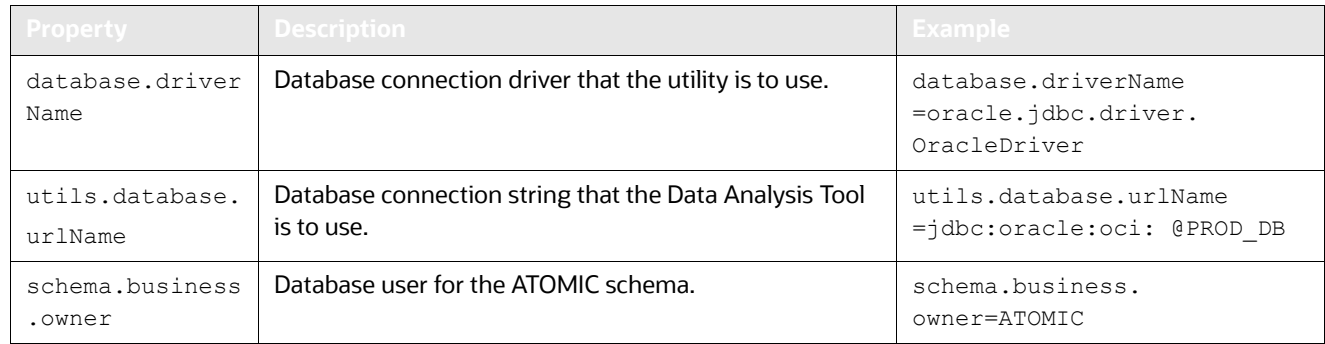

#### **Table 54: Configuring General Tool Properties**

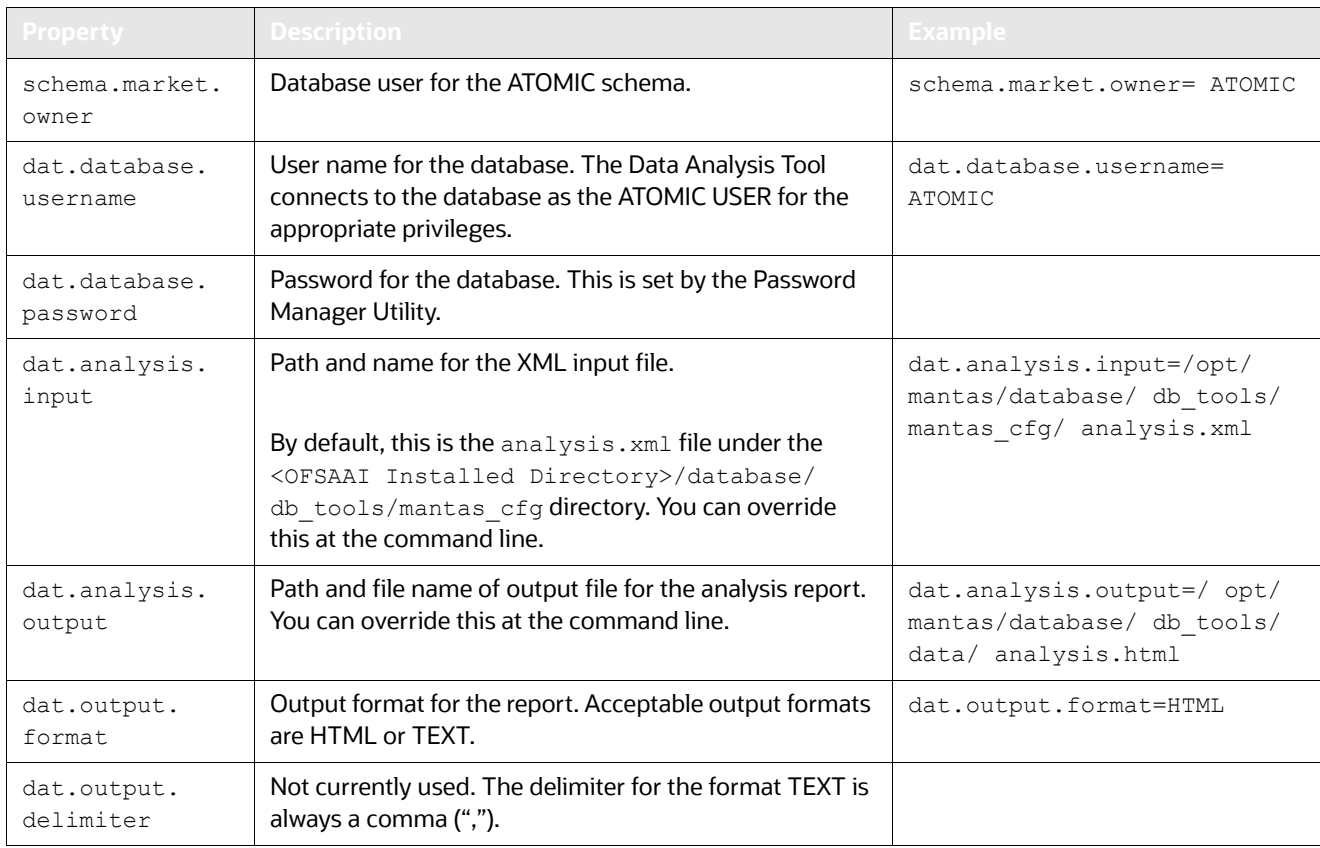

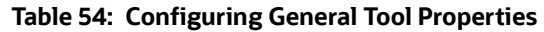

For additional information about the install.cfg file, refer to Sample install.cfg File.

### <span id="page-174-0"></span>**8.2.1.2 Configuring the Analysis XML File**

The analysis.xml configuration file specifies the queries that you can use to analyze the data that the database schema provides. You can perform the following types of queries:

- [Analysis Constraints](#page-174-1)
- [Analyzing Distinct Values for Fields of Interest](#page-175-0)
- [Analyzing Null and Padded Space Count](#page-177-0)
- [Analyzing Join Counts](#page-178-0)
- **•** [Other Queries](#page-182-0)

#### <span id="page-174-1"></span>**8.2.1.2.1 Analysis Constraints**

For both distinct value counts and null counts, you can specify optional constraints. The XML format for two of the files is identical. For a join analysis, the XML format uses a filter element that is similar to a constraint. However, you must specify the table name.

To specify a constraint, use the <CONSTRAINT> element. The <CONSTRAINT> element requires three attributes:

- **Field:** Database field name to which the constraint applies
- **Value:** Value being compared
- **Operator:** Operator used in the comparison
- The following table lists valid code operators:

#### **Table 55: XML Code Operators**

<span id="page-175-1"></span>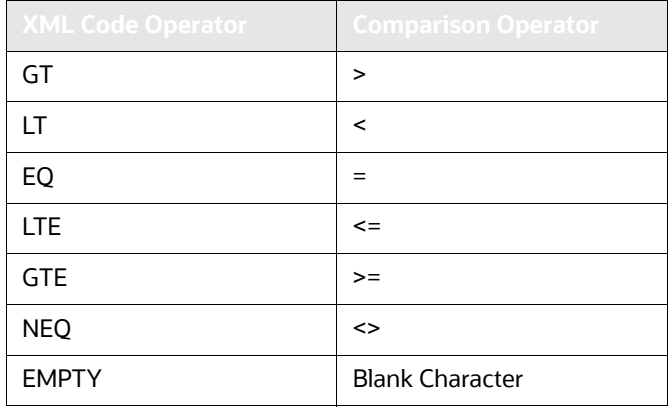

 $\bullet$ 

The following code sample illustrates the use of the <CONSTRAINT> element:

<CONSTRAINT field="DATA\_DUMP\_DT" operator="EQ" value="15-NOV-2006" />

To include a constraint that filters out null columns, use the EMPTY operator and set the value to  $\pm s$ not null. The following example illustrates the use of the EMPTY operator:

<CONSTRAINT field="DATA\_DUMP\_DT" operator="EMPTY" value="is not null" />

You can also use the EMPTY operator to perform more complex comparisons than those that other operators support that [Table](#page-175-1) 55 lists. When using the EMPTY operator, the generated SQL statement includes the field name, a space, and the text within the value string. As such, representation of more complex operations is possible.

An AND operator joins any existing, multiple <CONSTRAINT> elements.

When adding date constraints as in the first example above, you must specify the date in the same format as the database's NLS Date Format

Oracle recommends DD-MON-YYYY as the default format

#### <span id="page-175-0"></span>**8.2.1.2.2 Analyzing Distinct Values for Fields of Interest**

Identifying the table and one or more column combinations of interest provides a combination of distinct values and number of occurrences in the table. The following code illustrates the required structure of this analysis within the following elements:

<ANALYSIS>

<TABLES>

<analysis for distinct values occurs here>

</TABLES>

</ANALYSIS>

The name attribute of the  $\langle\text{TABLE}|\rangle$  element identifies the table against which this analysis is applied. The <VALUES> element identifies targeted columns. The field attribute of the <COLUMN> element sets each database column.

Application of filters to an analysis is possible if the <CONSTRAINT> element identifies the filter. The following code illustrates the structure for using a filter: <TABLE name="table name">

```
<!-- get distinct value for one column -->
   <VALUES>
     <COLUMN field="column name"/>
        <!-- Constraint feature is optional. 
            May contain one or more constraints. -->
         <CONSTRAINT field="column name" operator="operator" 
                           value="filter value" />
   </VALUES>
<!-- get distinct value for many columns -->
   <VALUES>
     <COLUMN field="column name"/>
     <COLUMN field="column name"/>
        <!-- Constraint feature is optional. 
            May contain one or more constraints. -->
        <CONSTRAINT field="column name" 
         operator="operator"value="filter value" />
   </VALUES>
</TABLE>
   The following XML code illustrates use of a filter:
<ANALYSIS>
   <TABLES>
     <TABLE name="ACCT">
       <VALUES>
         <COLUMN field="ACCT_TYPE1_CD"/>
         <COLUMN field="ACCT_TYPE2_CD"/>
       </VALUES>
    </TABLE>
     <TABLE name="CUST">
        <VALUES>
          <COLUMN field="CUST_TYPE_CD"/>
          <CONSTRAINT field="DATA_DUMP_DT" operator="EQ" 
           value="15-NOV-2006" />
        </VALUES>
     \langleTABLE>
  </TABLES>
```
<ANALYSIS>

```
This XML code executes the following queries:
select ACCT TYPE1 CD, ACCT TYPE2 CD, count(1)
from ACCT
group by ACCT_TYPE1_CD, ACCT_TYPE2_CD
select CUST_TYPE_CD, count(1)
from CUST
where DATA DUMP DT='15-NOV-2006'
group by CUST_TYPE_CD
```
#### <span id="page-177-0"></span>**8.2.1.2.3 Analyzing Null and Padded Space Count**

Null and padded space count analysis provides the number of occurrences for null values and padded spaces for a particular field in a table. You perform this analysis by identifying the table and one or more columns of interest. The null analysis feature has the following limitations:

- The feature is optional.
- The field identified for the specified table can be analyzed only once within the  $\leq NULLS$  element per table.
- The filtering feature for the null analysis is optional and can have multiple constraints.

The structure to perform this analysis is:

```
<ANALYSIS>
   <TABLES>
      <!-- analysis for null counts occurs here -->
   </TABLES>
```
</ANALYSIS>

Within the <TABLE> element, the name attribute identifies the table to be analyzed. The targeted columns are identified within the <NULLS> element. The field attribute in the <NULL> element sets each column name. Apply filters to the analysis within the <CONSTRAINT> element. The following code illustrates the structure for the a null and padded space count analysis:

```
<TABLE name="table name"> 
<!-- May contain one or more columns -->
    <NULLS><!-- With no constraints -->
      <NULL field="column name"/><!-- With constraints -->
      <NULL field="column name">
        <!-- Constraint feature is optional. 
            May contain one or more constraints. -->
         <CONSTRAINT field="column name" operator="operator" 
                          value="filter value" />
```

```
 </NULL>
```
</NULLS>

```
</TABLE>
```
The following XML code sample is an example of the correct structure:

```
<TABLE name="ACCT">
```
<NULLS>

```
 <NULL field="ACCT_TYPE1_CD"/>
 <NULL field="RGSTN_TYPE_CD"> 
   <CONSTRAINT field="DATA_DUMP_DT" operator="EQ"
                     value="15-NOV-2006" />
```
 $<$ /NULL>

</NULLS>

```
<TABLE name="ACCT">
```
#### This code executes the following queries:

```
SELECT sum(case when ACCT TYPE1 CD is null then 1 else 0 end)as NULL CT0,
sum(case when ACCT TYPE1 CD <> ltrim(rtrim(ACCT TYPE1 CD))
then 1 else 0 end) as SPACE CT0,
sum(case when RGSTN_TYPE_CD is null 
and DATA DUMP DT='15-NOV-2006' then 1 else 0 end) as NULL CT1,
sum(case when RGSTN TYPE CD <> ltrim(rtrim(RGSTN TYPE CD))
and DATA_DUMP_DT='15-NOV-2006' then 1 else 0 end) as SPACE_CT1
FROM ACCT a
```
#### <span id="page-178-0"></span>**8.2.1.2.4 Analyzing Join Counts**

A join identifies the relationship between two tables by common fields. Checking for join counts determines the referential integrity between two or more tables. Determine join counts as follows:

- Simple join between two or more tables (Refer to *Simple Join* [on page 163](#page-179-0), for more information).
- Simple join between two or more tables with filter restriction (Refer to *[Simple Join with Filter Restric](#page-180-0)tion* [on page 164,](#page-180-0) for more information).
- Join count of distinct values for specific column (Refer to *[Join Count by Distinct Column](#page-181-0)* on page 165, for more information).

The join count analysis is structured within the following elements:

```
<ANALYSIS>
      <JOINS>
          <!-- analysis for referential integrity here -->
      </JOINS>
```
</ANALYSIS>

#### <span id="page-179-0"></span>*8.2.1.2.4.1 Simple Join*

A join is set within the <JOIN> element. To retrieve the join count between two or more tables, the joins are identified within the <MULTIJOIN> element. Within this <MULTIJOIN> element, multiple <JOIN> elements can be set.

Because a join retrieves the join count between two or more tables,  $\leq_{\text{LEFT}}$  and  $\leq_{\text{RIGHT}}$  elements are used to indicate the tables. The <LEFT> element identifies the first table and its field using the table and column attributes. The table and column attributes for the <RIGHT> element identify the second table and field. The structure for a simple join count analysis is:

```
<MULTIJOIN>
```

```
<!-- May contain more than one JOIN element -->
   <JOIN>
     <LEFT table="table name" column="column" />
     <RIGHT table="table name" column="column" /> 
   </JOIN>
</MULTIJOIN>
```
The following XML code provides an example:

```
<ANALYSIS>
   <JOINS>
    <MULTIJOIN>
      <JOIN>
        <LEFT table="ACCT" column="ACCT_INTRL_ID" />
        <RIGHT table="CUST_ACCT" column="ACCT_INTRL_ID" />
      </JOIN>
    </MULTIJOIN>
    <MULTIJOIN>
     <JOIN> <LEFT table="ACCT" column="ACCT_INTRL_ID" />
        <RIGHT table="CUST_ACCT" column="ACCT_INTRL_ID" />
      </JOIN>
      <JOIN>
        <LEFT table="CUST" column="CUST_INTRL_ID" />
        <RIGHT table="CUST_ACCT" column="CUST_INTRL_ID" />
      </JOIN>
    </MULTIJOIN>
   </JOINS>
```
</ANALYSIS>

This XML code executes the following queries:

```
select count (1)
from ACCT a, CUST_ACCT b
where a.ACCT INTRL ID=b.ACCT INTRL ID
```

```
select count (1)
from ACCT a, CUST_ACCT b, CUST c
where a.ACCT INTRL ID=b.ACCT INTRL ID
and c.CUST INTRL ID=b.CUST INTRL ID
```
#### *8.2.1.2.4.2 Simple Join with Filter Restriction*

Adding a filter to the joins determines the join count between tables with a restriction. A filter uses the table, field, operator, and value attributes to set the restriction. The operator is limited to the XML code operators in [Table](#page-175-0) 55, for more information.

The structure is organized in the same manner as a Simple Join with an added <FILTER> element. The following code illustrates the structure:

```
<MULTIJOIN>
```

```
 <JOIN>
   <LEFT table="table name" column="column" />
   <RIGHT table="table name" column="column" /> 
 </JOIN>
 <!-- Optional. May contain one or more filters. -->
 <FILTER table="table name" column="column" operator=
               "operator" value="filter value" />
```
</MULTIJOIN>

The <FILTER> element is optional in the join analysis. Multiple filters can be applied to a join. The AND operator is appended to each filter condition upon creation of the query. The following XML code illustrates the use of a filter with a simple join analysis:

```
<ANALYSIS>
   <JOINS>
     <MULTIJOIN>
       <JOIN>
         <LEFT table="ACCT" column="ACCT_INTRL_ID" />
         <RIGHT table="CUST_ACCT" column="ACCT_INTRL_ID" />
       </JOIN>
```

```
 <FILTER table="ACCT" column="DATA_DUMP_DT" 
                 operator="GTE" value="01-NOV-2006" />
   <FILTER table="ACCT" column="DATA_DUMP_DT" 
                 operator="LTE" value="05-NOV-2006" />
 </MULTIJOIN>
```
</JOINS>

</ANALYSIS>

This code executes the following query:

```
select count(1) from ACCT a, CUST ACCT b
where a.ACCT INTRL ID=b.ACCT INTRL ID
and a.DATA_DUMP_DT>='01-NOV-2006' and a.DATA_DUMP_DT<='05-NOV-2006'
```
To filter for values that are null or not null, set the operator to EMPTY and the value to IS NULL or IS NOT NULL, respectively.

#### *8.2.1.2.4.3 Join Count by Distinct Column*

To determine a join count of the number of distinct values for a specified column within the joined tables, include the <DISTINCT\_COUNT> element as content to the <MULTIJOIN> element. The targeted table and its column are set to the table and column attributes, respectively. The following sample demonstrates integration of the <DISTINCT\_COUNT> element in the analysis:

<MULTIJOIN>

```
 <JOIN>
     <LEFT table="table name" column="column" />
     <RIGHT table="table name" column="column" /> 
   </JOIN>
   <!-- Optional. Can only have one DISTINCT_COUNT within
        the MULTIJOIN element. -->
   <DISTINCT_COUNT table="table name" column="column" />
</MULTIJOIN>
```
The <DISTINCT\_COUNT> element is optional in the join analysis.

The following XML sample code illustrates use of the <DISTINCT\_COUNT> element:

```
<ANALYSIS>
```

```
 <JOINS>
   <MULTIJOIN>
     <JOIN>
      <LEFT table="ACCT" column="ACCT_INTRL_ID" />
```

```
 <RIGHT table="CUST_ACCT" column="ACCT_INTRL_ID" />
       </JOIN>
       <FILTER table="ACCT" column="DATA_DUMP_DT" operator= 
                     "EQ" value="02-NOV-2006" />
      <DISTINCT_COUNT table="ACCT" column="ACCT_TYPE_CD" />
     </MULTIJOIN>
   </JOINS>
</ANALYSIS>
```
This sample code executes the following query:

```
select count(DISTINCT a.ACCT_TYPE_CD)
from ACCT a, CUST_ACCT b
where a.ACCT_INTRL_ID=b.ACCT_INTRL_ID and a.DATA_DUMP_DT='02-NOV-2006'
```
#### **8.2.1.2.5 Other Queries**

The Data Analysis Tool also supports providing SQL queries directly in the analysis XML file. A query has two components: the query title and the query itself. As queries often contain characters that are "reserved" in XML, you should follow the example below for "escaping" the SQL to ensure that it does not become corrupted.

```
<QUERIES>
```

```
 <SQLQUERY title="title">
      select col1, col2 from some table
      where some condition
      </SQLQUERY>
</QUERIES>
```
The following XML sample code illustrates use of the <QUERIES> element:

```
<ANALYSIS>
```

```
 <QUERIES>
```

```
 <SQLQUERY title="FO Transaction 
Roles"><![CDATA[ select 
FOT.mantas_PRODUCT_TYPE_CD,
FOTPS. PARTY ROLE CD, count(1) as RoleCt
from FO_TRXN_STAGE FOT, FO_TRXN_PARTY_STAGE 
FOTPS
where FOT.TRXN INTRL ID = FOTPS.TRXN INTRL ID
```
This code runs the query in the <SQLQUERY> element and writes the results to the output file. For SQL queries, the results are always in HTML. Your code can contain any number of <SQLQUERY> elements. The system runs each query in sequence after the other components of analysis are complete.

#### *8.2.1.2.5.1 SQLQUERY Element Rules*

Several cautions and notes are specific to the <sQLQUERY> element:

- If your query contains characters that XML standards reserve , such as > or <, you must place your query within a CDATA block.
- Verify that no white space exists between the SQL query opening tag and the CDATA tags, such  $as \leq [CDATA[$  ...) and the closing tag, such as ...  $]\geq$ .
- Processing extracts column headers in the output from the SQL query itself. When performing calculations in return columns, it is best to alias the return columns for output.
- Line breaks and comments in the SQL are acceptable, but you should use /\* \*/ style comments in lieu of single-line comments for safety.
- The tool does not perform any schema-name substitution. Therefore, verify that any schema names match the database contents. The database user , such as ATOMIC, has aliases for most tables you may must analyze. Thus, running the tool as ATOMIC should prevent you from needing schema names in queries.

### **8.2.2 Using the Data Analysis Tool**

After editing the configuration files, you can run the Data Analysis Tool as a foreground or background process.

The following table lists the XML input files delivered for use with the Data Analysis Tool .

<span id="page-183-0"></span>

| File                     | <b>Description</b>                                                                                                    |
|--------------------------|----------------------------------------------------------------------------------------------------|
| analysis aml.xml         | Analysis configuration specific for data required by Anti-Money Laundering scenarios<br>and Ingestion Manager operations to support them.               |
| analysis aml ui.xm       | Analysis configuration specific for data displayed in support of Anti-Money Laundering<br>scenarios.                                                    |
| analysis iaml.xml        | Analysis configuration specific for data required by Institutional Anti-Money Laundering<br>scenarios and Ingestion Manager operations to support them. |
| analysis iaml ui.x<br>ml | Analysis configuration specific for data displayed in support of Institutional Anti-Money<br>Laundering scenarios.                                      |

**Table 56: Data Analysis Tool XML Input Files**

You can also create your own files using the provided files as a template. Place files that you create in the mantas cfg directory that the DTD can locate. If you place your files in a different directory, you must modify the DTD reference in the XML files to qualify the path to the DTD.

### **8.2.2.1 Running the Data Analysis Tool**

To run the Data Analysis Tool, follow these steps:

- 1. Navigate to the <OFSAAI Installed Directory>/database/db tools/bin directory.
- 2. Execute the following command:

```
run data analysis tool.sh [bg] [-i input file.xml] [-o outputfile]
```
The following table describes the command line arguments that the Data Analysis Tool uses.

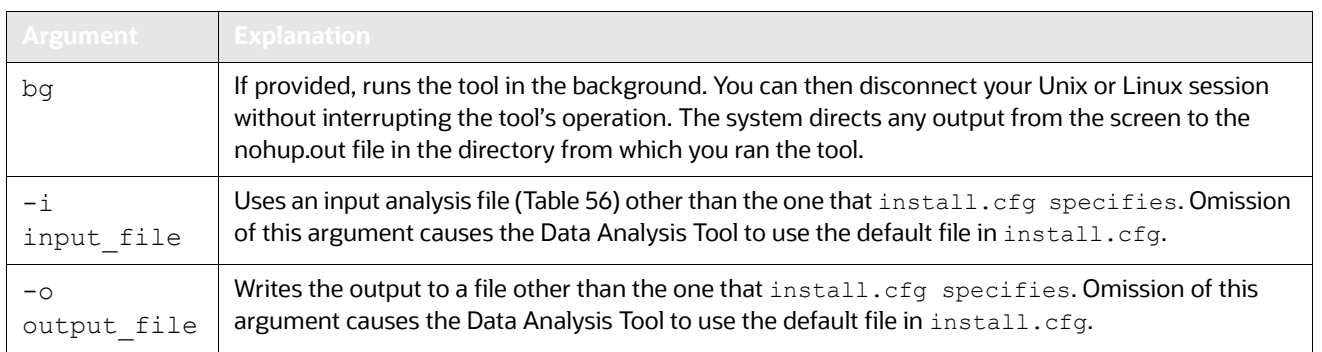

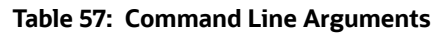

### **8.2.3 Logs**

The Data Analysis Tool writes status and error messages to the configured log file. The default location for this log file is:

<OFSAAI Installed Directory>/database/db\_tools/logs/data\_analysis\_tool.log

The system writes any system-type errors that prevent the tool from connecting to or operating this log file. It also writes data errors to the log and includes them in the data analysis report output (Refer to *[Understanding the Data Analysis Report,](#page-184-0)* on page 168, for more information).

#### <span id="page-184-0"></span>**8.2.3.1 Understanding the Data Analysis Report**

The tool generates a data analysis report, which resides in the location you specified in the install.cfq file or with the command line -o argument.

Oracle recommends that you view the output report using Microsoft Excel because this HTML file has specific HTML formatting for Excel.

The following table describes sections of the output report.

| Section                                           | <b>Description</b>                                                                                                    |
|---------------------------------------------------|----------------------------------------------------------------------------------------------------|
| <b>Table Count Summary</b>                        | Contains the row count of each table in the configured database excluding the KDD,<br>archive, and temp tables.                                                                                                    |
| <b>Field Distribution</b><br><b>Summary Table</b> | Groups by table the unique values for the identified fields and number of times each value<br>occurs in the table. This summary table appears only in the report if the analysis for Distinct<br>Values for Fields of Interest and Its Count was configured in the XML file. In addition,<br>quotes enclose any values with padded spaces to identify spaces in the value. |
| <b>Null Summary Count</b><br><b>Table</b>         | Groups by table the number of nulls present and values with padded spaces for the<br>identified fields in each table. This summary table only appears in the report if the analysis<br>for Null and Padded Space Count has been configured in the XML file.                                                                                                    |
| Referential Integrity<br><b>Table Summary</b>     | Displays the join analysis, the number of rows returned between the joined tables, and the<br>table count for each table being joined. This summary only appears in the report if the<br>analysis for Join Counts has been configured in the XML file.                                                                                                    |

**Table 58: Data Analysis Report Output**

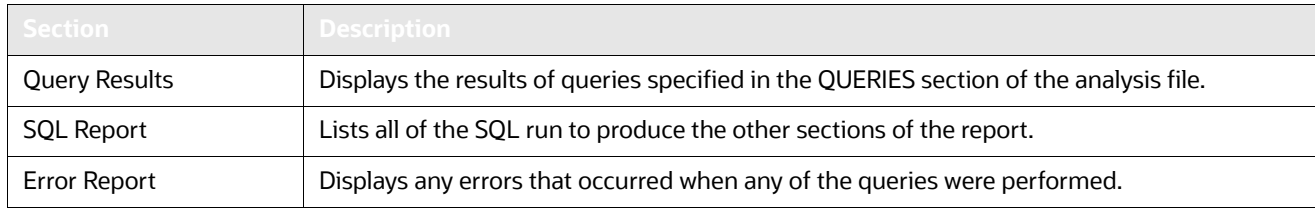

#### **Table 58: Data Analysis Report Output (Continued)**

# <span id="page-185-0"></span>**8.2.4 Troubleshooting the Data Analysis Tool**

[Table](#page-185-0) 59 lists common Data Analysis Tool errors and their solutions.

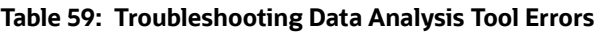

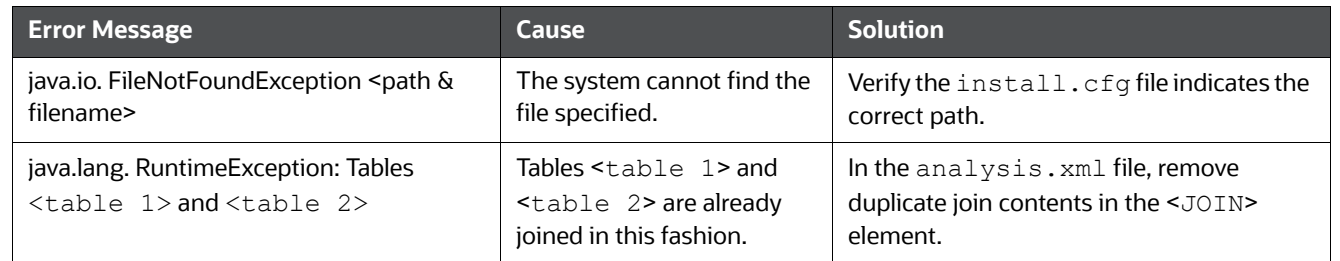

# **8.3 Managing Get Dataset Query with Thresholds Utility**

Processing uses the Get Dataset Query with Thresholds Utility to store a dataset query in the Behavior Detection database with the threshold names and not with the threshold values. When the Behavior Detection engine executes a scenario, it substitutes the correct threshold values in the SQL query before submitting it to the database. Tracking of the query that executes in the database occurs only through the Behavior Detection engine log file when it runs in trace mode.

This section covers the following topics:

- [Using the Get Dataset Query With Thresholds Utility](#page-185-1)
- [Executing the Get Dataset Query with Thresholds Utility](#page-186-0)

# <span id="page-185-1"></span>**8.3.1 Using the Get Dataset Query With Thresholds Utility**

Processing extracts the dataset query and uses it as input for tuning and execution plan generation.

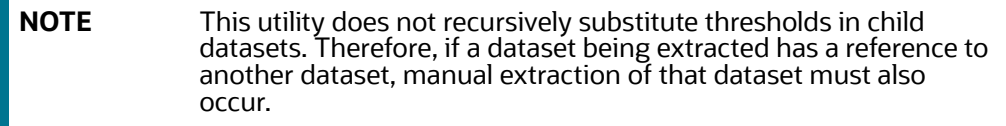

The following table describes the parameters to provide with the get dataset query.  $sh$  script:

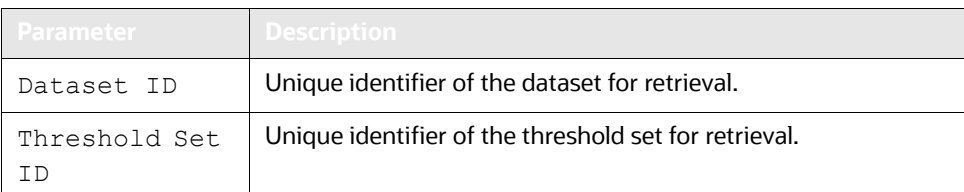

#### **Table 60: Get Dataset Query Variables**

# <span id="page-186-0"></span>**8.3.2 Executing the Get Dataset Query with Thresholds Utility**

The following section provides instructions to execute the Get Dataset Query with Thresholds Utility.

To execute the Get Dataset Query with Thresholds Utility, follow these steps:

1. After the Alert Creator process completes, execute the get dataset query. sh script as follows:

```
<OFSAAI Installed Directory>/database/db_tools/bin/get_dataset_query.sh 
<Dataset ID> <Threshold Set ID>
```
The dataset query automatically prints to standard output, which you can copy and paste into any other application.

When the dataset query does not find a dataset, output is:

Error: Dataset not found.

When the dataset query does not find a threshold set, output is:

Error: Threshold Set not found.

*Optional:* Redirect the output into a text file as follows:

```
<OFSAAI Installed Directory>/database/db_tools/bin/get_dataset_query.sh 
<Dataset ID> <Threshold Set ID> query.sql
```
# **8.4 Managing Trusted Pairs and Alert Suppression**

OFS BD API offers services to allow OFS BD to consume trusted pair and Alert Suppression information present in the AML Case Management System.

### **8.4.1 Managing Trusted Pairs**

Trusted Pair is the concept of reducing the number of false positives events by identifying transactions between parties viewed as having a trusted relationship. The Trusted Pair API will allow full or filtered Trusted Pair data to be loaded to OFS BD based on inputs provided.

[This service allows Oracle Financial Services Behavior Detection \(OFS BD\) to consume trusted pair](https://docs.oracle.com/cd/E91493_01/technicalguides.htm)  [information present within AML Case Management System. For more information about this service,](https://docs.oracle.com/cd/E91493_01/technicalguides.htm)  [see](https://docs.oracle.com/cd/E91493_01/technicalguides.htm) Oracle Financial Services Behavior Detection API Services Guide.

You can also manage trusted pairs through ingestion. For more information, see [Trusted Pair.](#page-56-0)

# **8.4.2 Managing Alert Suppression**

Alert Suppression enables the automatic suppression of a particular entity's newly-generated alerts based on criteria such as highlight, scenario, and suppression rule begin and end date. The Alert Suppression API will allow full or filtered Trusted Pair data to be loaded to OFS BD based on inputs provided.

[This service allows Oracle Financial Services Behavior Detection \(OFS BD\) to consume Alert](https://docs.oracle.com/cd/E91493_01/technicalguides.htm)  [Suppression information present within AML Case Management. For more information about this](https://docs.oracle.com/cd/E91493_01/technicalguides.htm)  [service, see O](https://docs.oracle.com/cd/E91493_01/technicalguides.htm)racle Financial Services Behavior Detection API Services Guide.

# **8.5 Managing Scenario Migration Utility**

Use the Scenario Migration Utility to migrate scenarios, datasets, networks, and associated metadata from the development environment to the production environment.

To provide a list of scenarios, datasets, or networks, you edit the scnros.cfg, dataset.cfg, or the network.cfg files prior to scenario extraction or loading.

The Scenario Migration Utility creates and migrates the following metadata files:

- **Scenarios:** The <scenario catalog identifier>.<scenario id>.xml file contains scenario metadata for core Behavior Detection tables. It also may contain scenario metadata for optional tables.
- **Datasets:** The <dataset idDS>, xml file contains dataset metadata for core Behavior Detection tables.
- **Networks:** The <network>NW.xml file contains network metadata for core Behavior Detection tables.

**NOTE** When the Scenario Migration Utility extracts these files, you can version-control them or store them in the Oracle client's archival system.

To help avoid accidental loading of a scenario into the incorrect environment, the Scenario Migration utility enables you to *name* your source and target environments. On extract, you can specify the environment name to which you plan to load the scenario. If you attempt to load it to a different environment, the system displays a warning prompt.

This section covers the following topics:

- [Logs](#page-187-0)
- [Using the Scenario Migration Utility](#page-187-1)
- [Scenario Migration Best Practices](#page-195-0)

#### <span id="page-187-0"></span>**8.5.1 Logs**

The Scenario Migration Utility produces two log files ([Figure 35 on page 175\)](#page-191-0): Load. Log and extract.log. These files reside in the following location:

<OFSAAI Installed Directory>/database/db\_tools/logs

### <span id="page-187-1"></span>**8.5.2 Using the Scenario Migration Utility**

This section covers the following topics, which describe configuring and executing the Scenario Migration Utility, including extracting and loading metadata:

- **•** [Configuring the Scenario Migration Utility](#page-188-0)
- **[Extracting Scenario Metadata](#page-193-0)**
- **•** [Loading Scenario Metadata](#page-194-0)

### <span id="page-188-0"></span>**8.5.2.1 Configuring the Scenario Migration Utility**

To configure the Scenario Migration Utility, follow these steps:

Navigate to OFSAAI Installed Directory>/database/db\_tools/mantas\_cfg/install.cfg. Theinstall.cfg file contains common configuration information that Scenario Migration and other utilities require for processing. [Figure](#page-191-0) 35 provides sample information from the install.cfg file that is specific to this utility.

### ################ SCENARIO MIGRATION CONFIGURATION #######################

#### GENERAL SCENARIO MIGRATION SETTINGS

#Specify the flags for whether scoring rules and wrapper datasets must be extracted or loaded score.include=N wrapper.include=N

#Specify the Use Code for the scenario. Possible values are 'BRK' or 'EXP' load.scnro.use=BRK

#If custom patterns exist for a product scenario, set to 'Y' when loading a scenario hotfix. #This should normally be set to 'N'. load.ignore.custom.patterns=N

#Specify the full path of depfile and name of fixfile used for extraction and loading #Note : fixfile need not be specified in case of loading sm.depfile=/scratch/ofsaaapp/OFSBD 8.0.2/OFSBD 8.0.2\_B06/BDP62\_B06/database/ db\_tools/mantas\_cfg/dep.cfg

sm.release=5.7.1

#### EXTRACT

# Specify the database details for extraction extract.database.username=\${utils.database.username} extract.database.password=\${utils.database.password}

# Specify the case schema name for both extraction and load . caseschema.schema.owner=ATOMIC

# Specify the jdbc driver details for connecting to the source database extract.conn.driver=\${database.driverName} extract.conn.url=jdbc:oracle:thin:@ofss220074.in.oracle.com:1521:Ti1O11L56 (Continued from previous page)

extract.schema.market=\${schema.market.owner} extract.user.miner=\${load.user.miner}

extract.miner.password=\${utils.miner.password}

# File Paths for Extract

#Specify the full path in which to place extracted scenarios

extract.dirname=/scratch/ofsaaapp/OFSBD 8.0.2/OFSBD 8.0.2\_B06/BDP62\_B06/database/ db\_tools/data

#Specify the full path of the directory where the backups for the extracted scripts would be maintained

extract.backup.dir=/scratch/ofsaaapp/OFSBD 8.0.2/OFSBD 8.0.2\_B06/BDP62\_B06/database/ db\_tools/data/temp

#Controls whether jobs and thresholds are constrained to IDs in the product range (product.id.range.min

# through product.id.range.max). Values are Y and N. If the range is not restricted, you can use range.check

# to fail the extract if there are values outside the product range.

extract.product.range.only=N

extract.product.range.check=N

#### LOAD

# Specify the jdbc driver details for connecting to the target database load.conn.driver=\${database.driverName} load.conn.url=\${utils.database.urlName}

#Target System ID load.system.id=Ti1O11L56

# Specify the schema names for Load load.schema.mantas=\${schema.mantas.owner} load.schema.case=ATOMIC

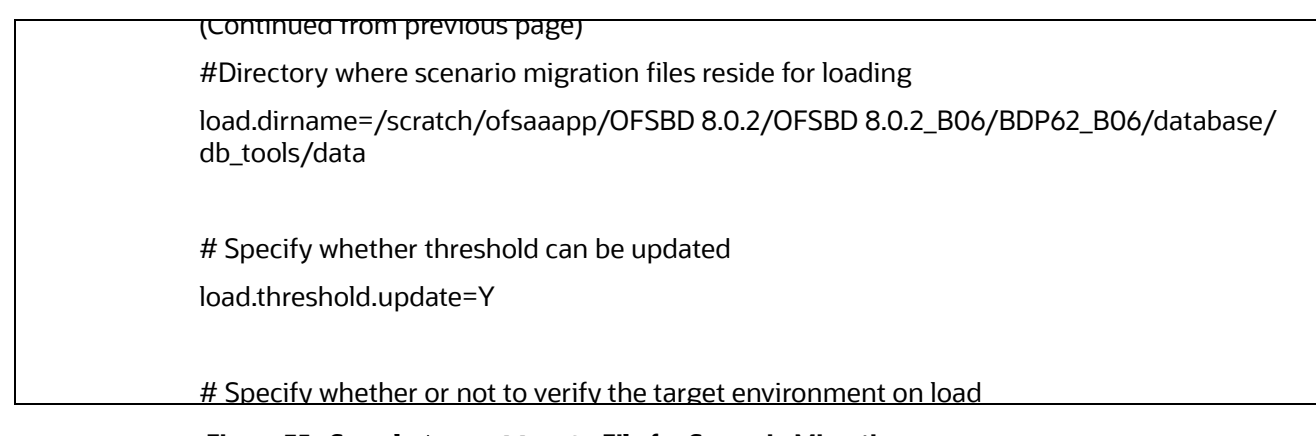

#### **Figure 35: Sample** install.cfg **File for Scenario Migration**

<span id="page-191-0"></span>In the <code>install.cfg</code> file, entries are in the form  $Property1=$   ${Property2}$ . That is, the value for Property1 is the value that processing assigns to Property2. As such, if you change Property2's value, Property1's value also changes.

#### **8.5.2.1.1 Configuring the Environment**

To configure the environment for scenario migration, modify the parameters that the sample <OFSAAI Installed Directory>/database/db tools/mantas cfg/install.cfg shows. The tables in the following sections describe the parameters specific to the Scenario Migration Utility.

#### **8.5.2.1.2 Configuring General Scenario Migration**

The following table describes general scenario migration parameters.

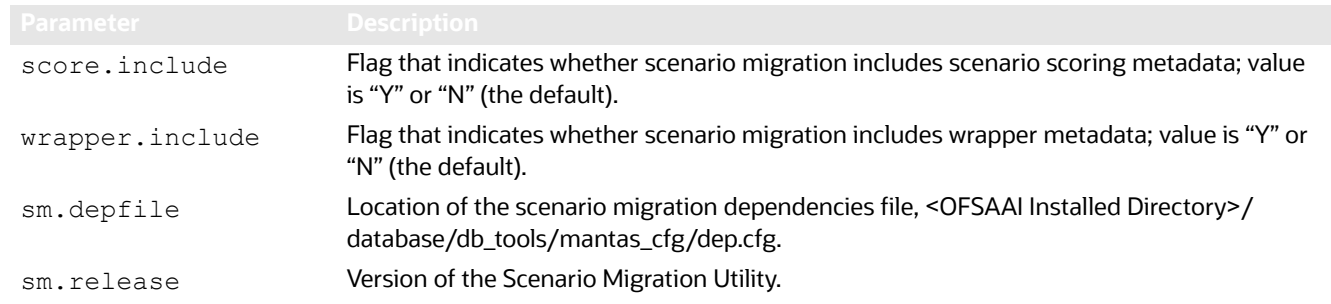

**Caution:** Oracle strongly recommends that you maintain scores and threshold values in a single environment. Maintaining these attributes in multiple environments and migrating the scenarios between the environments can cause the loss of threshold set-specific scoring rules.

#### **8.5.2.1.3 Configuring Scenario Extraction**

The following table describes scenario extraction parameters.

#### **Table 61: Configuring Scenario Extraction**

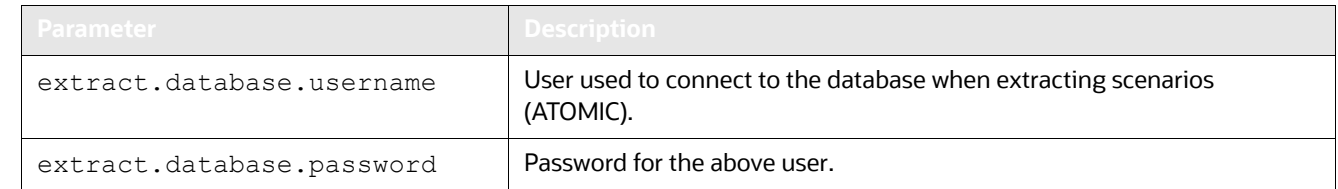

#### **Table 61: Configuring Scenario Extraction**

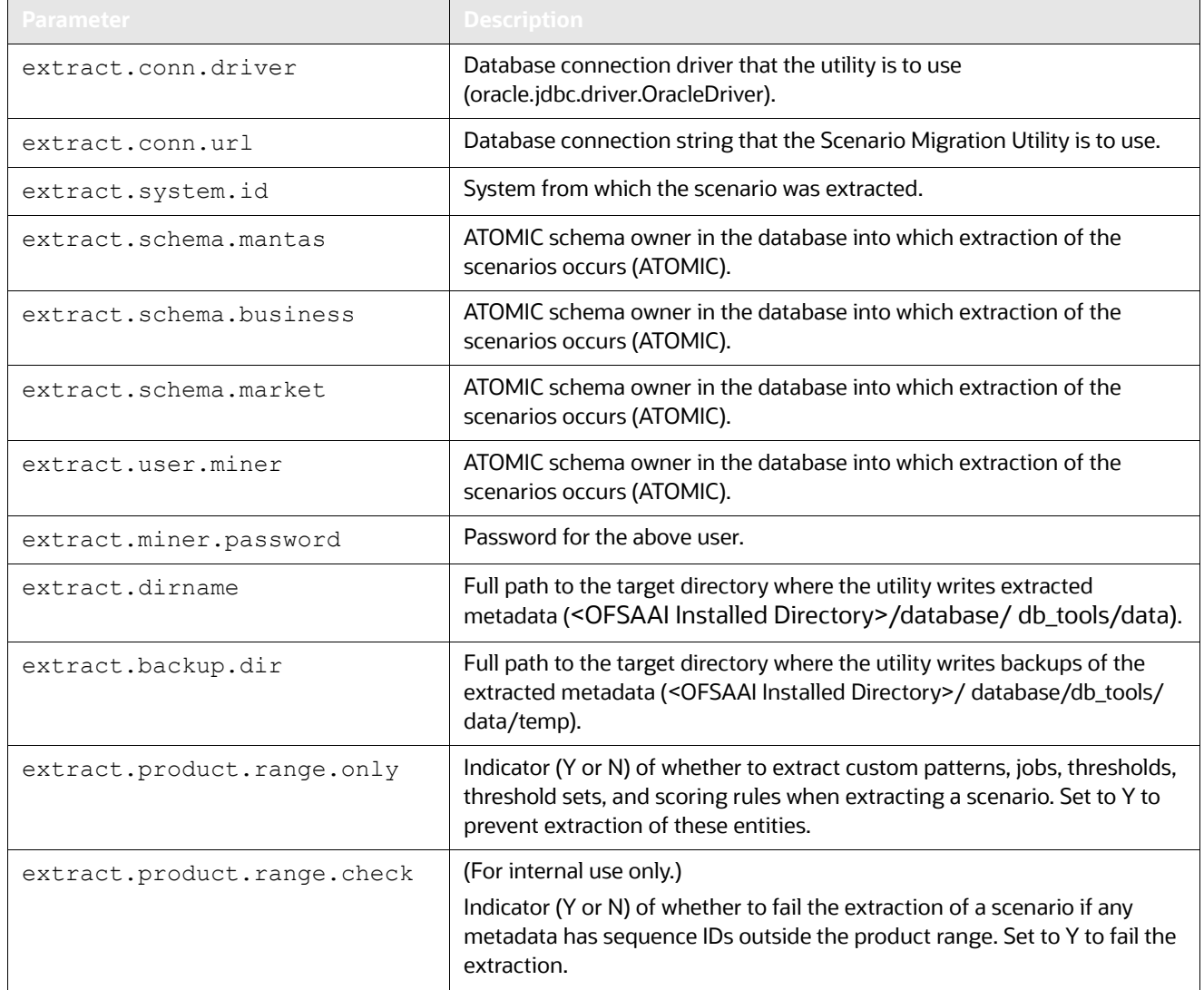

#### *8.5.2.1.3.1 Configuring Scenario Load*

The following table describes scenario load parameters.

#### **Table 62:** *Configuring Scenario Load*

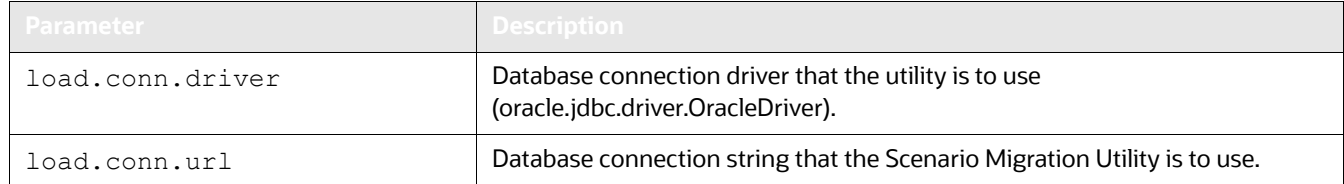

#### **Table 62:** *Configuring Scenario Load*

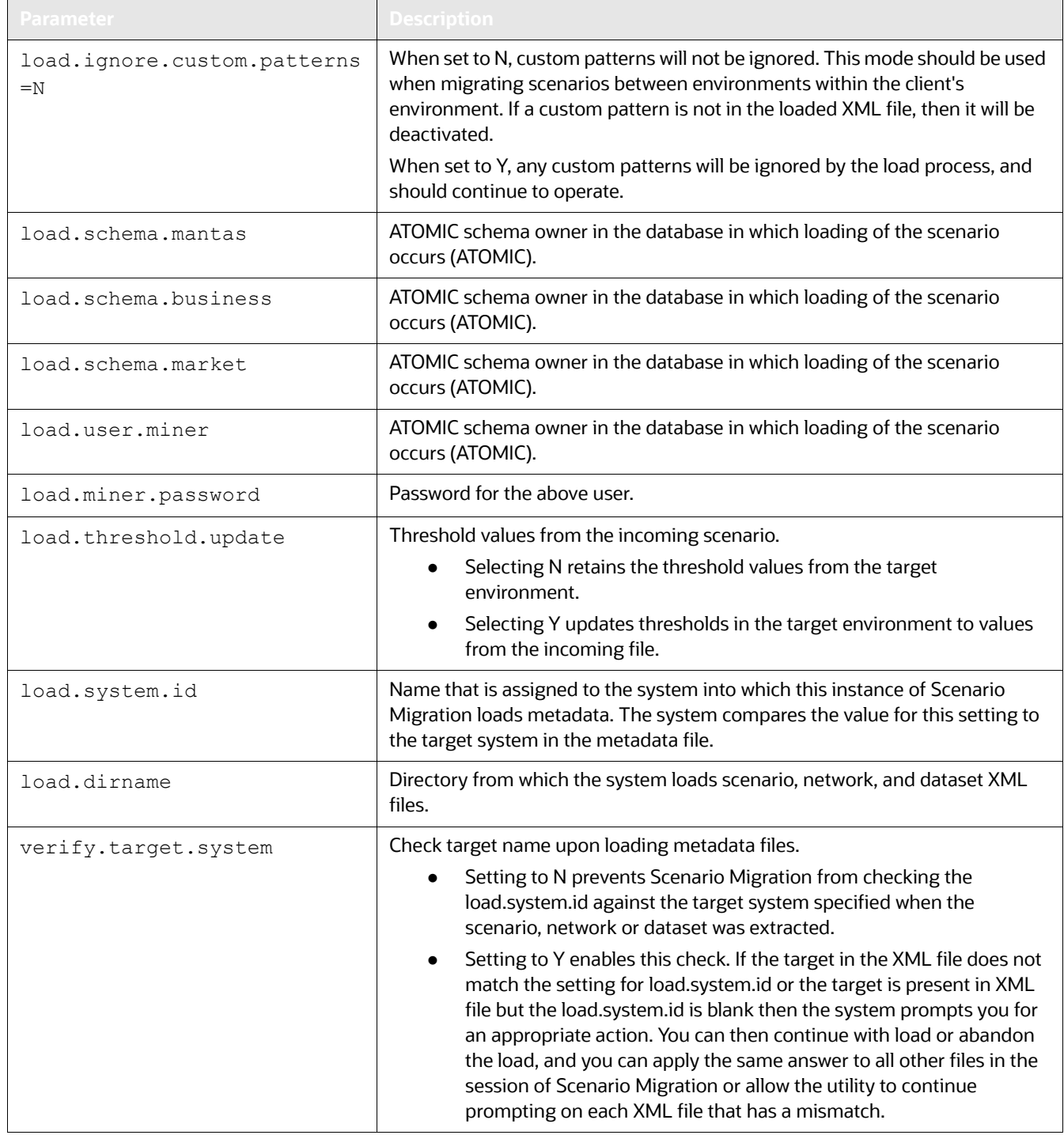

### <span id="page-193-0"></span>**8.5.2.2 Extracting Scenario Metadata**

Scenario metadata includes XML files that contain the table data for scenario, dataset, and network logic. The sm\_extract.sh script invokes a Java tool, which creates these files. You start this script as follows:

sm extract.sh <mode> -notarget | -target <name>

where:

- mode (mandatory) is the scenario, network, or dataset.
- -notarget, if included, implies that the system does not save the target environment to the generated XML files.
- $\bullet$  -target  $\leq$ name $>$  identifies the same target (in  $\leq$ name $>$ ) for all extracted XML files.

If you do not specify -notarget or -target <name> on the command line, the system prompts you to supply a target environment on each extracted file.

To extract scenario, dataset, and network metadata, follow these steps:

1. Navigate to the

cd <OFSAAI Installed Directory>/db\_tools directory

- 2. Edit the metadata configuration files with identifying information for the scenarios, datasets, or networks for extraction:
- <scnro\_ctlg\_id> in the scnros.cfg file

and/or

<scnro\_ctlg\_id>.<scnro\_id> in the scnros.cfg file

**Note:** Providing both <scnro\_ctlg\_id> and <scnro\_id> in the scnros.cfg file allows finer granularity when extracting scenarios. If you provide both a scenario catalog ID and a scenario ID on a line, you must separate them with a period.

- $\bullet$  <data set id> in the dataset.cfg file
- $\blacksquare$  <network id> in the network.cfg file

3. Execute the sm\_extract.sh script in this order:

- a. Enter sm\_extract.sh dataset to extract dataset metadata.
- b. Enter sm\_extract.sh scenario to extract scenario metadata.
- c. Enter sm\_extract.sh network to extract network metadata.

#### <span id="page-194-0"></span>**8.5.2.3 Loading Scenario Metadata**

The sm\_load.sh script loads translated XML table data files into the target database.

To avoid corrupting the Behavior Detection process, never load scenarios while the process is running.

To load scenario, dataset, and network metadata, follow these steps:

1. Navigate to the following directory:

cd <OFSAAI Installed Directory>/db\_tools

- 2. Optional: Edit the metadata configuration files (that is, scnros.cfg, dataset.cfg, and network.cfg) with identifying information for the scenarios, datasets, or networks that you want to load:
- <scnro\_ctlg\_id> in the scnros.cfg file

and/or

 $\bullet$  <scnro id> in the scnros.cfg file

**Note:** Providing both <scnro\_ctlg\_id> and <scnro\_id> in the scnros.cfg file allows finer granularity when loading scenarios. You must separate values with a period per line.

- $\bullet$  <data\_set\_id> in the dataset.cfg file
- $\bullet$  <network id> in the network.cfg file
	- 3. Copy the XML files you plan to load into the directory that the load.dirname specifies in the install.cfg file.
	- 4. Execute the sm\_load.sh script:
- a. Enter sm\_load.sh dataset to load dataset metadata.
- b. Enter sm\_load.sh scenario to load scenario metadata.
- c. Enter sm\_load.sh network to load network metadata.

### <span id="page-195-0"></span>**8.5.3 Scenario Migration Best Practices**

Migrating scenarios from one environment to another requires a unified process in order to prevent conflicts and errors. This section describes the recommended best practices for scenario migration for any existing OFSBD system.

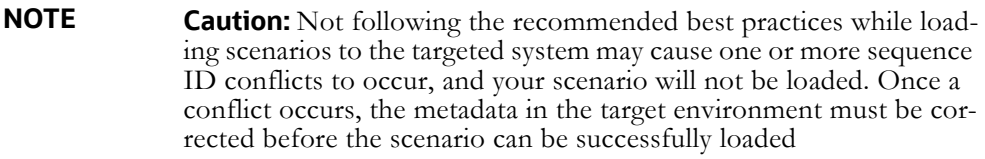

To execute the recommended best practices, you should have an intermediate level knowledge of the scenario metadata, and be familiar with scenario patterns, thresholds, threshold sets, and so on. Basic SQL are required, as well as access privileges to the ATOMIC schema. You must also be able to update records through SQLPLUS or a similar DB utility.

#### **8.5.3.1 Process Overview**

Scenario metadata is stored in many tables, with each table using a unique sequence ID for each of its records. If scenarios, thresholds, and scoring rules are modified in multiple environments using the same sequence ID range, then conflicts may occur when you migrate scenarios to these environments. To prevent conflict, you must set different sequence ID ranges in each of the environments.

The recommended best practices contain two basic points:

- Make changes in only one environment
- Separate the sequence ID ranges

#### **8.5.3.2 Best Practices**

Prepare to implement the recommended best practices before installing OFSBD. Once the application is installed you should execute these steps to avoid scenario migration problems.

#### *8.5.3.2.0.1 Making changes in only one environment*

- 1. Only make changes to scenarios, thresholds, threshold sets, and scoring rules in the source environment.
- 2. Test and confirm your changes in the source environment.
- 3. Extract scenarios from the source environment and migrate them to all of your target environments.

Conflicting sequence IDs are often the cause errors when you migrate a scenario, so it is important to separate the sequence ID range.

#### *8.5.3.2.0.2 Separating Sequence ID ranges*

- 1. Review the ATOMIC.KDD COUNTER table, which contains all sequence ID ranges and current values.
- 2. Start your sequence ID ranger at 10,000,000 and separate each environment by 10,000,000. The OFSBD product sequence ID range is >100,000,000.

#### <span id="page-196-0"></span>**8.5.3.3 Sequences to Modify**

You should set these sequences before doing any work on scenarios, thresholds, or scoring rules.

[Table](#page-196-0) 63 lists sequences involved and sample values for the Development environment.

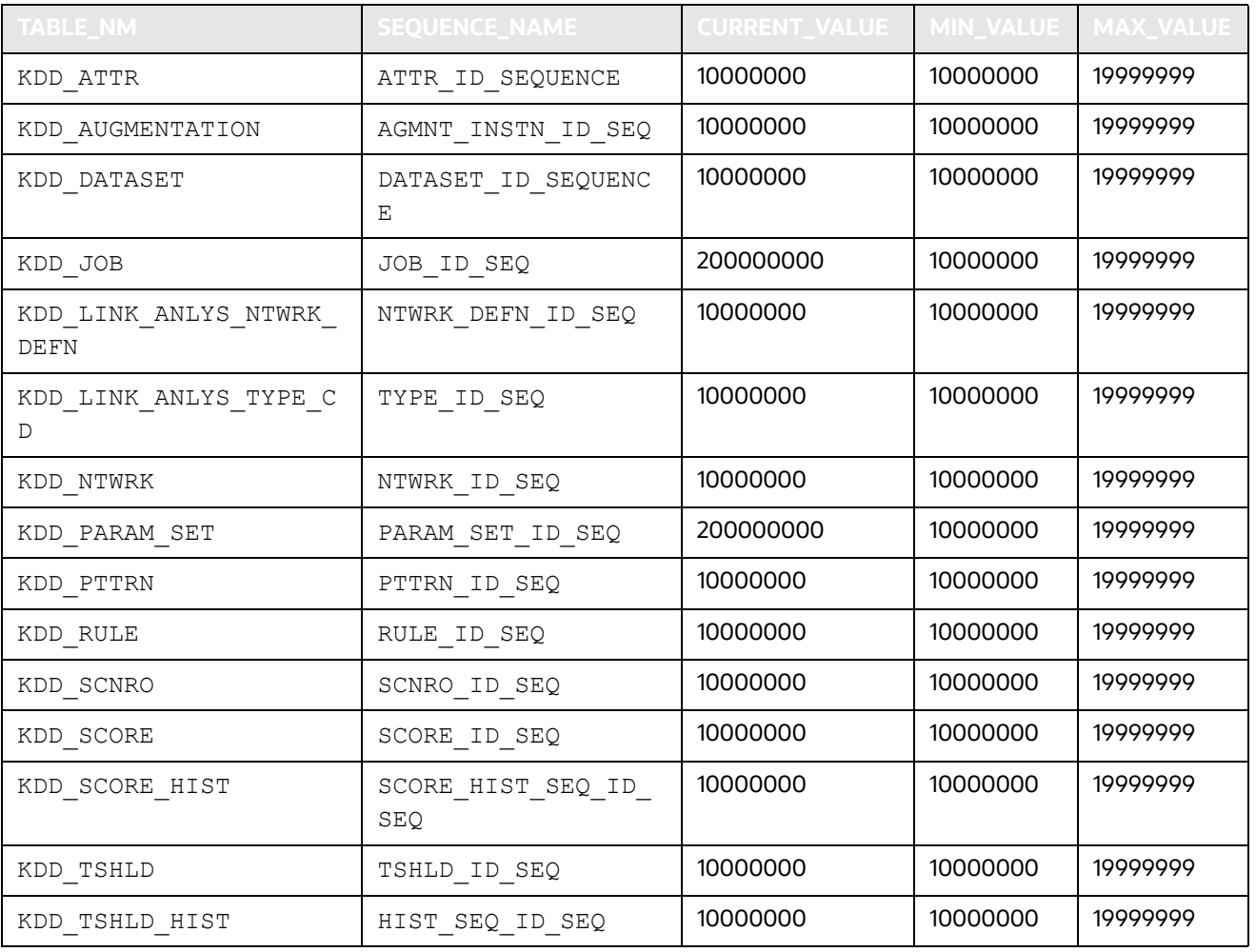

#### **Table 63: Environment 1 (Development)**

#### **Table 63: Environment 1 (Development)**

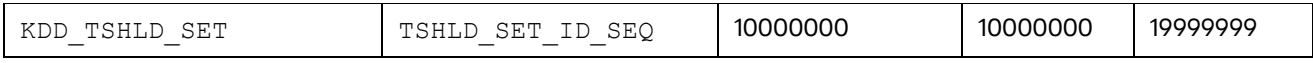

[Table](#page-197-0) 64 lists sequences involved and sample values for the Test/UAT environment.

#### **Table 64: Environment 2 (Test/UAT)**

<span id="page-197-0"></span>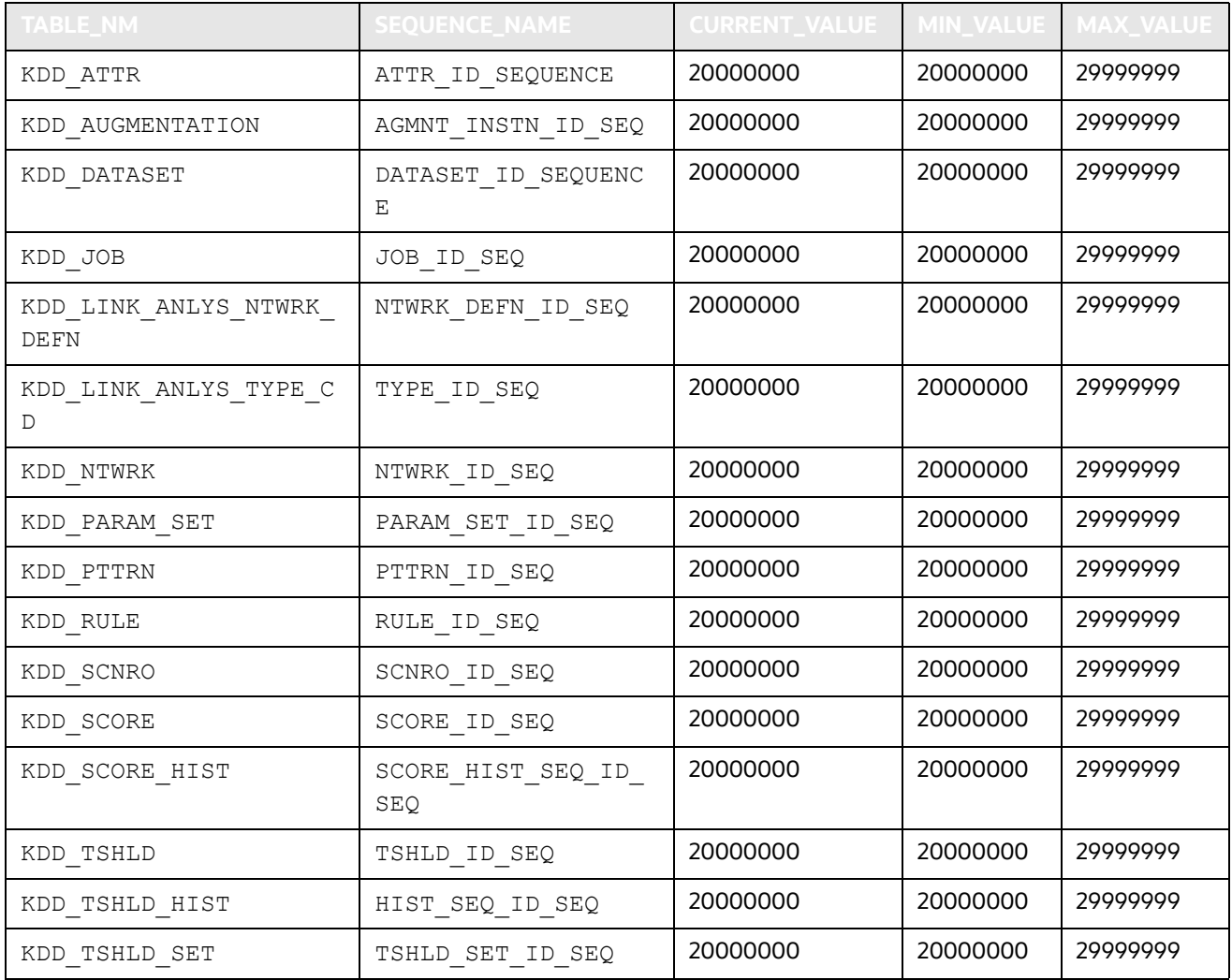

,[Table](#page-197-1) 65 lists sequences involved and sample values for the Production environment.

#### **Table 65: Environment 3 (PROD)**

<span id="page-197-1"></span>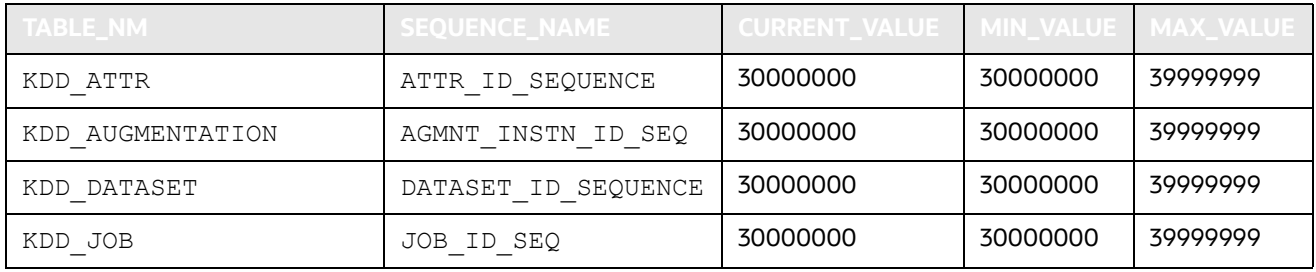

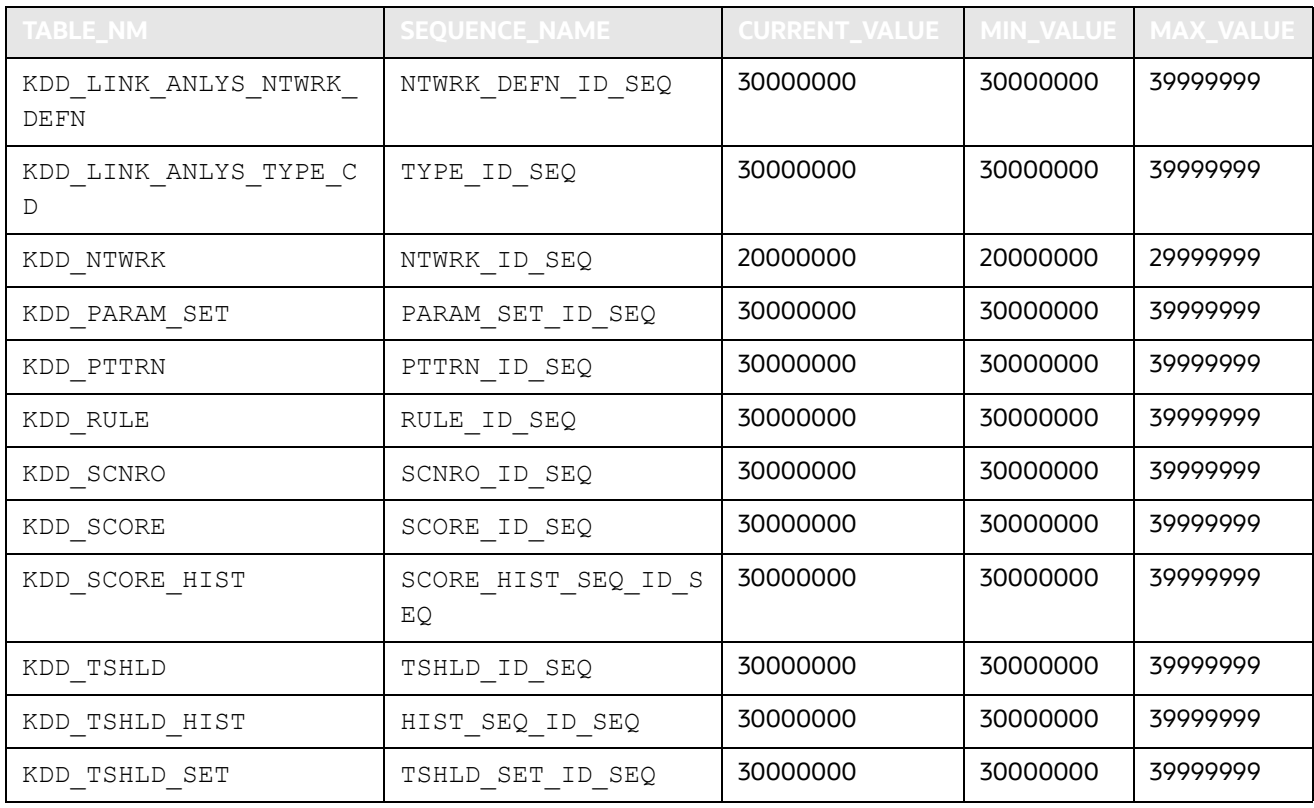

**Table 65: Environment 3 (PROD) (Continued)**

In order to update your database tables with recommended values, use SQLPLUS or a similar tool.

A sample SQL statement to update a set of sequence is:

```
UPDATE KDD_COUNTER
```

```
set min\_value = 10000000,
   max_value = 19999999, current_value = 10000000
where sequence name in
('DATASET_ID_SEQUENCE',
```

```
 'ATTR_ID_SEQUENCE',
```

```
 'PARAM_SET_ID_SEQ',
```

```
 'PTTRN_ID_SEQ',
```

```
 'RULE_ID_SEQ',
```

```
 'SCNRO_ID_SEQ',
```

```
 'JOB_ID_SEQ',
```

```
 'TSHLD_ID_SEQ',
```

```
 'NTWRK_DEFN_ID_SEQ',
```

```
 'TYPE_ID_SEQ',
```

```
 'TAB_ID_SEQ',
```

```
 'TSHLD_SET_ID_SEQ',
'HIST SEQ ID SEQ',
 'AGMNT_INSTN_ID_SEQ',
 'SCORE_ID_SEQ',
 'SCORE_HIST_SEQ_ID_SEQ');
```
Commit;

Repeat for each environment, remembering to change the values for min, max, and current.

# **8.6 Investigation Management Configuration Migration Utility**

Use the Investigation Management Configuration Migration Utility to migrate Alert Viewer configuration metadata between environments. This utility provides a means to load alert and case configuration metadata into OFSBD as well as allows you to move configuration metadata between installations of OFSBD. Configuration metadata is considered to be that metadata associated with the alert workflow, such as actions, action categories, and standard comments. The migration process handles ONLY database metadata and is executed using two separate procedures—extraction and loading. The extraction process pulls metadata from an environment into a file that can be can be moved, configuration controlled, and loaded into another environment. The load process loads these extracted files into the target environment.

To avoid accidental loading of Investigation Metadata into the incorrect environment, the Investigation Management Configuration Migration Utility enables you to *name* your source and target environments. On extract, you can specify the environment name to which you plan to load the Investigation Metadata. If you attempt to load it to a different environment, the system displays a warning prompt.

**NOTE** Because not all configuration metadata lies within the database it may be necessary to manually copy over XML files associated with configuration. This manual process is not handled by the Investigation Management Configuration Migration Utility. Any customized XML file pertaining to configuration will must be manually migrated.

This section covers the following topics:

- [Logs](#page-199-0)
- [Using the Investigation Management Configuration Migration Utility](#page-200-0)

#### <span id="page-199-0"></span>**8.6.1 Logs**

The Investigation Management Configuration Migration Utility produces two log files—load.log and extract.log. These files reside at the following location:

<OFSAAI Installed Directory>/database/db\_tools/logs

### <span id="page-200-0"></span>**8.6.2 Using the Investigation Management Configuration Migration Utility**

This section covers the following topics, which describe configuring and executing the Investment Configuration Metadata Migration Utility, including extracting and loading metadata:

- [Configuring the Investment Configuration Metadata Migration Utility](#page-200-1)
- **[Loading Alert Viewer Metadata](#page-203-0)**

### <span id="page-200-1"></span>**8.6.2.1 Configuring the Investment Configuration Metadata Migration Utility**

The <OFSAAI Installed Directory>/database/db\_tools/mantas\_cfg/install.cfg file contains common configuration information that Investment Configuration Metadata Migration Utility and other utilities require for processing. [Figure](#page-201-0) 36 provides sample information from the install.cfg file that is specific to this utility.

This utility migrates data for the following tables:

- KDD\_ACTIVITY\_TYPE\_CD
- KDD\_ACTVY\_TYPE\_REVIEW\_STATUS
- KDD\_SCNRO\_CLASS\_ACTVY\_TYPE
- KDD\_ACTVY\_TYPE\_RSTRN
- KDD\_ACTVY\_CAT\_CD
- KDD\_CMMNT
- KDD\_SCNRO\_CLASS\_CMMNT
- KDD\_CMMNT\_CAT\_CD
- $\bullet$  KDD REVIEW STATUS
- KDD\_ACTIVITY\_RESULT\_STATUS
- KDD\_EXTRL\_REF\_SRC
- KDD\_FOCUS\_ALERT\_ASGMT
- KDD\_AUTO\_CLOSE\_ALERT
- KDD\_BUS\_DMN
- KDD\_JRSDCN
- KDD\_COUNTER
- KDD\_CAL\_HOLIDAY
- KDD\_CAL\_WKLY\_OFF
- $\bullet$  KDD REPORT TEMPLATE
- KDD\_REPORT\_TEMPLATE\_PARAM
- KDD\_REPORT\_DEFN
- KDD\_REPORT\_DEFN\_PARAM
- $\bullet$  KDD REPORT TEMPLATE JRSDCN
- KDD\_AVERTED\_LOSS\_TYPE
- KDD\_REG\_REPORT\_TYPE

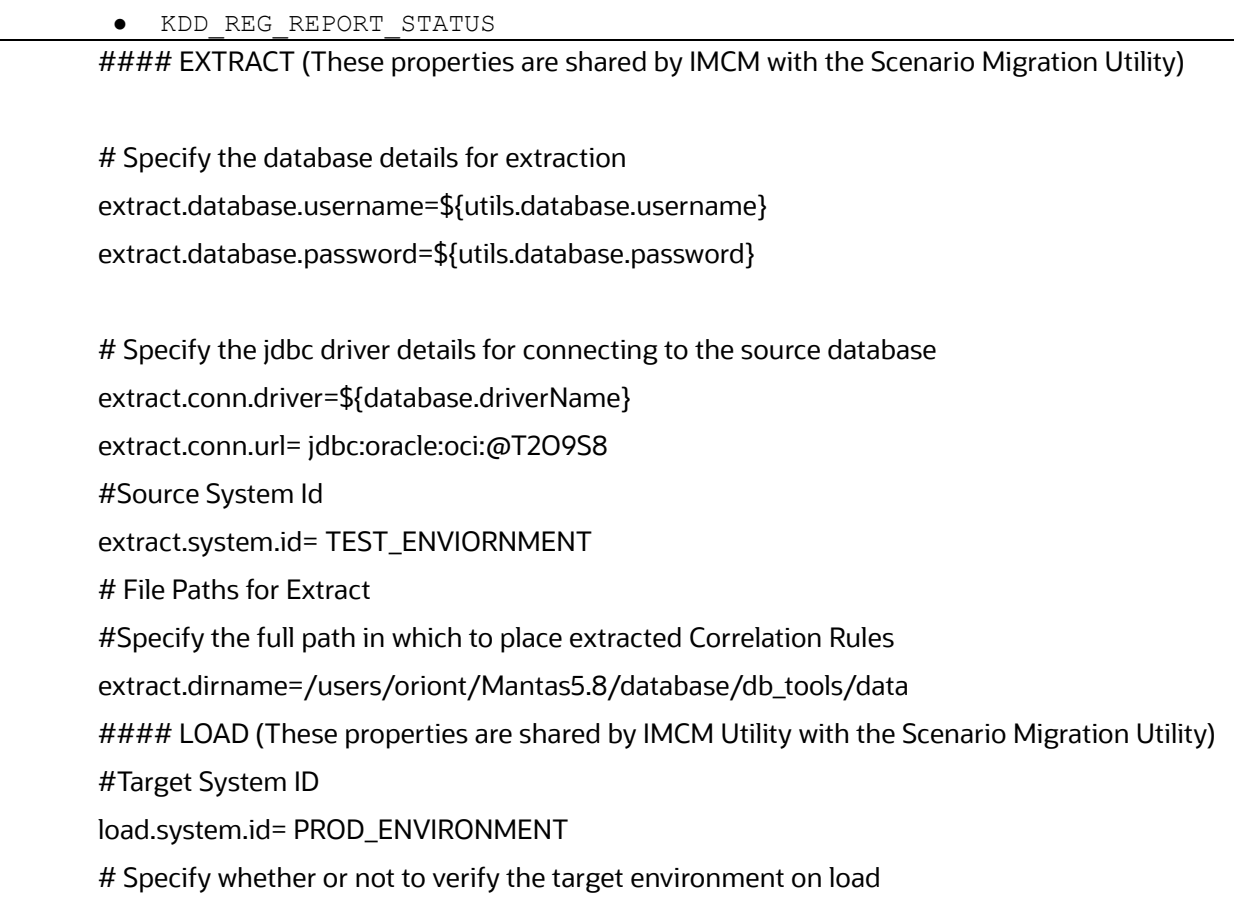

#### **Figure 36: Sample** install.cfg **File for Investigation Management Configuration Migration**

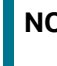

**NOTE** This script is part of the Database Tools that reside in the <OFSAAI Installed Directory>/database/db\_tools/bin directory.

#### <span id="page-201-0"></span>**8.6.2.1.1 Configuring the Environment**

To configure the environment for Investigation Metadata Migration, modify the parameters that the sample install.cfg file shows (refer to Table 67). The tables in the following sections describe the parameters specific to the Investigation Management Configuration Migration Utility.

#### *8.6.2.1.1.1 Configuring General Investigation Metadata Migration*

The following table describes the general Investigation Metadata migration parameters.

config.filenm.prefix **Prefix used by the utility for naming the extracted file**,

#### *8.6.2.1.1.2 Configuring Investigation Metadata Extraction*

The following table describes Investigation Metadata extraction parameters.

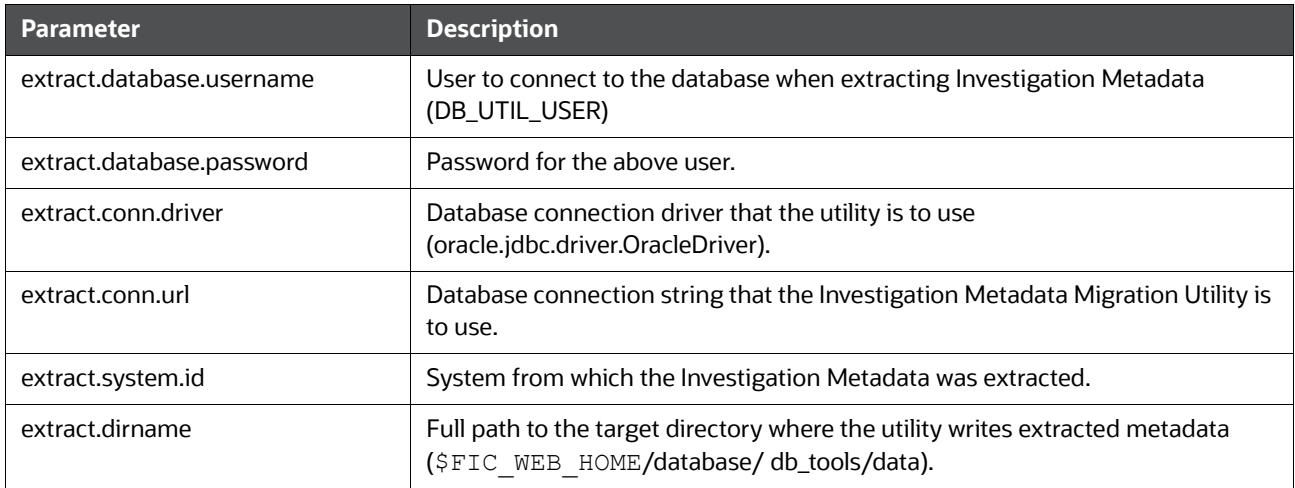

#### **Table 66: Investigation Metadata**

#### *8.6.2.1.1.3 Configuring Alert Viewer Metadata Load*

The following table describes the Investigation Metadata load parameters.

#### **Table 67: Investigation Metadata**

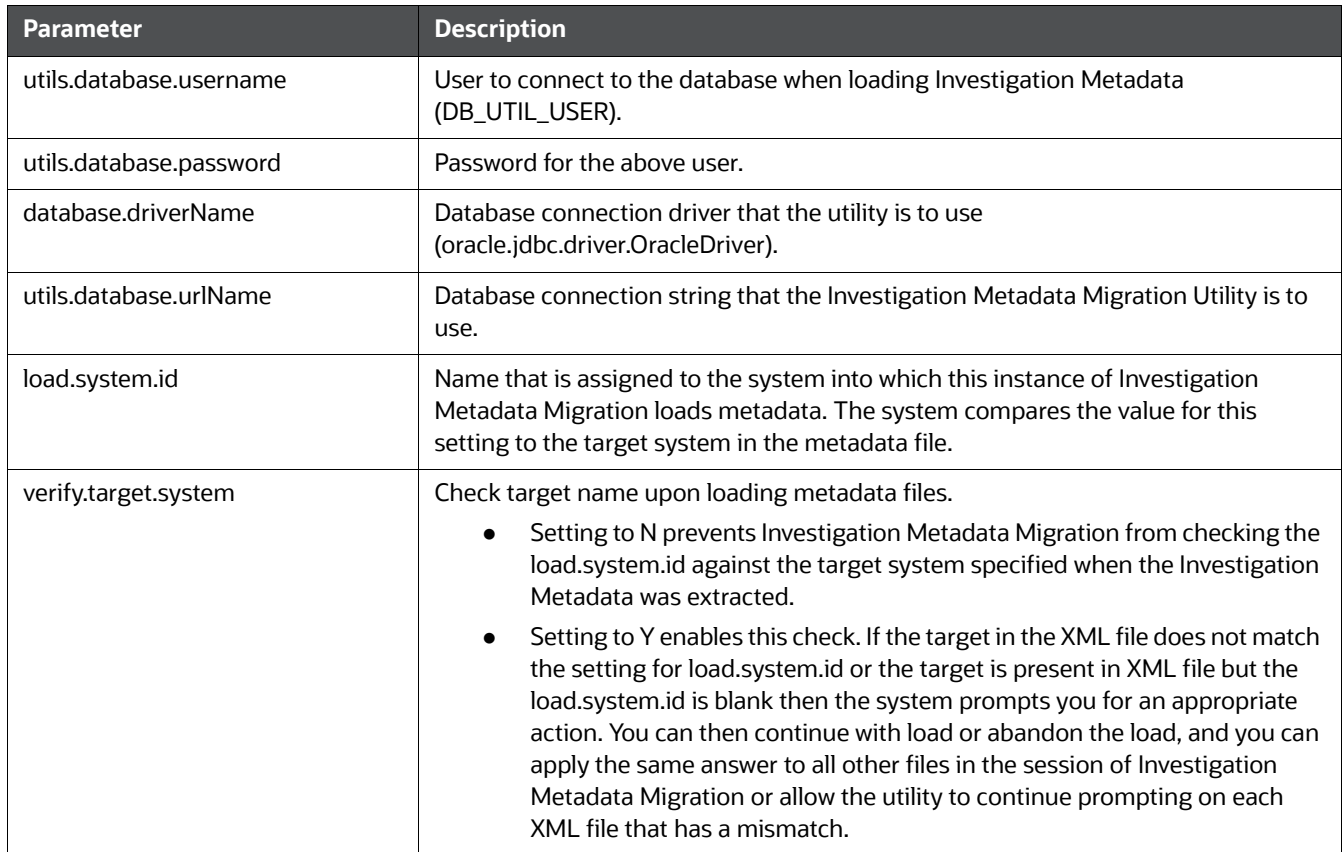

### **8.6.2.2 Extracting Investigation Metadata**

Investigation metadata includes XML files that contain the table data for the Alert/Case Investigation. The sm extract.sh script invokes a Java tool, which creates these files. You start the script as follows:

sm\_extract.sh investconfig

To extract Alert/Case Investigation metadata, execute the sm\_extract.sh file.

### <span id="page-203-0"></span>**8.6.2.3 Loading Alert Viewer Metadata**

The sm\_load.sh script loads translated XML table data files into the target database.

To load the Alert Viewer metadata, execute the sm load.sh file as follows: sm\_load.sh investconfig

# **8.7 Managing Watch List Service**

Watch list web service enables you to query the Behavior Detection Watch List tables to determine if a given name (or a name closely matching the given name) is on a watch list. Refer to the *Services Guide*, for more details on how the service can be called and the results that are returned.

# **8.8 Configure Password Changes**

This section explains about how to modify the OFSAA Infrastructure Config Schema and Atomic Schema passwords.

### **8.8.1 Modify OFSAA Infrastructure Config Schema Password**

To change the Config Schema password, perform the following steps:

- 1. Change the Config schema User Password in the database.
- 2. Delete the \$FIC\_HOME/conf/Reveleus.SEC file.
- 3. Shutdown the OFSAAI App service: cd \$FIC\_APP\_HOME/common/FICServer/bin ./stopofsaai.sh
- 4. Start the Infrastructure Server in foreground directly on the server or through X-Windows software using the command: ./startofsaai.sh
- 5. At the prompt, enter System Password. Enter the "new Config schema" password. The service will start and initialize itself if it can successfully connect to the DB.
- 6. If you are using Apache Tomcat as the Web server, update the <Context> -> Resource tag details in the Server.xml file from the \$CATALINA\_HOME/conf directory. For Tomcat, both Config Schema (FICMASTER resource) and Atomic Schema (<INFODOM\_NAME> resource) exist.

If you are using WebSphere as a web server:

- 1. Log in to the WebSphere Administration Console, from the left side menu.
- 2. Navigate to Resources >JDBC >Data Sources. A list of data sources are populated on the right side.
- 3. Select the appropriate Data Source and edit the connection details. (In this case, both Config and Atomic data sources must be modified).

If you are using WebLogic as a web server:

- 1. Log in to the WebLogic Administration Console, from the left side menu
- 2. Under Domain Structure list box, expand the appropriate Domain and navigate to Services > JDBC >Data Sources. A list of data sources are populated on the right side.
- 3. Select the appropriate Data Source and edit the connection details. (In this case, both Config and Atomic data sources must be modified).
- 4. Post successful startup of the service, if required, the Infrastructure server may be shut down and restarted in the background using nohup mode.

### **8.8.2 Modify OFSAA Infrastructure Atomic Schema Password**

To change the Atomic Schema password, perform the following steps:

- 1. Change the Atomic schema User Password in the database.
- 2. Log in to the application from the browser using the SYSADMN account or any user id, which has a System Administrator role mapped.
- 3. Navigate to System Configuration > Database Details window. Modify the password as explained in the following steps:
	- **From the Database Master window, select the connection whose password you want to mod**ify and click the button from the toolbar.
	- **EXECUTE:** Click the button corresponding to the Alias Name. The Alias Details window is displayed.
	- Modify the password in the Auth String field.
- 4. If you are using Apache Tomcat as the Web server, update the <Context> -> Resource tag details in the Server.xml file from the \$CATALINA\_HOME/conf directory. For Tomcat, both Config Schema (FICMASTER resource) and Atomic Schema (<INFODOM\_NAME> resource) exist.
- 5. If you are using WebSphere as Web server:
- 6. Log in to the WebSphere Administration Console, from the left side menu.
	- Navigate to Resources >JDBC >Data Sources. A list of data sources are populated on the right side.
	- Select the appropriate Data Source and edit the connection details. (In this case, both Config and Atomic data sources must be modified).
- 7. If you are using WebLogic as Web server:
	- **Log in to the WebLogic Administration Console, from the left side menu**
	- Under Domain Structure list box, expand the appropriate Domain and navigate to Services > JDBC >Data Sources. A list of data sources are populated on the right side.
	- Select the appropriate Data Source and edit the connection details. (In this case, both Config and Atomic data sources must be modified).
- 8. Restart the OFSAAI services.

# **8.9 Updating Oracle Sequences**

The OFSBD framework uses Oracle sequences for BD datamap component. To this end, OFSBD provides the ability to maintain the Oracle sequences used in Behavior Detection. This utility must be compulsorily run by clients who are upgrading from Informatica to OFSBD at least one time at the end of the stage 1 upgrade process. This utility also doubles up as a maintenance utility for these Oracle sequences.

The shell script which must be executed for invoking this utility is run update ora  $seq.sh$ . This script in turn calls a database procedure by the name of P\_UPDATE\_ORACLE\_SEQUENCE. The database procedure P\_UPDATE\_ORACLE\_SEQUENCE\_contains the logic to set the correct start value of Oracle sequences. The procedure internally drops and re-creates Oracle sequences by getting the max value +1 of the seq\_id column from the base table as specified in the TABLE\_NM column of metadata table KDD\_ORACLE\_SEQUENCE.

Clients upgrading from previous version of OFSBD to 6.2.1 version just must run the script run update ora seq.sh without any parameters.

For maintenance work the script can be executed either by not passing any parameter or by passing either the table name or the Oracle sequence name as its optional parameter.

For example:

- 1. Without any parameter: run update ora seq.sh
- 2. Passing table name or Oracle sequence name as parameter: run\_update\_ora\_seq.sh<TABLE\_NAME> OR run\_update\_ora\_seq.sh<ORACLE\_SEQUENCE\_NM>

If the table name OR the sequence name is not specified, then the utility performs the maintenance activity for all sequences mentioned in the KDD\_ORACLE\_SEQUENCE\_metadata\_table. If the script is called by passing the table name or the Oracle sequence name as its parameter, then the maintenance activity is done only for that particular table / Oracle sequence.

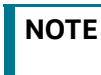

**NOTE** Do not modify the KDD\_ORACLE\_SEQUENCE\_metadata\_table unless specifically requested by the Oracle support team.

The log for this script is written in the run stored procedure. log file under the <OFSAAI Installed Directory>/database/db\_tools/logs directory.

This script is a part of database tools and resides in the <OFSAAI Installed Directory> / database/db tools/bin directory.

Clients who are upgrading from Informatica to OFSBD must run this utility at the end of the stage 1 upgrade process. Also, this utility can be run anytime there is a maintenance work on the database affecting the Oracle sequences. Additionally, there can be scenarios when the database is recovered due to some fault in the database requiring run of this utility. Failure to comply with this may result in Unique Constraints violation errors when datamaps are executed.

**NOTE** When executing run\_update\_ora\_seq\_sh, it may fail and display the following error: *ORA-04006: START WITH cannot be less than MINVALUE*. To fix this error, update dim\_country set N\_COUNTRY\_SKEY = 0 where N\_COUNTRY\_SKEY = -999

# **9 Posting External Alerts through Batches**

Alerts which are created by external systems can be posted into the Behavior Detection system for further investigation through batch mode. Once the data is available in the processing tables, the system will post the external alerts.

This chapter discusses the following topic:

[Batch Execution](#page-206-0)

The user must be mapped to the AMMANADMNGR (Mantas Administrator User Group) user group to post external alert data into the processing tables and execute the batch which moves the data into the Alert Viewer table.

### <span id="page-206-0"></span>**9.0.1 Batch Execution**

Once the external data is loaded into the processing tables, the BD\_EXTRL\_ALERT\_GENERATION batch has to be executed. The following tasks should be configured with valid values for the batch date and batch name in the BD batch before triggering the BD\_EXTRL\_ALERT\_GENERATION batch. The BD batch should be configured with the batch name and the batch date before triggering the batch:

- BD\_SET\_BATCH\_DATE\_FOR\_IPE
- BD\_START\_BATCH\_FOR\_IPE

For more information about how to execute a batch, refer to the Oracle Financial Services Analytical Applications Infrastructure User Guide*.*

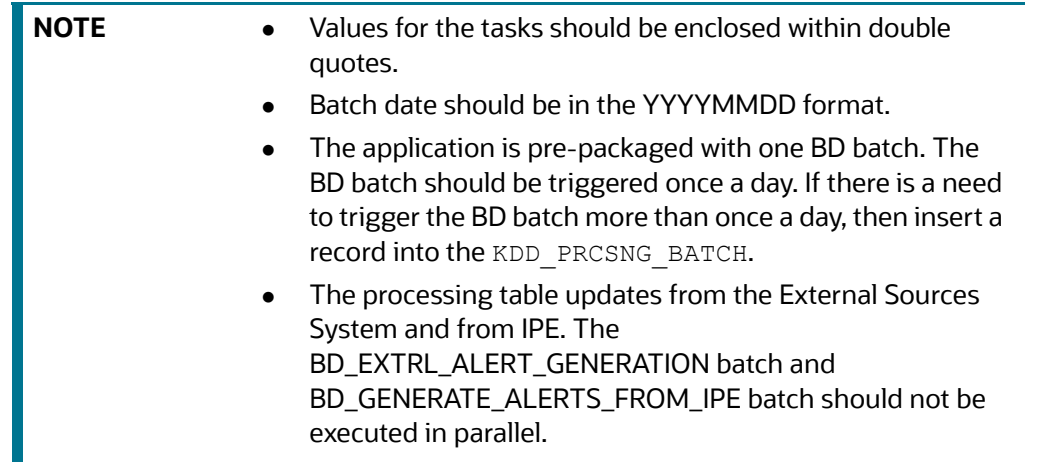

# **9.1 Posting Alert from External Source**

The tasks mentioned in [Table](#page-212-0) 70 are used for generating alerts from an external source system except for Tasks 3 and 4.

# **A APPENDIX A - Logging**

This appendix describes the mechanism that OFSBD uses when logging system messages.

- [About System Log Messages](#page-207-0)
- **[Message Template Repository](#page-207-1)**
- **•** [Logging Levels](#page-208-0)
- [Logging Message Libraries](#page-208-1)
- **•** [Logging Configuration File](#page-210-0)
- [Appendix A.6.3, Monitoring Log Files](#page-214-0)

# <span id="page-207-0"></span>**A.1 About System Log Messages**

The Common Logging component provides a centralized mechanism for logging Behavior Detection messages, in which the system places all log messages in a single message library file.

In the event that a log file becomes very large (one gigabyte or more), the system creates a new log file. The naming convention is to add *x* to the log file's name, such as mantas.log, mantas.log.1, mantas.log.2.

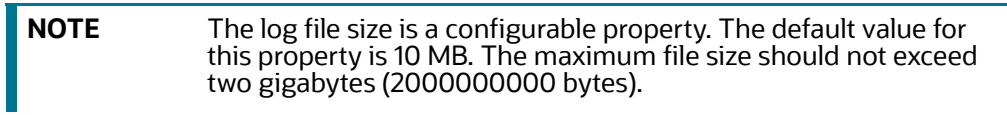

# <span id="page-207-1"></span>**A.2 Message Template Repository**

The message template repository resides in a flat text file and contains messages in the format  $\epsilon$  =  $\epsilon$  id 1>  $\epsilon$  =  $\epsilon$  and  $\epsilon$  and  $\epsilon$  and  $\epsilon$  is an example of a message repository's contents:

111 Dataset id {0} is invalid

112 Run id {0} running Pattern {1} failed

113 Checkpoint false, deleting match

111, 112, and 113 represent message IDs; whitespace and message text follow. The {0}s and {1}s represent placeholders for code variable values.

Each subsystem has its own repository.

The naming convention for each message library file is: mantas\_<subsystem>\_message\_lib\_<language-code>.dat

#### where

<subsystem> is the name of the subsystem and

<language-code> is the two-character Java (ISO 639) language code.

For example, the English version of the Algorithms message library is mantas\_algorithms\_message\_lib\_en.dat.

The log.message.library property that the subsystem's base install.cfg file contains the full path to a subsystem's message library file.

# <span id="page-208-2"></span><span id="page-208-0"></span>**A.3 Logging Levels**

[Table](#page-208-2) 68 outlines the logging levels that the Common Logging component supports.

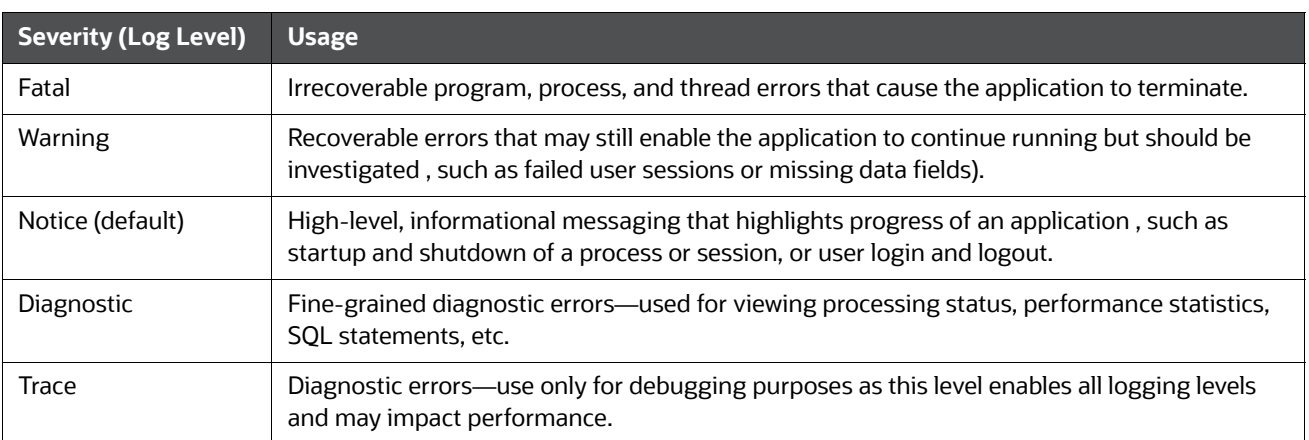

#### **Table 68: Logging Levels**

The configuration file specifies enabling of priorities in a hierarchical fashion. That is, if Diagnostic is active, the system enables the Notice, Warning, and Fatal levels.

# <span id="page-208-1"></span>**A.4 Logging Message Libraries**

Some Behavior Detection subsystems produce log output files in default locations. The following sections describe these subsystems.

### **A.4.1 Verifying the Schema Creator Log Files**

The path of the log files have changed in 8.0.6.0.0. They are as follows:

For batch logs: FTPSHARE/logs

For Application logs: FIC\_HOME/logs

### **A.4.2 Administration Tools**

The following file is the message library for the Administration Tools application:

\$FIC WEB HOME/AM/admin tools/WEB-INF/classes/conf/mantas cfg/etc/ mantas admin tools\_message\_lib\_en.dat

All message numbers that this log contains must be within the range of 50,000 - 89,999.

### **A.4.3 Database**

The following file is the message library for the Database:

<OFSAAI Installed Directory>/database/db\_tools/mantas\_cfg/etc/ mantas database message lib en.dat

All message numbers that this file contains must be within the range of 250,000 - 289,999.

### **A.4.4 Scenario Manager**

The following file is the message library for the Scenario Manager:

<OFSAAI Installed Directory>/behavior\_detection/toolkit/mantas\_cfg/etc/ mantas\_toolkit\_message\_lib\_en.dat

All message numbers that this section contains must be within the range of 130,000 - 169,999.

### **A.4.5 Services**

The following file is the message library for the Services:

```
<OFSAAI Installed Directory>/services/server/webapps/mantas/WEB-INF/classes/
conf/
mantas_cfg/etc/mantas_alert_management_message_lib_en.dat
```
All message numbers that this section contains must be within the range of 210,000 - 249,999.

# **A.5 Alert Viewer**

The following logs contain the message library for the Alert Viewer application:

## **A.5.1 Web server Logs**

The following file is the message library for the Web server logs: \$FIC\_WEB\_HOME/logs/UMMService.log

# **A.5.2 Application server logs**

The following file is the message library for the Application Server logs: \$FIC\_APP\_HOME/common/ficserver/logs/RevAppserver.log

# **A.5.3 Database objects logs**

DB objects logs used in the application are maintained in the table KDD LOGS MSGS. An entry in this table represents the timestamp, stage, error code and module.

# **A.5.4 Ingestion Manager**

The following file is the message library for the Ingestion Manager:

<OFSAAI Installed Directory>/ingestion\_manager/config/message.dat

# <span id="page-210-0"></span>**A.6 Logging Configuration File**

You can configure common logging through the following files depending on the subsystem you want to modify. The following table lists the subsystems and their log files:

#### **Table 69:**

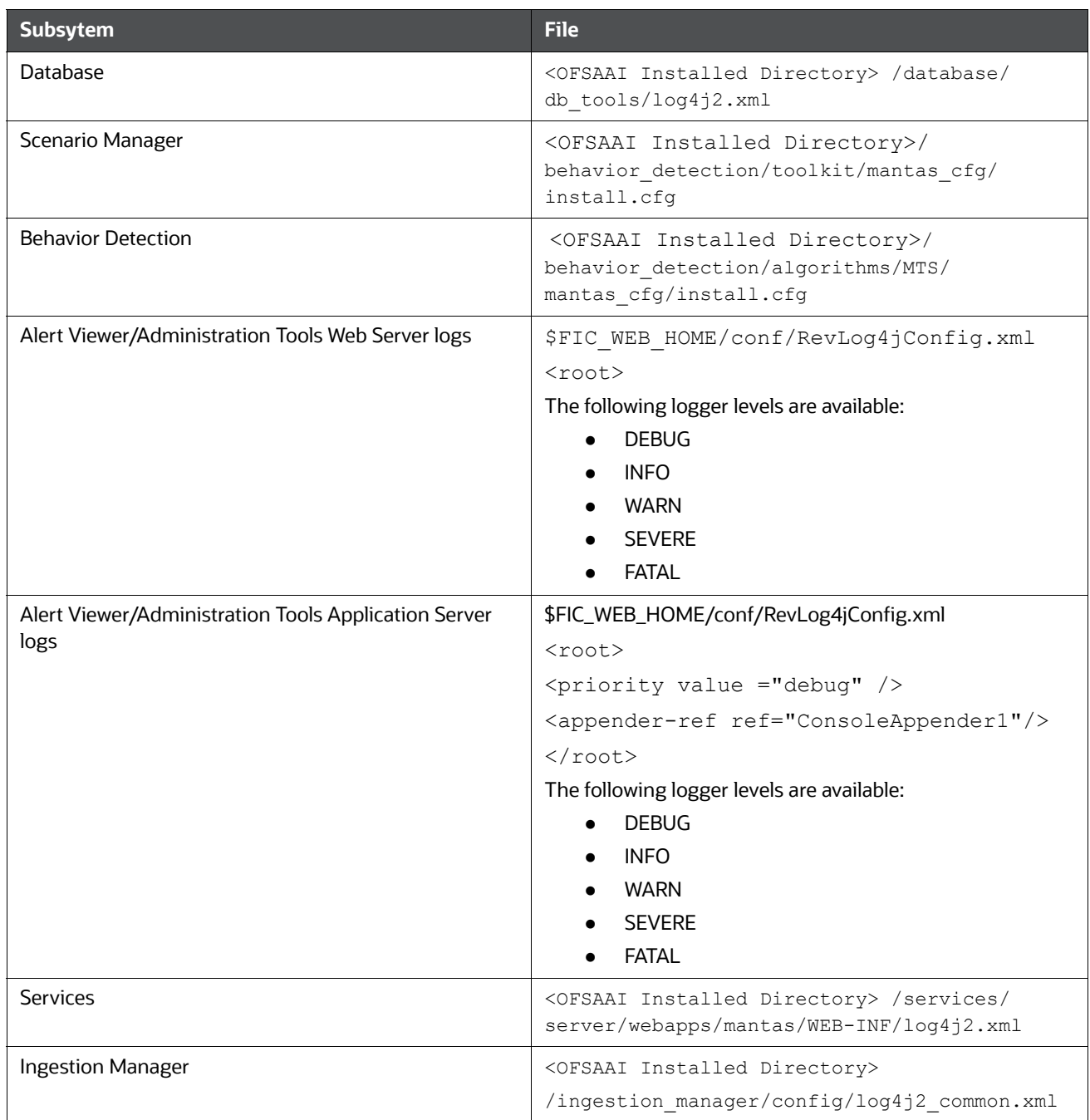

The configuration file specifies enabling of priorities in a hierarchical fashion. For example, if Diagnostic priority is enabled, Notice, Warning, and Fatal are also enabled, but Trace is not.

In the configuration file, you can specify the following:

Locations of recorded log messages

- Logging to the console, files, UNIX syslog, e-mail addresses, and the Microsoft Windows Event Viewer
- Routing based on severity and/or category
- Message library location
- Maximum log file size

# **A.6.1 Sample Configuration File**

The following is a sample logging configuration file. Make special note of the comments in the following sample as they contain constraints that relate to properties and logging.

```
<?xml version="1.0" encoding="UTF-8" ?>
<!DOCTYPE log4j:configuration SYSTEM "log4j.dtd">
<log4j:configuration xmlns:log4j="http://jakarta.apache.org/log4j/">
<Appenders> 
                <RollingFile name="@@CATAGORY@@" append="true" filePattern="@@PATH@@">
      <FileName>@@PATH@@</FileName>
       <PatternLayout>
         <Pattern>[%d{E dd/M/yyyy hh:mm:ss}] [@@CATAGORY@@] [%5p] - %m%n</Pattern>
       </PatternLayout>
       <Policies>
         <SizeBasedTriggeringPolicy size="10000kb"/>
       </Policies>
        <DefaultRolloverStrategy max="20"/>
     </RollingFile>
                                               <Console name="stdout" target="SYSTEM_OUT">
             <PatternLayout>
                 <pattern>
                      [%-5level] %d{yyyy-MM-dd HH:mm:ss.SSS} [%t] %c{1} - %msg%n
                 </pattern>>
             </PatternLayout>
         </Console>
                </Appenders> 
                <Loggers>
            <Logger name="@@CATAGORY@@" level="info" additivity="false">
                                                   <AppenderRef ref="@@CATAGORY@@" 
level="trace"/>
                                                   <AppenderRef ref="stdout" level="error"/>
            </Logger>
         <Root level="error">
             <AppenderRef ref="stdout"/>
         </Root>
     </Loggers>
<!-- <root>
           (Continued on next page)
```
(Continued from previous page) <priority value="##PRIORITY##"></priority>  $\langle$ root> --> </log4j:configuration>

#### **Figure 37: Sample Logging Configuration File**

# <span id="page-212-1"></span>**A.6.2 Configurable Logging Properties**

[Table](#page-212-1) 70 identifies the configurable properties for logging in an Oracle client's environment.

#### <span id="page-212-0"></span>**Table 70: configurable properties**

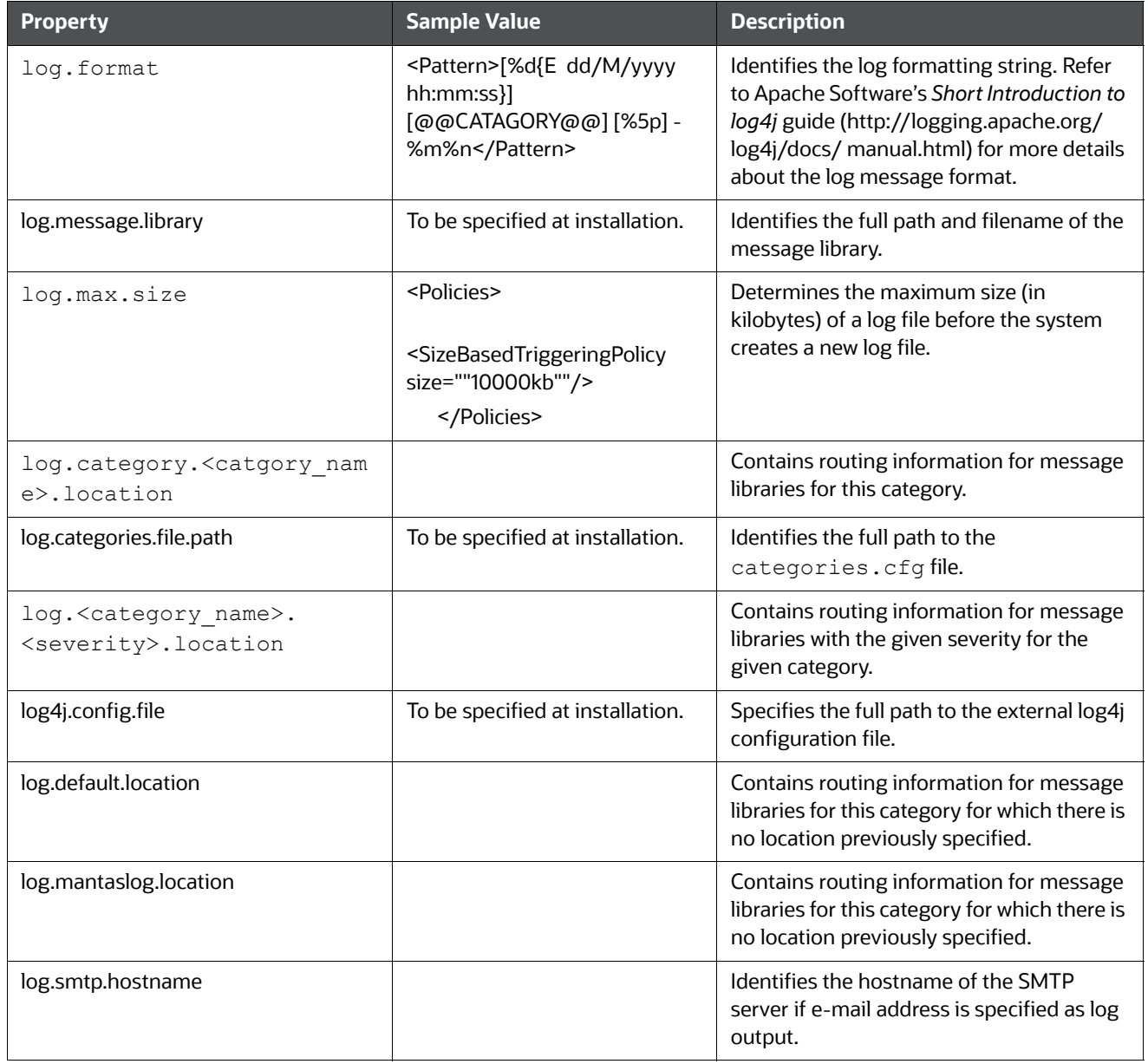

### **Table 70: configurable properties**

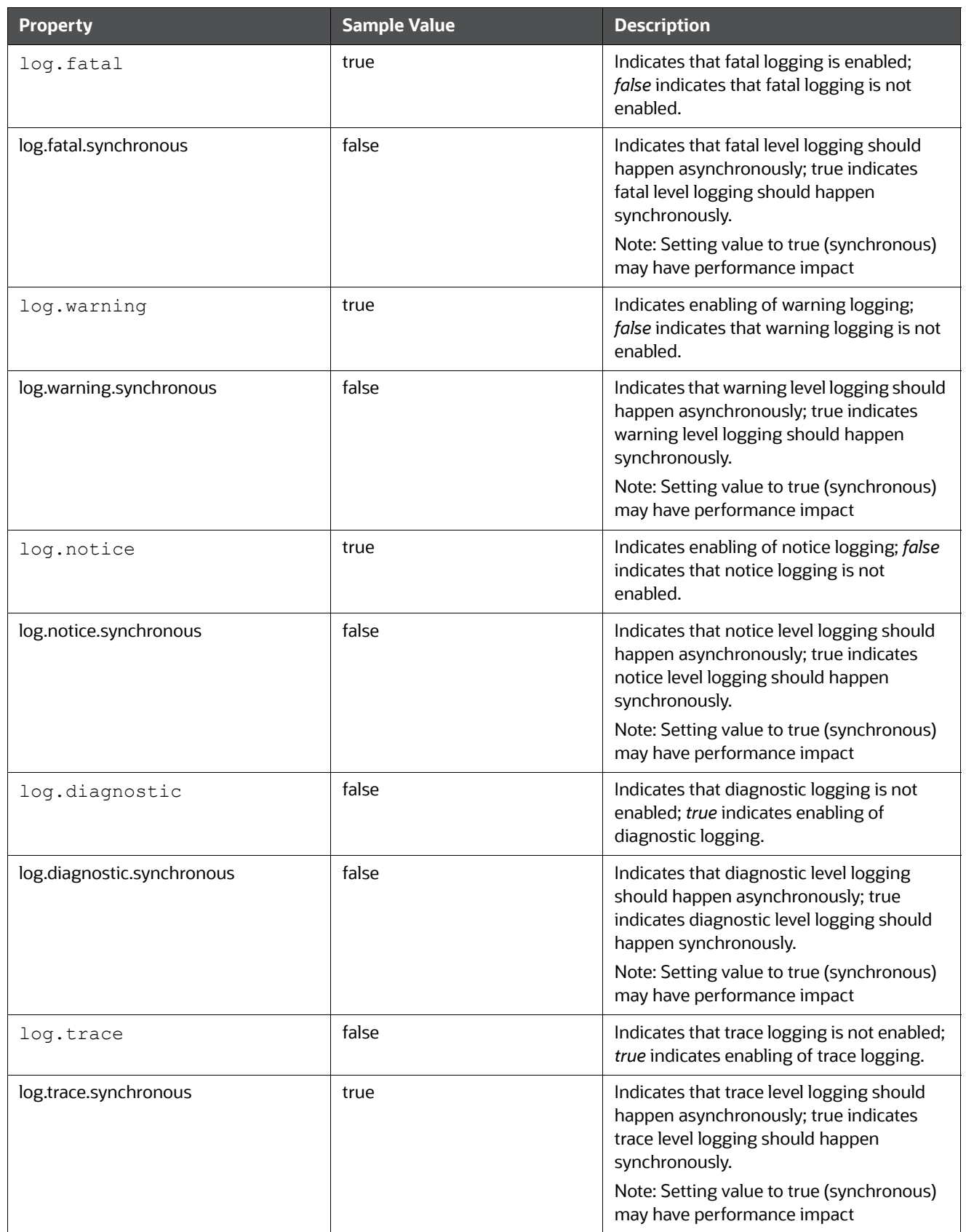

#### **Table 70: configurable properties**

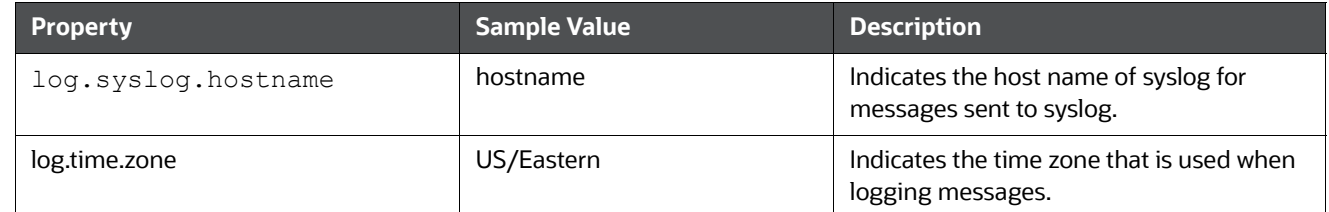

# <span id="page-214-0"></span>**A.6.3 Monitoring Log Files**

When using a tool to monitor a log file, use the message ID to search for a particular log message instead of text within the message itself. Under normal circumstances, the message IDs are not subject to change between OFSBD releases, but the text of the message can change. If a message ID does change, you can refer to the appropriate readme.txt file for information about updated IDs.

# **B APPENDIX B - OFSBD Software Updates**

This appendix describes the application of OFSBD software updates in Oracle Financial Services Behavior Detection Platform:

- [OFSBD Software Updates Hotfix](#page-215-0)
- **•** [Hotfix Effect on Customization](#page-215-1)

# <span id="page-215-0"></span>**B.1 OFSBD Software Updates - Hotfix**

A hotfix is a package that includes one or more files that are used to address a defect or a change request in OFSBD. Typically, hotfixes are small patches designed to address specific issues reported by the clients.

Hotfixes can affect the following areas in Behavior Detection:

- The User Interface (UI)
- Scenarios (patterns and datasets)
- Post-Processing jobs
- Performance
- Ingestion/BD

Each hotfix includes a  $_{\text{readme.txt}}$  file, which describes the step-by-step process to install the hotfix.

Hotfixes are delivered to clients in the following ways:

- E-mail
- Secure FTP

# <span id="page-215-1"></span>**B.2 Hotfix Effect on Customization**

When a hotfix is installed it can affect your customizations on the *User Interface* and *Scenarios*.

### **B.2.1 User Interface**

If your UI customizations are correctly isolated to the custom directory, then the impact should be minimal. It is possible, however, that the hotfix changes information in the base product that you have customized. In that case, you cannot see the effect of the hotfix. To minimize this, be sure to avoid copying more than necessary to the custom directory. For example, you should not copy the entire BF Business.xml file to override a few fields, you should create a new file in the custom directory that only contains the fields you are overriding.

The hotfixes delivered will include installation and deployment instructions in the fix documentation.
# **B.2.2 Scenarios**

If you have customized scenarios (changed dataset logic or changed scenario logic), then applying a hotfix to that scenario will remove those customizations. If you customized datasets by creating a dataset override file, then your custom dataset continues to be used after applying the hotfix. It is possible that your custom dataset prevents the scenario fix from being evident (if the dataset you customized was one of the items changed by the hotfix). It is also possible that the hotfix changes the fields it expects from the dataset you customized, causing the scenario to fail. For scenarios you have customized, you should always test the scenario hotfix without your customizations in place, then reapply them to the scenario, if necessary.

# **C APPENDIX C - User Administration**

This appendix describes the user administration of the Oracle Financial Services Behavior Detection Platform.

- [Managing User Groups and User Roles](#page-217-0)
- **[Managing User Groups](#page-217-1)**
- **[Defining User Access Properties and Relationships](#page-220-0)**
- [Accessing objects under Metadata Browser](#page-222-0)

# <span id="page-217-0"></span>**C.1 Managing User Groups and User Roles**

User Roles are pre-defined in OFSFCCM solutions. Sample values for User groups are included in the installer but can be modified by clients to meet their specific needs. The corresponding mappings between User Roles and sample User Groups are pre-defined but can also be modified by clients to either adjust the role to sample user group mapping or to map roles to newly defined user groups.

For more information on creating a new user group and mapping it to an existing role, For more information on mapping user with user groups, see Oracle Financial Services Analytical Applications Infrastructure User Guide in Identity Management section.

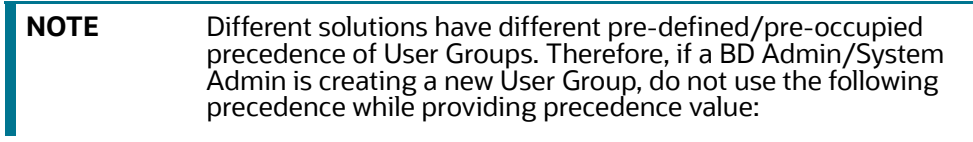

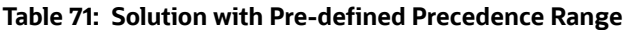

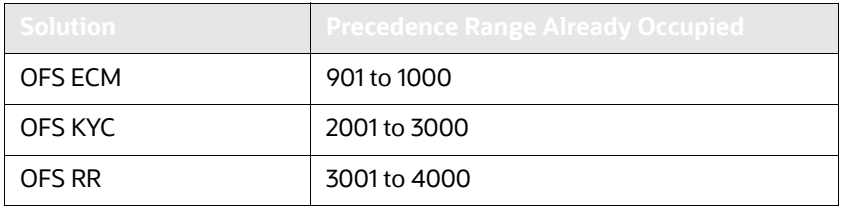

**NOTE** While creating a new User Group, you can set precedence as 5001 or greater.

# <span id="page-217-1"></span>**C.2 Managing User Groups**

The following sections describe how to manage User Groups:

- **[Defining User Group Maintenance Details](#page-218-0)**
- [Adding New User Group Details](#page-218-1)
- [Mapping Users to User Groups](#page-218-2)
- [Mapping User Group\(s\) to Domain\(s\)](#page-218-3)
- [Mapping a User to a Single User Group](#page-218-4)

# <span id="page-218-0"></span>**C.2.1 Defining User Group Maintenance Details**

For more information on defining user group maintenance details, see [O](http://docs.oracle.com/cd/E60058_01/homepage.htm)racle Financial Services Analytical Applications Infrastructure User Guide in Identity Management section.

# <span id="page-218-1"></span>**C.2.2 Adding New User Group Details**

For more information on adding new user group details, see Oracle Financial Services Analytical Applications Infrastructure User Guide in Identity Management section.

# <span id="page-218-2"></span>**C.2.3 Mapping Users to User Groups**

One user can also be used against multiple roles. If multiple roles are allocated to a single user, then the availability of actions depends on the Four Eyes approval option. If Four Eyes approval is *off*, then the user can take all actions available by the allocated roles, with no duplicates. If Four Eyes approval is *on*, then action linked to a role that does not require Four Eyes approval takes precedence if there is a conflict.

Users will have read-only access to Alert if they have been mapped to the ALERTVIEWERGRP user group. Other user groups such as Supervisor, Analyst, Auditor, Executive groups will not be given access to Alert Viewer.

For more information on mapping users to user group, see Oracle Financial Services Analytical Applications Infrastructure User Guide in Identity Management section.

# <span id="page-218-3"></span>**C.2.4 Mapping User Group(s) to Domain(s)**

This section lists the steps involved in mapping user groups to information domains.

To map user group or groups to domain or domains, follow these steps:

- 1. Map all Alert Viewer User Groups to the Alert Viewer Information Domain (Infodom).
- 2. Map all Know Your Customer User Groups to the Alert Viewer Information Domain (Infodom), Case Management Information Domain (Infodom), and Know Your Customer Information Domain (Infodom).
- 3. Map all FATCA User Groups to the Alert Viewer Information Domain (Infodom) and Case Management Information Domain (Infodom).

For more information on mapping user group or groups to domain or domains, see Oracle Financial Services Analytical Applications Infrastructure User Guide in Identity Management section.

For more information on configuring FATCA, see FATCA Administration and Configuration Guide*.*

Actions to Role mappings are done through Database tables. Sample action to role mappings are included in the application. For more information on changing the mapping of roles to actions, Configuration Guide*,* and refer to the *Working with Alert Action Settings* section.

Actions are primarily associated with a User Role, not an individual user. However, the ability to Reassign To All when taking a Reassign action is associated at the individual user level. Reassign To All means that a user is allowed to assign to users and organizations that may not be within their normal viewing privileges.

# <span id="page-218-4"></span>**C.2.5 Mapping a User to a Single User Group**

If a user has only one role then that user can be mapped to a single User Group associated with that User Role. For more information on mapping a user to a single user group, see Oracle Financial Services Analytical Applications Infrastructure User Guide in Identity Management section.

## **C.2.5.1 Mapping a User to Multiple User Groups**

If a user have more than one role within FCCM (that is, within both Alert Viewer and Enterprise Case Management), then the user must be mapped to the different User Groups associated with the corresponding role. When the user logs into FCCM, the user access permissions are the union of access and permissions across all roles.

## **C.2.5.2 Mapping a User to an Organization**

If a user is mapped to an organization indicating that it is the line organization for the user and if there exists any child organization for that line organization, then those organizations are implicitly mapped to the user as a business organization. If the same organization is already mapped as the business organization, then the child of the organizations should not be mapped to the user implicitly by the system.

If an organization is implicitly mapped to the user based on line organization association, the user can still be unmapped from that organization if there is a need to limit them from seeing the organization. The organization still shows (I) in the Organization list to show that the organization is a child of the line organization. But the fact that it is not selected will prevent the user from being mapped to it.

The following rules apply:

- Users can have only one organization as the line organization.
- A child organization can have only one parent organization

To map organizations, follow these steps:

- 1. Select a user from the **Select User** drop-down list.
- 2. Select the line organization or organizations you want to map the user to from the Line Organization drop-down list.

**NOTE** If the user is associated with both line and business organizations, then the business organizations associated to the Line Organization must be implicitly mapped and display the organizations as well.

The system visually distinguishes the Implicit (I), which is the system determination based on line organization and Explicit (E), which was manually added by the user mapping, of business organizations. The system displays either I or E in the brackets to indicate that the grid displays two different column, one for Implicit and the other one for Explicit mapping.

3. Click **Save.** 

# **C.2.5.3 Mapping a Function to a Role**

The following list of functions must be mapped to appropriate Alert and Case User Roles through Function-Role Map function, which is available in the Security Management System, by logging in as the System Administrator in the OFSAAI toolkit.

All Alert Viewer user roles should be mapped to the function AMACCESS in order to access an alert. Users of roles that are not mapped to this function cannot access the details of the Alerts.

# **C.3 Additional Configuration**

Each of the FSDF datamap names corresponds to the respective FCCM DIS table. For example, the datamap Account extracts the information from corresponding FSDF table, and then transforms and loads into the FCCM Account table. For more information about FCCM DIS tables, refer to the *Data Interface Specification (DIS)*.

The Reference Table Detail (REF\_TABLE\_DETAIL) in the Business schema is used to store code translation details. This table is loaded by the Oracle client.

In this example, the following columns are impacted:

- **CODE\_SET\_ID:** Contains the column name for which the translation is required prefixed with FSDF. For example, the SRC\_SYS\_CD column will be FSDF\_SRC\_SYS\_CD.
- **CODE\_VAL1\_NM**: Contains the Code Values and descriptions stored in FSDF as received from the source data.
- **CODE\_DESC\_TX:** Contains the Standard Code Values used by the FCCM application (For example, for the SourceSystem column (SRC\_SYS\_CD) the Standard Code Value is 'MAN' for FSDF description 'MANTAS'.

In this example the source system code (CODE SET ID) "MANTAS" is being translated as MAN.

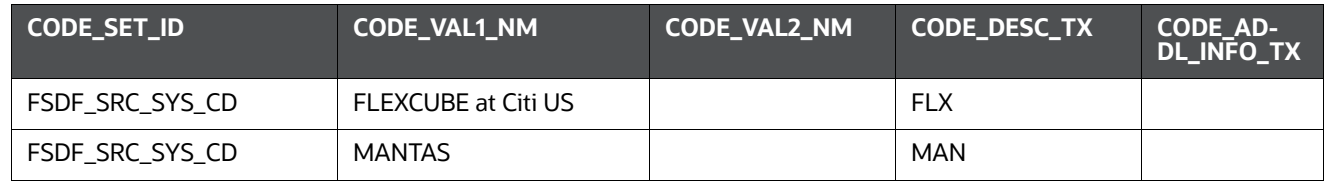

### **Table 72: Example: Reference Table Detail**

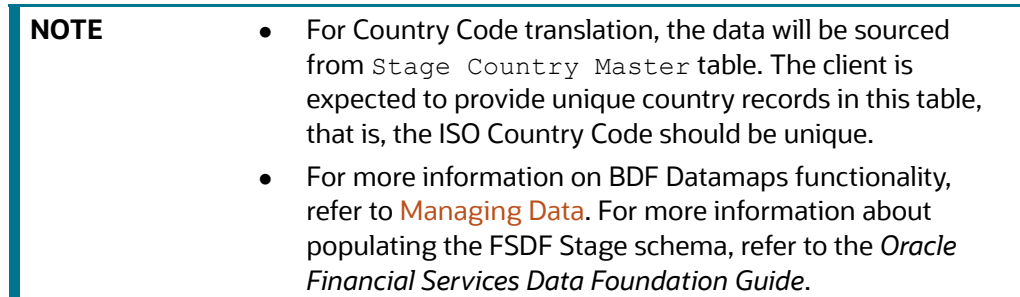

# <span id="page-220-0"></span>**C.4 Defining User Access Properties and Relationships**

The following types of data compose a user's security configuration:

- **Business Domain(s):** Property that enables an Oracle client to model client data along operational business lines and practices.
- **Jurisdiction(s):** Property that enables an Oracle client to model client data across such attributes as geographic location, type, or category of a business entity.
- **Organization(s):** Department or organization to which an individual user belongs.
- **Role(s):** Permissions or authorizations assigned to a user in the system (such as Behavior Detection Framework OFSECM administrator or Auditor).

**Scenario Group(s):** Group of scenarios that identify a set of scenario permissions and to which a user has access rights.

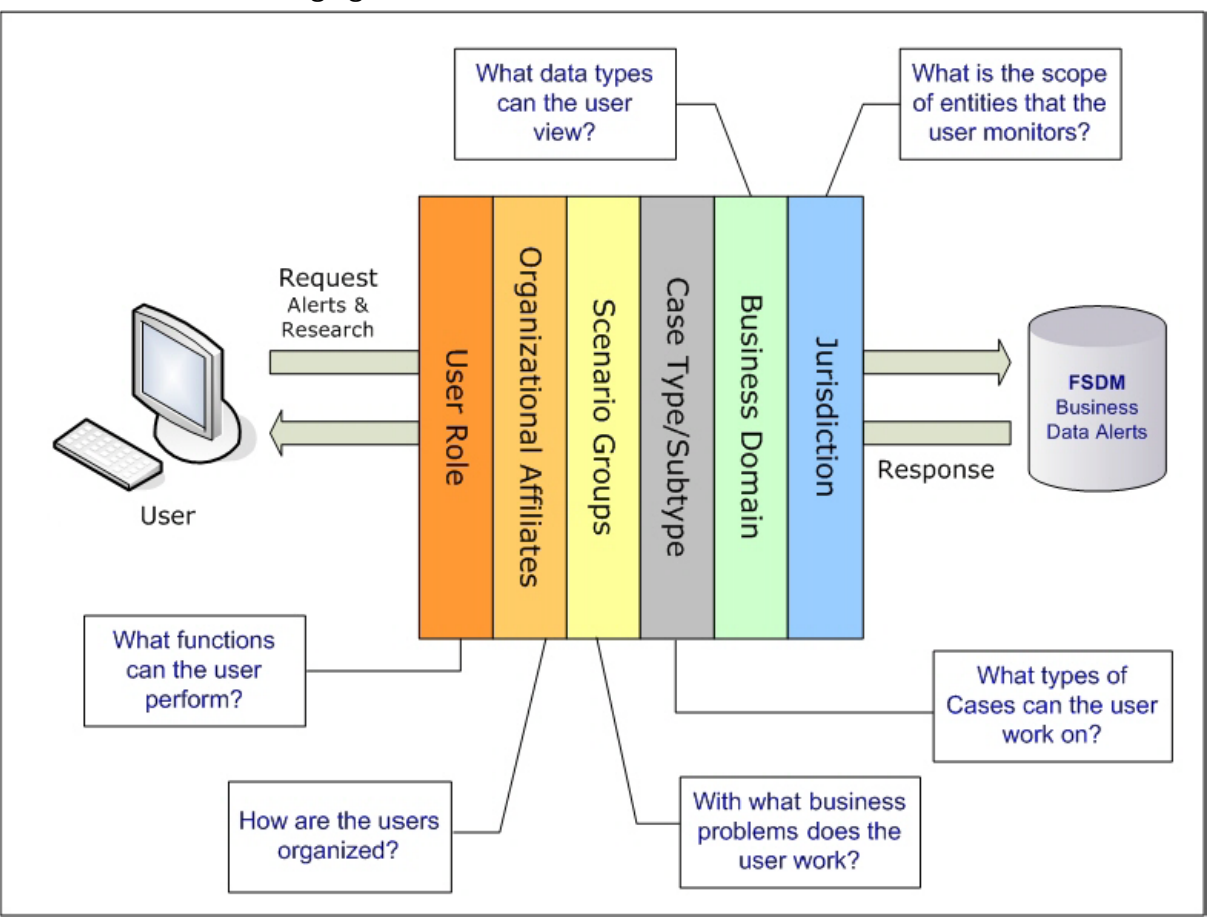

The following figure shows the user authorization model.

### **Figure 38: User Authorization Model**

The following table provides the relationships between the data points that Figure 3 illustrates.

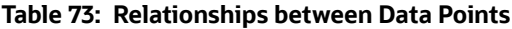

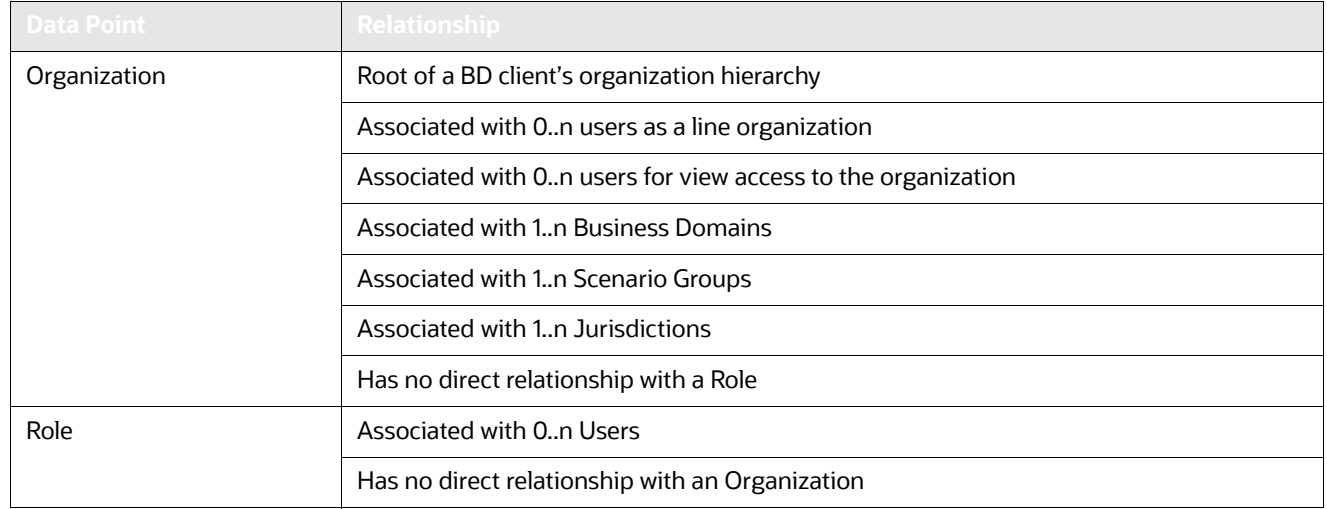

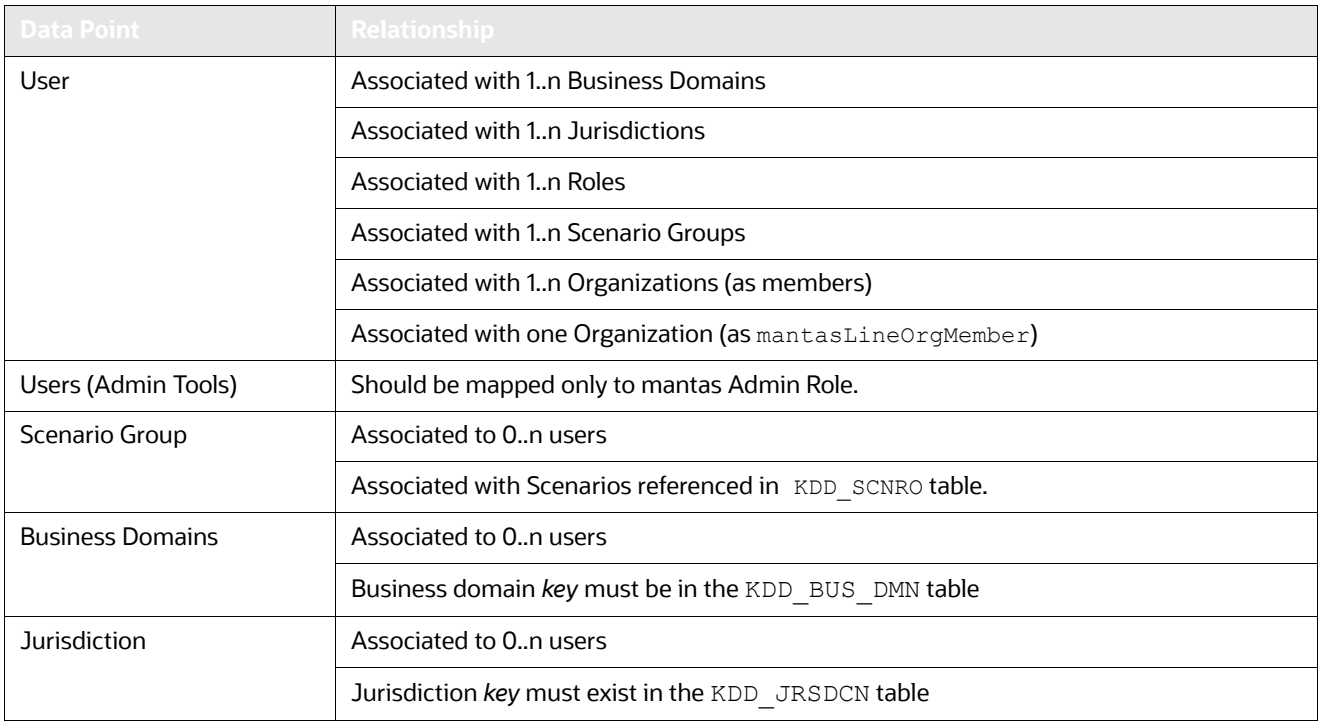

#### **Table 73: Relationships between Data Points (Continued)**

# <span id="page-222-0"></span>**C.5 Accessing objects under Metadata Browser**

In order to access objects under the Metadata Browser, the following task must be executed:

MDBPublishExecution.sh

With appropriate admin privileges, navigate to **Common Tasks>Operations> Batch Execution** and execute the batch OFSBDINFO\_MDB\_Batch.

Alternatively, this batch can be executed from the putty console by following these steps:

- 1. Navigate to \$FIC DB HOME/bin.
- 2. Run the script MDBPublishExecution.sh

# **D APPENDIX D - Managing Data**

This appendix covers the following topic:

- [FSDF CSA Ingestion](#page-223-0)
- [Flat File Ingestion](#page-224-1)

# <span id="page-223-0"></span>**D.1 FSDF CSA Ingestion**

This section refers to FSDF Common Staging Area (CSA) ingestion and covers the following topics:

- [CSA Datamaps](#page-223-1)
- **[Group Dependencies](#page-224-0)**

# <span id="page-223-1"></span>**D.1.1 CSA Datamaps**

The following list of files can be run using FSDF Staging. Files have been grouped in such a way that files in the same group can be executed in parallel to load data. However, you must execute Group 1 through Group 6 in sequence.

$$
\boxed{\text{NO}^{\text{I}}}
$$

**TE** Ensure that you run the Country and Customer data files before you run the other files in their respective Groups.

### **Table 74: CSA Datamaps**

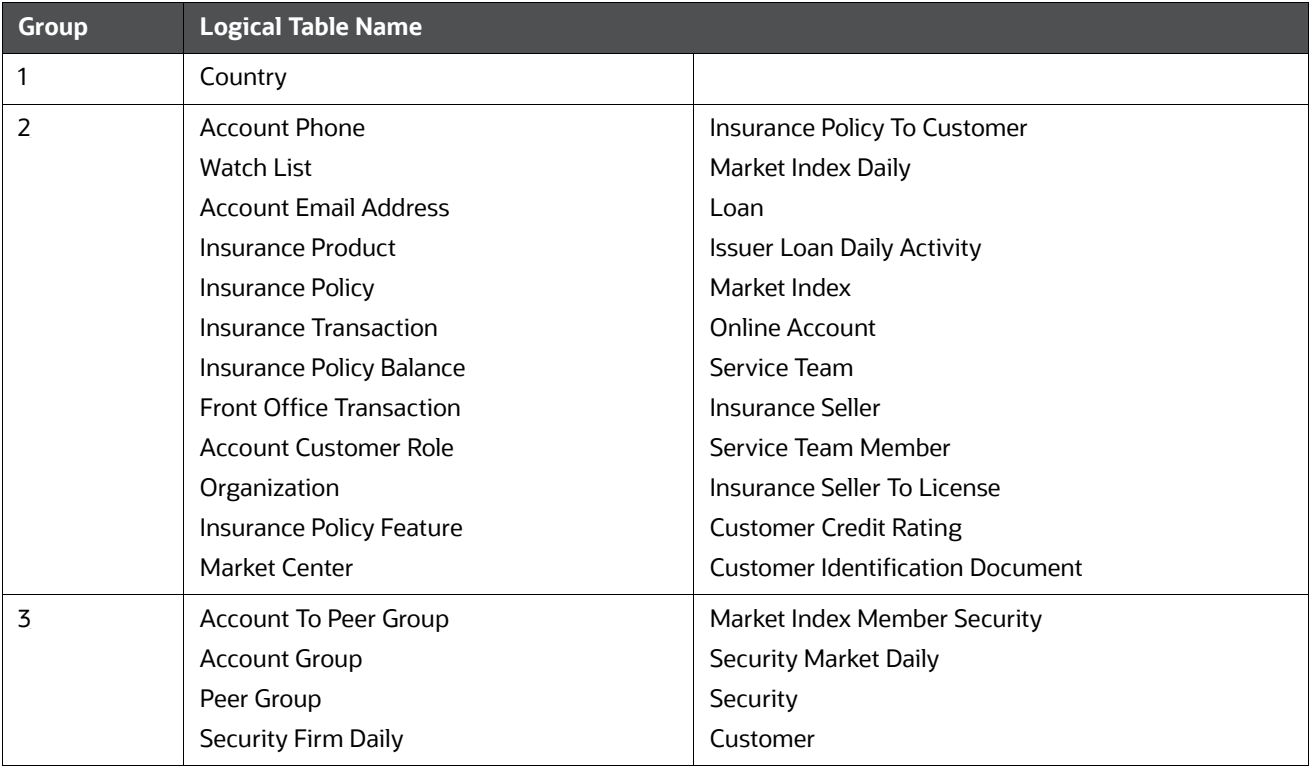

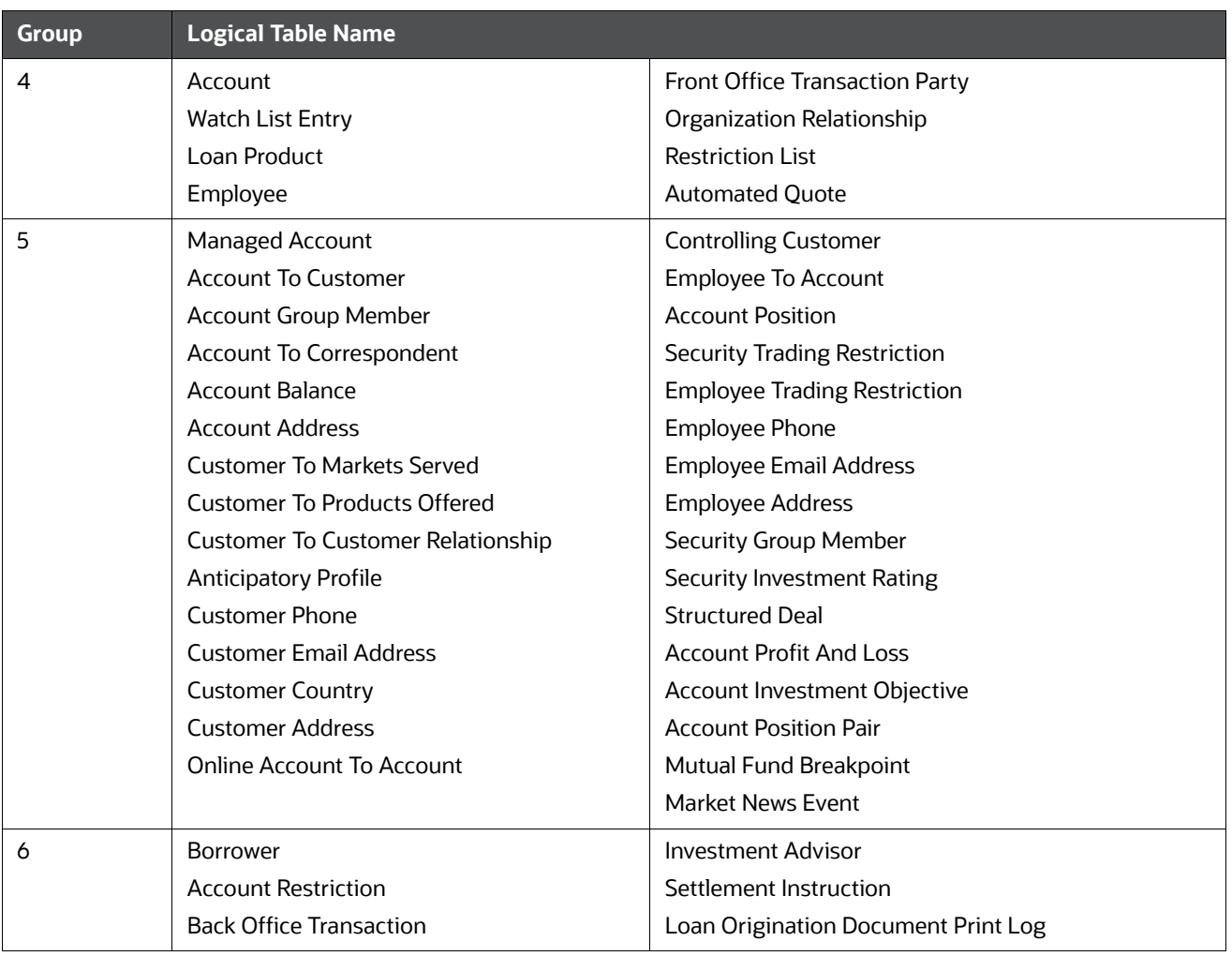

#### **Table 74: CSA Datamaps**

# <span id="page-224-0"></span>**D.2 Group Dependencies**

Processing data in Group1 requires no prerequisite information (dependencies) for Pre-processing. Groups 2-5, however, rely on successful pre-processing of the previous group to satisfy any dependencies. For example, the Ingestion Manager does not run Group 4 until processing of data in Group 3 completes successfully.

Processing bases the dependencies that determine grouping on the referential relationships within the data. If the Oracle client chooses not to perform referential integrity checking, grouping is not required (except in some instances). In this case, a need still exists to process some reference data files prior to processing trading data.

# <span id="page-224-1"></span>**D.3 Flat File Ingestion**

This section refers to Behavior Detection (BD) Ingestion Flat Files and covers the following topics:

- [BDF.xml File Parameters](#page-225-0)
- [Behavior Detection Flat File Interface](#page-227-0)

# <span id="page-225-0"></span>**D.3.1 BDF.xml File Parameters**

The following table describes the parameters which must be configured in the BDF.xml file under the <OFSAAI Installed Directory>/bdf/config folder for processing DIS files.

**Table 75. Parameters Related to Processing DIS Files**

| <b>Property Name</b>           | <b>Description</b>                                                                                                    | <b>Default</b> |
|--------------------------------|----------------------------------------------------------------------------------------------------|----------------|
| <b>DIS.Source</b>              | Indicates the source of DIS records. Valid values are:<br>FILE for a DIS file<br>$\bullet$<br>FSDW for CSA table loading<br>FILE-EXT for loading DIS file using an external<br>table                                                                                     | <b>FILE</b>    |
| DIS.ArchiveFlag                | Indicates whether a DIS file should be archived after it<br>has been processed.                                                                                                    | true           |
| DIS.BufferSize                 | Indicates the size of a byte buffer (in kilobytes) used to<br>read in a line from a DIS file. This should be set to the<br>maximum possible record size (in kilobytes) of a record<br>in a DIS file.                                                                     | 100            |
| DIS.InputFileCharset           | Indicates the character set of a DIS file.                                                                                                    | UTF8           |
| DIS.Default.Check.Requirement  | Indicates whether the mandatory and conditional checks<br>on a DIS record should be done                                                                                                    | true           |
| DIS.Default.Reject.Requirement | Indicates whether a mandatory or conditional check<br>failure for a record should result in the record being<br>rejected. If this is set to FALSE and a missing value is<br>attempted to be inserted into a NOT NULL column, then<br>the record will be rejected anyway. | true           |
| DIS.Default.Check.Domain       | Indicates whether the domain value checks on a DIS<br>record should be done.                                                                                                    | true           |
| DIS.Default.Reject.Domain      | Indicates whether a domain value check failure for a<br>record should result in the record being rejected.                                                                                                    | true           |
| DIS.Default.Check.Length       | Indicates whether the maximum length checks on a DIS<br>record should be done.                                                                                                    | true           |
| DIS.Default.Reject.Length      | Indicates whether a maximum length check failure for a<br>record should result in the record being rejected. If this is<br>set to FALSE, then the value will be truncated based on<br>the maximum length of the field.                                                   | true           |
| DIS.Default.Check.Threshold    | Indicates whether the threshold checks<br>(GREATER_THAN_ZERO, etc) on a DIS record should be<br>done.                                                                                                    | true           |
| DIS.Default.Reject.Threshold   | Indicates whether a threshold check failure for a record<br>should result in the record being rejected.                                                                                                    | true           |
| DIS.Default.Check.Lookup       | Indicates whether the reference data lookups on a DIS<br>record should be done.                                                                                                    | true           |

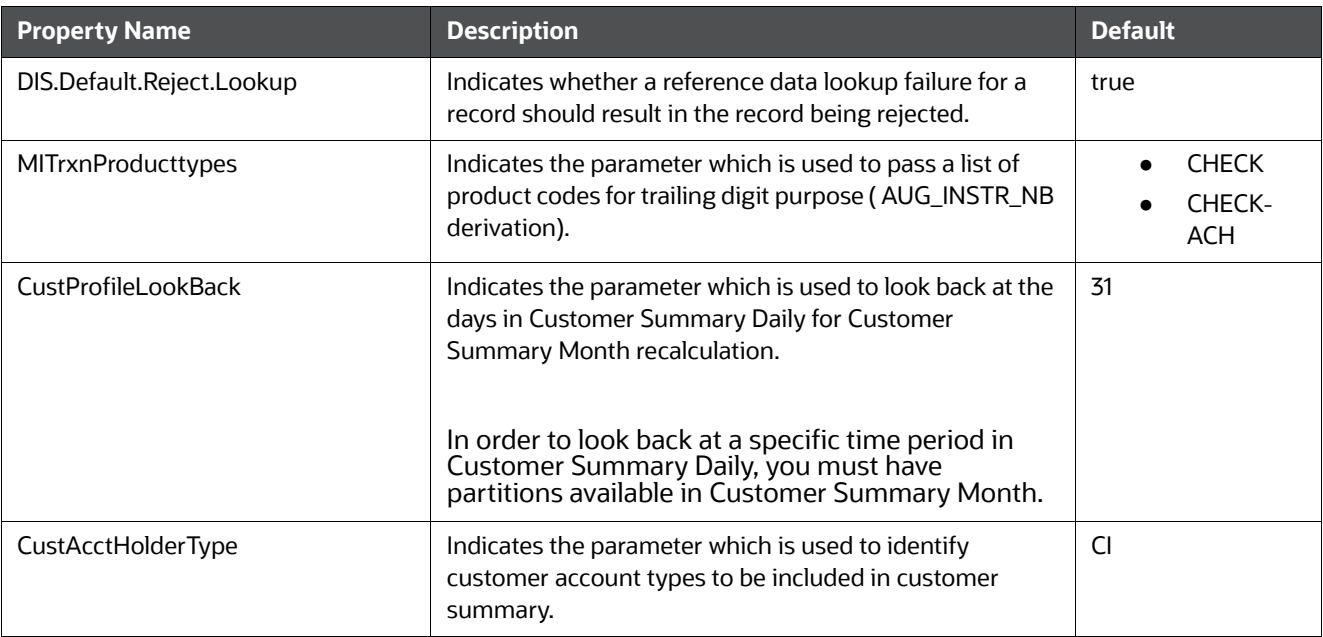

#### **Table 75. Parameters Related to Processing DIS Files**

# **D.3.2 BD Ingest DIS Data Files by Group**

Ingestion Manager processes data files in groups (in a specified order) from Oracle client data in the / inbox directory. The following list of files can be run using CSA in FSDF. Files have been grouped in such a way that files in the same group can be executed in parallel to load data. However, you must execute Group 1 through Group 6 in sequence.The following table lists the data files by group.

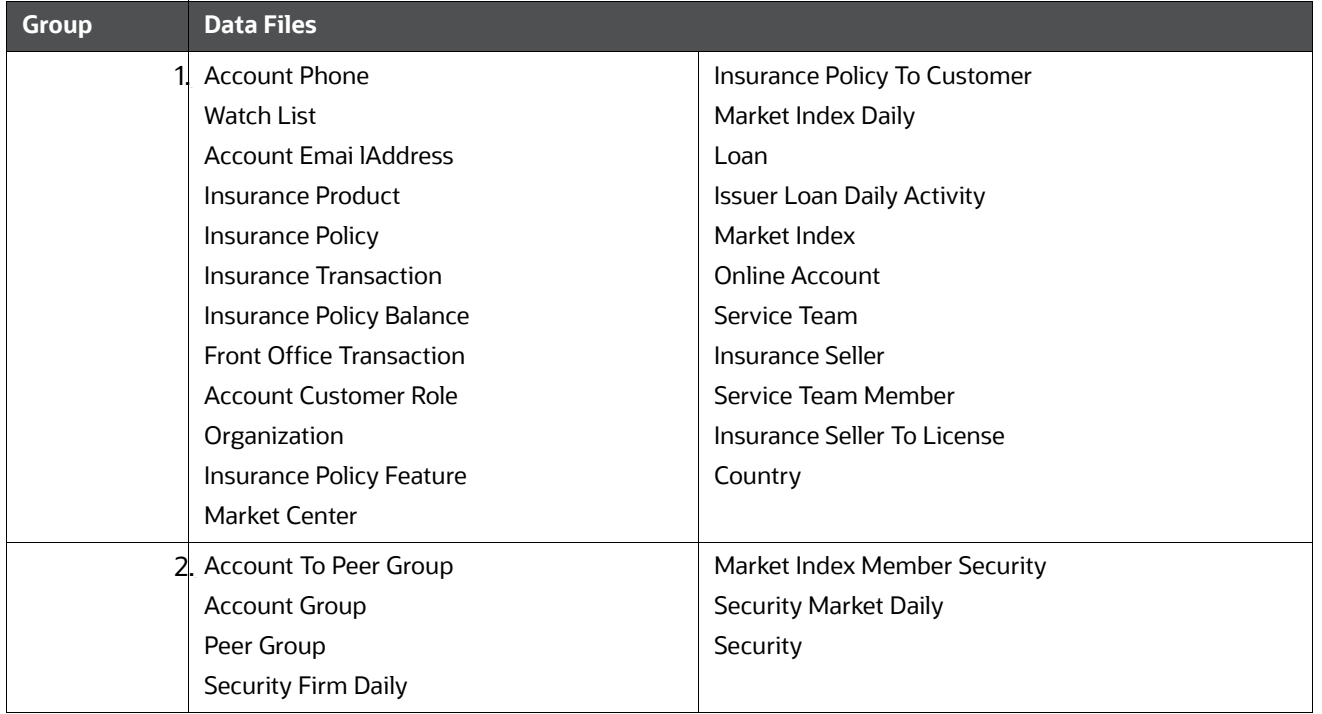

#### **Table 76: BD Ingest DIS Data Files By Group**

| <b>Group</b> | <b>Data Files</b>                        |                                       |  |
|--------------|------------------------------------------|---------------------------------------|--|
|              | 3. Account                               | <b>Front Office Transaction Party</b> |  |
|              | Customer                                 | Organization Relationship             |  |
|              | Watch List Entry                         | <b>Restriction List</b>               |  |
|              | Loan Product                             | <b>Automated Ouote</b>                |  |
|              | Employee                                 |                                       |  |
|              | 4. Managed Account                       | <b>Controlling Customer</b>           |  |
|              | <b>Account To Customer</b>               | <b>Employee To Account</b>            |  |
|              | <b>Account Group Member</b>              | <b>Account Position</b>               |  |
|              | Account To Correspondent                 | <b>Security Trading Restriction</b>   |  |
|              | <b>Account Balance</b>                   | <b>Employee Trading Restriction</b>   |  |
|              | <b>Account Address</b>                   | <b>Employee Phone</b>                 |  |
|              | <b>Customer To Markets Served</b>        | <b>Employee Email Address</b>         |  |
|              | <b>Customer To Products Offered</b>      | <b>Employee Address</b>               |  |
|              | <b>Customer To Customer Relationship</b> | Security Group Member                 |  |
|              | <b>Anticipatory Profile</b>              | Security Investment Rating            |  |
|              | <b>Customer Phone</b>                    | <b>Structured Deal</b>                |  |
|              | <b>Customer Email Address</b>            | <b>Account Profit And Loss</b>        |  |
|              | <b>Customer Country</b>                  | Account Investment Objective          |  |
|              | <b>Customer Address</b>                  | <b>Account Position Pair</b>          |  |
|              | <b>Online Account To Account</b>         | Mutual Fund Breakpoint                |  |
|              |                                          | <b>Market News Event</b>              |  |
|              | 5. Borrower                              | <b>Investment Advisor</b>             |  |
|              | <b>Account Restriction</b>               | Settlement Instruction                |  |
|              | <b>Back Office Transaction</b>           | Loan Origination Document Print Log   |  |
|              | 6. OpenOrder                             | <b>TradeExecutionEvent</b>            |  |
|              | Order                                    |                                       |  |

**Table 76: BD Ingest DIS Data Files By Group**

# <span id="page-227-0"></span>**D.3.3 Behavior Detection Flat File Interface**

The following tables describe the Ingestion Flat File details for products within the BD Application Pack. Files have been grouped in such a way that files in the same group can be executed in parallel to load data. However, you must execute Group 1 through Group 5 in sequence. For more information, The Staging Representation column indicates whether this file requires a Staging source.

The following table describes the Group 1 Ingestion Flat File details.

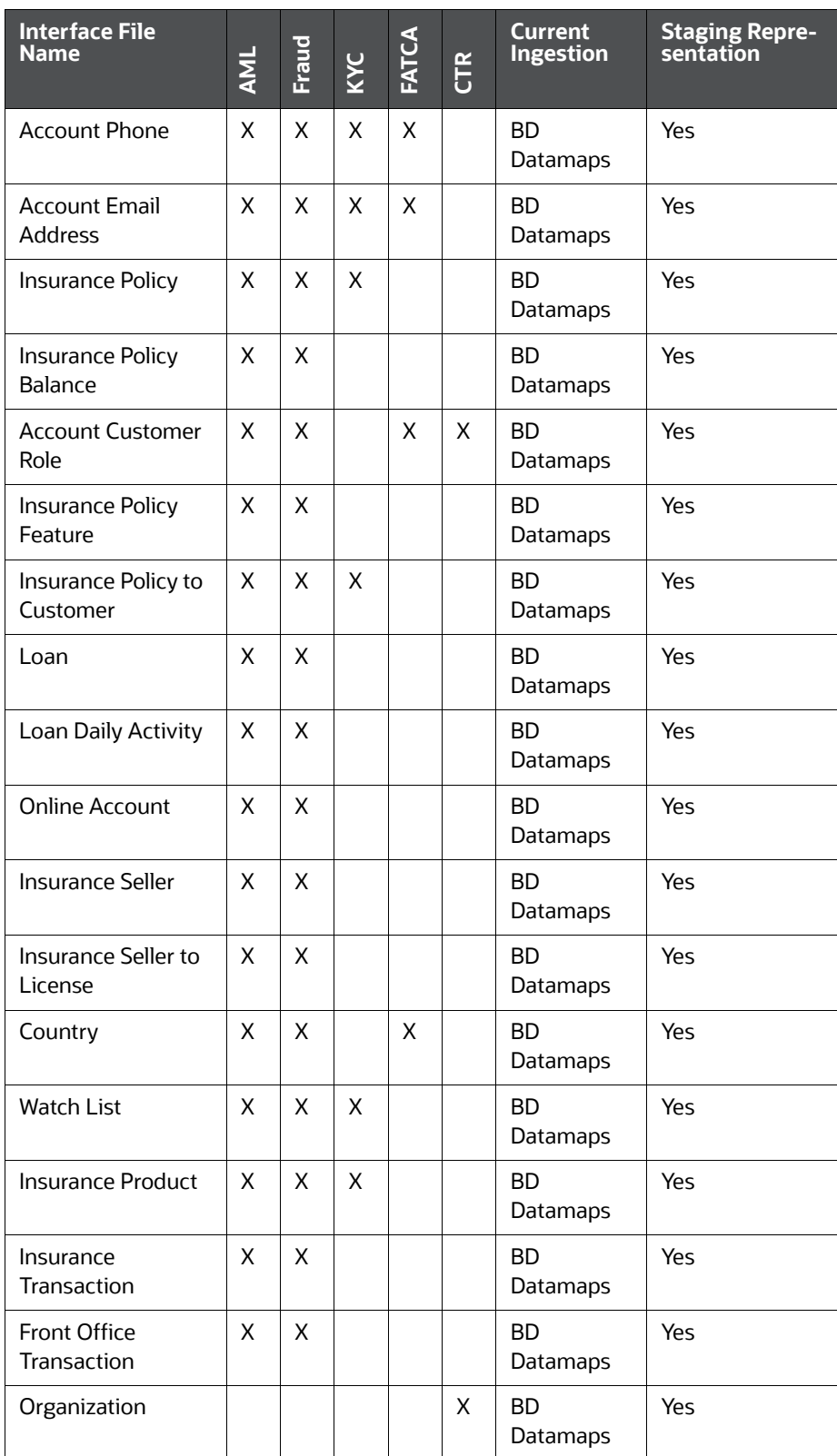

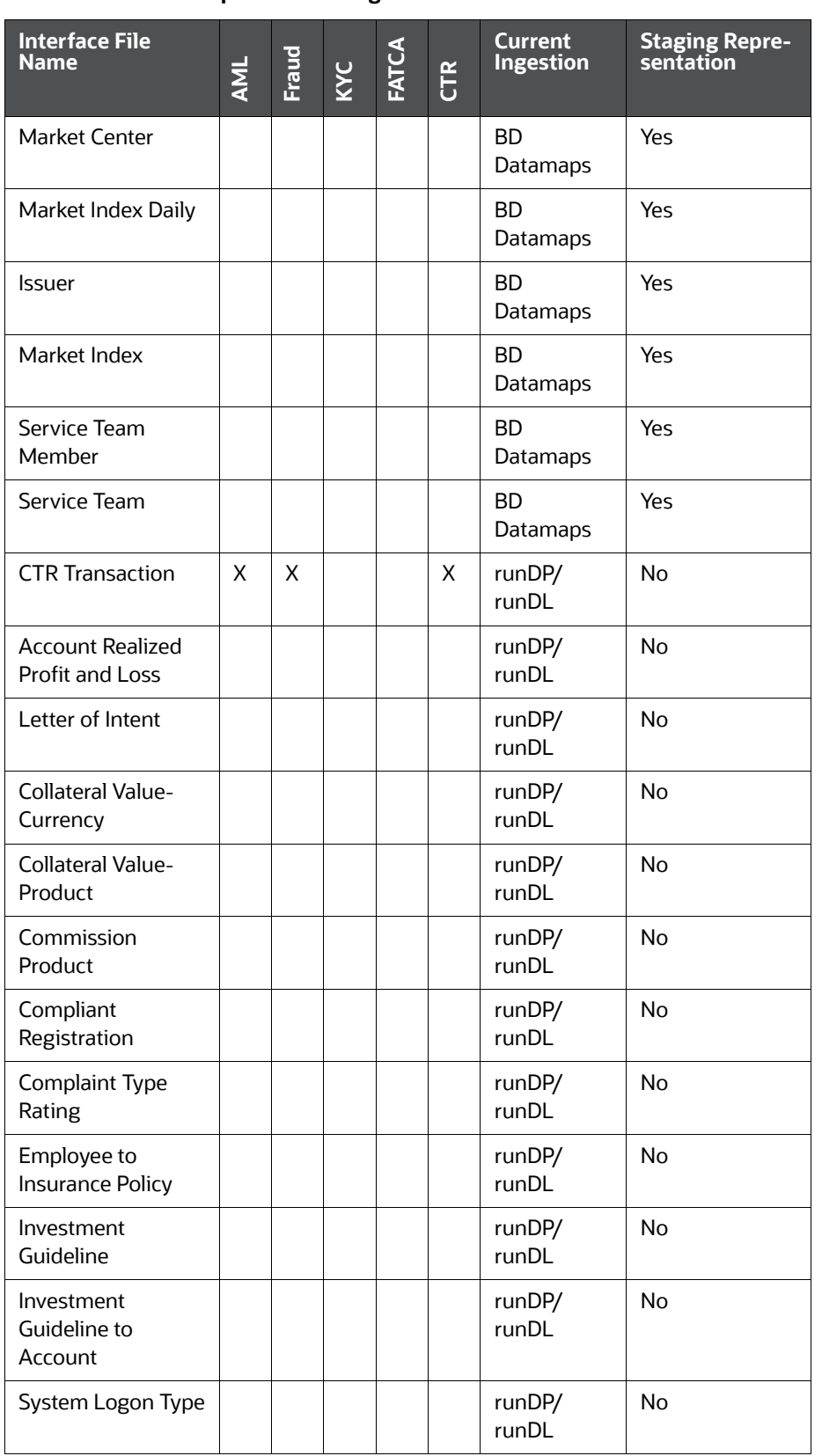

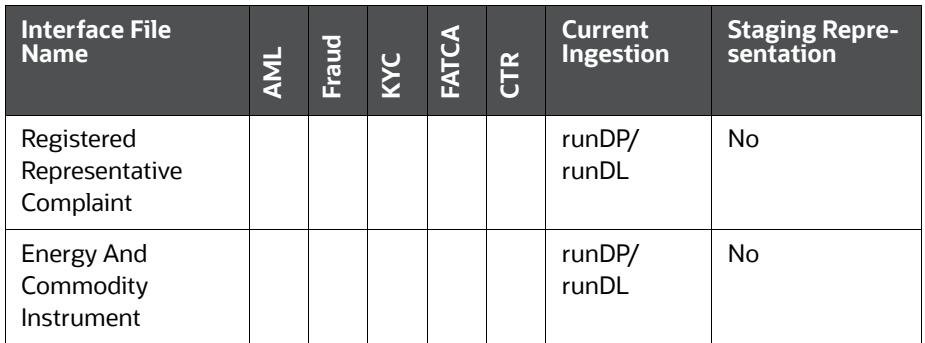

The following table describes the Group 2 Ingestion Flat File details.

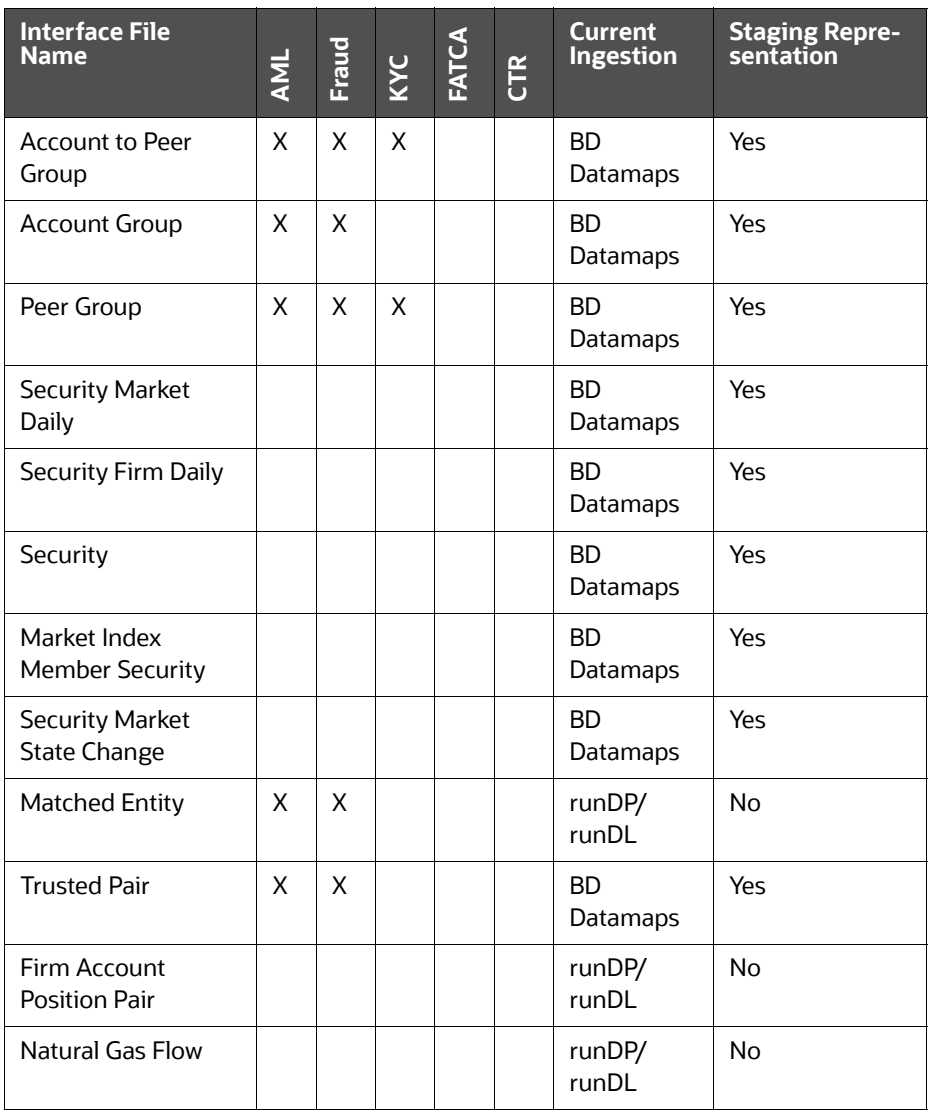

The following table describes the Group 3 Ingestion Flat File details.

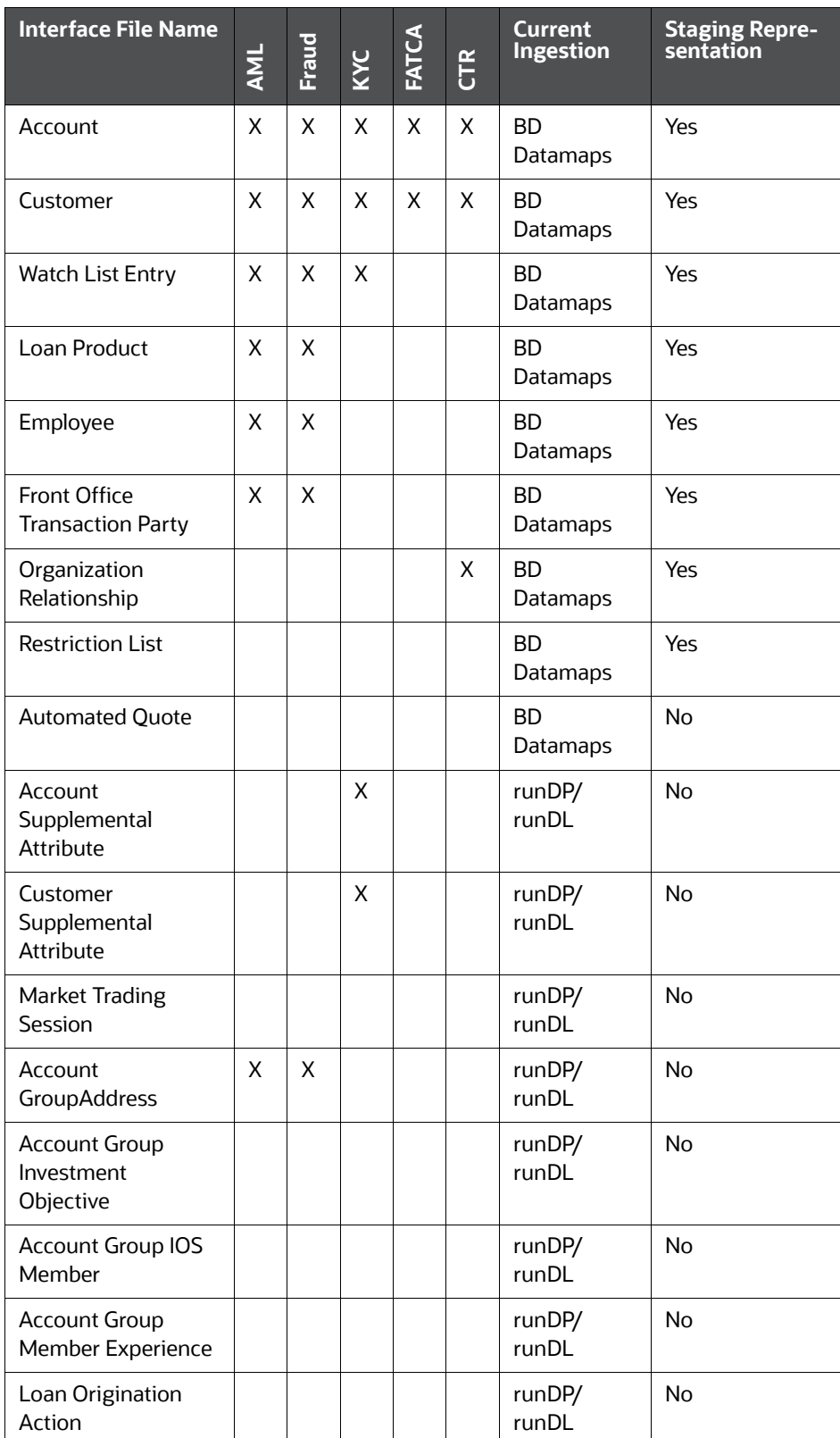

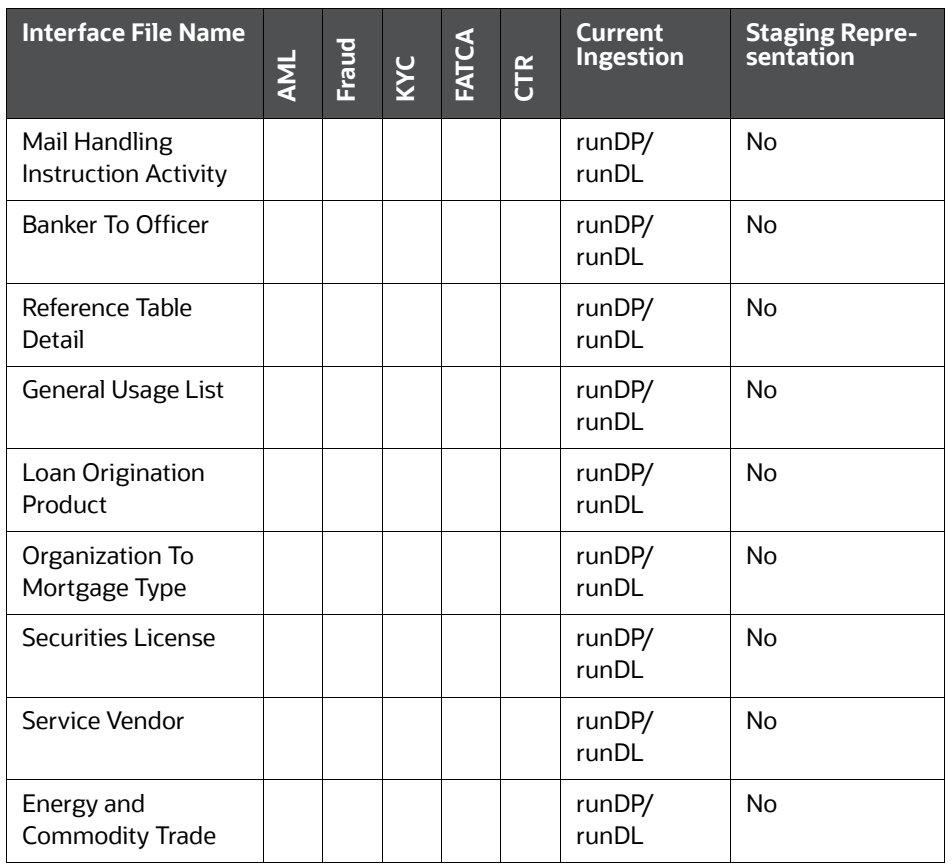

The following table describes the Group 4 Ingestion Flat File details.

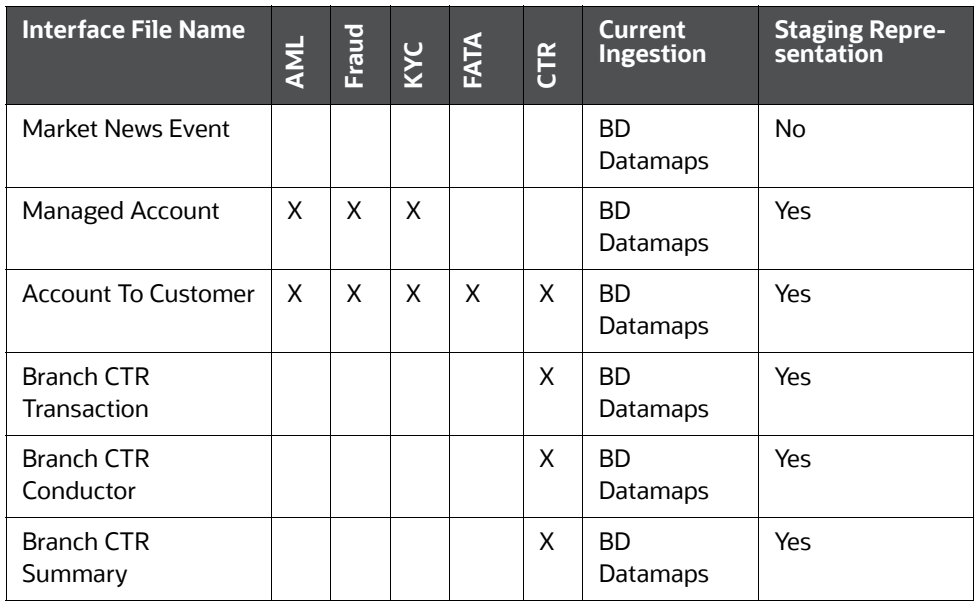

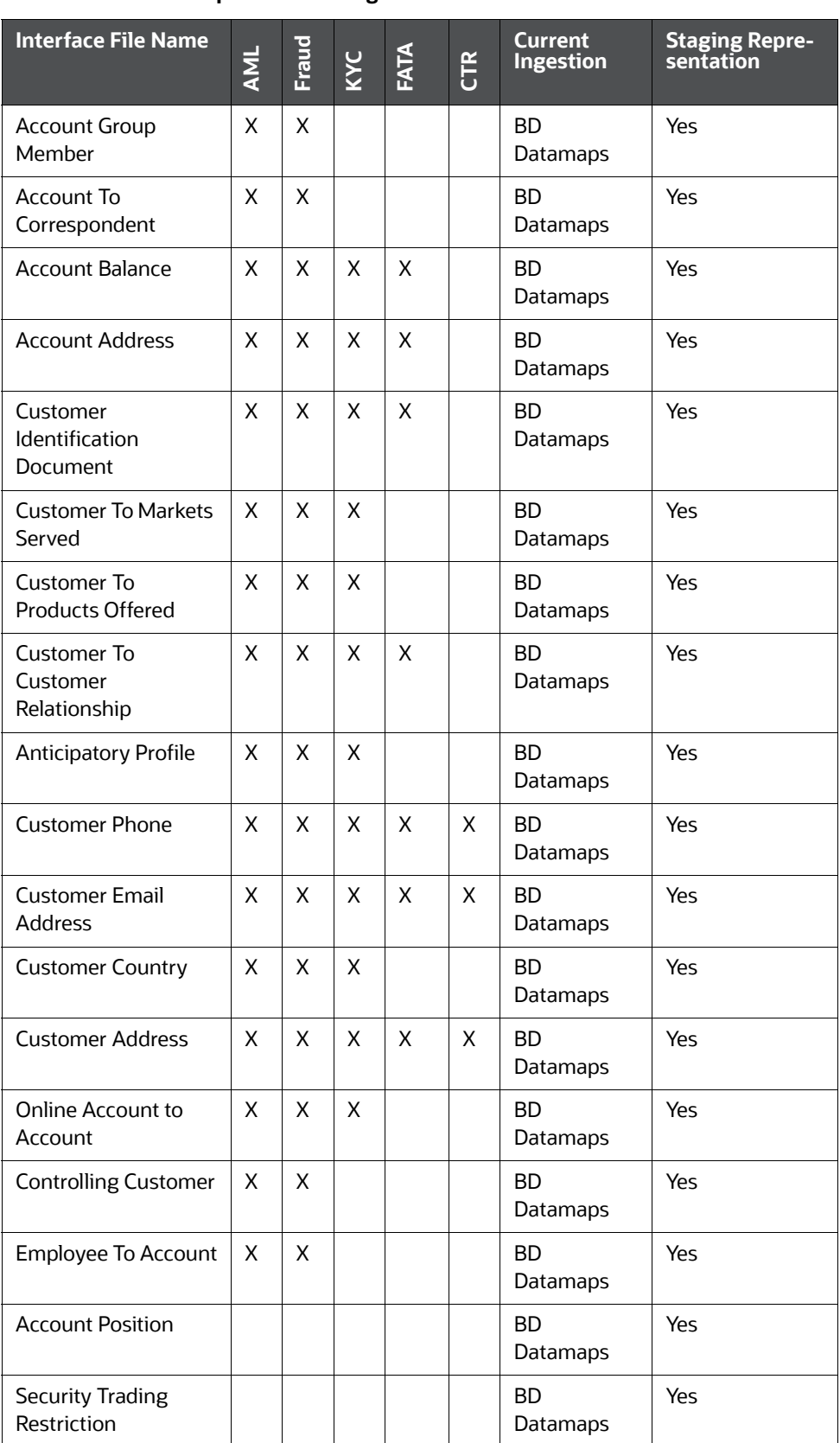

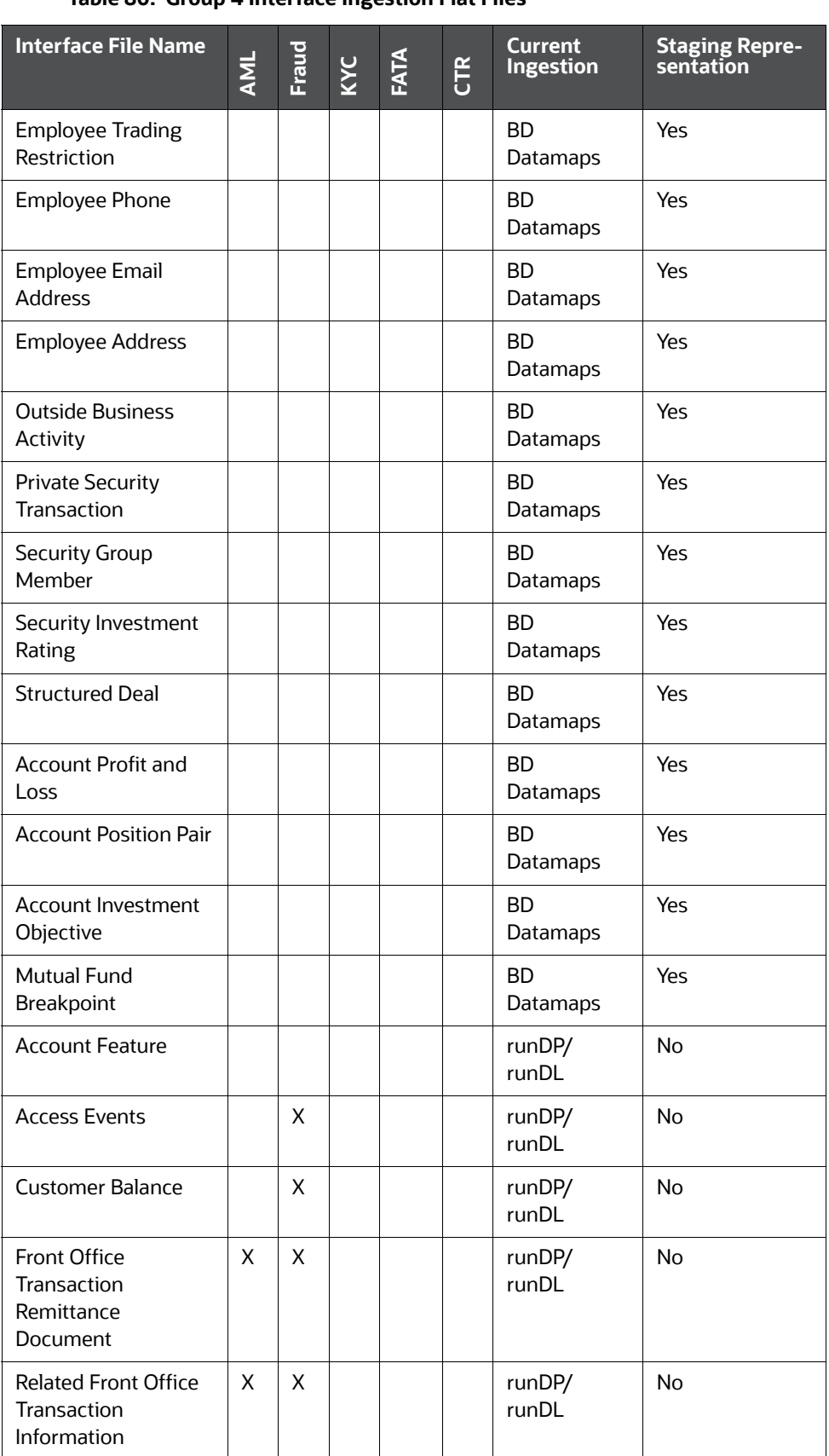

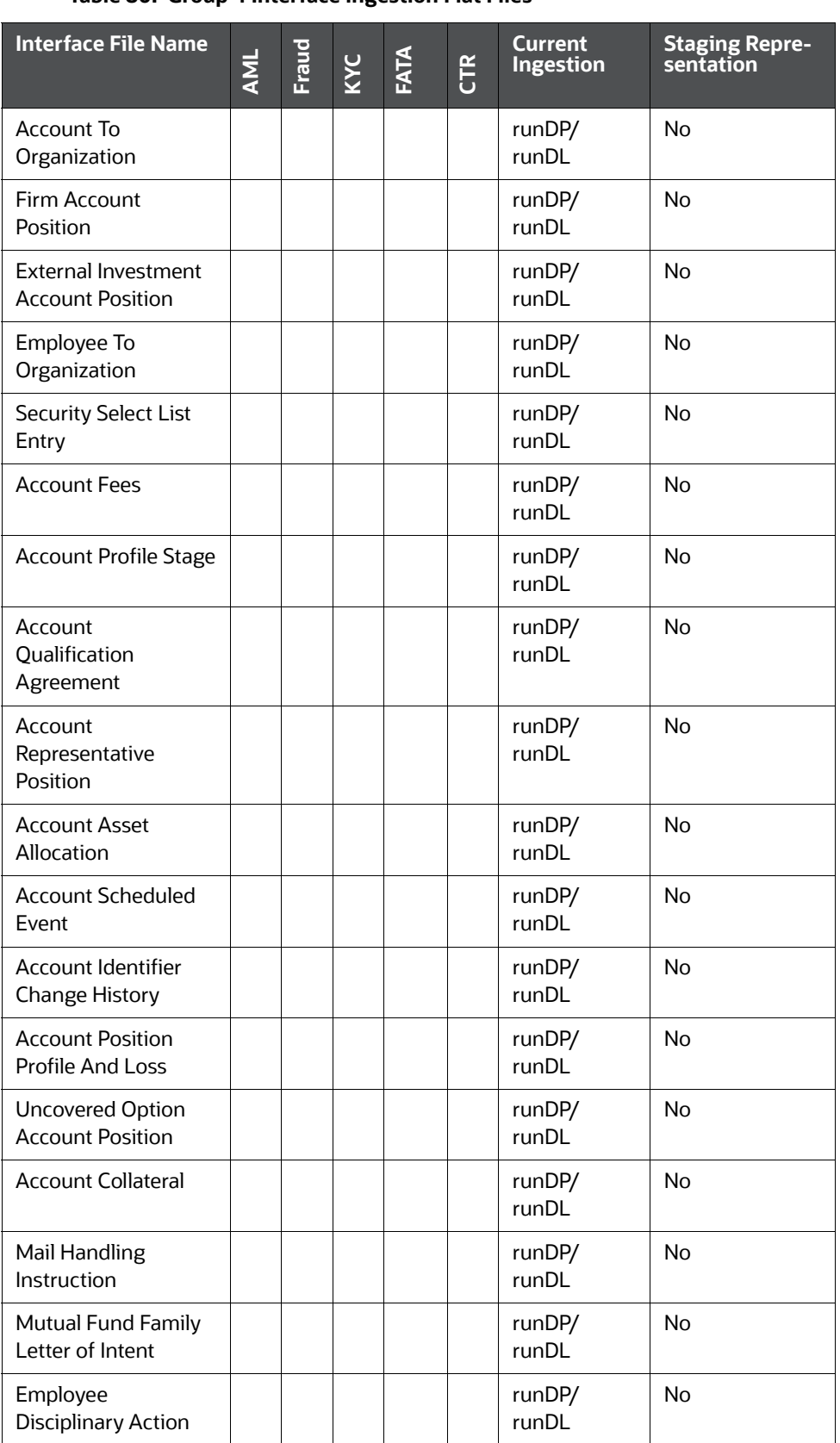

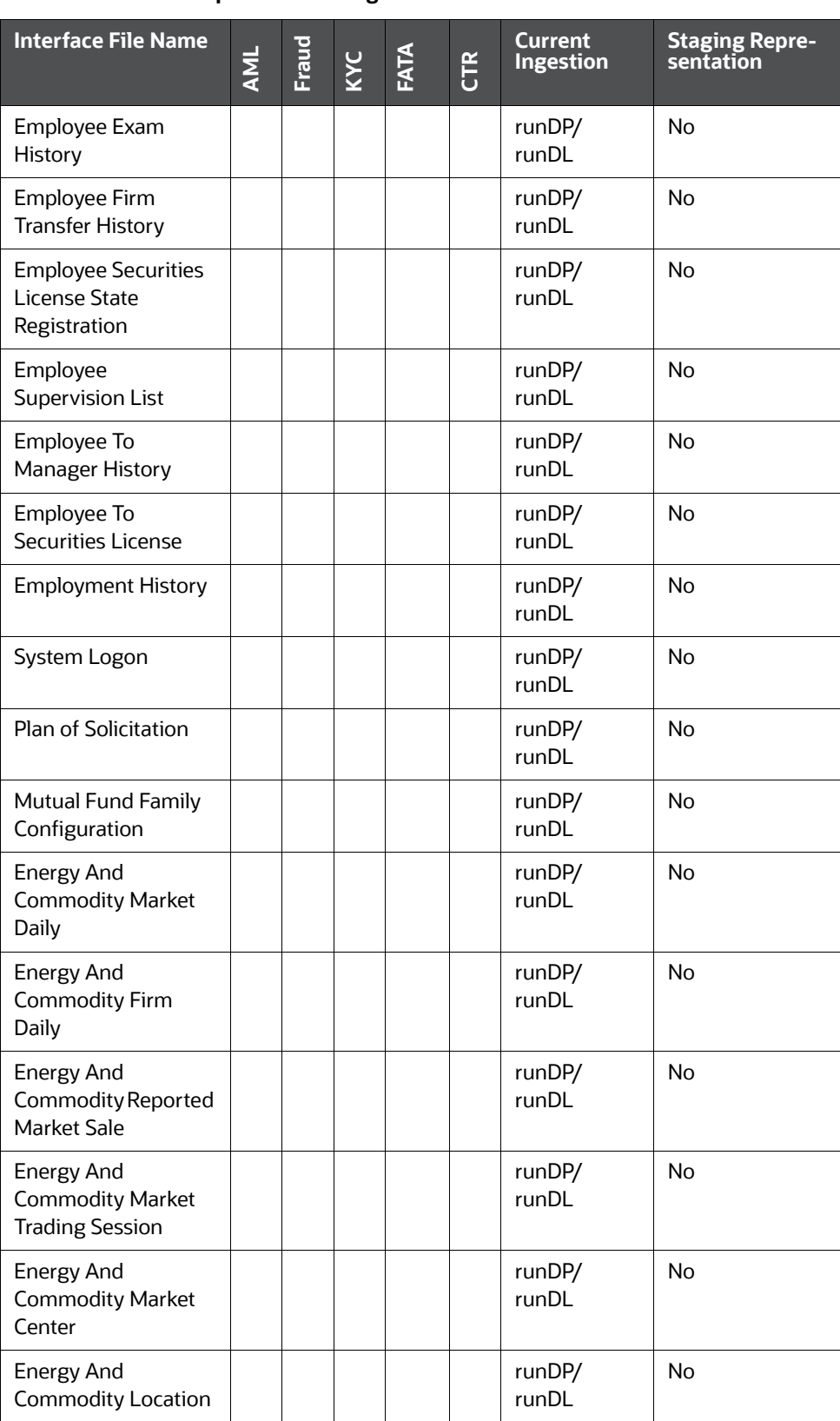

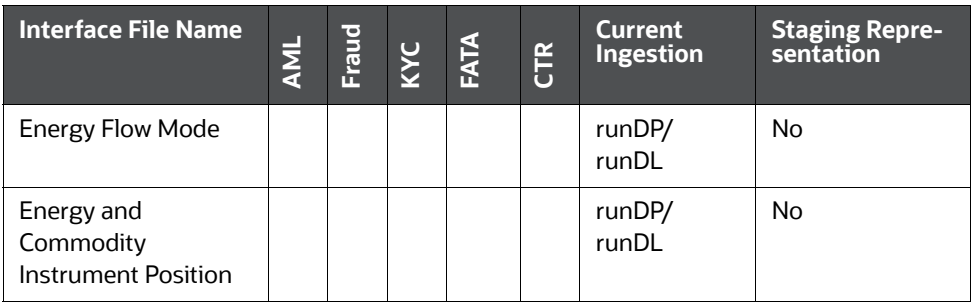

The following table describes the Group 5 Ingestion Flat File details.

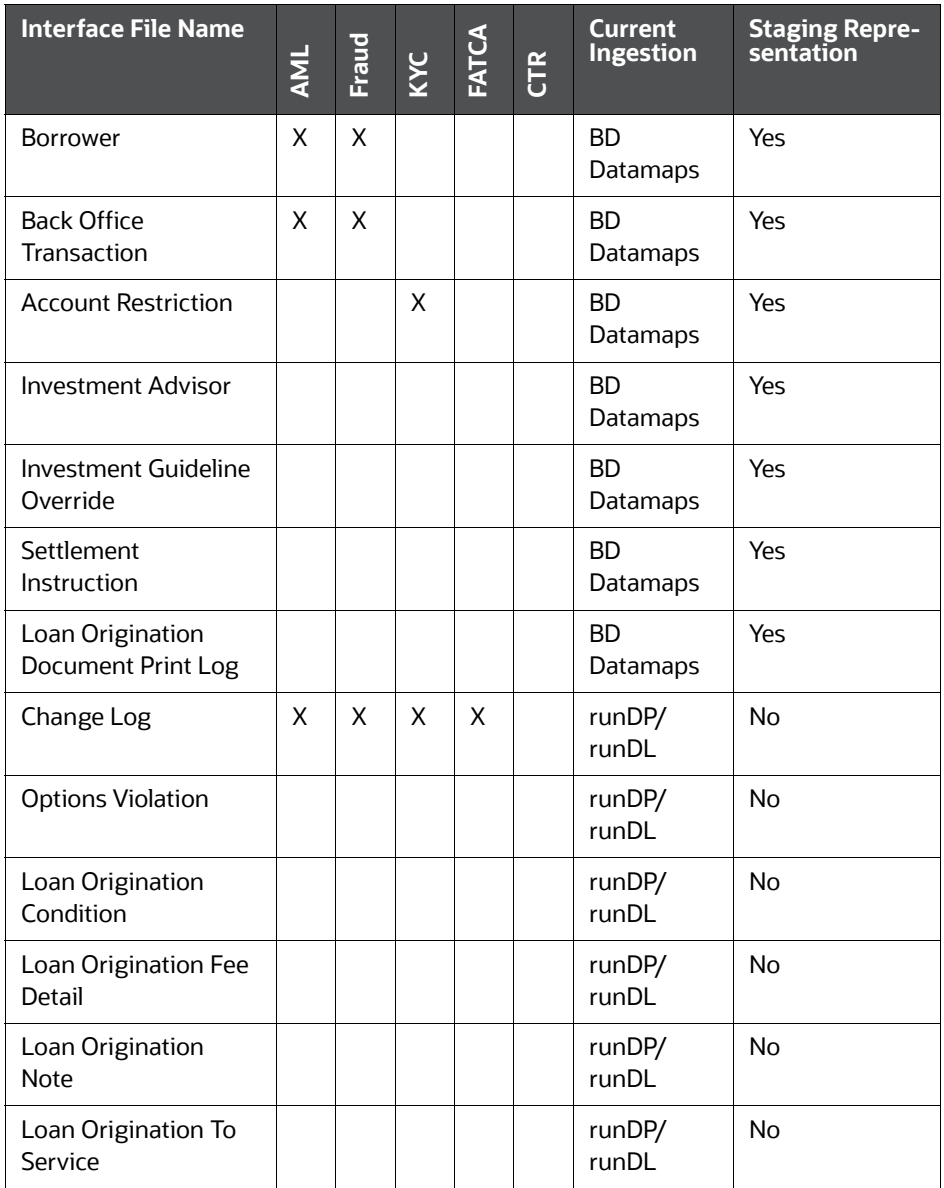

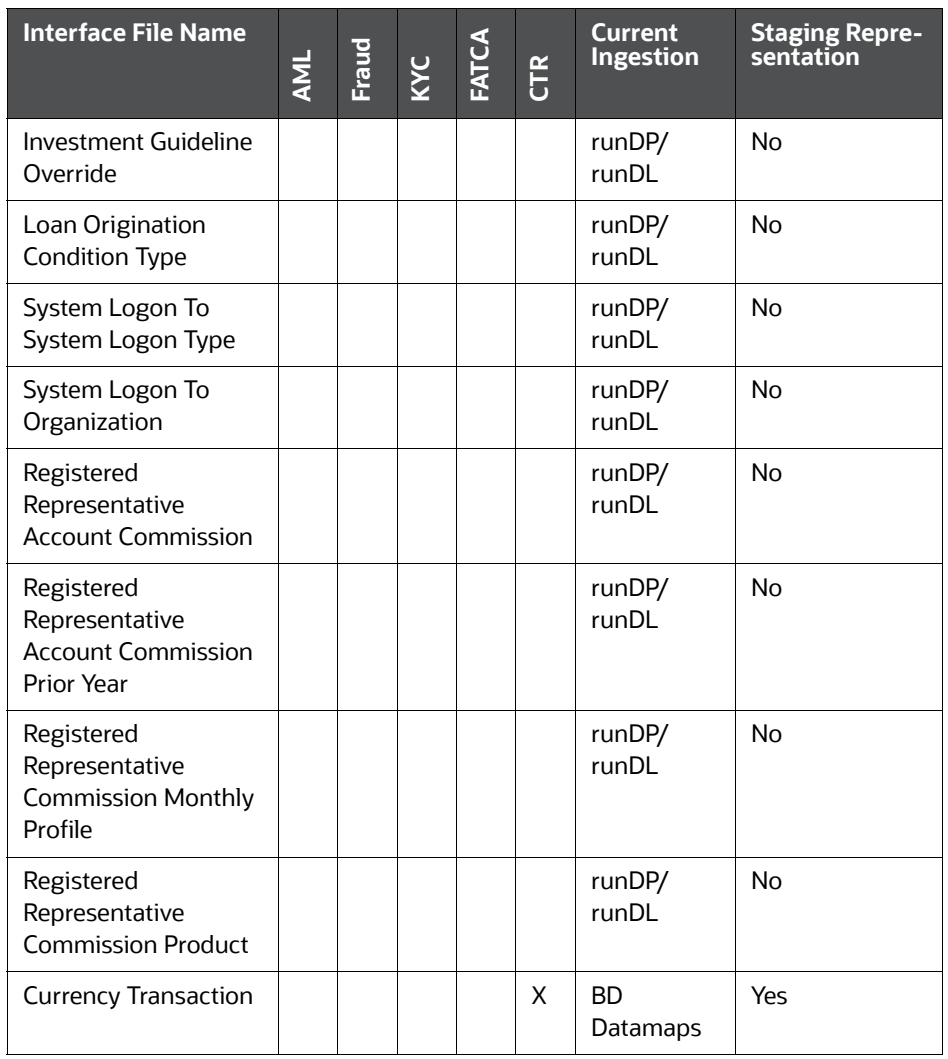

The following table describes the Group 6 Ingestion Flat File details.

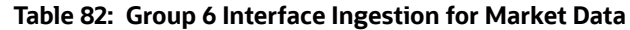

#### **Table 83.**

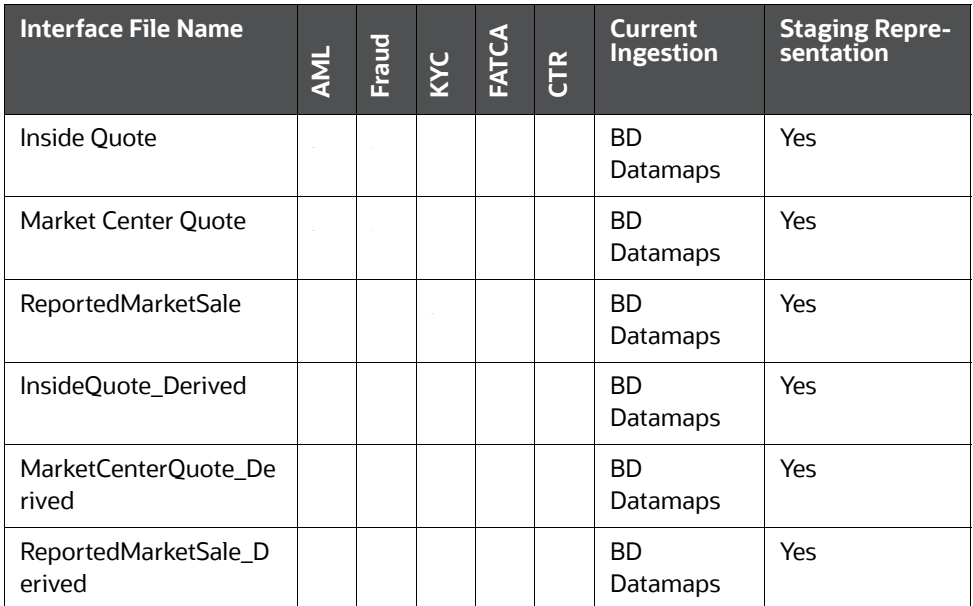

**NOTE** The AccountAverageNetWorth file is an exceptional case, and is only intended to be run once before any other files have been loaded. The average net worth amount in the account profile table is built up over time as transactions are ingested. This file allows this value to be set as a starting point before any transactions have been ingested. After transactions are ingested, this file should no longer be used.

> The following derived datamaps must be run after running the corresponding BD scripts. CurrencyTransaction\_ExemptFlagUpd

SecurityInvestmentRating\_PrevInvestmentUpd

# **D.4 Pre-processing & Loading Directory Structure**

Data for Pre-processing & Loading are organized in subdirectories below the ingestion\_manager root level. Figure illustrates the subdirectories that the ingestion\_manager directory contains.

# **D.5 Directory Structure Descriptions**

The following table lists important subdirectories that compose the <OFSAAI Installed Directory>/ ingestion manager directory structure.

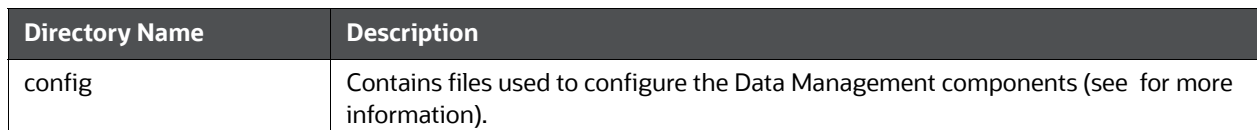

#### **Table 84: Data Management Directory Structure Description**

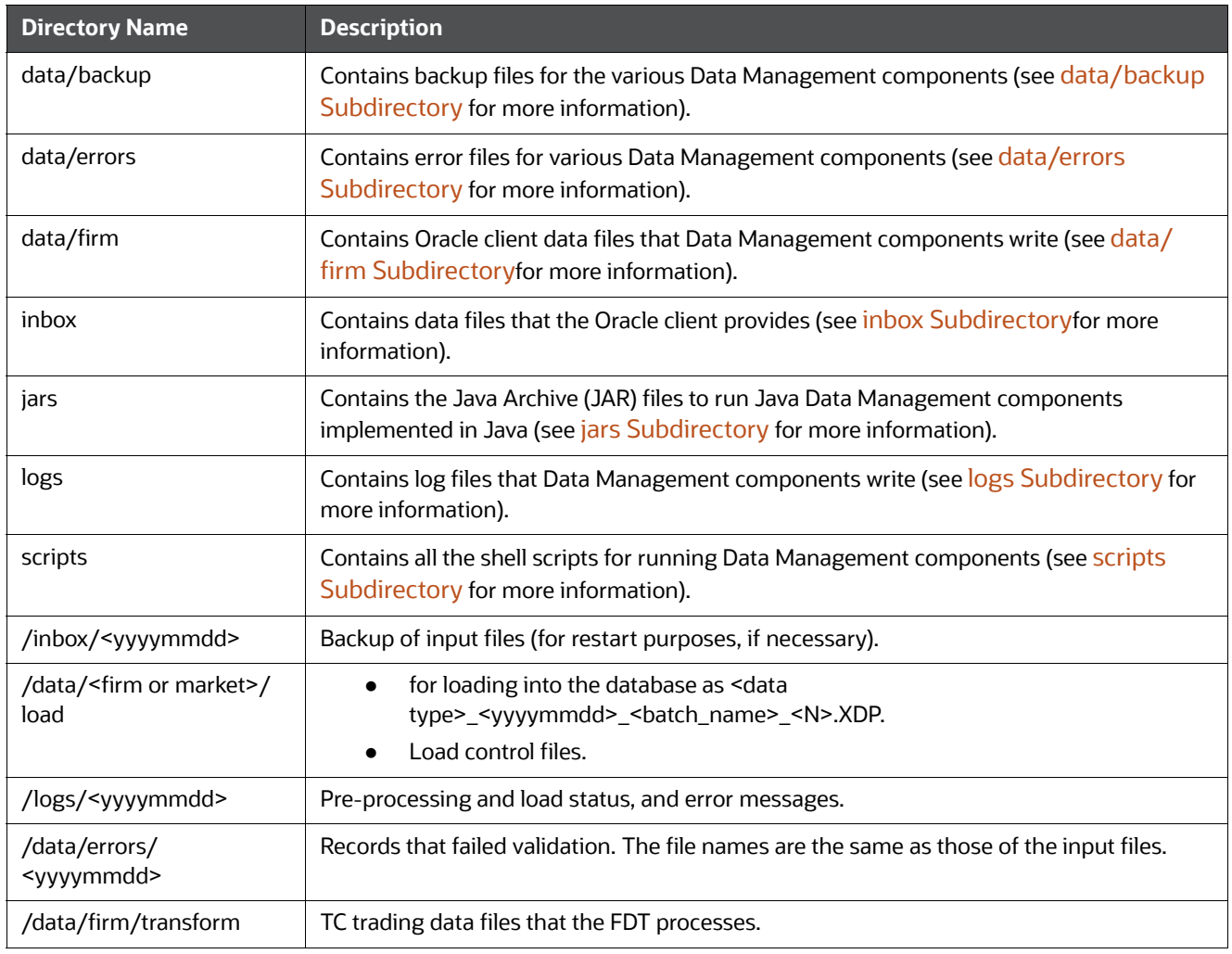

#### **Table 84: Data Management Directory Structure Description**

This section covers the following topics:

- [jars Subdirectory](#page-240-0)
- [scripts Subdirectory](#page-241-0)
- **•** [data Subdirectory](#page-257-1)
- **[extract Subdirectory](#page-258-2)**
- **•** [transform Subdirectory](#page-259-2)
- [load Subdirectory](#page-259-3)
- **•** [inbox Subdirectory](#page-259-0)
- **.** [logs Subdirectory](#page-259-1)

# <span id="page-240-0"></span>**D.5.1 jars Subdirectory**

The jars subdirectory within the ingestion\_manager directory contains Java programs that Ingestion Manager uses. A run script in the scripts subdirectory launches each program (see [scripts Subdirectory](#page-241-0) for more information).

# <span id="page-241-0"></span>**D.5.2 scripts Subdirectory**

The scripts subdirectory within the ingestion\_manager directory contains the UNIX Bourne Shell scripts to run runtime components. Executing a run script runs a new instance of a component. If an application component terminates successfully, a script returns a zero return code. If the component fails to terminate successfully, the script returns a non-zero status (normally 1). The following table defines the run scripts for starting each component and any special instructions.

| <b>Script Names</b>            | <b>Description or Special Instructions</b>                                                                                                    |
|--------------------------------|----------------------------------------------------------------------------------------------------|
| runDP.sh <data type=""></data> | Launches an instance of the data Pre-processor (runDP.sh).<br>For example: runDP.sh Customer<br>To run a specific Data Pre-processor, specify a valid input component that the run<br>script recognizes. If the script does not recognize the input component, it exits with<br>an error and identifies the valid list of parameters. For valid component names, see<br>Figure 39                                       |
| runFDT.sh                      | Launches the FDT. This script stops after it processes all qualifying files that it finds<br>in the /data/firm/transform directory at the time the process starts. The system<br>processes an input file if the processing data and batch name are correct.<br>You can stop the FDT immediately by using the UNIX kill command to stop the<br>process ID for the Java process that is a child of the runFDT.sh process. |
| runDL.sh <data type=""></data> | Launches an instance of the data loader (runDL.sh).<br>For example: runDL.sh Customer<br>To run a specific data loader, specify a valid component that the run script<br>recognizes. If the script does not recognize the component, it exits with an error<br>and identifies the valid list of parameters. For valid component names, see<br>Figure 39.                                                                |
| runRebuildIndexes.sh           | Launches a process to rebuild the indexes of the given component. Processing<br>requires this script only during use of a live market feed.<br>A valid <component> value is one of InsideQuote, ReportedMarketSale, or<br/>MarketCenterQuote.</component>                                                                                                    |
| process_firm_summary.sh        | Calls a database procedure to build summary statistics about the Oracle client<br>(firm) data.                                                                                                    |
| process_market_summary.sh      | Calls a database procedure to build summary statistics about the Market data.                                                                                                    |
| market_analyze.sh              | Calls a database procedure to create internal database statistics for Market tables.                                                                                                    |
| firm_analyze.sh                | Calls a database procedure to create internal database statistics for Oracle client<br>(firm) tables.                                                                                                    |
| runIMC.sh                      | Launches the Ingestion Manager Cleaner (IMC) utility. The utility terminates after it<br>finishes removing old data subdirectories and their contents.                                                                                                    |
| env.sh                         | Contains common configuration settings required to run Data Management<br>subsystem components. The run*.sh scripts use this script.                                                                                                    |

**Table 85: Run Scripts by Component** 

#### **Table 85: Run Scripts by Component**

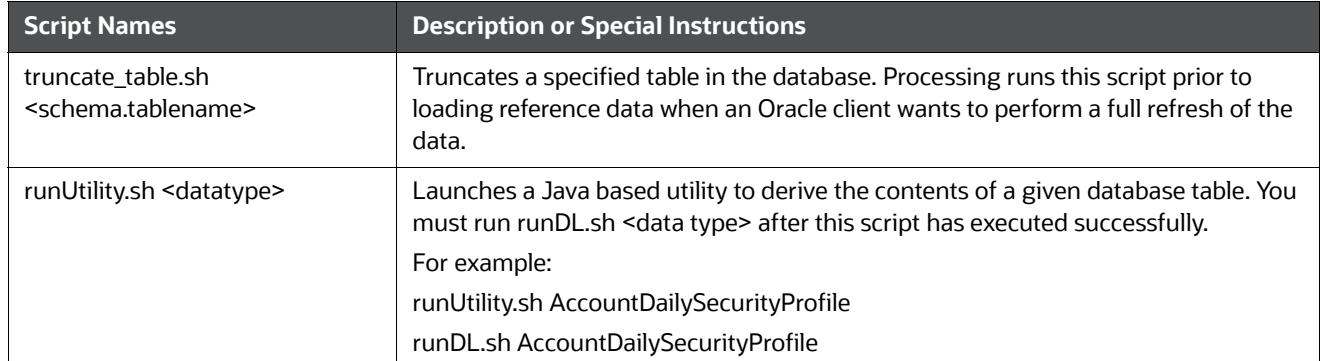

The run scripts in [Table](#page-242-1) 86 configure the executing environment for the Java component, and then execute it. All run scripts invoke the env.sh script to define environment variables that the components require. The run scripts also start the Java program with appropriate command line parameters, which [Table](#page-242-1) 86 describes.

<span id="page-242-1"></span>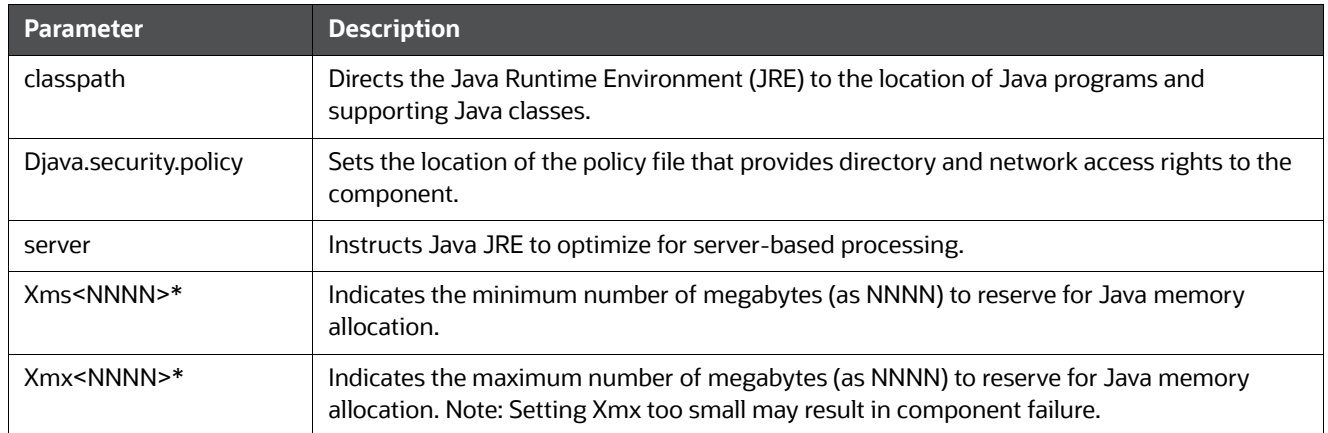

### **Table 86: Environment Variable Descriptions**

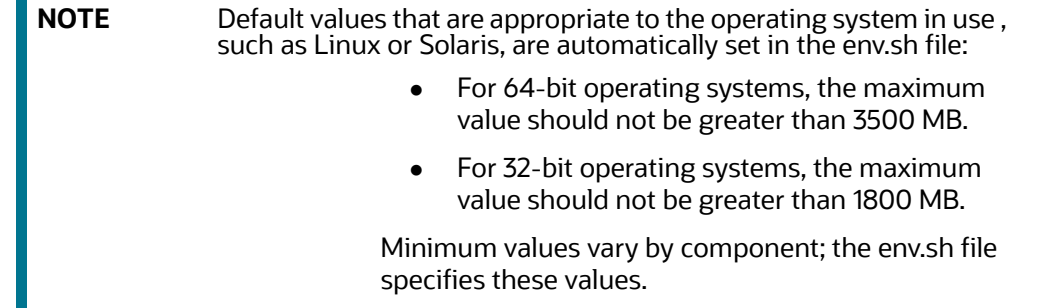

## <span id="page-242-0"></span>**D.5.2.1 config Subdirectory**

The config subdirectory within the data\_ingest directory contains the application configuration files, as [Table](#page-243-0) 87 describes:

• DataIngestCustom.xml (see section [Data Ingest XML Configuration File](#page-244-0) for more information).

- DataIngest.properties (see section [Data Ingest Properties Configuration File](#page-243-1) for more information).
- DataIngest.xml (see section [Data Ingest XML Configuration File](#page-244-0) for more information).

The DataIngest.properties and DataIngest.xml files contain settings for IP addresses, port numbers, file paths, file extensions, and other runtime settings including an application's performance tuning parameters. Property files within the config subdirectory contain database user IDs and encrypted passwords.

The config/datamaps subdirectory also contains XML data maps for parsing input data and mapping processed data to fields in files and in databases. The XML data maps are preset and do not require any modifications.

### **Table 87: Application Configuration Files**

<span id="page-243-0"></span>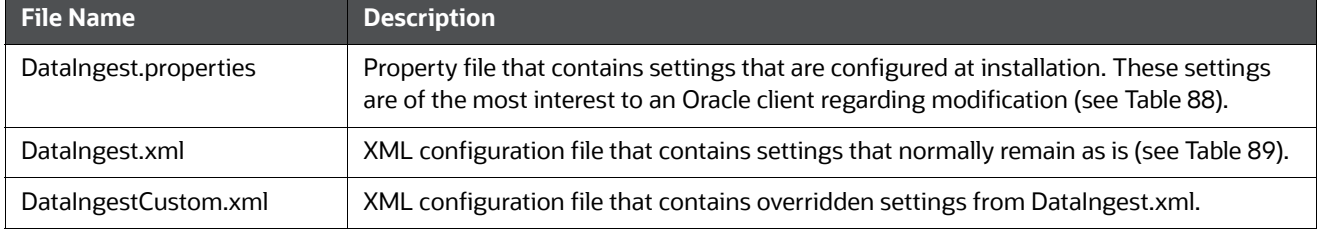

The following sections describe each of these configuration files:

## <span id="page-243-1"></span>**D.5.2.2 Data Ingest Properties Configuration File**

The following table describes the parameters for the DataIngest.properties configuration file.

### **Table 88: Data Ingest Properties**

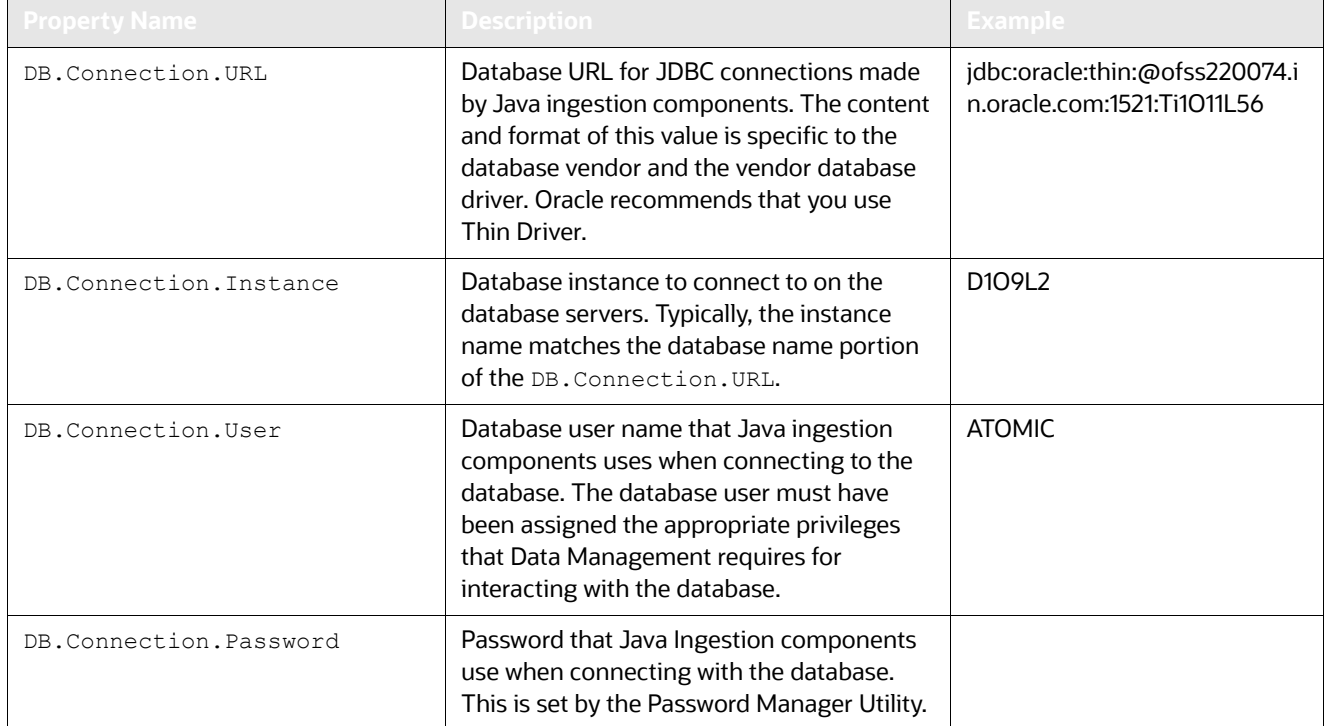

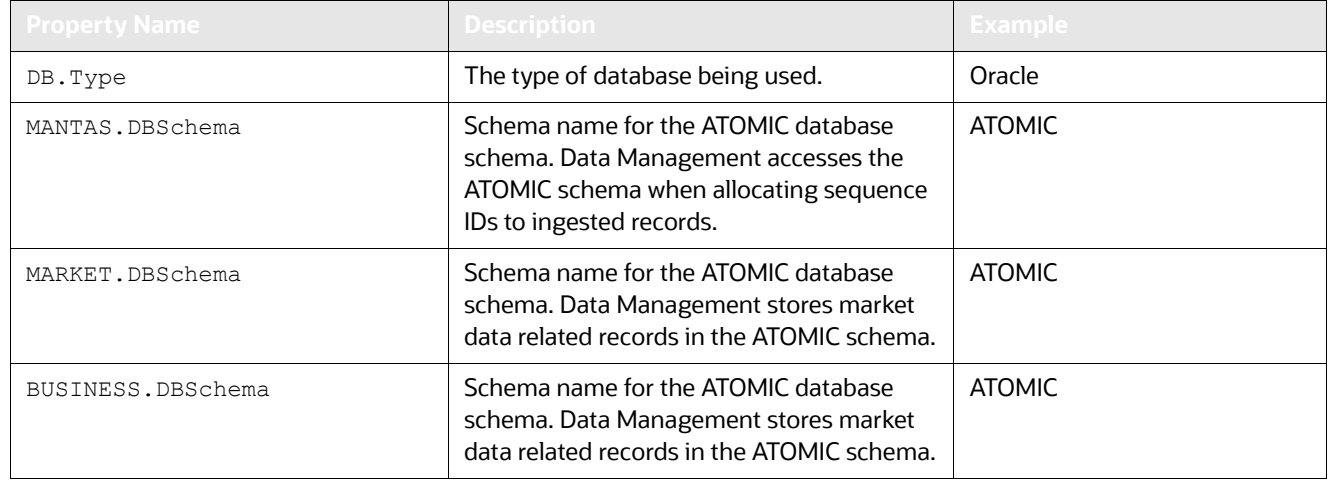

#### **Table 88: Data Ingest Properties**

## <span id="page-244-0"></span>**D.5.2.3 Data Ingest XML Configuration File**

The following table describes the parameters for the DataIngest.xml configuration file.

**NOTE** Caution: Default values for properties in this file are suitable for most deployments. Use caution when changing any default values.

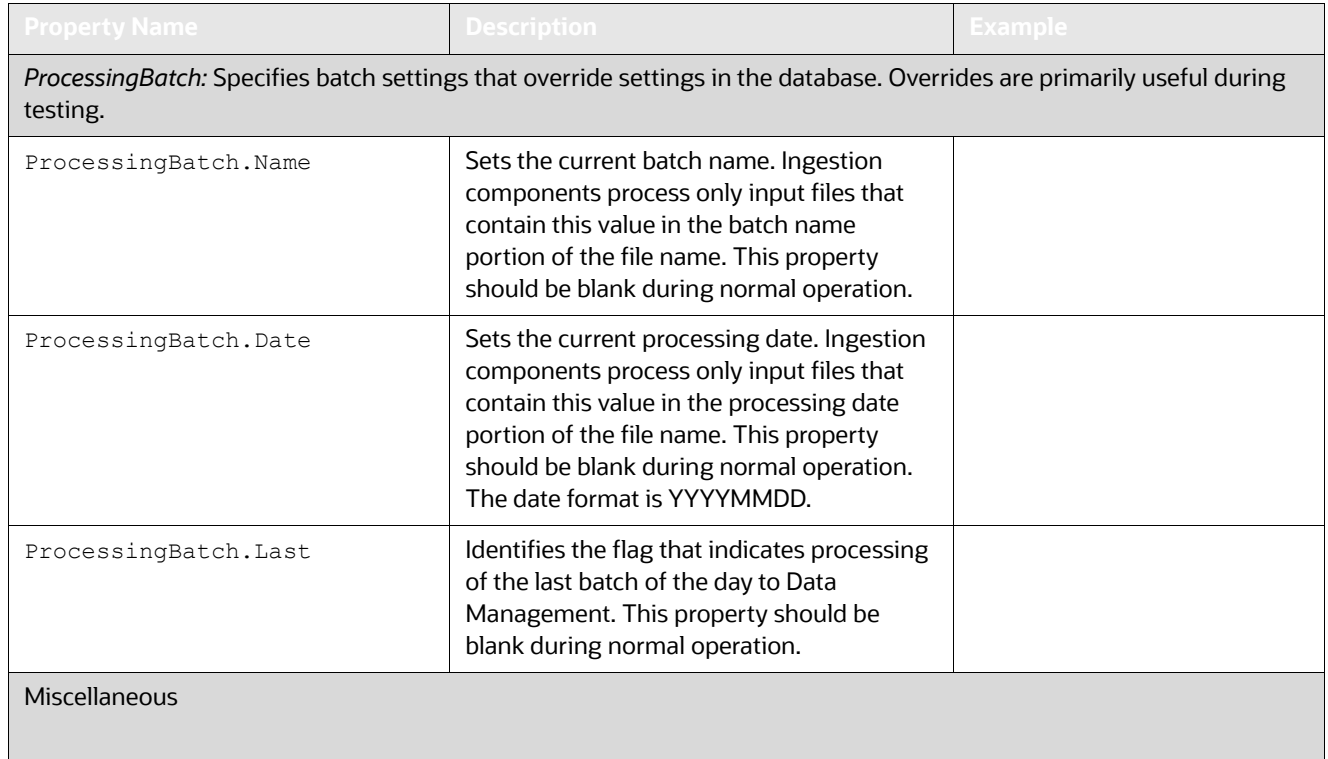

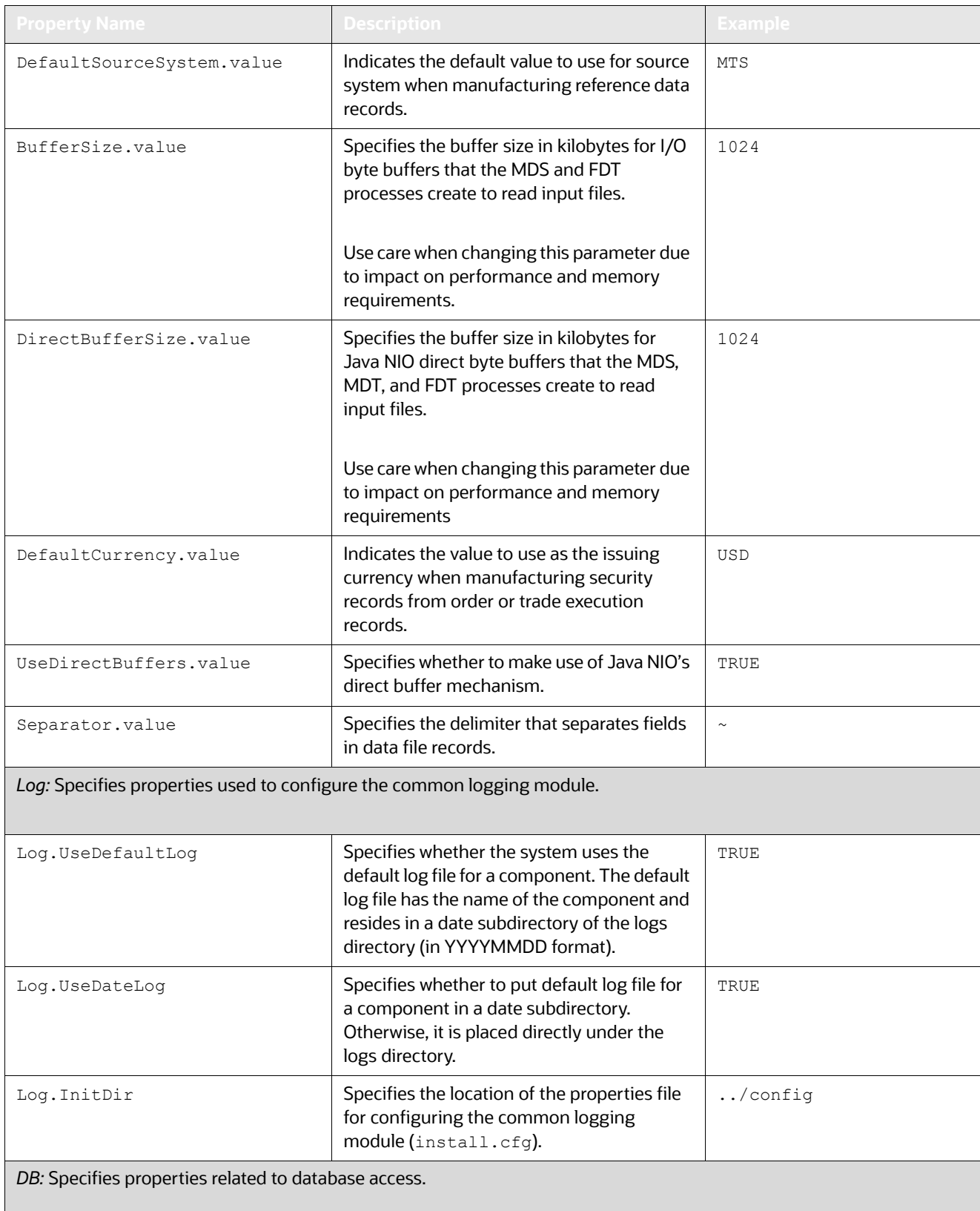

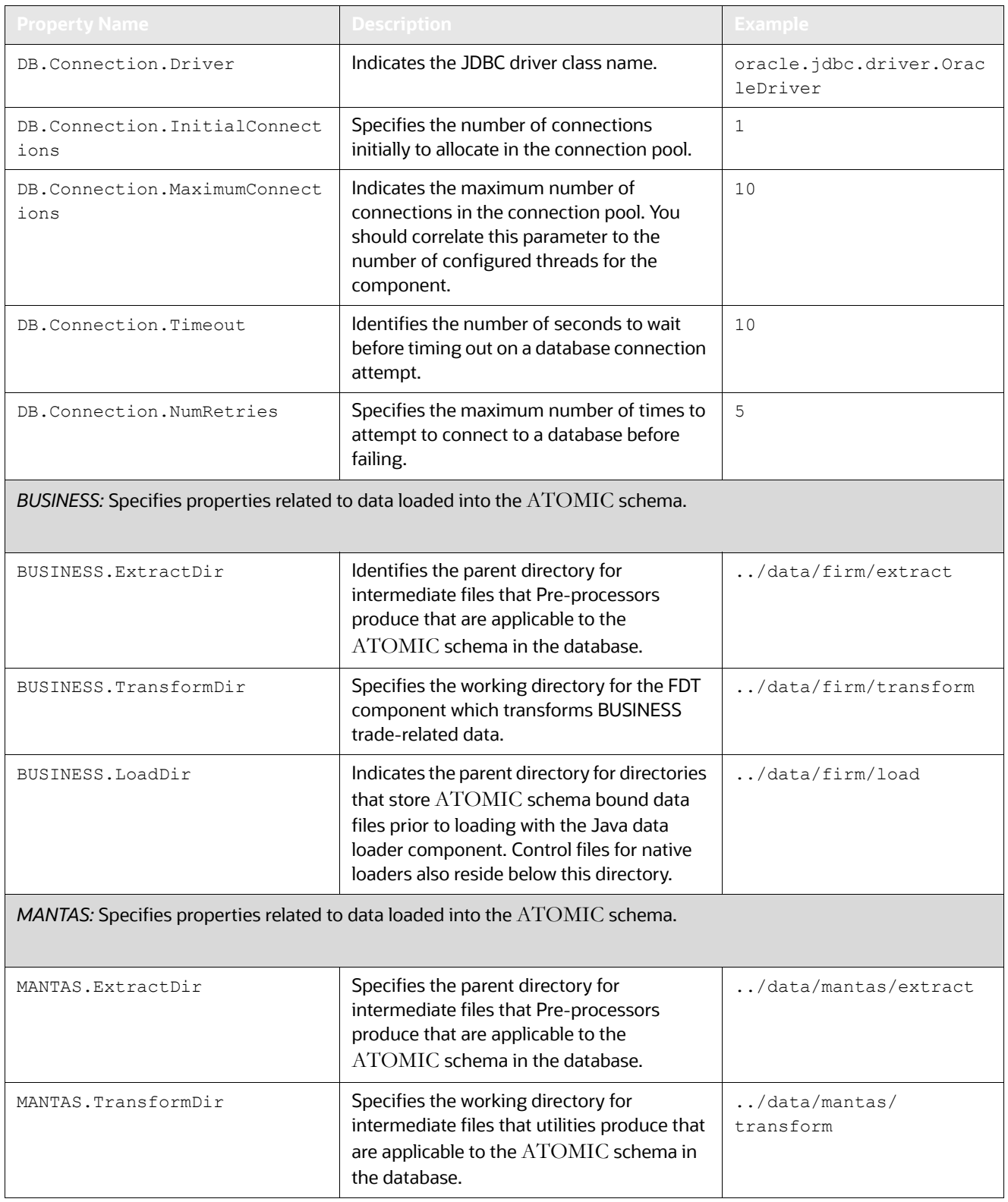

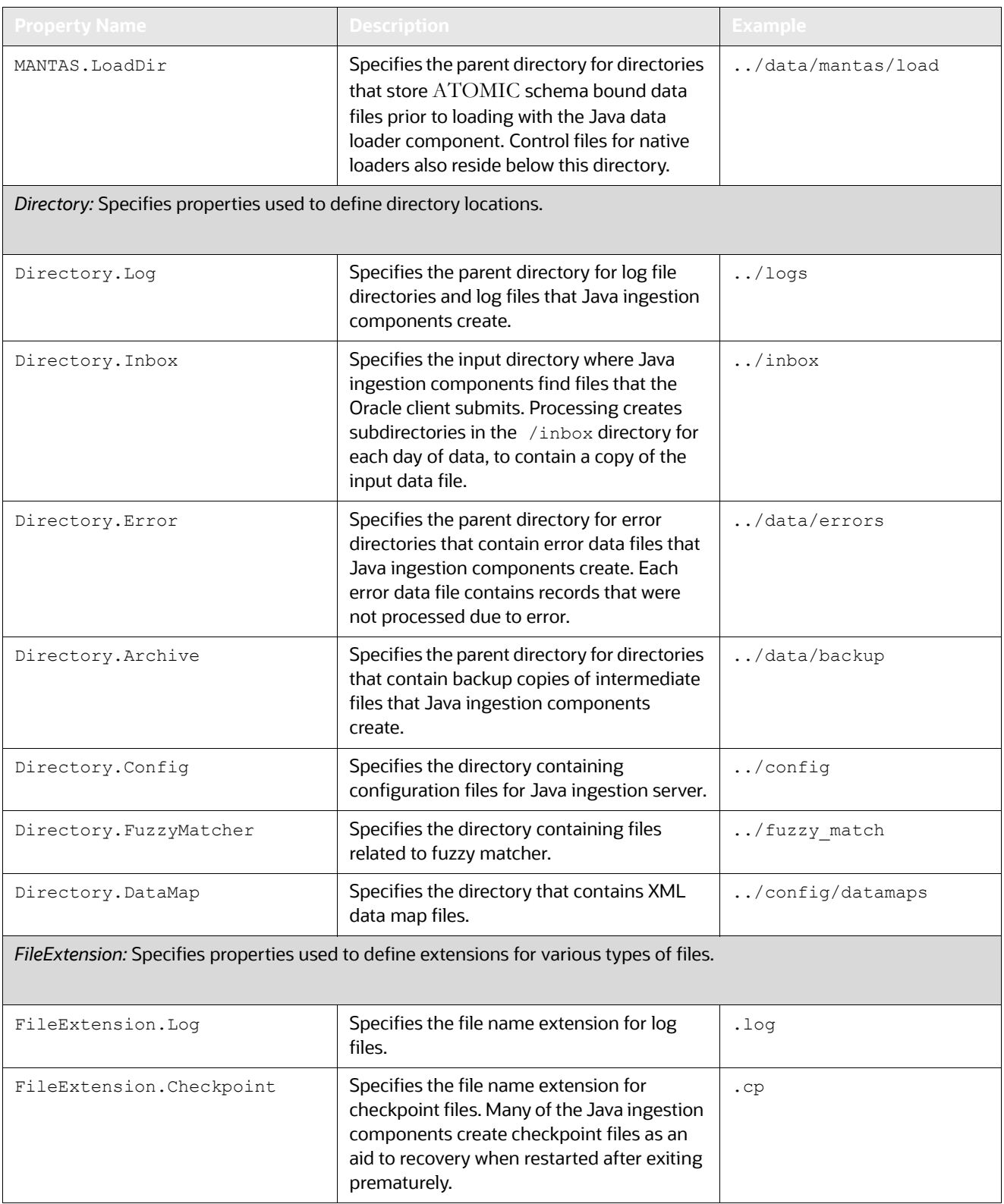

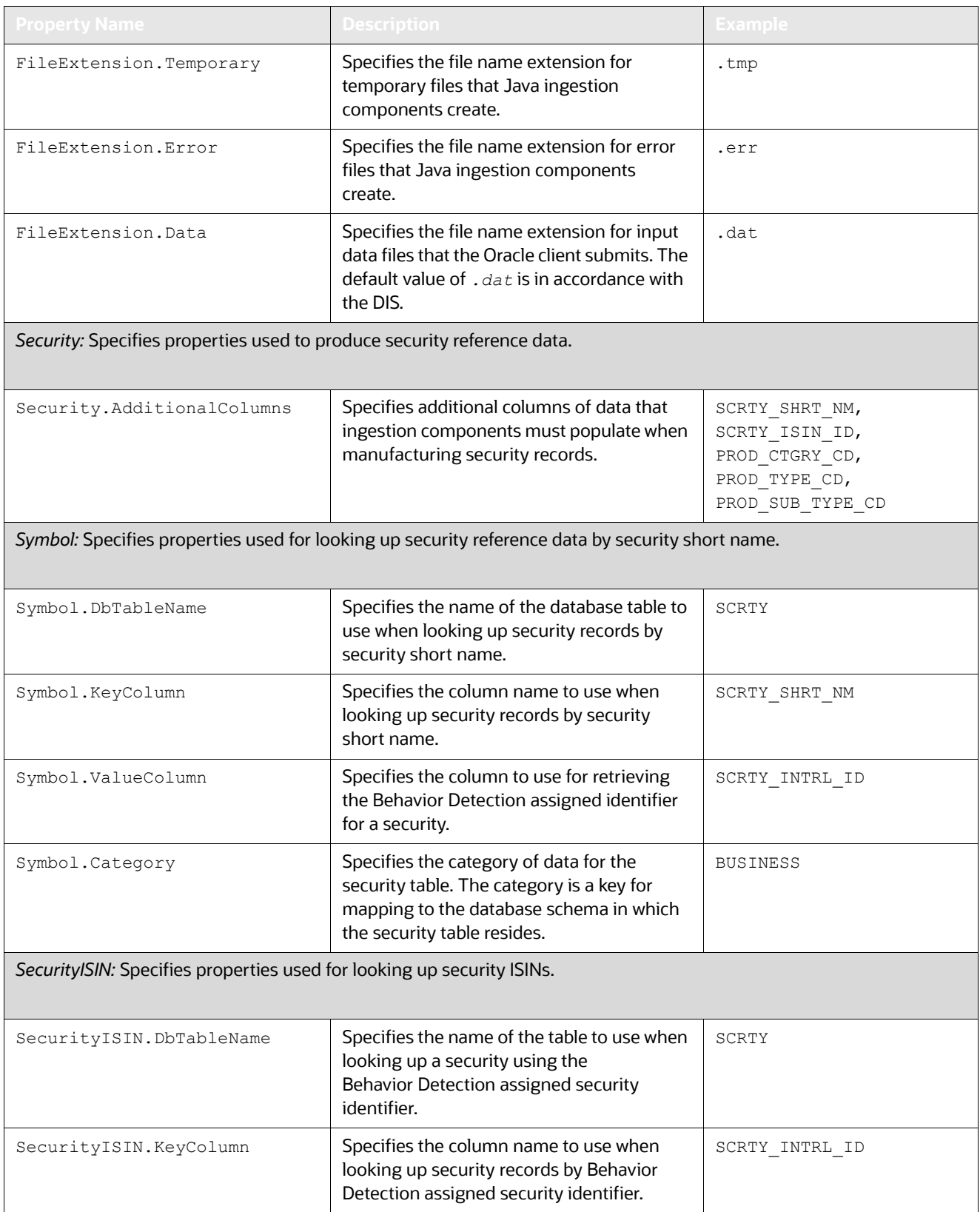

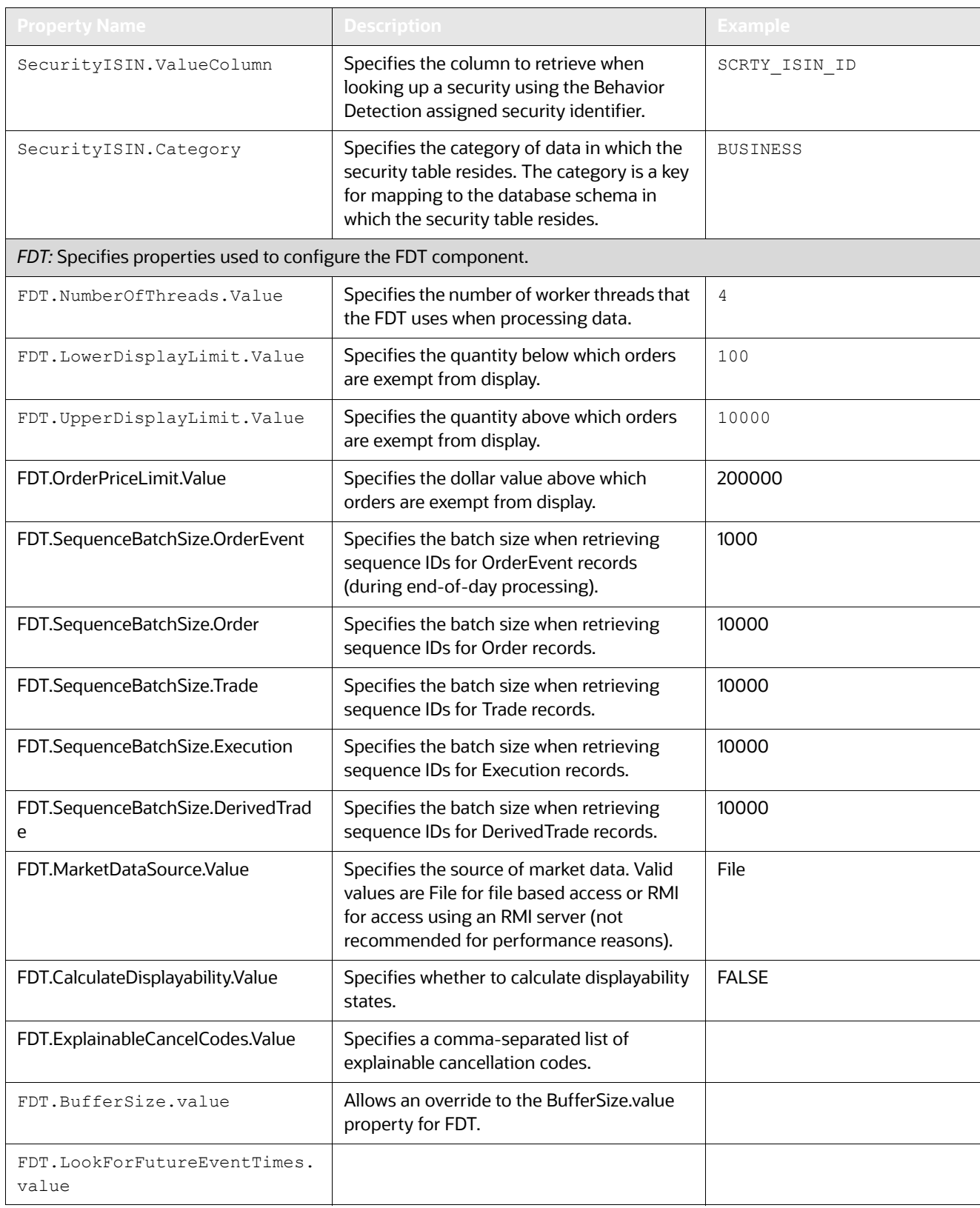

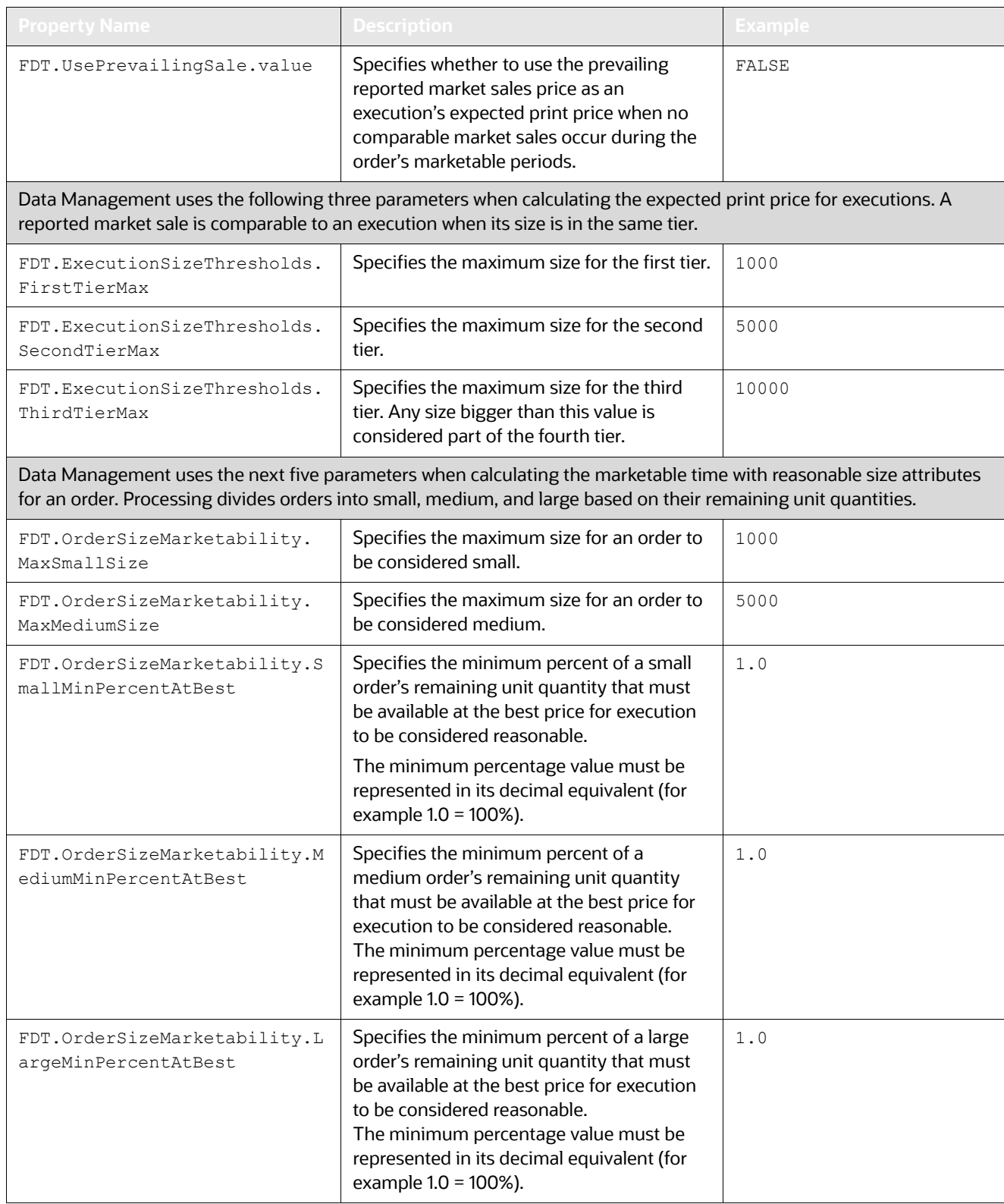

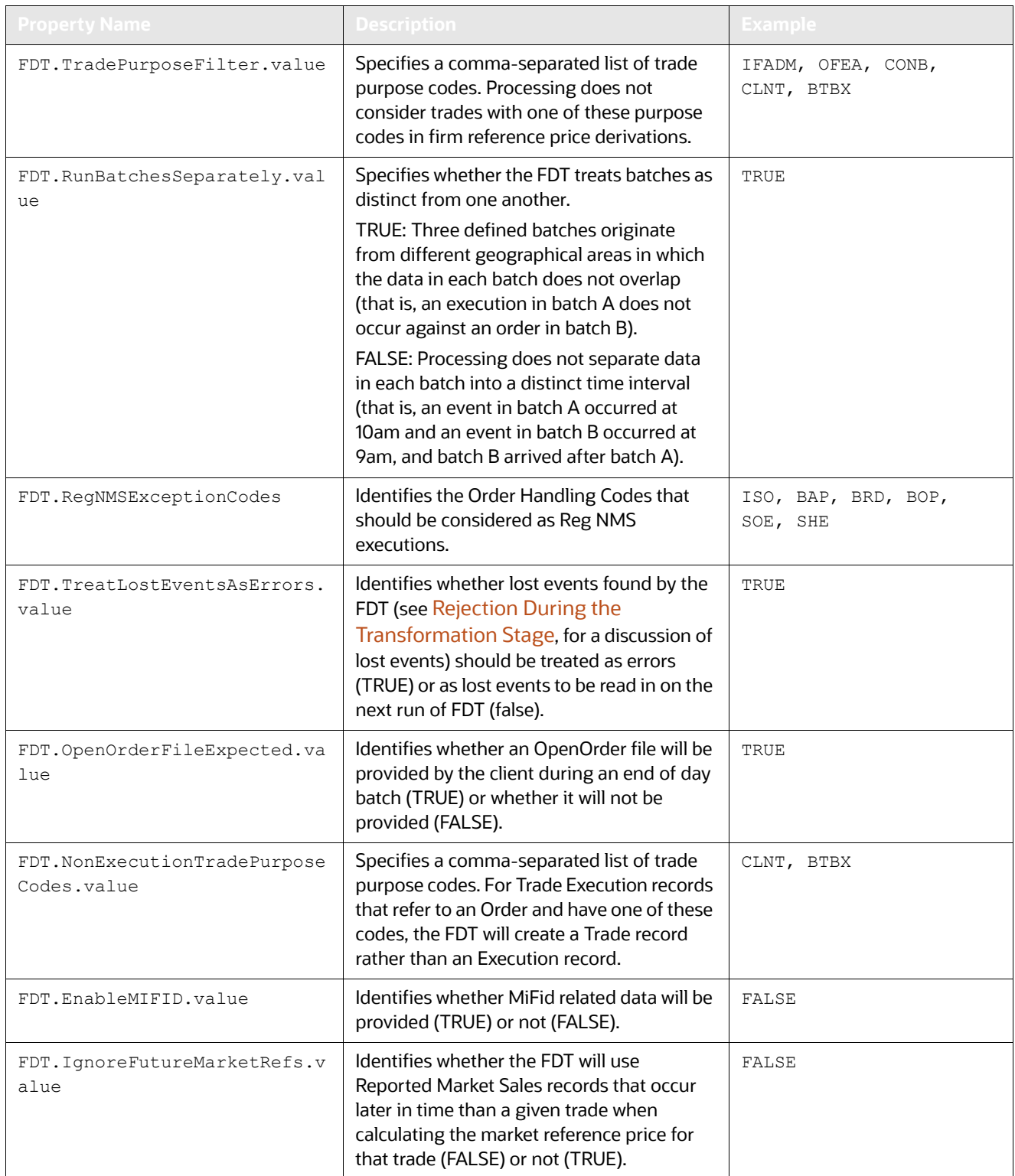
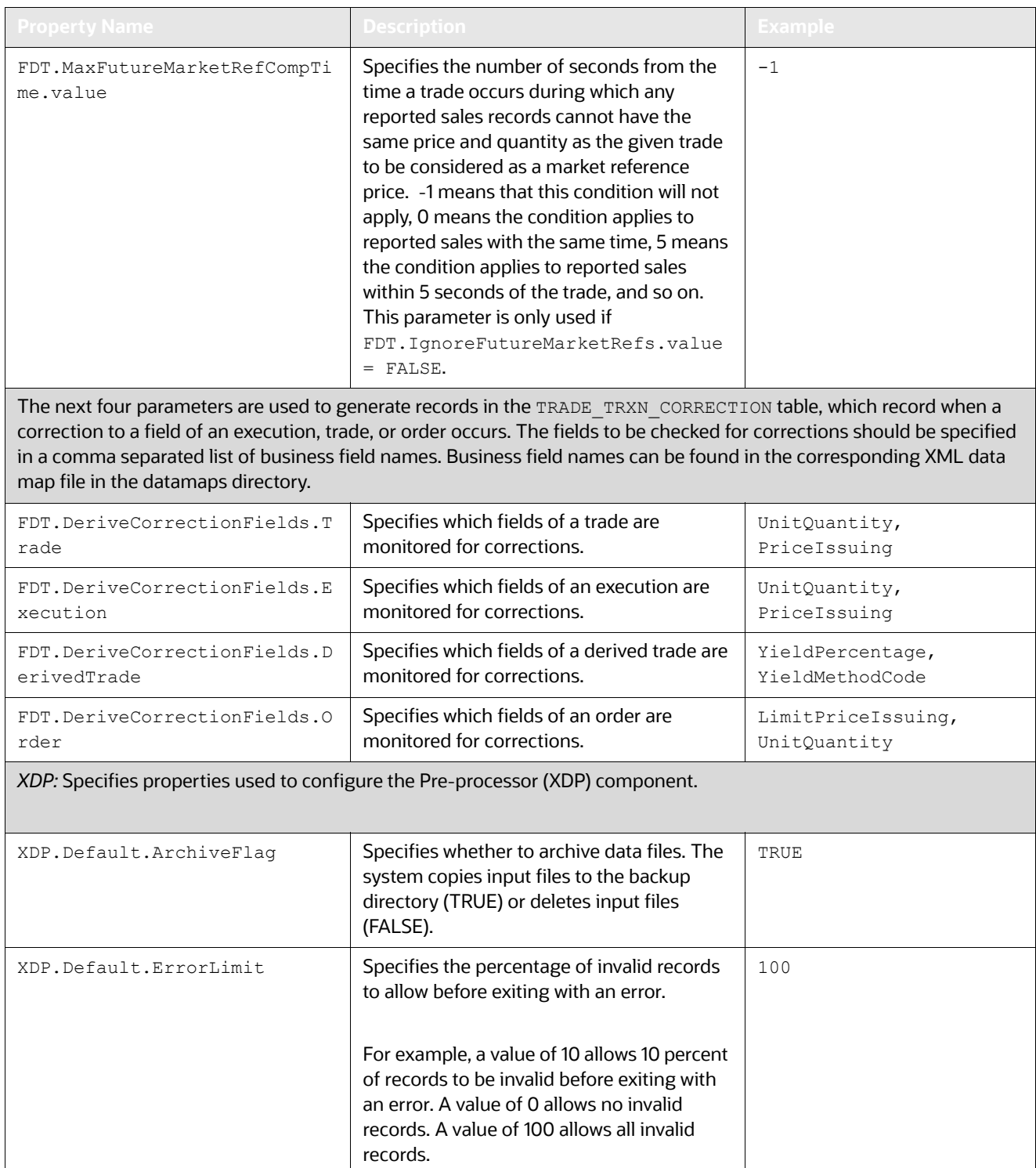

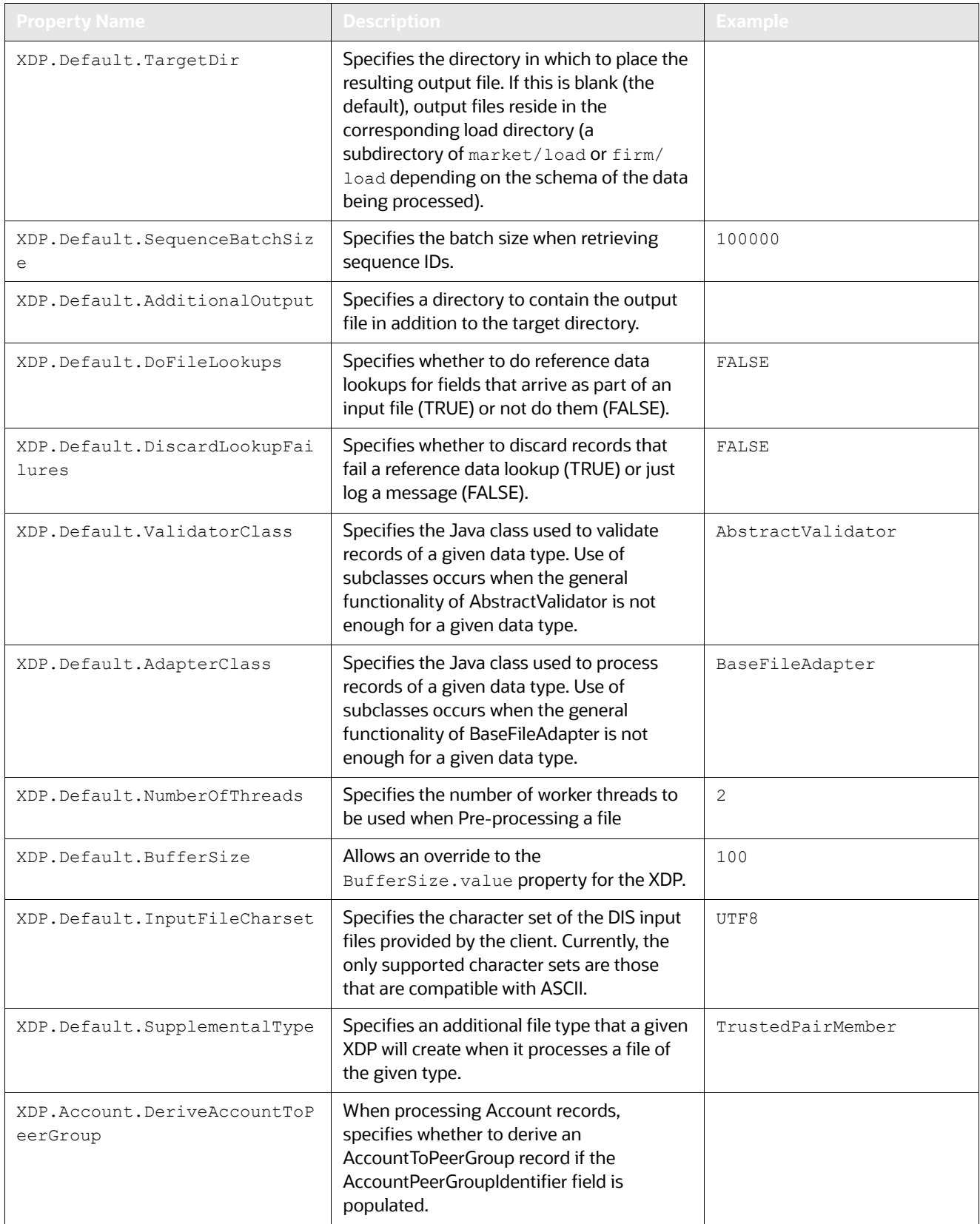

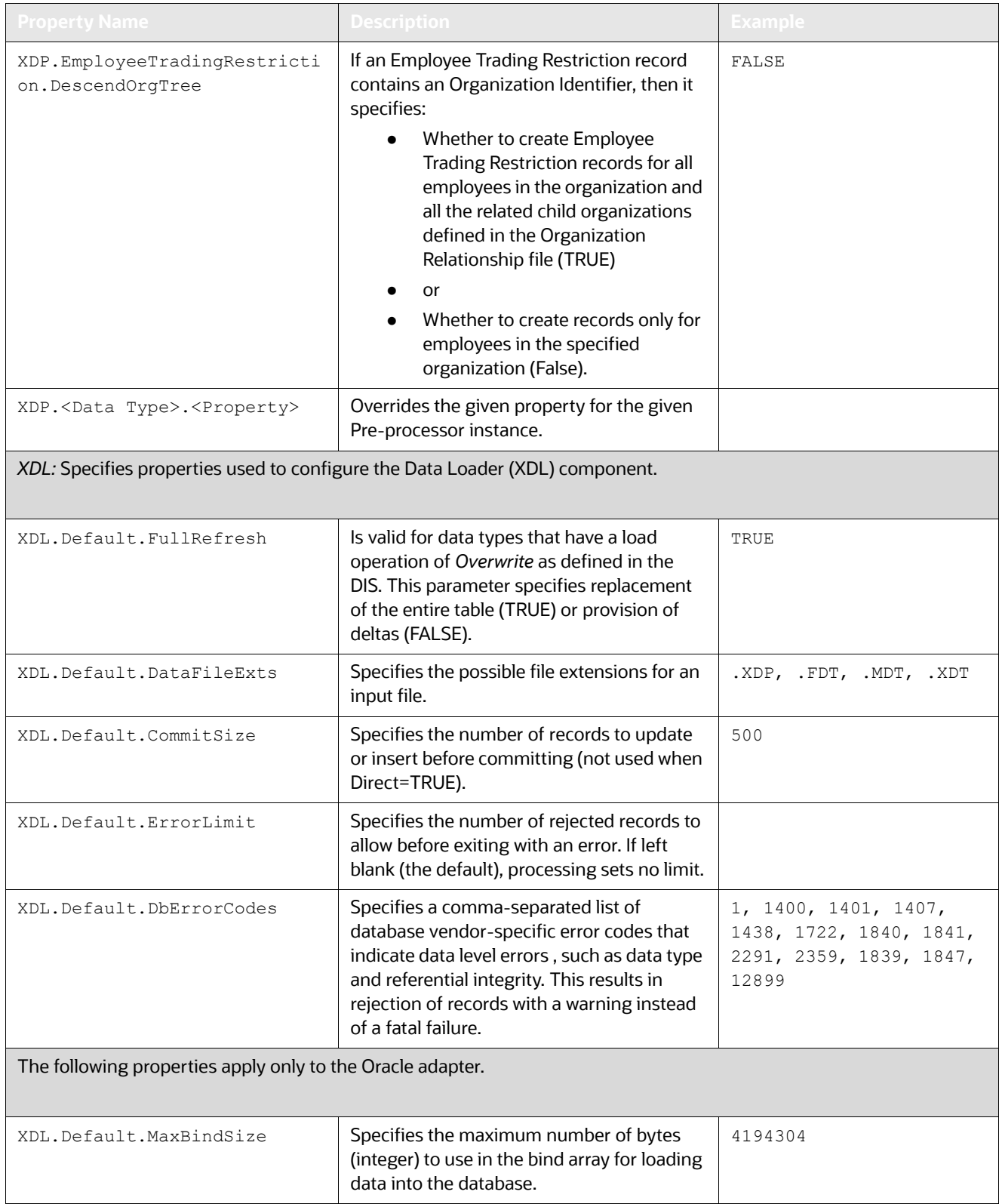

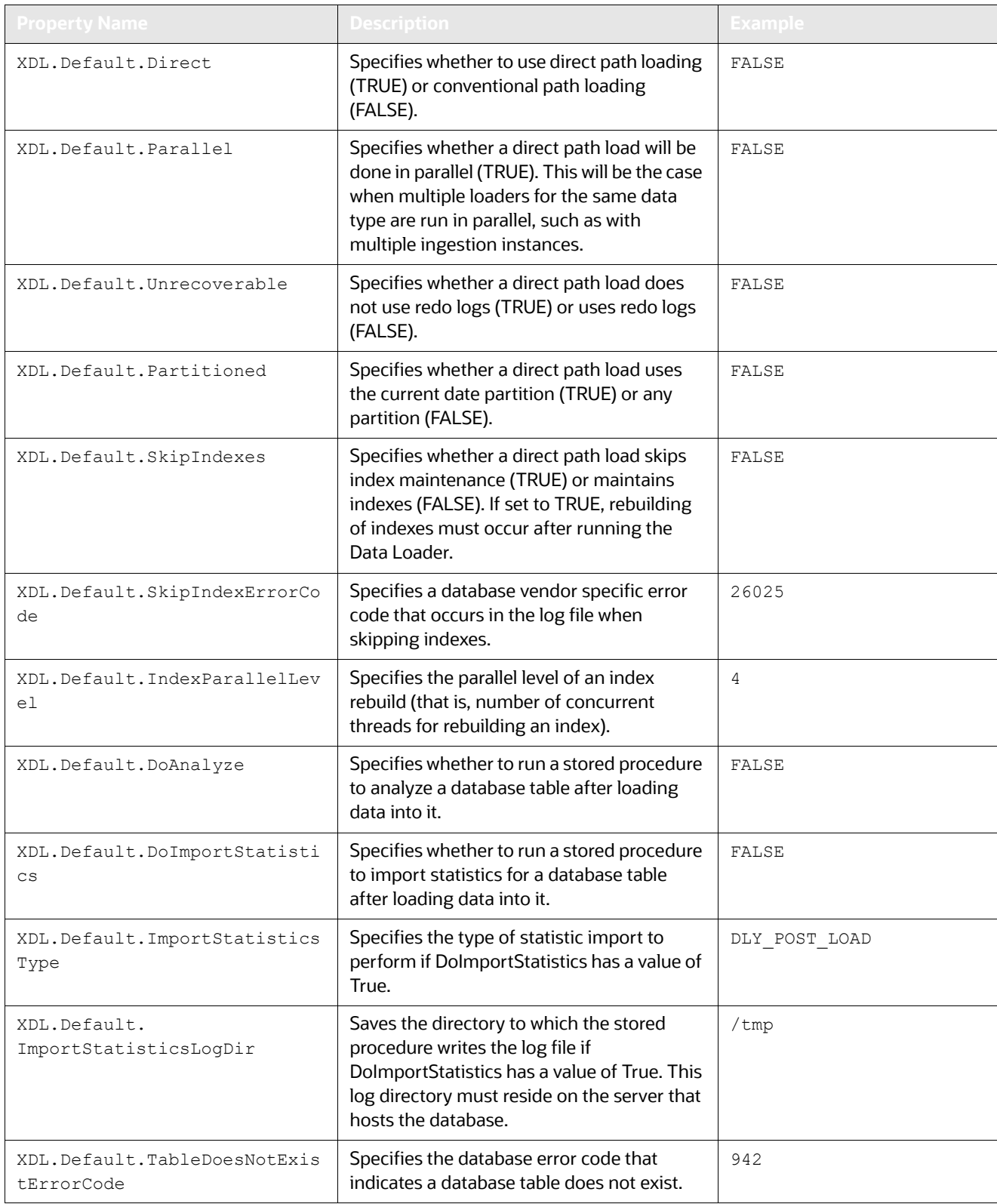

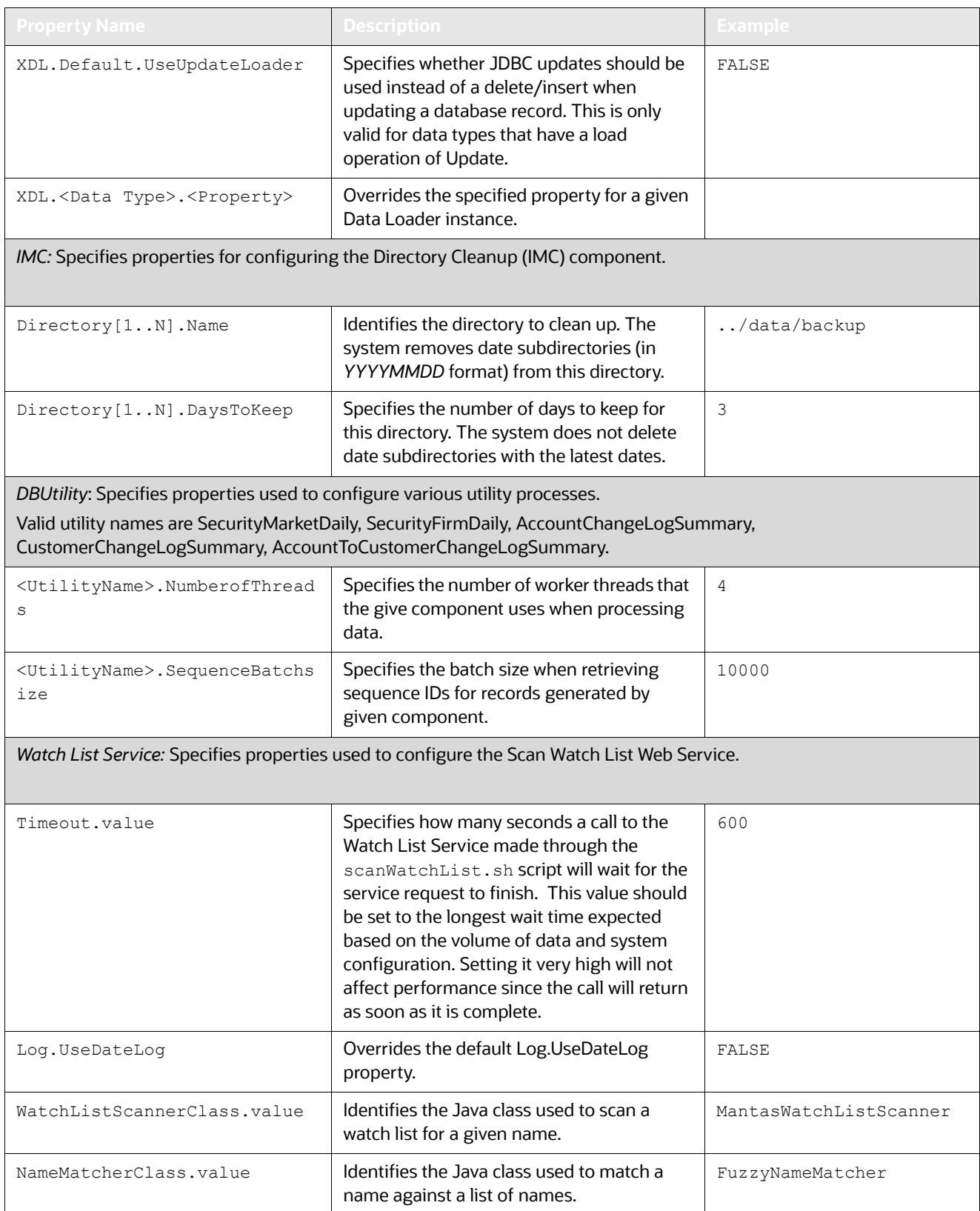

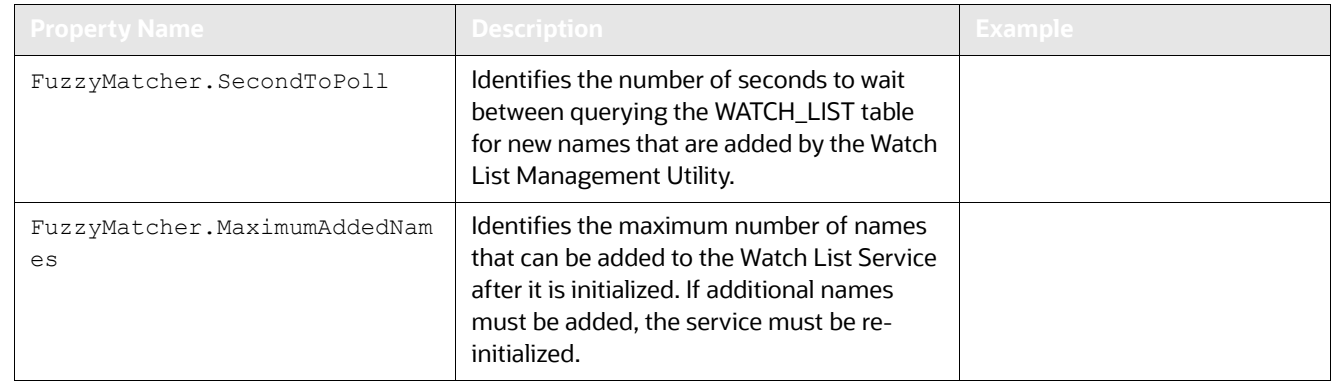

### **D.5.2.4 Data Ingest Custom XML Configuration File**

Oracle clients can modify the DataIngest.xml file to override default settings that the system provides. However, this file is subject to change in future OFSBD releases. Therefore, upon installation of a newer OFSBD version the client must reapply any modifications in the current DataIngest.xml file to the newer DataIngest.xml file.

To simplify this process, the DataIngestCustom.xml file is available for use. This file holds all sitespecific changes to the DataIngest.xml file. The client can override any settings in DataIngest.xml by placing the modifications in DataIngestCustom.xml. After installing a newer OFSBD version, the client can copy the older DataIngestCustom.xml file to DataIngestCustom.xml in the new installation.

# **D.5.3 data Subdirectory**

The data subdirectory within the ingestion manager directory contains additional subdirectories for organizing Market data files and Oracle client data files. The system creates these files during the Preprocessing, transformation and data-loading stages of the ingestion process. The Market data and Oracle client data files appear in subdirectories that are indicative of the processing stages (or workflow steps) that the Data Management subsystem components perform. The following sections describe the contents of each subdirectory and the components that read or write to each subdirectory.

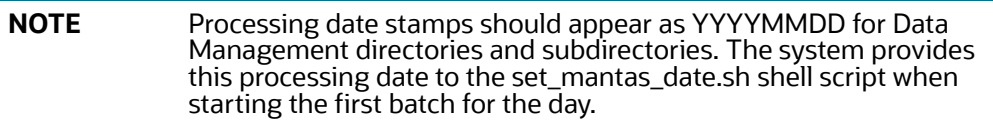

### **D.5.3.1 data/errors Subdirectory**

The errors subdirectory within the data subdirectory stores error files that Data Management subsystem components create or move upon detection of errors during file processing. The system places error files in subdirectories within the errors subdirectory. These error file subdirectories are name-based on the processing date for the files that they contain. The date has the format YYYYMMDD, where YYYY is the four-digit year, MM is the two-digit month, and DD is the two-digit day. The files in the errors subdirectory have the same name as the file in which the error was detected. However, the component that identified the errors appends its extension to the end of the file.

The following table identifies the error file signatures that each component can output to the errors subdirectory.

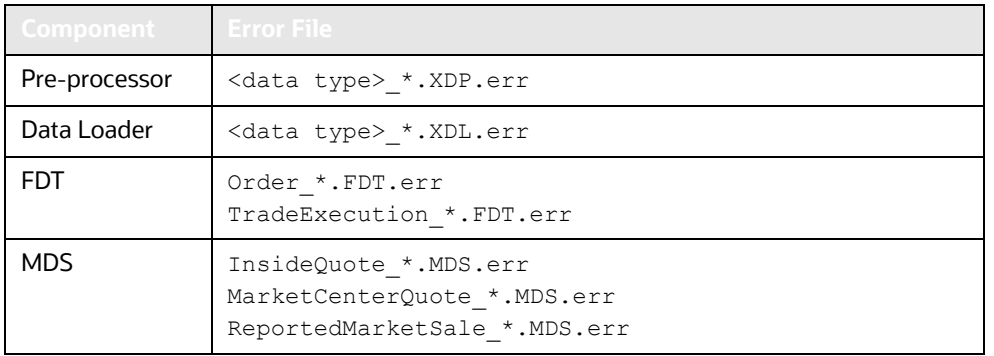

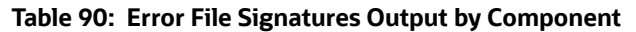

The IMC utility,  $runIMC.sh$ , cleans up the  $errors$  subdirectory. The IMC's configuration file defines the number of days that error files age before their removal.

### **D.5.3.2 data/backup Subdirectory**

The backup subdirectory stores files that Data Management subsystem components processed and require no further processing. That is, they are considered to be in a final form after successful processing.

- Transformers back up files that they receive and create.
- Loaders back up files that they finished loading. Each file in the backup directory appears in a subdirectory with the date as its name. The name is in the format YYYYMMDD, where YYYY is the four-digit year, MM is the two-digit month, and DD is the two-digit day.

The IMC component, runIMC.sh, cleans up the backup subdirectory. The IMC's configuration file defines the number of days that backup files age before removal. The following table references the files that the system writes to the backup subdirectory, by component.

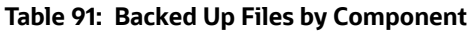

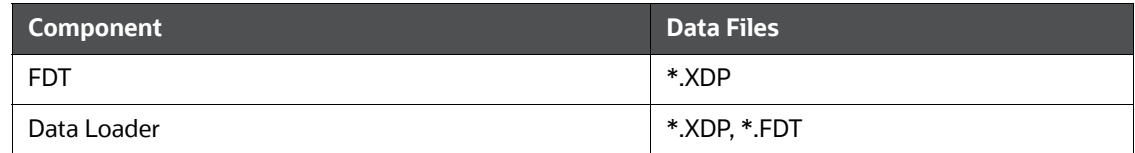

### **D.5.3.3 data/firm Subdirectory**

The firm subdirectory within the data subdirectory contains the extract, transform and load subdirectories that correspond directly to the workflow steps that Firm data moves through during Data Management. The following sections describe each subdirectory.

### **D.5.4 extract Subdirectory**

The extract subdirectory within the firm subdirectory contains checkpoint data and working files for each Pre-processor during Pre-processing.

Each Pre-processor also maintains checkpoint files that enable it to recover after a failure and without the loss of data integrity; an FDT removes the files after it successfully Pre-processes its data. When

finished, each Pre-processor moves its final Pre-processed files to either the transform subdirectory for processing by FDT, or to the load subdirectory for loading into the database.

The.XDP file type identifies files that the Pre-processor creates.

# **D.5.5 transform Subdirectory**

The transform subdirectory within the firm subdirectory contains the FDT's checkpoint data and working files during transformation. When finished, the FDT moves its final transformed Firm data files to the load subdirectories for loading into the database. The system writes the transformed data to files and then moves the files to the load subdirectory. The. FDT file type identifies the files that the FDT creates.

The FDT also maintains several checkpoint files that allow it to recover after a failure, without the loss of data integrity.

# **D.5.6 load Subdirectory**

The  $\text{load}$  subdirectory within the  $\text{firm}$  subdirectory contains additional subdirectories that contain Pre-processed and transformed Firm data that the system queues for loading into the database. Each loader component monitors its respective subdirectory (that is, data queue) looking for data to load into the database—a subdirectory exists for each kind of Oracle client data that processing loads into the database. After loading data files into the database, each loader moves the processed files to the backup subdirectory.

# **D.5.7 inbox Subdirectory**

The inbox subdirectory within the ingestion manager directory is an electronic mailbox or queue in which the Oracle client writes its data files for subsequent processing by Data Management subsystem Data Pre-processor components. Each Market or Firm Data Pre-processor retrieves the file it is assigned to process from the inbox subdirectory and then moves the file to the appropriate extract subdirectory for Pre-processing. The DIS describes the naming convention and content of each data file that an Oracle client provides.

# **D.5.8 logs Subdirectory**

The logs subdirectory contains a log file for each component running on a host computer. Each log file in the  $\log s$  subdirectory appears in a subdirectory with the date as its name, in the format YYYYMMDD, where YYYY is the four-digit year, MM is the two-digit month, and DD is the two-digit day. The subdirectory's date is based on the processing date for data to which the log files pertain.

The IMC utility,  $runIMC.sh$ , cleans up the  $logs$  subdirectory. The IMC utility's configuration file defines the number of days that log files age before their removal. The following table identifies log files for each component, based on the file name's prefix.

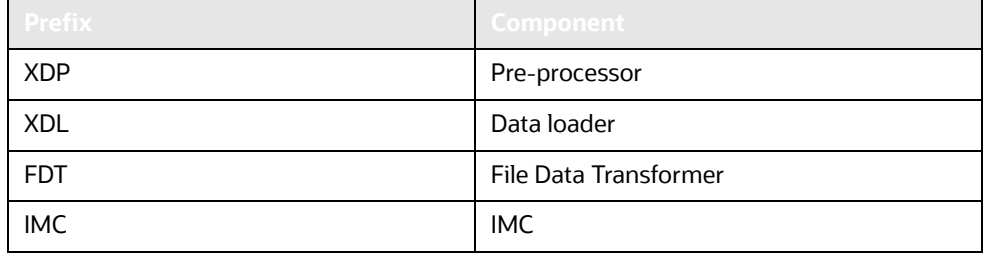

#### **Table 92: Log Files Output by Component**

# **D.6 BD Directory Structure**

The BD Datamap component is organized as subdirectories below the <OFSAAI Installed Directory>/bdf file. The following table provides details about each subdirectory..

| <b>Directory Name</b> | <b>Description</b>                                                                          |  |
|-----------------------|---------------------------------------------------------------------------------------------|--|
| scripts               | Shell scripts for running BD components, setting the environment, and changing<br>passwords |  |
| logs                  | Log files containing status and error messages produced by BD components                    |  |
| config                | Files used to configure BD components                                                       |  |
| config/datamaps       | XML files containing data map definitions for individual BD components                      |  |
| jars                  | Java Archive (JAR) files used to run BD components                                          |  |
| data/errors           | Files containing error records produced by BD components                                    |  |
| data/temp             | Temporary files produced by BD components                                                   |  |
| inbox                 | Data files provided by the Oracle client in DIS format                                      |  |
| fuzzy_match           | C++ library files used for the purpose of fuzzy matching names                              |  |

**Table 93: Directory Structure Description**

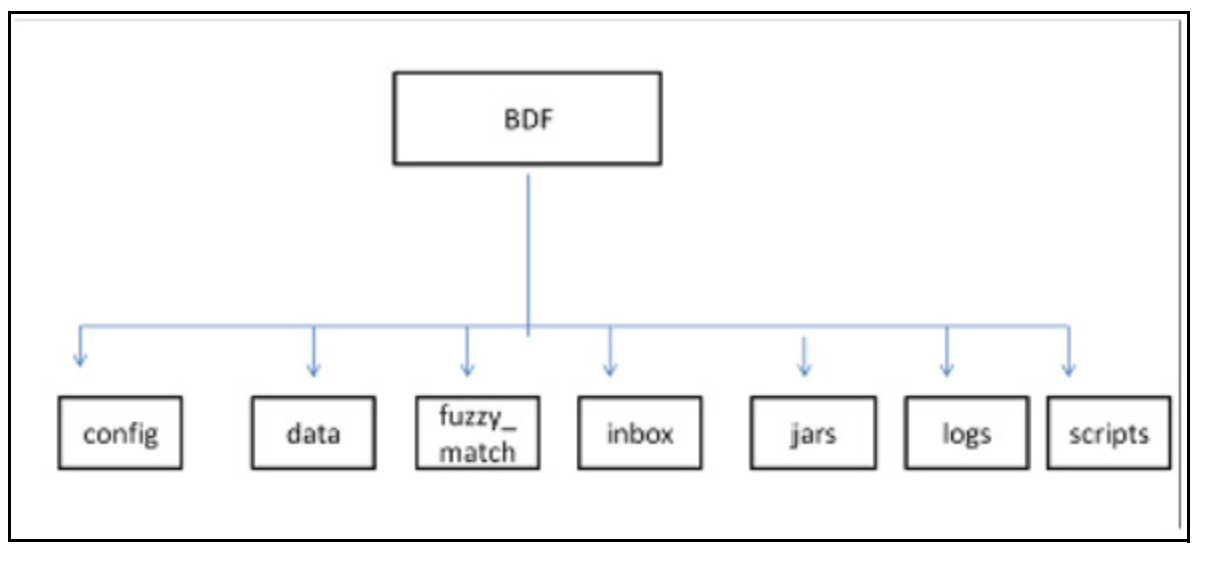

### **Figure 39: BD Subsystem Directory Structure**

The following sections describe the BD directory structure.

### <span id="page-260-0"></span>**D.6.0.1 Scripts**

The scripts folder contains the following files:

- **env.sh** Sets ups the shell environment of BD components
- **execute.sh Executes BD components.**

For Example:

<OFSAAI Installed Directory>/bdf/scripts/execute.sh <component>

<OFSAAI Installed Directory>/bdf/scripts/execute.sh CorrespondentBankProfile

*Component* in this document means a batch process which is part of the BD Datamap subsystem. For the most part, these components will refer to XML data maps. For example, the AccountProfile\_Balance component refers to the AccountProfile\_Balance.xml data map.

Running these files in the BD subsystem improves performance time.

### **D.6.0.2 Logs**

The log file has information about the warnings, errors, and status of the component. Additional information can be obtained from a component by turning on diagnostic logging. This can be done by setting the Log. DIAGNOSTIC. Enabled parameter to true. In a production environment, this should be left as false and only changed to true when debugging errors or performance issues.

Log files for each component are written to a log file named for the component inside a subdirectory of the logs directory named for the current processing date in YYYYMMDD format:

For example:

```
<OFSAAI Installed Directory>/bdf/logs/<processing date>/<component>.log
<OFSAAI Installed Directory>/bdf/logs/20130313/CorrespondentBankProfile.log
```
When SQL\*Loader is the loading mechanism, as shown below, there are additional log files containing log output from the SQL\*Loader utility named the same as the component's log file with "\_N" extensions (where **N** is an integer).

#### For example:

```
<OFSAAI Installed Directory>/bdf/logs/20130313/CorrespondentBankProfile_0.log
<OFSAAI Installed Directory>/bdf/logs/20130313/CorrespondentBankProfile_1.log
```
When an external table is used as the DIS file loading mechanism, there are additional log files containing log output from the external table utility. The log files are named the same as the external table being loaded. The name of the external table is the name of the table being loaded with a prefix of "DIS\_". For example, when loading the ACCT table, the external table log file will be:

<OFSAAI Installed Directory>/bdf/logs/20130313/DIS\_ACCT.log

### **D.6.0.3 Parameters**

Parameters in BD Datamaps are specified as elements in an XML file. The XSD containing a description of these elements can be found in the following directory:

```
<OFSAAI Installed Directory>/bdf/config/ParameterSet.xsd
```
The Parameter element defines a parameter and its value, and contains the following attributes:

- **name** The name of the parameter.
- **type -** The data type of the parameter. Valid values are STRING, REAL, INTEGER, BOOLEAN, FILE, and CLASS.
- **value -** The value of the parameter, which must map the type of the parameter.
- **Iist** A boolean value specifying that the value is a single value (false the default) or a comma separated list of values (true).

#### For example:

```
<Parameter name="MinimumGeographyRisk" type="INTEGER" value="0"/>
<Parameter name="InternalAccountCodeList" type="STRING" value="IA,GL" 
list="true"/>
```
If the value of the parameter is a string containing characters which are not allowed in an XML attribute, then a CDATA element can be used as the element's text.

```
For example:
<Parameter name="PassThruExpressionSeparators" type="STRING">
<![CDATA[~: \t/#-]]>
</Parameter>
```
Parameters in the main BDF.xml file should not be modified. Instead, any customizations to parameter values should be placed in the <OFSAAI Installed Directory>/bdf/config/custom/BDF.xml file. Parameters can be overridden at the component level by placing them in the custom/ <component>.xml file. Also, parameters can be overridden on the command line by passing the parameter name and value as parameters to the execute.sh script after the component name:

#### For example:

```
<OFSAAI Installed Directory>/bdf/scripts/execute.sh <component> [parameter 
name=value]*
```

```
<OFSAAI Installed Directory>/bdf/scripts/execute.sh CorrespondentBankProfile 
NumberOfThreads=4
```
When a given parameter is read by a component, the order of precedence for where the parameter value is taken from is as follows:

#### command line

```
<OFSAAI Installed Directory>/bdf/config/custom/<component>.xml
<OFSAAI Installed Directory>/bdf/config/<component>.xml
<OFSAAI Installed Directory>/bdf/config/custom/BDF.xml
<OFSAAI Installed Directory>/bdf/config/BDF.xml
```
### **D.6.0.4 Config**

The config subdirectory contains configuration files.

- <OFSAAI Installed Directory>/bdf/config/BDF.xml contains all default product configuration parameters. It should not be modified.
- <OFSAAI Installed Directory>/bdf/config/install/BDF.xml contains all configuration parameters set at installation time (refer to the *Installation Guide* for more information).

 <OFSAAI Installed Directory>/bdf/config/custom/BDF.xml contains any product configuration parameters that have been overridden for this installation. It is initially empty. Any changes to default product configuration parameters should be put here.

Individual BD components can have their own configuration file which overrides default product parameters. These files would be named using the following format:

<OFSAAI Installed Directory>/bdf/config/<component>.xml

#### For example:

```
<OFSAAI Installed Directory>/bdf/config/CorrespondentBankProfile.xml
```
Component configuration files in this directory are part of the product and should not be modified. If any parameters must be overridden at the individual component level, the component configuration file should be created in <OFSAAI Installed Directory>/bdf/config/custom.

- The datamaps subdirectory contains XML files holding the data map definitions for BD components.
- The derivations subdirectory contains SQL derivations for individual fields.
- The queries subdirectory contains SQL queries for individual data maps.

### **D.6.0.4.1 BDF.xml Configuration Parameters**

The following table describes the BD properties configurations mentioned in the <OFSAAI Installed Directory>/bdf/config/BDF.xml file.

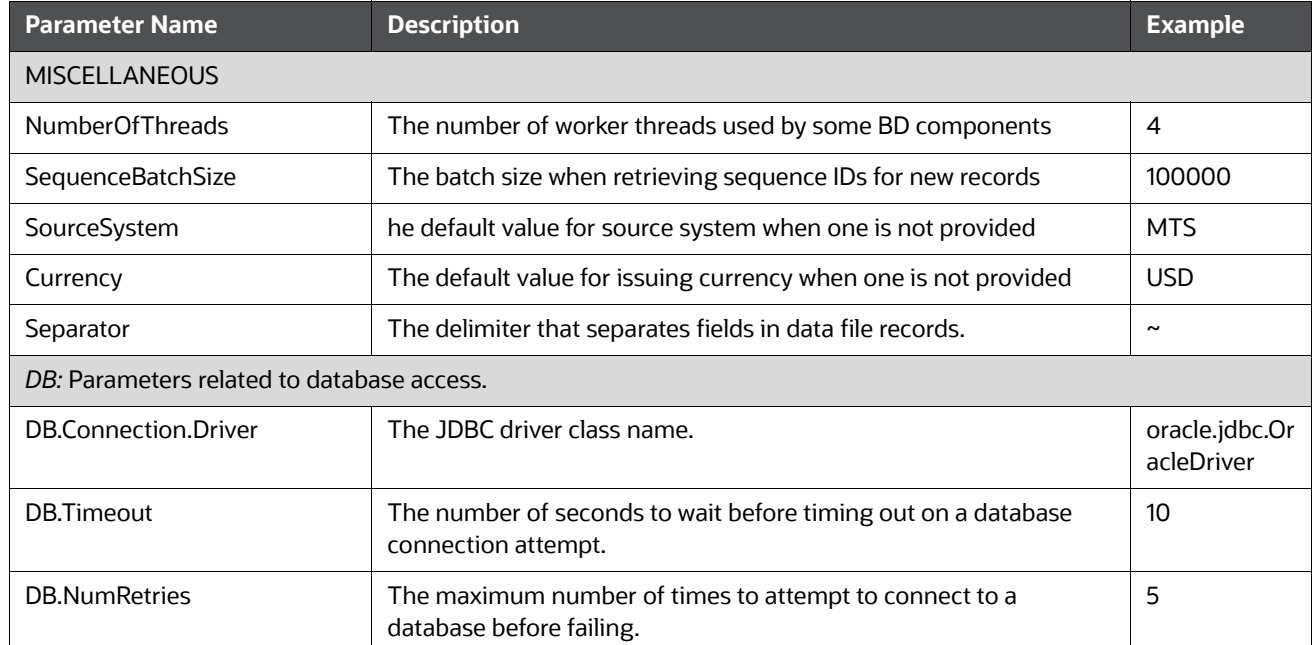

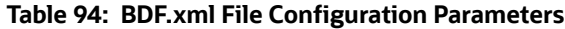

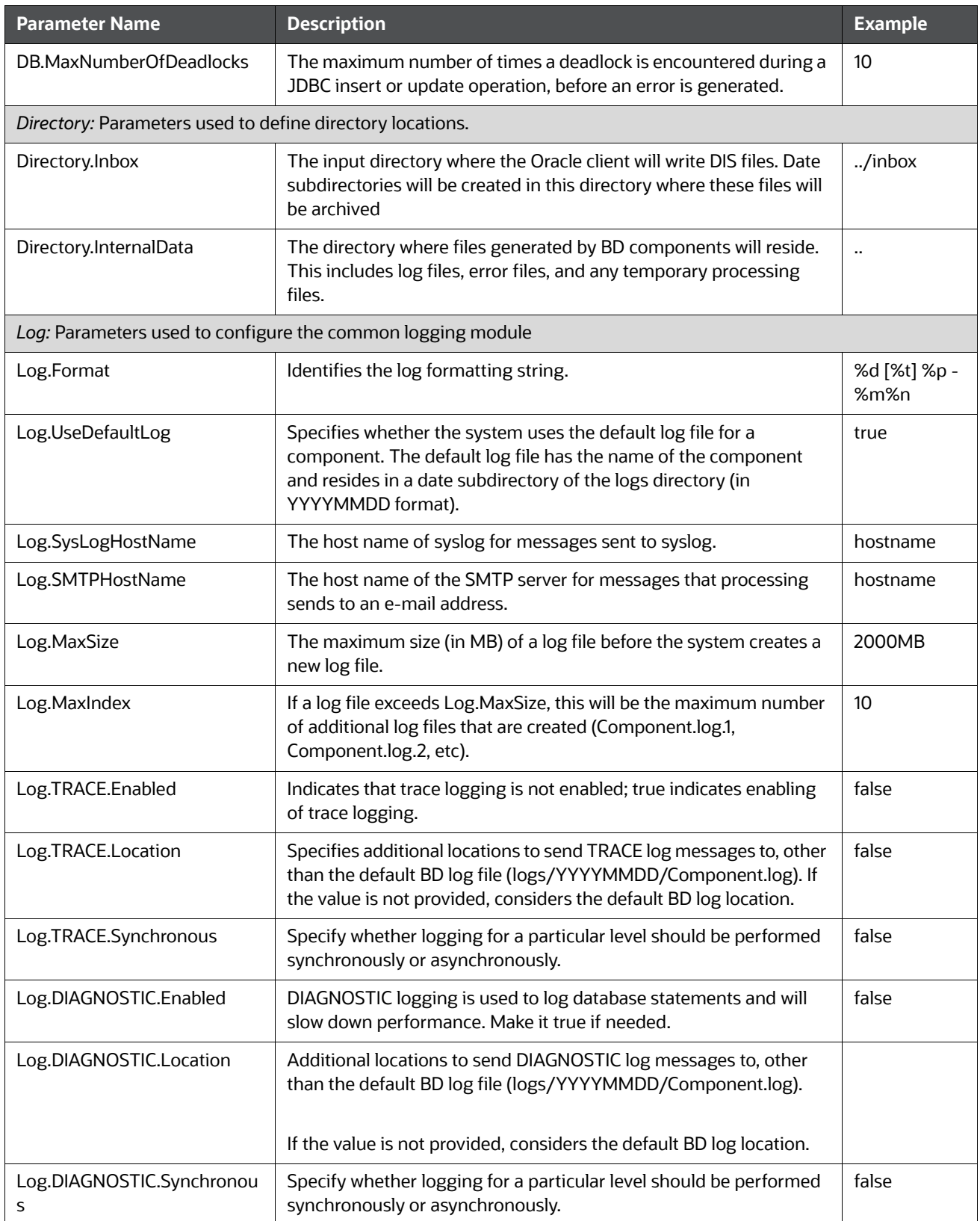

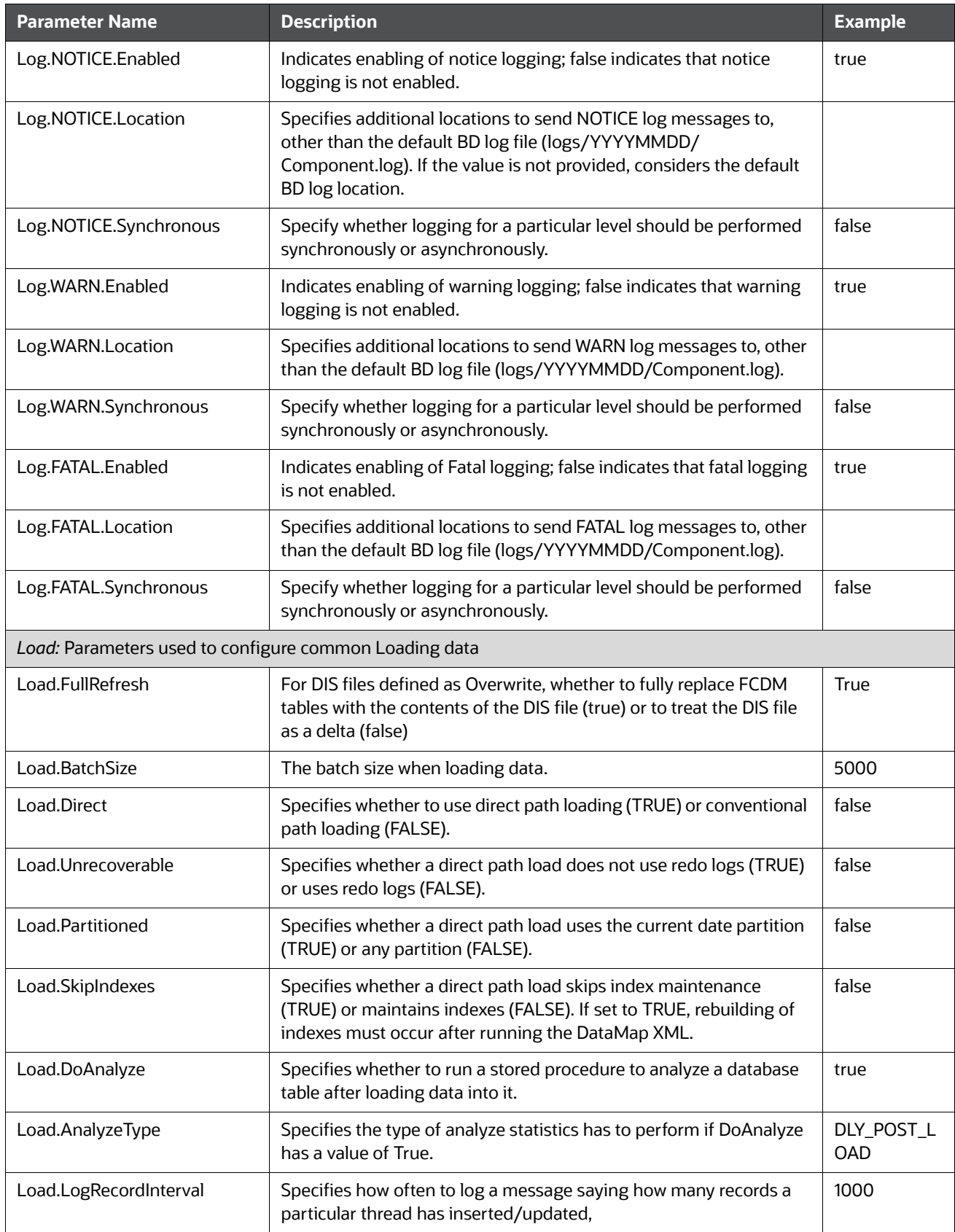

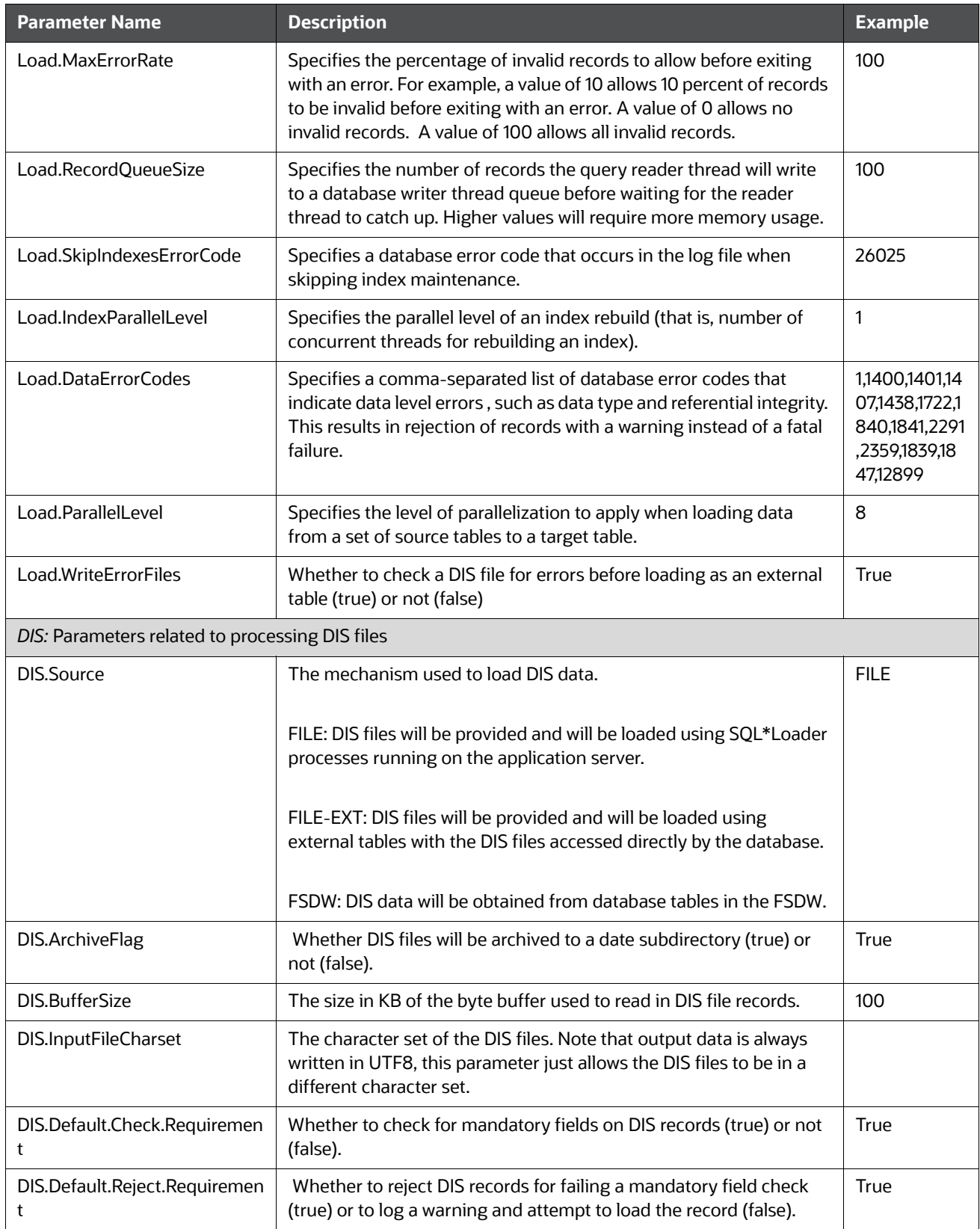

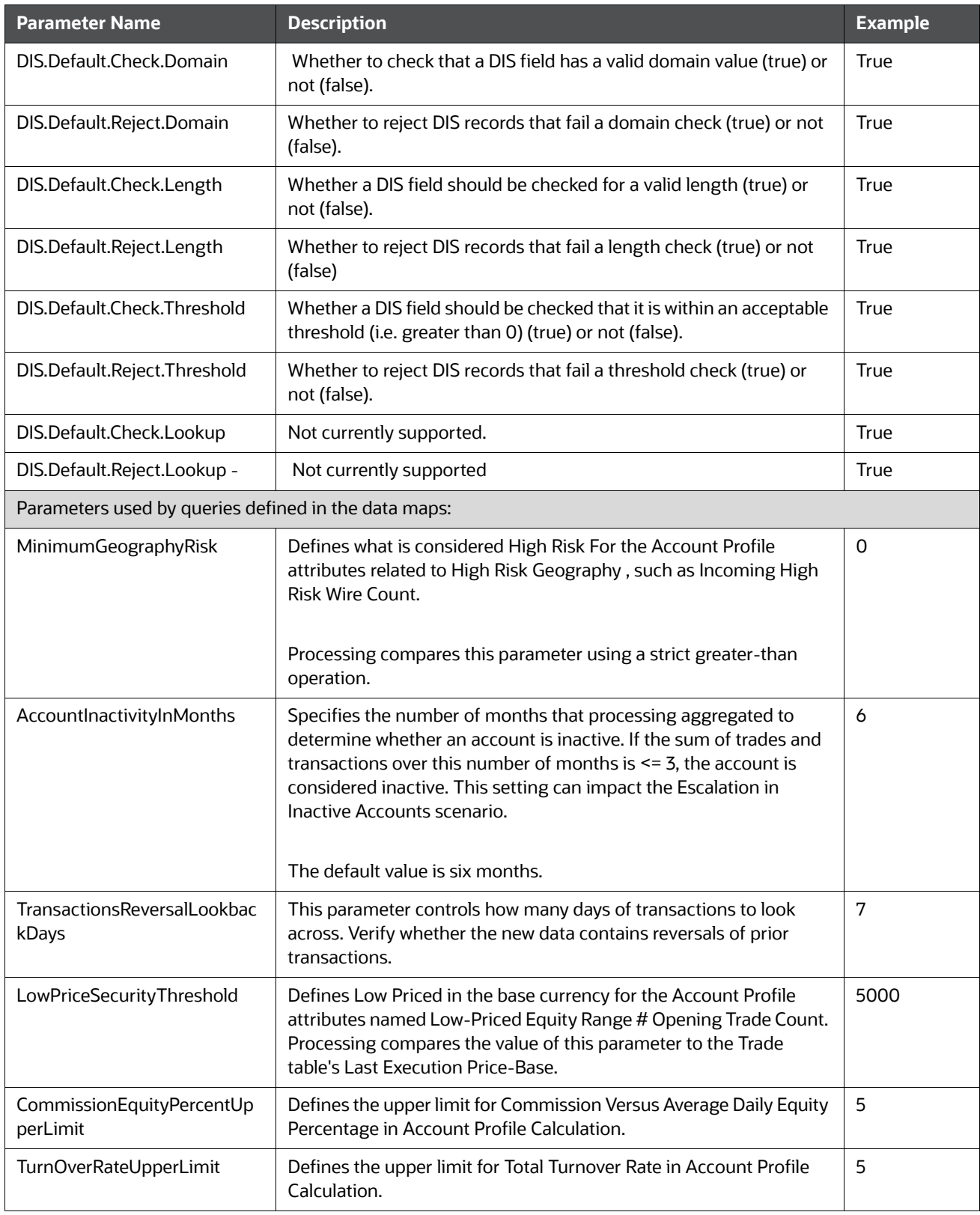

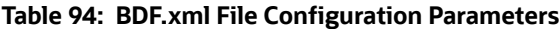

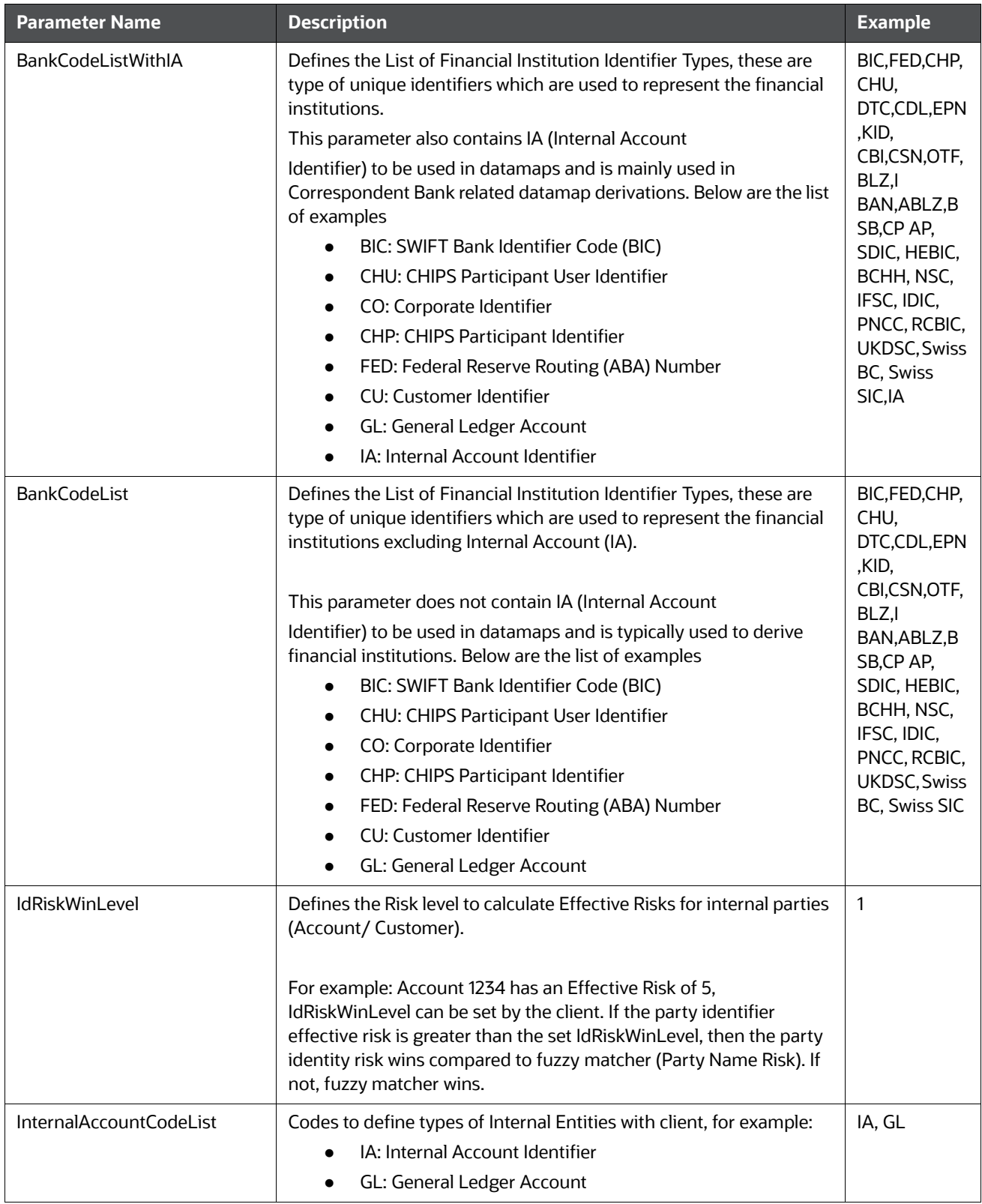

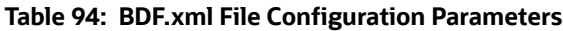

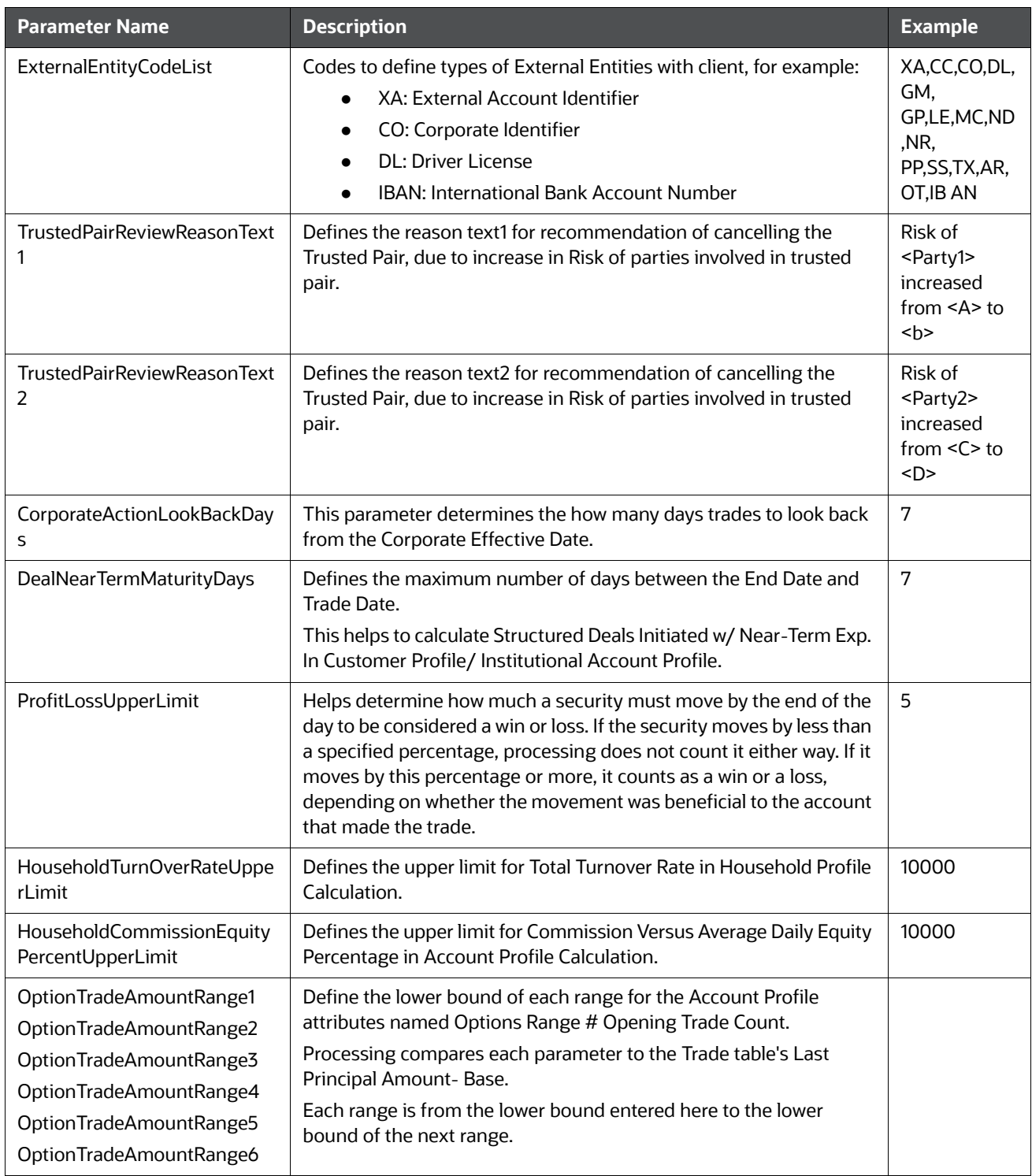

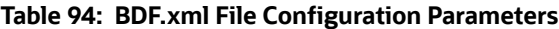

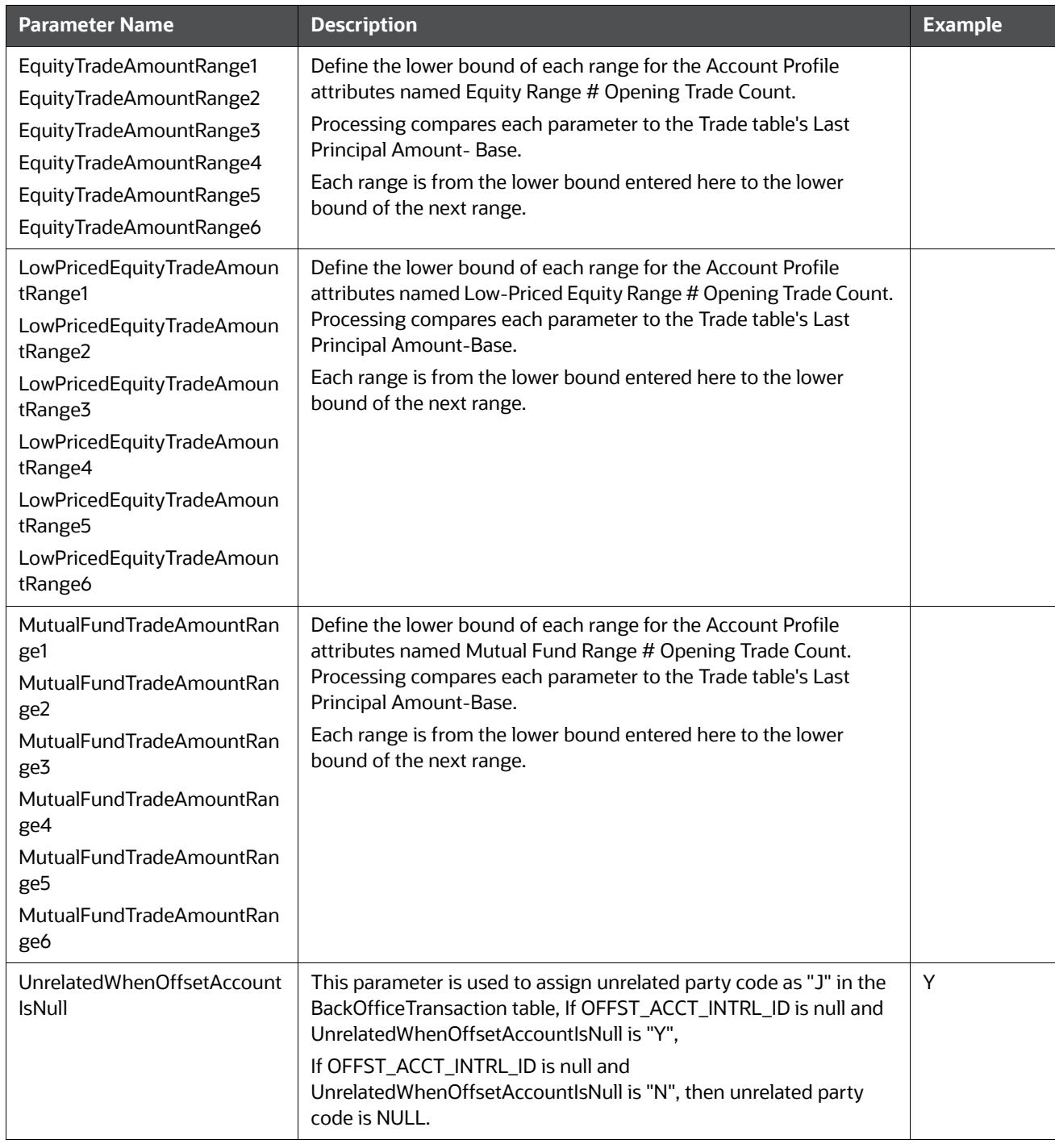

### **D.6.0.4.2 BD Datamap Configuration File**

Oracle clients can modify the BDF.xml file under the bdf/config/custom folder to override default settings that the system provides. You can also reapply any modifications in the current BDF.xml file to the newer BDF.xml file.

Override any settings in BDF.xml by placing the modifications in BDF.xml under the bdf/config/custom folder.

During installation, the following parameters are configured by the installer:

- AccountTrustFromCustomer
- DefaultJurisdiction
- UseTaxidForUnrelatedPartyCode
- **·** BaseCountry
- ProcessForeignFlag
- ProcessBankToBank
- ProcessTransactionXRefFlag
- TrustedPairRiskReviewFlag

#### These parameters are stored in the following file:

#### <OFSAAI Installed Directory>/bdf/config/install/BDF.xml

Parameters DefaultJurisdiction and BaseCountry are defined in the InstallConfig.xml file during Silent Installation. Refer to the *Installation Guide* for more information.

The Installer sets the default value for other parameters as follows:

- <Parameter name="AccountTrustFromCustomer" type="STRING" value="Y"/>
- <Parameter name="DefaultJurisdiction" type="STRING" value="AMEA"/>
- <Parameter name="UseTaxidForUnrelatedPartyCode" type="STRING" value="Y"/ >
- <Parameter name="BaseCountry" type="STRING" value="US"/>
- <Parameter name="ProcessForeignFlag" type="STRING" value="N"/>
- <Parameter name="ProcessBankToBank" type="STRING" value="N"/>
- <Parameter name="ProcessTransactionXRefFlag" type="STRING" value="Y"/>
- <Parameter name="TrustedPairRiskReviewFlag" type="STRING" value="N"/>

To change the default value of these parameters, before running ingestion, go to <OFSAAI Installed Directory>/bdf/config/install/BDF.xml and change the value to 'Y' or 'N' as needed.

The following table describes the parameters defined in BDF.xml:

#### **Table 95: BD Datamap Configuration Parameters**

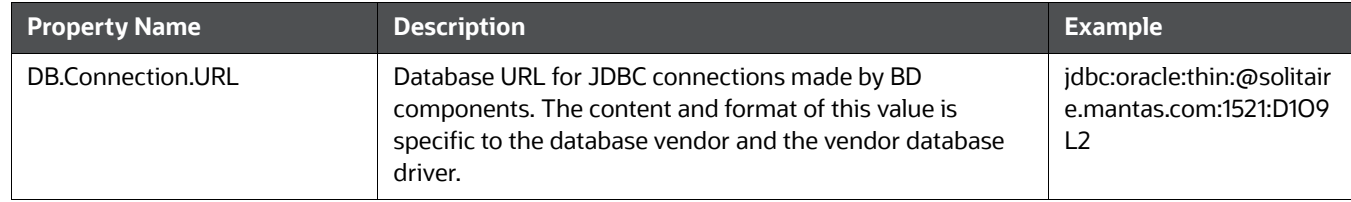

| <b>Property Name</b>       | <b>Description</b>                                                                                                    | <b>Example</b>  |
|----------------------------|----------------------------------------------------------------------------------------------------|-----------------|
| DB.Connection.Instance     | Database instance to connect to on the database servers.<br>Typically, the instance name matches the database name<br>portion of the DB.Connection.URL. | D109L2          |
| DB.Schema.MANTAS           | Schema name for the Oracle ATOMIC database schema. BD<br>accesses the ATOMIC schema when allocating sequence<br>IDs to ingested records.                | <b>ATOMIC</b>   |
| DB.Schema.MARKET           | Schema name for the ATOMIC database schema. Data<br>Management stores market data related records in the<br>ATOMIC schema.                              | <b>ATOMIC</b>   |
| DB.Schema.BUSINESS         | Schema name for the ATOMIC database schema. Data<br>Management stores business data related records in the<br>ATOMIC schema.                            | <b>ATOMIC</b>   |
| DB.Schema.CONFIG           | Name of the configuration schema owner.                                                                                                    | <b>REVELEUS</b> |
| DB.Schema.CASE             | Name of the ATOMIC schema owner.                                                                                                    | <b>ATOMIC</b>   |
| DB.Alg.Connection.User     | Database user for running Behavior Detection post-<br>processing jobs.                                                                                  | <b>ATOMIC</b>   |
| DB.Alg.Connection.Password | Password for the DB.Alg.Connection.User.                                                                                                    |                 |

**Table 95: BD Datamap Configuration Parameters**

There are also configuration files for individual components that are delivered as part of the product as:

<OFSAAI Installed Directory>/bdf/config/<component>.xml

And can also be created in the following:

<OFSAAI Installed Directory>/bdf/config/custom/<component>.xml

# **D.7 Alternate Process Flow for MiFID Clients**

Derivations done by the FDT process for the MiFID scenarios, which use the Order Size Category, require the use of the Four-week Average Daily Share Quantity (4-wk ADTV) to define an order as small, medium, or large based on how it compares to a percentage of the 4-wk ADTV. The 4-wk ADTV is derived on a daily basis by the process market summary.sh script in the end-of day batch once the Daily Market Profile is collected for each security from the relevant market data source.

For firms using the MiFID scenarios and running a single end-of-day batch, the process\_market\_summary.sh script must be executed prior to running the runFDT.sh script such that the 4-wk ADTV for the Current Business Day incorporates the published Current Day Traded Volume.

Figure depicts dependency between the process market summary.sh script and the runFDT.sh script.

For intra-day batch ingestion or intra-day execution of the MiFID scenarios, the process flow does not change from [Figure](#page-260-0) 39. Since the current day's 4-wk ADTV is not available until the end of the day, the previous day's 4-wk ADTV is used to determine order size.

For additional information on configuring the percentage values used to define a MiFID-eligible order as Small, Medium, or Large, see section *Market Supplementary Guidance*, Data Interface Specification*.*

# **E APPENDIX E - Processing Derived Tables and Fields**

This appendix covers the following topics:.

- **[Customizing Scripts](#page-273-0)**
- **[Derivations](#page-274-0)**
- [Ingestion Timeline Intra-Day Ingestion Processing](#page-276-0)
- **•** [Guidelines for Duplicate Record Handling](#page-277-0)
- **[Data Rejection During Ingestion](#page-277-1)**
- [Alternatives to Standard Data Management Practices](#page-280-0)

# <span id="page-273-0"></span>**E.1 Customizing Scripts**

For OFSAAI to execute the shell scripts, the customized scripts have to be placed in the ficdb layer. The customized scripts should be placed under <Installed Path>ficdb/bin. When the customized scripts are called from OFSAAI, it appends the Batch Flag and Wait Flag parameters. This must be internally handled in the customized script to eliminate these additional parameters.

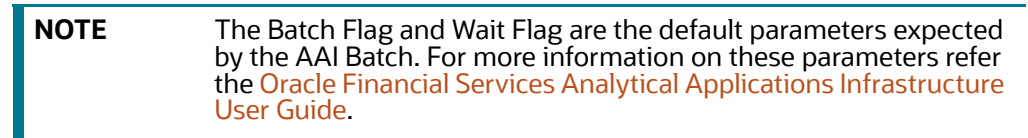

The following paths should be set inside the scripts:

- **MANTAS\_HOME**: The path where the solution is installed.
- For Example: /scratch/ofsaaapp/FCCM804
- **INGESTION\_HOME**: The path under installed area pointing to the ingestion\_manager subsystem.
- For Example: /scratch/ofsaaapp/FCCM804/ingestion manager
- **DB\_TOOLS\_HOME**: The path under installed area pointing to database subsystem.
- For Example: /scratch/ofsaaapp/FCCM804/database/db\_tools
- **BDF\_HOME:** The path under the installed area pointing to the BD subsystem.
- For Example: /scratch/ofsaaapp/FCCM804/bdf

**NOTE** BDF\_HOME should be exported only if Ingestion has to be run through the BD subsystem.

After exporting the respective paths inside the script, the product script must be called from the customized script. For more information about how to create an OFSAA Batch and add a task for executing the custom script, please refer to the Oracle Financial Services Analytical Applications Infrastructure User Guide.

Sample customized script for execute.sh is given below:

```
#!/bin/sh
if [ $ \sharp = 0  | $ \sharp > 3 ] ; then
  ##echo "Usage: run GD dpdl.sh YYYYMMDD"
  exit -1;
fi
export MANTAS_HOME=/scratch/ofsaadb/BD_801_BUILD2/BD_801C2WL
export BDF_HOME=$MANTAS_HOME/bdf
export DB_TOOLS_HOME=$MANTAS_HOME/database/db_tools
##export DIS_FILES=$HOME/GD_Scripts/disfile.cfg
export FILE NAME=$1
$BDF HOME/scripts/execute.sh $FILE NAME
       err=$?
       if [ $err -ne 0 ]
       then
         echo " BDF Execution failed"
         exit 1
       fi
```
The above script is used to trigger BD Ingestion using execute.sh. This script expects only the file name (for example, Account) as a parameter. Since AAI batch appends two additional default parameters (Batch Flag and Wait Flag) during batch execution, these should be handled inside the script and only the file name should be passed as a parameter. Internally this customized script calls the product script, execute.sh. Similarly, other scripts can also be customized.

# <span id="page-274-0"></span>**E.2 Derivations**

These utilities populate a single table in the data model. They should be executed after all the files in Table 12 have been loaded. A utility should not be executed until its predecessors have executed successfully.

Commands to execute:

```
<OFSAAI Installed Directory>/ingestion_manager/scripts/runUtility.sh <Utility 
Name>
```

```
<OFSAAI Installed Directory>/ingestion_manager/scripts/runDL.sh <Utility 
Name>
```
# **E.2.1 AccountDailySecurityProfile**

The AccountDailySecurityProfile Utility is used to populate the Account Daily Security Profile table.

This Utility reads the Trade table, and processes the trade records to populate the ACCT\_SCRTY\_SMRY\_DAILY table.

Execute the following commands:

runUtility.sh <Utility Name>

runDL.sh <Utility Name>

While executing these commands, replace <Utility Name> with AccountDailySecurityProfile Example:

runUtility.sh AccountDailySecurityProfile

runDL.sh AccountDailySecurityProfile

# <span id="page-276-0"></span>**E.3 Ingestion Timeline - Intra-Day Ingestion Processing**

The following figure provides a high-level flow of the intra-day ingestion process of extracting, transforming, and loading data.

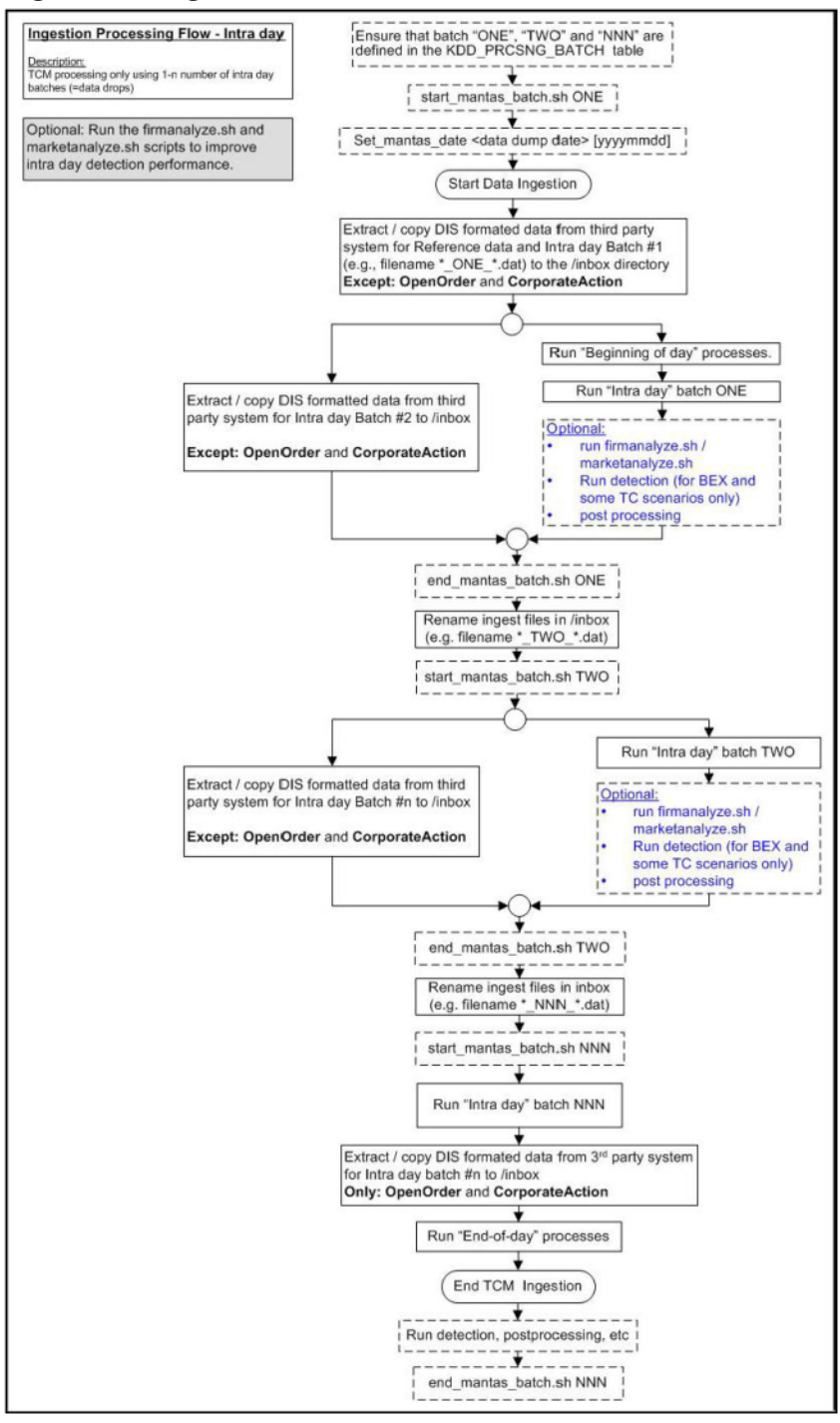

#### **Figure 40: Intra-Day Data Management Processing**

Intra-day processing references different processing groups as Figure 40 illustrates , such as beginning-of-day processing and intra-day processing. Multiple batches run throughout the day. As in Figure 40, you configure batch ONE, load and extract data, and then start processing. (Data for

OpenOrder and CorporateAction is not included.) When batch ONE processing is complete, batch TWO processing begins. The same occurs for all other batches until all batch processing is complete.

You can run intra-day processing and add or omit detection runs at the end of (non end-of-day) ingestion batch runs. These cycles of detection should only run BEX and some TC scenarios. They detect only against that day's data and/or data for open batches, dependent on each scenario against which each batch is running. The last intra-day batch should be configured as the end-of-day batch.

You must run a final end-of-day batch that detects on all data loaded into the database for that day, not only looking at the batch that was last loaded. The system can display these alerts on the next day.

If you want to use either types of intra-day ingestion, you must set up intra-day batches and one endof-day batch. If you do not, the FDT processes more market data than necessary and runs for a long period.

The following table provides an example of setting up the KDD\_PRCSNG\_BATCH table.

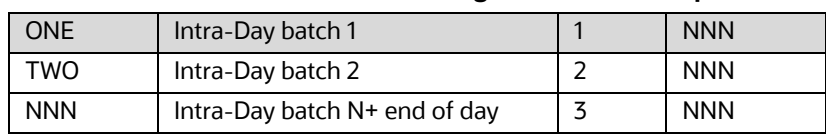

### **Table 96: Processing Batch Table Set-up**

# <span id="page-277-0"></span>**E.4 Guidelines for Duplicate Record Handling**

The Ingestion Manager considers records as duplicates if the primary business key for multiple records are the same. The Ingestion Manager manages these records by performing either an insert or update of the database with the contents of the first duplicate record. The system inserts the record if a record is not currently in the database with the same business key. The record updates the existing database record if one exists with the same business key. The Ingestion Manager handles additional input records with the same business key by performing database updates. Therefore, the final version of the record reflects the values that the last duplicate record contains.

# <span id="page-277-1"></span>**E.5 Data Rejection During Ingestion**

The Ingestion Manager can reject records at the Pre-processing, Transformation, or Loading stages. The following sections provide an overview of the most frequent types of conditions that cause transactions to be rejected:

- **Rejection During Pre-processing Stage:** Describes how rejections occur during the Pre-processing stage and offers guidance on ways to resolve rejections (refer to section *[Rejection During](#page-277-2)  [the Pre-processing Stage,](#page-277-2)* for more information).
- **Rejection During Transformation Stage:** Describes how rejections occur during the Transformation stage and offers guidance on ways to resolve rejections (refer to section *[Rejection During the](#page-278-0)  [Transformation Stage,](#page-278-0)* for more information).
- **Rejection During Loading Stage:** Describes how rejections occur during the Loading stage and offers guidance on ways to resolve rejections (refer to section *[Rejection During the Loading Stage,](#page-279-0)* for more information).

# <span id="page-277-2"></span>**E.5.1 Rejection During the Pre-processing Stage**

The first stage of ingestion is Pre-processing. At this stage, Data Management examines Oracle client reference and trading data for data quality and format to ensure the records conform to the

requirements in the DIS. Common reasons for rejection of data during Pre-processing include problems with data type, missing data, referential integrity, and domain values.

During normal operation, the number of rejections at the Pre-processor stage should be minimal. If the volume of rejections at this stage is high, a decision threshold can halt processing and allow manual inspection of the data. The rejections are likely the result of a problem in the data extraction process. It is possible to correct the rejections and then reingest the data.

### **E.5.1.1 Data Type**

Every field in a record that processing submits to the Ingestion Manager must meet the data type and length requirements that the DIS specifies. Otherwise, the process rejects the entire record. For example, fields with a *Date Type* must appear in the format YYYYMMDD. Thus, the date April 30, 2005 has a format of 20050430 and, therefore, is unacceptable. In addition, a field cannot contain more characters or digits than specified. Thus, if an Order Identifier in an Order record contains more than the maximum allowed length of 40 characters, rejection of the entire record occurs.

### **E.5.1.2 Missing Data**

The DIS defines fields that are mandatory, conditional, and optional. If a record contains a field marked mandatory, and that field has a null value, processing rejects the record. For example, all Trade Execution records must contain a Trade Execution Event Number. If a field is marked conditional, it must be provided in some cases. Thus, an Order record for a limit order must contain a Limit Price, but an Order record for a market order need not contain a Limit Price.

### **E.5.1.3 Referential Integrity**

In some cases, you can configure Ingestion Manager to reject records that refer to a missing reference data record. For example, Ingestion Manager can reject an order that refers to a deal that does not appear in the Deal file. The default behavior is not to reject records for these reasons.

### **E.5.1.4 Domain Values**

Some fields are restricted to contain only one of the domain values that the DIS defines. The Ingestion Manager rejects records that contain some other value. For example, Ingestion Manager rejects any Order record that contains an Account Type other than CR, CI, FP, FB, ER, IA, EE or any Special Handling Code other than that in the DIS.

# <span id="page-278-0"></span>**E.5.2 Rejection During the Transformation Stage**

The second stage of ingestion is Transformation. At this stage, the Ingestion Manager derives the order and trade life cycles, and other attributes, that are necessary for trade-related surveillance. The Ingestion Manager rejects order records during Transformation for the following reasons:

- New and Cancel or Replace order events if the order identifier and placement date combination already exists; order identifiers must be unique during a given day.
- New order events for child orders if the referenced parent order is itself a child order; only one level of a parent-child relationship is allowed.

The Ingestion Manager rejects trade execution records for New and Cancel or Replace trade execution events if the trade execution identifier and trade execution date combination already exists. Trade execution identifiers must be unique during a given day.

Other problems can occur that do not cause rejection of records but cause handling of the records to be different:

- Lost Events
- Out of Sequence Events

The following sections describe these issues.

### **E.5.2.1 Lost Events**

If the system receives an order event other than a New or Cancel or Replace in a set of files before receiving the corresponding New or Cancel or Replace, it writes the order event to a lost file. The system examines events in the lost file during processing of subsequent sets of files to determine whether the system received the corresponding New or Cancel or Replace event. If so, processing of this event is normal. If an event resides in the lost file when execution of open order processing occurs (that is, execution of  $r$ unDP.sh OPEN ORDER), processing rejects the event. The same applies to trade execution events. In addition, if a New trade execution event references an order but the system did not receive the order, the New event also resides in the lost file subject to the same rules.

If rejection of a New or Cancel or Replace order or trade execution occurs during the Pre-processor stage, all subsequent events are considered lost events. Submission of missing New or Cancel or Replace event can occur in a subsequent set of files, and processing of the lost events continue normally.

### **E.5.2.2 Out-of-Sequence Events**

An out-of-sequence event is an order or trade execution event (other than New or Cancel or Replace) that the system processes in a set of files after processing the set of files that contains the corresponding New or Cancel or Replace event. Such an event that has a timestamp prior to the timestamp of the last event against that order or trade is considered an out-of-sequence event.

For example, File Set 1 contains the following events:

- NW order event, timestamp 09:30:00.
- MF order event, timestamp 09:45:00.

File Set 2 contains NW trade execution event (references the above order), timestamp 09:40:00.

This trade execution event is considered out of sequence. It is important to note that this also includes market data. If, in a given batch, market data up to 10:00:00 is used to derive attributes for a given order, any event in a subsequent file against that order with a timestamp prior to 10:00:00 is considered out of sequence.

An out-of-sequence event has no effect on the order or trade that it references. Processing sets the out-of-sequence flag for the event to Y(Yes) and the system writes the event to the database. An Out of Sequence event has no effect on the order or trade that it refers if processing sets the Out-of-sequence flag set for the event to Y

For end-of-day processing, this may not be an issue. For Intra-day processing, subsequent files should contain data in an ever-increasing time sequence. That is, the first set of files should contain data from 09:00:00 to 11:00:00, the second set of files should contain data from 11:00:00 to 12:00:00, and so on. This only affects events in a single order or trade's life cycle. For example, Batch 1 contains the following events:

- NW order event for order X, timestamp 09:30:00.
- MF order event for order X, timestamp 09:45:00.

Batch 2 contains the event NW order event for order Y, timestamp 09:40:00.

This order event is not considered out of sequence; processing continues normally.

# <span id="page-279-0"></span>**E.5.3 Rejection During the Loading Stage**

The last stage of ingestion is Loading. At this stage, the Ingestion Manager loads orders, executions, and trades into the database. The Ingestion Manager rejects records during Loading if configuration of the database is incorrect , such as setup of partitions, are incorrect for the data being ingested).

# <span id="page-280-0"></span>**E.6 Alternatives to Standard Data Management Practices**

# **E.6.1 Data Management Archiving**

During ingestion processing, the system moves processed files into an archive directory. Firms can use these files to recover from processing malfunctions, and they can copy these files to off-line media for backup purposes.

The Pre-processor moves files in the /inbox directory. All other components move their input files to date-labeled subdirectories within the /backup directory.

Periodically, an Oracle client can run the runIMC. sh script to perform the Ingestion Manager cleanup activities. This script deletes old files from the archive area based on a configurable retention date. Periodic running of the cleanup script ensures that archive space is available to archive more recent data.

# **E.6.2 Fuzzy Name Matcher Utility**

During BD Datamap processing, the Fuzzy Name Matcher utility is used to match names of individuals and corporations (candidates) against a list of names (targets). The utility calculates a score that indicates how strongly the candidate name matches the target name. All matches are case-insensitive.

The Fuzzy Name Matcher engine supports matching on ASCII, extended ASCII, AND the first 128 encoded characters of the UTF-8 character set (which is equivalent to ASCII, as the same encoding). Any UTF-8 characters beyond this (such as Chinese, Arabic, and so on) will be ignored (will not cause the engine to crash, but such names will not match). Any encoding other than ASCII, extended ASCII, and UTF-8 will cause unpredictable behavior and likely cause the engine to crash (as they are not supported)

# **E.6.3 Using the Fuzzy Name Matcher Utility**

The utility typically runs as part of automated processing that a job scheduling tool such as Maestro or Unicenter AutoSys manages. You can also execute the utility through a UNIX shell script, which the next section describes.

The following topics describe this process:

- **Configuring the Fuzzy Name Matcher Utility.**
- **Executing the Fuzzy Name Matcher Utility.**

### **E.6.3.1 Configuring the Fuzzy Name Matcher Utility**

The Fuzzy Name Matcher utility can be used in the following ways:

- Through Ingestion Manager as a standalone Fuzzy Name Matcher. For more information, refer to Executing the Fuzzy Name Matcher Utility. To configure Fuzzy Name Matcher, modify <ingestion\_manager>/fuzzy\_match/mantas\_cfg/install.cfg.
- Through BD Datamaps (NameMatchStaging.xml,RegOToBorrower.xml) file in folder (<OFSAAI Installed Directory>/bdf/config/datamaps). For more information, refer Chapter 4, "Managing Data.". To configure Fuzzy Name Matcher, modify <ingestion manager>/fuzzy match/ mantas\_cfg/install.cfg.

The following figure provides a sample configuration appearing in <OFSAAI Installed Directory>/ bdf/fuzzy\_match/mantas\_cfg/install.cfg. ############################################################# ## # # Fuzzy Name Matcher System Properties file (install.cfg) # ############################################################# ## #-------------------------------------------------------------- # Log configuration items #-------------------------------------------------------------- # Specify which priorities are enabled in a hierarchical fashion, i.e., if # DIAGNOSTIC priority is enabled, NOTICE, WARN, and FATAL are also enabled, # but TRACE is not. # Uncomment the desired log level to turn on appropriate level(s). # Note, DIAGNOSTIC logging is used to log database statements and will slow # down performance. Only turn on if you need to see the SQL statements being # executed. # TRACE logging is used for debugging during development. Also only turn on # TRACE if needed. #log.fatal=true #log.warning=true log.notice=true #log.diagnostic=true #log.trace=true # Specify where a message should get logged -- the choices are mantaslog, # syslog, console, or a filename (with its absolute path). # Note that if this property is not specified, logging will go to the console. log.default.location=mantaslog # Specify the location (directory path) of the mantaslog, if the mantaslog # was chosen as the log output location anywhere above.

# Logging will go to the console if mantaslog was selected and this property is # not given a value. log.mantaslog.location=mp #-------------------------------------------------------------- # Fuzzy Name Matcher configuration items #------------------------------------------------------------- fuzzy\_name.match\_multi=true fuzzy\_name.file.delimiter=~ fuzzy\_name.default.prefix=P fuzzy\_name.max.threads=1 fuzzy\_name.max.names.per.thread=1000 fuzzy\_name.max.names.per.process=250000 fuzzy\_name.min.intersection.first.letter.count=2 fuzzy\_name.temp\_file.directory=/scratch/ofsaaapp/BD805/BD805/bdf/data/temp fuzzy\_name.B.stopword\_file=/scratch/ofsaaapp/BD805/BD805/bdf/fuzzy\_match/share/ stopwords\_b.dat fuzzy\_name.B.match\_threshold=80 fuzzy\_name.B.initial\_match\_score=75.0 fuzzy\_name.B.initial\_match\_p1=2 fuzzy\_name.B.initial\_match\_p2=1 fuzzy\_name.B.extra\_token\_match\_score=100.0 fuzzy\_name.B.extra\_token\_min\_match=2 fuzzy\_name.B.extra\_token\_pct\_decrease=50 fuzzy\_name.B.first\_first\_match\_score=1 fuzzy\_name.P.stopword\_file=/scratch/ofsaaapp/BD805/BD805/bdf/fuzzy\_match/share/ stopwords\_p.dat fuzzy\_name.P.match\_threshold=70 fuzzy\_name.P.initial\_match\_score=75.0 fuzzy\_name.P.initial\_match\_p1=2 fuzzy\_name.P.initial\_match\_p2=1 fuzzy\_name.P.extra\_token\_match\_score=50.0

#### **Figure 41: Sample BDF.xml Configuration Parameters**

The following table describes the utility's configuration parameters as they appear in the BDF. xml file. Note that all scores have percentage values.

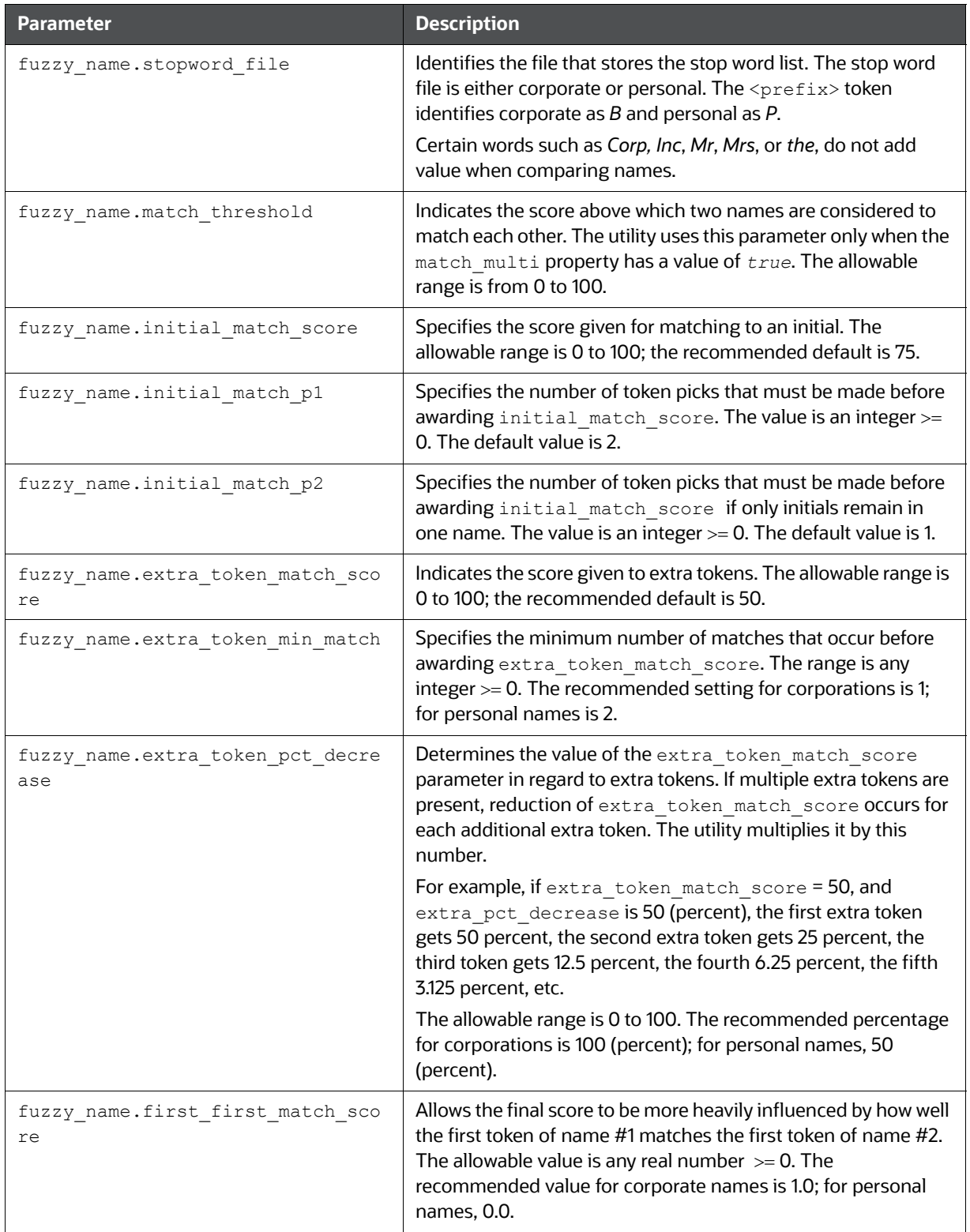

### **Table 97: Fuzzy Name Matcher Parameters**

### fuzzy name.match multi **Determines how to handle multiple matches above the** match threshold value. If set to "*true*," the utility returns multiple matches. If set to "*false*," it returns only the match with the highest score. fuzzy\_name.file.delimiter | Specifies the delimiter character used to separate each columns in the result file and target name list file. fuzzy\_name.min.intersection.firs t.letter.count Specifies the number of words per name whose first letters match. For example, if parameter value = 1 only the first letter of the first or last name would have to match to qualify. If the value = 2, the first letter of both the first and last name would have to match to qualify. **Warning:** By default, the value is set to 2. Oracle recommends using the default value. You must not change the value to 1 or your system performance may slow down. fuzzy name.default.prefix **For entries that are not specified as business or personal name,** default to this configuration set. fuzzy name.max.names.per.process | This property variable determines whether or not the fuzzy matcher algorithm will be run as a single process or as multiple sequential processes. If the total number of names between both the candidate name list and the target name list is less than the value of this property, then a single process will be run. If the number of names exceeds this property's value, then multiple processes will be run, based on how far the value is exceeded. For example, if the candidate name list contains 50 names, the target name list contains 50 names, and the fuzzy\_name.max.names.per.process property is set to 200, then one process will be run (because the total number of names, 100, does not exceed 200). If the candidate list contains 400 names, the target name list contains 200 names, and the fuzzy\_name.max.names.per.process property is set to 300, then four processes will be run (each with 100 candidate names and 200 target names so that the max number of names per process never exceeds 300). The ability to break apart one large fuzzy matcher process into multiple processes through this property can help to overcome per-process memory limitations imposed by certain Behavior Detection architectures. fuzzy\_name.max.threads This parameter controls the number of threads to use when Fuzzy Name Matcher is being run. Oracle recommends that this value is not set to a number higher than the number of processing cores on the system. **Parameter Description**

### **Table 97: Fuzzy Name Matcher Parameters**

### **Table 97: Fuzzy Name Matcher Parameters**

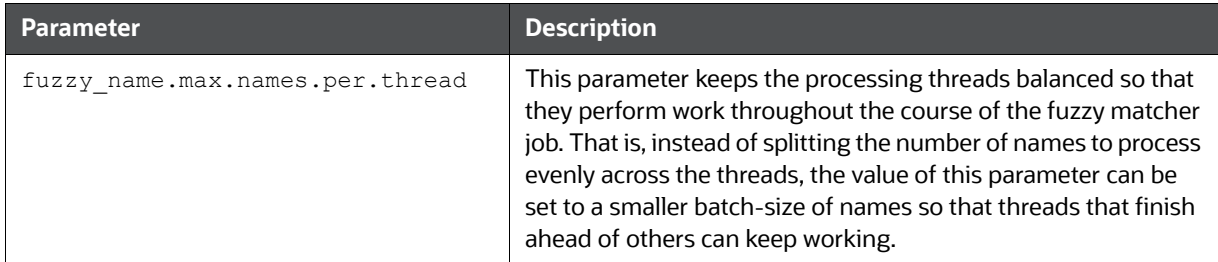

### **E.6.3.2 Executing the Fuzzy Name Matcher Utility**

To execute the Fuzzy Name Matcher Utility manually, type the following at the UNIX command line:

```
fuzzy match.sh -t <target name list> -c <candidate name list> -r <result file>
```
# **E.6.4 Refresh Temporary Tables Commands**

Prior to running post-processing, you must execute database scripts after ingestion and prior to running AML scenarios. These scripts refresh the required temporary tables for selected AML scenario detection.

# **E.6.5 Use of Control Data**

After installing the OFSBD software, you can use control data provided to test end-to-end processing of data (that is, running data management, executing scenarios, and viewing generated alerts in the Alert Viewer UI). Thus, you can verify that installation of the software is correct and works as designed.

To prepare the system for testing, follow these steps:

- 1. Complete the prerequisites for using control data (refer to section *[Prerequisites for Using Control Data](#page-285-0)* [on page 269](#page-285-0) for more information).
- 2. Prepare for ingestion of the control data (refer to section *[Control Data Management](#page-286-0)* on page 270 for more information).
- 3. Install the control data (refer to section *[Loading Control Data Thresholds](#page-286-1)* on page 270 for more information).
- 4. Run Behavior Detection on control data to generate alerts (refer to section *[Running Behavior](#page-286-2)  [Detection on Control Data](#page-286-2)* on page 270 for more information).

### <span id="page-285-0"></span>**E.6.6 Prerequisites for Using Control Data**

Before you use control data to test your Behavior Detection installation, the following prerequisites must be fulfilled:

- 1. The maximum lookback that control data considers is of 13 months, which is for change in behavior scenarios. Hence, while creating control data ensure that it is spread over 25 different dates in 13 months.
- 2. The current day according to control data is 20151210.

3. Unless specified, set the current date as 20151210, to generate alerts on control data, before running Behavior Detection Platform.

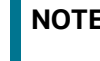

**E** For more information about control data on your site, contact your OFSBD Administrator.

# <span id="page-286-0"></span>**E.6.7 Control Data Management**

Control data uses a specific set of dates to ensure that all the OFSBD lock-stock scenarios are tested using this data. The maximum lookback that control data considers is of 13 months, which is for change in behavior scenarios. The control data is spread over 25 different dates in 13 months. The dates (YYYYMMDD format) being used by control data are:

On all these dates, ingest the data and run the complete Behavior Detection batch for the respective date. Except for Behavior Detection and Post-Processing tasks, perform all other activities for the Control Data Management dates. Activities required during any Behavior Detection Framework business day are - START BATCH > DRM > DATA INGESTION > BEHAVIOR DETECTION > POST PROCESSING > END BATCH.

Prior to running Behavior Detection on the control data, you must complete the following procedures.

- 1. Copy all control data from the golden data directory in the database subsystem ( $/$ database $/$ golden data directory) to the Ingestion Manager /inbox directory bdf /inbox (refer to section inbox Subdirectoryfor more information).
- 2. Run ingestion for all the control Data Management dates. Refer to section Ingestion Timeline -[Intra-Day Ingestion Processing](#page-276-0), for more information about the ingestion process.

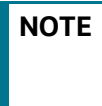

**NOTE** You must adjust the partitions of the database tables as per the new dates, if you intend to process Control Data after the database upgrade to OFSBD.

# <span id="page-286-1"></span>**E.6.8 Loading Control Data Thresholds**

To generate breaks on the control data, specific threshold sets and jobs are created. These threshold sets must be installed to the Behavior Detection system for use of control data and generation of test alerts.

- 1. Navigate to the directory <OFSAAI Installed Directory>/database/golden\_data/ threshold\_sets. This directory consists of test threshold sets of all the scenarios that are available with the OFSAAI system.
- 2. Execute shell script load tshld set.sh. This shell script installs the control data threshold sets for all the scenarios that are installed at your site. It also creates new jobs and template group ID's corresponding to all the scenarios installed. These template group ID's are same as the scenario ID's of installed scenarios.
- 3. Once the control data thresholds are installed, the system is ready for a test run, that is, generating test alerts.

# <span id="page-286-2"></span>**E.6.9 Running Behavior Detection on Control Data**

In order to generate alerts on the ingested control data, execute the new scenario jobs. These jobs consists of same template group ID as the scenario ID. (Refer to Chapter 5, "Behavior Detection Jobs." to get information regarding about running Behavior Detection Jobs.)

### **E.6.9.1 Important Notes**

- 1. Run loaded scenarios with the system date as 20151210 with the following exceptions:
- a. For Portfolio Pumping scenario, the system date must be 20151204
- b. For Active Trading scenario, the system date must be 20151130
	- 2. Check for system errors in the appropriate logs (refer to Appendix 10, "APPENDIX A Logging.", for more information).
	- 3. Run post-processing procedures.
	- 4. Close the batch to enable display of alerts in the Behavior Detection UI.
	- 5. Log in to the Behavior Detection UI with the correct user credentials.
	- 6. Verify that you can view alerts in the UI.

The display of alerts signifies that installation of the system is correct and works as designed.

**NOTE** The alerts that you can view depend on your user privileges.
# **F APPENDIX F - BD Datamap Details**

This appendix lists the BD datamaps used in OFSAAI and a brief explanation of the each datamap. This section contains the following sections:

- [AML Brokerage Datamaps](#page-288-0)
- [AML Banking Datamaps](#page-306-0)
- **[Fraud Detection Datamaps](#page-323-0)**
- [Fraud Detection Datamaps](#page-323-0)
- [Insurance Datamaps](#page-340-0)
- [Processing BD Datamaps](#page-357-0)
- [Firm Data Transfer Datamaps](#page-375-0)

**NOTE** Oracle recommends all datamaps are run in the order described in the following tables.

## <span id="page-288-0"></span>**F.1 AML Brokerage Datamaps**

## **F.1.1 AML Brokerage - Pre-Watch List Datamaps**

Pre-Watch List Datamaps are used to facilitate the application to populate various business areas, such as Financial Institutions, Account To Client Bank, Settlement Instructions, Front Office and Back Office Transaction.

These datamaps populate the relevant data which is used by watch list datamaps in calculating risks.

| Datamap Number | <b>Datamap Name</b>                               | <b>Predecessors</b> |
|----------------|---------------------------------------------------|---------------------|
| 50010          | Customer_TotAcctUpd                               | <b>NA</b>           |
| 10010          | EmployeeControlledAccount                         | <b>NA</b>           |
|                | (Optional)                                        |                     |
| 10015          | FrontOfficeTransactionParty_SecondaryNames        | NA.                 |
| 10020          | FinancialInstitution ThomsonDataInstitutionInsert | <b>NA</b>           |
|                | (Optional)                                        |                     |
| 10030          | AccountToClientBank_ThomsonDataInstitutionInsert  | 10020               |
|                | (Optional)                                        |                     |
| 10040          | FinancialInstitution_AllMSPopulation              | NA.                 |
| 10050          | AccountToClientBank_AllMSInstitutionInsert        | 10040               |
| 10060          | AccountToClientBank InstitutionInsert             | 10050               |
| 10070          | AccountToClientBank_InstitutionUpd                | 10060               |

**Table 98: AML Brokerage - Pre-Watch List Datamaps** 

| <b>Datamap Number</b> | <b>Datamap Name</b>                                             | <b>Predecessors</b> |
|-----------------------|-----------------------------------------------------------------|---------------------|
| 10080                 | FinancialInstitution_FOTPSPopulation                            |                     |
|                       |                                                                 | 10030               |
|                       |                                                                 | 10040               |
|                       |                                                                 | 10050               |
|                       |                                                                 | 10060               |
|                       |                                                                 | 10070               |
| 10090                 | AccountToClientBank_FOTPSInstitutionInsert                      | 10020               |
|                       |                                                                 | 10030               |
|                       |                                                                 | 10040               |
|                       |                                                                 | 10050               |
|                       |                                                                 | 10060               |
|                       |                                                                 | 10070               |
|                       |                                                                 | 10080               |
| 10100                 | AccountManagementStage                                          | <b>NA</b>           |
| 10110                 | LoanProfile_LoanProfileStage                                    | <b>NA</b>           |
| 10111                 | LoanDailyActivity_RepCurrencyUpd                                | $NA$                |
| 10114                 | BackOfficeTransaction_UnrelatedPartyCodeUpd                     | <b>NA</b>           |
| 10116                 | BackOfficeTransaction_CollateralUpd                             | 10114               |
| 10120                 | BackOfficeTransaction_OriginalTransactionReversalUpd            | <b>NA</b>           |
| 10130                 | BackOfficeTransaction_CancelledTransactionReversalCredi<br>tUpd | <b>NA</b>           |
| 10140                 | BackOfficeTransaction_CancelledTransactionReversalDebit<br>Upd  | <b>NA</b>           |
| 10150                 | FrontOfficeTransactionParty_InstnSeqID                          | 10020               |
|                       |                                                                 | 10030               |
|                       |                                                                 | 10040               |
|                       |                                                                 | 10050               |
|                       |                                                                 | 10060               |
|                       |                                                                 | 10070               |
|                       |                                                                 | 10090               |
| 10160                 | FrontOfficeTransactionParty_HoldingInstnSeqID                   | 10150               |
| 10170                 | FinancialInstitution_AnticipatoryProfile                        | 10020               |
|                       |                                                                 | 10030               |
|                       |                                                                 | 10040               |
|                       |                                                                 | 10050               |
|                       |                                                                 | 10060               |
|                       |                                                                 | 10070               |

**Table 98: AML Brokerage - Pre-Watch List Datamaps (Continued)**

| <b>Datamap Number</b> | <b>Datamap Name</b>                              | <b>Predecessors</b> |
|-----------------------|--------------------------------------------------|---------------------|
| 10180                 | AccountToClientBank_AnticipatoryProfile          | 10020               |
|                       |                                                  | 10030               |
|                       |                                                  | 10040               |
|                       |                                                  | 10050               |
|                       |                                                  | 10060               |
|                       |                                                  | 10070               |
|                       |                                                  | 10170               |
| 10190                 | AnticipatoryProfile_AccountToClientBank          | 10020               |
|                       |                                                  | 10030               |
|                       |                                                  | 10040               |
|                       |                                                  | 10050               |
|                       |                                                  | 10060               |
|                       |                                                  | 10070               |
|                       |                                                  | 10170               |
|                       |                                                  | 10180               |
| 50020                 | DailyAggregateStage                              | <b>NA</b>           |
| 50030                 | OffsettingAccountPairStage                       | <b>NA</b>           |
| 50040                 | TradeDailyTotalCountStage                        | <b>NA</b>           |
| 10200                 | CustomerAccountStage_FrontOfficeTransactionParty | <b>NA</b>           |
| 10210                 | FrontOfficeTransaction_UnrelatedPartyUpd         | 10120               |
|                       |                                                  | 10130               |
|                       |                                                  | 10140               |
|                       |                                                  | 10200               |
| 10220                 | FinancialInstitution_SettlementInstruction       | 10020               |
|                       |                                                  | 10030               |
|                       |                                                  | 10040               |
|                       |                                                  | 10050               |
|                       |                                                  | 10060               |
|                       |                                                  | 10070               |
| 10230                 | AccountToClientBank_SettlementInstruction        | 10020               |
|                       |                                                  | 10030               |
|                       |                                                  | 10040               |
|                       |                                                  | 10050               |
|                       |                                                  | 10060               |
|                       |                                                  | 10070               |
|                       |                                                  | 10220               |

**Table 98: AML Brokerage - Pre-Watch List Datamaps (Continued)**

| <b>Datamap Number</b> | <b>Datamap Name</b>                       | <b>Predecessors</b> |
|-----------------------|-------------------------------------------|---------------------|
| 10240                 | SettlementInstruction_AccountToClientBank | 10020               |
|                       |                                           | 10030               |
|                       |                                           | 10040               |
|                       |                                           | 10050               |
|                       |                                           | 10060               |
|                       |                                           | 10070               |
|                       |                                           | 10230               |
| 10014                 | FrontOfficeTransaction_PassThroughFlag    | <b>NA</b>           |

**Table 98: AML Brokerage - Pre-Watch List Datamaps (Continued)**

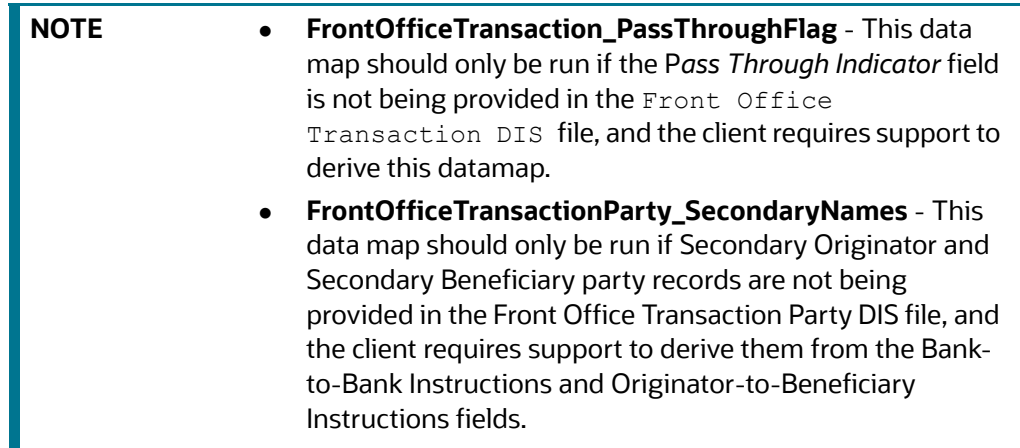

## **F.1.2 AML Brokerage - Watch List Datamaps**

Watch List Datamaps facilitate the application of customer-supplied measures of risk to corresponding entities, transactions, and instructions.

These datamaps assist other datamaps which are used to calculate Effective Risk and Activity Risk for various entities, such as Account, Customer, Transaction Tables, and so on.

| <b>Datamap Number.</b> | Datamap Name                               | Predecessors |
|------------------------|--------------------------------------------|--------------|
| 10245                  | WLMProcessingLock                          | <b>NA</b>    |
| 10250                  | WatchListEntry_WatchListEntryCurrDayInsert | 10020        |
|                        |                                            | 10030        |
|                        |                                            | 10040        |
|                        |                                            | 10050        |
|                        |                                            | 10060        |
|                        |                                            | 10070        |
|                        |                                            | 10245        |

**Table 99: AML Brokerage - Watch List Datamaps**

| <b>Datamap Number.</b> | <b>Datamap Name</b>                        | <b>Predecessors</b> |
|------------------------|--------------------------------------------|---------------------|
| 10260                  | WatchListAudit_StatusUpd                   | 10020               |
|                        |                                            | 10030               |
|                        |                                            | 10040               |
|                        |                                            | 10050               |
|                        |                                            | 10060               |
|                        |                                            | 10070               |
| 10270                  | WatchList_WatchListSourceAuditInsert       | 10020               |
|                        |                                            | 10030               |
|                        |                                            | 10040               |
|                        |                                            | 10050               |
|                        |                                            | 10060               |
|                        |                                            | 10070               |
| 10280                  | WatchList_WatchListSourceAuditUpd          | 10020               |
|                        |                                            | 10030               |
|                        |                                            | 10040               |
|                        |                                            | 10050               |
|                        |                                            | 10060               |
|                        |                                            | 10070               |
| 10290                  | WatchList_WatchListSourceUpd               | 10020               |
|                        |                                            | 10030               |
|                        |                                            | 10040               |
|                        |                                            | 10050               |
|                        |                                            | 10060               |
|                        |                                            | 10070               |
| 10300                  | WatchListEntry_WatchListAuditUpd           | 10020               |
|                        |                                            | 10030               |
|                        |                                            | 10040               |
|                        |                                            | 10050               |
|                        |                                            | 10060               |
|                        |                                            | 10070               |
|                        |                                            | 10260               |
| 10310                  | WatchListEntryAudit_WatchListEntryUpdate   | 10020               |
|                        |                                            | 10030               |
|                        |                                            | 10040               |
|                        |                                            | 10050               |
|                        |                                            | 10060               |
|                        |                                            | 10070               |
|                        |                                            | 10300               |
| 10320                  | Customer_KYCRiskUpd                        | <b>NA</b>           |
| 10330                  | DerivedAddress_SettlementInstructionInsert | <b>NA</b>           |
| 10340                  | DerivedAddress_SettlementInstructionUpd    | <b>NA</b>           |

**Table 99: AML Brokerage - Watch List Datamaps (Continued)**

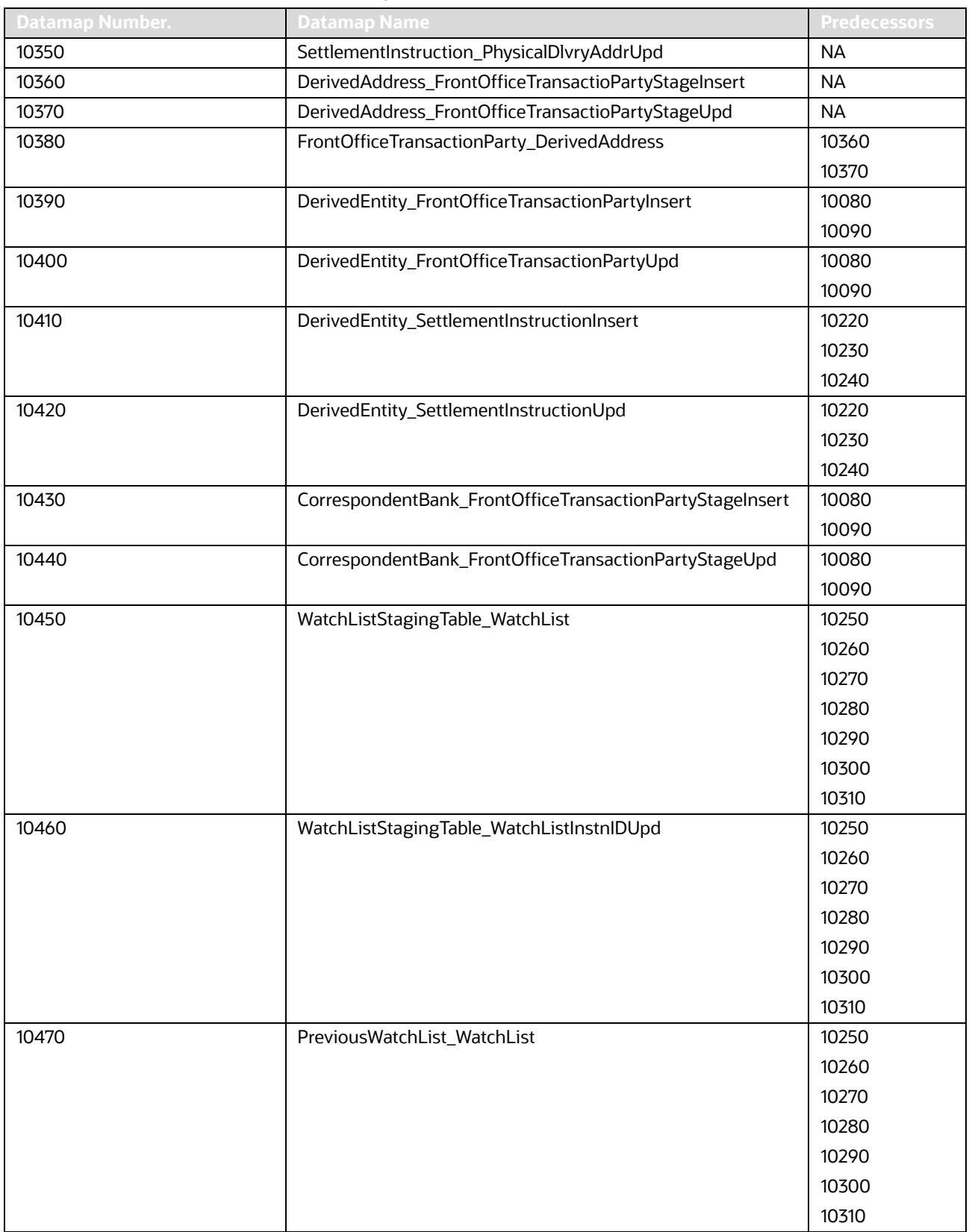

| <b>Datamap Number.</b> | <b>Datamap Name</b>                         | <b>Predecessors</b> |
|------------------------|---------------------------------------------|---------------------|
| 10480                  | DerivedAddress_WatchListNewCountries        | 10250               |
|                        |                                             | 10260               |
|                        |                                             | 10270               |
|                        |                                             | 10280               |
|                        |                                             | 10290               |
|                        |                                             | 10300               |
|                        |                                             | 10310               |
| 10485                  | WLMProcessingUnlock                         | 10480               |
| 10490                  | LinkStaging_FrontOfficeTransactionParty     | 10360               |
|                        |                                             | 10370               |
|                        |                                             | 10380               |
|                        |                                             | 10390               |
|                        |                                             | 10400               |
|                        |                                             | 10485               |
| 10500                  | LinkStaging_InstructionDerivedEntDerivedAdd | 10330               |
|                        |                                             | 10340               |
|                        |                                             | 10350               |
|                        |                                             | 10410               |
|                        |                                             | 10420               |
| 10510                  | NameMatchStaging                            | 10450               |
|                        |                                             | 10460               |
|                        |                                             | 10470               |
|                        |                                             | 10480               |
|                        |                                             | 10390               |
|                        |                                             | 10400               |
| 10520                  | WatchListStagingTable_NameMatchStageInsert  | 10510               |
| 10530                  | DerivedEntityLink_LinkStage                 | 10490               |
|                        |                                             | 10500               |
| 10540                  | DerivedEntitytoDerivedAddress_LinkStage     | 10490               |
|                        |                                             | 10500               |
| 10550                  | DerivedEntitytoInternalAccount_LinkStage    | 10490               |
|                        |                                             | 10500               |
| 10560                  | DerivedAddresstoInternalAccount_LinkStage   | 10490               |
|                        |                                             | 10500               |

**Table 99: AML Brokerage - Watch List Datamaps (Continued)**

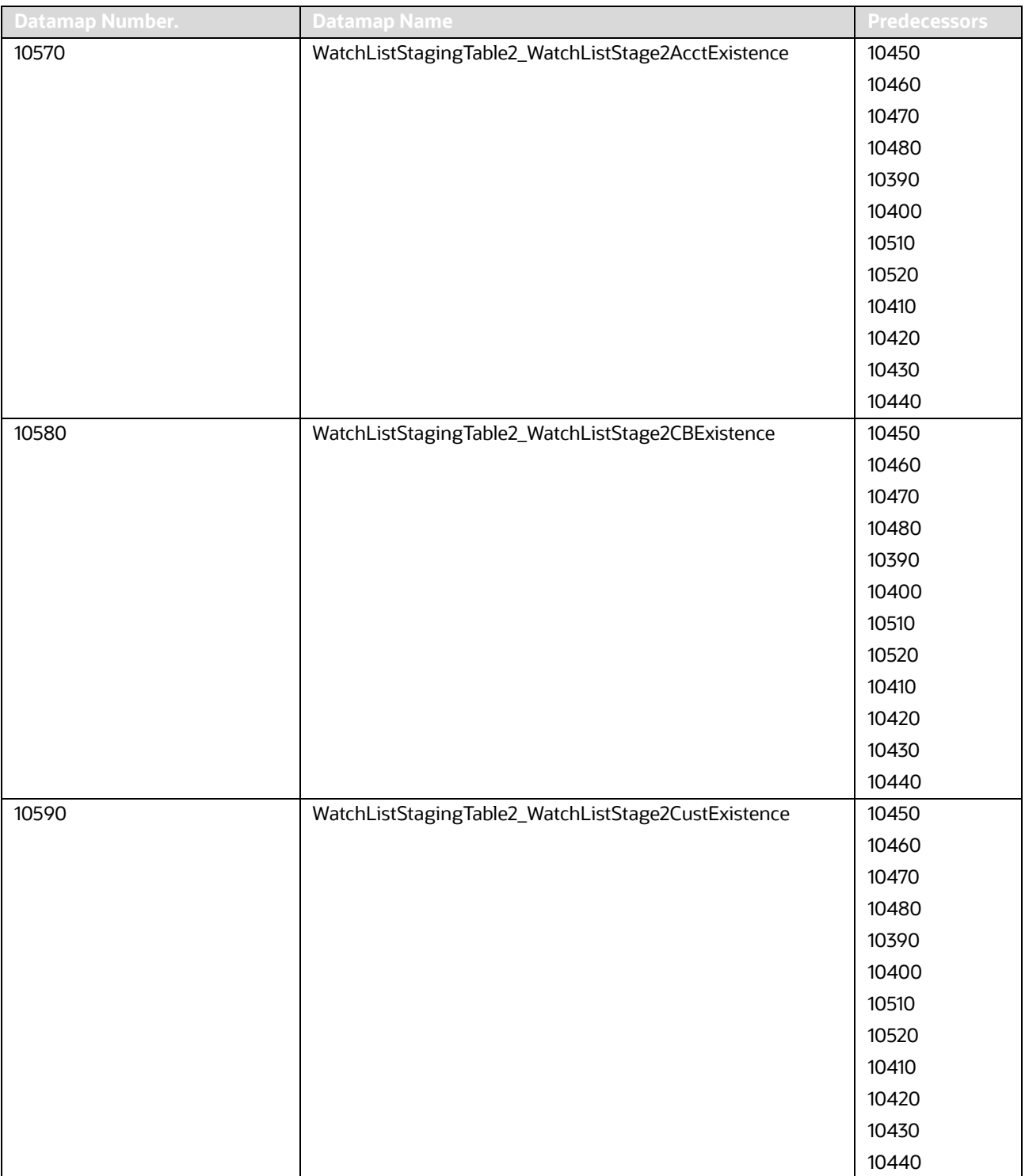

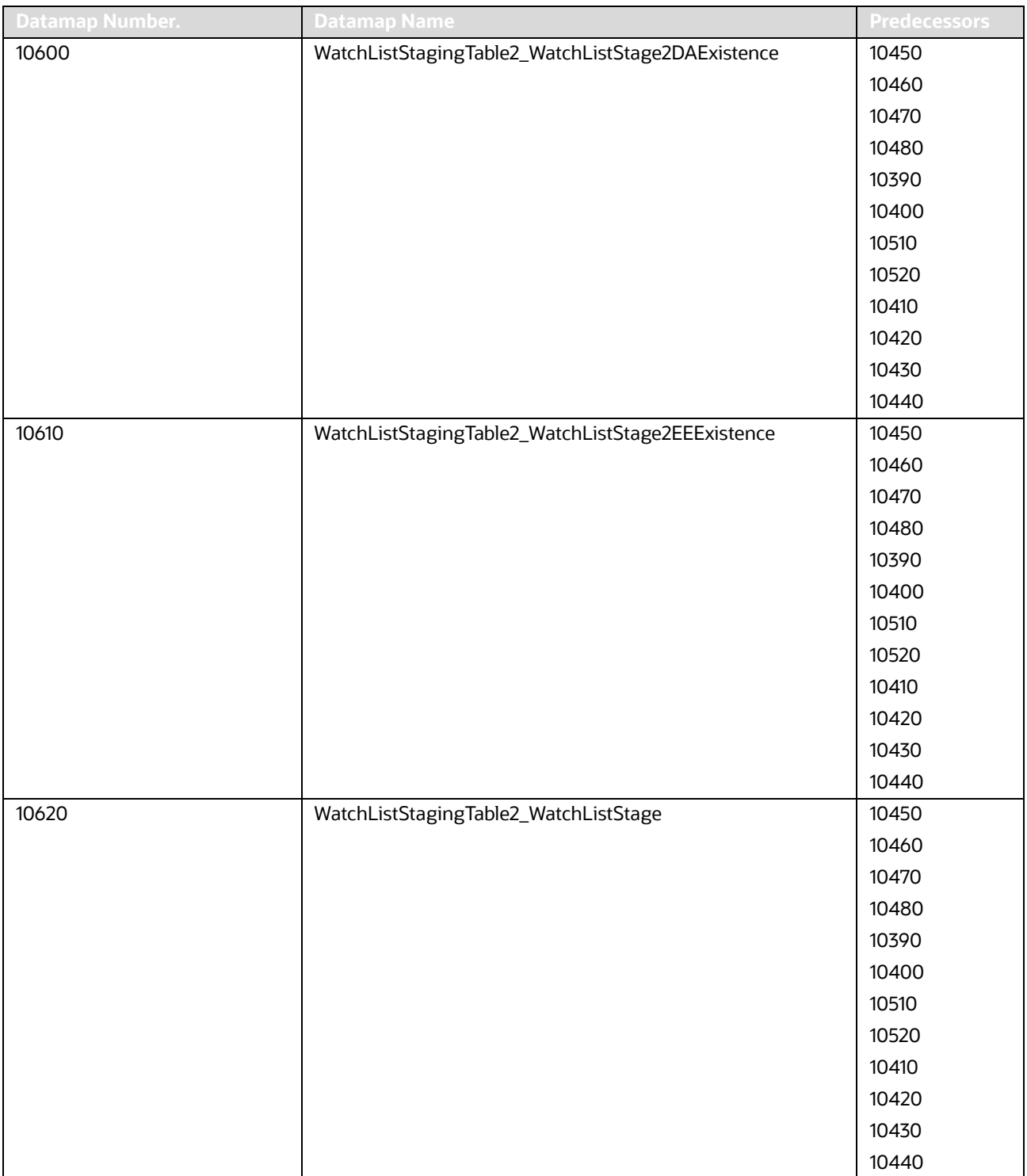

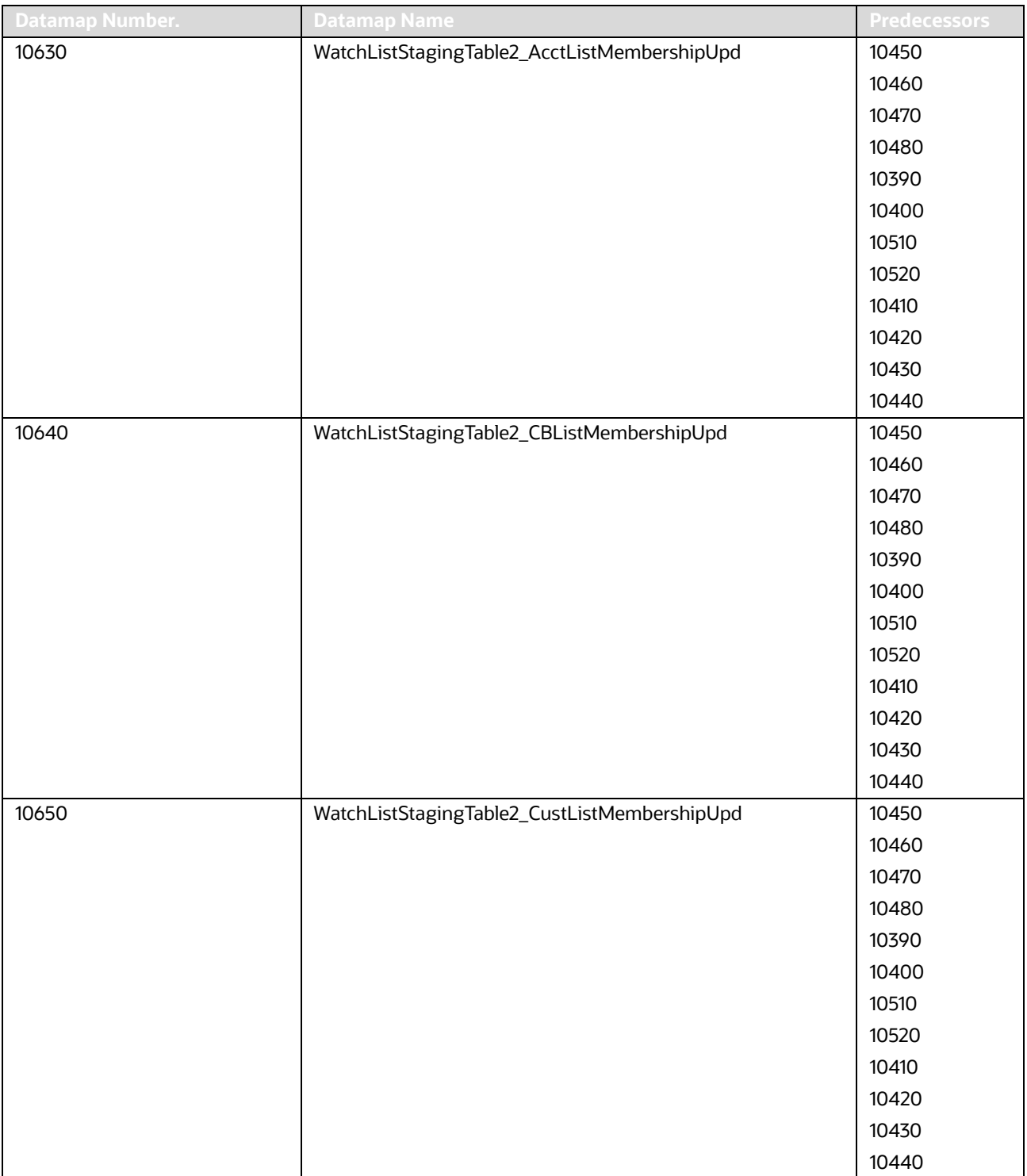

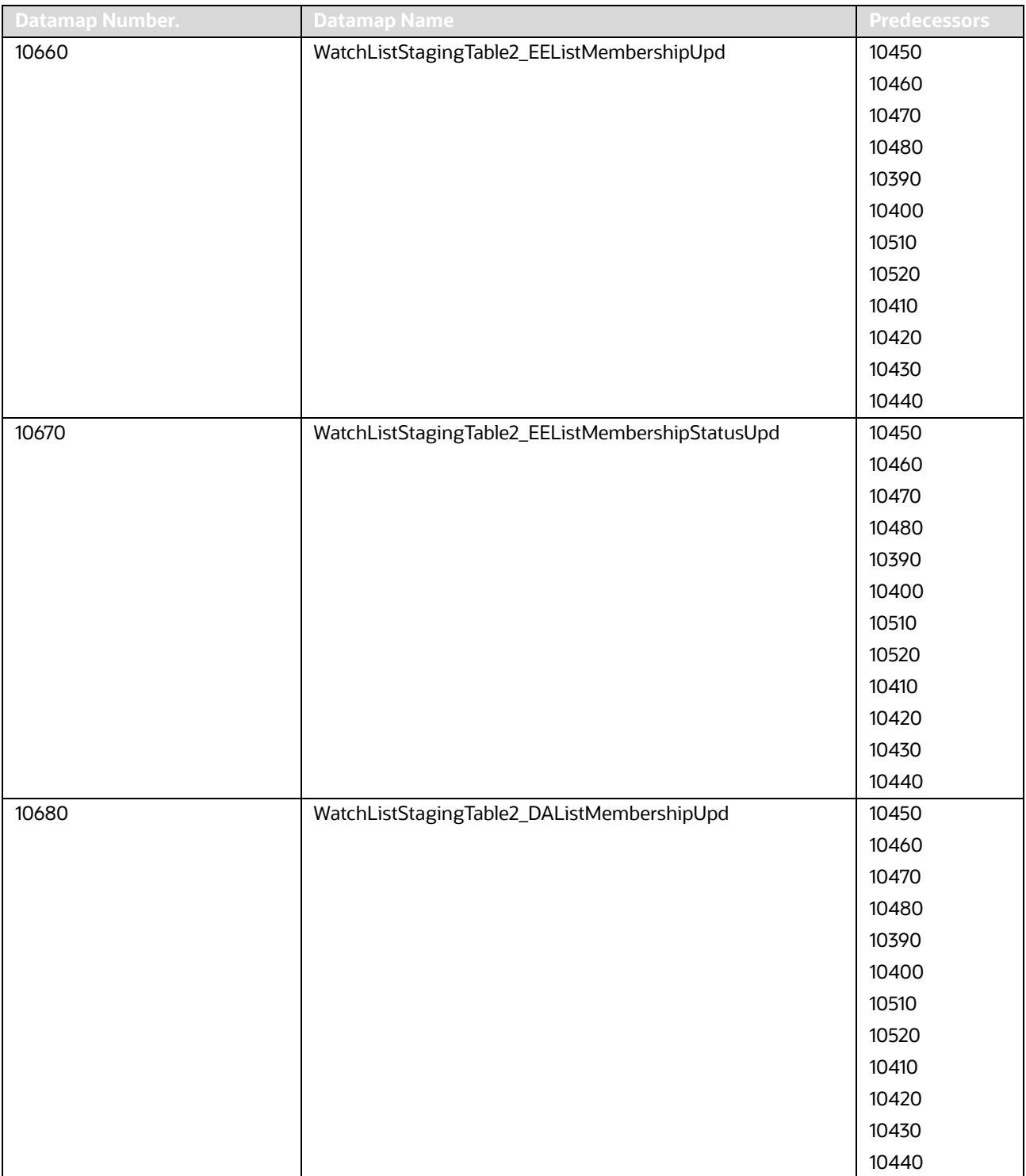

| <b>Datamap Number.</b> | <b>Datamap Name</b>                              | <b>Predecessors</b> |
|------------------------|--------------------------------------------------|---------------------|
| 10690                  | WatchListStagingTable2_DAListMembershipStatusUpd | 10450               |
|                        |                                                  | 10460               |
|                        |                                                  | 10470               |
|                        |                                                  | 10480               |
|                        |                                                  | 10390               |
|                        |                                                  | 10400               |
|                        |                                                  | 10510               |
|                        |                                                  | 10520               |
|                        |                                                  | 10410               |
|                        |                                                  | 10420               |
|                        |                                                  | 10430               |
|                        |                                                  | 10440               |
| 10700                  | WatchListStagingTable2_WatchListStage2SeqIdUpd   | 10570               |
|                        |                                                  | 10580               |
|                        |                                                  | 10590               |
|                        |                                                  | 10600               |
|                        |                                                  | 10610               |
|                        |                                                  | 10620               |
|                        |                                                  | 10630               |
|                        |                                                  | 10640               |
|                        |                                                  | 10650               |
|                        |                                                  | 10660               |
|                        |                                                  | 10670               |
|                        |                                                  | 10680               |
|                        |                                                  | 10690               |
| 10710                  | WatchListStagingTable2_WatchListStage2IntrlldUpd | 10570               |
|                        |                                                  | 10580               |
|                        |                                                  | 10590               |
|                        |                                                  | 10600               |
|                        |                                                  | 10610               |
|                        |                                                  | 10620               |
|                        |                                                  | 10630               |
|                        |                                                  | 10640               |
|                        |                                                  | 10650               |
|                        |                                                  | 10660               |
|                        |                                                  | 10670               |
|                        |                                                  | 10680               |
|                        |                                                  | 10690               |
| 10720                  | Customer_WatchListStage2ListRisk                 | 10320               |
|                        |                                                  | 10700               |
|                        |                                                  | 10710               |

**Table 99: AML Brokerage - Watch List Datamaps (Continued)**

| <b>Datamap Number.</b> | <b>Datamap Name</b>                                   | <b>Predecessors</b> |
|------------------------|-------------------------------------------------------|---------------------|
| 10730                  | CorrespondentBank_WatchListStage2EffectiveRisk        | 10320               |
|                        |                                                       | 10700               |
|                        |                                                       | 10710               |
| 10740                  | Customer_WatchListStage2EffectiveRisk                 | 10320               |
|                        |                                                       | 10700               |
|                        |                                                       | 10710               |
| 10750                  | DerivedAddress_WatchListStage2EffectiveRisk           | 10320               |
|                        |                                                       | 10700               |
|                        |                                                       | 10710               |
| 10760                  | DerivedEntity_WatchListStage2EffectiveRisk            | 10320               |
| 10700                  |                                                       | 10700               |
| 10710                  |                                                       | 10710               |
| 10770                  | WatchListStagingTable2_WatchListStage2SeqId           | 10320               |
|                        |                                                       | 10700               |
|                        |                                                       | 10710               |
| 10780                  | AccountListMembership_WatchListStage2Insert           | 10700               |
|                        |                                                       | 10710               |
| 10790                  | AccountListMembership_WatchListStage2Upd              | 10700               |
|                        |                                                       | 10710               |
| 10800                  | CorrespondentBankListMembership_WatchListStage2Insert | 10700               |
|                        |                                                       | 10710               |
| 10810                  | CorrespondentBankListMembership_WatchListStage2Upd    | 10700               |
|                        |                                                       | 10710               |
| 10820                  | CustomerListMembership_WatchListStage2Insert          | 10700               |
|                        |                                                       | 10710               |
| 10830                  | CustomerListMembership_WatchListStage2Upd             | 10700               |
|                        |                                                       | 10710               |
| 10840                  | DerivedAddressListMembership_WatchListStage2Insert    | 10700               |
|                        |                                                       | 10710               |
| 10850                  | DerivedAddressListMembership_WatchListStage2Upd       | 10700               |
|                        |                                                       | 10710               |
| 10860                  | DerivedEntityListMembership_WatchListStage2Insert     | 10700               |
|                        |                                                       | 10710               |
| 10870                  | DerivedEntityListMembership_WatchListStage2Upd        | 10700               |
|                        |                                                       | 10710               |
| 10875                  | Account_EffectiveRiskFactorTxtUpd                     | 10700               |
|                        |                                                       | 10701               |

**Table 99: AML Brokerage - Watch List Datamaps (Continued)**

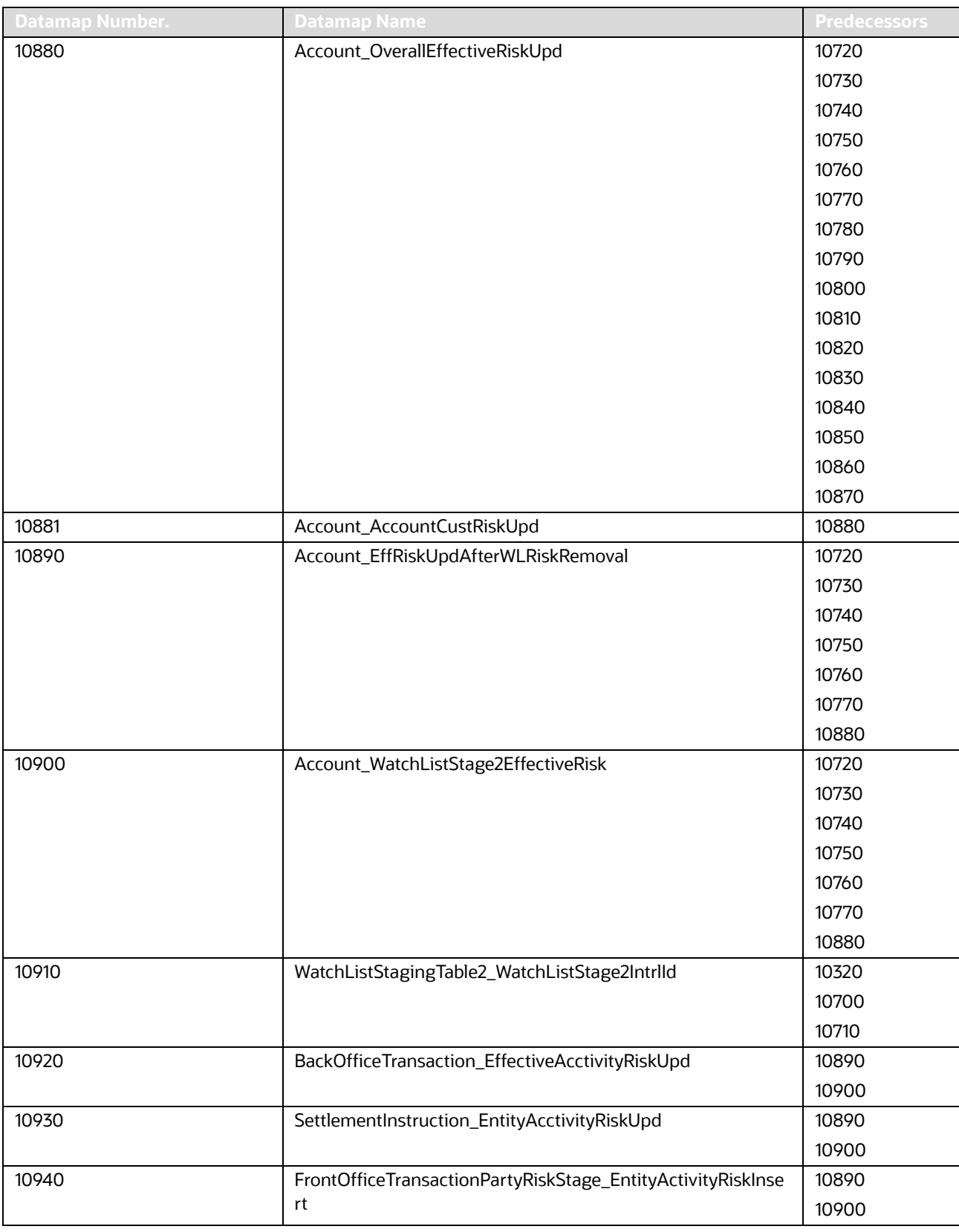

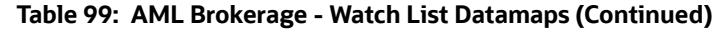

**NOTE** If you are running any of these combinations you must run datamap 10320 and 10880. OFSBD AML and KYC OFSBD Fraud and KYC OFSBD AML, Fraud, and KYC

## **F.1.3 AML Brokerage - Post-Watch List Datamaps**

Post-Watch List Datamaps are used to populate or rather ingest data into various transaction tables using Front Office and Back Office Transaction files, these are executed only after the Watch List Datamaps are run.

These datamaps are used to populate data into the Cash, Wire, and Monetary Instruments tables. These are also used to update Trusted Pair and Jurisdiction information into various other entities. Table 100 describes the Post-Watch List datamaps for AML Brokerage.

Oracle clients can configure the Risk Zones and customize the Review Reason Text for the following datamaps:

- TrustedPair\_StatusRRCInsert (Datamap Number 11080)
- TrustedPair\_StatusRRCUpd (Datamap Number 11090)
- TrustedPairMember\_AcctExtEntEffecRiskUpd (Datamap Number 11070)

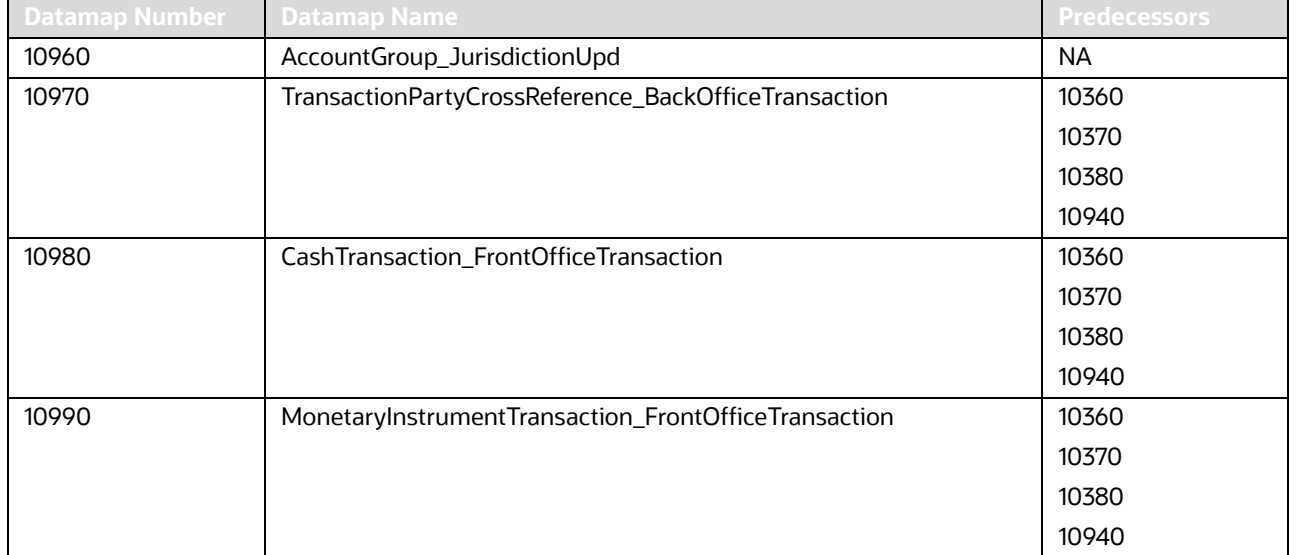

### **Table 100: AML Brokerage - Post Watch List Datamaps**

| <b>Datamap Number</b> | <b>Datamap Name</b>                                        | <b>Predecessors</b> |
|-----------------------|------------------------------------------------------------|---------------------|
| 11000                 | TransactionPartyCrossReference_FrontOfficeTransaction      | 10360               |
|                       |                                                            | 10370               |
|                       |                                                            | 10380               |
|                       |                                                            | 10940               |
|                       |                                                            | 11060               |
|                       |                                                            | 11070               |
|                       |                                                            | 11080               |
|                       |                                                            | 11090               |
| 11010                 | WireTransaction_FrontOfficeTransaction                     | 10360               |
|                       |                                                            | 10370               |
|                       |                                                            | 10380               |
|                       |                                                            | 10940               |
| 11020                 | WireTransactionInstitutionLeg_FrontOfficeTransaction       | 10360               |
|                       |                                                            | 10370               |
|                       |                                                            | 10380               |
|                       |                                                            | 10940               |
| 11030                 | CashTransaction_FrontOfficeTransactionRevAdj               | 10970               |
|                       |                                                            | 10980               |
|                       |                                                            | 10990               |
|                       |                                                            | 11000               |
|                       |                                                            | 11010               |
|                       |                                                            | 11020               |
| 11040                 | MonetaryInstrumentTransaction_FrontOfficeTransactionRevAdj | 10970               |
|                       |                                                            | 10980               |
|                       |                                                            | 10990               |
|                       |                                                            | 11000               |
|                       |                                                            | 11010               |
|                       |                                                            | 11020               |
| 11050                 | WireTransaction_FrontOfficeTransactionRevAdj               | 10970               |
|                       |                                                            | 10980               |
|                       |                                                            | 10990               |
|                       |                                                            | 11000               |
|                       |                                                            | 11010               |
|                       |                                                            | 11020               |
| 11060                 | TrustedPair_StatusEXPUpd                                   | 10970               |
|                       |                                                            | 10980               |
|                       |                                                            | 10990               |
|                       |                                                            | 11000               |
|                       |                                                            | 11010               |
|                       |                                                            | 11020               |

**Table 100: AML Brokerage - Post Watch List Datamaps (Continued)**

| <b>Datamap Number</b> | <b>Datamap Name</b>                           | <b>Predecessors</b> |
|-----------------------|-----------------------------------------------|---------------------|
| 11070                 | TrustedPairMember_AcctExtEntEffecRiskUpd      | 10970               |
|                       |                                               | 10980               |
|                       |                                               | 10990               |
|                       |                                               | 11000               |
|                       |                                               | 11010               |
|                       |                                               | 11020               |
| 11080                 | TrustedPair_StatusRRCInsert                   | 11160               |
| 11090                 | TrustedPair_StatusRRCUpd                      | 11170               |
| 11100                 | ApprovalActionsAudit_TrustedPair              | 10970               |
|                       |                                               | 10980               |
|                       |                                               | 10990               |
|                       |                                               | 11000               |
|                       |                                               | 11010               |
|                       |                                               | 11020               |
| 11110                 | TrustedPairMember_StatusRRCInsert             | 10970               |
|                       |                                               | 10980               |
|                       |                                               | 10990               |
|                       |                                               | 11000               |
|                       |                                               | 11010               |
|                       |                                               | 11020               |
| 11120                 | BackOfficeTransaction_TrustedFlagsUpd         | 11060               |
|                       |                                               | 11070               |
|                       |                                               | 11080               |
|                       |                                               | 11090               |
|                       |                                               | 11100               |
|                       |                                               | 11110               |
| 11140                 | MonetaryInstrumentTransaction_TrustedFlagsUpd | 11060               |
|                       |                                               | 11070               |
|                       |                                               | 11080               |
|                       |                                               | 11090               |
|                       |                                               | 11100               |
|                       |                                               | 11110               |
| 11150                 | WireTransaction_TrustedFlagsUpd               | 11060               |
|                       |                                               | 11070               |
|                       |                                               | 11080               |
|                       |                                               | 11090               |
|                       |                                               | 11100               |
|                       |                                               | 11110               |

**Table 100: AML Brokerage - Post Watch List Datamaps (Continued)**

### **F.1.4 AML Brokerage - Summary Datamaps**

Summary Datamaps are used to calculate aggregations across various entities using the Trade, Transaction, Positions and Balances Tables.

These datamaps populate various profile tables for different entities like Account Profile, Household Profile, Correspondent Bank Profile.The aggregation is done daily, weekly or monthly depending on the business areas.

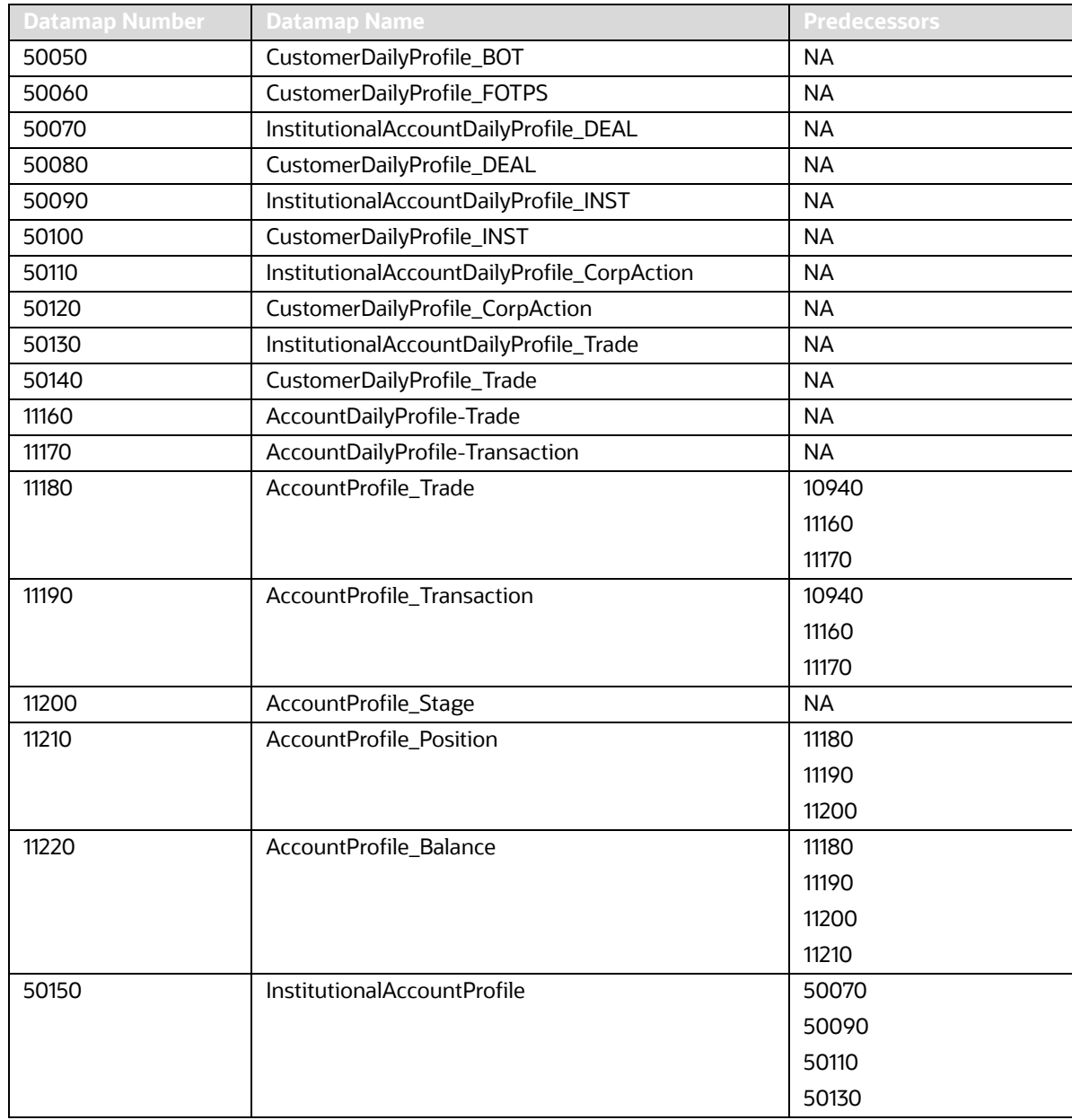

#### **Table 101: AML Brokerage - Summary Datamaps**

| Datamap Number | <b>Datamap Name</b>                       | <b>Predecessors</b>      |
|----------------|-------------------------------------------|--------------------------|
| 50160          | <b>CustomerProfile</b>                    | 50050                    |
|                |                                           | 50060                    |
|                |                                           | 50080                    |
|                |                                           | 50100                    |
|                |                                           | 50120                    |
|                |                                           | 50140                    |
| 11230          | ChangeLog_AcctProfileInactivity           | 11180                    |
|                |                                           | 11190                    |
|                |                                           | 11200                    |
|                |                                           | 11210                    |
|                |                                           | 11220                    |
| 11240          | AccountPeerGroupMonthlyTransactionProfile | 11180                    |
|                |                                           | 11190                    |
|                |                                           | 11200                    |
|                |                                           | 11210                    |
|                |                                           | 11220                    |
| 11300          | AccountChangeLogSummary                   | The datamap should be    |
| 11310          | AccountToCustomerChangeLogSummary         | executed once the change |
| 11320          | CustomerChangeLogSummary                  | log processing is done.  |

**Table 101: AML Brokerage - Summary Datamaps (Continued)**

The AccountChangeLogSummary, AccountToCustomerChangeLogSummary, and CustomerChangeLogSummary datamaps must be run with execute.sh from 8.0.2 onwards.

## **F.1.5 AML Brokerage - Balances and Positions Datamaps**

Balances and Positions Datamaps derive attributes that are useful in assessment of the financial status of an account, customer, or Household. These datamaps are used to populate business areas, such as account balance, account position, portfolio manager positions, and so on.

**Table 102: AML Brokerage - Balances and Positions Datamaps**

| - Datamap Number | 'Datamap Name'.                     | Predecessors |
|------------------|-------------------------------------|--------------|
| 50170            | CustomerBalance_ActiveOTCTradeCtUpd | ΝA           |

## <span id="page-306-0"></span>**F.2 AML Banking Datamaps**

### **F.2.1 AML Banking - Pre-Watch List Datamaps**

Pre-Watch List Datamaps are used to facilitate the application to populate various business areas like Financial Institutions, Account To Client Bank, Settlement Instructions, Front Office and Back Office Transaction. These datamaps populate the relevant data which are used by watch list datamaps in calculating risks

Optional Datamaps are used to perform processing to support other datamaps in multiple functional areas. These datamaps may or may not be completely relevant to a particular solution set. Execute the datamap if a scenario in your implementation requires this information.

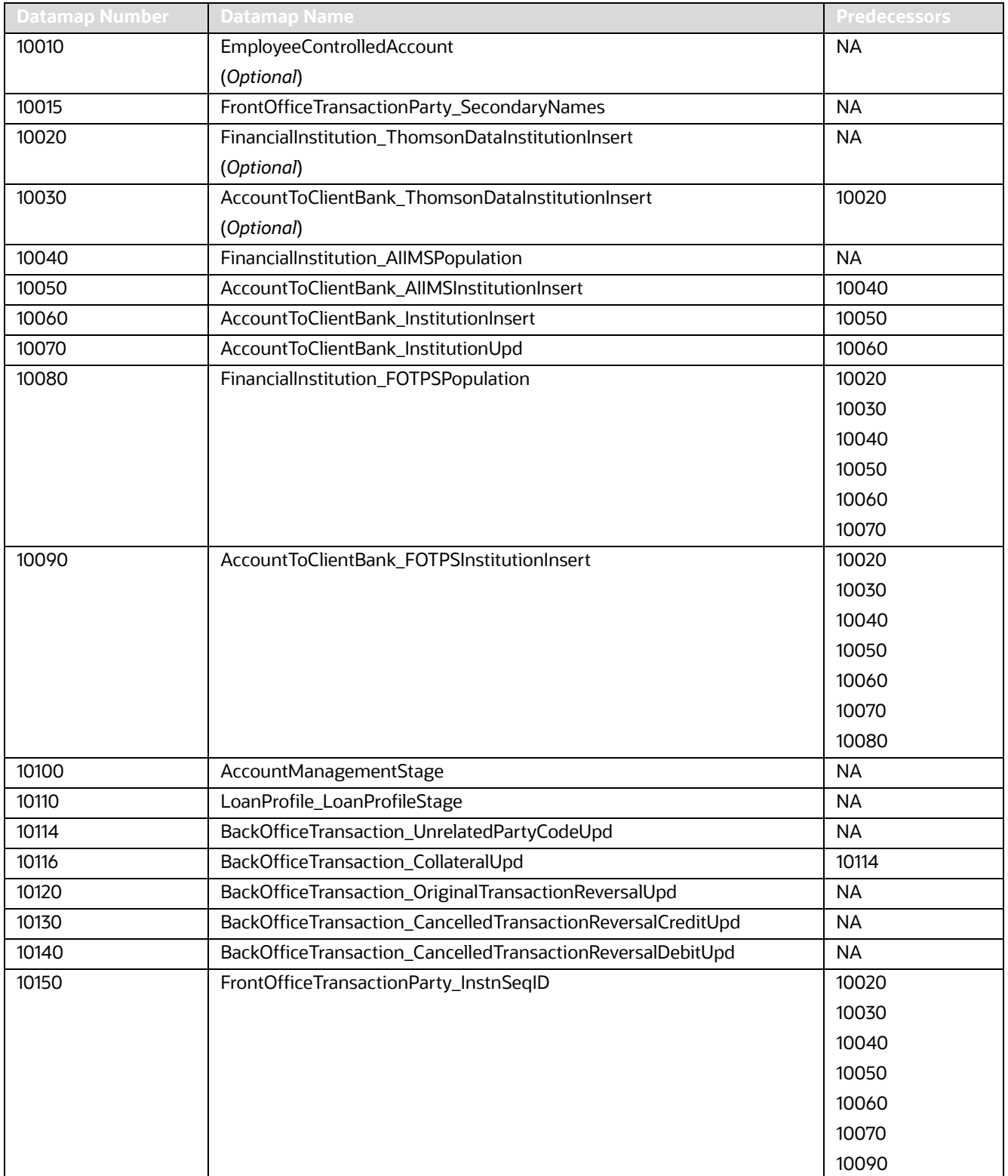

#### **Table 103: AML Banking - Pre-Watch List Datamaps**

| <b>Datamap Number</b> | <b>Datamap Name</b>                              | <b>Predecessors</b> |
|-----------------------|--------------------------------------------------|---------------------|
| 10160                 | FrontOfficeTransactionParty_HoldingInstnSeqID    | 10020               |
|                       |                                                  | 10030               |
|                       |                                                  | 10040               |
|                       |                                                  | 10050               |
|                       |                                                  | 10060               |
|                       |                                                  | 10070               |
|                       |                                                  | 10150               |
| 10200                 | CustomerAccountStage_FrontOfficeTransactionParty | <b>NA</b>           |
| 10210                 | FrontOfficeTransaction_UnrelatedPartyUpd         | 10120               |
|                       |                                                  | 10130               |
|                       |                                                  | 10140               |
|                       |                                                  | 10200               |
| 10014                 | FrontOfficeTransaction_PassThroughFlag           | <b>NA</b>           |

**Table 103: AML Banking - Pre-Watch List Datamaps (Continued)**

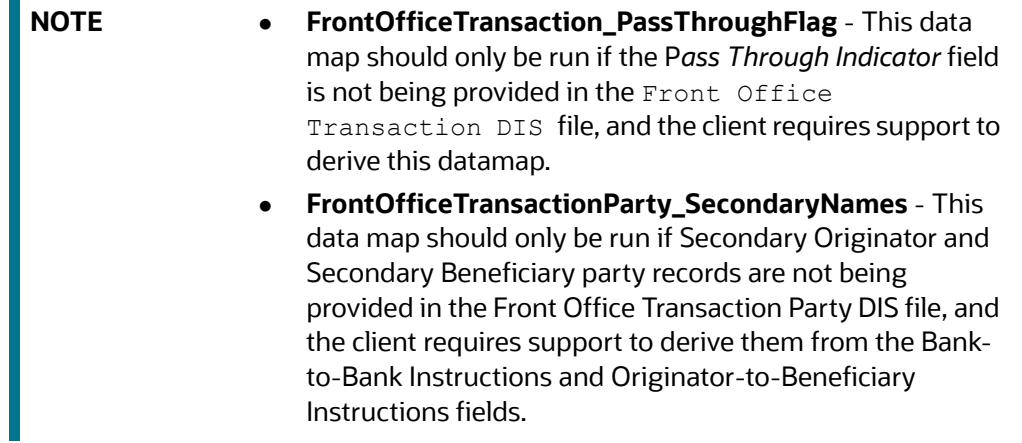

## **F.2.2 AML Banking - Watch List Datamaps**

Watch List Datamaps facilitate the application of customer-supplied measures of risk to corresponding entities, transactions, and instructions. These datamaps finally assist other datamaps which are usedto calculate Effective Risk and Activity Risk for various entities, such as Account, Customer, Transaction, and so on.

| <b>Datamap Number</b> | <b>Datamap Name</b>                        | <b>Predecessors</b> |
|-----------------------|--------------------------------------------|---------------------|
| 10245                 | WLMProcessingLock                          | <b>NA</b>           |
| 10250                 | WatchListEntry_WatchListEntryCurrDayInsert | 10020               |
|                       |                                            | 10030               |
|                       |                                            | 10040               |
|                       |                                            | 10050               |
|                       |                                            | 10060               |
|                       |                                            | 10070               |
|                       |                                            | 10245               |
| 10260                 | WatchListAudit_StatusUpd                   | 10020               |
|                       |                                            | 10030               |
|                       |                                            | 10040               |
|                       |                                            | 10050               |
|                       |                                            | 10060               |
|                       |                                            | 10070               |
| 10270                 | WatchList_WatchListSourceAuditInsert       | 10020               |
|                       |                                            | 10030               |
|                       |                                            | 10040               |
|                       |                                            | 10050               |
|                       |                                            | 10060               |
|                       |                                            | 10070               |
|                       |                                            | 10260               |
| 10280                 | WatchList_WatchListSourceAuditUpd          | 10020               |
|                       |                                            | 10030               |
|                       |                                            | 10040               |
|                       |                                            | 10050               |
|                       |                                            | 10060               |
|                       |                                            | 10070               |
| 10290                 | WatchList_WatchListSourceUpd               | 10020               |
|                       |                                            | 10030               |
|                       |                                            | 10040               |
|                       |                                            | 10050               |
|                       |                                            | 10060               |
|                       |                                            | 10070               |

**Table 104: AML Banking - Watch List Datamaps**

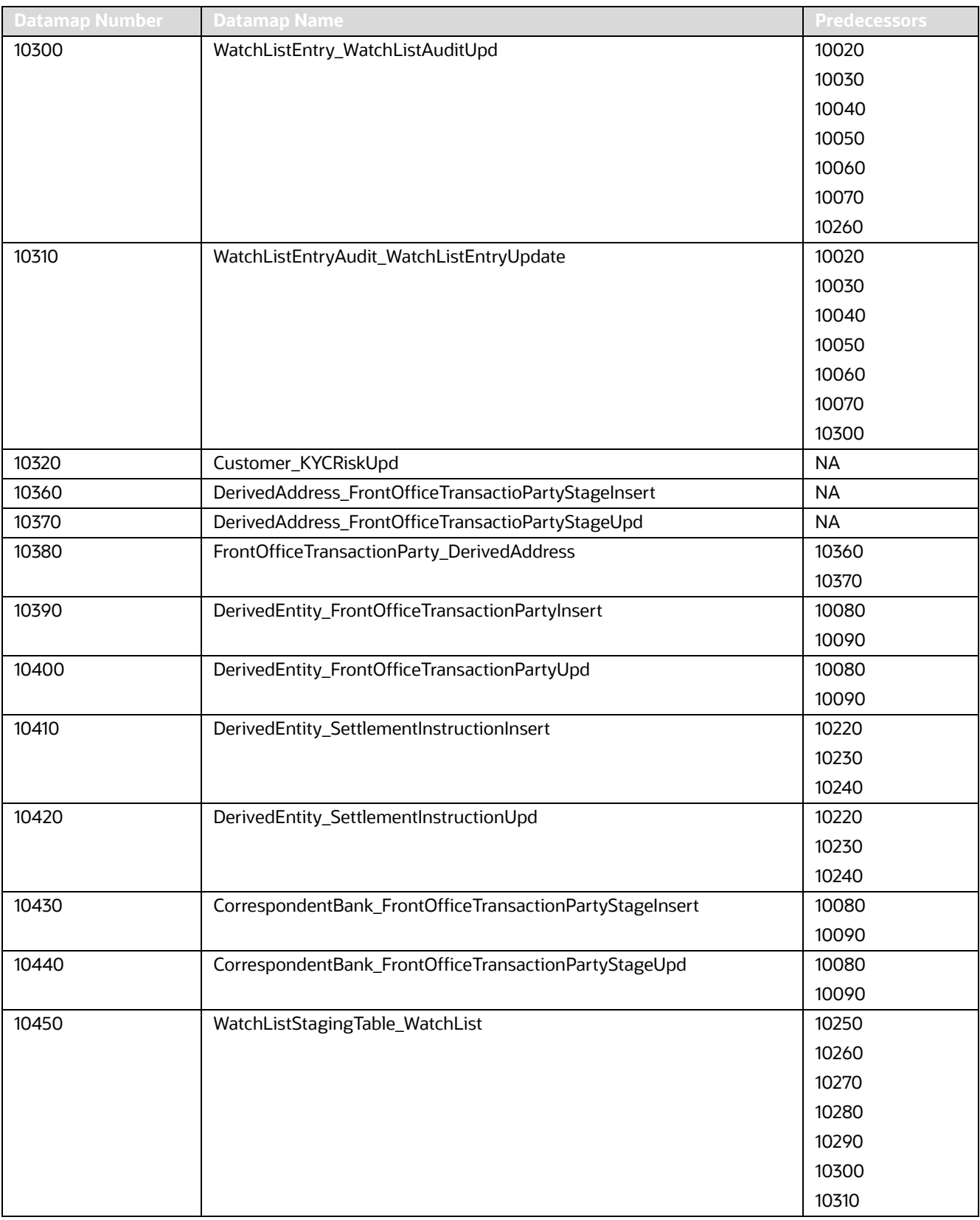

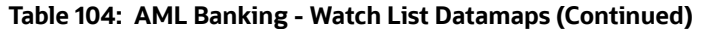

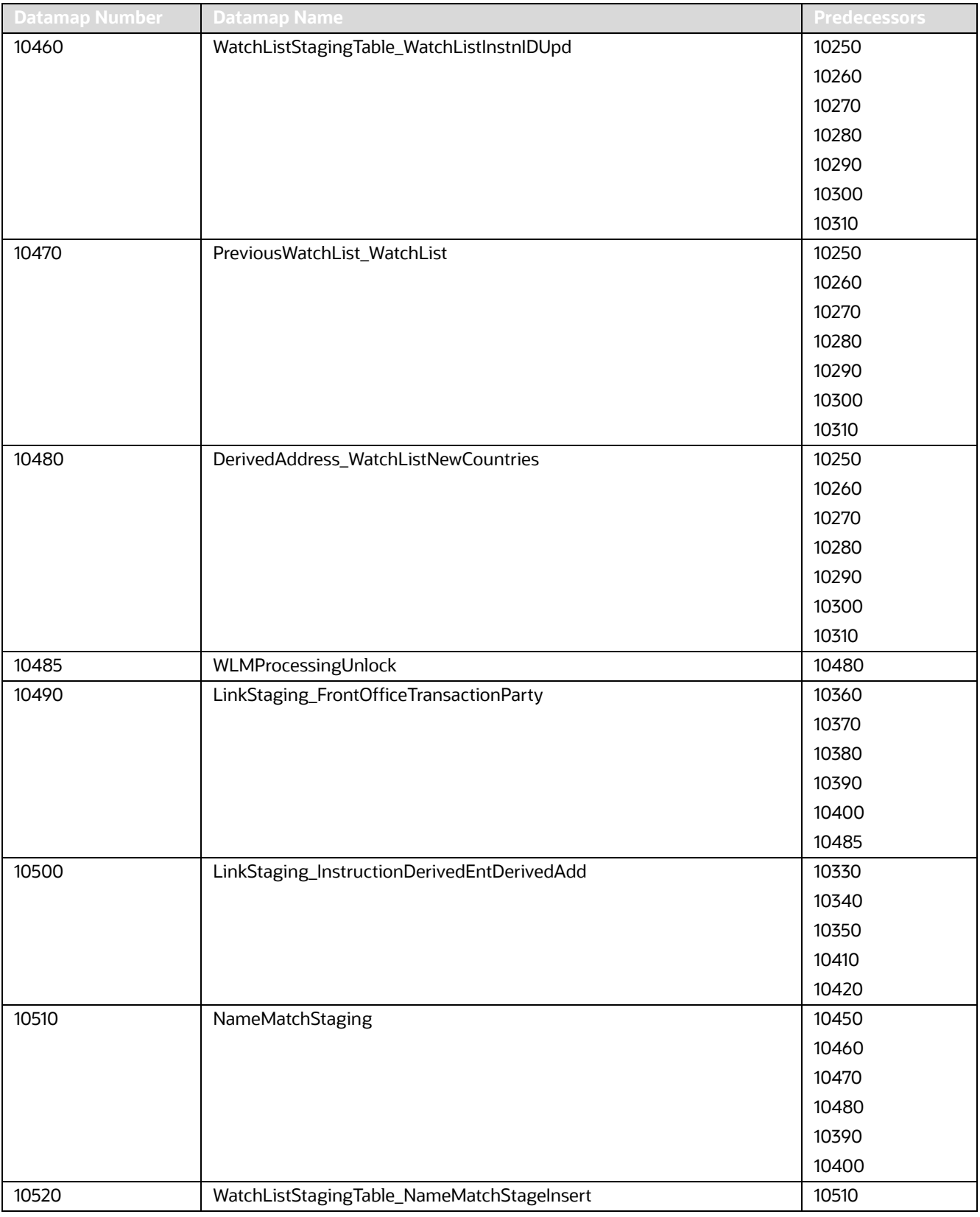

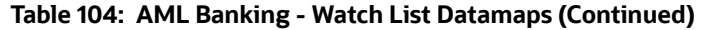

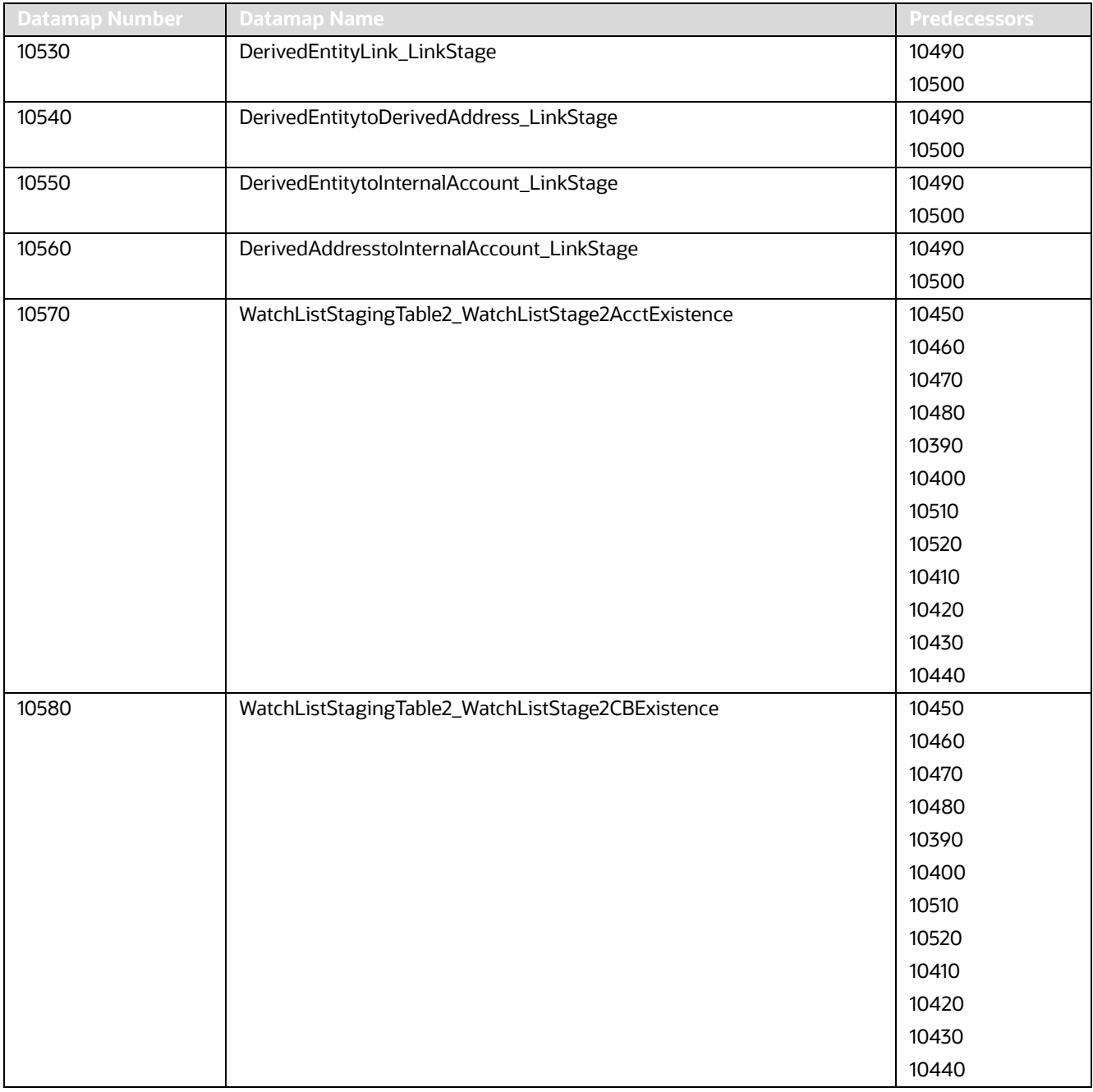

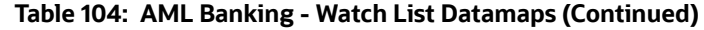

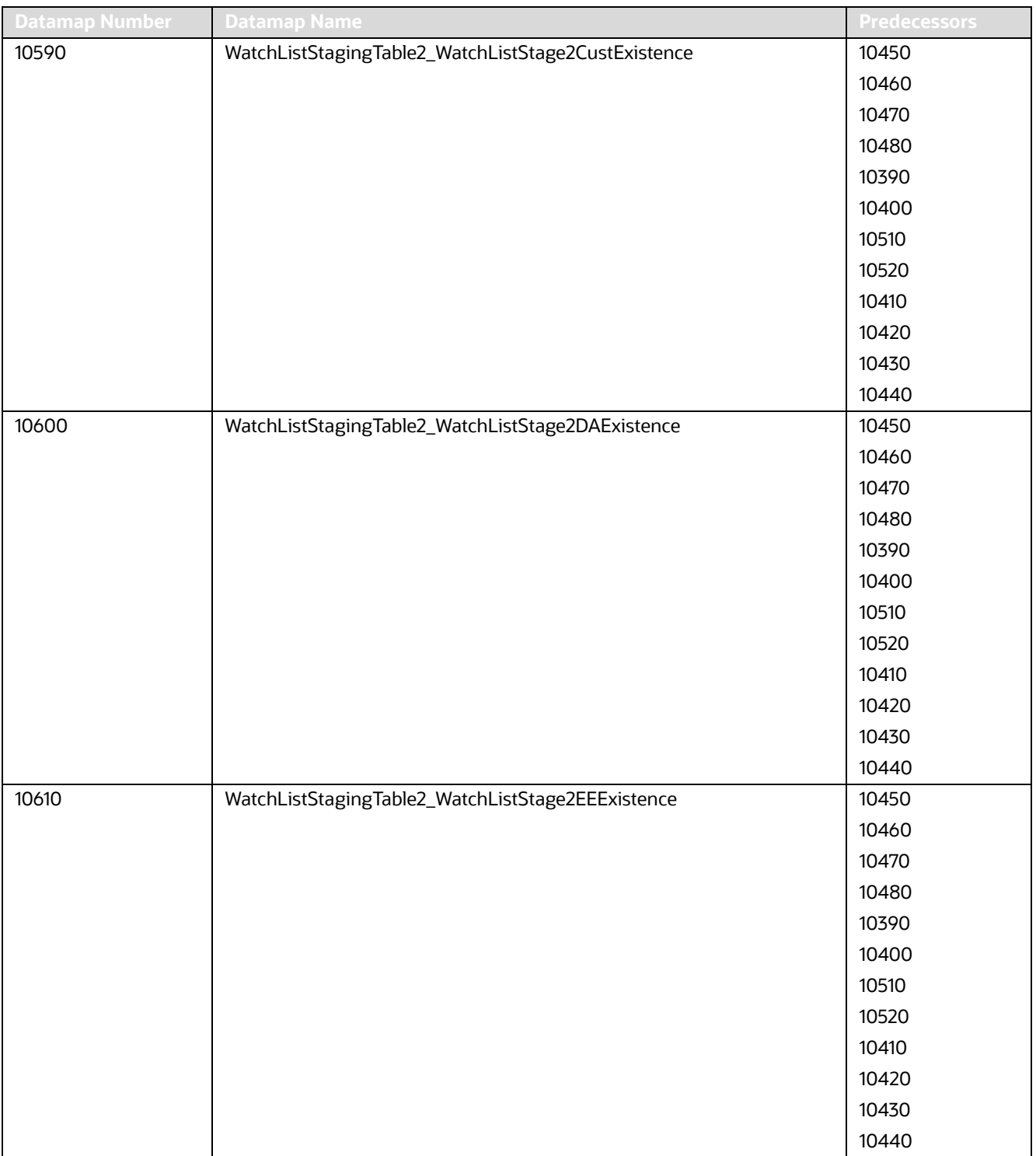

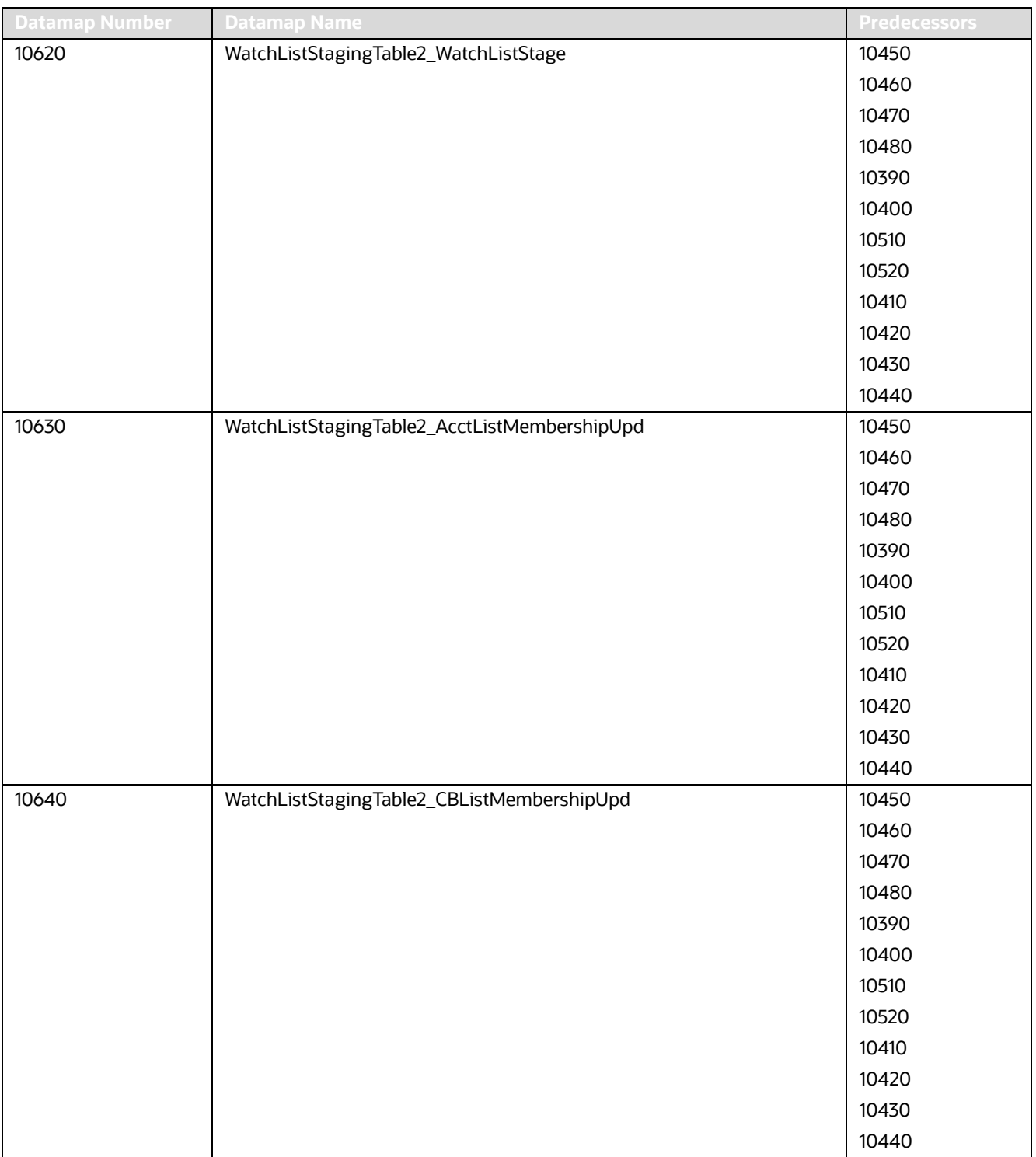

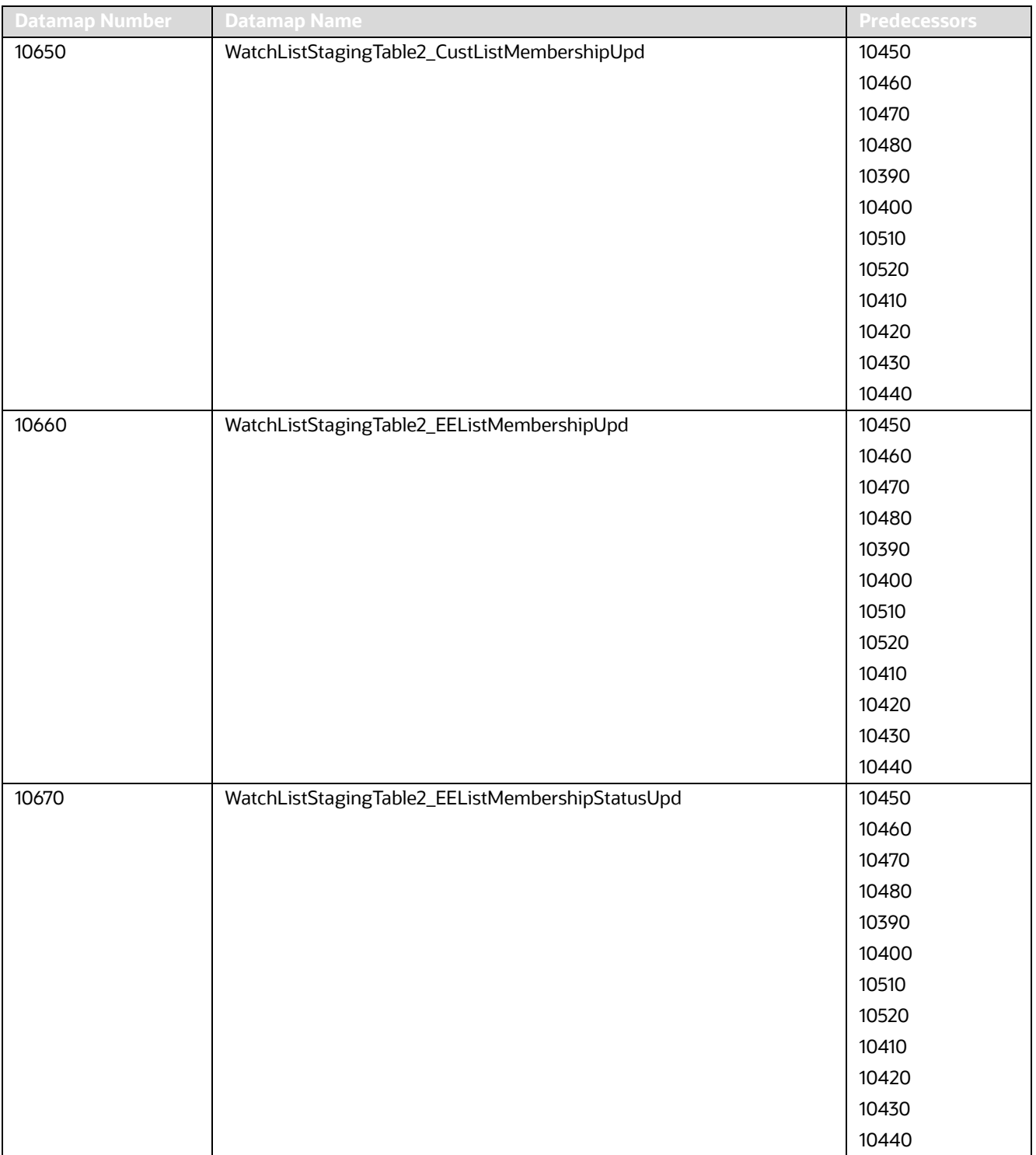

| <b>Datamap Number</b> | <b>Datamap Name</b>                              | <b>Predecessors</b> |
|-----------------------|--------------------------------------------------|---------------------|
| 10680                 | WatchListStagingTable2_DAListMembershipUpd       | 10450               |
|                       |                                                  | 10460               |
|                       |                                                  | 10470               |
|                       |                                                  | 10480               |
|                       |                                                  | 10390               |
|                       |                                                  | 10400               |
|                       |                                                  | 10510               |
|                       |                                                  | 10520               |
|                       |                                                  | 10410               |
|                       |                                                  | 10420               |
|                       |                                                  | 10430               |
|                       |                                                  | 10440               |
| 10690                 | WatchListStagingTable2_DAListMembershipStatusUpd | 10450               |
|                       |                                                  | 10460               |
|                       |                                                  | 10470               |
|                       |                                                  | 10480               |
|                       |                                                  | 10390               |
|                       |                                                  | 10400               |
|                       |                                                  | 10510               |
|                       |                                                  | 10520               |
|                       |                                                  | 10410               |
|                       |                                                  | 10420               |
|                       |                                                  | 10430               |
|                       |                                                  | 10440               |
| 10700                 | WatchListStagingTable2_WatchListStage2SeqIdUpd   | 10570               |
|                       |                                                  | 10580               |
|                       |                                                  | 10590               |
|                       |                                                  | 10600               |
|                       |                                                  | 10610               |
|                       |                                                  | 10620               |
|                       |                                                  | 10630               |
|                       |                                                  | 10640               |
|                       |                                                  | 10650               |
|                       |                                                  | 10660               |
|                       |                                                  | 10670               |
|                       |                                                  | 10680               |
|                       |                                                  | 10690               |

**Table 104: AML Banking - Watch List Datamaps (Continued)**

| <b>Datamap Number</b> | <b>Datamap Name</b>                                   | <b>Predecessors</b> |
|-----------------------|-------------------------------------------------------|---------------------|
| 10710                 | WatchListStagingTable2_WatchListStage2IntrlldUpd      | 10570               |
|                       |                                                       | 10580               |
|                       |                                                       | 10590               |
|                       |                                                       | 10600               |
|                       |                                                       | 10610               |
|                       |                                                       | 10620               |
|                       |                                                       | 10630               |
|                       |                                                       | 10640               |
|                       |                                                       | 10650               |
|                       |                                                       | 10660               |
|                       |                                                       | 10670               |
|                       |                                                       | 10680               |
|                       |                                                       | 10690               |
| 10720                 | Customer_WatchListStage2ListRisk                      | 10320               |
|                       |                                                       | 10700               |
|                       |                                                       | 10710               |
| 10730                 | CorrespondentBank_WatchListStage2EffectiveRisk        | 10320               |
|                       |                                                       | 10700               |
|                       |                                                       | 10710               |
| 10740                 | Customer_WatchListStage2EffectiveRisk                 | 10320               |
|                       |                                                       | 10700               |
|                       |                                                       | 10710               |
| 10750                 | DerivedAddress_WatchListStage2EffectiveRisk           | 10320               |
|                       |                                                       | 10700               |
|                       |                                                       | 10710               |
| 10760                 | DerivedEntity_WatchListStage2EffectiveRisk            | 10320               |
|                       |                                                       | 10700               |
|                       |                                                       | 10710               |
| 10770                 | WatchListStagingTable2_WatchListStage2SeqId           | 10320               |
|                       |                                                       | 10700               |
|                       |                                                       | 10710               |
| 10780                 | AccountListMembership_WatchListStage2Insert           | 10700               |
|                       |                                                       | 10710               |
| 10790                 | AccountListMembership_WatchListStage2Upd              | 10700               |
|                       |                                                       | 10710               |
| 10800                 | CorrespondentBankListMembership_WatchListStage2Insert | 10700               |
|                       |                                                       | 10710               |
| 10810                 | CorrespondentBankListMembership_WatchListStage2Upd    | 10700               |
|                       |                                                       | 10710               |
| 10820                 | CustomerListMembership_WatchListStage2Insert          | 10700               |
|                       |                                                       | 10710               |

**Table 104: AML Banking - Watch List Datamaps (Continued)**

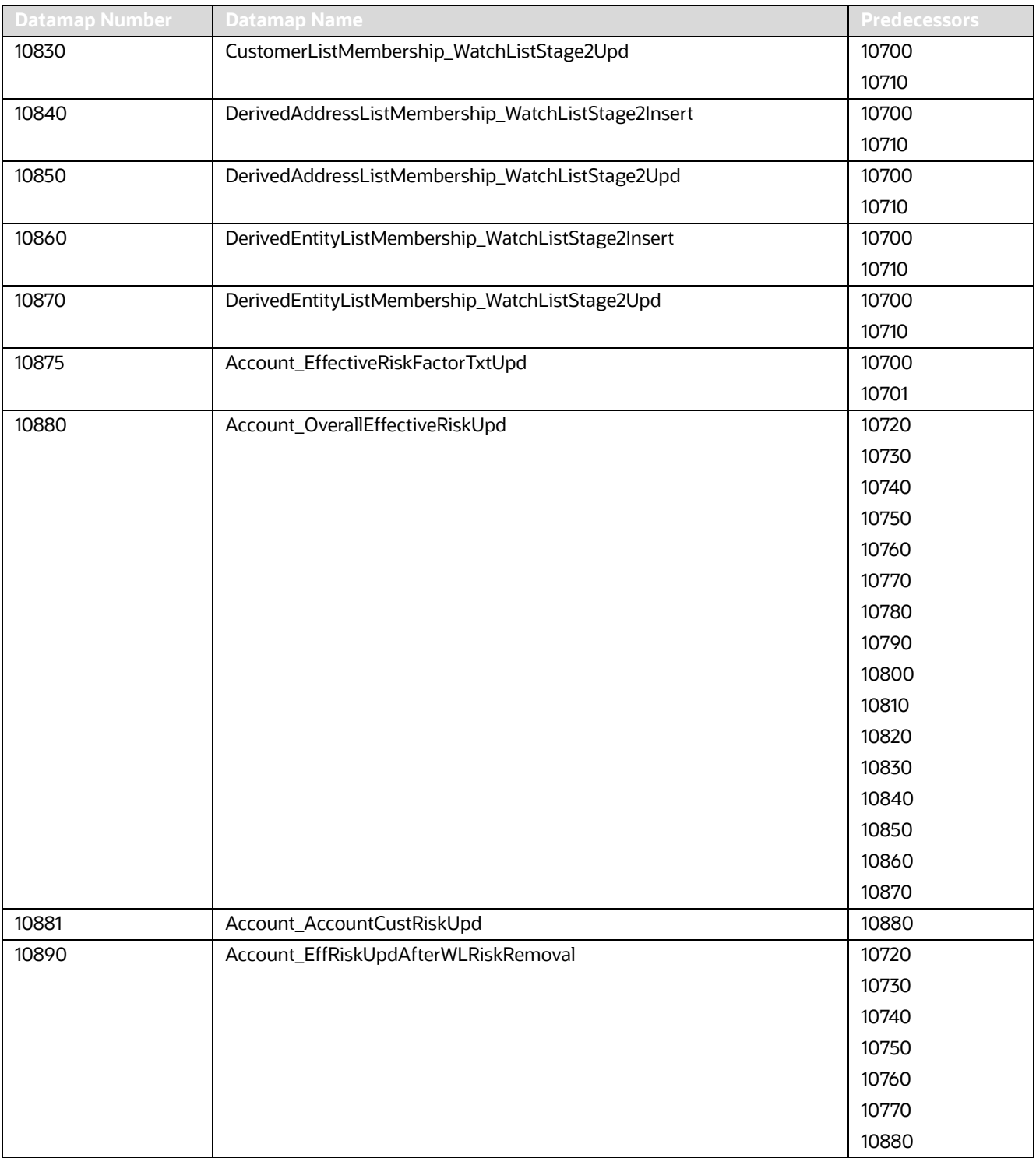

| <b>Datamap Number</b> | <b>Datamap Name</b>                                           | <b>Predecessors</b> |
|-----------------------|---------------------------------------------------------------|---------------------|
| 10900                 | Account_WatchListStage2EffectiveRisk                          | 10720               |
|                       |                                                               | 10730               |
|                       |                                                               | 10740               |
|                       |                                                               | 10750               |
|                       |                                                               | 10760               |
|                       |                                                               | 10770               |
|                       |                                                               | 10880               |
| 10910                 | WatchListStagingTable2_WatchListStage2Intrlld                 | 10320               |
|                       |                                                               | 10700               |
|                       |                                                               | 10710               |
| 10920                 | BackOfficeTransaction_EffectiveAcctivityRiskUpd               | 10890               |
|                       |                                                               | 10900               |
| 10940                 | FrontOfficeTransactionPartyRiskStage_EntityActivityRiskInsert | 10890               |
|                       |                                                               | 10900               |

**Table 104: AML Banking - Watch List Datamaps (Continued)**

## **F.2.3 AML Banking - Post-Watch List Datamaps**

Post-Watch List Datamaps are used to ingest data into various transaction tables using Front Office and Back Office Transaction files, these are executed only after the Watch List Datamaps are run. These datamaps are used to populate data into the Cash, Wire, and Monetary Instruments tables, and to update Trusted Pair and Jurisdiction information into various other entities.Datamaps 10970,10980,10990, 11000,11010,11020 can be run in parallel.

| <b>Datamap Number</b> | <b>Datamap Name</b>                                  | <b>Predecessors</b> |
|-----------------------|------------------------------------------------------|---------------------|
| 20010                 | CorrespondentBank_JurisdictionUpd                    | 10430               |
|                       |                                                      | 10440               |
| 20020                 | CorrespondentBank_AcctJurisdictionReUpd              | 10430               |
|                       |                                                      | 10440               |
| 20030                 | FinancialInstitution_InstNameUpd                     | 10430               |
|                       |                                                      | 10440               |
| 10960                 | AccountGroup_JurisdictionUpd                         | <b>NA</b>           |
| 10970                 | TransactionPartyCrossReference_BackOfficeTransaction | 10360               |
|                       |                                                      | 10370               |
|                       |                                                      | 10380               |
|                       |                                                      | 10940               |
| 10980                 | CashTransaction_FrontOfficeTransaction               | 10360               |
|                       |                                                      | 10370               |
|                       |                                                      | 10380               |
|                       |                                                      | 10940               |

**Table 105: AML Banking - Post-Watch List Datamaps**

| <b>Datamap Number</b> | <b>Datamap Name</b>                                        | Predecessors |
|-----------------------|------------------------------------------------------------|--------------|
| 10990                 | MonetaryInstrumentTransaction_FrontOfficeTransaction       | 10360        |
|                       |                                                            | 10370        |
|                       |                                                            | 10380        |
|                       |                                                            | 10940        |
| 11000                 | TransactionPartyCrossReference_FrontOfficeTransaction      | 10360        |
|                       |                                                            | 10370        |
|                       |                                                            | 10380        |
|                       |                                                            | 10940        |
| 11010                 | WireTransaction_FrontOfficeTransaction                     | 10360        |
|                       |                                                            | 10370        |
|                       |                                                            | 10380        |
|                       |                                                            | 10940        |
| 11020                 | WireTransactionInstitutionLeg_FrontOfficeTransaction       | 10360        |
|                       |                                                            | 10370        |
|                       |                                                            | 10380        |
|                       |                                                            | 10940        |
| 11030                 | CashTransaction_FrontOfficeTransactionRevAdj               | 10970        |
|                       |                                                            | 10980        |
|                       |                                                            | 10990        |
|                       |                                                            | 11000        |
|                       |                                                            | 11010        |
|                       |                                                            | 11020        |
| 11040                 | MonetaryInstrumentTransaction_FrontOfficeTransactionRevAdj | 10970        |
|                       |                                                            | 10980        |
|                       |                                                            | 10990        |
|                       |                                                            | 11000        |
|                       |                                                            | 11010        |
|                       |                                                            | 11020        |
| 11050                 | WireTransaction_FrontOfficeTransactionRevAdj               | 10970        |
|                       |                                                            | 10980        |
|                       |                                                            | 10990        |
|                       |                                                            | 11000        |
|                       |                                                            | 11010        |
|                       |                                                            | 11020        |
| 11060                 | TrustedPair_StatusEXPUpd                                   | 10970        |
|                       |                                                            | 10980        |
|                       |                                                            | 10990        |
|                       |                                                            | 11000        |
|                       |                                                            | 11010        |
|                       |                                                            | 11020        |

**Table 105: AML Banking - Post-Watch List Datamaps (Continued)**

| <b>Datamap Number</b> | <b>Datamap Name</b>                      | <b>Predecessors</b> |
|-----------------------|------------------------------------------|---------------------|
| 11070                 | TrustedPairMember_AcctExtEntEffecRiskUpd | 10970               |
|                       |                                          | 10980               |
|                       |                                          | 10990               |
|                       |                                          | 11000               |
|                       |                                          | 11010               |
|                       |                                          | 11020               |
| 11080                 | TrustedPair_StatusRRCInsert              | 10970               |
|                       |                                          | 10980               |
|                       |                                          | 10990               |
|                       |                                          | 11000               |
|                       |                                          | 11010               |
|                       |                                          | 11020               |
| 11090                 | TrustedPair_StatusRRCUpd                 | 10970               |
|                       |                                          | 10980               |
|                       |                                          | 10990               |
|                       |                                          | 11000               |
|                       |                                          | 11010               |
|                       |                                          | 11020               |
| 11100                 | ApprovalActionsAudit_TrustedPair         | 10970               |
|                       |                                          | 10980               |
|                       |                                          | 10990               |
|                       |                                          | 11000               |
|                       |                                          | 11010               |
|                       |                                          | 11020               |
|                       |                                          | 11060               |
|                       |                                          | 11080               |
|                       |                                          | 11090               |
| 11110                 | TrustedPairMember_StatusRRCInsert        | 10970               |
|                       |                                          | 10980               |
|                       |                                          | 10990               |
|                       |                                          | 11000               |
|                       |                                          | 11010               |
|                       |                                          | 11020               |
| 11120                 | BackOfficeTransaction_TrustedFlagsUpd    | 11060               |
|                       |                                          | 11070               |
|                       |                                          | 11080               |
|                       |                                          | 11090               |
|                       |                                          | 11100               |
|                       |                                          | 11110               |

**Table 105: AML Banking - Post-Watch List Datamaps (Continued)**

| <b>Datamap Number</b> | <b>Datamap Name</b>                           | <b>Predecessors</b> |
|-----------------------|-----------------------------------------------|---------------------|
| 11140                 | MonetaryInstrumentTransaction_TrustedFlagsUpd | 11060               |
|                       |                                               | 11070               |
|                       |                                               | 11080               |
|                       |                                               | 11090               |
|                       |                                               | 11100               |
|                       |                                               | 11110               |
| 11150                 | WireTransaction_TrustedFlagsUpd               | 11060               |
|                       |                                               | 11070               |
|                       |                                               | 11080               |
|                       |                                               | 11090               |
|                       |                                               | 11100               |
|                       |                                               | 11110               |

**Table 105: AML Banking - Post-Watch List Datamaps (Continued)**

### **F.2.4 AML Banking - Summary Datamaps**

Summary Datamaps are used to calculate aggregations across various entities using the Trade, Transaction, Positions and Balances tables. These datamaps populate various profile tables for different entities such as Account Profile, Household Profile, and Correspondent Bank Profile. The aggregation is done either daily, weekly or monthly depending on the business areas.

Optional Datamaps are used to perform processing to support other datamaps in multiple functional areas. These datamaps may or may not be completely relevant to a particular solution set. Execute the datamap if a scenario in your implementation requires this information.

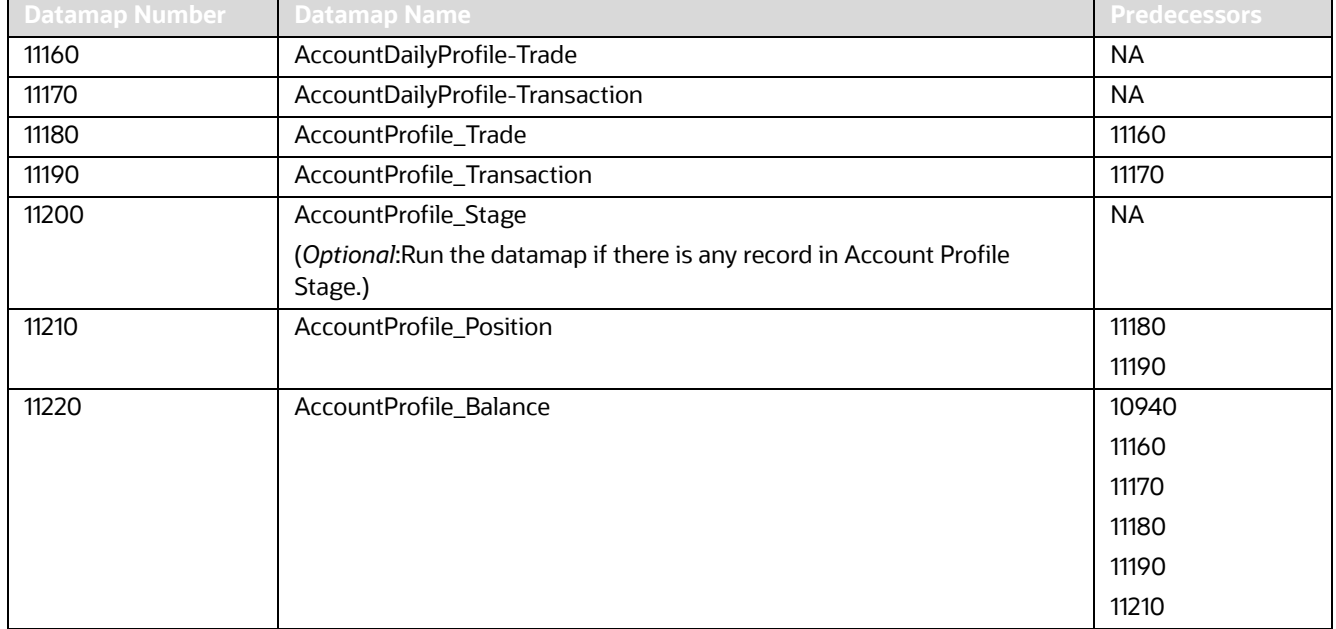

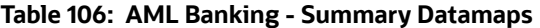

| <b>Datamap Number</b> | <b>Datamap Name</b>                          | <b>Predecessors</b>             |
|-----------------------|----------------------------------------------|---------------------------------|
| 20040                 | CorrespondentBankProfile                     | 11180                           |
|                       |                                              | 11190                           |
|                       |                                              | 11200                           |
|                       |                                              | 11210                           |
|                       |                                              | 11220                           |
| 20050                 | AccountATMDailyProfile                       | 10940                           |
| 11230                 | ChangeLog_AcctProfileInactivity              | 11180                           |
|                       |                                              | 11190                           |
|                       |                                              | 11200                           |
|                       |                                              | 11210                           |
|                       |                                              | 11220                           |
| 11240                 | AccountPeerGroupMonthlyTransactionProfile    | 11180                           |
|                       |                                              | 11190                           |
|                       |                                              | 11200                           |
|                       |                                              | 11210                           |
|                       |                                              | 11220                           |
| 20060                 | CorrespondentBankPeerGroupTransactionProfile | 20040                           |
| 20070                 | AccountChannelWeeklyProfile                  | 10940                           |
| 11300                 | AccountChangeLogSummary                      | The datamap                     |
| 11310                 | AccountToCustomerChangeLogSummary            | should be                       |
| 11320                 | <b>CustomerChangeLogSummary</b>              | executed once the<br>change log |
|                       |                                              | processing is                   |
|                       |                                              | done.                           |

**Table 106: AML Banking - Summary Datamaps (Continued)**

The AccountChangeLogSummary, AccountToCustomerChangeLogSummary, and CustomerChangeLogSummary datamaps must be run with execute.sh from 8.0.2 onwards.

## <span id="page-323-0"></span>**F.3 Fraud Detection Datamaps**

### **F.3.1 Fraud Detection - Pre-Watch List Datamaps**

Pre-Watch List Datamaps are used to facilitate the application to populate various business areas such as, Financial Institutions, Account To Client Bank, Settlement Instructions, Front Office and Back Office Transaction. These datamaps populate the relevant data which would be used in watch list datamaps in calculating risks.

Optional Datamaps are used to perform processing to support other datamaps in multiple functional areas. These datamaps may or may not be completely relevant to a particular solution set. Execute the datamap if a scenario in your implementation requires this information.

| l Datamap Number . | <b>Datamap Name</b>                        | 1 Predecessors / |
|--------------------|--------------------------------------------|------------------|
| 10010              | EmployeeControlledAccount                  | NA               |
|                    | (Optional)                                 |                  |
| 10015              | FrontOfficeTransactionParty_SecondaryNames | <b>NA</b>        |

**Table 107: Fraud Detection - Pre-Watch List Datamaps**
| <b>Datamap Number</b> | <b>Datamap Name</b>                                         | <b>Predecessors</b> |
|-----------------------|-------------------------------------------------------------|---------------------|
| 10020                 | FinancialInstitution_ThomsonDataInstitutionInsert           | <b>NA</b>           |
|                       | (Optional)                                                  |                     |
| 10030                 | AccountToClientBank_ThomsonDataInstitutionInsert            | 10020               |
|                       | (Optional)                                                  |                     |
| 10040                 | FinancialInstitution_AllMSPopulation                        | <b>NA</b>           |
| 10050                 | AccountToClientBank_AllMSInstitutionInsert                  | 10040               |
| 10060                 | AccountToClientBank_InstitutionInsert                       | 10050               |
| 10070                 | AccountToClientBank_InstitutionUpd                          | 10060               |
| 10080                 | FinancialInstitution_FOTPSPopulation                        | 10020               |
|                       |                                                             | 10030               |
|                       |                                                             | 10040               |
|                       |                                                             | 10050               |
|                       |                                                             | 10060               |
|                       |                                                             | 10070               |
| 10090                 | AccountToClientBank_FOTPSInstitutionInsert                  | 10020               |
|                       |                                                             | 10030               |
|                       |                                                             | 10040               |
|                       |                                                             | 10050               |
|                       |                                                             | 10060               |
|                       |                                                             | 10070               |
|                       |                                                             | 10080               |
| 10100                 | AccountManagementStage                                      | <b>NA</b>           |
| 10114                 | BackOfficeTransaction_UnrelatedPartyCodeUpd                 | <b>NA</b>           |
| 10116                 | BackOfficeTransaction_CollateralUpd                         | 10114               |
| 10120                 | BackOfficeTransaction_OriginalTransactionReversalUpd        | <b>NA</b>           |
| 10130                 | BackOfficeTransaction_CancelledTransactionReversalCreditUpd | <b>NA</b>           |
| 10140                 | BackOfficeTransaction_CancelledTransactionReversalDebitUpd  | <b>NA</b>           |
| 10150                 | FrontOfficeTransactionParty_InstnSeqID                      | 10020               |
|                       |                                                             | 10030               |
|                       |                                                             | 10040               |
|                       |                                                             | 10050               |
|                       |                                                             | 10060               |
|                       |                                                             | 10070               |
| 10160                 | FrontOfficeTransactionParty_HoldingInstnSeqID               | 10150               |
| 10170                 | FinancialInstitution_AnticipatoryProfile                    | 10020               |
|                       |                                                             | 10030               |
|                       |                                                             | 10040               |
|                       |                                                             | 10050               |
|                       |                                                             | 10060               |
|                       |                                                             | 10070               |

**Table 107: Fraud Detection - Pre-Watch List Datamaps (Continued)**

| <b>Datamap Number</b> | <b>Datamap Name</b>                              | <b>Predecessors</b> |
|-----------------------|--------------------------------------------------|---------------------|
| 10180                 | AccountToClientBank_AnticipatoryProfile          | 10020               |
|                       |                                                  | 10030               |
|                       |                                                  | 10040               |
|                       |                                                  | 10050               |
|                       |                                                  | 10060               |
|                       |                                                  | 10070               |
|                       |                                                  | 10170               |
| 10190                 | AnticipatoryProfile_AccountToClientBank          | 10170               |
|                       |                                                  | 10180               |
| 10200                 | CustomerAccountStage_FrontOfficeTransactionParty | <b>NA</b>           |
| 10210                 | FrontOfficeTransaction_UnrelatedPartyUpd         | 10120               |
|                       |                                                  | 10130               |
|                       |                                                  | 10140               |
|                       |                                                  | 10200               |
| 10220                 | FinancialInstitution_SettlementInstruction       | 10020               |
|                       |                                                  | 10030               |
|                       |                                                  | 10040               |
|                       |                                                  | 10050               |
|                       |                                                  | 10060               |
|                       |                                                  | 10070               |
| 10230                 | AccountToClientBank_SettlementInstruction        | 10020               |
|                       |                                                  | 10030               |
|                       |                                                  | 10040               |
|                       |                                                  | 10050               |
|                       |                                                  | 10060               |
|                       |                                                  | 10070               |
|                       |                                                  | 10220               |
| 10240                 | SettlementInstruction_AccountToClientBank        | 10020               |
|                       |                                                  | 10030               |
|                       |                                                  | 10040               |
|                       |                                                  | 10050               |
|                       |                                                  | 10060               |
|                       |                                                  | 10070               |
|                       |                                                  | 10230               |
| 10014                 | FrontOfficeTransaction_PassThroughFlag           | <b>NA</b>           |

**Table 107: Fraud Detection - Pre-Watch List Datamaps (Continued)**

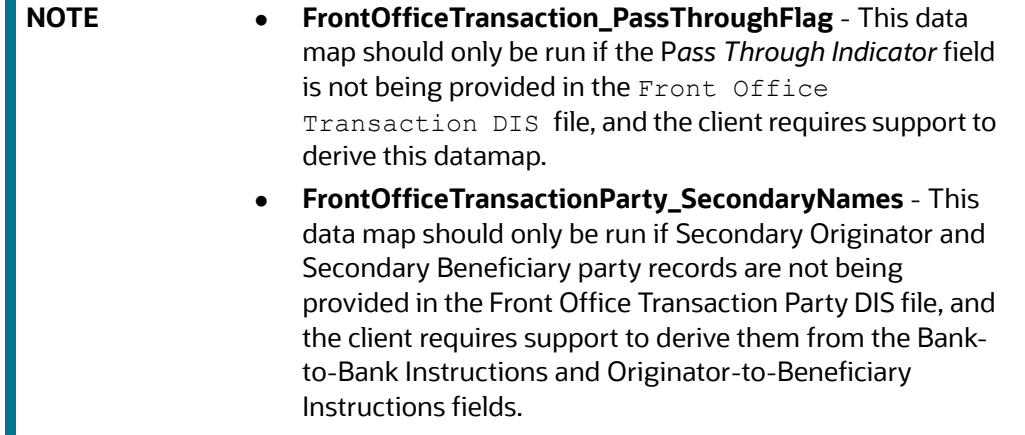

# **F.3.2 Fraud Detection - Watch List Datamaps**

Watch List Datamaps facilitate the application of customer-supplied measures of risk to corresponding entities, transactions, and instructions.

These datamaps finally assist other datamaps which are used to calculate Effective Risk and Activity Risk for various entities, such as Account, Customer, Transaction, and so on.

| Datamap Number | Datamap Name                               | <b>Predecessors</b> |
|----------------|--------------------------------------------|---------------------|
| 10245          | WLMProcessingLock                          | <b>NA</b>           |
| 10250          | WatchListEntry_WatchListEntryCurrDayInsert | 10020               |
|                |                                            | 10030               |
|                |                                            | 10040               |
|                |                                            | 10050               |
|                |                                            | 10060               |
|                |                                            | 10070               |
|                |                                            | 10245               |
| 10260          | WatchListAudit_StatusUpd                   | 10020               |
|                |                                            | 10030               |
|                |                                            | 10040               |
|                |                                            | 10050               |
|                |                                            | 10060               |
|                |                                            | 10070               |
| 10270          | WatchList_WatchListSourceAuditInsert       | 10020               |
|                |                                            | 10030               |
|                |                                            | 10040               |
|                |                                            | 10050               |
|                |                                            | 10060               |
|                |                                            | 10070               |
|                |                                            | 10260               |

**Table 108: Fraud Detection - Watch List Datamaps**

| <b>Datamap Number</b> | <b>Datamap Name</b>                                  | Predecessors |
|-----------------------|------------------------------------------------------|--------------|
| 10280                 | WatchList_WatchListSourceAuditUpd                    | 10020        |
|                       |                                                      | 10030        |
|                       |                                                      | 10040        |
|                       |                                                      | 10050        |
|                       |                                                      | 10060        |
|                       |                                                      | 10070        |
| 10290                 | WatchList_WatchListSourceUpd                         | 10020        |
|                       |                                                      | 10030        |
|                       |                                                      | 10040        |
|                       |                                                      | 10050        |
|                       |                                                      | 10060        |
|                       |                                                      | 10070        |
| 10300                 | WatchListEntry_WatchListAuditUpd                     | 10020        |
|                       |                                                      | 10030        |
|                       |                                                      | 10040        |
|                       |                                                      | 10050        |
|                       |                                                      | 10060        |
|                       |                                                      | 10070        |
|                       |                                                      | 10260        |
| 10310                 | WatchListEntryAudit_WatchListEntryUpdate             | 10020        |
|                       |                                                      | 10030        |
|                       |                                                      | 10040        |
|                       |                                                      | 10050        |
|                       |                                                      | 10060        |
|                       |                                                      | 10070        |
|                       |                                                      | 10300        |
| 10320                 | Customer_KYCRiskUpd                                  | <b>NA</b>    |
| 10330                 | DerivedAddress_SettlementInstructionInsert           | <b>NA</b>    |
| 10340                 | DerivedAddress_SettlementInstructionUpd              | <b>NA</b>    |
| 10350                 | SettlementInstruction_PhysicalDlvryAddrUpd           | <b>NA</b>    |
| 10360                 | DerivedAddress_FrontOfficeTransactioPartyStageInsert | <b>NA</b>    |
| 10370                 | DerivedAddress_FrontOfficeTransactioPartyStageUpd    | <b>NA</b>    |
| 10380                 | FrontOfficeTransactionParty_DerivedAddress           | <b>NA</b>    |
| 10390                 | DerivedEntity_FrontOfficeTransactionPartyInsert      | 10080        |
|                       |                                                      | 10090        |
| 10400                 | DerivedEntity_FrontOfficeTransactionPartyUpd         | 10080        |
|                       |                                                      | 10090        |
| 10410                 | DerivedEntity_SettlementInstructionInsert            | 10220        |
|                       |                                                      | 10230        |
|                       |                                                      | 10240        |

**Table 108: Fraud Detection - Watch List Datamaps (Continued)**

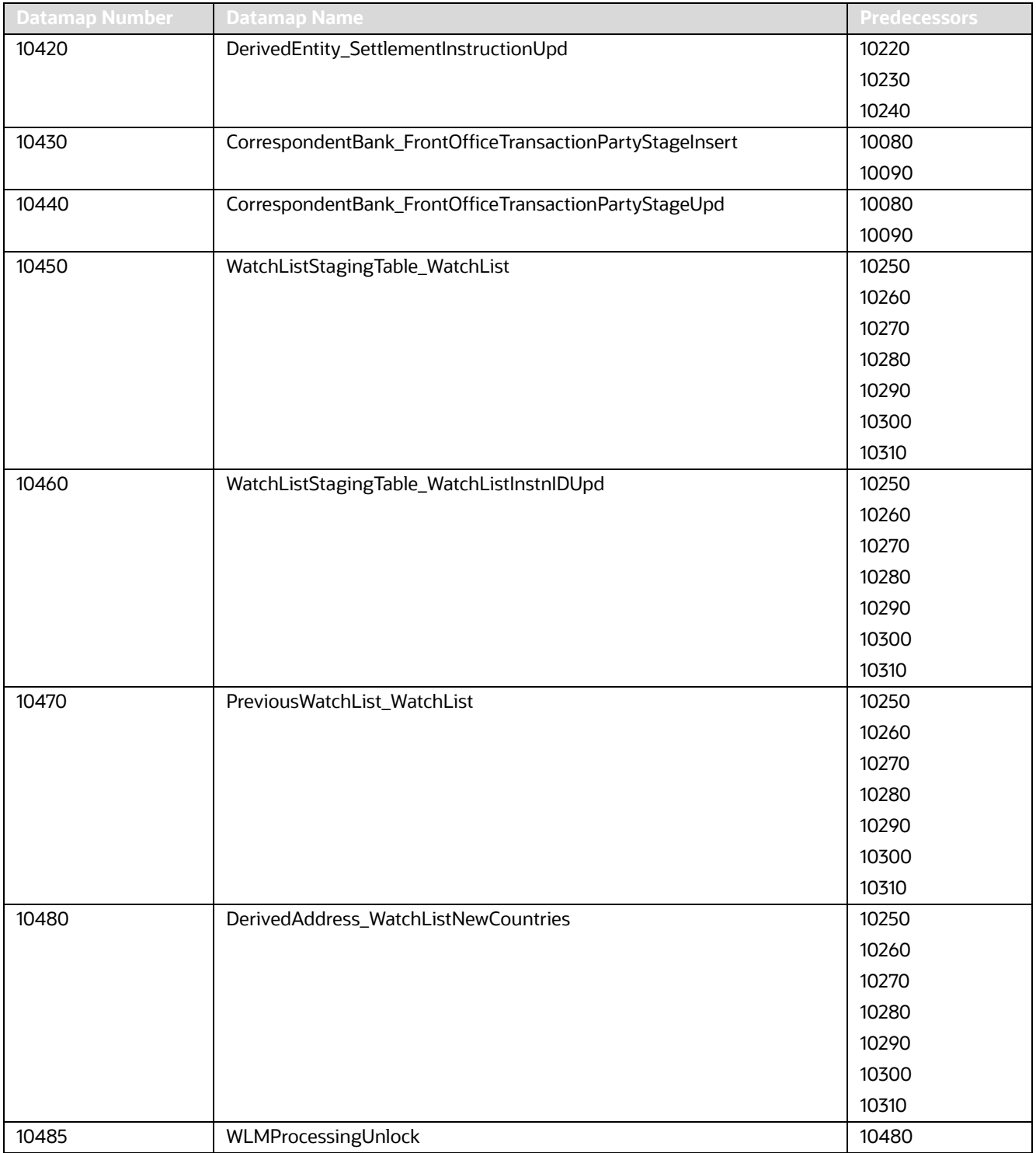

| Datamap Number | <b>Datamap Name</b>                                 | <b>Predecessors</b> |
|----------------|-----------------------------------------------------|---------------------|
| 10490          | LinkStaging_FrontOfficeTransactionParty             | 10360               |
|                |                                                     | 10370               |
|                |                                                     | 10380               |
|                |                                                     | 10390               |
|                |                                                     | 10400               |
|                |                                                     | 10485               |
| 10500          | LinkStaging_InstructionDerivedEntDerivedAdd         | 10330               |
|                |                                                     | 10340               |
|                |                                                     | 10350               |
|                |                                                     | 10410               |
|                |                                                     | 10420               |
| 10510          | NameMatchStaging                                    | 10450               |
|                |                                                     | 10460               |
|                |                                                     | 10470               |
|                |                                                     | 10480               |
|                |                                                     | 10390               |
|                |                                                     | 10400               |
| 10520          | WatchListStagingTable_NameMatchStageInsert          | 10510               |
| 10530          | DerivedEntityLink_LinkStage                         | 10490               |
|                |                                                     | 10500               |
| 10540          | DerivedEntitytoDerivedAddress_LinkStage             | 10490               |
|                |                                                     | 10500               |
| 10550          | DerivedEntitytoInternalAccount_LinkStage            | 10490               |
|                |                                                     | 10500               |
| 10560          | DerivedAddresstoInternalAccount_LinkStage           | 10490               |
|                |                                                     | 10500               |
| 10570          | WatchListStagingTable2_WatchListStage2AcctExistence | 10450               |
|                |                                                     | 10460               |
|                |                                                     | 10470               |
|                |                                                     | 10480               |
|                |                                                     | 10390               |
|                |                                                     | 10400               |
|                |                                                     | 10510               |
|                |                                                     | 10520               |
|                |                                                     | 10410               |
|                |                                                     | 10420               |
|                |                                                     | 10430               |
|                |                                                     | 10440               |

**Table 108: Fraud Detection - Watch List Datamaps (Continued)**

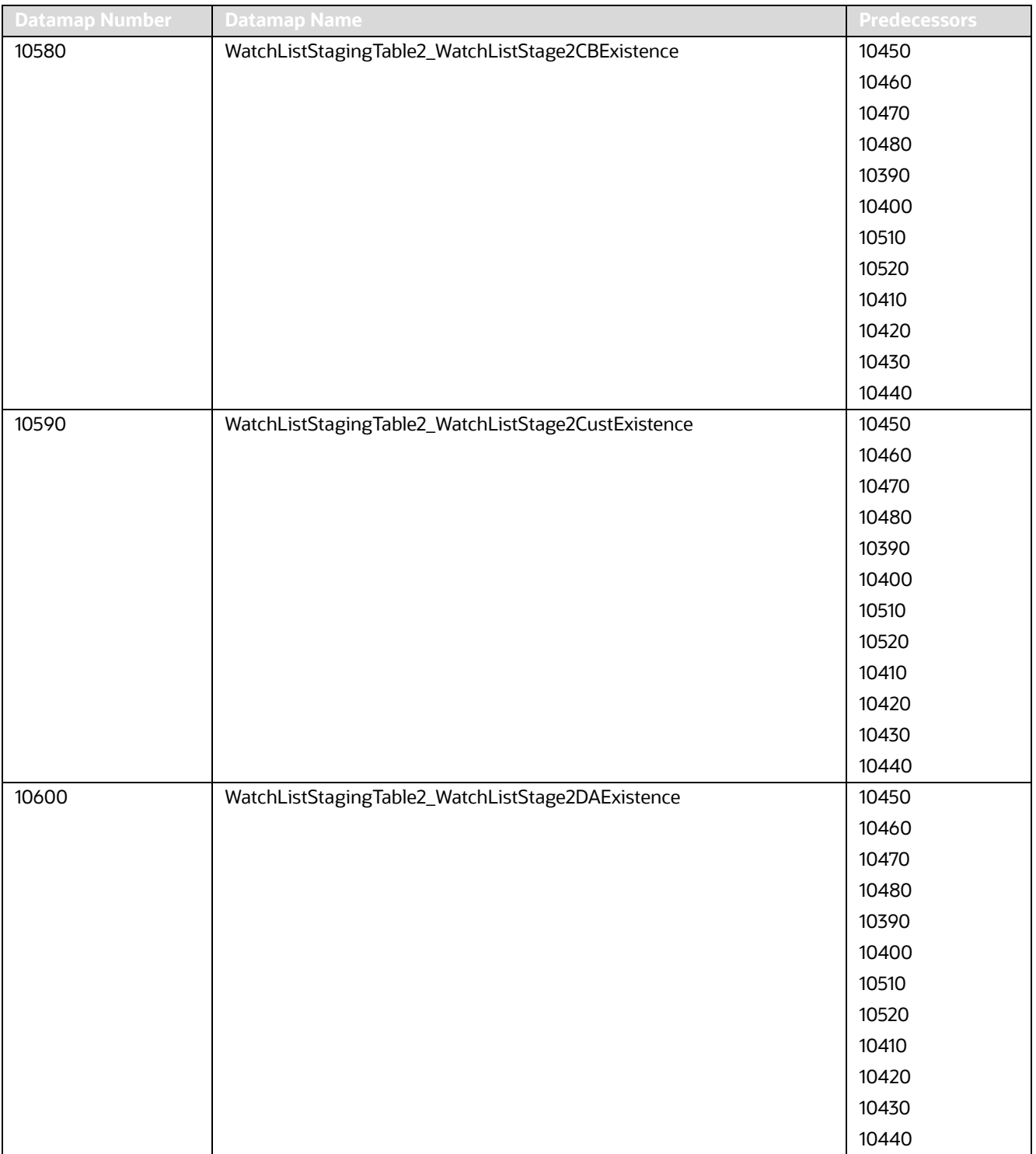

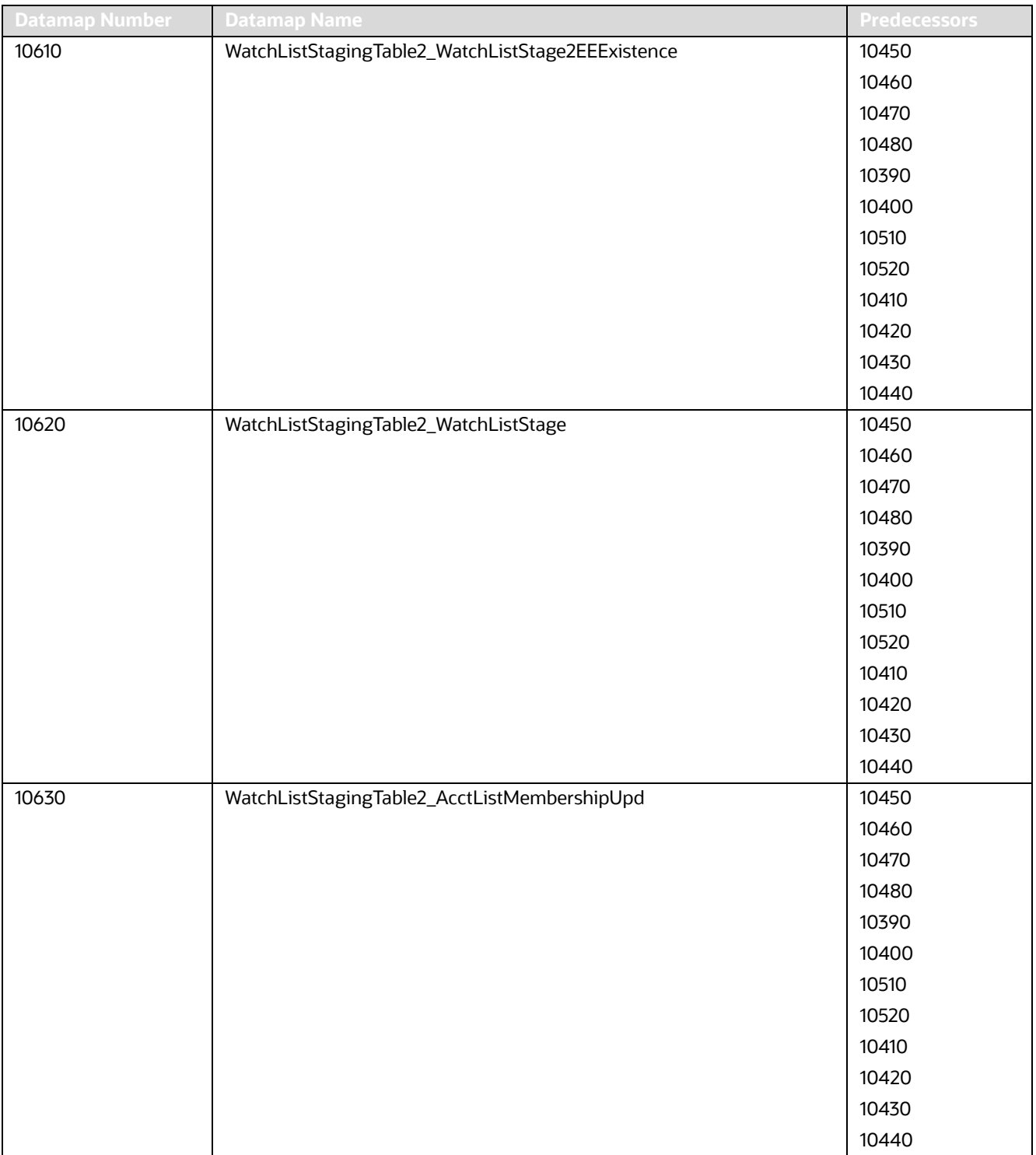

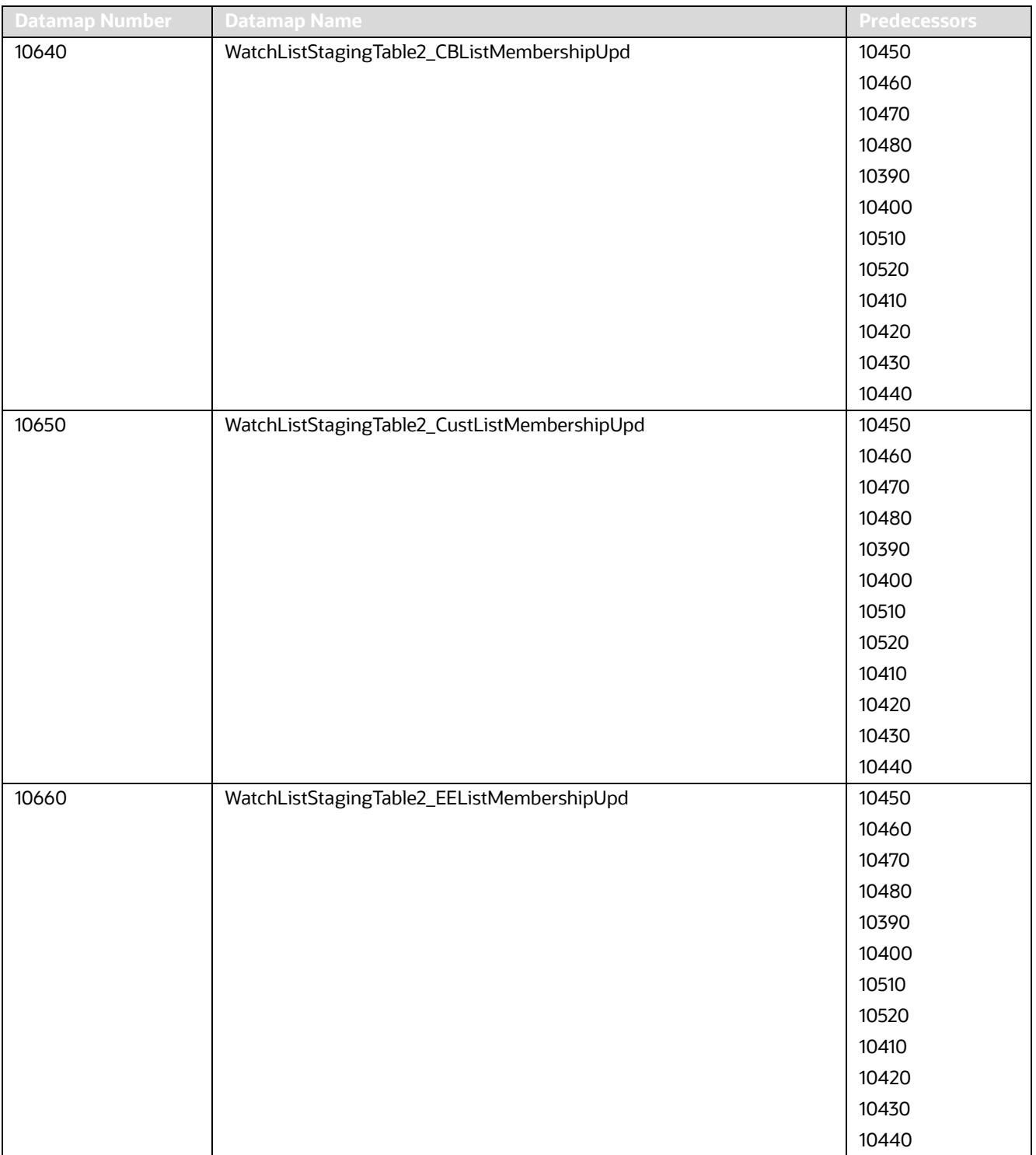

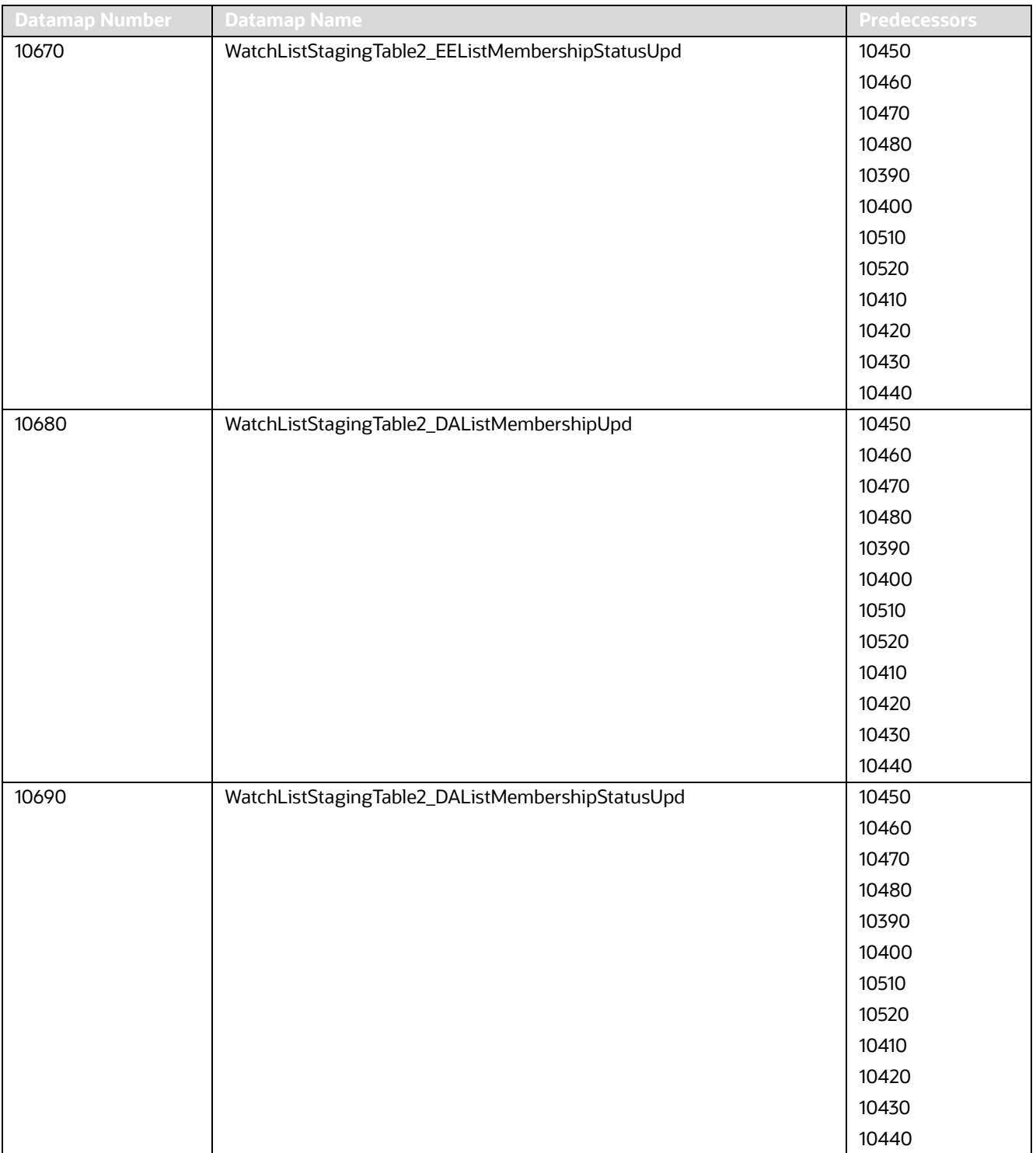

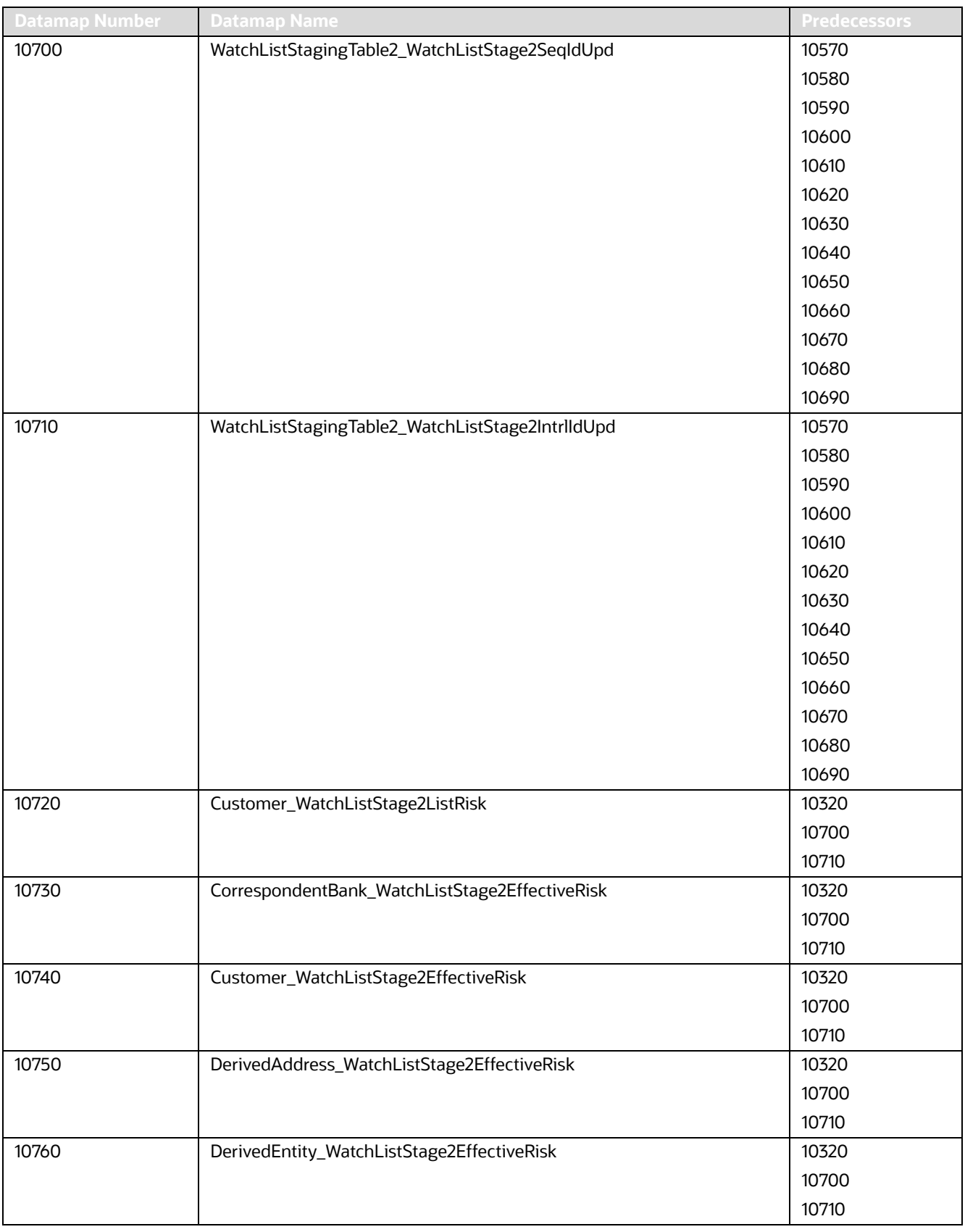

| <b>Datamap Number</b> | <b>Datamap Name</b>                                   | <b>Predecessors</b> |
|-----------------------|-------------------------------------------------------|---------------------|
| 10770                 | WatchListStagingTable2_WatchListStage2SeqId           | 10320               |
|                       |                                                       | 10700               |
|                       |                                                       | 10710               |
| 10780                 | AccountListMembership_WatchListStage2Insert           | 10700               |
|                       |                                                       | 10710               |
| 10790                 | AccountListMembership_WatchListStage2Upd              | 10700               |
|                       |                                                       | 10710               |
| 10800                 | CorrespondentBankListMembership_WatchListStage2Insert | 10700               |
|                       |                                                       | 10710               |
| 10810                 | CorrespondentBankListMembership_WatchListStage2Upd    | 10700               |
|                       |                                                       | 10710               |
| 10820                 | CustomerListMembership_WatchListStage2Insert          | 10700               |
|                       |                                                       | 10710               |
| 10830                 | CustomerListMembership_WatchListStage2Upd             | 10700               |
|                       |                                                       | 10710               |
| 10840                 | DerivedAddressListMembership_WatchListStage2Insert    | 10700               |
|                       |                                                       | 10710               |
| 10850                 | DerivedAddressListMembership_WatchListStage2Upd       | 10700               |
|                       |                                                       | 10710               |
| 10860                 | DerivedEntityListMembership_WatchListStage2Insert     | 10700               |
|                       |                                                       | 10710               |
| 10870                 | DerivedEntityListMembership_WatchListStage2Upd        | 10700               |
|                       |                                                       | 10710               |
| 10875                 | Account_EffectiveRiskFactorTxtUpd                     | 10700               |
|                       |                                                       | 10710               |
| 10880                 | Account_OverallEffectiveRiskUpd                       | 10720               |
|                       |                                                       | 10730               |
|                       |                                                       | 10740               |
|                       |                                                       | 10750               |
|                       |                                                       | 10760               |
|                       |                                                       | 10770               |
|                       |                                                       | 10780               |
|                       |                                                       | 10790               |
|                       |                                                       | 10800               |
|                       |                                                       | 10810               |
|                       |                                                       | 10820               |
|                       |                                                       | 10830               |
|                       |                                                       | 10840               |
|                       |                                                       | 10850               |
|                       |                                                       | 10860               |
|                       |                                                       | 10870               |

**Table 108: Fraud Detection - Watch List Datamaps (Continued)**

| <b>Datamap Number</b> | <b>Datamap Name</b>                                           | <b>Predecessors</b> |
|-----------------------|---------------------------------------------------------------|---------------------|
| 10881                 | Account_AccountCustRiskUpd                                    | 10880               |
| 10890                 | Account_EffRiskUpdAfterWLRiskRemoval                          | 10720               |
|                       |                                                               | 10730               |
|                       |                                                               | 10740               |
|                       |                                                               | 10750               |
|                       |                                                               | 10760               |
|                       |                                                               | 10770               |
|                       |                                                               | 10880               |
| 10900                 | Account_WatchListStage2EffectiveRisk                          | 10720               |
|                       |                                                               | 10730               |
|                       |                                                               | 10740               |
|                       |                                                               | 10750               |
|                       |                                                               | 10760               |
|                       |                                                               | 10770               |
|                       |                                                               | 10880               |
| 10910                 | WatchListStagingTable2_WatchListStage2Intrlld                 | 10320               |
|                       |                                                               | 10700               |
|                       |                                                               | 10710               |
| 10920                 | BackOfficeTransaction_EffectiveAcctivityRiskUpd               | 10890               |
|                       |                                                               | 10900               |
| 10930                 | SettlementInstruction_EntityAcctivityRiskUpd                  | 10890               |
|                       |                                                               | 10900               |
| 10940                 | FrontOfficeTransactionPartyRiskStage_EntityActivityRiskInsert | 10890               |
|                       |                                                               | 10900               |

**Table 108: Fraud Detection - Watch List Datamaps (Continued)**

## **F.3.3 Fraud Detection - Post-Watch List Datamaps**

Post-Watch List Datamaps are used to populate or rather ingest data into various transaction tables using Front Office and Back Office Transaction files, these are executed only after the Watch List Datamaps are run.

These datamaps are used to populate data into Cash, Wire, Monetary Instruments tables, and to update Trusted Pair and Jurisdiction information into various other entities. These datamaps (10970,10980,10990, 11000,11010,11020) can be run in parallel.

Optional Datamaps are used to perform processing to support other datamaps in multiple functional areas. These datamaps may or may not be completely relevant to a particular solution set. Execute the datamap if a scenario in your implementation requires this information.

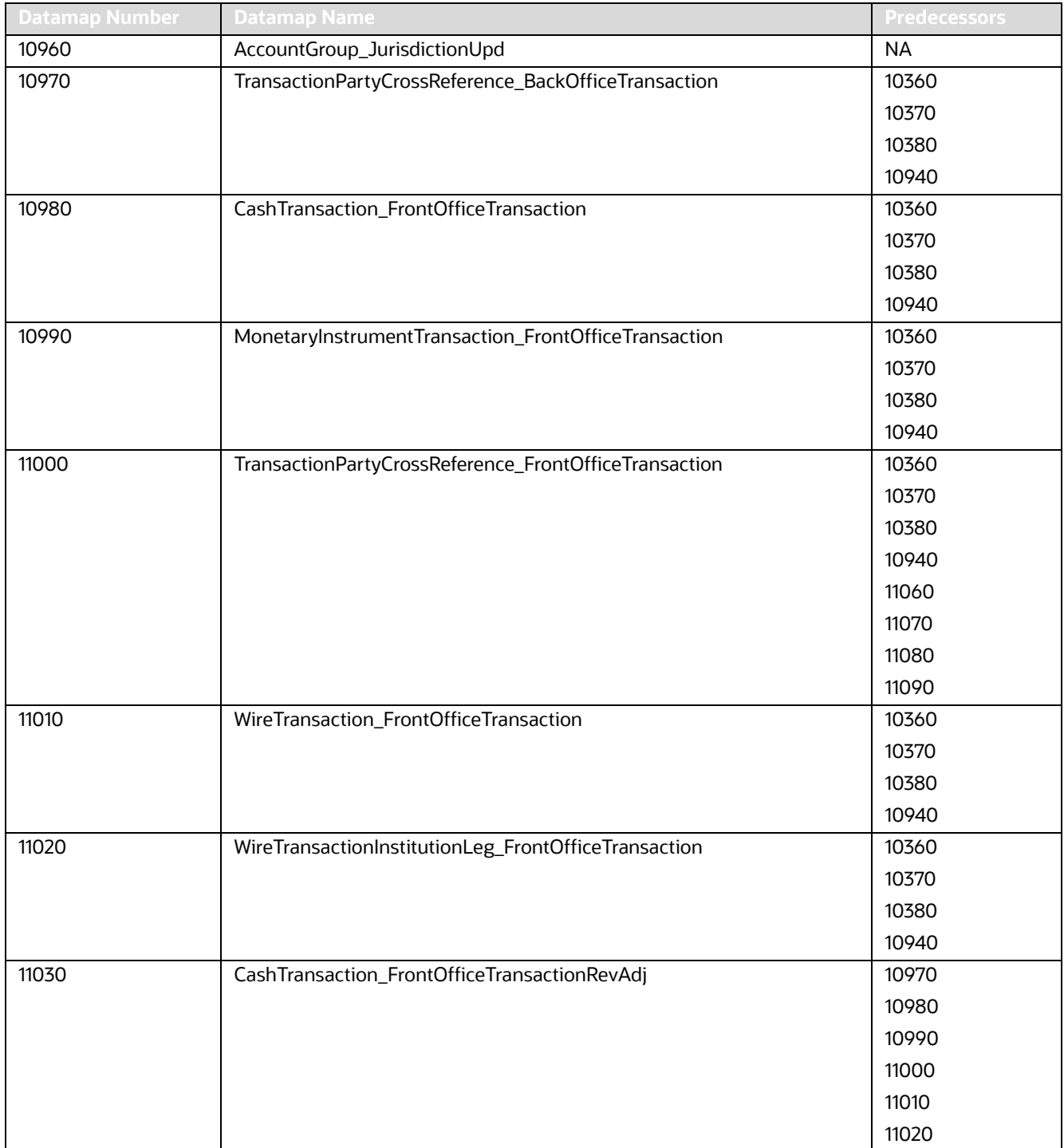

#### **Table 109: Fraud Detection - Post-Watch List Datamaps**

| <b>Datamap Number</b> | <b>Datamap Name</b>                                        | <b>Predecessors</b> |
|-----------------------|------------------------------------------------------------|---------------------|
| 11040                 | MonetaryInstrumentTransaction_FrontOfficeTransactionRevAdj | 10970               |
|                       |                                                            | 10980               |
|                       |                                                            | 10990               |
|                       |                                                            | 11000               |
|                       |                                                            | 11010               |
|                       |                                                            | 11020               |
| 11050                 | WireTransaction_FrontOfficeTransactionRevAdj               | 10970               |
|                       |                                                            | 10980               |
|                       |                                                            | 10990               |
|                       |                                                            | 11000               |
|                       |                                                            | 11010               |
|                       |                                                            | 11020               |
| 11060                 | TrustedPair_StatusEXPUpd                                   | 10970               |
|                       |                                                            | 10980               |
|                       |                                                            | 10990               |
|                       |                                                            | 11000               |
|                       |                                                            | 11010               |
|                       |                                                            | 11020               |
| 11070                 | TrustedPairMember_AcctExtEntEffecRiskUpd                   | 10970               |
|                       |                                                            | 10980               |
|                       |                                                            | 10990               |
|                       |                                                            | 11000               |
|                       |                                                            | 11010               |
|                       |                                                            | 11020               |
| 11080                 | TrustedPair_StatusRRCInsert                                | 10970               |
|                       |                                                            | 10980               |
|                       |                                                            | 10990               |
|                       |                                                            | 11000               |
|                       |                                                            | 11010               |
|                       |                                                            | 11020               |
| 11090                 | TrustedPair_StatusRRCUpd                                   | 10970               |
|                       |                                                            | 10980               |
|                       |                                                            | 10990               |
|                       |                                                            | 11000               |
|                       |                                                            | 11010               |
|                       |                                                            | 11020               |

**Table 109: Fraud Detection - Post-Watch List Datamaps (Continued)**

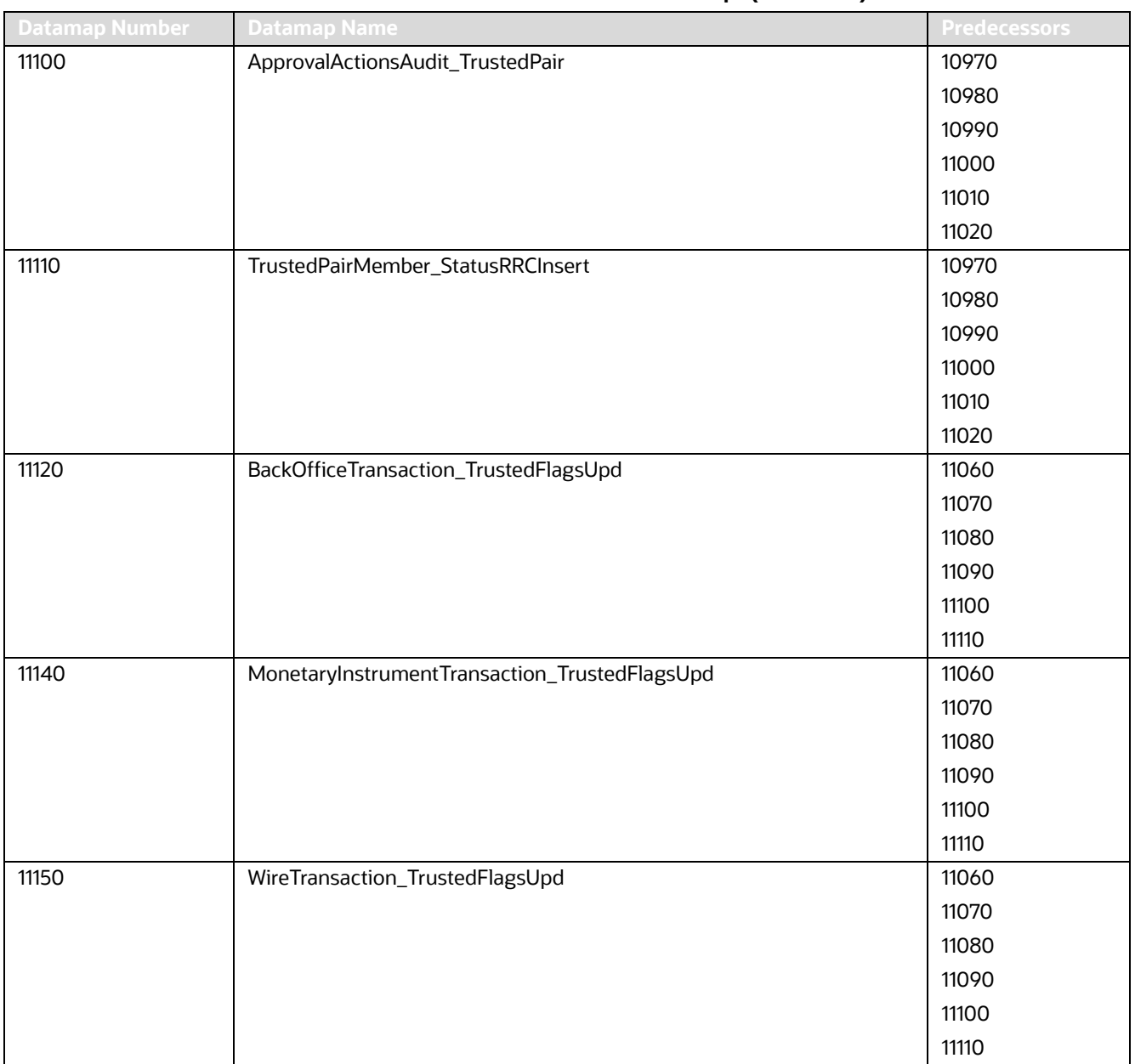

## **F.3.4 Fraud Detection - Summary Datamaps Detection**

Summary Datamaps are used to calculate aggregations across various entities using Trade, Transaction, Positions and Balances tables. These datamaps populate various profile tables for different entities, such as Account Profile, Household Profile, and Correspondent Bank Profile. The aggregation is done either daily, weekly or monthly depending on the business areas.

Optional Datamaps are used to perform processing to support other datamaps in multiple functional areas. These datamaps may or may not be completely relevant to a particular solution set. Execute the datamap if a scenario in your implementation requires this information.

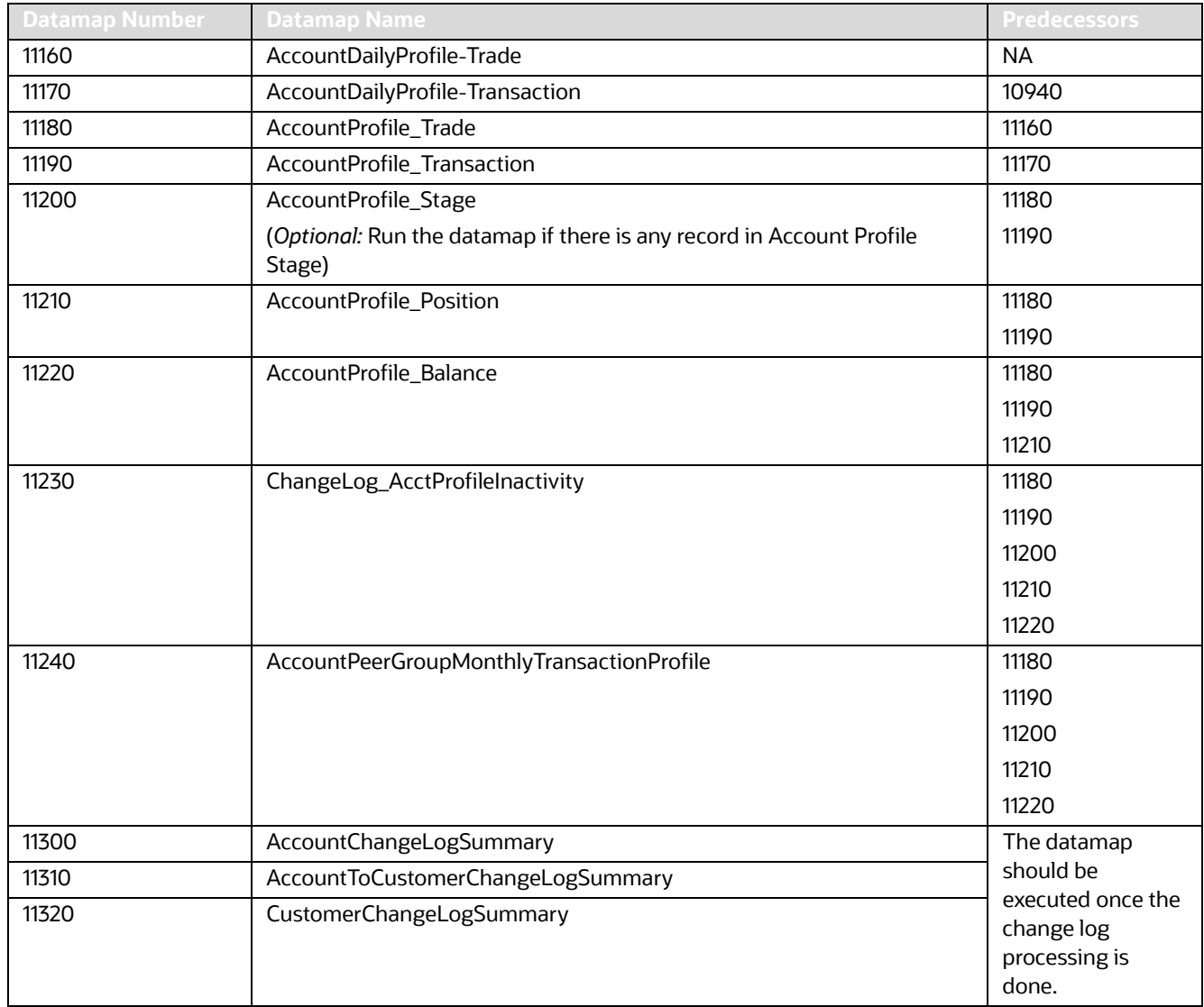

### **Table 110: Fraud Detection - Summary Datamaps**

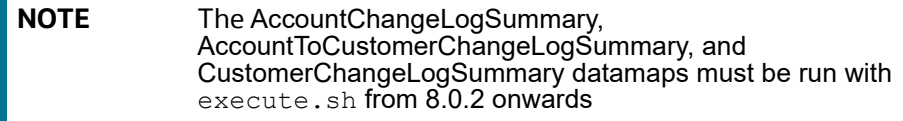

# **F.4 Insurance Datamaps**

## **F.4.1 Insurance - Pre-Watch List Datamaps**

Pre-Watch List Datamaps are used to facilitate the application to populate various business areas such as, Financial Institutions, Account To Client Bank, Settlement Instructions, Front Office and Back Office

Transaction. These datamaps populate the relevant data which would again be used in watch list datamaps in calculating risks.

Optional Datamaps are used to perform processing to support other datamaps in multiple functional areas. These datamaps may or may not be completely relevant to a particular solution set. Execute the datamap if a scenario in your implementation requires this information.

| <b>Datamap Number</b> | <b>Datamap Name</b>                               | <b>Predecessors</b> |
|-----------------------|---------------------------------------------------|---------------------|
| 10010                 | EmployeeControlledAccount                         | <b>NA</b>           |
|                       | (Optional)                                        |                     |
| 10020                 | FinancialInstitution_ThomsonDataInstitutionInsert | <b>NA</b>           |
|                       | (Optional)                                        |                     |
| 10030                 | AccountToClientBank_ThomsonDataInstitutionInsert  | 10020               |
|                       | (Optional)                                        |                     |
| 10040                 | FinancialInstitution_AllMSPopulation              | <b>NA</b>           |
| 10050                 | AccountToClientBank_AllMSInstitutionInsert        | 10040               |
| 10060                 | AccountToClientBank_InstitutionInsert             | 10050               |
| 10070                 | AccountToClientBank_InstitutionUpd                | 10060               |
| 10080                 | FinancialInstitution_FOTPSPopulation              | 10020               |
|                       |                                                   | 10030               |
|                       |                                                   | 10040               |
|                       |                                                   | 10050               |
|                       |                                                   | 10060               |
|                       |                                                   | 10070               |
| 10090                 | AccountToClientBank_FOTPSInstitutionInsert        | 10020               |
|                       |                                                   | 10030               |
|                       |                                                   | 10040               |
|                       |                                                   | 10050               |
|                       |                                                   | 10060               |
|                       |                                                   | 10070               |
|                       |                                                   | 10080               |
| 10100                 | AccountManagementStage                            | <b>NA</b>           |
| 10114                 | BackOfficeTransaction_UnrelatedPartyCodeUpd       | <b>NA</b>           |
| 10116                 | BackOfficeTransaction_CollateralUpd               | 10114               |
| 10150                 | FrontOfficeTransactionParty_InstnSeqID            | 10020               |
|                       |                                                   | 10030               |
|                       |                                                   | 10040               |
|                       |                                                   | 10050               |
|                       |                                                   | 10060               |
|                       |                                                   | 10070               |
| 10160                 | FrontOfficeTransactionParty_HoldingInstnSeqID     | 10150               |

**Table 111: Insurance - Pre-Watch List Datamaps**

| <b>Datamap Number</b> | <b>Datamap Name</b>                        | <b>Predecessors</b> |
|-----------------------|--------------------------------------------|---------------------|
| 10170                 | FinancialInstitution_AnticipatoryProfile   | 10020               |
|                       |                                            | 10030               |
|                       |                                            | 10040               |
|                       |                                            | 10050               |
|                       |                                            | 10060               |
|                       |                                            | 10070               |
| 10180                 | AccountToClientBank_AnticipatoryProfile    | 10020               |
|                       |                                            | 10030               |
|                       |                                            | 10040               |
|                       |                                            | 10050               |
|                       |                                            | 10060               |
|                       |                                            | 10070               |
|                       |                                            | 10170               |
| 10190                 | AnticipatoryProfile_AccountToClientBank    | 10020               |
|                       |                                            | 10030               |
|                       |                                            | 10040               |
|                       |                                            | 10050               |
|                       |                                            | 10060               |
|                       |                                            | 10070               |
|                       |                                            | 10180               |
| 10220                 | FinancialInstitution_SettlementInstruction | 10020               |
|                       |                                            | 10030               |
|                       |                                            | 10040               |
|                       |                                            | 10050               |
|                       |                                            | 10060               |
|                       |                                            | 10070               |
| 10230                 | AccountToClientBank_SettlementInstruction  | 10020               |
|                       |                                            | 10030               |
|                       |                                            | 10040               |
|                       |                                            | 10050               |
|                       |                                            | 10060               |
|                       |                                            | 10070               |
|                       |                                            | 10220               |
| 10240                 | SettlementInstruction_AccountToClientBank  | 10020               |
|                       |                                            | 10030               |
|                       |                                            | 10040               |
|                       |                                            | 10050               |
|                       |                                            | 10060               |
|                       |                                            | 10070               |
|                       |                                            | 10230               |

**Table 111: Insurance - Pre-Watch List Datamaps (Continued)**

| <b>Datamap Number</b> | <b>Datamap Name</b>                       | <b>Predecessors</b> |
|-----------------------|-------------------------------------------|---------------------|
| 40010                 | FinancialInstitution_InsuranceTransaction | 10020               |
|                       |                                           | 10030               |
|                       |                                           | 10040               |
|                       |                                           | 10050               |
|                       |                                           | 10060               |
|                       |                                           | 10070               |
| 40020                 | AccountToClientBank_InsuranceTransaction  | 10020               |
|                       |                                           | 10030               |
|                       |                                           | 10040               |
|                       |                                           | 10050               |
|                       |                                           | 10060               |
|                       |                                           | 10070               |
|                       |                                           | 40010               |
| 40030                 | InsuranceTransaction_AccountToClientBank  | 10020               |
|                       |                                           | 10030               |
|                       |                                           | 10040               |
|                       |                                           | 10050               |
|                       |                                           | 10060               |
|                       |                                           | 10070               |
|                       |                                           | 40020               |

**Table 111: Insurance - Pre-Watch List Datamaps (Continued)**

# **F.4.2 Insurance - Watch List Datamaps**

Watch List Datamaps facilitate the application of customer-supplied measures of risk to corresponding entities, transactions, and instructions. These datamaps assist other datamaps which are used to calculate Effective Risk and Activity Risk for various entities, such as, Account, Customer, Transaction tables, and so on.

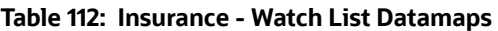

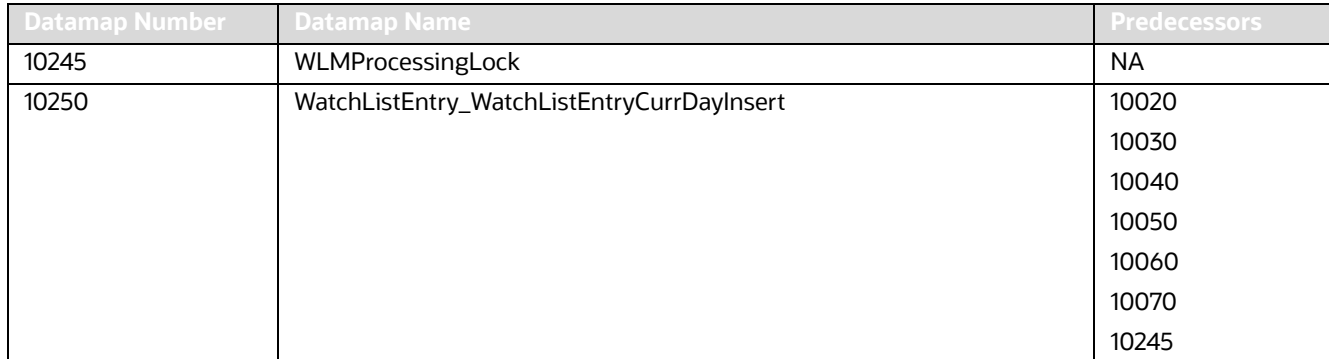

| <b>Datamap Number</b> | <b>Datamap Name</b>                                  | <b>Predecessors</b> |
|-----------------------|------------------------------------------------------|---------------------|
| 10260                 | WatchListAudit_StatusUpd                             | 10020               |
|                       |                                                      | 10030               |
|                       |                                                      | 10040               |
|                       |                                                      | 10050               |
|                       |                                                      | 10060               |
|                       |                                                      | 10070               |
| 10270                 | WatchList_WatchListSourceAuditInsert                 | 10020               |
|                       |                                                      | 10030               |
|                       |                                                      | 10040               |
|                       |                                                      | 10050               |
|                       |                                                      | 10060               |
|                       |                                                      | 10070               |
| 10280                 | WatchList_WatchListSourceAuditUpd                    | 10020               |
|                       |                                                      | 10030               |
|                       |                                                      | 10040               |
|                       |                                                      | 10050               |
|                       |                                                      | 10060               |
|                       |                                                      | 10070               |
| 10290                 | WatchList_WatchListSourceUpd                         | 10020               |
|                       |                                                      | 10030               |
|                       |                                                      | 10040               |
|                       |                                                      | 10050               |
|                       |                                                      | 10060               |
|                       |                                                      | 10070               |
| 10300                 | WatchListEntry_WatchListAuditUpd                     | 10020               |
|                       |                                                      | 10030               |
|                       |                                                      | 10040               |
|                       |                                                      | 10050               |
|                       |                                                      | 10060               |
|                       |                                                      | 10070               |
| 10310                 | WatchListEntryAudit_WatchListEntryUpdate             | 10020               |
|                       |                                                      | 10030               |
|                       |                                                      | 10040               |
|                       |                                                      | 10050               |
|                       |                                                      | 10060               |
|                       |                                                      | 10070               |
| 10320                 | Customer_KYCRiskUpd                                  | <b>NA</b>           |
| 10360                 | DerivedAddress_FrontOfficeTransactioPartyStageInsert | <b>NA</b>           |
| 10370                 | DerivedAddress_FrontOfficeTransactioPartyStageUpd    | <b>NA</b>           |
| 10380                 | FrontOfficeTransactionParty_DerivedAddress           | <b>NA</b>           |
| 40040                 | DerivedAddress_InsuranceTransactionInsert            | <b>NA</b>           |

**Table 112: Insurance - Watch List Datamaps (Continued)**

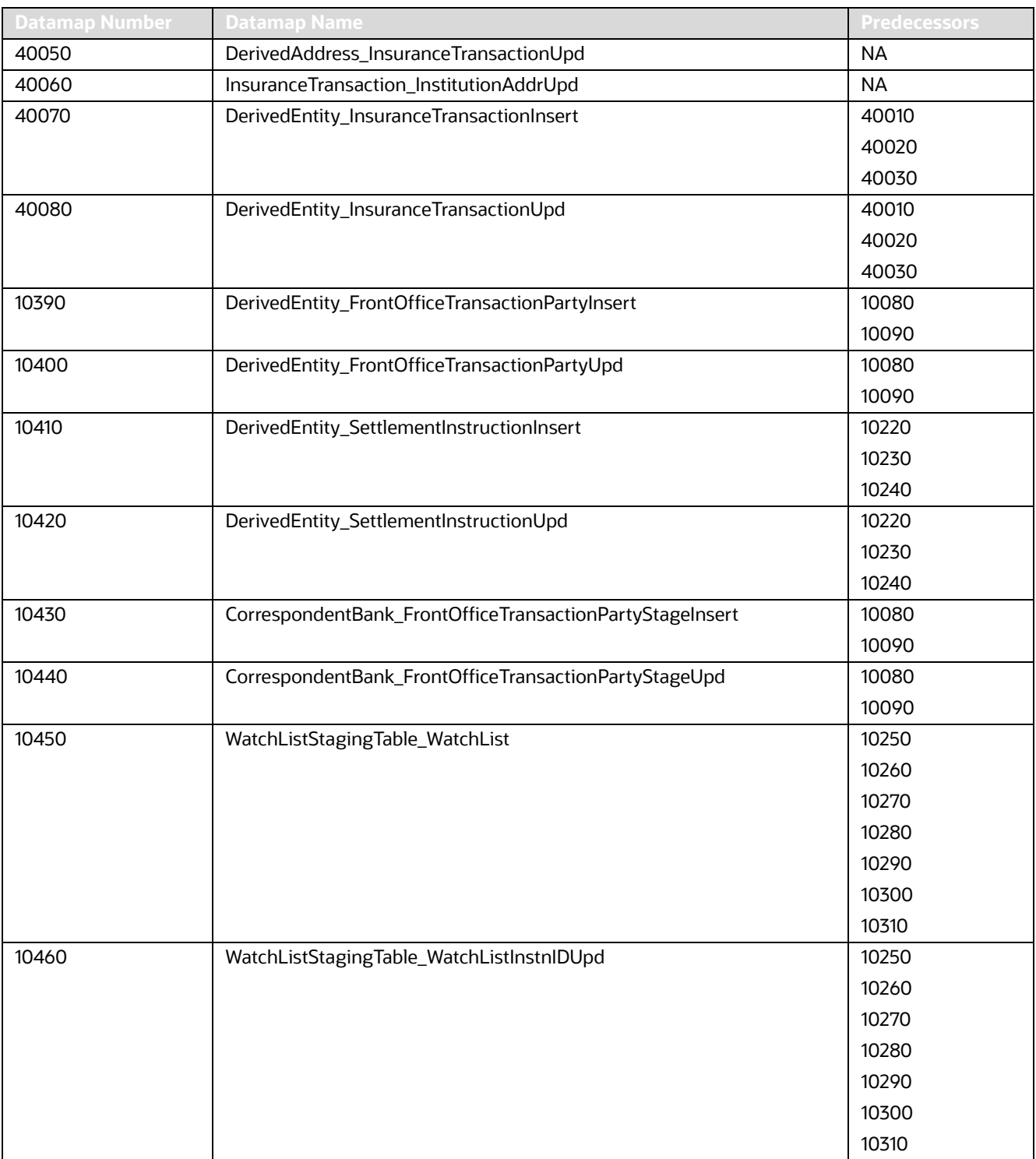

### **Table 112: Insurance - Watch List Datamaps (Continued)**

| <b>Datamap Number</b> | <b>Datamap Name</b>                         | <b>Predecessors</b> |
|-----------------------|---------------------------------------------|---------------------|
| 10470                 | PreviousWatchList_WatchList                 | 10250               |
|                       |                                             | 10260               |
|                       |                                             | 10270               |
|                       |                                             | 10280               |
|                       |                                             | 10290               |
|                       |                                             | 10300               |
|                       |                                             | 10310               |
| 10480                 | DerivedAddress_WatchListNewCountries        | 10250               |
|                       |                                             | 10260               |
|                       |                                             | 10270               |
|                       |                                             | 10280               |
|                       |                                             | 10290               |
|                       |                                             | 10300               |
|                       |                                             | 10310               |
| 10485                 | WLMProcessingUnlock                         | 10480               |
| 10490                 | LinkStaging_FrontOfficeTransactionParty     | 10360               |
|                       |                                             | 10370               |
|                       |                                             | 10380               |
|                       |                                             | 10390               |
|                       |                                             | 10400               |
| 40090                 | LinkStaging_InsTrxnDerivedEntDerivedAdd     | 40040               |
|                       |                                             | 40050               |
|                       |                                             | 40060               |
|                       |                                             | 40070               |
|                       |                                             | 40080               |
| 10500                 | LinkStaging_InstructionDerivedEntDerivedAdd | 10330               |
|                       |                                             | 10340               |
|                       |                                             | 10350               |
|                       |                                             | 10410               |
|                       |                                             | 10420               |
| 10510                 | NameMatchStaging                            | 10450               |
|                       |                                             | 10460               |
|                       |                                             | 10470               |
|                       |                                             | 10480               |
|                       |                                             | 10390               |
|                       |                                             | 10400               |
| 10520                 | WatchListStagingTable_NameMatchStageInsert  | 10510               |
| 10530                 | DerivedEntityLink_LinkStage                 | 40090               |
|                       |                                             | 10490               |
|                       |                                             | 10500               |

**Table 112: Insurance - Watch List Datamaps (Continued)**

| <b>Datamap Number</b> | <b>Datamap Name</b>                                 | <b>Predecessors</b> |
|-----------------------|-----------------------------------------------------|---------------------|
| 10540                 | DerivedEntitytoDerivedAddress_LinkStage             | 40090               |
|                       |                                                     | 10490               |
|                       |                                                     | 10500               |
| 10550                 | DerivedEntitytoInternalAccount_LinkStage            | 40090               |
|                       |                                                     | 10490               |
|                       |                                                     | 10500               |
| 10560                 | DerivedAddresstoInternalAccount_LinkStage           | 40090               |
|                       |                                                     | 10490               |
|                       |                                                     | 10500               |
| 10570                 | WatchListStagingTable2_WatchListStage2AcctExistence | 10450               |
|                       |                                                     | 10460               |
|                       |                                                     | 10470               |
|                       |                                                     | 10480               |
|                       |                                                     | 10390               |
|                       |                                                     | 10400               |
|                       |                                                     | 10510               |
|                       |                                                     | 10520               |
|                       |                                                     | 10410               |
|                       |                                                     | 10420               |
|                       |                                                     | 10430               |
|                       |                                                     | 10440               |
| 10580                 | WatchListStagingTable2_WatchListStage2CBExistence   | 10450               |
|                       |                                                     | 10460               |
|                       |                                                     | 10470               |
|                       |                                                     | 10480               |
|                       |                                                     | 10390               |
|                       |                                                     | 10400               |
|                       |                                                     | 10510               |
|                       |                                                     | 10520               |
|                       |                                                     | 10410               |
|                       |                                                     | 10420               |
|                       |                                                     | 10430               |
|                       |                                                     | 10440               |

**Table 112: Insurance - Watch List Datamaps (Continued)**

| <b>Datamap Number</b> | <b>Datamap Name</b>                                 | <b>Predecessors</b> |
|-----------------------|-----------------------------------------------------|---------------------|
| 10590                 | WatchListStagingTable2_WatchListStage2CustExistence | 10450               |
|                       |                                                     | 10460               |
|                       |                                                     | 10470               |
|                       |                                                     | 10480               |
|                       |                                                     | 10390               |
|                       |                                                     | 10400               |
|                       |                                                     | 10510               |
|                       |                                                     | 10520               |
|                       |                                                     | 10410               |
|                       |                                                     | 10420               |
|                       |                                                     | 10430               |
|                       |                                                     | 10440               |
| 10600                 | WatchListStagingTable2_WatchListStage2DAExistence   | 10450               |
|                       |                                                     | 10460               |
|                       |                                                     | 10470               |
|                       |                                                     | 10480               |
|                       |                                                     | 10390               |
|                       |                                                     | 10400               |
|                       |                                                     | 10510               |
|                       |                                                     | 10520               |
|                       |                                                     | 10410               |
|                       |                                                     | 10420               |
|                       |                                                     | 10430               |
|                       |                                                     | 10440               |
| 10610                 | WatchListStagingTable2_WatchListStage2EEExistence   | 10450               |
|                       |                                                     | 10460               |
|                       |                                                     | 10470               |
|                       |                                                     | 10480               |
|                       |                                                     | 10390               |
|                       |                                                     | 10400               |
|                       |                                                     | 10510               |
|                       |                                                     | 10520               |
|                       |                                                     | 10410               |
|                       |                                                     | 10420               |
|                       |                                                     | 10430               |
|                       |                                                     | 10440               |

**Table 112: Insurance - Watch List Datamaps (Continued)**

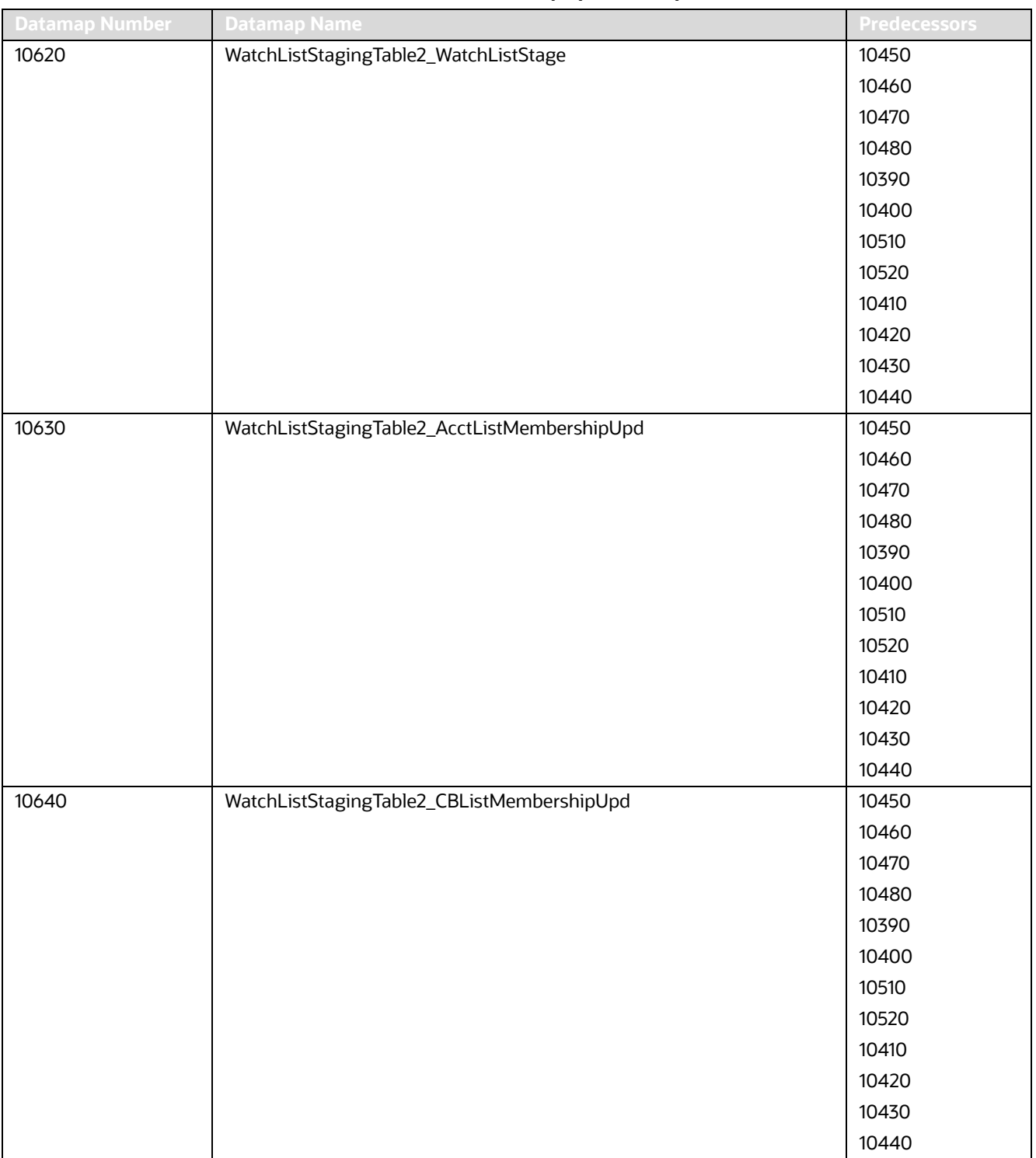

#### **Table 112: Insurance - Watch List Datamaps (Continued)**

| <b>Datamap Number</b> | <b>Datamap Name</b>                              | <b>Predecessors</b> |
|-----------------------|--------------------------------------------------|---------------------|
| 10650                 | WatchListStagingTable2_CustListMembershipUpd     | 10450               |
|                       |                                                  | 10460               |
|                       |                                                  | 10470               |
|                       |                                                  | 10480               |
|                       |                                                  | 10390               |
|                       |                                                  | 10400               |
|                       |                                                  | 10510               |
|                       |                                                  | 10520               |
|                       |                                                  | 10410               |
|                       |                                                  | 10420               |
|                       |                                                  | 10430               |
|                       |                                                  | 10440               |
| 10660                 | WatchListStagingTable2_EEListMembershipUpd       | 10450               |
|                       |                                                  | 10460               |
|                       |                                                  | 10470               |
|                       |                                                  | 10480               |
|                       |                                                  | 10390               |
|                       |                                                  | 10400               |
|                       |                                                  | 10510               |
|                       |                                                  | 10520               |
|                       |                                                  | 10410               |
|                       |                                                  | 10420               |
|                       |                                                  | 10430               |
|                       |                                                  | 10440               |
| 10670                 | WatchListStagingTable2_EEListMembershipStatusUpd | 10450               |
|                       |                                                  | 10460               |
|                       |                                                  | 10470               |
|                       |                                                  | 10480               |
|                       |                                                  | 10390               |
|                       |                                                  | 10400               |
|                       |                                                  | 10510               |
|                       |                                                  | 10520               |
|                       |                                                  | 10410               |
|                       |                                                  | 10420               |
|                       |                                                  | 10430               |
|                       |                                                  | 10440               |

**Table 112: Insurance - Watch List Datamaps (Continued)**

| <b>Datamap Number</b> | <b>Datamap Name</b>                              | <b>Predecessors</b> |
|-----------------------|--------------------------------------------------|---------------------|
| 10680                 | WatchListStagingTable2_DAListMembershipUpd       | 10450               |
|                       |                                                  | 10460               |
|                       |                                                  | 10470               |
|                       |                                                  | 10480               |
|                       |                                                  | 10390               |
|                       |                                                  | 10400               |
|                       |                                                  | 10510               |
|                       |                                                  | 10520               |
|                       |                                                  | 10410               |
|                       |                                                  | 10420               |
|                       |                                                  | 10430               |
|                       |                                                  | 10440               |
| 10690                 | WatchListStagingTable2_DAListMembershipStatusUpd | 10450               |
|                       |                                                  | 10460               |
|                       |                                                  | 10470               |
|                       |                                                  | 10480               |
|                       |                                                  | 10390               |
|                       |                                                  | 10400               |
|                       |                                                  | 10510               |
|                       |                                                  | 10520               |
|                       |                                                  | 10410               |
|                       |                                                  | 10420               |
|                       |                                                  | 10430               |
|                       |                                                  | 10440               |
| 10700                 | WatchListStagingTable2_WatchListStage2SeqIdUpd   | 10570               |
|                       |                                                  | 10580               |
|                       |                                                  | 10590               |
|                       |                                                  | 10600               |
|                       |                                                  | 10610               |
|                       |                                                  | 10620               |
|                       |                                                  | 10630               |
|                       |                                                  | 10640               |
|                       |                                                  | 10650               |
|                       |                                                  | 10660               |
|                       |                                                  | 10670               |
|                       |                                                  | 10680               |
|                       |                                                  | 10690               |

**Table 112: Insurance - Watch List Datamaps (Continued)**

| <b>Datamap Number</b> | <b>Datamap Name</b>                                   | <b>Predecessors</b> |
|-----------------------|-------------------------------------------------------|---------------------|
| 10710                 | WatchListStagingTable2_WatchListStage2IntrlldUpd      | 10570               |
|                       |                                                       | 10580               |
|                       |                                                       | 10590               |
|                       |                                                       | 10600               |
|                       |                                                       | 10610               |
|                       |                                                       | 10620               |
|                       |                                                       | 10630               |
|                       |                                                       | 10640               |
|                       |                                                       | 10650               |
|                       |                                                       | 10660               |
|                       |                                                       | 10670               |
|                       |                                                       | 10680               |
|                       |                                                       | 10690               |
| 10720                 | Customer_WatchListStage2ListRisk                      | 10320               |
|                       |                                                       | 10700               |
|                       |                                                       | 10710               |
| 10730                 | CorrespondentBank_WatchListStage2EffectiveRisk        | 10320               |
|                       |                                                       | 10700               |
|                       |                                                       | 10710               |
| 10740                 | Customer_WatchListStage2EffectiveRisk                 | 10320               |
|                       |                                                       | 10700               |
|                       |                                                       | 10710               |
| 10750                 | DerivedAddress_WatchListStage2EffectiveRisk           | 10320               |
|                       |                                                       | 10700               |
|                       |                                                       | 10710               |
| 10760                 | DerivedEntity_WatchListStage2EffectiveRisk            | 10320               |
|                       |                                                       | 10700               |
|                       |                                                       | 10710               |
| 10770                 | WatchListStagingTable2_WatchListStage2SeqId           | 10320               |
|                       |                                                       | 10700               |
|                       |                                                       | 10710               |
| 10780                 | AccountListMembership_WatchListStage2Insert           | 10700               |
|                       |                                                       | 10710               |
| 10790                 | AccountListMembership_WatchListStage2Upd              | 10700               |
|                       |                                                       | 10710               |
| 10800                 | CorrespondentBankListMembership_WatchListStage2Insert | 10700               |
|                       |                                                       | 10710               |
| 10810                 | CorrespondentBankListMembership_WatchListStage2Upd    | 10700               |
|                       |                                                       | 10710               |
| 10820                 | CustomerListMembership_WatchListStage2Insert          | 10700               |
|                       |                                                       | 10710               |

**Table 112: Insurance - Watch List Datamaps (Continued)**

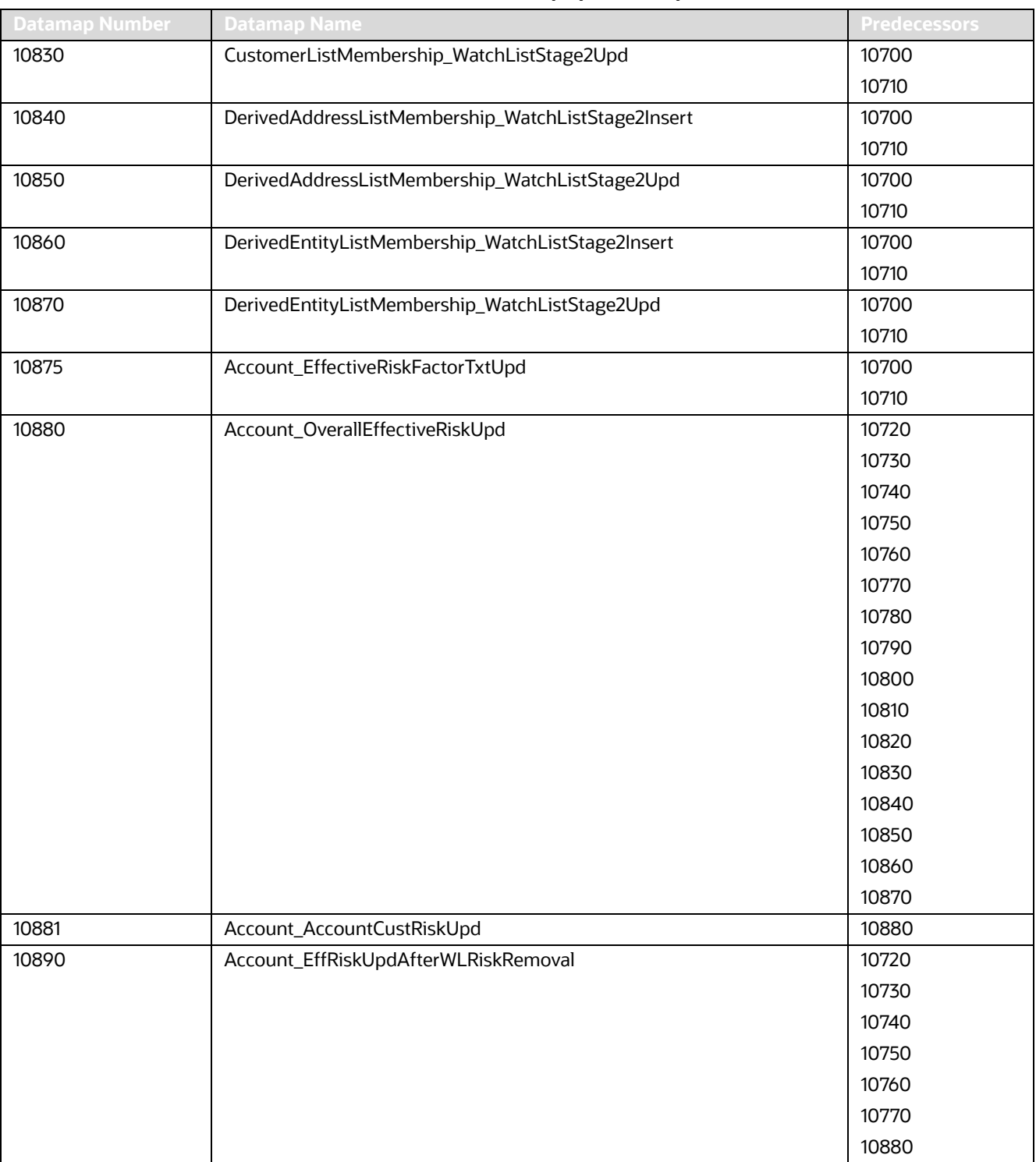

#### **Table 112: Insurance - Watch List Datamaps (Continued)**

| <b>Datamap Number</b> | <b>Datamap Name</b>                                           | <b>Predecessors</b> |
|-----------------------|---------------------------------------------------------------|---------------------|
| 10900                 | Account_WatchListStage2EffectiveRisk                          | 10720               |
|                       |                                                               | 10730               |
|                       |                                                               | 10740               |
|                       |                                                               | 10750               |
|                       |                                                               | 10760               |
|                       |                                                               | 10770               |
|                       |                                                               | 10880               |
| 10910                 | WatchListStagingTable2_WatchListStage2Intrlld                 | 10320               |
|                       |                                                               | 10700               |
|                       |                                                               | 10710               |
| 10940                 | FrontOfficeTransactionPartyRiskStage_EntityActivityRiskInsert | 10890               |
|                       |                                                               | 10900               |
| 40100                 | InsuranceTransaction_EntityAcctivityRiskUpd                   | 10890               |
|                       |                                                               | 10900               |

**Table 112: Insurance - Watch List Datamaps (Continued)**

# **F.4.3 Insurance - Post-Watch List Datamaps**

Post-Watch List Datamaps are used to populate or ingest data into various transaction tables using Front Office and Back Office Transaction files, these are executed only after the Watch List Datamaps are run. These datamaps are used to populate data into Cash, Wire, Monetary Instruments tables, and to update Trusted Pair and Jurisdiction information into various other entities.

**Table 113: Insurance - Post-Watch List Datamaps**

| <b>Datamap Number</b> | <b>Datamap Name</b>                      | <b>Predecessors</b> |
|-----------------------|------------------------------------------|---------------------|
| 11060                 | TrustedPair_StatusEXPUpd                 | 10970               |
|                       |                                          | 10980               |
|                       |                                          | 10990               |
|                       |                                          | 11000               |
|                       |                                          | 11010               |
|                       |                                          | 11020               |
| 11070                 | TrustedPairMember_AcctExtEntEffecRiskUpd | 10970               |
|                       |                                          | 10980               |
|                       |                                          | 10990               |
|                       |                                          | 11000               |
|                       |                                          | 11010               |
|                       |                                          | 11020               |
| 11080                 | TrustedPair_StatusRRCInsert              | 10970               |
|                       |                                          | 10980               |
|                       |                                          | 10990               |
|                       |                                          | 11000               |
|                       |                                          | 11010               |
|                       |                                          | 11020               |

| <b>Datamap Number</b> | <b>Datamap Name</b>                   | <b>Predecessors</b> |
|-----------------------|---------------------------------------|---------------------|
| 11090                 | TrustedPair_StatusRRCUpd              | 10970               |
|                       |                                       | 10980               |
|                       |                                       | 10990               |
|                       |                                       | 11000               |
|                       |                                       | 11010               |
|                       |                                       | 11020               |
|                       |                                       | 11060               |
|                       |                                       | 11070               |
|                       |                                       | 11080               |
|                       |                                       | 11090               |
| 11100                 | ApprovalActionsAudit_TrustedPair      | 10970               |
|                       |                                       | 10980               |
|                       |                                       | 10990               |
|                       |                                       | 11000               |
|                       |                                       | 11010               |
|                       |                                       | 11020               |
| 11110                 | TrustedPairMember_StatusRRCInsert     | 10970               |
|                       |                                       | 10980               |
|                       |                                       | 10990               |
|                       |                                       | 11000               |
|                       |                                       | 11010               |
|                       |                                       | 11020               |
| 11120                 | BackOfficeTransaction_TrustedFlagsUpd | 11060               |
|                       |                                       | 11070               |
|                       |                                       | 11080               |
|                       |                                       | 11090               |
|                       |                                       | 11100               |
|                       |                                       | 11110               |
| 11130                 | InsuranceTransaction_TrustedFlagsUpd  | 11060               |
|                       |                                       | 11070               |
|                       |                                       | 11080               |
|                       |                                       | 11090               |
|                       |                                       | 11100               |
|                       |                                       | 11110               |

**Table 113: Insurance - Post-Watch List Datamaps (Continued)**

| <b>Datamap Number</b> | <b>Datamap Name</b>                           | <b>Predecessors</b> |
|-----------------------|-----------------------------------------------|---------------------|
| 11140                 | MonetaryInstrumentTransaction_TrustedFlagsUpd | 11060               |
|                       |                                               | 11070               |
|                       |                                               | 11080               |
|                       |                                               | 11090               |
|                       |                                               | 11100               |
|                       |                                               | 11110               |
| 11150                 | WireTransaction_TrustedFlagsUpd               | 11060               |
|                       |                                               | 11070               |
|                       |                                               | 11080               |
|                       |                                               | 11090               |
|                       |                                               | 11100               |
|                       |                                               | 11110               |

**Table 113: Insurance - Post-Watch List Datamaps (Continued)**

### **F.4.4 Insurance - Summary Datamaps**

Summary Datamaps are used to calculate aggregations across various entities using Trade, Transaction, Positions and Balances tables. These datamaps populate various profile tables for different entities such as Account Profile, Household Profile, Correspondent Bank Profile, the aggregation is done either daily, weekly or monthly depending on the business areas. The following table describes the Summary datamaps for Insurance.

**NOTE** To execute the datamap WatchListStagingTable\_WatchListInstnIDUpd against 1.5 million records, the tempspace should be set to 400GB or above.

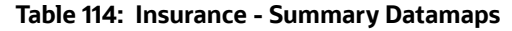

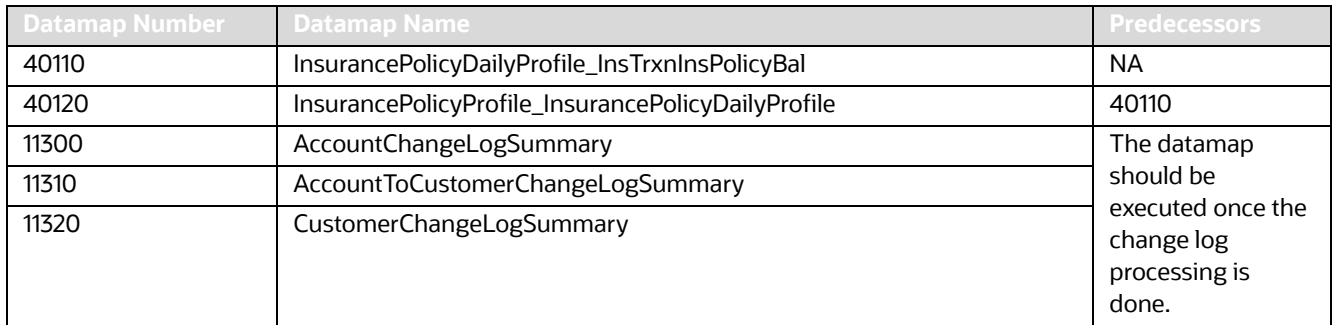

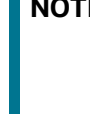

**NOTE** The AccountChangeLogSummary, AccountToCustomerChangeLogSummary, and CustomerChangeLogSummary datamaps must be run with execute.sh from 8.0.2 onwards.

# **F.5 Processing BD Datamaps**

The following table provides a list of datamaps and description for each datamap. These datamaps are listed in order.

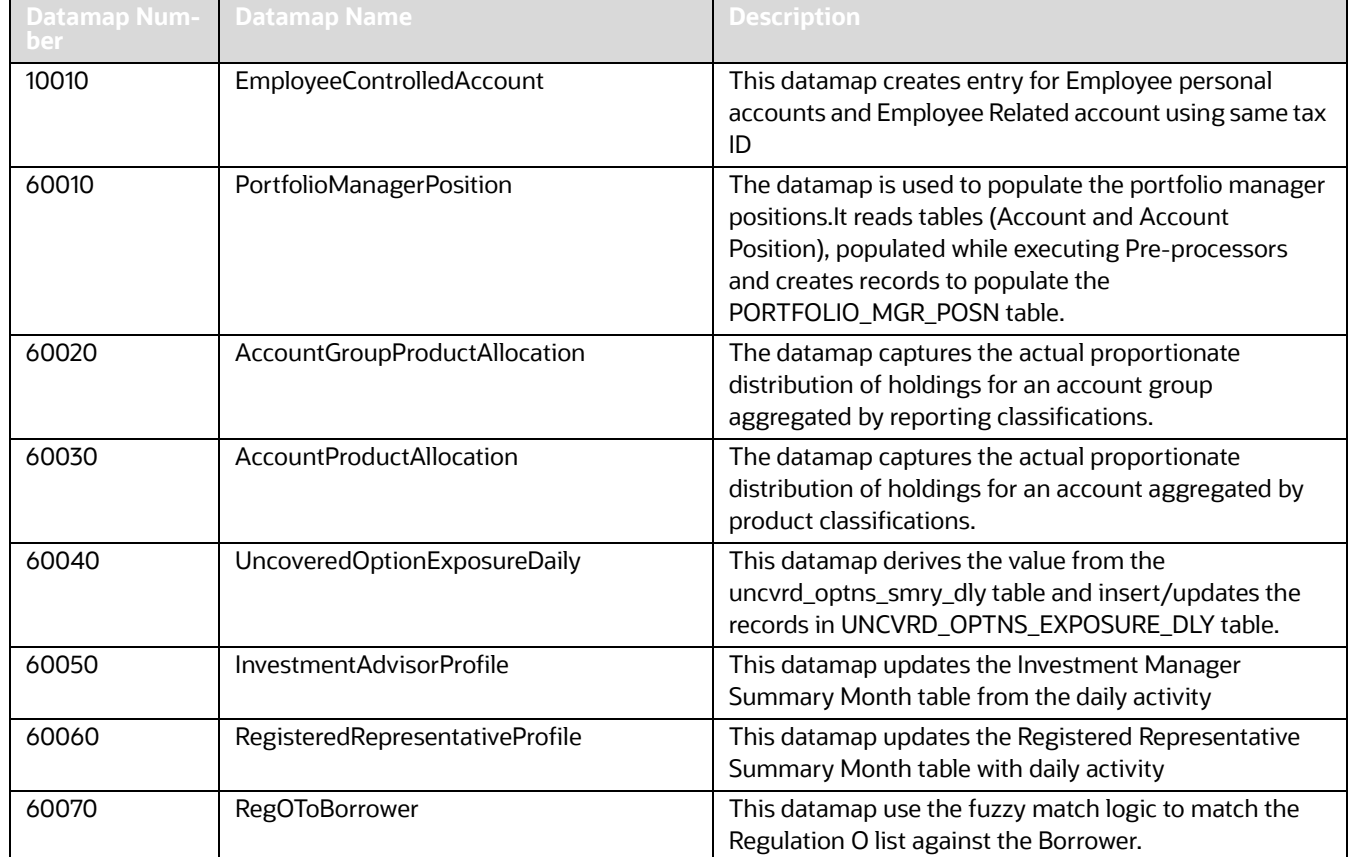

### **Table 115: BD Datamaps**

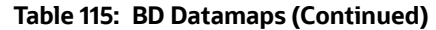

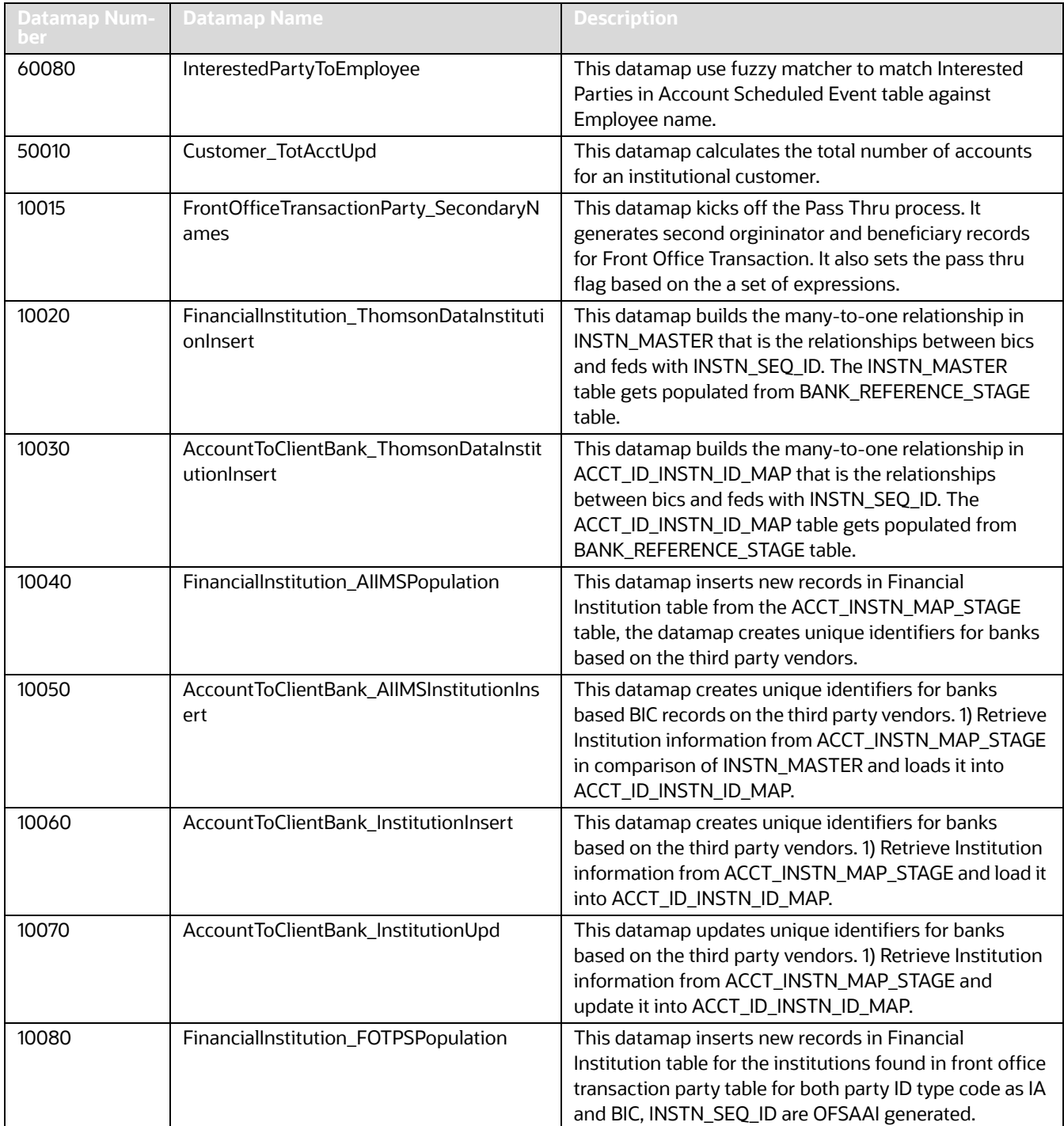

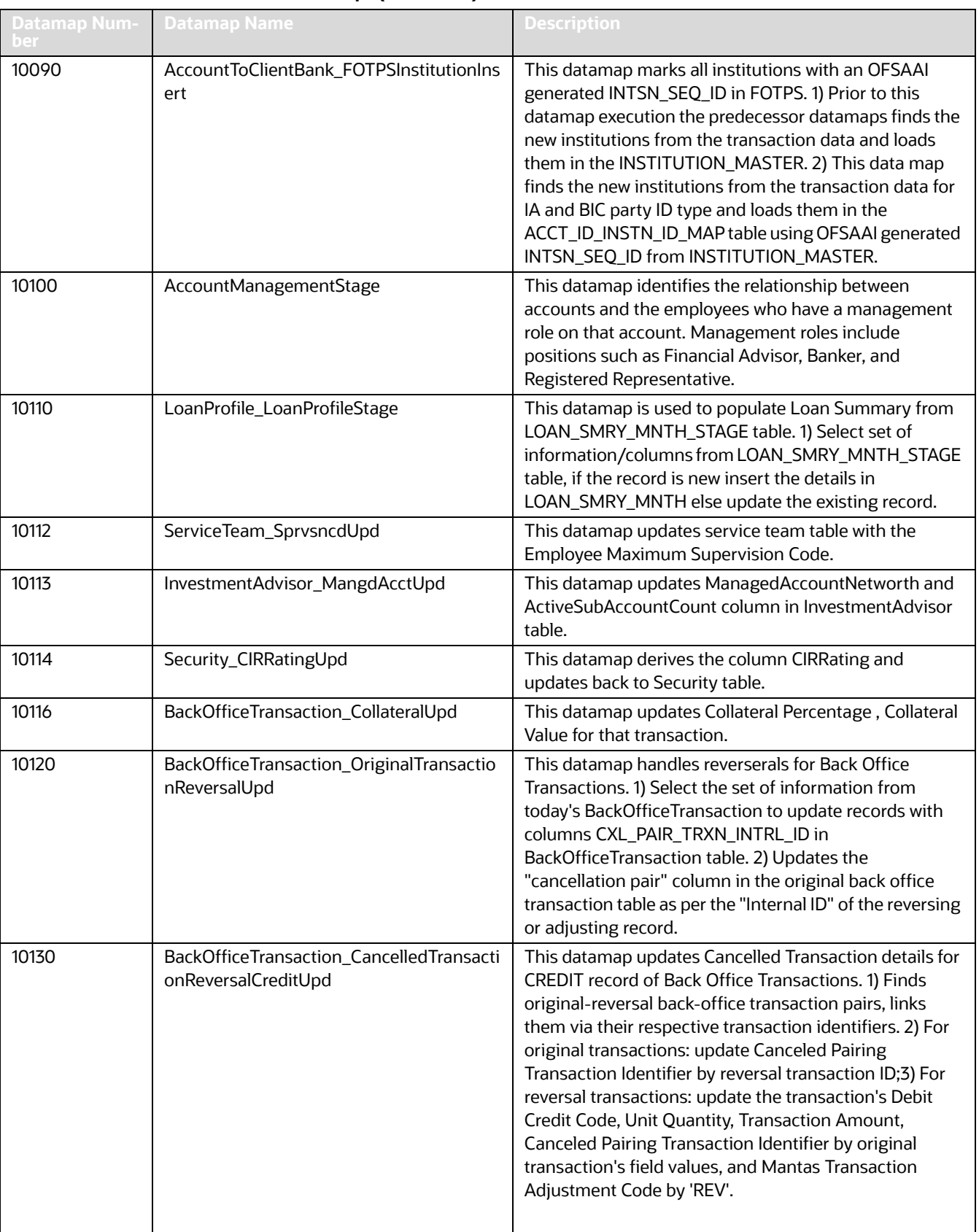

### **Table 115: BD Datamaps (Continued)**
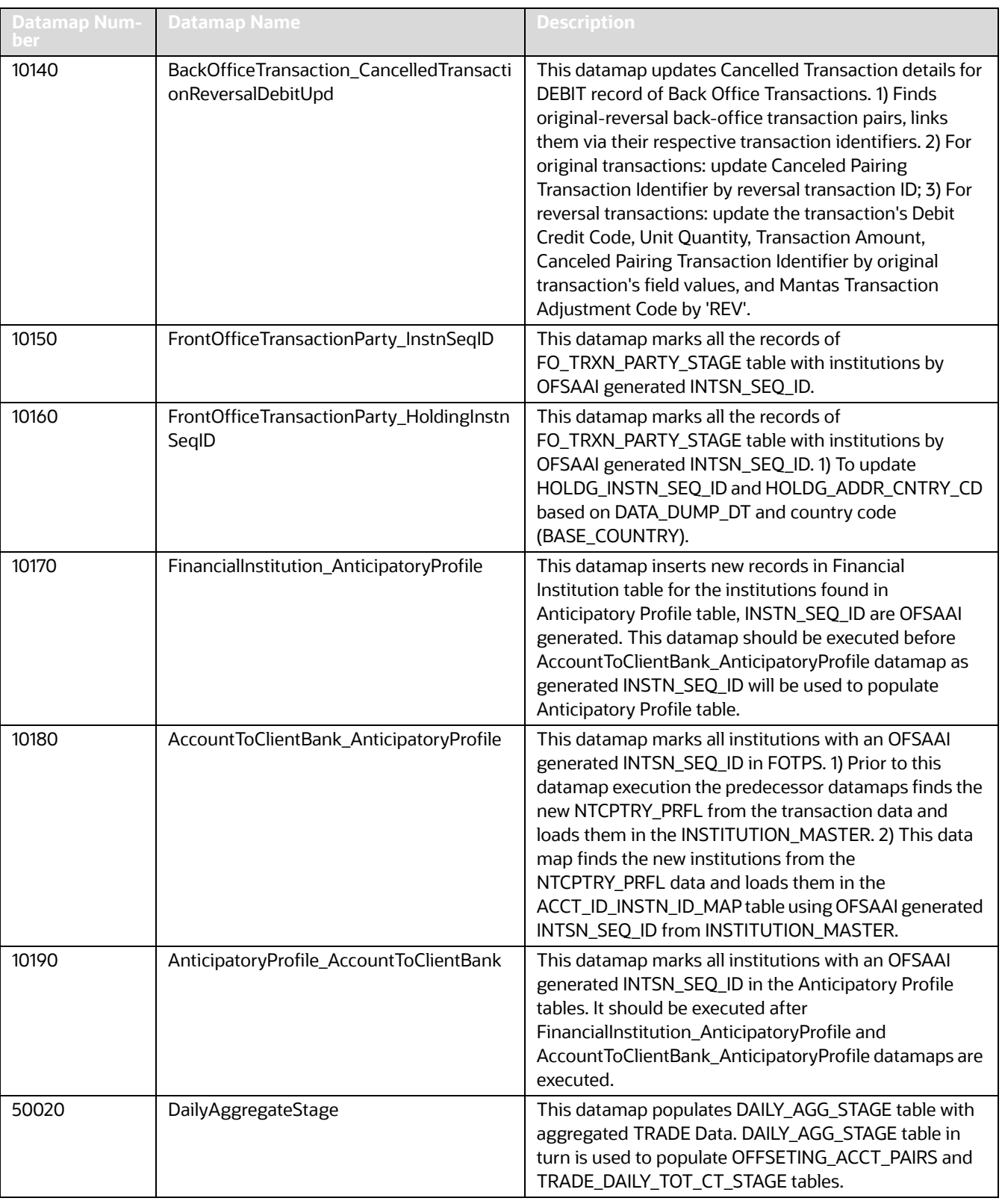

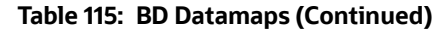

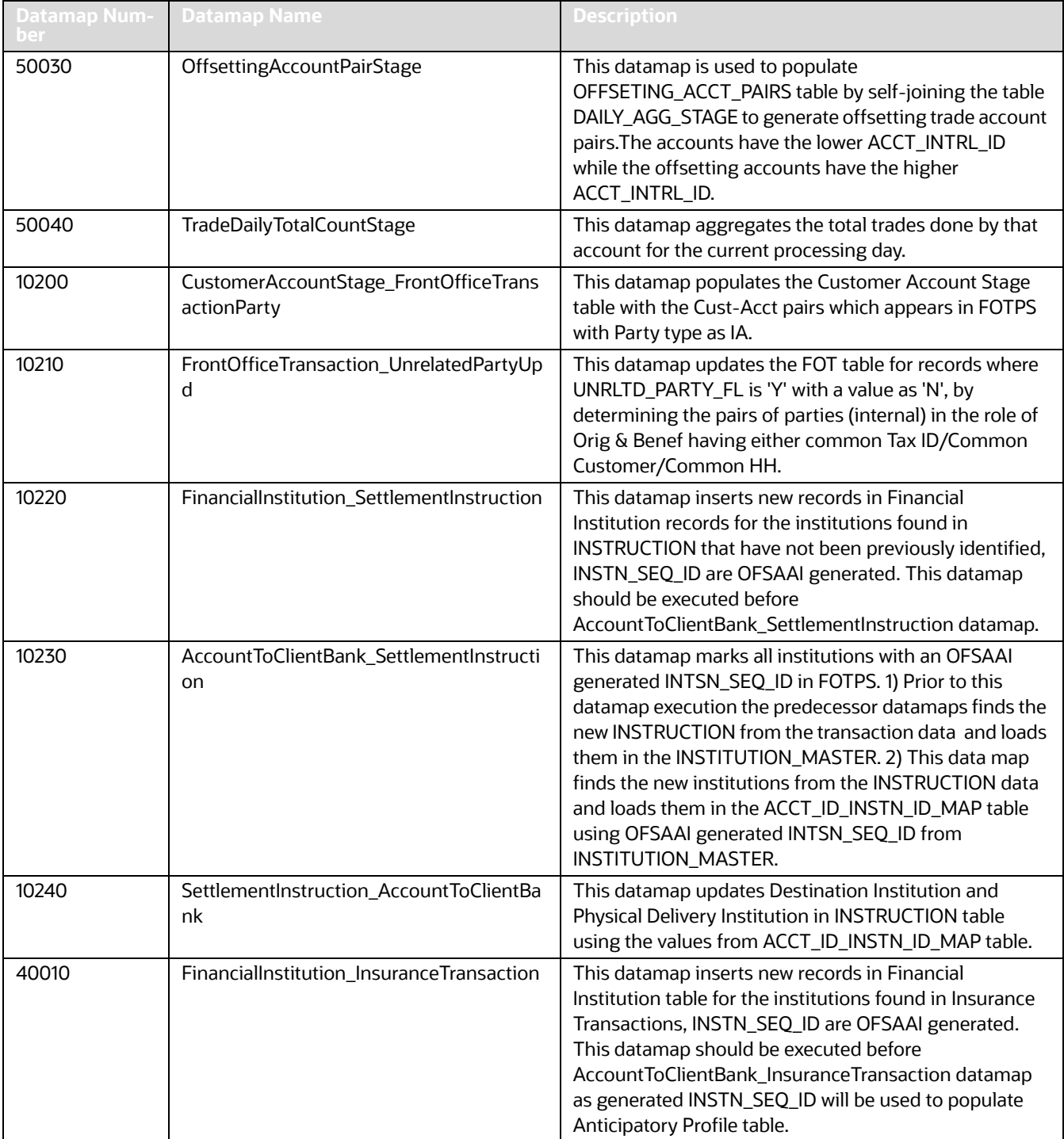

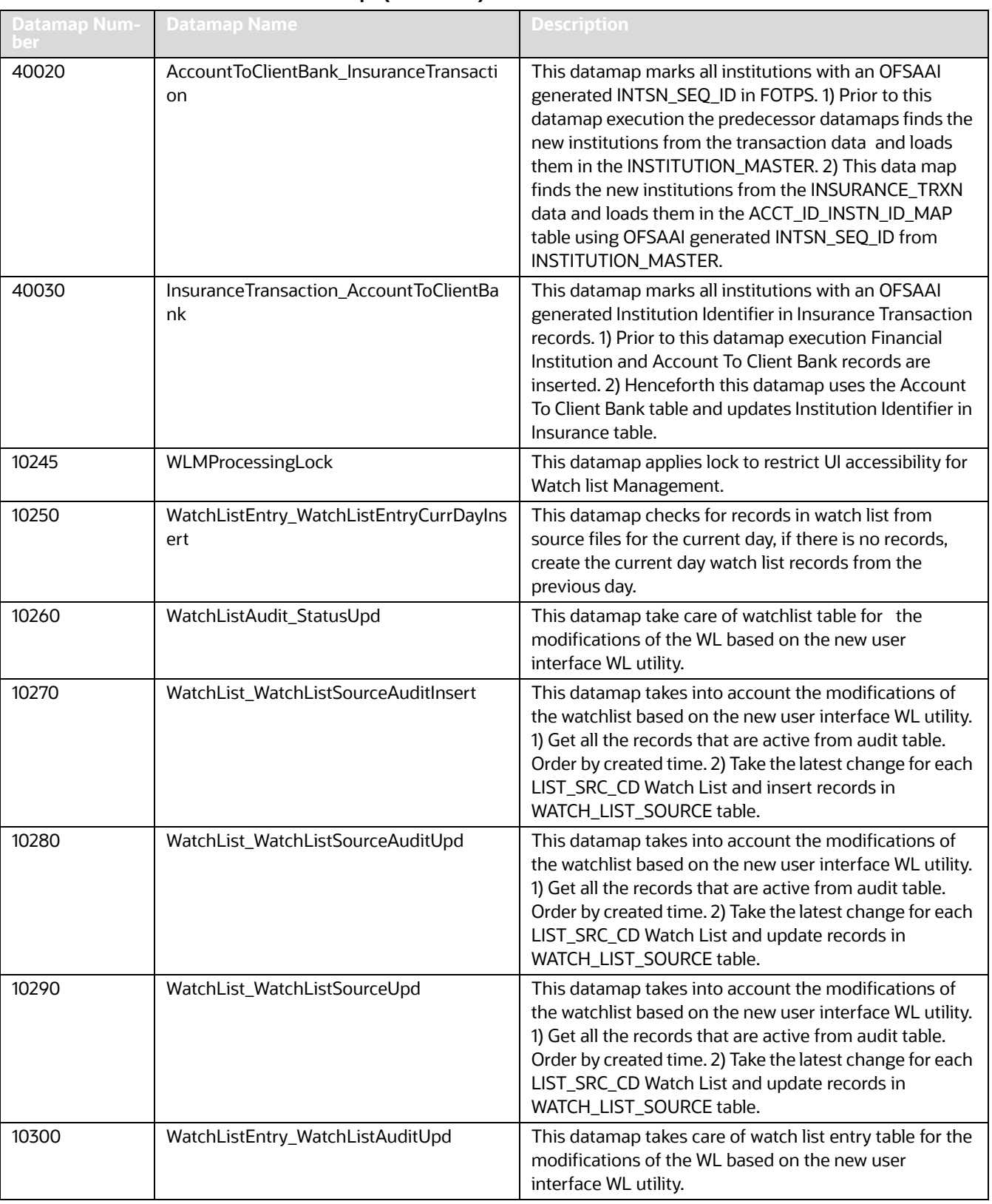

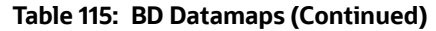

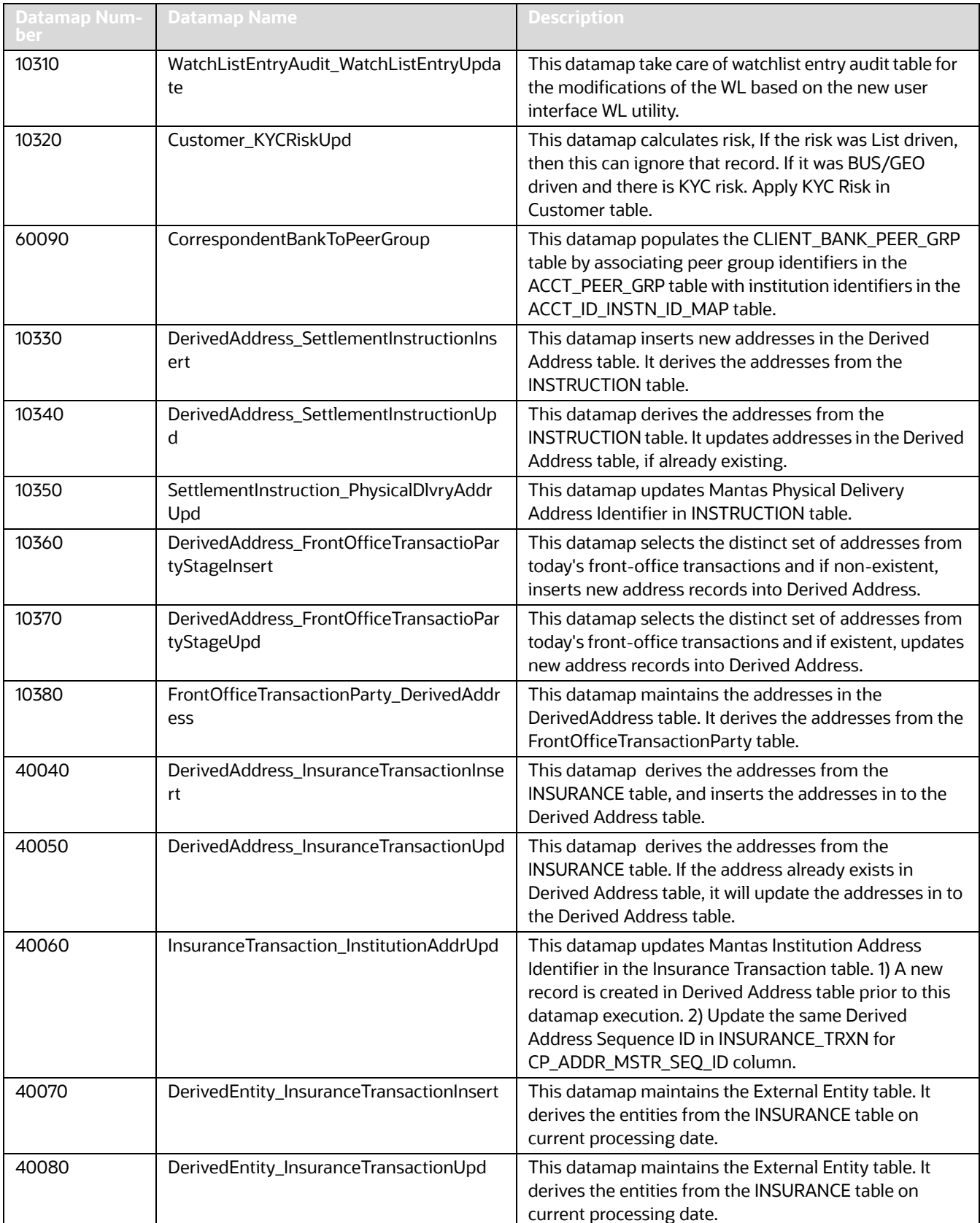

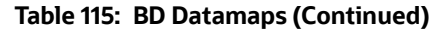

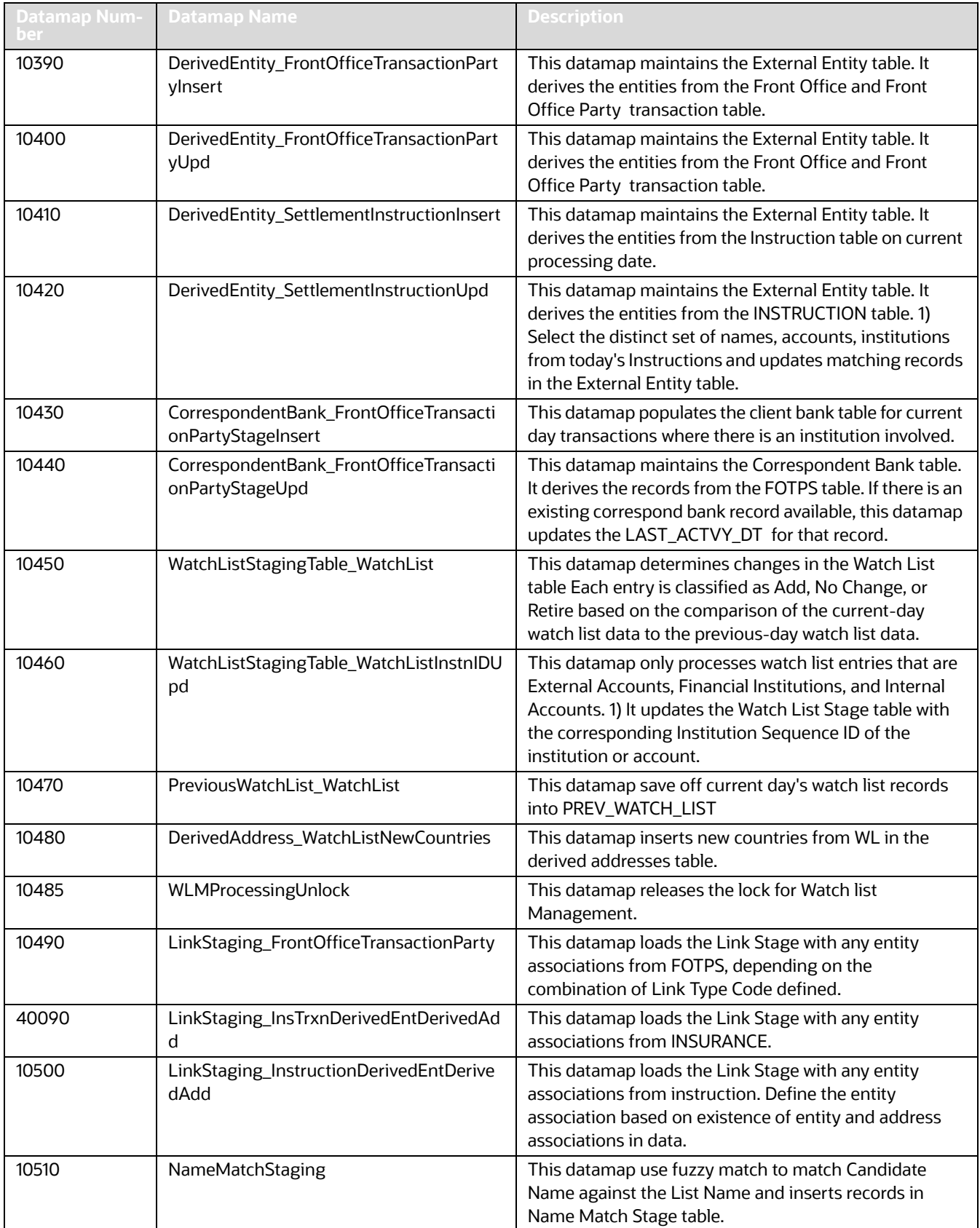

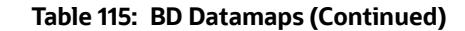

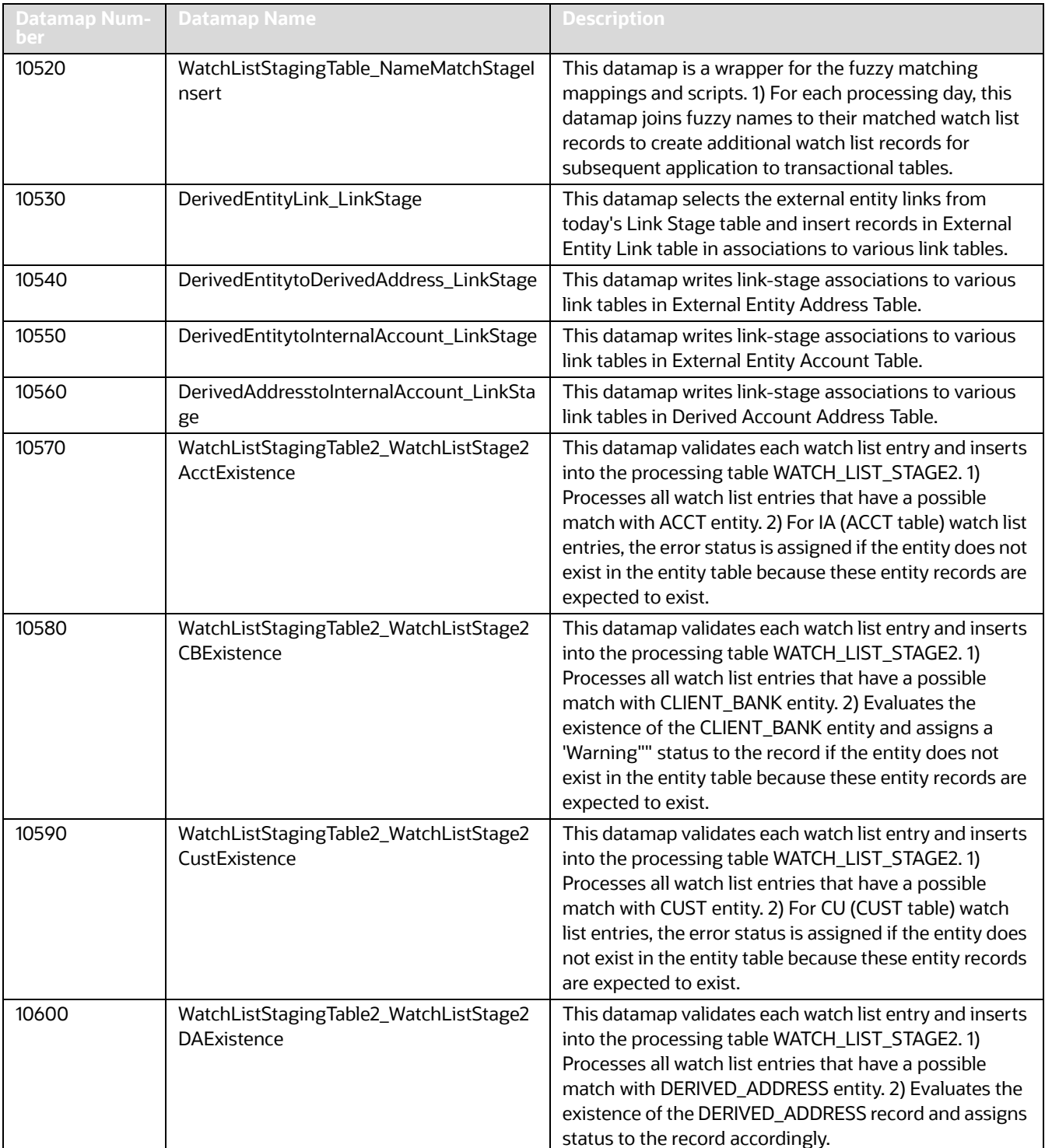

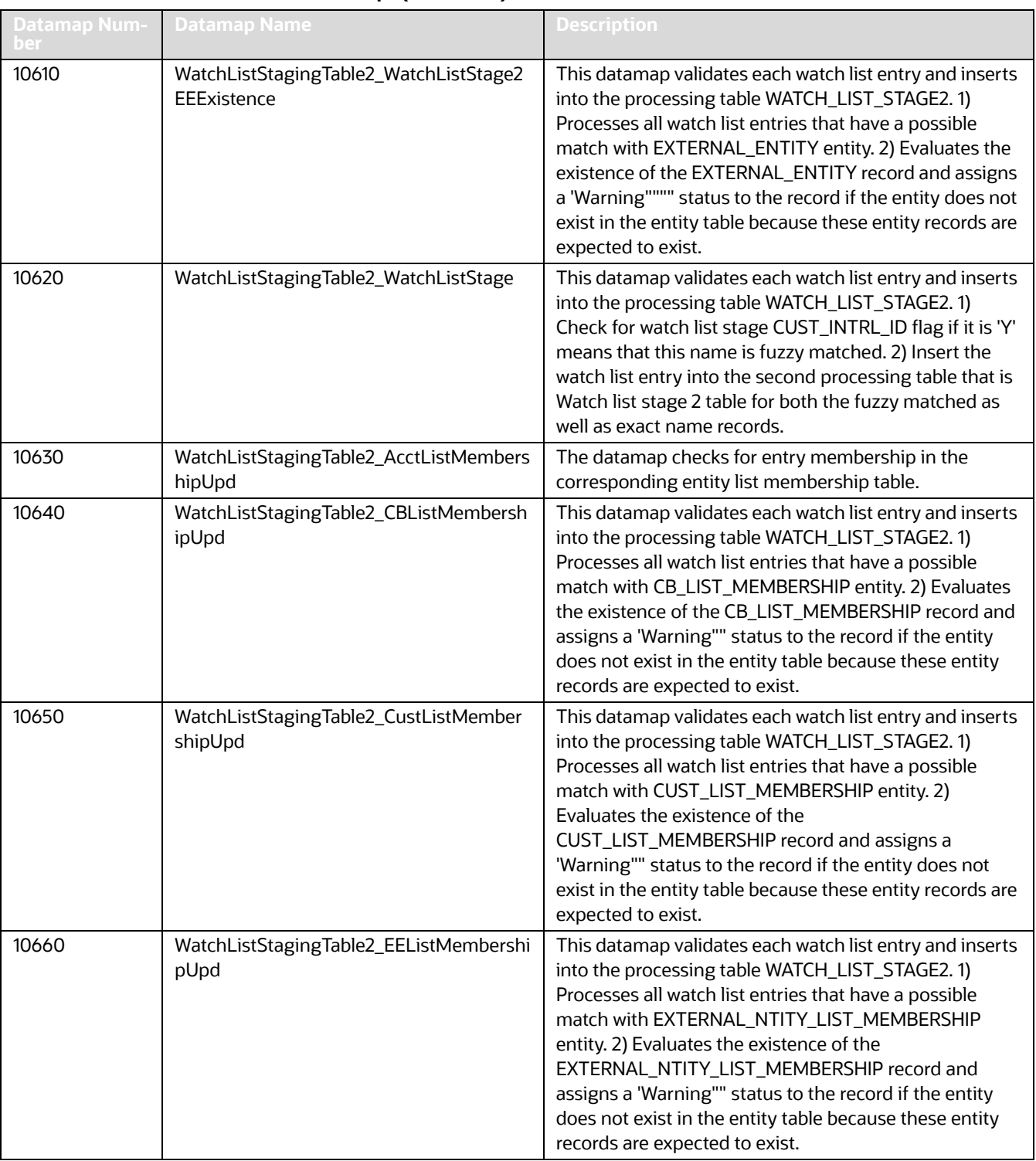

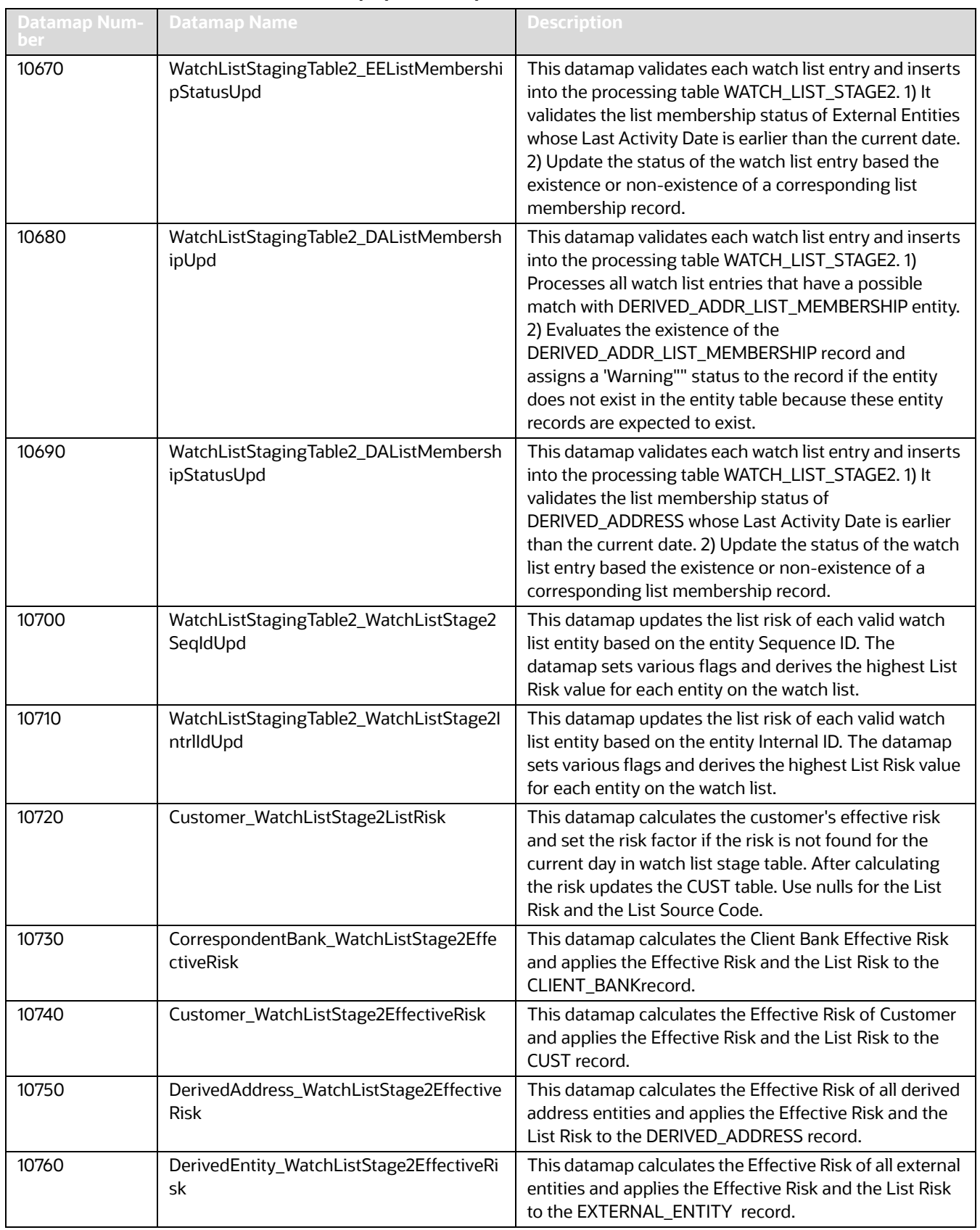

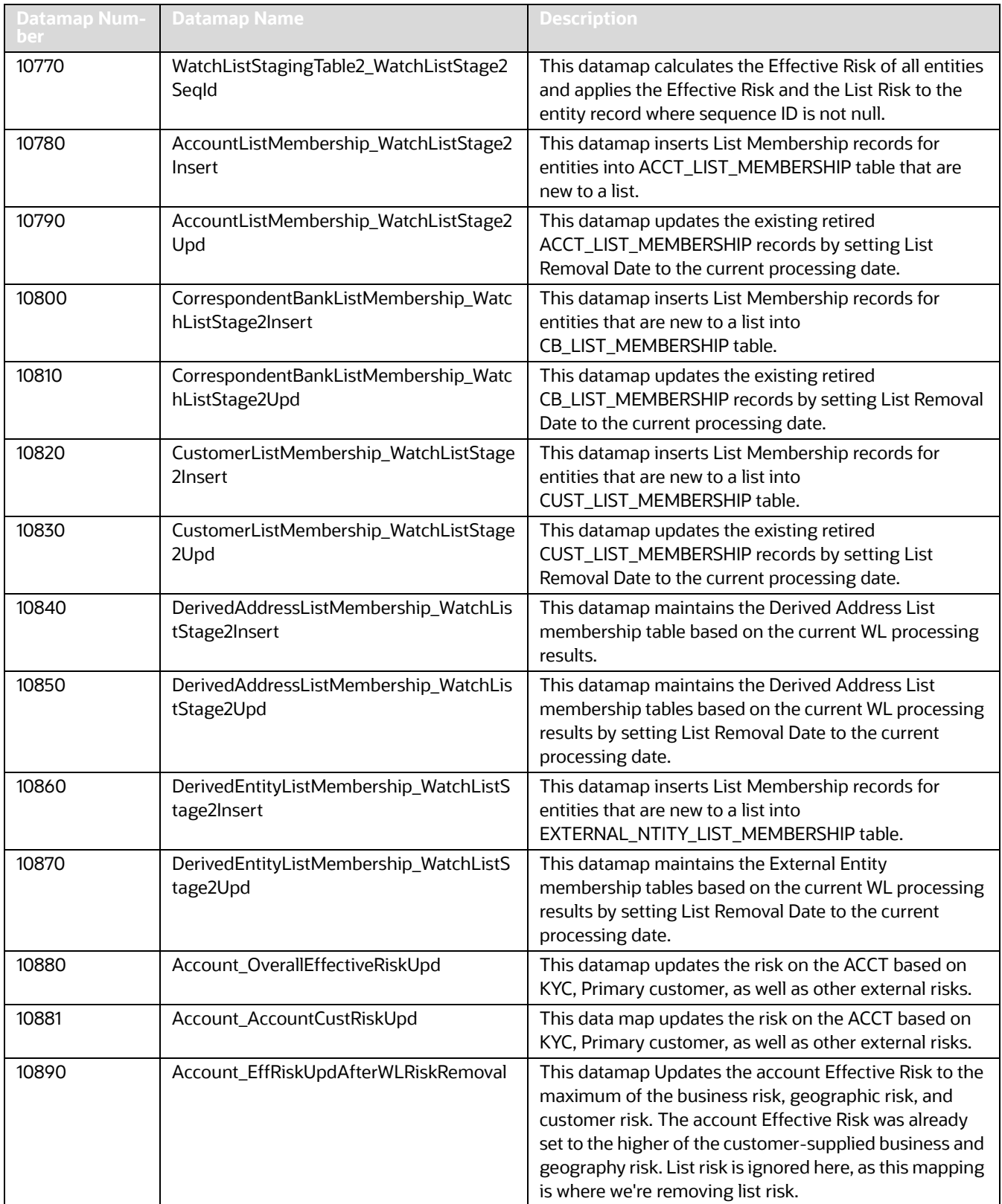

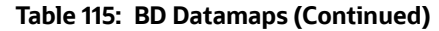

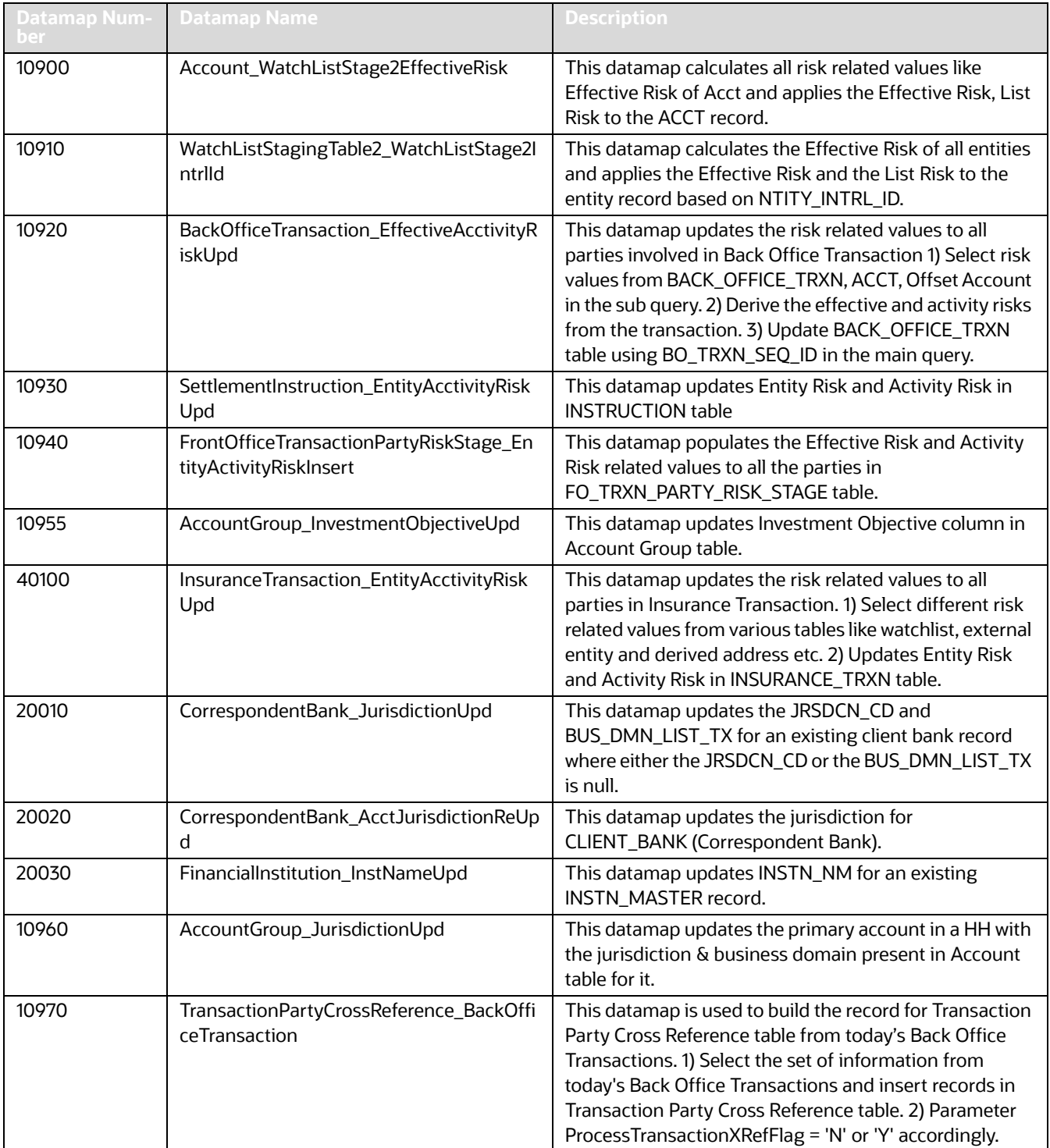

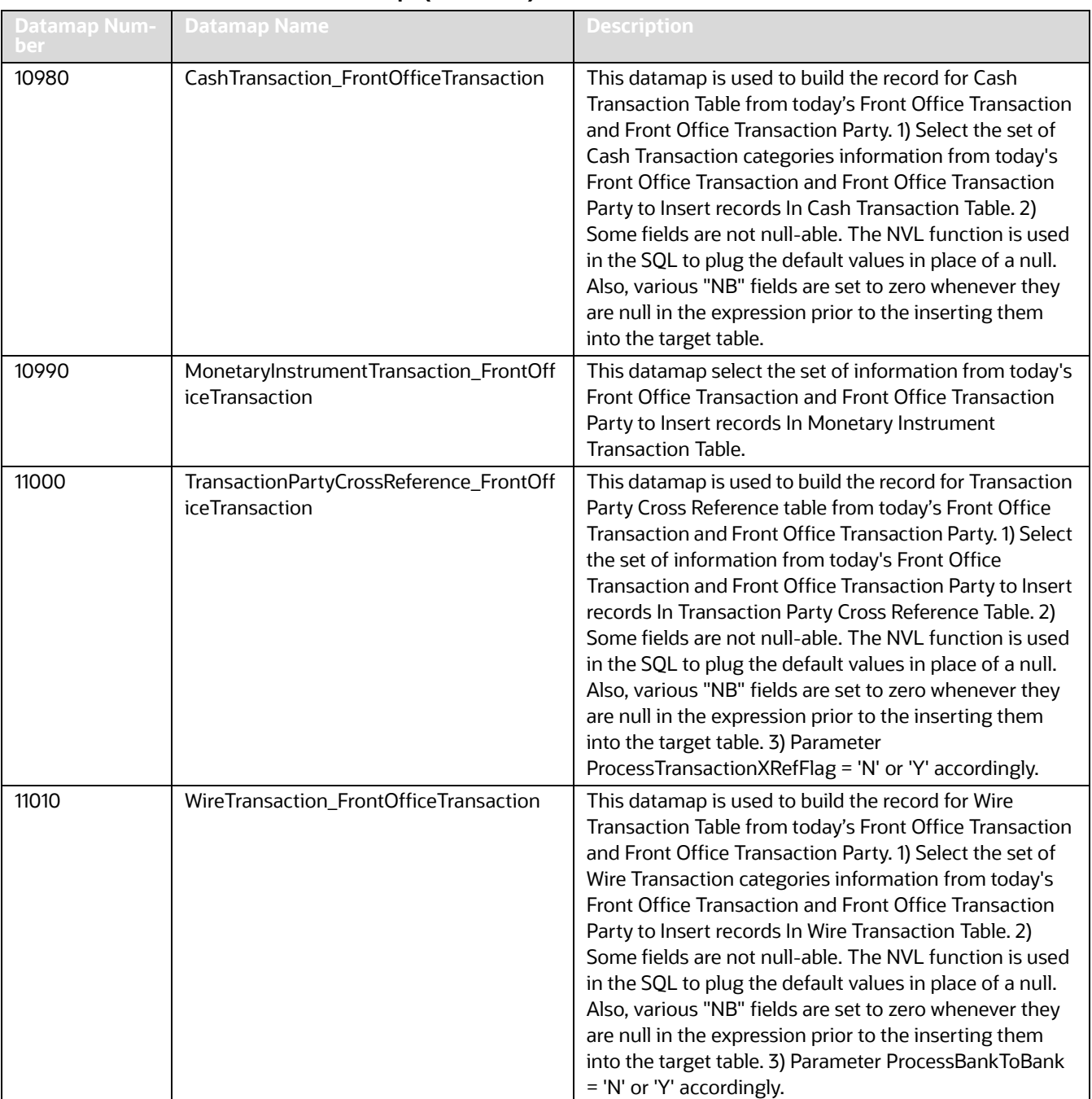

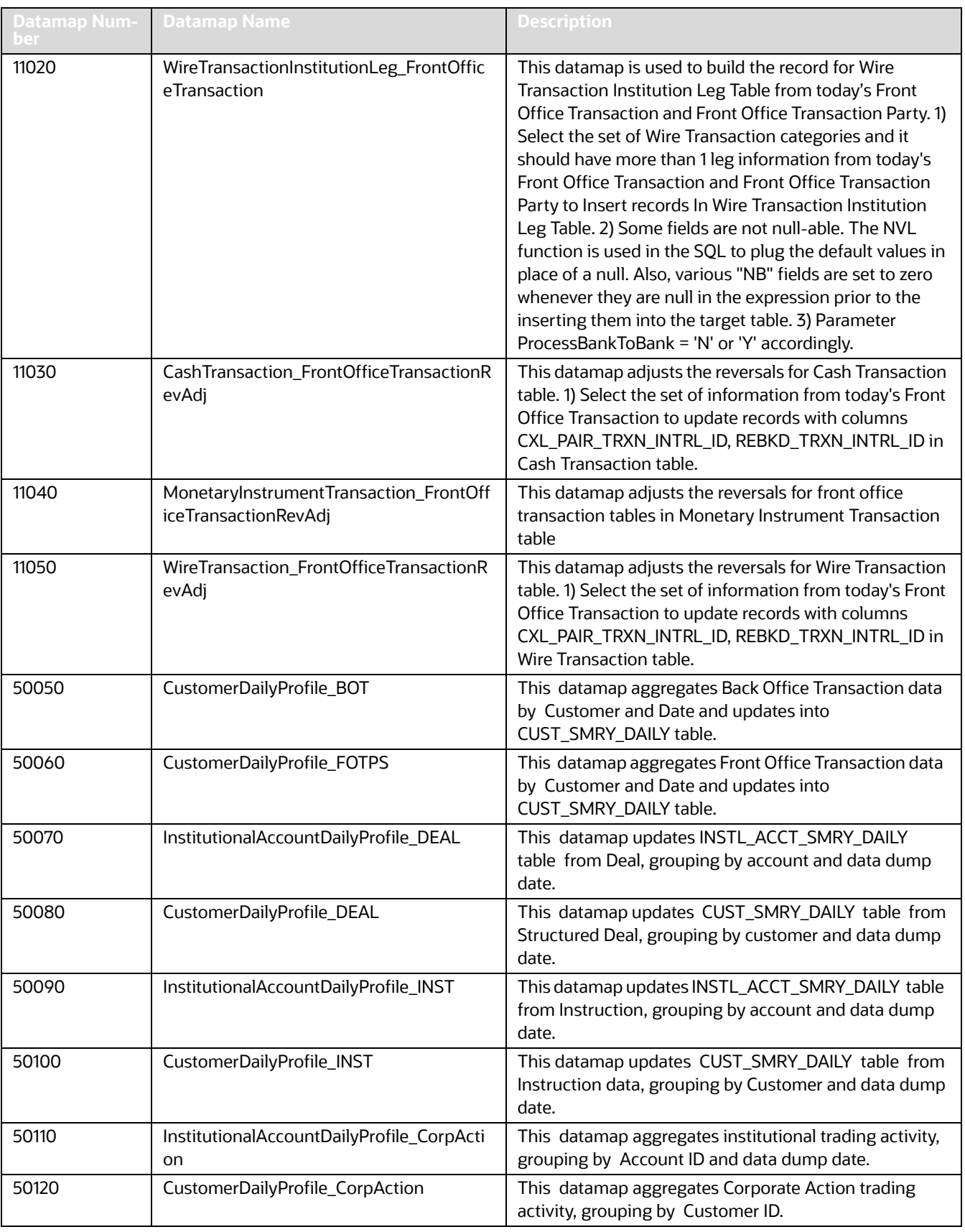

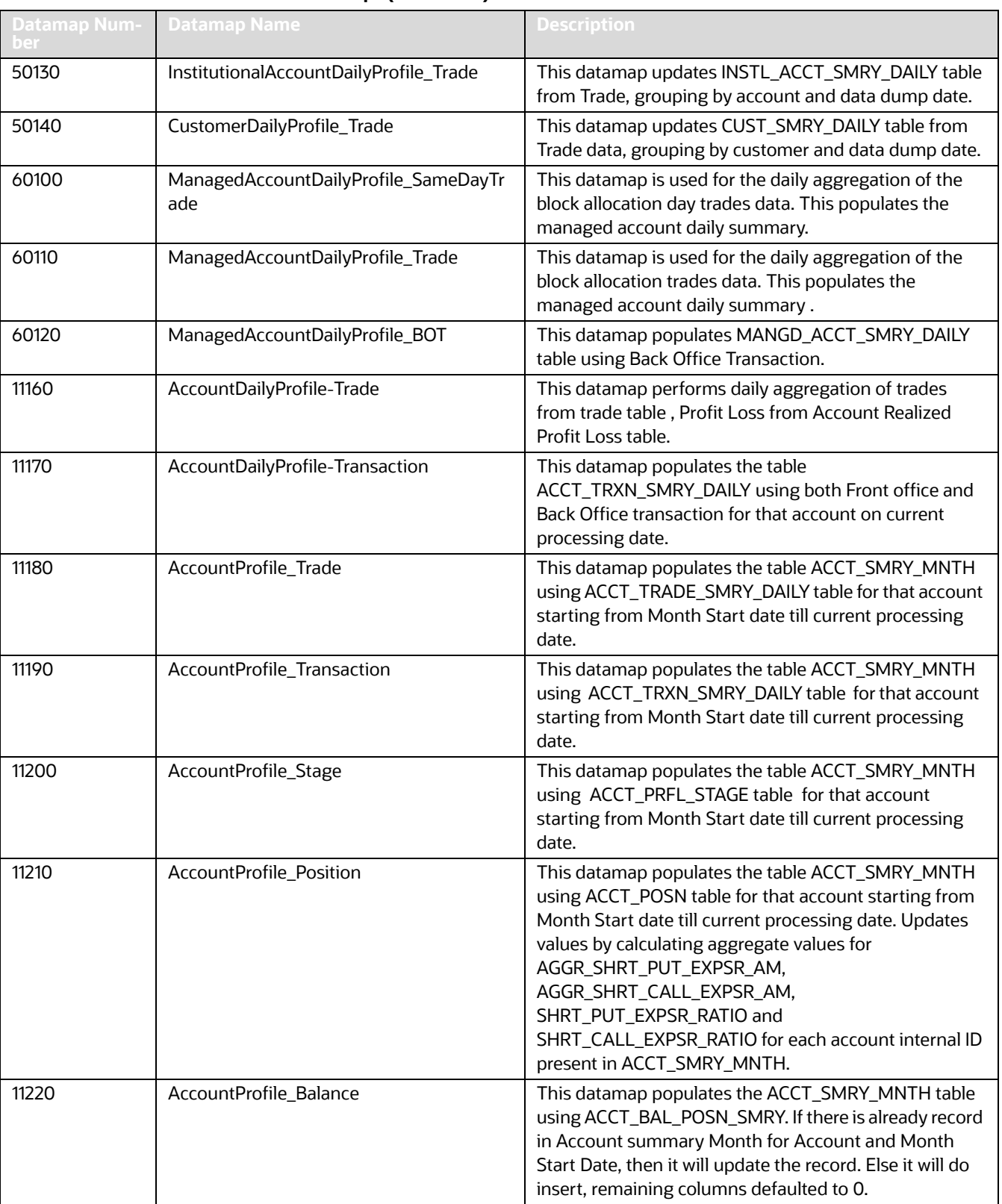

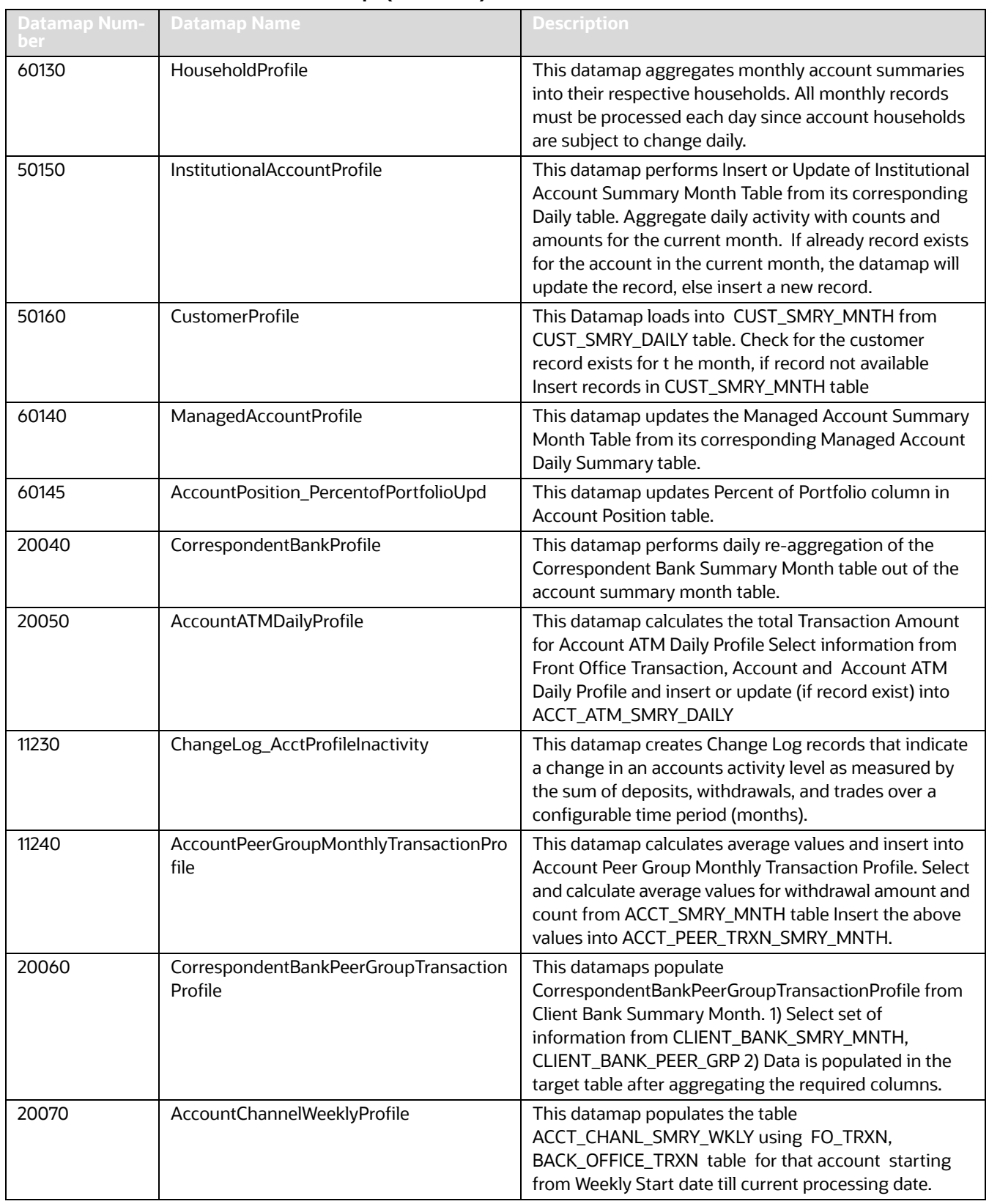

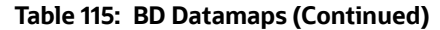

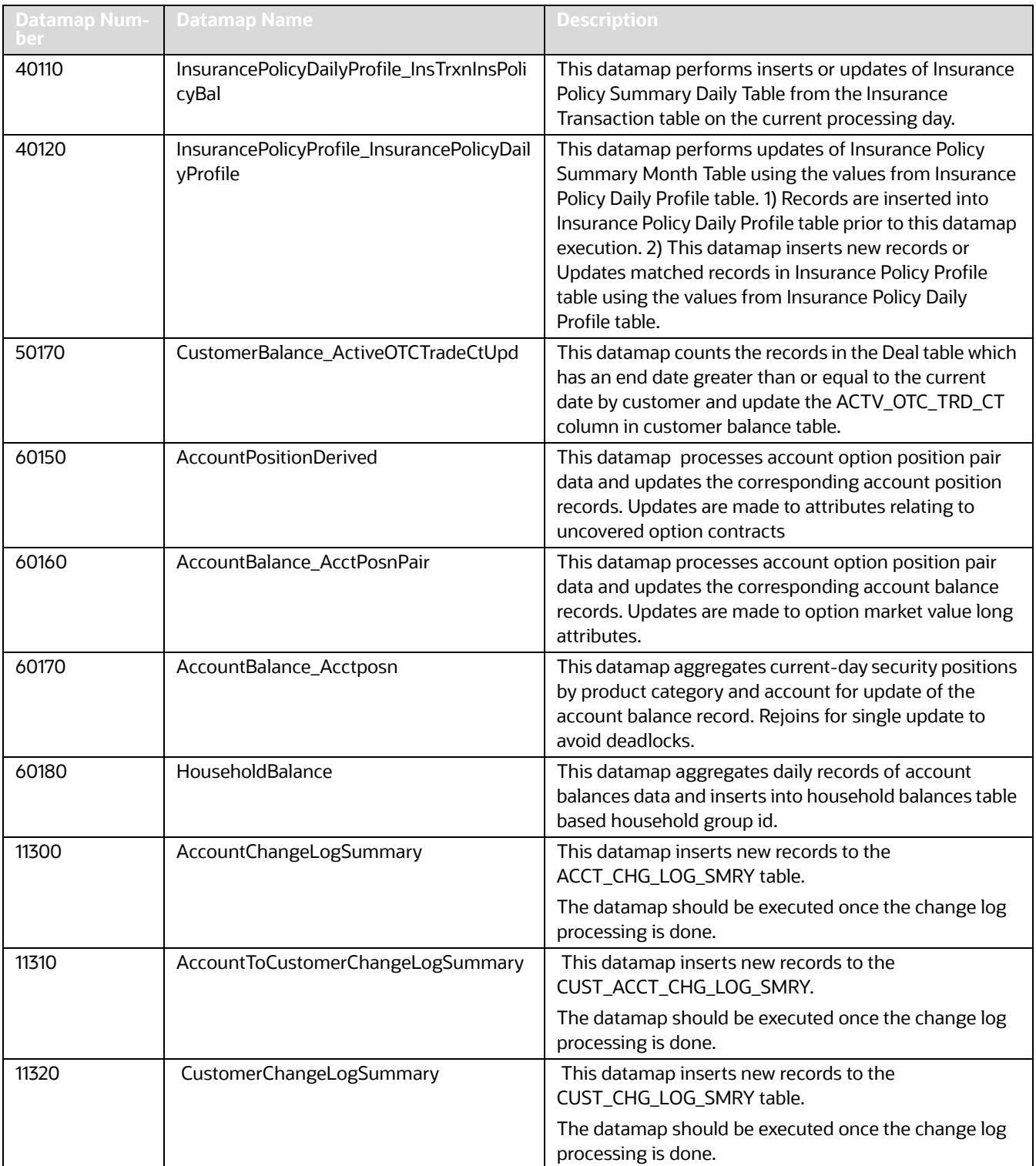

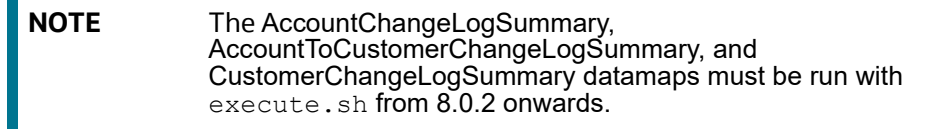

## **F.6 Firm Data Transfer Datamaps**

The following table lists the Firm Data Transfer (FDT) Datamaps and the order they must be run in. .

#### **Table 116: FDT Datamaps**

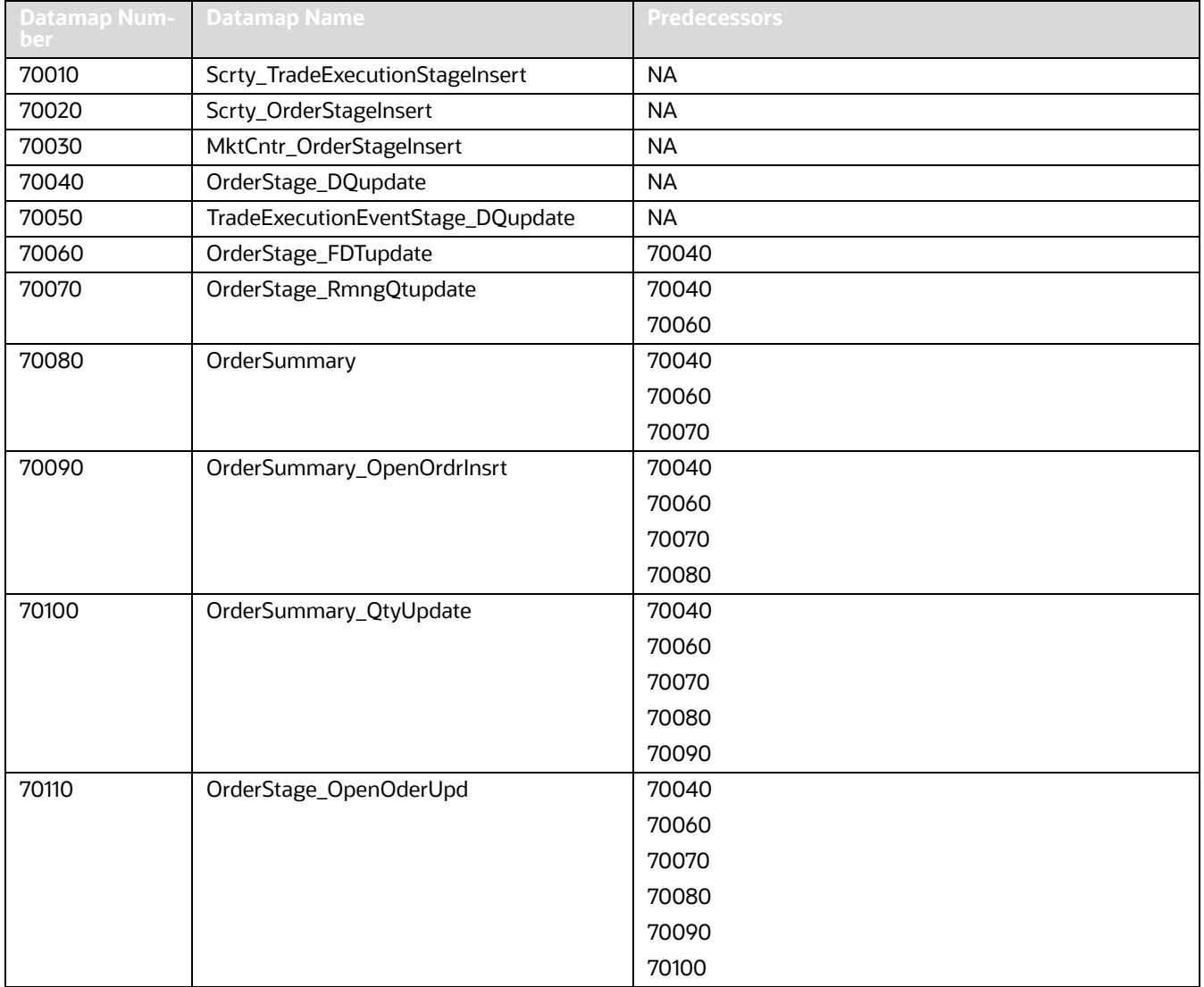

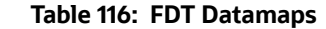

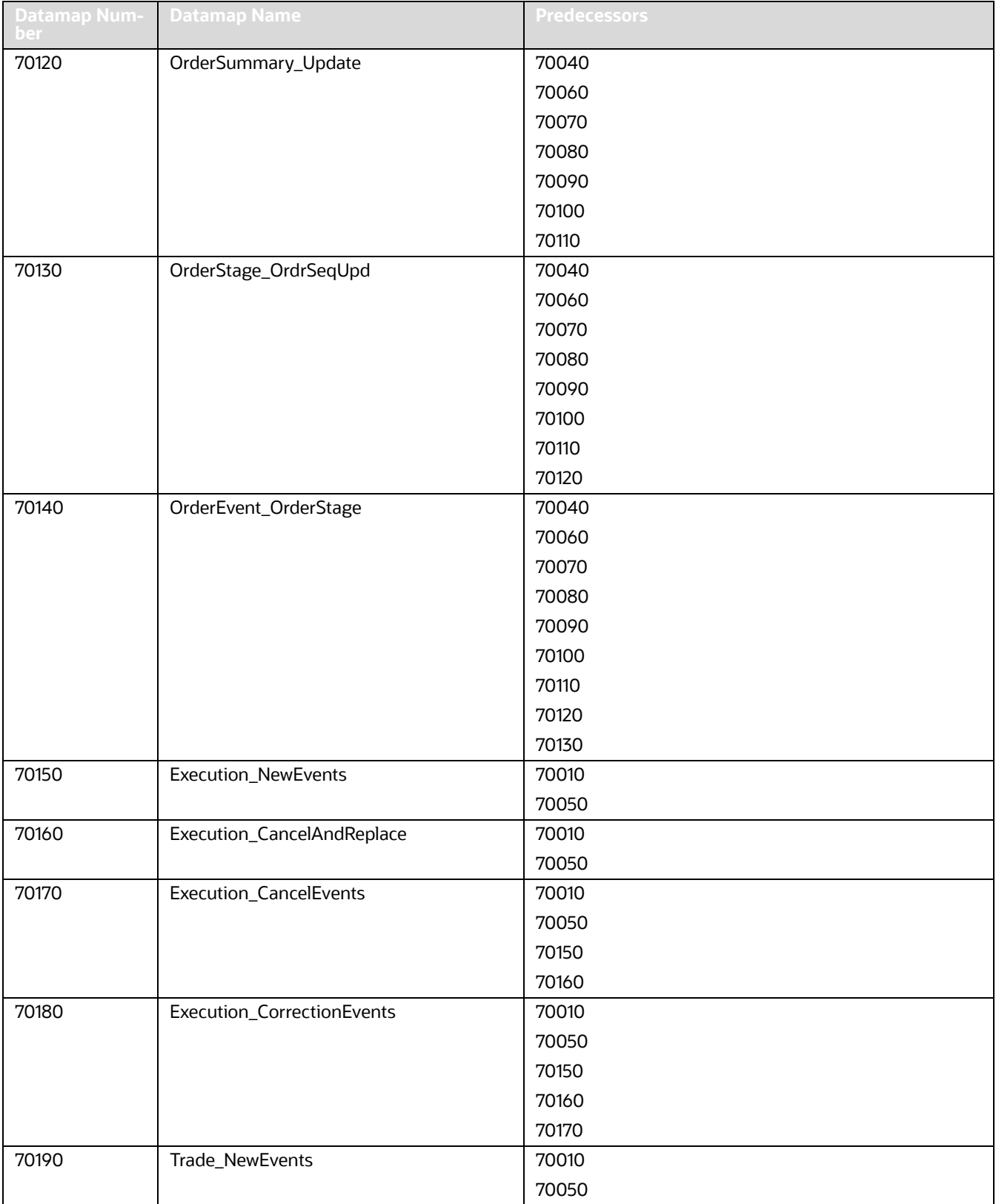

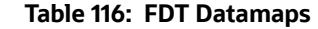

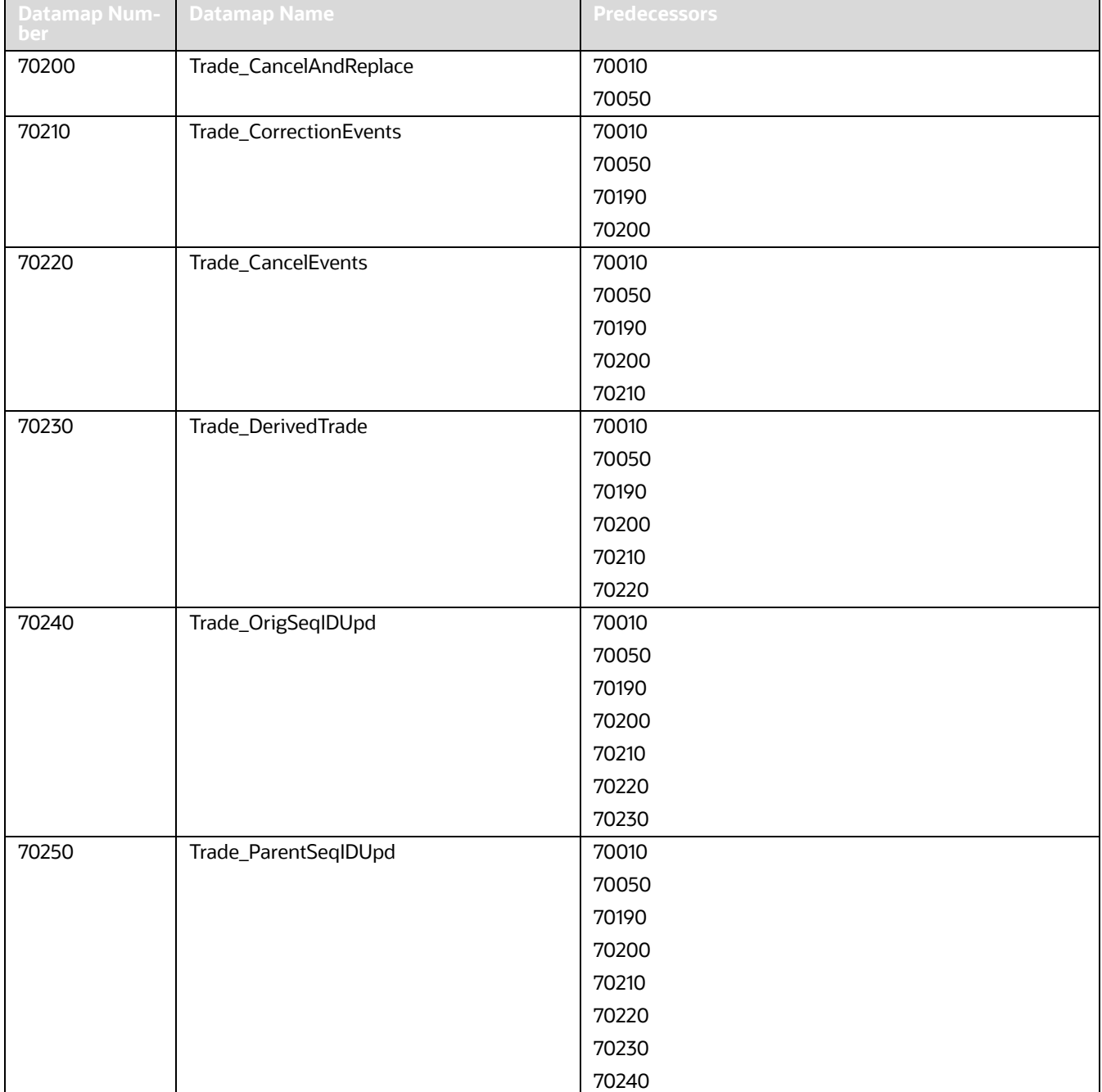

#### **Table 116: FDT Datamaps**

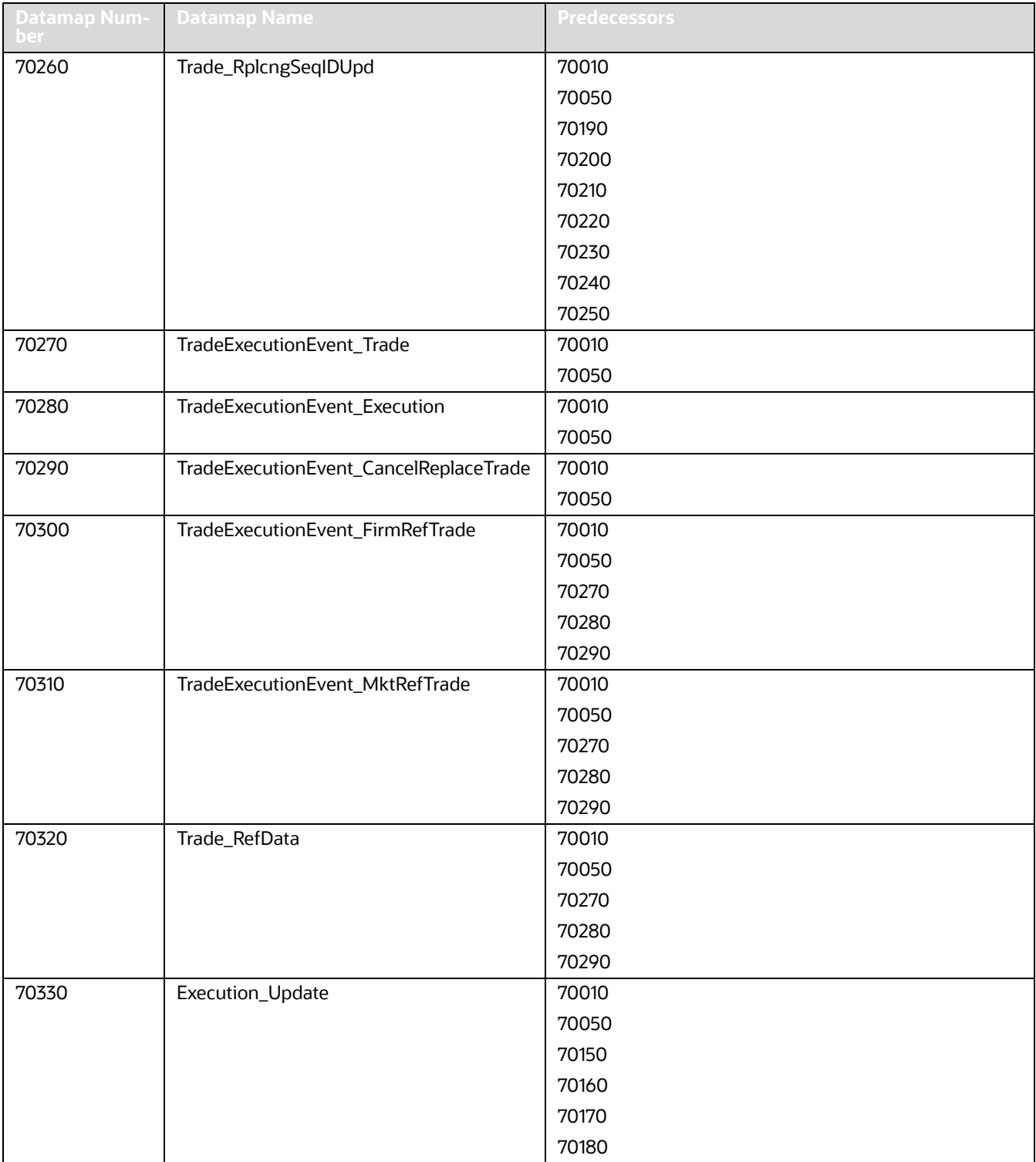

The following table provides a list of datamaps and description for each datamap. These datamaps are listed in order.

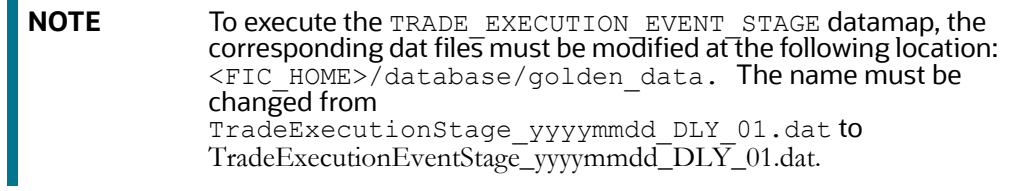

#### **Table 117: FDT Datamap Description**

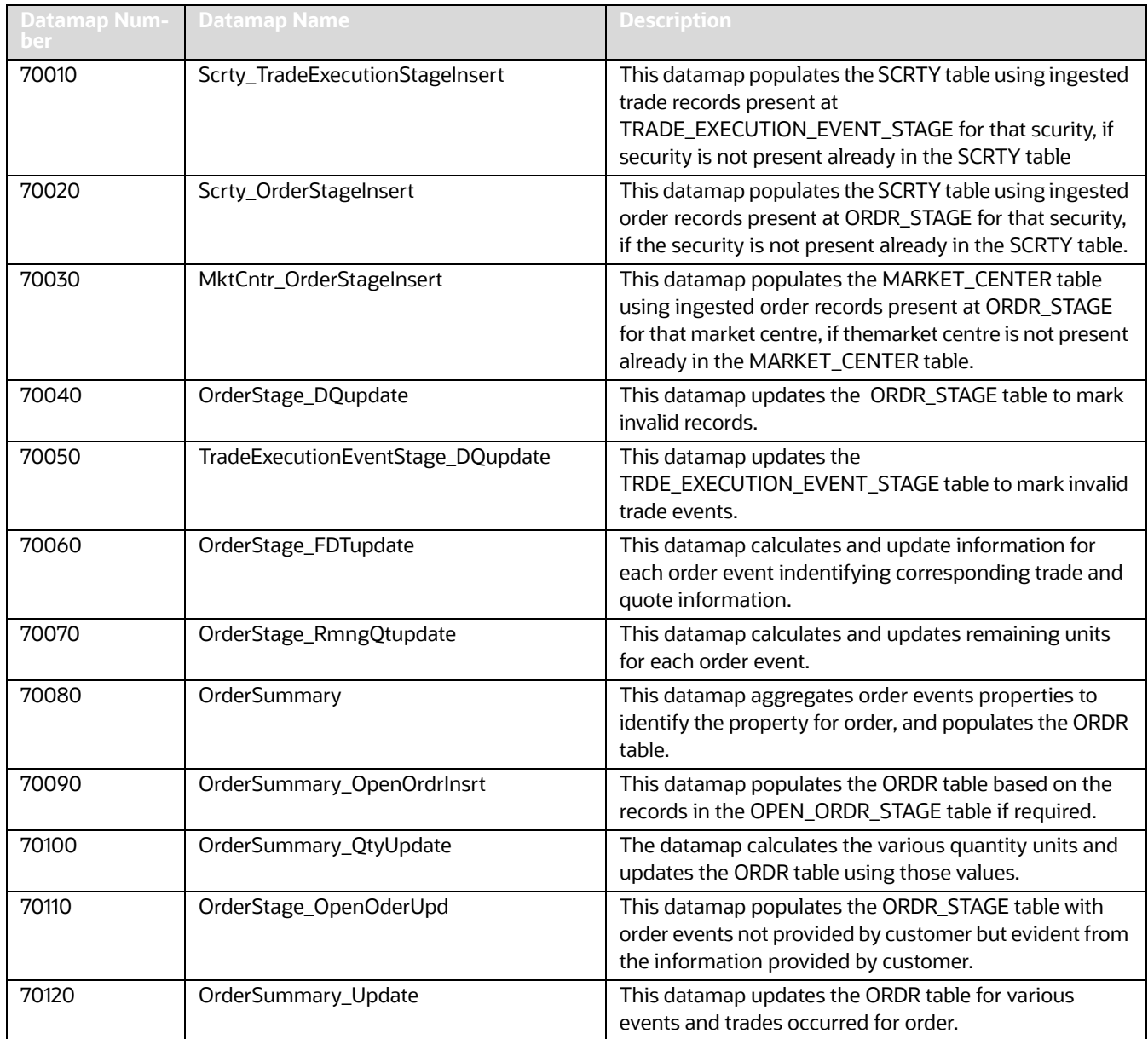

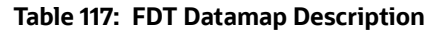

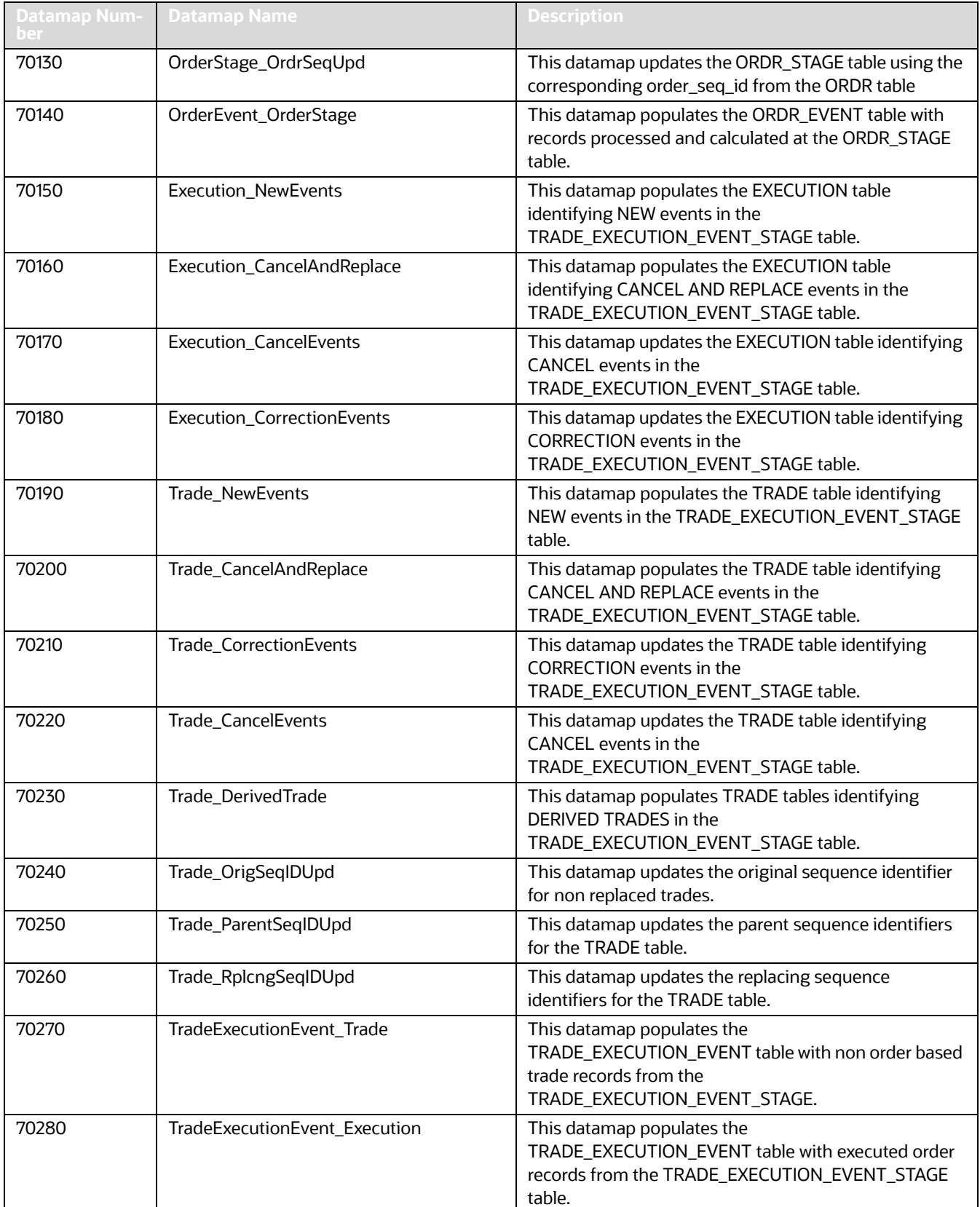

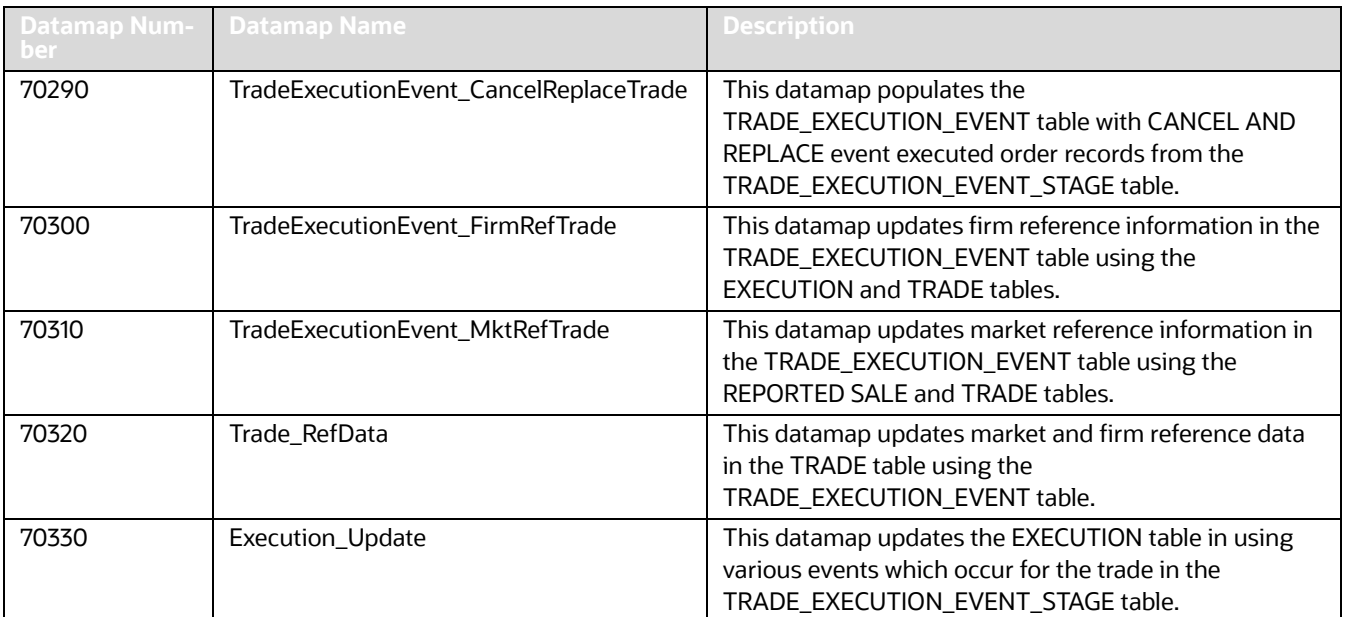

## **Table 117: FDT Datamap Description**

# **G APPENDIX G - Datamaps Matrix**

This appendix provides a single window view of datamaps required for each solution set.

'X' denotes mandatory datamaps for each solution set.

'NA' denotes not applicable datamaps for the same solution set.

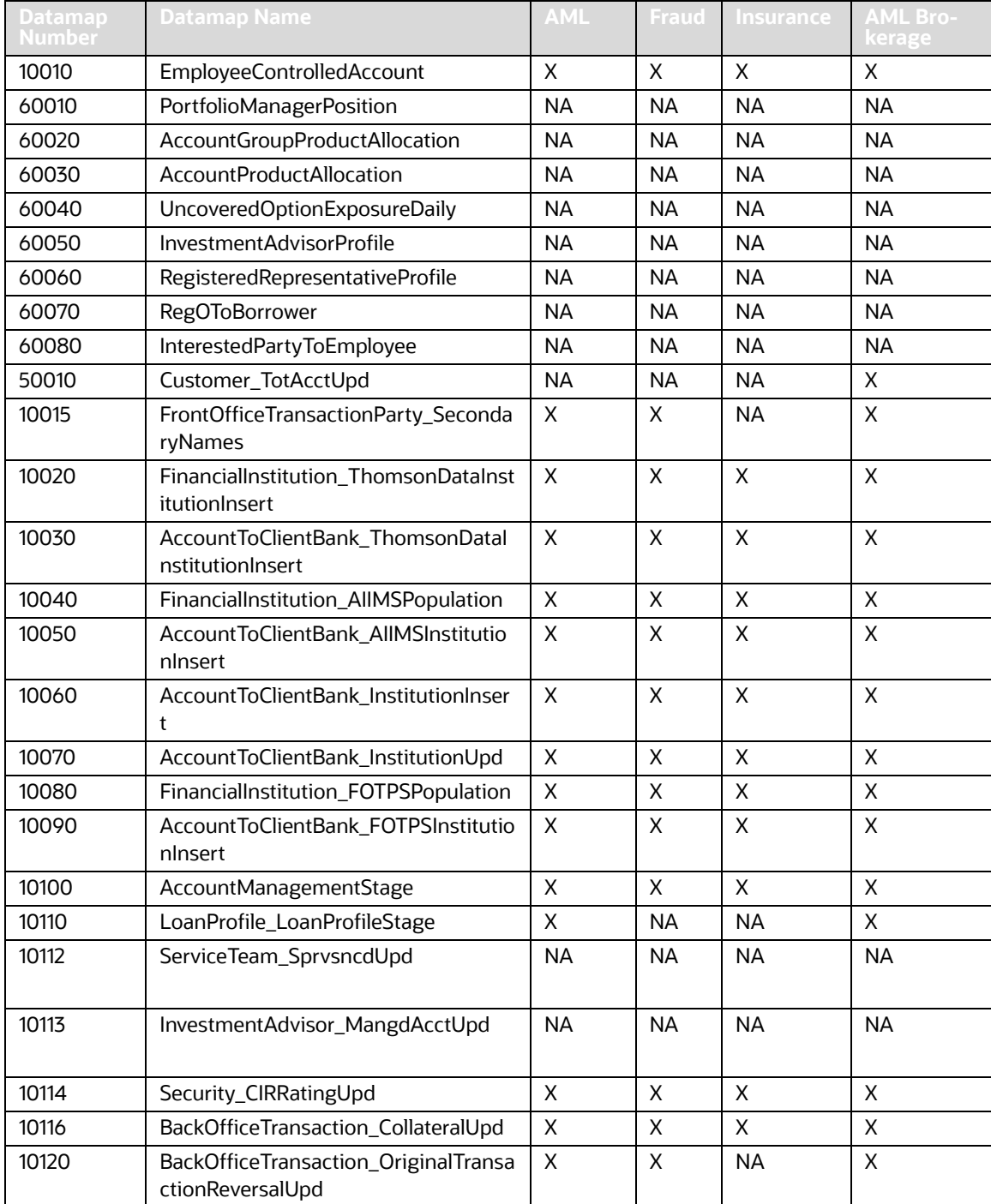

#### **Table 118: BD Datamaps**

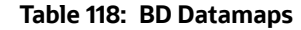

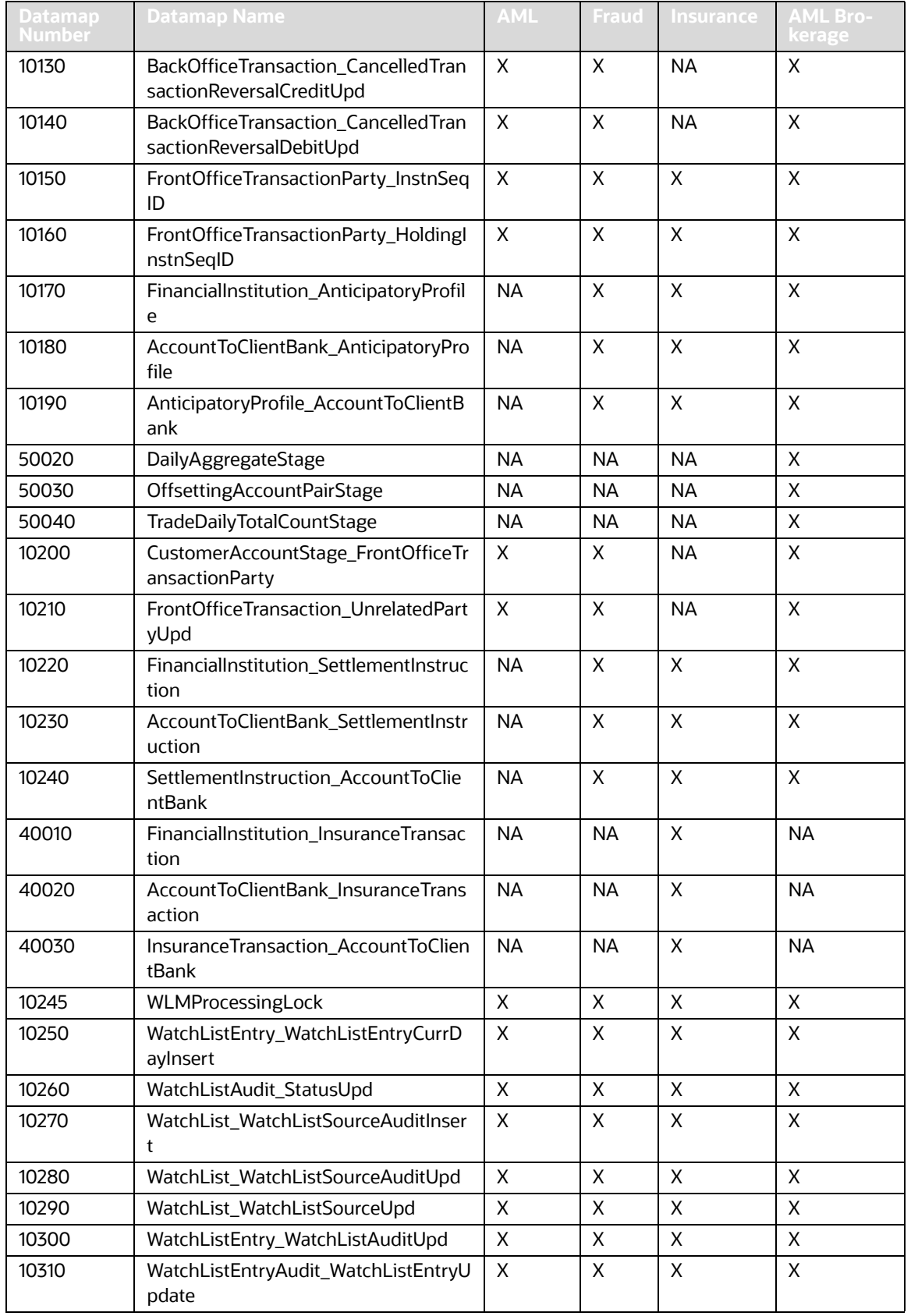

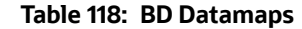

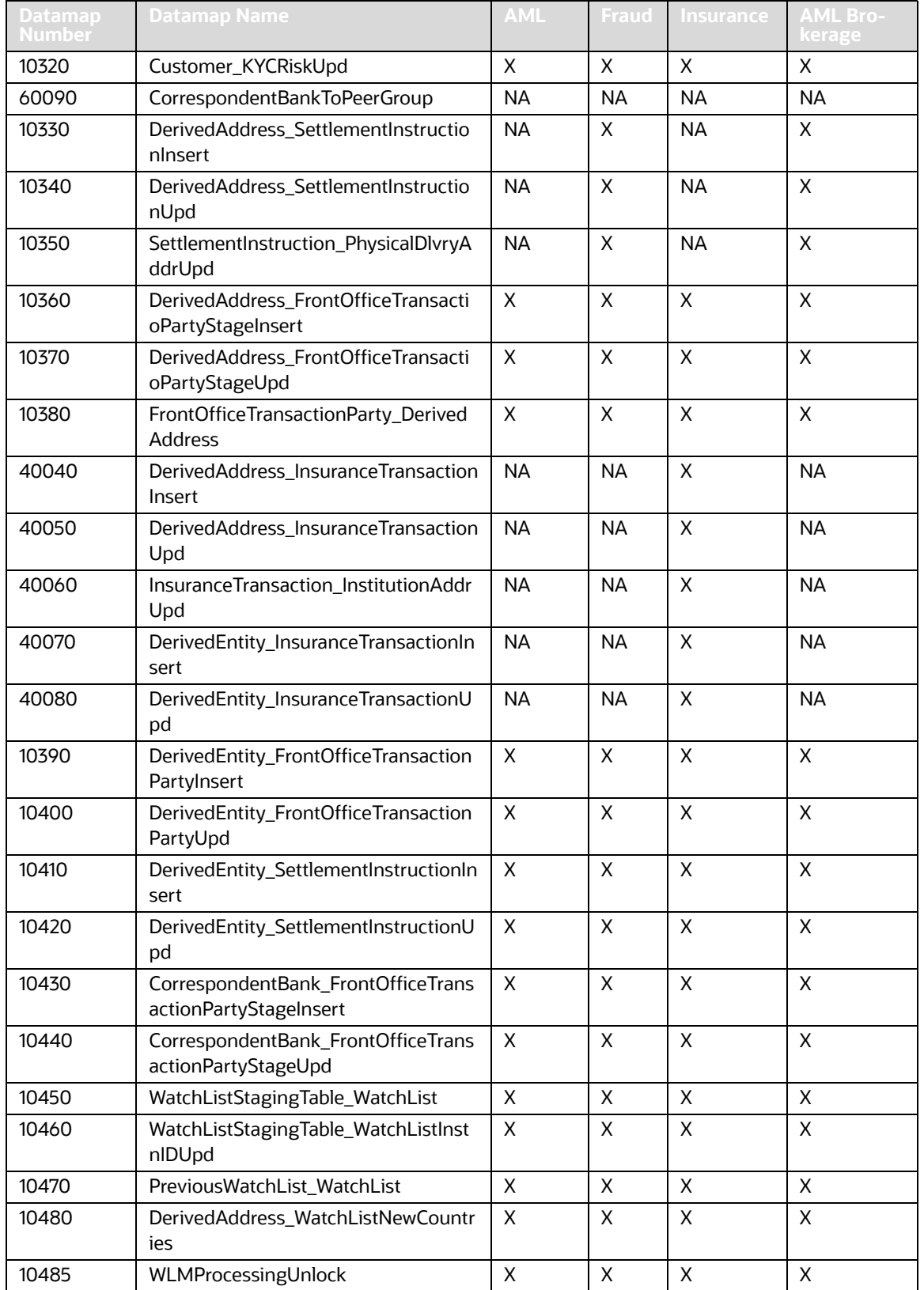

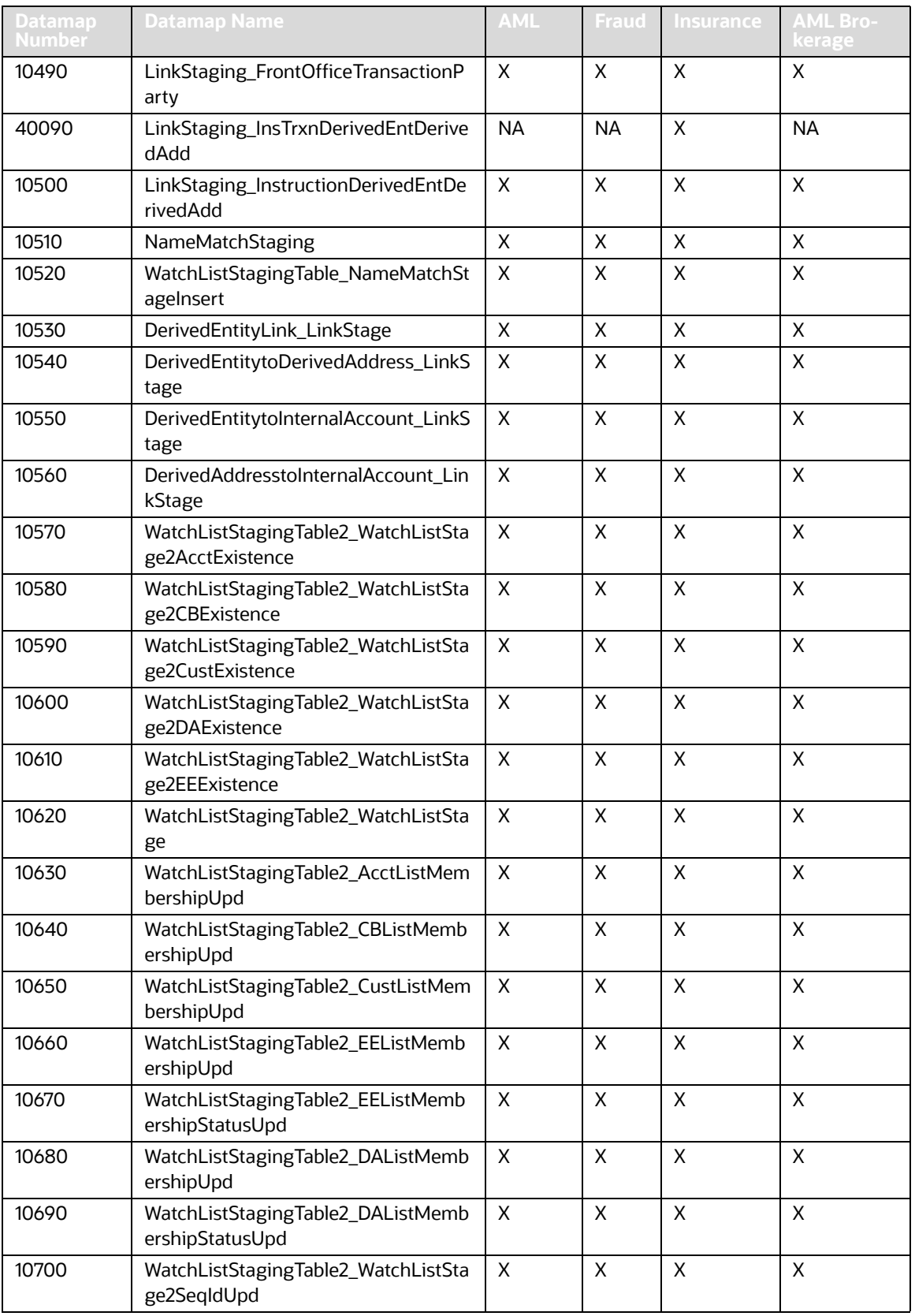

#### **Table 118: BD Datamaps**

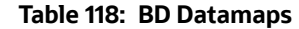

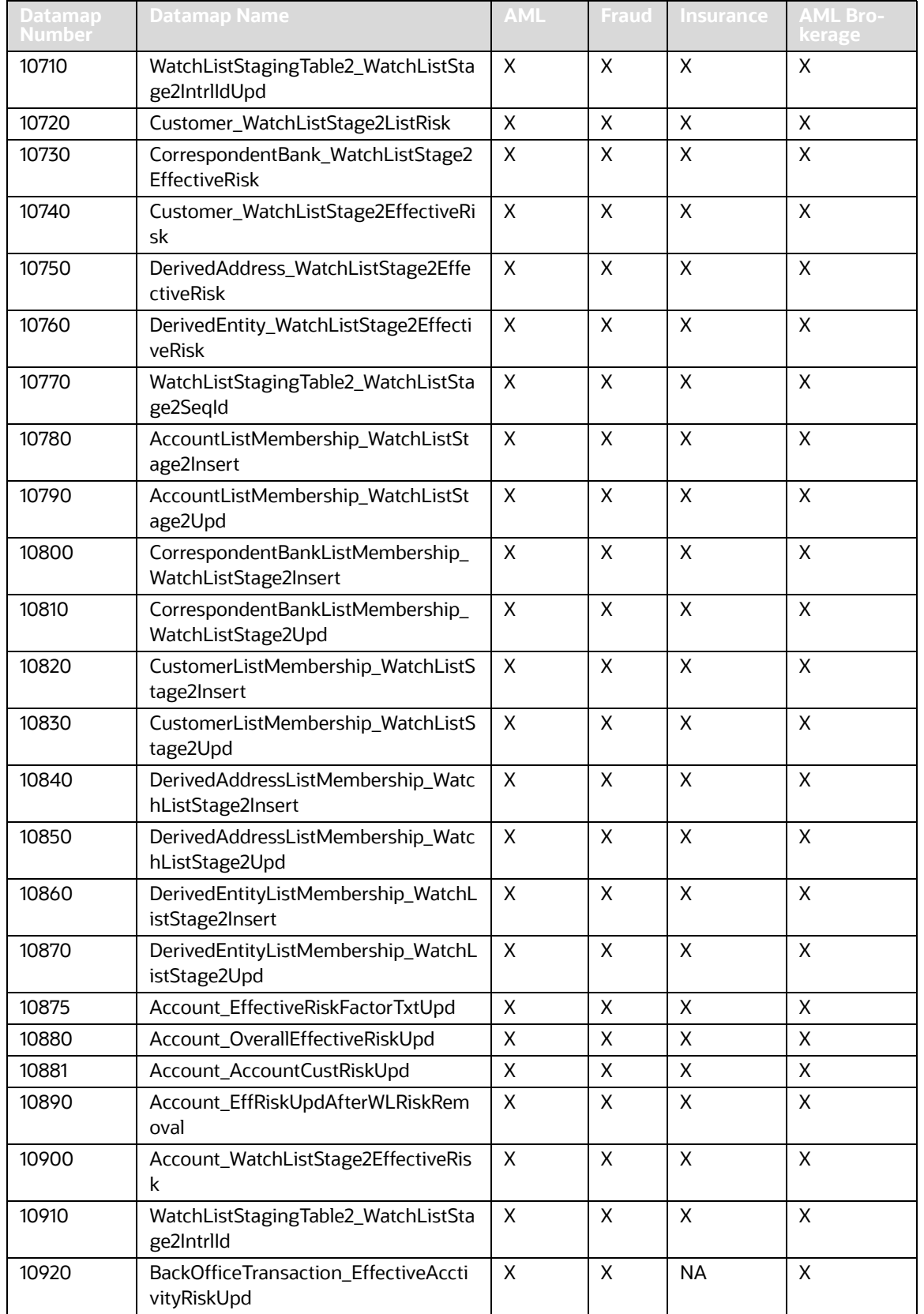

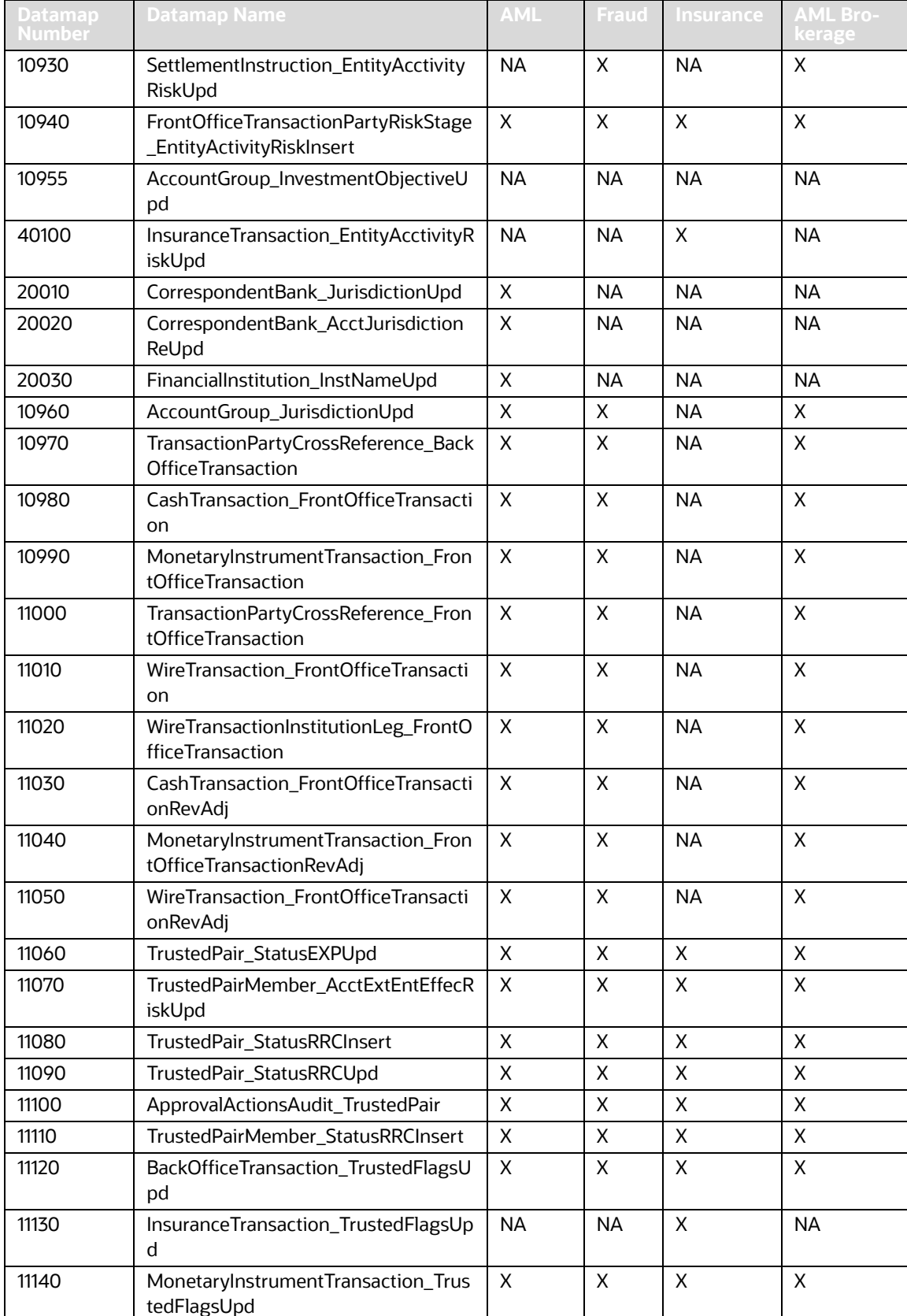

## **Table 118: BD Datamaps**

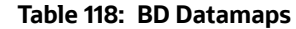

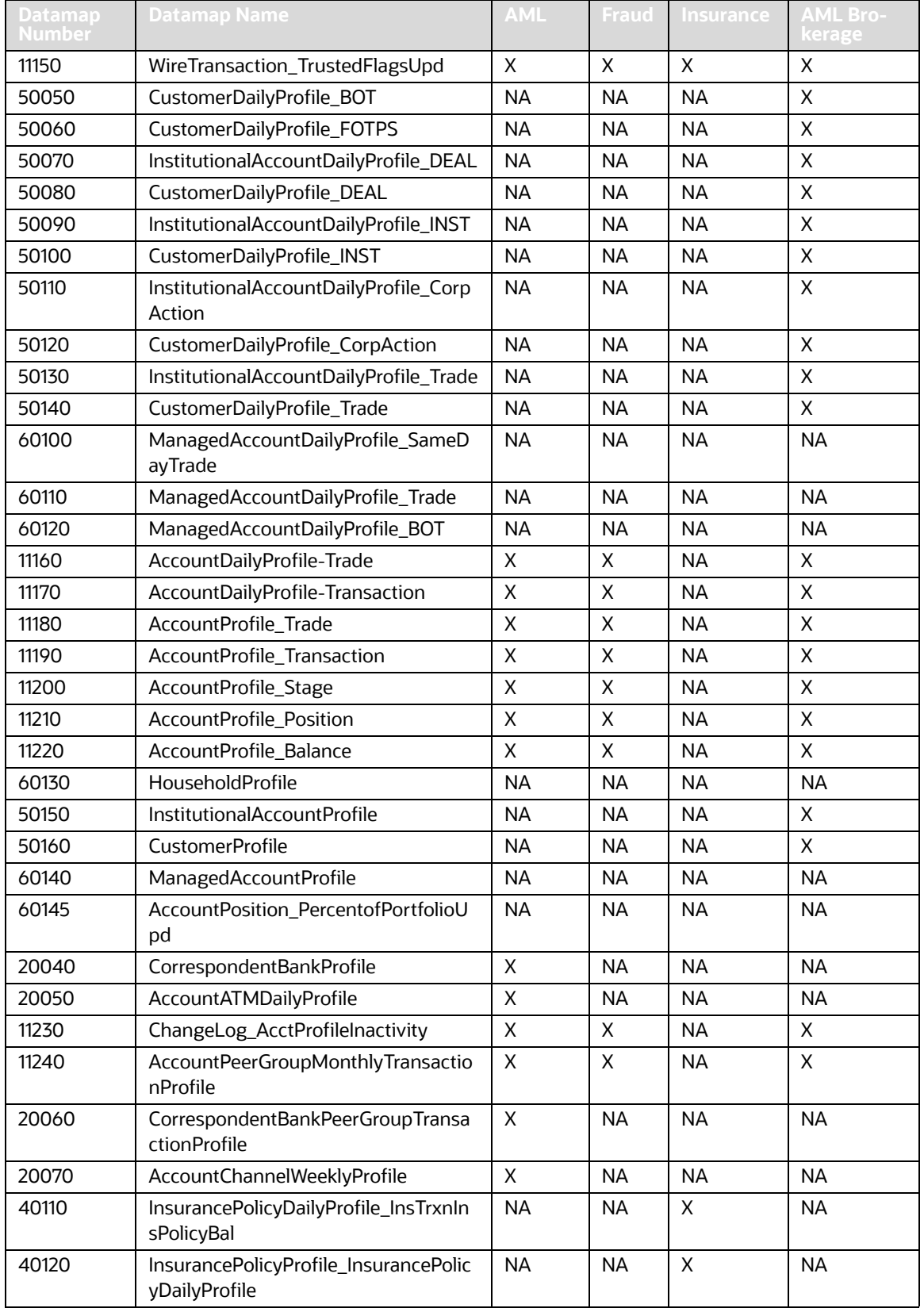

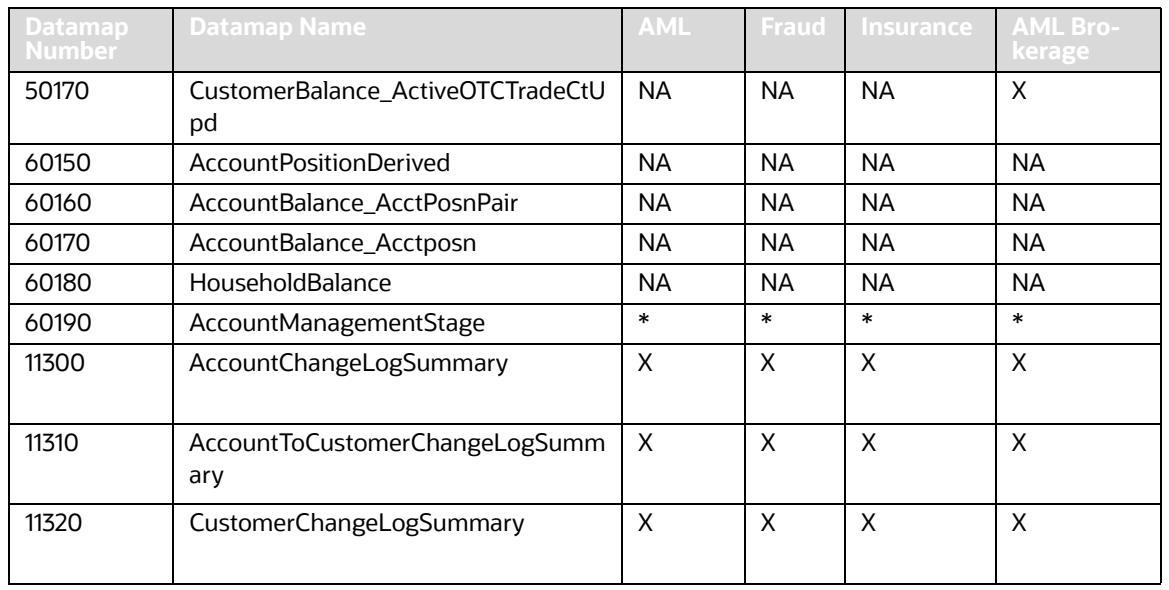

#### **Table 118: BD Datamaps**

**NOTE** The AccountChangeLogSummary, AccountToCustomerChangeLogSummary, and CustomerChangeLogSummary datamaps must be run with execute.sh from 8.0.2 onwards.

> BackOfficeTransaction must be loaded after the AccountManagementStage utility has been executed.

# **H APPENDIX H - Configuring Administration Tools**

This appendix provides instructions on how to configure the Administration Tools feature.

Follow these steps for Administration Tools configuration:

If the administration tool is deployed on a separate web application server, then perform these steps:

- 1. Log in as an Administrator User. The Home page displays.
- 2. Click **Manage Configuration** from the LHS menu.
- 3. Select the **Manage Common Parameters**.
- 4. In the Parameter Category drop-down, select **Used for Design**.
- 5. In the Parameter Name drop-down, select **Admin Tools**.
- 6. Set the Attribute 2 Value as, follow-<PROTOCOL>:// <AdminTools\_WEB\_SERVER\_NAME>:<PORT>
- <PROTOCOL> is web page access PROTOCOL (http or https).
- <AdminTools\_WEB\_SERVER\_NAME> is the FQDN of the web application server hosting Administrative Tools.
- <PORT> is the web application server port hosting Admin Tools.
- 7. Attribute 4 Value as, follow-<PROTOCOL>://<AdminTools\_WEB\_SERVER\_NAME>:<PORT>/ <CONTEXT\_NAME>
- <PROTOCOL> is web page access PROTOCOL (http or https).
- <AdminTools\_WEB\_SERVER\_NAME> is the FQDN of the web application server hosting Administrative Tools.
- <PORT> is the web application server port hos
- <CONTEXT\_NAME> is the context name given during installation
- 8. Attribute 5 value as follow: Infodom Name Associated with each Atomic Schema and ADDON.
- 9. Attribute 8 value as follow: Segment name of the application i.e. FCCMSEGMNT

# **I APPENDIX I - Right to Be Forgotten**

This appendix provides instructions on how to configure the Right to be Forgotten feature used in the OFSAA Data Foundation applications.

This appendix covers the following topics:

- [Introduction to Right to be Forgotten](#page-391-0)
- **•** [Implementing Right to be Forgotten by OFSAA](#page-392-0)

## <span id="page-391-0"></span>**I.1 Introduction to Right to be Forgotten**

Right to be Forgotten is the task of dropping PII (Personally Identifiable Information) of a Data Subject for the given Party. The financial institution can drop PII for those Data Subjects who have exercised the Right to be Forgotten functionality.

The Data Subjects may have made significant financial transactions, and (or) financial information may be required for regulatory or compliance reporting. Deleting the complete record that consists of PII may lead to issues in data reconciliation. In OFSAA, the PII data is replaced with randomized values, and therefore, the complete Data Subject record is retained. As a result, financial information is retained; however, the associated Party PII is removed permanently.

## **I.1.1 Data Redaction**

Oracle Financial Services Analytical Application Infrastructure (OFSAAI) is enhanced to enable masking of sensitive data and Personal Identification Information (PII) to adhere to Regulations and Privacy Policies. Oracle Data Redaction provides selective, on-the-fly redaction of sensitive data in database query results prior to display by applications so that unauthorized users cannot view the sensitive data. The stored data remains unaltered, while displayed data is transformed to a pattern that does not contain any identifiable information.

For more information, see [Oracle Financial Services Advanced Analytical Applications Infrastructure](https://docs.oracle.com/cd/F29631_01/PDF/8.1.0.x/8.1.0.0.0/OFSAAI_Administration_Guide_8.1.x.pdf)  [Administration and Configuration Guide Release 8.1.x.](https://docs.oracle.com/cd/F29631_01/PDF/8.1.0.x/8.1.0.0.0/OFSAAI_Administration_Guide_8.1.x.pdf)

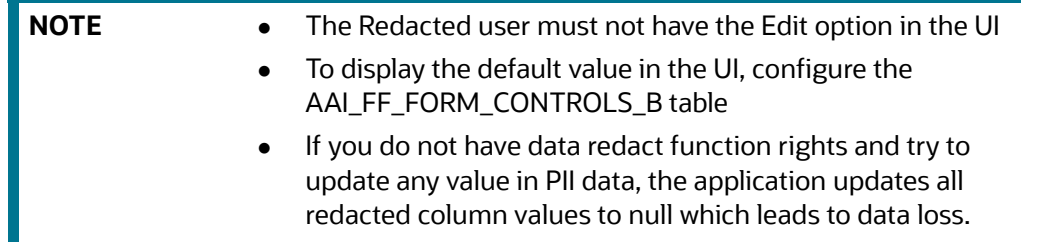

## **I.1.1.1 Configuring Redaction for FCC Grids**

Redaction can be configured for FCC grids that are configured using the FCC UI MODULE CONF table. The V MODULE PROP column must be configured under the columnProperties section.

The following is an example for the Related Party grid in the Customer tab (see the highlighted attributes):

```
"key": "customer name",
"locale_code": "RENDERER.CM_RP_CUST_NAME",
"align": "left",
"headerAlign": "left",
```
"width": "0.13", "dataType": "string", "draggable":true, "resizable":true, "sortable":true, "readOnly":true, "visible": true, "addToColMenu": true, "isRedactedColumn": true, "redactedValueToDisplay": "\*\*\*\*\*\*\*\*"

Date, Integer, and Float fields will appear as blank, regardless of the value provided for the redactedValueToDisplay attribute.

## **I.1.1.2 Redaction on UI Screens**

The FCC\_NATIVE\_REDACTION\_CONFIG table in the Atomic schema allows you to set the value of redaction under the V\_REDACTED\_VALUE\_TO\_DISPLAY column, based on your requirements.

Date fields will be displayed as blank if redacted, regardless of the value is configured in the V\_REDACTED\_VALUE\_TO\_DISPLAY column.

You can also configure redaction for Accounts and External Entities. Refer to the FCC\_NATIVE\_REDACTION\_CONFIG table for more information. Additionally you can also see the Redaction\_Account\_External Entity\_Info spreadsheet in [MOS.](https://support.oracle.com/epmos/faces/DocumentDisplay?_afrLoop=270561498728870&id=2864411.1&_afrWindowMode=0&_adf.ctrl-state=n2nomdj7u_4)

## <span id="page-392-0"></span>**I.2 Implementing Right to be Forgotten by OFSAA**

To implement Right to be Forgotten, follow these steps:

1. Use the FSI\_PARTY\_RIGHT\_TO\_FORGET table to collect the input list of Party IDs for which PII must be removed from the system. The financial institution must source this Party ID list into the FSI\_PARTY\_RIGHT\_TO\_FORGET table, and then call the batch (<<INFODOM>>\_RightToForget) or schedule it.

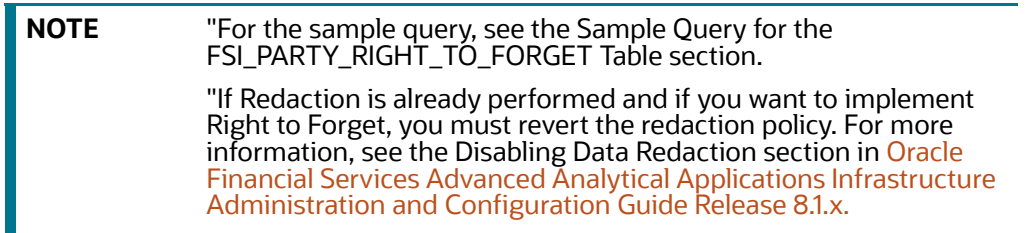

2. Use the AAI table AAI\_DRF\_FUNCTION\_COLUMN\_MAP to store the PII attribute list. During the Right to Forget batch execution, the AAI\_DRF\_FUNCTION\_COLUMN\_MAP table is referred to as randomize the PII values. See the Data Redaction section in [Oracle Financial Services Advanced](https://docs.oracle.com/cd/F29631_01/PDF/8.1.0.x/8.1.0.0.0/OFSAAI_Administration_Guide_8.1.x.pdf)  [Analytical Applications Infrastructure Administration and Configuration Guide Release 8.1.x.](https://docs.oracle.com/cd/F29631_01/PDF/8.1.0.x/8.1.0.0.0/OFSAAI_Administration_Guide_8.1.x.pdf)

- 3. Use the AAI table AAI\_DRF\_QUERY\_METADATA to store the query metadata, which is used during the <<INFODOM>>\_RightToForget batch execution. This is the query metadata table that can lead to the following types of queries:
	- When the table consists of Party Identifier as an attribute, a simple record is required in the metadata query table.

For example:

Select v party id from Dim Party where v party id='10'

 When the table does not consist of Party Identifier as an attribute, an interrelated set of records is required in the metadata query table AAI\_DRF\_QUERY\_METADATA. Compose these set of records in a systematic way such that, for the selected Party Identifier, the table join procedure can be performed and traversed to reach the required PII attribute.

For more information about this table, see [Table Definition for AAI\\_DRF\\_QUERY\\_METADATA.](https://docs.oracle.com/cd/E92918_01/PDF/8.1.x.x/common/HTML/GDPR/8_Additional_Information_for_Right_to_be_Forgotten.htm#Table_Definition_for_AAI)

For example:

The DIM\_CLAIM table does not consist of N\_CLAIM\_SKEY (N\_CLAIM\_SKEY is the required Primary Key for the PII Attribute N\_DRIVER\_SKEY). Therefore, perform a table join procedure similar to the following query:

```
Dim driver.n driver skey from dim driver dim driver, fct driver details
fct driver details, Fct Claim Driver Vehicle Map
Fct Claim Driver Vehicle Map, Dim Claim Dim Claim where
dim driver.n driver skey=fct driver details.n driver skey and
fct driver details.n driver skey=Fct Claim Driver Vehicle Map.n driver skey
and Fct Claim Driver Vehicle Map.n claim skey=Dim Claim.n claim skey and
v_claim_id='GDPR'
```
In the preceding scenario, DIM\_CLAIM.N\_CLAIM\_SKEY is a Number Datatype.

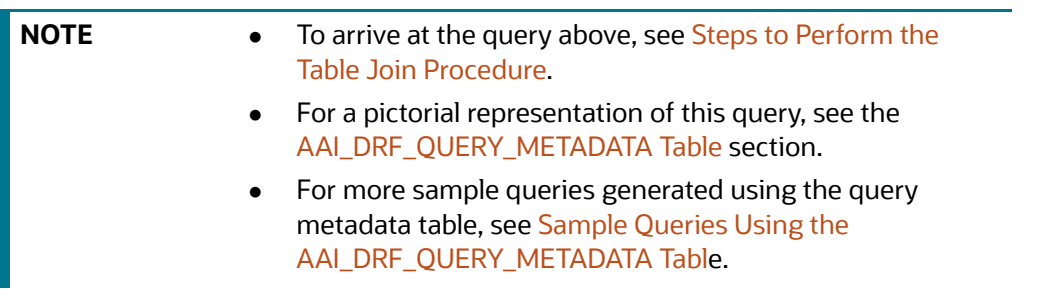

- You must arrive at the SKey or equivalent column in the table, which consists of the required PII attributes. Then the <<INFODOM>>\_RightToForget batch uses this key to filter records (For example DIM\_DRIVER) and randomize all the PIIs listed in the AAI\_DRF\_FUNCTION\_- COLUMN\_MAP for that table.
- 4. After completing these steps, PII attributes can be queried and the values are randomized.

# **OFSAA Support Contact Details**

Raise a Service Request (SR) in [My Oracle Support \(MOS\) f](https://support.oracle.com/)or queries related to OFSAA applications.

## **Send Us Your Comments**

Oracle welcomes your comments and suggestions on the quality and usefulness of this publication. Your input is an important part of the information used for revision.

- Did you find any errors?
- Is the information clearly presented?
- Do you need more information? If so, where?
- Are the examples correct? Do you need more examples?
- What features did you like most about this manual?

If you find any errors or have any other suggestions for improvement, indicate the title and part number of the documentation along with the chapter/section/page number (if available) and contact the Oracle Support.

Before sending us your comments, you might like to ensure that you have the latest version of the document wherein any of your concerns have already been addressed. You can access My Oracle Support site which has all the revised/recently released documents.
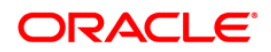